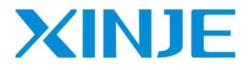

# TouchWin Pro software

User manual

Wuxi Xinje Electric Co., Ltd.

Data No. HSC02 20231123EN 1.4

### Basic description

- Thank you for purchasing the Xinje TS series HMI.
- This manual mainly introduces the use of TouchWin Pro editing software of TS series HMI.
- Before using the product, please read this manual carefully and use it on the premise of fully understanding its contents.
- Please deliver this manual to the end user.

#### Notice to users

- Only operators with certain electrical knowledge can conduct wiring and other operations on the human-computer interface. If there is any ambiguity, please consult the relevant technical department of the company.
- The examples listed in the manual and other technical materials are only for users' understanding and reference, and certain actions are not guaranteed.
- When using HMI with other products, please confirm whether it conforms to relevant specifications and principles.
- When using the HMI, please confirm whether it meets the requirements and safety by yourself. For the possible machine failure or loss caused by product failure, please set backup and security functions by yourself.
- Please avoid using HMI in the environment of high radiation and strong magnetic field to avoid interference.

# Declaration of responsibility

- Although the contents in the manual have been carefully checked, errors are inevitable, and we cannot guarantee that all the data are completely consistent.
- We will often check the contents of the manual and make corrections in the subsequent versions. We welcome your valuable suggestions.
- The contents introduced in the manual are subject to change without notice.

# Related manual

Refer to the following manuals for TS hardware and connection with other communication devices.

- TS series HMI user manual [hardware]
- TS series HMI user manual [connection]

WUXI XINJE ELECTRIC CO., LTD. All rights reserved

Without explicit written permission, this material and its contents shall not be copied, transferred or used. Violators shall be liable for the losses caused. All rights provided in patent license and registration, including utility modules or designs, are reserved.

Aug. 2021

# CATALOG

| 1. TOUCHWIN PRO SOFTWARE                  | 1 |
|-------------------------------------------|---|
| 1-1. TOUCHWIN PRO INSTALLATION            |   |
| 1-2. TOUCHWIN PRO SOFTWARE UNINSTALLATION |   |
| 2. MAKE A SIMPLE PROGRAM                  | 4 |
| 2-1. New program                          |   |
| 2-2. SCREEN EDIT                          |   |
| 2-3. OFFLINE SIMULATOR                    |   |
| 2-4. Online simulation                    |   |
| 2-5. PROGRAM DOWNLOAD                     |   |
| 2-5-1. Download overview                  |   |
| 2-5-2. USB download                       |   |
| 2-5-3. LAN download                       |   |
| 2-5-4. Remote download                    |   |
| 2-5-5. U disk download                    |   |
| 2-6. UPLOAD PROJECT                       |   |
| 2-7. SCADA PROJECT                        |   |
| 3. SOFTWARE SCREEN AND WINDOW             |   |
| 3-1. Software structure                   |   |
| 3-2. PROJECT AREA                         |   |
| 3-2-1. Add                                |   |
| 3-2-2. Copy paste                         |   |
| 3-2-3. Delete                             |   |
| 3-3. Menu                                 |   |
| 3-3-1. File                               |   |
| 3-3-2. Edit                               |   |
| 3-3-3. Parts                              |   |
| 3-3-4. Mapping                            |   |
| 3-3-5. Tool                               |   |
| 3-3-6. View                               |   |
| 3-3-7. Help                               |   |
| 3-4. Tool bar                             |   |
| 3-5. SCREEN EDITING AREA                  |   |
| 3-6. FUNCTION AREA                        |   |
| 3-7. COMPONENT AREA                       |   |
| 3-8. Output window                        |   |
| 3-9. Status area                          |   |
| 3-10. System setting                      |   |
| 3-10-1. Parameter                         |   |
| 3-10-2. Monitor                           |   |
| 3-10-3. Interaction                       |   |

| 3-10-4. User permission       |  |
|-------------------------------|--|
| 3-10-5. Clock                 |  |
| 3-10-6. Device                |  |
| 3-10-7. Printer               |  |
| 3-10-8. Project               |  |
| 4. COMPONENTS                 |  |
| 4-1. DRAWING                  |  |
| 4-1-1. Straight line          |  |
| 4-1-2. Circular               |  |
| 4-1-3. Rectangle              |  |
| 4-1-4. Arc                    |  |
| 4-1-5. Polygon                |  |
| 4-1-6. Form                   |  |
| 4-1-7. Scale                  |  |
| 4-1-8. QR code                |  |
| 4-1-9. Picture                |  |
| 4-1-10. Dynamic picture       |  |
| 4-1-11. Translating animation |  |
| 4-1-12. Function canvas       |  |
| 4-2. Parts                    |  |
| 4-2-1. Static text            |  |
| 4-2-2. Dynamic text           |  |
| 4-2-3. Numeric input          |  |
| 4-2-4. Numerical display      |  |
| 4-2-5. Character input        |  |
| 4-2-6. Character display      |  |
| 4-2-7. Chinese input          |  |
| 4-2-8. Chinese display        |  |
| 4-2-9. Indicator light        |  |
| 4-2-10. Indicator button      |  |
| 4-2-11. Multi-state indicator |  |
| 4-2-12. Key                   |  |
| 4-2-13. Multi state key       |  |
| 4-2-14. Character key         |  |
| 4-2-15. Function key          |  |
| 4-2-16. Function domain       |  |
| 4-2-17. Sliding input         |  |
| 4-2-18. Drop down menu        |  |
| 4-2-19. File browse           |  |
| 4-3. DEVICE                   |  |
| 4-3-1. Time                   |  |
| 4-3-2. Date                   |  |
| 4-3-3. Pipe                   |  |
| 4-3-4. Dashboard              |  |
| 4-3-5. Electric machinery     |  |
| 4-3-6. Bar chart              |  |

| 4-3-7. Buzzer                                   |  |
|-------------------------------------------------|--|
| 4-3-8. Backlight                                |  |
| 4-3-9. Fan                                      |  |
| 4-3-10. Agitator                                |  |
| 4-3-11. Water pump                              |  |
| 4-3-12. Valve                                   |  |
| 4-4. Alarm                                      |  |
| 4-4-1. Alarm entry                              |  |
| 4-4-2. Alarm display                            |  |
| 4-4-3. Alarm bar                                |  |
| 4-5.DATA PROCESSING                             |  |
| 4-5-1. Data sampling                            |  |
| 4-5-2. Trend map                                |  |
| 4-5-3. XY line chart                            |  |
| 4-5-4. XY trend chart                           |  |
| 4-5-5. Report form                              |  |
| 4-5-6. Pie chart                                |  |
| 4-5-7. Data table                               |  |
| 4-6. RECIPE                                     |  |
| 4-6-1. Recipe edit                              |  |
| 4-6-2. Recipe table                             |  |
| 4-6-3. Recipe transfer                          |  |
| 4-6-4. Recipe transfer application              |  |
| 4-6-5. Event button                             |  |
| 4-7. OPERATION RECORD                           |  |
| 4-7-1. Operation record setting                 |  |
| 4-7-2. Operation record display                 |  |
| 4-8. Hire purchase                              |  |
| 4-8-1. Static installment payment               |  |
| 4-8-2. Dynamic installment payment              |  |
| 4-9. Special component                          |  |
| 4-9-1. Timer                                    |  |
| 4-9-2. Scrolling text                           |  |
| 4-9-3. Camera                                   |  |
| 5. LIBRARY DESCRIPTION                          |  |
| 5-1. Label multilingual                         |  |
| 5-1-1. Label multilingual introduction          |  |
| 5-1-2. Label library                            |  |
| 5-1-3. Label table                              |  |
| 5-1-4. Examples of Multilingual Usage of Labels |  |
| 5-2. Address label library                      |  |
| 5-2-1. HMI internal address                     |  |
| 5-2-2. System label                             |  |
| 5-2-3. Custom label                             |  |
| 5-2-4. Equipment label                          |  |
| 5-3. Resource material library                  |  |

| 5-4. Audio resource library                         |  |
|-----------------------------------------------------|--|
| 6. FUNCTION BLOCK                                   |  |
| 6-1. FUNCTION BLOCK INTRODUCTION                    |  |
| 6-1-1. Function block operating conditions          |  |
| 6-1-2. Build a function block                       |  |
| 6-1-3. Function block compilation                   |  |
| 6-1-4. Run the function block                       |  |
| 6-2. FUNCTION BLOCK EXPLANATION                     |  |
| 6-2-1. Writing method                               |  |
| 6-2-2. Function type                                |  |
| 6-2-3. Predefined data types                        |  |
| 6-2-4. Predefined macro instructions                |  |
| 6-2-5. API function                                 |  |
| 6-3. PROJECT EXAMPLE                                |  |
| 6-3-1. Data compare                                 |  |
| 6-3-2. Clear the data block                         |  |
| 6-3-3. Four arithmetic operations of floating point |  |
| 6-3-4. Data type cast                               |  |
| 7. HMI SYSTEM SETTINGS                              |  |
| 7-1. System setting introduction                    |  |
| 7-2. Keyboard                                       |  |
| 7-3. DEVICE INFORMATION                             |  |
| 7-4. Setting                                        |  |
| 7-4-1. Name                                         |  |
| 7-4-2. Password                                     |  |
| 7-4-3. Network                                      |  |
| 7-4-4. Time                                         |  |
| 7-4-5. VNC                                          |  |
| 7-4-6. System                                       |  |
| 7-5. System menu                                    |  |
| 7-5-1. Native information                           |  |
| 7-5-2. Time setting                                 |  |
| 7-5-3. HMI IP setting                               |  |
| 7-5-4. Password setting                             |  |
| 7-5-5. Informatization settings                     |  |
| 8. INFORMATIONIZATION SETTINGS                      |  |
| 8-1. INFORMATION CONFIGURATION LOGIN                |  |
| 8-2. STATE INFORMATION                              |  |
| 8-3. Networking settings                            |  |
| 8-3-1. TouchwinPro software configuration           |  |
| 8-3-2. HMI (lower computer) configuration           |  |
| 8-3-3. User project configuration                   |  |
| 8-4. Remote settings (VNC)                          |  |
| 8-4-1. TouchwinPro software connection              |  |

| 8-4-2. Boxmanger software connection        |  |
|---------------------------------------------|--|
| 8-4-3. PC connection                        |  |
| 8-4-4. Mobile connection                    |  |
| 8-5. ONLINE TRANSMISSION                    |  |
| 8-5-1. Serial port transparent transmission |  |
| 8-5-2. VPN transparent transmission         |  |
| 8-6. DATA RELEASE                           |  |
| 8-6-1. Data release configuration           |  |
| 8-6-2. Xinje cloud server                   |  |
| 8-6-3. Custom MQTT server                   |  |
| 8-6-4. Aliyun server                        |  |
| 8-6-5. MQTT Data Explanation                |  |

# 1. TouchWin Pro software

#### 1-1. TouchWin Pro installation

#### 1. PC hardware configuration

CPU above INTEL Pentium II, More than 64MB memory. Hard disk with more than 2.5GB and at least 1GB of disk space. 32-bit true color display with resolution above 800 x 600.

#### 2. Operation system

Windows 10/windows11.

- 3. Installation steps
- Find "setup. exe" in the installation file package and right click to run as an administrator. A dialog box as shown below appears. Select the language to install: (Note: Please close the anti-virus software during installation!)

| TS | Select the language to use during the installation. |   |
|----|-----------------------------------------------------|---|
|    | English                                             | ~ |
|    | OK Cancel                                           |   |

(2) Click OK, select "I accept the agreement", click next.

|           | preement                                                                                                    |
|-----------|----------------------------------------------------------------------------------------------------|
| Please r  | ead the following important information before continuing.                                                            |
|           | ead the following License Agreement. You must accept the terms of this agreement before<br>ing with the installation. |
| 1         | 人机界面编辑工具软件最终用户许可协议                                                                                                    |
| 重要》       | 页知:诸您仔细阅读以下使用许可的协议的条款和条件,您一旦安                                                                                         |
| 装、参       | 夏制或以其它方式使用该软件,即表示您同意接受本《协议》中条款                                                                                        |
| 和条件本软件    | 牛的约束。如果您不同意这些条款和条件,请不要安装、复制或使用<br>牛。                                                                                  |
| 软件产       | 产品许可协议                                                                                                    |
| 本"软       | 件产品"受著作权法及国际条约条款和其它知识产权法及条约的保                                                                                         |
| 护。        |                                                                                                    |
| (€) I gcc | ept the agreement                                                                                                    |
| Oldo      | not accept the agreement                                                                                              |

(3) Select the software installation folder. It is recommended to install the software on a non system disk and in the English path. (%/!/@ and other special characters cannot exist in the installation path name)

| Select Desti | nation Location        |                         |                                      |           |     | -   |
|--------------|------------------------|-------------------------|--------------------------------------|-----------|-----|-----|
| Where sh     | ould TouchWin Pro b    | be installed?           |                                      |           |     | 1   |
| ) si         | etup will install ⊤ouc | chWin Pro into the foll | owing folder.                        |           |     |     |
| To continu   | ie, click Next. If you | would like to select a  | different <mark>fo</mark> lder, clic | k Browse. |     |     |
| C:\Progra    | m Files (x86)\Touch    | hWin Pro                |                                      |           | Bro | wse |
|              |                        |                         |                                      |           |     |     |
|              |                        |                         |                                      |           |     |     |
|              |                        |                         |                                      |           |     |     |
|              |                        |                         |                                      |           |     |     |
|              |                        |                         |                                      |           |     |     |
|              |                        |                         |                                      |           |     |     |
|              |                        |                         |                                      |           |     |     |
|              |                        |                         |                                      |           |     |     |
| At least 7   | 28.7 MB of free disk   | space is required.      |                                      |           |     |     |

(4) Choose whether to add shortcuts.

| Setup - TouchWin Pro versi                                             | ion 1.0.2.220716R 🛛 — 🗖 🔜                      |
|------------------------------------------------------------------------|------------------------------------------------|
| Select Additional Tasks<br>Which additional tasks should be performed? | 75                                             |
| Select the additional tasks you would like Setup to perform w          | while installing TouchWin Pro, then dick Next. |
| Additional shortcuts:                                                  |                                                |
| Create a desktop shortcut                                              |                                                |
|                                                                        |                                                |
|                                                                        |                                                |
|                                                                        |                                                |
|                                                                        |                                                |
|                                                                        |                                                |
|                                                                        |                                                |
|                                                                        |                                                |
|                                                                        |                                                |
|                                                                        | Back Next Cancel                               |

(5) Click Install to finish the installation.

|            | 4               | Setup - T      | ouchWin         | Pro vers        | ion 1.0.2.    | 220716R      | -           |         |
|------------|-----------------|----------------|-----------------|-----------------|---------------|--------------|-------------|---------|
| Ready to 1 |                 |                |                 |                 |               |              |             | 77      |
| Setup is   | now ready to    | begin instal   | ling TouchW     | in Pro on you   | computer.     |              |             |         |
| Click Ins  | tall to continu | ie with the ir | nstallation, or | click Back if y | ou want to re | eview or cha | ange any se | ttings. |
|            | tion location:  |                | 10.000          |                 |               |              |             | ~       |
| C:\        | Program File    | s (x86)\Touo   | thWin Pro       |                 |               |              |             |         |
| Addition   | al tasks:       |                |                 |                 |               |              |             |         |
| Ado        | litional short  |                |                 |                 |               |              |             |         |
| c          | reate a desk    | top shortcut   |                 |                 |               |              |             |         |
|            |                 |                |                 |                 |               |              |             |         |
|            |                 |                |                 |                 |               |              |             |         |
|            |                 |                |                 |                 |               |              |             |         |
|            |                 |                |                 |                 |               |              |             |         |
|            |                 |                |                 |                 |               |              |             |         |
|            |                 |                |                 |                 |               |              |             |         |
|            |                 |                |                 |                 |               |              |             |         |
|            |                 |                |                 |                 |               |              |             |         |
|            |                 |                |                 |                 |               |              |             |         |
|            |                 |                |                 |                 |               |              |             |         |
| 16         |                 |                |                 |                 |               |              |             | 2       |
|            |                 |                |                 |                 |               |              |             |         |
|            |                 |                |                 |                 |               |              |             |         |
|            |                 |                |                 |                 | Back          | 2 18 K       | Istall      | Cancel  |

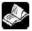

To install two or more different versions of editing software on the computer, you must select different

installation paths, otherwise overwriting the installation will cause the software to run abnormally or even fail to run. After installation is completed, if you modify the software installation directory, the directory name cannot  $\frac{1}{2}$  wait for special characters.

#### 1-2. TouchWin Pro software uninstallation

1. Find out "unins000.exe" <sup>III</sup> unins000.exe in the software installation folder, double click it to

uninstall the software.

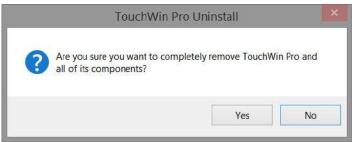

- 2. Click Yes to unistall.
- 3. After the software uninstallation is completed, it will automatically exit the uninstallation program, and finally delete the installation directory folder by manual.

| 名称     | 修改日期            | 类型  | 大小 |
|--------|-----------------|-----|----|
| НМІ    | 2021/8/28 8:55  | 文件夹 |    |
| Log    | 2021/8/27 15:13 | 文件夹 |    |
| 📙 Temp | 2021/8/27 17:19 | 文件夹 |    |

# 2. Make a simple program

TouchWin Pro editing software is simple and fast, and provides an ideal editing platform for beginners or users with a certain foundation. This chapter introduces the use of HMI editing software through a simple project production.

Please confirm the model of HMI and the type of communication equipment before making the program, which is the prerequisite for the normal operation of the screen program and equipment

#### 2-1. New program

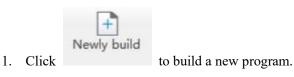

2. Select correct HMI model, for example TS3-700-E. Click next page.

| V 🖬 TS3 Series               | Screen size : 7'<br>Resolution : 800 x 480                 |
|------------------------------|------------------------------------------------------------|
| TS3-400-M(4*, 480 x 272)     | Colour : 16.77 million                                     |
| T\$3-400-E(4*, 480 x 272)    | Brightness : 200<br>USB_A : 1                              |
| TS3-700-M(7*, 800 x 480)     | Serial port : COM1(RS232/RS485)<br>COM2(RS232/RS485/RS422) |
| T53-700-E(7*, 800 x 480)     | Ethernet : 1                                               |
| TS3-700-M3(7*, 800 x 480)    | SD : None<br>Key : None                                    |
| TS3-1000-M(10*, 1024 × 600)  | Audio : None<br>WiFi : None                                |
| TS3-1000-E(10*, 1024 x 600)  | 4g : None                                                  |
| TS3-1000-M3(10*, 1024 x 600) |                                                            |
| T53-1200-M(12*, 1024 × 768)  |                                                            |
| T53-1200-E(12", 1024 x 768)  |                                                            |
| TS3-1500-E(15*, 1920 x 1080) | -                                                          |
| TS3-1500-M(15*, 1920 × 1080) |                                                            |
| TS3-700-X14(7", 800 x 480)   |                                                            |
| > E PC Series                |                                                            |
|                              |                                                            |
|                              |                                                            |
|                              | Display Normal ·                                           |
|                              | unection                                                   |

3. Set the COM port, the COM port has no equipment by default. You need to select the PLC brand through the pull-down menu. After selecting the correct PLC type in the list, click the "New Equipment" button, and set the equipment name and its communication parameters in the pop-up window

| COM1         | 信捷                                          | 1                                         |
|--------------|---------------------------------------------|-------------------------------------------|
| COM2<br>Net0 | 信捷<br>西门子<br>Modbus_通用                      |                                           |
|              | 三菱<br>台达<br>基恩士                             |                                           |
|              | 产电<br>丰炜<br>欧姆龙                             |                                           |
|              | 汇川<br>永宏<br>松下                              |                                           |
|              | AB<br>光注<br>ABB                             |                                           |
| 73           |                                             | × 🗵                                       |
| COM1         |                                             | Communication settings                    |
| COM2         | 信捷 XC系列                                     | Essential information Equipm Test XC = 50 |
| Net0         | 信捷 XD/XL/XG系列 ( Modbus RT                   | Equipm 信捷 XC系列                            |
|              |                                             | Serial communication information          |
|              |                                             | Interfac RS232 V                          |
|              |                                             | Baud 19200 Y Data bit 8 Y                 |
|              |                                             | Check Parity check v Stop bit 1 v         |
|              |                                             | Station 1                                 |
|              |                                             | Timeout and packaging parameters          |
|              | New equipment                               | Communicat 1000 Retry count 3             |
|              |                                             | Delay time 0 Interval time 0              |
|              | Serial Equipment name Equipr<br>0 추내방송을 추내망 | Maximum 120 🔄 Maximum 120 €               |
|              |                                             |                                           |
|              |                                             | Advanced Confirm                          |

4. Set the Ethernet port (Net0), select the PLC brand through the pull-down menu, select the correct PLC type in the list, click the "New equipment" button, and set the communication parameters such as device name and IP address in the pop-up window.

| 75           |                                                                                      | ×        |
|--------------|--------------------------------------------------------------------------------------|----------|
| COM1<br>COM2 | 西门子信捷                                                                                | <b>v</b> |
| Net0         | 西门子<br>Modbus_通用<br>三菱<br>台达<br>基恩士<br>产电<br>丰炜<br>欧姆龙<br>汇川<br>永宏<br>松下<br>AB<br>光洋 |          |

| 5            |          |                   |              |                                                          | Co          | mm    | unication setti          | ngs |         |
|--------------|----------|-------------------|--------------|----------------------------------------------------------|-------------|-------|--------------------------|-----|---------|
| COM1<br>COM2 |          | (D/XL/XG系列(Ma     | odburg TCP ) | Essential inform                                         | 0.0203000   | () (( | Modbus TCP )             |     |         |
| Net0         | In fat A | (D/XL/XG兼9] (WC   | oddus (CP.)  |                                                          |             |       | Modbus TCP )             |     |         |
|              |          |                   |              | Network port                                             | communicati | on in | formation                |     |         |
|              |          |                   |              | space                                                    | 2 . 168 .   | 6     |                          |     |         |
|              |          |                   |              | End 502                                                  | 2           |       | Station                  | 1   |         |
|              |          |                   |              | Timeout and p                                            |             | rame  | ters                     |     |         |
|              |          |                   |              | Communicat                                               |             |       | Retry count              | 1   |         |
|              |          |                   |              | Delay time<br>Maximum                                    | 0           | 1998  | Interval time<br>Maximum | 0   | 1021    |
|              | New      | equipment         |              | Maximum                                                  | 120         | ٢     | Maximum                  | 120 |         |
|              | Serial   | To descent states | Equipment    | Communic                                                 |             | egist | er                       |     |         |
|              | 0        |                   | 本地设备         | PSW 100<br>Do not export communication status informatio |             |       |                          |     |         |
|              |          |                   |              | Communic                                                 |             |       |                          |     |         |
|              |          |                   |              |                                                          | 100         |       |                          |     |         |
|              |          |                   |              | Do n                                                     | ot use comm | unica | tion mask addr           | ess |         |
|              |          |                   |              | -                                                        |             |       |                          |     |         |
|              |          |                   |              |                                                          |             |       |                          |     |         |
|              |          |                   |              | Advanced                                                 | 1           |       |                          |     | Confirm |

Click the "Set native IP" button, and set the HMI native IP address parameters in the pop-up window (you can choose to automatically obtain the IP address or customize the IP address)

| COM1 | 信捷                                                                                                    |
|------|----------------------------------------------------------------------------------------------------|
| COM2 |                                                                                                    |
| Net0 | 信捷 XS系列 ( CodeSys )                                                                                                |
|      | 本机IP                                                                                                    |
|      | ○ Get address<br>● 使用自定义IP地址                                                                                       |
|      | 19世世 192 168 6 2                                                                                                   |
|      | New equ         Subnet         152:100:00:2         Set native IP           Subnet         255:255:255:0         0 |
|      | No. ( Default 192,168, 6, 1 ) Port type Communication Statio                                                       |
|      | 0 DNS# 0.0.0.0 Net 192,168,66,502 1                                                                                |
|      | Ok Cancel                                                                                                    |
|      |                                                                                                    |

- 5. Click ok to finish the building.
  - (1) TouchWin Pro software cannot support TG series HMI.
  - (2) -E series HMI can support Ethernet devices.

#### 2-2. Screen edit

Realize the reverse operation of digital value Y0, and display the output status of Y0 through the indicator on

the HMI.

1. Make the button

Click the menu Parts/key/key or key icon key in control window. Click on the editing screen to set its properties in the pop-up properties dialog box.

Basic properties

Write address: set to Y0.

Action: set to reverse.

|              |             | Ke            | ey.               |                  |
|--------------|-------------|---------------|-------------------|------------------|
| lasic proper | Appearance  | Function bind | i Security settin | Position         |
| Control      | D BTO       |               |                   |                  |
| Describe     |             |               |                   |                  |
| Write add    | ress        |               |                   |                  |
| Equipm       | 信捷 XD/XL/XC | 家列(Modbu      | s RTU )           | ✓ Set up         |
| Address      | Y           | v 0           | 1                 |                  |
|              |             | In            | direct designatic | n                |
| Action       |             |               |                   |                  |
| 00           | ton OS      | et off        | Reverse           | Instantaneous on |

Text: enter reverse Y0.

| Key                                         |   |
|---------------------------------------------|---|
| ce Function bindi Security settine Position |   |
| Use pictures                                |   |
| Status 0                                    | ~ |
| Name button_05_a                            |   |
| Categor svg                                 |   |
| Dimensi 80 × 42                             |   |
| arance More                                 |   |
|                                             |   |
| olor v Fill color                           | ~ |
| 1000000000 a                                |   |
| ✓ ☑ Display Apply fonts to each             |   |
| lin                                         |   |
| ✓ ✓ Display Apply fonts to each             |   |

You can click "Change appearance" to enter the resource material library of the system and select an appropriate appearance, or click "More" to select a custom picture as the appearance of the component.

2. Indicator light

Click the menu Parts/key/indicator light or click the indicator icon in control window. Click on the editing screen to set its properties in the pop-up properties dialog box.

Basic properties

Read address: set to Y0.

Logic: set to positive logic.

| asic proper | tie Appearance   | Security se | ettin  | Position  | 1         |        |
|-------------|------------------|-------------|--------|-----------|-----------|--------|
| Control     |                  |             |        |           |           | _      |
| Read add    | lress            |             |        |           |           |        |
| Equipm      | 信捷 XD/XL/XG      | 家列(Mod      | bus R  | ru)       | ~         | Set up |
| Address     | Y                | *           | 0      |           | 1         |        |
|             |                  |             | Indire | ct design | nation    |        |
| logic       |                  |             |        |           |           |        |
| ● Po        | ositive logic    |             | 0      | Negative  | logic     |        |
| twinkl      | e                |             |        |           |           |        |
| . 0         | n status flashes |             | 0      | Off statu | s flashes | 5      |
|             |                  |             |        |           |           |        |

#### ■ Appearance

Set the appearance display of its ON status and OFF status respectively.

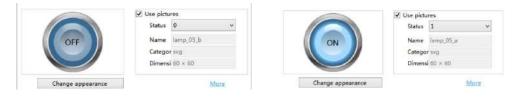

#### 2-3. Offline simulator

In order to facilitate the user to debug and edit the screen, the actual operation of HMI and PLC can be simulated on the computer (no need to connect PLC).

1.Click the menu File/offline simulator or offline simulator icon

2. The following prompt window will pop up in the interface, and it is recommended to select all of them, otherwise the simulation will be abnormal.

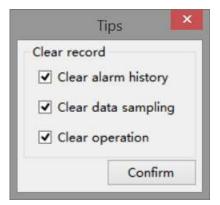

3.Click the "Reverse Operation" button to directly observe the output state of Y0 through the indicator light

| ON | Reverse Y0 | OFF Reverse Y0 |
|----|------------|----------------|
|    | ON status  | OFF status     |

#### 2-4. Online simulation

Simulate the actual operation of HMI and PLC on the computer to realize the monitoring function of the lower computer equipment (PLC must be connected to the computer, and the effective operation time of online simulation is within 2 hours).

1. Click the menu File/online simulation or online simulation icon in control window.

|                 | Comm port co   | onfiguration   | ×         |
|-----------------|----------------|----------------|-----------|
| Device Port No. | Local port No. | Config result  |           |
| COM2            |                | >>>>           |           |
|                 |                | <~~<           |           |
|                 | Deter          | mine Cancel Ap | plication |

2. At this time, you need to configure the port. Configure the device port with the local port. First click to select the device port number, then click to select the local port number, and then click the middle button. The right side will display the configuration results.

|                 | Comm port configuration |                           |                 | Comm port con  | figuration                         |
|-----------------|-------------------------|---------------------------|-----------------|----------------|------------------------------------|
| Device Port No. | Local port No.          | Config result             | Device Port No. | Local port No. | Config result<br>(COM1, COM4)<br>4 |
|                 | Dete                    | ermine Cancel Application |                 | Determi        | ne Cancel Application              |

| Device port | Select the HMI port number, that is, the COM port selected when adding a device for a new    |
|-------------|----------------------------------------------------------------------------------------------|
| number      | project, which can be viewed by clicking "File/System Settings - Equipment"                  |
| Local port  | Select the port number of the PLC connected to the computer, which can be viewed through the |
| number      | computer device manager                                                                      |

| Configuration | Display port configuration results                                                            |
|---------------|-----------------------------------------------------------------------------------------------|
| result        |                                                                                               |
| 2 The fall    | owing prompt window will non up in the interface, and it is recommended to select all of them |

The following prompt window will pop up in the interface, and it is recommended to select all of them, 3. otherwise the simulation will be abnormal.

|             | Tips                        | × |
|-------------|-----------------------------|---|
| Clear recor | d                           |   |
| ✓ Clear a   | larm history                |   |
| Clear d     | l <mark>ata sampli</mark> n | g |
| Clear o     | peration                    |   |
|             | Confirm                     | n |

4. After the above operations are completed, click "OK" to enter the online simulation screen, which can realize the function of the computer monitoring the PLC. In the figure, Y0 output is achieved through reverse operation, as shown in the indicator light

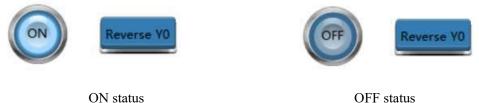

OFF status

If the prompt window of "communication timeout" appears on the online simulation interface, first check whether the port is correctly selected and configured, and then check whether the serial port in the computer is occupied by other software.

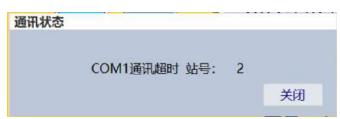

#### 2-5. Program download

#### 2-5-1. Download overview

There are three download methods for TS series HMI: USB, LAN and Remote. LAN and Remote require (- E) series models.

The project downloaded by default does not support upload. If you need to support project upload, please select "Allow project upload" on the download page. Then, you can set the "upload password".

|                                                   | +        |                               |
|---------------------------------------------------|----------|-------------------------------|
| Click the menu File/download or the download icon | Download | to show the following window. |

|                                               | Download (PC - > HM                   | I) 🔀                     |
|-----------------------------------------------|---------------------------------------|--------------------------|
| Communication settings                        |                                       |                          |
| Connection LAN                                | Ÿ                                     |                          |
| Device IP discovery                           | ~                                     |                          |
| O Device ID lookup                            | ~                                     |                          |
| Scan                                          | IP Communic                           |                          |
| Upload Download                               |                                       |                          |
| Downloa                                       | Ø                                     |                          |
| ✓ Allow project upload                        | ✓ Upload pa                           | •••                      |
| □ Synchronize PC time<br>✔ Clear alarm record |                                       | Enable installment       |
|                                               | <ul> <li>Clear operation</li> </ul>   | ✓ Clear data acquisition |
| Overwrite recipe data                         | <ul> <li>Download fonts to</li> </ul> | ✓ Clear PFW/SPFW data    |
|                                               |                                       |                          |
|                                               |                                       |                          |
| Download Upload                               | 1                                     | Close                    |

| Communication settings   | Set the download connection mode and corresponding parameter settings                |
|--------------------------|--------------------------------------------------------------------------------------|
| Connection               | Refers to the way to connect the HMI. You can select USB, LAN and remote             |
| Download password        | To set the download password of the project, it must be consistent with the password |
|                          | set in the HMI, otherwise it will not be downloaded. The default download password   |
|                          | is 123456. For the modification of the password in the HMI, refer to chapter 7-2     |
|                          | Password                                                                             |
| Allow project upload     | Set whether the current project can be uploaded                                      |
| Upload password          | When Allow Project Upload is selected, you can choose to set the upload password     |
| User defined boot screen | After checking, click "Browse", and select the file as the HMI boot loading screen   |

|                        | (the current version only supports images with 800 * 480 pixels and BMP format)       |
|------------------------|---------------------------------------------------------------------------------------|
| Synchronize PC time    | The time information of the computer is synchronously downloaded to the HMI to        |
|                        | synchronize the HMI clock with the computer                                           |
| Hide menu system       | There is a system menu at the lower right corner of the HMI by default, here you can  |
|                        | set whether the menu is displayed                                                     |
| Enable installment     | This download will enable the installment function                                    |
| Clear alarm record     | This download will delete the alarm information stored in HMI                         |
| Clear operation        | This download will delete the operation record information stored in HMI              |
| Clear data acquisition | This download will delete the data collection information stored in HMI               |
| Overwrite recipe data  | This download will overwrite the original recipe data in HMI with the recipe data set |
|                        | in the current project                                                                |
| Download fonts to      | Download the fonts of the computer to the HMI to synchronize the HMI fonts with       |
|                        | the computer                                                                          |
| Clear PFW data         | This download will delete PFW data stored in HMI                                      |
| Download               | Execute the download operation, and download the project to the HMI                   |
| Upload                 | Read the project in HMI to the computer, and check "Allow project upload" is          |
|                        | selected when downloading the project in HMI, otherwise it will prompt that the       |
|                        | project does not support upload                                                       |
| Close                  | Close the window                                                                      |
|                        |                                                                                       |

#### 2-5-2. USB download

When USB connection mode is selected, it can be used after successful connection, and no other parameter setting is required.

(Note: TS5 series HV2 and above versions are not supported);

**USB refresh:** Identify the currently available USB. If no USB is identified, the "communication" cannot be clicked.

| Connection | USB | ~ |
|------------|-----|---|
|            |     |   |
|            |     |   |
|            |     |   |

**Communication:** It is used to test whether the HMI is successfully connected to the computer. After clicking, the connection status will be displayed on the right side of the button, including "connection succeeded, connection failed, connection timeout.

#### 2-5-3. LAN download

When the LAN connection mode is selected, IP and ID settings will be displayed below. You need to enter the correct IP or ID address to download the program.

(Note: - E model supported, you need to first change the network adapter IP of the computer to a manually specified IP, and it should be in the same network segment as the HMI's IP);

| Communication settings |            |
|------------------------|------------|
| Connection LAN         | ~          |
| Device IP discovery    | ~          |
| O Device ID lookup     | ~          |
| Scan I                 | P Communic |

**Device IP discovery:** Input the IP address of the connected HMI, or select the last input address through the drop-down box

**Device ID loopup:** Input the ID address of the connected HMI, or select the last input address through the drop-down box. The touch screen ID can be viewed on the label on the back of the HMI.

**Scan IP**: When the IP address is uncertain or multiple HMIs are connected, click this button to scan the device IP connected to the computer, select the IP address to download from the scanned IP addresses, and click it to pop up the window below.

| Hmi<br>Hmi<br>Hmi<br>Hmi | 172,31,0.55<br>172,31,0,1 | 417-036-024-7885-1350<br>314-127-180-D7AF-7974 | T\$3-700-E  |
|--------------------------|---------------------------|------------------------------------------------|-------------|
| Hmi                      |                           | 314-127-180-D7AF-7974                          |             |
| 10000                    |                           | And the read being that a                      | TS5L-1500-E |
| 1000                     | 172.31.1.223              | 023-255-053-562C-5941                          | T\$5L-700-E |
| Himi                     | 172.31.0.136              | 409-009-238-FBBA-7365                          | T\$5L-700-E |
|                          |                           |                                                |             |

**Communication:** It is used to test whether the touch screen is successfully connected to the computer. After clicking, the connection success, connection failure or connection timeout will be displayed on the right side of the button.

#### 2-5-4. Remote download

When remote connection is selected, the HMI needs to be connected to the network, and the correct ID number and password need to be input, as shown in the following figure (not supported in the current version).

(Note: TS5 or above models are required and maintain network connection. Remote system updates are sensitive operations and should be operated with caution. When network connection is abnormal, it may cause downloading failure or even system update failure. HMI needs to be updated on the local area network to recover.);

| onnection Remote            | ~ |
|-----------------------------|---|
| inection Neniote            |   |
| Device ID 110191008F9187089 | ~ |
|                             |   |
| Password                    |   |

**Device ID**: Input the ID address of the connected HMI, or select the last input address through the drop-down box. The HMI ID can be viewed on the label on the back of the product.

Password: User defined remote connection password.

#### 2-5-5. U disk download

When selecting a USB drive to download, it is necessary to prepare a USB drive and generate a USB drive file through the upper computer. Then, select and import the download from the lower computer;

USB file generation: Export and store the project as .dat file, with a customizable file name but .dat suffix. Copy the generated file to the root directory of the USB drive and connect it to the HMI. The file can be directly downloaded to the TS series HMI.

The operation steps are as follows:

- Open the "File" menu, select "Generate USB Flash disk File", and a dialog box for selecting the save path will appear, as shown in the following figure. Click "...,", select the path to save in the pop-up window, enter the name of the USB drive project file to be saved, and note that the file save type must be dat.
- 2. After selecting the path, select the HMI hardware version number to download, and then click the "Export" button.

| Synchronize PC       | 🗹 Hide menu system | 🗌 Enable installment |
|----------------------|--------------------|----------------------|
| ☑ Clear alarm record | Clear operation    | 🗹 Clear data         |
| 🗹 Overwrite recipe   | Download fonts to  | Clear PFW/SPFW       |
| Export file          |                    |                      |

Note: HV1 is an old version, HV2 is a new version. The old version of the HMI can only select HV1, and the new version of the HMI can only select HV2. Otherwise, it will prompt that the firmware is incorrect. Please refer to 7-3 for the current hardware version of the HMI.

3. If the export is successful, a prompt will appear as shown in the following figure, and a file must be generated in the save path. The file type must be .dat (do not modify the file suffix). Copy the file to the root directory of the USB drive for later use.

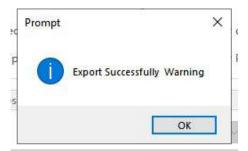

- 4. Insert the USB drive into the USB port of the HMI, and a "USB Drive Update" pop-up window will pop up in the upper left corner of the HMI. Click "Update Hmi Project" to pop up a file selection window, as shown in the following figure.
- 5. Select the project to be imported from the list, click the "OK" button in the bottom right corner, and the system will automatically execute the import of the project file. The progress bar of the imported project will be displayed on the screen. After the import is completed, remove the USB flash drive.

| 选择更新文件                           |
|----------------------------------|
| Show: *.dat  Favorites           |
| database/                        |
| 导出工程.dat                         |
|                                  |
|                                  |
|                                  |
|                                  |
| Preview Show hidden files        |
| Filename (met (utick/ERU) TH dat |
| Filename: //mnt/udisk/导出工程.dat   |
| OK <= Cancel                     |
|                                  |

The "Allow Project Upload" setting on the software download interface after updating the project using a USB drive does not take effect, meaning that the updated project through the USB drive is not allowed to be uploaded.

#### 2-6. Upload project

The HMI supports the upload function of engineering data, which is convenient for data resource management.

Click the menu File/download or download icon , click the "Upload" button at the bottom of the pop-up window. The precondition for uploading is that "Allow Project Upload" is selected when downloading the project to the HMI. If the upload password is set, you need to enter the correct password to upload the project successfully.

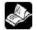

Password input range: 1-8 digits and characters.

|                                                                       | Download (PC - > HMI                  | )                                                                       |
|-----------------------------------------------------------------------|---------------------------------------|-------------------------------------------------------------------------|
| Communication settings                                                |                                       |                                                                         |
| Connection LAN                                                        | ~                                     |                                                                         |
| Device IP discovery                                                   | ~                                     |                                                                         |
| O Device ID lookup                                                    | ~                                     |                                                                         |
| Scan                                                                  | IP Communic                           |                                                                         |
| Upload Download                                                       |                                       |                                                                         |
| Downloa                                                               | æ                                     |                                                                         |
| ☑ Allow project upload                                                | ☑ Upload pa 1111                      | 11 💿                                                                    |
| □ Synchronize PC time<br>✔ Clear alarm record                         | ☐ Hide menu system ✓ Clear operation  | 🗌 Enable installment                                                    |
|                                                                       |                                       | Clear data acquisition                                                  |
| <ul> <li>Clear alarm record</li> <li>Overwrite recipe data</li> </ul> | <ul> <li>Download fonts to</li> </ul> | <ul> <li>Clear data acquisition</li> <li>Clear PFW/SPFW data</li> </ul> |

When the download is successful, the steps to upload the project are as follows:

1. Complete steps  $1 \sim 3$  as shown in the figure below

| _                 | Communication settings                                                                                                    |                                                      |       |
|-------------------|----------------------------------------------------------------------------------------------------|------------------------------------------------------|-------|
| <b>↓</b><br>mload | Connection USB v                                                                                                    |                                                      | 1 . n |
| tep 1             |                                                                                                    |                                                      | 1.11  |
| if ⊮<br>mmi       | US8刷新 Communi                                                                                                    |                                                      |       |
|                   | Upload and download                                                                                                    |                                                      |       |
|                   | Download password                                                                                                    |                                                      |       |
|                   | Allow project upload Upload p 11111                                                                                                |                                                      |       |
|                   | B                                                                                                    | rowse For Folder                                     |       |
|                   | ☐ 0.01 00.1100 DOCT 31.1011<br>请选择文件夹<br>▲ ③ TXB                                                                                   |                                                      |       |
|                   | Synchronize PC time                                                                                                    |                                                      |       |
|                   | Clear alarm record Clear alarm record Clear alarm record                                                                           |                                                      |       |
|                   | ☑ Overwrite recipe data     ▷ Le Desktop       ▷ Desktop     ▷ Desktop       ▷ Desktop     ▷ Desktop       ▷ Desktop     ▷ Desktop | step 3: select the folder to<br>save the upload file |       |
|                   | <ul> <li>Downloads</li> <li>Eavorites</li> <li>Intel</li> </ul>                                                                    |                                                      |       |
|                   | Links                                                                                                    |                                                      | _     |
|                   | Make New Folder                                                                                                    | OK Can                                               | cel   |

2. Click OK to pop up the password input dialog box. Enter the upload password set during download, and click OK. (If the upload password is not selected, this step is not available)

| 輸入密码 |       |    |
|------|-------|----|
| 密码:  | ***** | 确认 |

3. After clicking OK, the progress bar of file upload will be displayed, and the words "upload succeeded" will be displayed.

| 连接方式            | JSB   | ~                  |           |
|-----------------|-------|--------------------|-----------|
|                 |       |                    |           |
|                 |       |                    |           |
|                 | USB刷新 | 通信测试 道             | 连接成功!     |
| 上传下载            |       |                    |           |
| ☑ 下載密码 123      | 156   | ۲                  |           |
| ☑ 允许工程上传        | ☑ 上传  | 密码 123456          |           |
|                 |       | LATE COR           |           |
| Le acor L'estes |       |                    |           |
| □ 用户自定义开机       | 画面    |                    |           |
|                 |       |                    |           |
|                 |       |                    |           |
| □ 同步PC时间至H      |       | 龖系统菜单              | □ 启用分期付款  |
| ☑ 清除报警记录        | ☑ 清照  | 余操作记录              | ☑ 清除数据采集记 |
| ☑ 覆盖配方数据        |       | 成字体至HMI            | ☑ 清除PFW数据 |
| CJ SEMANJSKAH   |       | 50 J - MK EL IIVII |           |
| 文件正在上传,请        | 肖候    |                    |           |
| 文件上传成功          |       |                    |           |
|                 |       |                    |           |
| 1               |       |                    |           |
|                 |       |                    |           |
| 下载              | L/±   |                    |           |
| 下载 -            | 上传    |                    |           |

If Allow Project Upload is not selected, a window prompt of "No Upload" will appear when clicking upload.

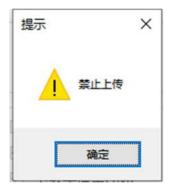

#### 2-7. SCADA project

The SCADA project needs to be used in conjunction with the secret dog Autowin Pro.

- 1. Open the editing software, click the "New" icon on the toolbar or "New" under the "File" menu.
- 2. Select the TS-PC series and select the corresponding resolution based on the display.

Ŧ

| Monitor                                  | Product description                                                                       |
|------------------------------------------|-------------------------------------------------------------------------------------------|
| ✓ ➡ TS-PC series ■ PC-800x600(800 × 600) | <ul> <li>Resolving power : 1024 x 768</li> <li>Serial port : COM1(RS232/RS485)</li> </ul> |
| PC-1924x768(1024 x 768)                  | Network interface:1                                                                       |
| PC-1152x864(1152 x 864)                  |                                                                                           |
| PC-1280x600(1280 x 600)                  |                                                                                           |
| PC-1280x720(1280 x 720)                  | 11                                                                                        |
| PC-1280x768(1280 x 768)                  |                                                                                           |
| PC-1280×800(1280 × 800)                  |                                                                                           |
| PC-1280x960(1280 x 960)                  |                                                                                           |
| PC-1280x1024(1280 x 1024)                |                                                                                           |
| PC-1360x768(1360 x 768)                  |                                                                                           |
| PC-1366x768(1366 x 768)                  |                                                                                           |
| PC-1400x1050(1400 x 1050)                |                                                                                           |
| PC-1440x900(1440 x 900)                  |                                                                                           |
| PC-1600x900(1600 x 900)                  |                                                                                           |
| PC-1580x1050(1680 x 1050)                |                                                                                           |
| PC-1920x1080(1920 x 1080)                | <ul> <li>Display Normal</li> <li>direction</li> </ul>                                     |

3. Set the COM port. By default, there is no device for the COM port. You need to select the PLC brand through the drop-down menu, select the correct PLC type in the list, and click the "New Equipment" button. In the pop-up window, set the device name and its communication parameters.

| COM1 |                     | Essential in | formation        |         |                        |     |
|------|---------------------|--------------|------------------|---------|------------------------|-----|
|      | Xinje               | Device       | Xinje XD RTU     |         |                        |     |
| Net0 | Xinje XC RTU        |              | Xinje XD RTU     |         |                        |     |
|      | Xinje XD RTU        |              | L                | 324     |                        |     |
|      |                     |              | munication infor | matic   | n                      |     |
|      |                     | Baud         | RS232            |         |                        | -   |
|      |                     |              | 19200            | ~       | Data <mark>b</mark> it | 8   |
|      |                     | Check        | Parity check     | ~       | Stop bit               | 1   |
|      |                     | Station      | 1                |         |                        |     |
|      |                     | Timeout an   | nd packaging pa  | arame   | ters                   |     |
|      |                     | Communi      | icat 1000        |         | Retry count            | 3   |
|      | New equipment       | Delay tir    | me 0             |         | Interval time          | 0   |
|      |                     | Maximur      | <sup>m</sup> 120 | -       | Maximum                | 120 |
|      | No. Device name Equ | lip          | 1                | ( and ) |                        |     |
|      | 0 Local Device Loca | Advanced     | d                |         |                        |     |
|      |                     |              |                  |         |                        |     |
|      |                     |              |                  |         |                        |     |

4. Set the Ethernet port, select the PLC brand through the drop-down menu, select the correct PLC type in the list, and click the "New Equipment" button. In the pop-up window, set communication parameters such as

device name and IP address.

| COM1 | Xinje            | Communication                 | settings            |                                                                                                    |           |  |
|------|------------------|-------------------------------|---------------------|----------------------------------------------------------------------------------------------------|-----------|--|
| Net0 | Xinje XD TCP     | Essential infor               |                     |                                                                                                    |           |  |
|      | Xinje XS CodeSys |                               | nje XS CodeSys      |                                                                                                    |           |  |
|      | Xinje CAD        | Zquipin Xir                   | nje XS CodeSys      |                                                                                                    |           |  |
|      |                  | 10                            | communication in    | and the second second se |           |  |
|      |                  | space 19                      | 92 . 168 . 6        | <u> </u>                                                                                                    |           |  |
|      |                  | End 48                        | 40                  | Station                                                                                                    | 1         |  |
|      |                  | Timeout and p                 | backaging parame    | ters                                                                                                    |           |  |
|      |                  | Communicat 15<br>Delay time 0 | 1500                |                                                                                                    |           |  |
|      | -                |                               | 0                   |                                                                                                    | 0         |  |
|      | New equipment    | Maximum                       | 120                 |                                                                                                    | 120       |  |
|      | No. Device name  | Communic                      | ation status regist | or                                                                                                    |           |  |
|      | 0 Local Device   | PSW                           | 100                 |                                                                                                    |           |  |
|      |                  | Do n                          | ot export commu     | ication status ir                                                                                                    | nformatio |  |
|      |                  | Communic                      | ation shield addre  | 55                                                                                                    |           |  |
|      |                  | PSB                           | 100                 |                                                                                                    |           |  |
|      |                  | Do n                          | ot use communica    | tion mask addr                                                                                                    | ess       |  |
|      |                  |                               |                     |                                                                                                    |           |  |
|      |                  |                               |                     |                                                                                                    |           |  |
|      |                  |                               |                     |                                                                                                    |           |  |
|      |                  | Advanced                      |                     |                                                                                                    |           |  |

Click "set native IP", set the IP address parameter in the pop-up window (set to be in the same network segment as the local network card).

| COM1 | Xinje                                                                                                   |
|------|----------------------------------------------------------------------------------------------------|
| Net0 | Xinje XD TCP                                                                                            |
|      | Xinje XS CodeSys                                                                                        |
|      | Xinje CAD                                                                                               |
|      | Local IP.                                                                                               |
|      | Automatically obtain IP     () Use custom IP address                                                    |
|      | IP address 192 , 168 , 6 , 2                                                                            |
|      | supper 255 . 255 . 0                                                                                    |
|      | No. Default 192 168 6 1 rt type Communication Stati                                                     |
|      | DNS<br>server         0         0         0         0         PCUA         192.168.5.6 : 4840         1 |
|      | Ok Cancel                                                                                               |
|      |                                                                                                    |
|      |                                                                                                    |
|      |                                                                                                    |
|      |                                                                                                    |
|      |                                                                                                    |

- 5. Click OK to finish the setting.
- 6. Generate configuration, click "Generate Configuration" under the "File" menu, and a window will pop up.

| option                |                       |                          |
|-----------------------|-----------------------|--------------------------|
| ☑ Clear alarm record  | Clear operation       | ✓ Clear data acquisition |
| Overwrite recipe data | ☑ Clear PFW/SPFW data |                          |
| file name             |                       |                          |
|                       |                       |                          |

7. Fill in the configuration file name, select the corresponding path, click export, and complete the configuration generation.

8. Open the corresponding folder and run it by double clicking on the corresponding file.

| Hmi.Simulator.dll                    | 8/21/2023 6:11 PM  | Application exten |
|--------------------------------------|--------------------|-------------------|
| Hmi.WPP.dll                          | 8/21/2023 10:36 AM | Application exten |
| image-dafbf64416dd99addf3e9450cf2231 | 5/28/2015 2:11 PM  | JPG File          |
| IMG-20150526-WA0000_resized.jpg      | 5/26/2015 12:17 PM | JPG File          |
| inverter1.png                        | 6/2/2015 9:08 AM   | PNG File          |
| nxet3.PNG                            | 5/29/2015 1:49 PM  | PNG File          |
| panbaidu download explanation.png    | 5/28/2015 8:38 AM  | PNG File          |
| 75 today.exe                         | 12/23/2023 3:51 PM | Application       |
| La VID-20150526-WA0004.mp4           | 5/26/2015 4:21 PM  | MP4 Video File (V |
| 📥 VIDEO0044.mp4                      | 5/27/2015 8:37 AM  | MP4 Video File (V |

9. Open the corresponding folder, double-click the corresponding file to run it, and a dialog box will pop up as shown in the following figure.

| 通讯口配置 |       |      | ?       | × |
|-------|-------|------|---------|---|
| 设备端口号 | 本机端口号 | 配置结  | 课       |   |
| COM1  | COM4  | >>>> |         |   |
|       |       | ~~~~ |         |   |
|       |       | 定 取消 | RUN RUN |   |

10. At this point, it is necessary to configure the port and connect the device port with the local port. First, click to select the device port number, then click to select the local port number, and then click the middle button. The configuration result will be displayed on the right side.

| 通讯口配置 |       | ? ×    | 通讯口配置 |       | ? ×         |
|-------|-------|--------|-------|-------|-------------|
| 设备端口号 | 本机端口号 | 配置结果   | 设备端口号 | 本机端口号 | 配置结果        |
| COM1  | COM4  |        |       |       | (COM1,COM4) |
| 1     | 2     | >>>>   |       |       |             |
|       |       | 3      |       |       |             |
|       |       | ~~~~   |       | -     | ~~~~        |
|       |       |        |       |       |             |
|       |       |        |       |       |             |
|       | 确定    | 取消  应用 |       | 确定    | 取消  应用      |

| Device port   | Select the HMI port number, which is the COM port selected when creating a new project or  |
|---------------|--------------------------------------------------------------------------------------------|
| number        | adding a device. This can be viewed by clicking on "File/System Settings - Device".        |
| Local port    | Select the port number for connecting the PLC to the computer, which can be viewed through |
| number        | the computer device manager.                                                               |
| Configuration | Display port configuration results.                                                        |
| Results       |                                                                                            |

10. After completing the above operations, click "OK" to enter the online simulation screen, which can realize the monitoring function of the computer on the lower computer PLC.

If you need to start up and run automatically, you can add the application to the startup automatic run list.

# 3. Software screen and window

This chapter gives an overall description of the TouchWin Pro editing tool.

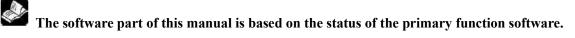

#### 3-1. Software structure

Open TouchWin Pro, build a new project.

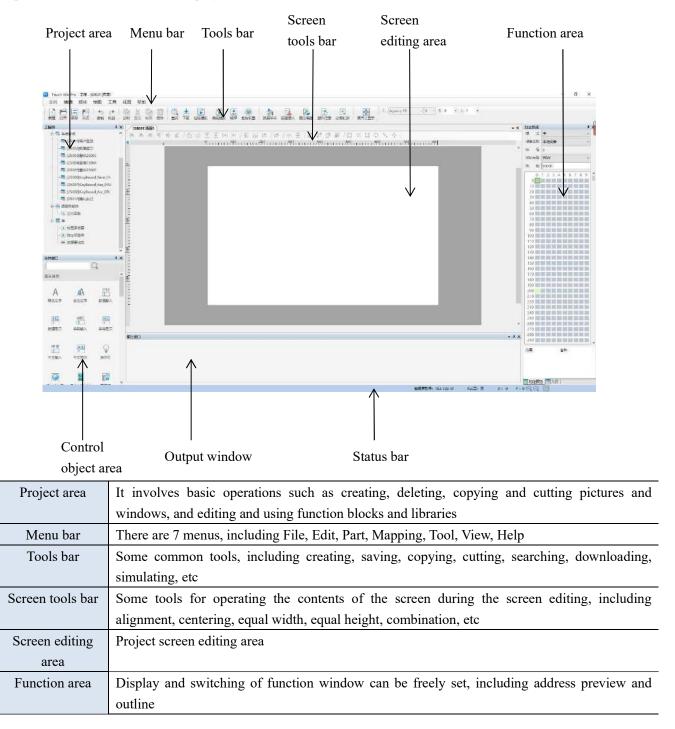

| Control object | Control list window for screen editing, including basic components, equipment, drawing, data  |
|----------------|-----------------------------------------------------------------------------------------------|
| area           | processing and special components                                                             |
| Output window  | When the project reports an error, the error message will be displayed here, and the          |
|                | compilation information and results will also be displayed here when the project is simulated |
|                | or downloaded                                                                                 |
| Status bar     | Display HMI model, PLC port connection device, download port connection device, etc           |

# 3-2. Project area

It is mainly used to add, cut, copy, paste and delete images, windows, function blocks and libraries.

#### 3-2-1. Add

1. Add the screen

Select "User Screen" in the project area, right-click and select "Add to", and the following property dialog box will pop up:

|                   | Engineering tree  Constraints  Constraints |                             |
|-------------------|----------------------------------------------------------------------------------------------------|-----------------------------|
|                   | Page propertie                                                                                                    | s                           |
| Page info<br>Page |                                                                                                    |                             |
| Fage              | Page2                                                                                                    |                             |
| Page              | 2                                                                                                    |                             |
| Page<br>backgro   | · ·                                                                                                    |                             |
| Picture si        | ze                                                                                                    |                             |
| Width             | 800 \$                                                                                                    |                             |
| Height            | 480                                                                                                    |                             |
| Overlay v         | vindow                                                                                                    |                             |
| Top floor         | 无                                                                                                    | *                           |
| Bottom            | 无                                                                                                    | ~                           |
| Screen p          | ermission                                                                                                    |                             |
|                   | user per 权限1                                                                                                    | ~                           |
| ✓ Switch          | to the permission range when                                                                                                    | the screen / window is clos |
|                   | 权限2                                                                                                    | ~                           |

| Page name    | Customize the name of this screen                                                                     |  |
|--------------|----------------------------------------------------------------------------------------------------|--|
| Page no.     | Set the number of the screen, which is incremented by default. After clicking "OK", the screen        |  |
|              | number cannot be changed                                                                              |  |
| Page         | Set the background color of the project screen                                                        |  |
| background   |                                                                                                    |  |
| Picture size | Set the width and height of the screen. If it is a user screen, the picture size is the resolution by |  |

|            | default and cannot be changed. The user window can freely adjust the width and height               |  |
|------------|----------------------------------------------------------------------------------------------------|--|
| Overlay    | Set the overlapping display window of the picture. Overlapping windows can be set at the top        |  |
| window     | and bottom layers. After setting, the set picture will be displayed on the top or bottom layer of   |  |
|            | the picture, but the superimposed picture can only be displayed and cannot be operated. For         |  |
|            | example, if the bottom overlay screen 1 is set in the properties of screen 2, the content of screen |  |
|            | 1 will be displayed in screen 2 like the background. The overlay screen will be displayed in gray   |  |
|            | during project editing to distinguish between the two screens, and will be displayed normally       |  |
|            | when simulated or downloaded into the HMI. See the following case description for specific use      |  |
|            | methods                                                                                             |  |
| Screen     | Set operation permission for the current screen                                                     |  |
| permission |                                                                                                    |  |
| Switch     | After checking, when the screen/window is closed, the permission becomes another permission         |  |
| permission | set (As shown in the figure above, when it is closed, the current screen permission is switched     |  |
| range      | from permission 1 to permission 2)                                                                  |  |
|            |                                                                                                    |  |

When the screen properties needs to be modified, select "Project Area/Object Screen Number", double-click the mouse left button directly, or click the mouse right button to select "properties".

# For the use of overlapping windows, the following is an example.

(1) Add 4 screens

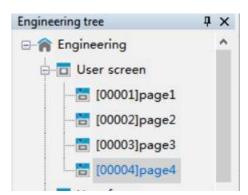

The four pages are shown as below:

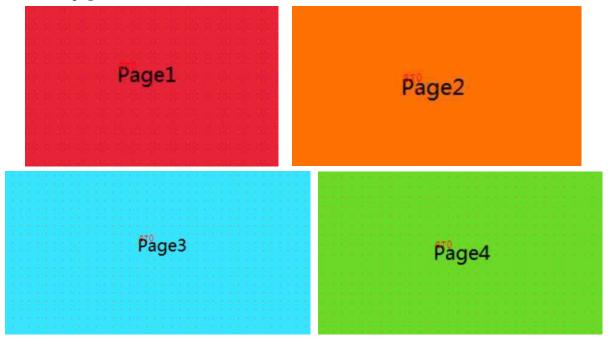

(2) Set Page 2 as the top layer of Page 1. Operating Steps: Right click on Page 1, click Attribute, and select Page 2 at the top level under the overlapping window. At this time, the entire screen tone of Page 1 will darken, making it easy to distinguish between superimposed images. All components of Page 2 will be displayed on Page 1 and the tone will darken, and will be displayed normally when simulated or downloaded into the touch screen.

| 2 |
|---|
| 2 |
|   |
|   |
|   |

(3) You cannot open/switch from the current page to a window or page with the current page as the top/bottom layer. Take offline simulation as an example. Set the starting screen as Page 1. Page 1 that jumps from Page 3, 4 will display the superimposed screen, as shown in the figure below.

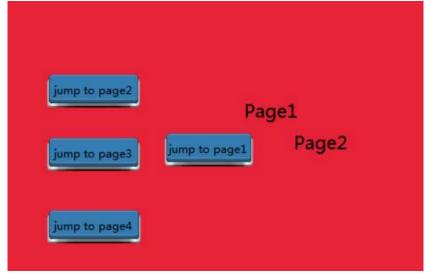

If you click the function key of "Jump to page 2" on page 1, the current screen will still be displayed (that is, the superimposed page 1).

If you click the function key "Jump to page 3/4" on page 1, the screen of page 3/4 will be displayed.

If you click the function key of "Jump to page 1" on page 3/4, the superimposed page 1 will be displayed.

If you click the function key of "Jump to page 1" on page 2, page 1 before superimpose will be displayed.

The same is true for the bottom layer.

If the top layer and bottom layer are set at the same time, the superposition order of screen elements

is current page ->top layer ->bottom layer, and the elements of the current page will be displayed at the top. (As shown in the following figure, the current page is Page 1, Page 2 is the top layer, and Page 4 is the bottom layer)

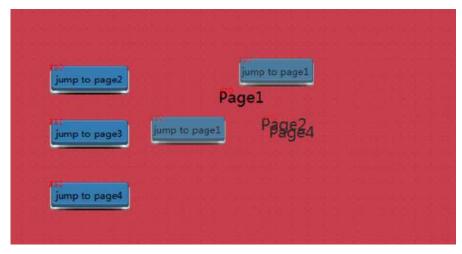

#### 2. Add window

Select "User Form" in the project area, right-click and select "Add to", and the following property dialog box will pop up:

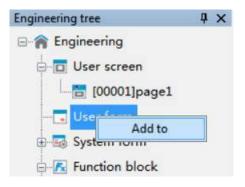

|                                      | Page                                | properties           |                      |
|--------------------------------------|-------------------------------------|----------------------|----------------------|
| Page info                            | ormation                            |                      |                      |
| Page                                 | Forms5001                           |                      |                      |
| Page                                 | 5001                                | Used as keybo        | oard display         |
| Page<br>backgro                      | <b></b>                             |                      |                      |
| Picture si                           | ze                                  |                      |                      |
| Width                                | 800                                 |                      |                      |
| Height                               | 480                                 |                      |                      |
| Overlay v                            | window                              |                      |                      |
| Top floor                            | 无                                   |                      | ~                    |
| Bottom                               | 无                                   |                      | ~                    |
| Pop up w<br>In the<br>Show i<br>Mono | middle of the screen                |                      |                      |
| Automatical Landsterra               | ermission                           |                      |                      |
| 54                                   | user per 无<br>n to the permission r | ange when the screen | v<br>/ window is clo |
|                                      |                                     | Determine            | Cancel               |

The properties interface of the new form is basically the same as that of the new screen. The following only describes the differences:

| Page number   | Set the number of the current form, which is incremented by default. After clicking OK, the      |  |
|---------------|--------------------------------------------------------------------------------------------------|--|
|               | form number cannot be changed. Different from the screen, the number of the form starts from     |  |
|               | 5001                                                                                             |  |
| Picture size  | Set the width and height of the form. The width and height can be adjusted freely                |  |
| In the middle | Place the form in the center of the entire screen                                                |  |
| of the screen |                                                                                                  |  |
| Show in       | The customizable form is located in the whole screen                                             |  |
| Monopoly      | When monopoly is checked, as long as this window is called, no other components in the screen    |  |
|               | can be clicked except the components in this window. When this window is closed, other           |  |
|               | components can be clicked normally, which is usually used in conjunction with the "close         |  |
|               | button"                                                                                          |  |
| Close button  | After checking, the user does not need to do the close button alone, and there will be" ×" close |  |
|               | button                                                                                           |  |

#### 3-2-2. Copy paste

- 1. Select the screen to be operated, right-click and select copy.
- 2. Select the user screen in the project area, right-click and select "Paste" to complete the operation.

| Engineering tree | ąχ        | [0 |                  |               |   |
|------------------|-----------|----|------------------|---------------|---|
| Engineering      |           |    | Engineering tree | ą             | × |
| User screen      |           | ⊕  | Engineering      |               | ^ |
| [00001]Pa        | Сору      |    | - User screen    | WAYNE A SHARE |   |
| User form        | Delete    |    | [00001           | Add to        |   |
| 😨 🌄 System form  | Close     |    |                  | Paste         |   |
| E Function bloc  | Attribute |    |                  | gez           | - |

# 3-2-3. Delete

Select the screen to delete, right-click and select Delete to delete the screen.

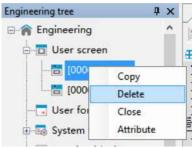

The operations of adding, copying, pasting and deleting "user window and function block" are the same as above.

## 3-3. Menu

The menu bar includes 7 groups of menus: File, Edit, Parts, Drawing, Tool, View and Help.

#### 3-3-1. File

The file includes various operations on the project, such as new, open, close, save as, download, simulation, encryption save project.

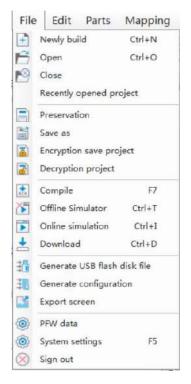

#### 1. New

Create a new program, set the display and communication equipment, press Ctrl+N, and refer to section 2-1 for details.

#### 2. Open

Click File/open or open icon in the tool bar, or press Ctrl+O, it will show below dialog box, select a project and click Open or double-click the project directly.

3. Close

Click File/close or close icon in the tool bar to close the project. But it will not exit the software. If the project is not saved, the following prompt window will pop up.

|   | Friendly tips                                         |
|---|-------------------------------------------------------|
|   | The project has been modified. Do you want to save it |
|   | Yes No Cancel                                         |
| 8 | Save the project. Then exit project editing           |
| ) | Do not save. Then exit project editing                |

#### 4. Recently opened project

Return to screen editing status

Yes No Cancel

If the user has opened or edited some projects recently, the software will automatically remember the path and name of these projects, so that the user can find these projects more quickly without having to refind the project path. Move the mouse to File/Recently Opened Project, and the recently opened project will be displayed on the left. Click to open the corresponding project.

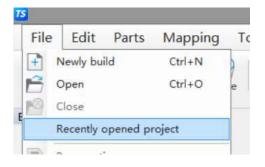

#### 5. Save

Click File/save or save icon Preservation. Open the save dialog box, select the save path, enter the project name, and click Save.

# In the process of editing the project screen, the user should save at any time to avoid data loss.

6. Save as

This operation is different from Save. Save uses a new file to replace the old one based on the original project. Save As saves the current project as a new project. After the Save dialog box pops up, select the storage path, enter the file name, and click Save.

7. Encryption save project

When the programmer needs to protect his own program and must give the program to the customer to download, the programmer can choose to encrypt and save it. After the file saved in this way is opened with editing software, the content of the screen cannot be seen, and no parameters can be modified. Only downloading and simulation can be done.

Operation steps:

① Open the project to be encrypted and click File - Encryption Save Project.

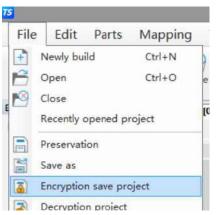

(2)After clicking, the pop-up window for entering password will appear, please set the encryption password (the password cannot be less than 6 digits)

| 请输入密 | 码     |    |    | x           |
|------|-------|----|----|-------------|
| 密码:  | ••••• |    |    | (长度不超过32字数) |
|      |       | 确定 | 取消 |             |

(3) After entering the password, set the save path of the encryption project. The file default is the xep format, which cannot be changed

(4) Open the path where the encryption project is located, and you can see an encrypted file ending in xep

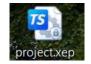

(5) The encrypted file can only be opened for decryption, download, online simulation, offline simulation, compilation and other operations, and the project content cannot be modified in any way.

#### 8. Decryption project

It is used to decrypt the encrypted project. The decrypted project can be edited and downloaded normally. Operation steps:

(1) Open the encrypted project. Refer to "7. Encryption save the project" above for the operation steps. Click File - Decryption Project.

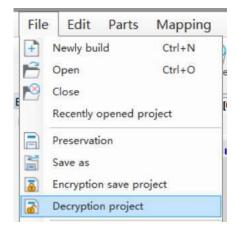

(2) Enter the password set during encryption and click OK.

| 输入密闭 | 吗     |    |    | ×           |
|------|-------|----|----|-------------|
| 密码:  | ••••• |    |    | (长度不超过32字数) |
|      |       | 确定 | 取消 |             |

③ Select the save path of the decryption project and click Save to generate a project that can be edited and downloaded normally.

(4) There will be a pop-up prompt after saving successfully.

\*

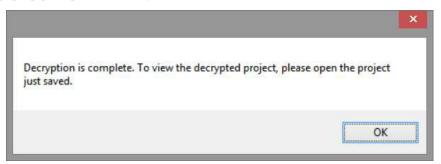

(5) Open the save path of the decryption project. After the project is opened, it can be edited or downloaded normally.

9. Compile

Click File/compile or Compile. The system will check whether all control properties in each screen and window have errors. Compilation is a prerequisite operation for simulation and download. When you click Online Simulation, Offline Simulation or Download, the system will automatically execute the compilation operation. When compiling, a pop-up window as shown in the left figure will pop up in the center of the software, and the compilation information and results will be displayed in the output window

| and the second second se |
|----------------------------------------------------------------------------------------------------|
| t ErrorlList                                                                                                    |
| pile window25014<br>pile window25900<br>per of compiled resource files:32                                                                                                    |
| pilation succeeded.<br>pr Owarning ONews                                                                                                    |
|                                                                                                    |

| 10  | 0.001             | • • •          |
|-----|-------------------|----------------|
| 10. | Offline           | simulation     |
|     | · · · · · · · · · | 01111001001011 |

In order to facilitate the user to debug and edit the screen, simulate the actual operation of HMI and PLC on the computer (no need to connect PLC). Click File/offline simulation or offline Simulator to perform offline simulation.

#### 11. Online simulation

Simulate the actual operation of HMI and PLC on the computer to realize the monitoring function of the lower computer equipment (PLC must be connected to the computer). Click File/online simulation or perform online simulation.

#### 12. Download

Realize downloading the editing screen data to the HMI, click File/download or press Ctrl+D to perform downloading function.

# For detailed operations of offline simulation, online simulation and download, please refer to chapter 2-3, 2-4 and 2-5.

13. Generate USB flash disk file

Export and store the project as dat file. The file name can be customized, but the suffix must be Dat, copy the generated file to the root directory of the USB flash disk, connect the HMI with the USB flash disk, and download the file directly to the TS series HMI.

Operation steps:

(1) Click File/Generate USB flash disk file, it will show path selection dialog box. Click . , select the path to be saved in the pop-up window, and enter the name of the USB flash drive project file to be saved. Please note that the file must be saved as .dat.

|                   | ● ⑥ ⑧ 王 王 14 男#%<br>20112011 | ×                               |
|-------------------|------------------------------|---------------------------------|
| 2 control to the  | ← → ・ ↑ ■ 20地版 →             | <ul> <li>〇 在世电脑中微素 ク</li> </ul> |
| 1                 | (IIIC) *                     | 8: • 0                          |
| · 56              | > ▲ WPS周盘 ~ 文件夹 (6)          |                                 |
| HUM2N             | × • ■ 此电脑                    | 四月 四月                           |
| 导士U 素透現<br>長出文件語径 | → Q 税利                       | THE THE                         |
|                   | ···· 西 面片<br>同文指<br>同文指      | #13                             |
| * × 5             | > ± 下<br>> ❸ 重乐 ~ 设备和驱动器     | (5)                             |
|                   | 文件系(N):                      |                                 |
|                   | 保存安型([]): dət文(牛 (*.dət)     |                                 |
|                   | > 静藏文件央                      | 保持(5) 取消                        |

②After selecting the path, click the "Export" button.

| Export file path | C:\Users\TXB\Desktop\1111.dat |     |   |        |
|------------------|-------------------------------|-----|---|--------|
|                  |                               | HV1 | ~ | Export |

Note: HV1 is an old version and HV2 is a new version. Only HV1 can be selected for the old version of the touch screen, and only HV2 can be selected for the new version of the touch screen. Otherwise, the firmware will be prompted as incorrect. Please refer to 7-3 for the hardware version of the touch screen currently used Device information.

(3) If the export is successful, you will be prompted as shown in the following figure, and a file will be generated in the saved path. The file type must be .dat (do not modify the file suffix). Copy the file to the root directory of USB flash drive for later use.

|          | ×        |
|----------|----------|
| Export s | ucceeded |
| ſ        | OK       |

(4) Insert the U disk into the U disk port of the HMI, and the "U disk update" pop-up window will pop up in the upper left corner of the HMI. Click "Update HMI Project", and the file selection window will pop up, as shown in the following figure on the right. Select the project to be imported in the list, and click "OK" button at the lower right corner. The system will automatically import the project file, and the progress bar of the import project will be displayed on the screen. After the import is completed, remove the U disk.

| U盘更新    | < ◎ 选择更新文件 ● ● ● ● ● ● ● ● ● ● ● ● ● ● ● ● ● ● ● |
|---------|--------------------------------------------------|
|         | Show: [*,dat Favorites V 💽                       |
| 更新Hmi工程 | /<br>System Volume Information/<br>database/     |
|         | 导出工程.dat                                         |
|         |                                                  |
|         | 4                                                |
|         |                                                  |
|         | Preview Show hidden files                        |
|         |                                                  |
|         | Filename: //mnt/udisk/导出工程.dat                   |
|         | OK <- Cancel                                     |

(5) Import is successful.

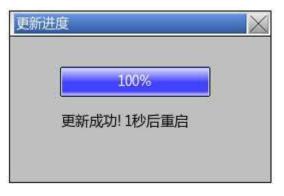

The "Allow project upload" set in the software download interface does not take effect after the project is updated with a USB flash drive, that is, the project updated with a USB flash drive is not allowed to upload.

14. Generate SCADA

The SCADA generation let the computer replaces the HMI and communicates directly with PLC and other external communication devices. The difference between its function and the online simulation function is: when the online simulation function is implemented, the user needs to install TouchWin Pro editing software. The user does not need to install TouchWin Pro editing software when the SCADA is running.

Operation steps:

- (1) Click File/generate SCADA
- (2) Set the saving path and file name

|                                                       | Export Scada                                                                |                        |
|-------------------------------------------------------|-----------------------------------------------------------------------------|------------------------|
| option<br>Clear alarm record<br>Overwrite recipe data | <ul> <li>✓ Clear operation record</li> <li>✓ Clear PFW/SPFW data</li> </ul> | Clear data acquisition |
| file name scada test                                  |                                                                             |                        |
| 保存路径 C:\Users\TXB\                                    | Desktop                                                                     |                        |
|                                                       |                                                                             | Export                 |

(3) Generate SCADA is successful.

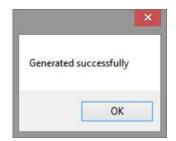

(4) Generate four files in the saved path, click the SCADA name .exe file, and configure the communication port to run normally.

|   | Run               |
|---|-------------------|
| 0 | Hmi.Simulator.dll |
| 6 | Hmi.WPP.dll       |
| E | SCADA.exe         |

| 🤐 通讯口配置   |       | - 0         | ×    |  |
|-----------|-------|-------------|------|--|
| 设备端口号     | 本机端口号 | 配置结果        |      |  |
|           | COM11 | (COM1,COM4) |      |  |
|           | -     | 2022        |      |  |
|           | -     |             |      |  |
|           |       | 2544351.074 |      |  |
|           | -     | ~~~         |      |  |
|           |       |             |      |  |
|           |       | <u></u>     |      |  |
| 保存函置      |       | 确定 10       | a  ] |  |
| · working |       |             |      |  |

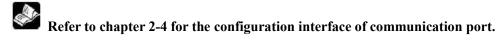

#### 15. Export screen

The function of screen export is to save screens in the form of pictures or PDFs for document writing or picture preview. The name is picture name+ID. Click the "File" menu and select "Export Screen", and the following window will pop up:

|                     |         | Ехро | ort screen |     |      | ×     |
|---------------------|---------|------|------------|-----|------|-------|
| Export<br>Type      | Picture | re   |            |     |      |       |
| Storage<br>location |         |      |            |     |      | - 222 |
| Format              |         |      |            |     |      |       |
| Selectio            | PNG     | ~    |            |     |      |       |
| п                   |         |      |            |     |      |       |
| Width               | 800     | •    | Height     | 480 | -    |       |
| Export              |         |      |            |     |      |       |
|                     |         |      |            |     |      |       |
|                     |         |      |            |     | Ехро | ort   |

| Export type | Select the format of screen export. The default export is picture format, or PDF format can be    |
|-------------|---------------------------------------------------------------------------------------------------|
|             | selected as required. After selection, the screens in the project will be exported in the form of |
|             | pictures or PDF                                                                                   |
| Screen      | Select the screen to be exported. You can select a screen or window to export, or select all to   |
| selection   | export                                                                                            |
| Format      | Select the export format. If the export type is a picture, the optional formats here are png, jpg |
|             | and bmp. If the export type is PDF, there is no optional format here                              |
| Storage     | Set the export path, click "Select Folder", and set the target path in the pop-up window. The     |
|             | selected image or PDF will be saved in the path set by the user                                   |
| Size        | When selecting an image for export type, you need to set the width and length of the generated    |
|             | image. The default is the display size of the selected HMI model for the current project. You can |
|             | customize the width and length of the exported image according to your needs                      |

After setting the parameters, click Export. The system will automatically perform the export task. If the export is successful, the export successfully window will pop up.

#### 16. PFW data

This operation is to modify the system parameters of the project. After the program is downloaded again, the PFW data is initialized. Generally, when the recipe function needs to set the initial value, it can be modified after being downloaded to the HMI.

■ Set PFW address range

|            | P            | FW data | 8      | >       |
|------------|--------------|---------|--------|---------|
| PFW        | Start        | 0       | End    | 2999999 |
| PFW[0] - F | PFW[2999999] | Ť.      |        |         |
|            |              |         |        |         |
|            |              |         |        |         |
|            |              |         |        |         |
|            |              |         |        |         |
|            |              |         |        |         |
|            |              |         |        |         |
|            |              |         |        |         |
| Add to     | Delete       | M       | odific | Modify  |

| Start PFW | Set PFW register data starting address                                                                                                    |
|-----------|----------------------------------------------------------------------------------------------------|
| End PFW   | Set PFW register data end address                                                                                                    |
|           | The terminal PFW address is not greater than the number of system settings -                                                                        |
| Add to    | monitor - parameter – number of PFW         After setting the start and end addresses, click Add to list the data segments in the data setting list |
|           |                                                                                                    |
| Delete    | Delete the added data segment. After selecting it, the row becomes blue. Click Delete to delete it                                                  |
| Modific   | When the start/end address needs to be modified, select the data segment, modify the address                                                        |
|           | range, and click Modific.                                                                                                    |
|           | When the set data segments conflict, the following prompt will appear.                                                                              |
|           | Tips ×<br>Data range conflict!                                                                                                    |
|           | ОК                                                                                                    |
| Modify    | Modify the register value within the set address range                                                                                              |
| Set PFW   | Select the PFW data segment, click Modify, or double-click the PFW data segment to open the data                                                    |
| value     | setting window as shown in the following figure                                                                                                    |

|                                            | -                                                                                                    | PFW data 🦳 🗖 📕                   |                       |                     |    |    | - 🗆 📘 |    |    |                |             |
|--------------------------------------------|----------------------------------------------------------------------------------------------------|----------------------------------|-----------------------|---------------------|----|----|-------|----|----|----------------|-------------|
|                                            |                                                                                                    | +0                               | +1                    | +2                  | +3 | +4 | +5    | +6 | +7 | +8             | +9          |
|                                            | PFW[00000600]                                                                                                    | 0                                | 0                     | 0                   | 0  | 0  | 0     | 0  | 0  | 0              | 0           |
|                                            | PFW[00000610]                                                                                                    | 0                                | 0                     | 0                   | 0  | 0  | 0     | 0  | 0  | 0              | 0           |
|                                            | PFW[00000620]                                                                                                    | 0                                | 0                     | 0                   | 0  | 0  | 0     | 0  | 0  | 0              | 0           |
|                                            | PFW[00000630]                                                                                                    | 0                                | 0                     | 0                   | 0  | 0  | 0     | 0  | 0  | 0              | 0           |
|                                            | PFW[000000640]                                                                                                    | 0                                | 0                     | 0                   | 0  | 0  | 0     | 0  | 0  | 0              | 0           |
|                                            | PFW[00000650]<br>PFW[000000660]                                                                                                    | 0                                | 0                     | 0                   | 0  | 0  | 0     | 0  | 0  | 0              | 0           |
|                                            | PFW[00000670]                                                                                                    | 0                                | 0                     | 0                   | 0  | 0  | 0     | 0  | 0  | 0              | 0           |
|                                            | PFW[000000680]                                                                                                    | 0                                | 0                     | 0                   | 0  | 0  | 0     | 0  | 0  | 0              | 0           |
|                                            | PFW[00000690]                                                                                                    | 0                                | 0                     | 0                   | 0  | 0  | 0     | 0  | 0  | 0              | 0           |
|                                            | PFW[00000700]                                                                                                    | 0                                | 0                     | 0                   | 0  | 0  | 0     | 0  | 0  | 0              | 0           |
|                                            | PFW[000000710]                                                                                                    | 0                                | 0                     | 0                   | 0  | 0  | 0     | 0  | 0  | 0              | 0           |
|                                            | PFW[00000720]                                                                                                    | 0                                | 0                     | 0                   | 0  | 0  | 0     | 0  | 0  | 0              | 0           |
|                                            | PFW[00000730]                                                                                                    | 0                                | 0                     | 0                   | 0  | 0  | 0     | 0  | 0  | 0              | 0           |
|                                            | PFW[000000740]                                                                                                    | 0                                | 0                     | 0                   | 0  | 0  | 0     | 0  | 0  | 0              | 0           |
|                                            | PFW[00000740] Display format  Display format  Display format                                                                                                    |                                  | 0<br>Set 0            | 0<br>Set FF         | 0  |    | 0     |    |    | 0<br>Determine | 0<br>Cancel |
| Decimal: d                                 | Display format                                                                                                    | kadecime                         | Set 0                 | Set FF              | C  |    |       |    |    |                | 1-          |
|                                            | Display format<br>Decimal syste Here                                                                                                    | xadecime []<br>mal fc            | Set 0                 | Set FF              | 0  |    |       |    |    |                | 1-          |
| Hex: data d                                | Display format                                                                                                    | xadecime<br>mal fc<br>at         | Sa 0                  | Sec FF              | 0  |    |       |    |    |                | 1-          |
| Hex: data of<br>Set 0: set a               | Display format<br>Display format<br>Display format<br>Display in decin<br>display in hex form                                                                                                    | mal fo<br>at<br>g segr           | sa 0<br>ormat<br>ment | Set FF<br>t<br>to 0 |    |    |       |    |    |                | 1-          |
| Hex: data of<br>Set 0: set a<br>Set FF: So | Display format<br>Display format<br>Decimal syst<br>Decimal syst<br>Hereit<br>Decimal syst<br>Hereit<br>Decimal syst<br>Hereit<br>Display in decimal<br>display in hex format<br>Il data in the setting | mal fo<br>at<br>g segr<br>ting s | sa 0<br>ormat<br>ment | Set FF<br>t<br>to 0 |    |    |       |    |    |                | 1-          |

# 17. System settings

This operation is to modify the system parameters of the project.

### Parameter

Click "Parameters" to directly set the startup screen, screen saver, mouse cursor and sound parameters.

| Paramete Monitor Interactiv User righ       Clock       Equipme Engineer         [Screen]       Startup       6       ~         [Screen saver]                                                                                                    |  | ttings  | System set    |                                       |                        |      |
|----------------------------------------------------------------------------------------------------|--|---------|---------------|---------------------------------------|------------------------|------|
| Startup       6       v         [Screen saver]       Vaiting time       1       v         Waiting time       1       v       Minute         O Display       v       v         Image: Turn off the backlight       v       Value         Image: Hide mouse cursor       Mouse       20X20(P)       v                                                                                                    |  | ngineer | ck Equipme En | User righ Clo                         | nete Monitor Interacti | aran |
| screen  Screen  Screen saver Screen saver Screen saver Screen saver Screen saver Screen saver Screen Screen |  |         |               |                                       | creen]                 | - [5 |
| Waiting time 1 V Minute Display Turn off the backlight [Mouse cursor] Hide mouse cursor                                                                                                    |  | ~       |               |                                       | . 0                    |      |
| <ul> <li>○ Display</li> <li>○ Turn off the backlight</li> <li>[Mouse cursor]</li> <li>✓ Hide mouse cursor</li> <li>Mouse</li> <li>20X20/(𝔅)</li> </ul>                                                                                                    |  |         |               |                                       | creen saver)           | [Se  |
| Turn off the backlight [Mouse cursor] Hide mouse cursor 20X20(P)                                                                                                    |  |         | Minute        | · · · · · · · · · · · · · · · · · · · | aiting time 1          | Wa   |
| [Mouse cursor]<br>I Hide mouse cursor Mouse 20X20(座)                                                                                                    |  | ~       |               |                                       | Display                | 0    |
| ✓ Hide mouse cursor Mouse 20X20/⊞)                                                                                                    |  |         |               |                                       | Turn off the backligh  | ۲    |
| ✓ Fide mouse cursor 20X70(響)                                                                                                    |  |         |               |                                       | louse cursor]          | ſ٨   |
|                                                                                                    |  | 2       | 20X20(黑)      |                                       | Hide mouse cursor      | 1    |
| [Sound]                                                                                                    |  |         |               |                                       | ound]                  | [\$  |
| Turn off the buzzer                                                                                                    |  |         |               |                                       | Turn off the buzzer    |      |

| Screen       | Input the startup screen number, that is, when the HMI is powered on after downloading the       |
|--------------|--------------------------------------------------------------------------------------------------|
|              | program, the screen that runs first is usually the main screen of the program or the screen with |
|              | the highest frequency of use                                                                     |
| Screen saver | This function is an automatic measure when the HMI is not triggered for a long time. After a     |
|              | period of no trigger operation, the touch screen can turn off the backlight or jump to the       |
|              | specified screen according to the settings                                                       |
| Waiting time | Select time or no screen saver according to user requirements                                    |

| Display      | When the time conditions are met, jump to the target screen                                        |
|--------------|----------------------------------------------------------------------------------------------------|
| Turn off the | Turn off the backlight when the time conditions are met                                            |
| backlight    | Note: Only one operation can be selected between turning off the backlight and display screen      |
| Hide mouse   | When checked, the mouse cursor will not be displayed when the touch area is clicked                |
| cursor       |                                                                                                    |
| Mouse cursor | Set the size and color when the mouse cursor is displayed. The color can only be black or white    |
| size         |                                                                                                    |
| Sound        | It is used to set whether the screen will emit sound when the HMI is working normally. The         |
|              | default is that there is sound output. If "Close buzzer" is checked here, no sound will be emitted |
|              | when the HMI is working, whether the screen is clicked or the alarm is triggered                   |

# Monitor

Modifiy the HMI model and display direction.

|                                    | System settings           |                           |           |
|------------------------------------|---------------------------|---------------------------|-----------|
| aramete Monitor Interactiv User ri | gh Clock Equipme Engineer |                           |           |
| [Model]                            |                           |                           |           |
| Mo T\$5-700-F                      | Horizontal - normal       | O Horizontal - rotate 180 | ) degrees |
| del TS5-700-E V                    | O Vertical - rotate 90    | 🔿 Vertical - rotate 90 de | grees     |
| [Description]                      |                           |                           |           |
| Display model : TS5-700-E          |                           |                           | ^         |
| Screen size : 7 🕁                  |                           |                           |           |
| Resolution : 800 x 480             |                           |                           |           |
| Colour:1677万                       |                           |                           |           |
| Brightness : 200                   |                           |                           |           |
| USB_A:1                            |                           |                           |           |
| COM1: RS232/RS485                  |                           |                           |           |
| COM2:RS232/RS485/RS422             |                           |                           |           |
| Ethernet:1                         |                           |                           |           |
| SD卡:无                              |                           |                           | ~         |
| [Zoom mode]                        |                           |                           |           |
| Constant O Equal property          | ortion                    |                           |           |
| ◯ Small ◯ Large prop               | ortion                    |                           |           |
| Component width and height u       | nchanged                  |                           |           |
| Parameter                          |                           |                           |           |
|                                    | -                         |                           |           |

| Model       | Display the current HMI model and display direction. If you want to modify the display model,         |
|-------------|----------------------------------------------------------------------------------------------------|
|             | you can click OK to take effect after selecting a new display model and setting the display           |
|             | direction correctly. The display direction defaults to normal horizontal display. In order to adapt   |
|             | to various occasions, we provide the options of 180° rotation, 90° clockwise rotation and 90°         |
|             | counterclockwise rotation. The rotation options are appropriate according to the actual use           |
|             | situation. (The default is horizontal display. If it is switched to other display directions, it will |
|             | automatically jump to the calibration screen after downloading, requiring the user to calibrate       |
|             | again)                                                                                                |
| Description | Display the current screen size, resolution, color, brightness, USB port, COM port and other          |
|             | information                                                                                           |
| Zoom mode   | When changing the display model, the proportional relationship between the width and height           |
|             | of components in the screen and the display size                                                      |

| Constant   | Component width and height remain the same                                                                                                    |  |  |  |
|------------|----------------------------------------------------------------------------------------------------|--|--|--|
| Equal      | The width and height of components are scaled according to the width and height of the display                                                                                                    |  |  |  |
| proportion |                                                                                                    |  |  |  |
| Small      | The component width and height values are scaled according to the small value of the display                                                                                                    |  |  |  |
|            | width and height ratio                                                                                                    |  |  |  |
| Large      | The width and height of components are scaled according to the large value of the width and                                                                                                    |  |  |  |
| proportion | height ratio of the display                                                                                                    |  |  |  |
| Parameter  | Set the number of system registers                                                                                                    |  |  |  |
|            | Number<br>of PSW:       10000       Input range<br>1-10000         Number<br>of PFW:       3000000       Input range<br>1-3000000         Number<br>of PSBs:       10000       Input range<br>1-10000         Confirm       Cancel |  |  |  |

#### ■ Interactive

It mainly realizes the attribute relation between the screen and the register. Click Interact, and the settings shown in the following figure appear:

|              |             |             |        | Sy       | /stem settings  |
|--------------|-------------|-------------|--------|----------|-----------------|
| ramete N     | Monitor In  | teractiv    | righ   | Clock Eq | quipme Engineer |
| Cont         | rol picture | exchange    |        |          |                 |
| Equip        | 本地设备        |             |        | ~        | Set             |
| Addre        | PSW         | ~           | 0      | 0        |                 |
| Data<br>type | Word v      | Unsignec 🖂  | 9.75   | ignation |                 |
|              |             |             |        |          |                 |
|              |             |             |        |          |                 |
| Dong         | et current  | screen num  | har    |          |                 |
|              |             | screen nunn | bei    |          |                 |
| Equip        | 本地设备        |             |        | ×        | Set             |
| Addre        | PSW         | 14          | 0      | 0        |                 |
| Data         | word 😔      | Unsignec 🗸  | et doc | ignation |                 |
| type         |             |             |        |          |                 |

| Control picture | Jump to the screen according to the value of the current register. If the register value is 10, it |
|-----------------|----------------------------------------------------------------------------------------------------|
| exchange        | means jump to the screen No. 10. Use the PLC register to control the screen switching. It is       |
|                 | recommended to use the rising edge or falling edge signal for the triggering conditions.           |
| Report current  | The screen number of the current operation screen is displayed. If the current operation           |
| screen number   | interface is screen 7, the register will display 7                                                 |
| Equipment       | Current equipment port for communication                                                           |
| Set             | Click to enter address setting, and select to use system register or user-defined label in the     |
|                 | pop-up window                                                                                      |
| Address         | Set the object type and address of the current register                                            |
| Data type       | Set the data type of the register selected in the previous item. Byte represents 8 bits, Word      |
|                 | represents 16 bits, DWord represents 32 bits, and DDWord represents 64 bits. In the second         |
|                 | box, you can select decimal, hexadecimal, unsigned number, floating point number, etc              |
| Indirect        | The current register address changes with the indirectly specified register value, that is, Dx     |
| designation     | [Dy]=D [x+Dy value] (x, y=0, 1, 2, 3)                                                              |

#### ■ User rights

The user authority function plays the role of engineering and data protection to improve program security. Authority settings are usually used for hiding and encrypting parts or pictures. Relevant operations can only be performed when the password is correctly entered.

|           |                    | Syste                | em settings |             |               |          |
|-----------|--------------------|----------------------|-------------|-------------|---------------|----------|
| aramete N | Ionitor Interactiv | Jserright Clock Equi | ome Enginee | d           |               |          |
| vumbe     | User name          | Default password     | 1           | User rights | Flag bit      |          |
| 0 at      | imin               | 666666               | 管理员         |             |               |          |
|           |                    |                      |             |             |               |          |
|           |                    |                      |             |             |               |          |
|           |                    |                      |             |             |               |          |
|           |                    |                      |             |             |               |          |
|           |                    |                      |             |             |               |          |
|           |                    |                      |             |             |               |          |
|           |                    |                      |             |             |               |          |
|           |                    |                      |             |             |               |          |
|           |                    |                      |             |             |               |          |
|           |                    |                      |             |             |               |          |
|           |                    |                      |             |             |               |          |
|           |                    |                      |             |             |               |          |
|           |                    |                      |             |             |               |          |
|           |                    |                      |             |             |               |          |
|           |                    |                      |             |             |               |          |
|           |                    |                      |             |             |               |          |
|           |                    |                      |             |             |               |          |
|           |                    |                      |             |             |               |          |
|           | Dele               |                      | dd to       |             | dify          |          |
|           | Dele               | 10e - A              | 100 10      | stic        | iany          |          |
|           |                    |                      |             |             |               |          |
|           |                    |                      |             | Determine   | Cancel Applic | inexant. |

There are 30 permissions from "Permission 1 to Permission 30" set here, each of which is an equal level. Click the "Add to" button to add a user when using it. When adding a user, check the range of permissions that the user can operate, as shown in the following figure. After entering the password of the user "User1", you can operate the password protection functions of Permission 1, Permission 2 and Permission 3. At the same time, the corresponding flag is ON.

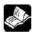

# Password input range: 1-8 digits and characters.

| User                          | User1              | Password 12 | 3456     |             |
|-------------------------------|--------------------|-------------|----------|-------------|
| <ul> <li>elect all</li> </ul> | Scope of authority |             | Describe |             |
| ~                             | 权限1                | 权限1         |          | 1           |
| 1                             | 权限2                | 权限2         |          |             |
| ¥                             | 60001              | · 权限3       |          |             |
|                               | 权限4                |             |          | 1           |
|                               | 权限5                |             |          |             |
|                               | 权限6                |             |          |             |
|                               | 权限7                |             |          |             |
|                               | 权限8                |             |          |             |
|                               | 权限9                |             |          |             |
|                               | 权限10               |             |          |             |
|                               | 权限11               |             |          |             |
|                               | 权限12               |             |          | 1           |
|                               | 权限13               |             |          |             |
|                               | 权限14               |             |          |             |
|                               | 权限15               |             |          |             |
|                               | 权限16               |             |          |             |
|                               | 权限17               |             |          |             |
|                               | 权限18               |             |          |             |
|                               | 权限19               |             |          |             |
|                               | 权限20               |             |          |             |
|                               | 权限21               |             |          |             |
|                               | 权限22               |             |          |             |
|                               | 权限23               |             |          | Ĩ           |
|                               | 权限24               |             |          |             |
|                               | 权限25               | -           |          |             |
|                               | 权限26               |             |          |             |
|                               | 权限27               |             |          |             |
|                               | 权限28               |             |          |             |
|                               | 权限29               |             |          |             |
|                               | 权限30               |             |          |             |
|                               |                    | Determine   | Cancel   | Application |

If multiple users need different permissions, you can add users according to the above operations and select corresponding permissions. By default, the project has an administrator permission of Admin. The administrator permission level is the highest, and all permission protection functions can be operated.

Here are two ways to log in:

(1) Call the user login interface through the function key See the following figure for operation steps:

| Action Pre       | ess Status        | ~                       |                    |
|------------------|-------------------|-------------------------|--------------------|
| 🗌 Start          |                   |                         |                    |
| Functions        |                   | 0                       | Optional functions |
| 调用               | 窗口[25001]         |                         | 设置线圈               |
|                  |                   | Add                     | 设置数据               |
|                  |                   |                         | 四则运算               |
|                  |                   | Delete -                | 数据传输               |
|                  |                   |                         | 画面切换               |
|                  |                   |                         | 福用窗口<br>关闭窗口       |
| 12               | Call w            | indow                   | × CSV              |
| Basic Attributes | Security settings |                         | CSV                |
| Switch           | [25001]User logi  | in v                    | 四方                 |
| 0.0-0-0-0        | 1                 |                         | 配方                 |
| O Pop up         |                   |                         | 调用                 |
|                  |                   |                         | 1) ED              |
| 🗌 Pop up t       | he password windo | w automatically. (If th | e target           |
|                  | Determine         | Cancel A                | oplication         |
|                  | Determine         | Cancer                  | opineation         |
|                  |                   |                         |                    |
|                  |                   |                         |                    |

Click the function key to call up the user login window (see the figure below), select the user name to log in, enter the password correctly, and the lower left corner will display the login successfully, if the password is entered incorrectly, the login failure will be displayed.

Take user1 as an example.

Select the user name of User1 from the drop-down list, enter the correct login password 123456, and click the "Login" button to display that the login is successful (see the left figure). At the same time, the password will be cleared. After the login is successful, you will have permissions 1, 2, and 3 at the same time. To log out, also select User1's user name in the drop-down list, enter the correct login password 123456, and click the "logout" button to display that the logout was successful (see the right figure). At the same time, the password will be cleared, or you can quickly log out by turning the flag position OFF. After the logout is successful, the user will have no rights (1, 2, 3).

| ▲ 用户登录             | × 1           | 戶登录               |                     | 3          | × |
|--------------------|---------------|-------------------|---------------------|------------|---|
| USEF 用户名 User1     | <u>o</u> user | 用户名               | Jser1               | <u>©</u> ] |   |
| passwo <b>rd</b> # | passv         | vo <sup>南d码</sup> |                     |            |   |
| login successful   |               | logout successful | 29,223              | 赶出         |   |
| 查录成功               | 田田<br>ogout   | 注销成功              | <u>®</u> ≇<br>login | logout     |   |

(2) Select "When the user has no permission, a prompt window will pop up" Taking the indicator button as an example, the settings are shown in the figure below

|                                                                                                    | Indicator button                                   |      |
|----------------------------------------------------------------------------------------------------|----------------------------------------------------|------|
| Basic prope Appearance F                                                                                        | unction bi Security set Position                   |      |
| Operation confirmation                                                                                          | on delay                                           |      |
| Confirmation bef                                                                                                | fore                                               |      |
| 🗌 Key delay                                                                                                    |                                                    |      |
| Display control                                                                                                 |                                                    |      |
| Enable                                                                                                    |                                                    |      |
|                                                                                                    |                                                    |      |
| Enable control                                                                                                  |                                                    |      |
| 🗌 Enable                                                                                                    |                                                    |      |
|                                                                                                    |                                                    |      |
|                                                                                                    |                                                    |      |
| User rights                                                                                                    |                                                    |      |
|                                                                                                    | vill be cancelled after the operation is completed |      |
| When the user ha                                                                                                | as no permission range, a prompt window will pop   | o up |
| the second second second second second second second second second second second second second second second se | nent when the user has no permission range         |      |
| Required user                                                                                                   | 夜服2 ~                                              |      |
|                                                                                                    |                                                    |      |
|                                                                                                    |                                                    |      |
|                                                                                                    |                                                    |      |
|                                                                                                    |                                                    |      |
|                                                                                                    |                                                    |      |
|                                                                                                    |                                                    |      |
|                                                                                                    |                                                    |      |
|                                                                                                    |                                                    |      |
|                                                                                                    |                                                    | -    |

Download to the screen, click the indicator button, and the following window will pop up

| 权限提示       | ×              |
|------------|----------------|
| ▶ 揭作纽别声    | 您没有此权限         |
|            | NEW X H HUNXPR |
| 用户登录       | 确定             |
| user login | ok             |

Click "User Login" to enter the user login interface. Refer to User1 login introduction above for the operation steps. Click "OK" to close this pop-up window

#### Clock

The HMI is equipped with the clock function as standard, which is mainly used to set the clock source and transmit the touch screen clock to externally connected PLC and other devices.

| Syster                                              | n settings  |         | 2           |
|-----------------------------------------------------|-------------|---------|-------------|
| aramete Monitor Interactiv User righ Clock Equip    | neiEngineer |         |             |
| <ul> <li>Disable clock setting</li> </ul>           |             |         |             |
| Clock source                                        |             |         |             |
| HMI internal                                        |             |         |             |
| O Peripheral                                        |             |         |             |
|                                                     |             |         |             |
| Write HMI clock to external device                  |             |         |             |
| Write                                               |             |         |             |
| mode                                                |             |         |             |
| Clock display format<br>Decimal system  Hexadecimal |             |         |             |
|                                                     |             |         |             |
| Number of<br>synchroniz                             |             |         |             |
| Equipment                                           | Register    |         |             |
|                                                     |             |         |             |
|                                                     |             |         |             |
|                                                     |             |         |             |
|                                                     |             |         |             |
|                                                     |             |         |             |
|                                                     |             |         |             |
|                                                     |             |         |             |
|                                                     |             |         |             |
|                                                     |             |         |             |
|                                                     |             |         |             |
|                                                     |             |         |             |
|                                                     |             |         |             |
|                                                     | Determine   | Cancel  | Application |
|                                                     | Determine   | Contect | Application |

| Disable clock | If selected, the HMI internal clock cannot be modified, which is used for installment payment and other time encryption projects to                                                                                                    |  |  |  |  |  |
|---------------|----------------------------------------------------------------------------------------------------|--|--|--|--|--|
| setting       | prevent the clock modification from affecting the function                                                                                                    |  |  |  |  |  |
| Clock source  | To set the clock source of the HMI, you can choose to use the HMI internal clock or import from an external device. The default is<br>the HMI internal clock. When you select an external device, the following settings will appear<br>Clock source<br>O HMI internal<br>O Decimal system O Hexadecimal<br>Addr PSW0 |  |  |  |  |  |
| Clock display | When setting to read from an external device. You can select decimal or hexadecimal format.                                                                                                    |  |  |  |  |  |
| format        | For example: when HMI communicates with Xinje PLC, if you choose to read the clock from the external device, and Xinje PLC                                                                                                    |  |  |  |  |  |
|               | clock format is hexadecimal, so the clock display format here should also be hexadecimal.                                                                                                    |  |  |  |  |  |
| Address       | Set the first address of clock reading, that is, read the time from the set address, and set it as the time of HMI. The address requires                                                                                                    |  |  |  |  |  |
|               | that year, month, day, hour, minute and second each occupy a single word (16 bit) register, excluding week. For example, if the                                                                                                    |  |  |  |  |  |
|               | address is set to D0, the values of 6 registers D0~D6 will be read from D0, which will be used as year, month, day, hour, minute and                                                                                                    |  |  |  |  |  |
|               | second in turn                                                                                                    |  |  |  |  |  |
| Write mode    | After checking "Write HMI clock to external register", you can set the HMI clock export mode. You can select continuous, trigger or                                                                                                    |  |  |  |  |  |
|               | cycle. The default is continuous, that is, every second change can be written to the external address in real time. When you select                                                                                                    |  |  |  |  |  |
|               | trigger or cycle, you need to set the transmission conditions, as shown in the following figure. Note that when the writing mode is                                                                                                    |  |  |  |  |  |
|               | cycle, the minimum cycle cannot be less than 100 milliseconds.                                                                                                    |  |  |  |  |  |

|                 | <ul> <li>✓ Write clock to peripher</li> <li>Write mode Trigger</li> <li>Read PSB0</li> <li>✓ Write clock to peripher</li> <li>Write clock to peripher</li> </ul> | ✓<br>Mode Rising edg∈ ✓                                                                              |
|-----------------|----------------------------------------------------------------------------------------------------|----------------------------------------------------------------------------------------------------|
|                 | Cycle 1                                                                                                    | <ul> <li>✓</li> <li>0.1 secor ✓ ✓ Register</li> <li>PSW0</li> </ul>                                  |
| Number of       | Customize the number of HMI                                                                                                    | clocks written to external devices. If the touch screen is connected to multiple devices at the same |
| synchronization | time, the number of multiple de                                                                                                    | vices can also be set here. The number of rows corresponding to the number set here will appear in   |
|                 | the table below, and the first ad                                                                                                    | ddress corresponding to each device needs to be set in the table below. The same as the external     |
|                 | reading above, when writing to                                                                                                    | the external device, there are 6 registers, including year, month, day, hour, minute and second,     |
|                 | excluding week. Example: If the                                                                                                    | ne address is set as D0, D0~D5 will display year, month, day, hour, minute and second in turn,       |
|                 | occupying 6 register addresses.                                                                                                    |                                                                                                    |
|                 | Number of 2                                                                                                    |                                                                                                    |
|                 | Equipment                                                                                                    | Register                                                                                             |
|                 | ·····································                                                                                                    | 设置                                                                                                   |
|                 | 设备1                                                                                                    |                                                                                                    |
|                 |                                                                                                    |                                                                                                    |

# Equipment

It mainly sets the communication parameters between HMI and PLC and other external equipment

|        | COM1           | 信捷          |      |            |               | ~       |
|--------|----------------|-------------|------|------------|---------------|---------|
| COM2   |                | 信捷 XC系列     |      |            |               |         |
|        | Net0           | 信捷 XD/XL/X  | 6茶列( | Modbus RTU | 1)            |         |
| Jerial | Equipment name | New equips  | Port | Fort type  | Conmunication | Station |
| 0      | 本地设备           | 本地设备        |      | 2          |               | 0       |
| 1      | 信捷 XD/XL/XG系列  | 值捷 XD/XL/XG | 1    | RS232      | 19200,8,偶校验,1 | 1       |
|        |                |             |      |            |               |         |

| Equipment name 7<br>Equipment type 7<br>Port ID 7<br>Port type 7 | the name cannot be duplicate<br>The protocol name<br>The COM port where the device is lo<br>set<br>The interface type selected when cre<br>Net | When multiple devices are added to the same serial po-<br>pocated is automatically generated by the system, no need<br>eating a new device is generally RS232, RS485, RS422 |  |  |  |  |  |
|------------------------------------------------------------------|----------------------------------------------------------------------------------------------------|----------------------------------------------------------------------------------------------------|--|--|--|--|--|
| name 1<br>Equipment type 7<br>Port ID 7<br>Port type 7           | the name cannot be duplicate<br>The protocol name<br>The COM port where the device is lo<br>set<br>The interface type selected when cre<br>Net | ocated is automatically generated by the system, no need<br>eating a new device is generally RS232, RS485, RS422                                                            |  |  |  |  |  |
| Equipment type 7<br>Port ID 7<br>Port type 7                     | The protocol name<br>The COM port where the device is lo<br>set<br>The interface type selected when cre<br>Net                                 | eating a new device is generally RS232, RS485, RS422                                                                                                    |  |  |  |  |  |
| Port ID Port type                                                | The COM port where the device is lo<br>set<br>The interface type selected when cre<br>Net                                                      | eating a new device is generally RS232, RS485, RS422                                                                                                    |  |  |  |  |  |
| Port type                                                        | set<br>The interface type selected when cre<br>Net                                                                                             | eating a new device is generally RS232, RS485, RS422                                                                                                    |  |  |  |  |  |
| Port type                                                        | The interface type selected when cre<br>Net                                                                                                    |                                                                                                    |  |  |  |  |  |
| • •                                                              | Net                                                                                                    |                                                                                                    |  |  |  |  |  |
|                                                                  |                                                                                                    | d rate data hit parity mode stop hit and other parameter                                                                                                    |  |  |  |  |  |
| -                                                                | When it is on the serial port, the bau                                                                                                    | d rate data hit parity mode stop hit and other parameter                                                                                                    |  |  |  |  |  |
| Communication                                                    |                                                                                                    | When it is on the serial port, the baud rate, data bit, parity mode, stop bit and other parameters                                                                          |  |  |  |  |  |
| protocol                                                         | are displayed here.                                                                                                    |                                                                                                    |  |  |  |  |  |
|                                                                  | When it is on the Ethernet port, the IP address and port number of the device are display                                                      |                                                                                                    |  |  |  |  |  |
| 1                                                                | here. Double click to modify the para                                                                                                    | meters.                                                                                                    |  |  |  |  |  |
|                                                                  | Communication settings                                                                                                    | Communication settings                                                                                                    |  |  |  |  |  |
|                                                                  | Essential information<br>Equip 信題 XD/XL/XG系列(Modbus RTLL)2                                                                                     | Essential information<br>Equip (西語 XD/XL/XS家紀(Modbus TCP)                                                                                                    |  |  |  |  |  |
|                                                                  | Equip 信捷 XD/XL/XG系列(Modbus RTU)                                                                                                    | Equip 信徒 XD/XL/XG系列(Modbus TCP)                                                                                                    |  |  |  |  |  |
|                                                                  | Serial communication information<br>Interfa RS232 v                                                                                            | Network port communication information                                                                                                    |  |  |  |  |  |
|                                                                  | Baud 19200 v Data bit 8 v                                                                                                    | End 502 Station 1                                                                                                    |  |  |  |  |  |
|                                                                  | Check Parity check v Stop bit 1 v<br>Statio 1                                                                                                  | Timeout and packaging parameters                                                                                                    |  |  |  |  |  |
|                                                                  | Timeout and packaging parameters                                                                                                    | Communi 1500 Retry 3<br>Delay 0 Interval 0                                                                                                    |  |  |  |  |  |
|                                                                  | Communi 1000 Retry 3                                                                                                    | Maximum 120                                                                                                    |  |  |  |  |  |
|                                                                  | Delay 0 Interval 0                                                                                                    | Communication status register                                                                                                    |  |  |  |  |  |
|                                                                  | Maximum 120 \$ Maximum 120 \$                                                                                                    | PSW 100<br>Do not export communication status i                                                                                                    |  |  |  |  |  |
|                                                                  | Do not export communication status i                                                                                                    |                                                                                                    |  |  |  |  |  |
|                                                                  |                                                                                                    | PSB 100                                                                                                    |  |  |  |  |  |
|                                                                  |                                                                                                    | Do not use communication mask addr                                                                                                    |  |  |  |  |  |
|                                                                  |                                                                                                    |                                                                                                    |  |  |  |  |  |
|                                                                  | Advanced                                                                                                    | Advanced                                                                                                    |  |  |  |  |  |
| Station no.                                                      | Device station number. When multip                                                                                                    | ple devices are added to the same serial port, the stati                                                                                                    |  |  |  |  |  |
| J                                                                | number cannot be duplicate                                                                                                    | -                                                                                                    |  |  |  |  |  |

#### Project

This item is used to set the name, author and comments of the current project. If the current project has been saved, the name item displays the name of the project and cannot be modified.

|            | System settings                                     |  |
|------------|-----------------------------------------------------|--|
| Paramete M | onitor Interactiv User righ Clock Equipme Engineeri |  |
| Name:      | 工程                                                  |  |
| Author:    |                                                     |  |
| Remarks:   |                                                     |  |
|            |                                                     |  |
|            |                                                     |  |
|            |                                                     |  |

#### 16. Sign out

This function is used to exit the TouchWin Pro editing software, which is different from the "Close" operation. If the user does not save the project, a save window will pop up to avoid losing the operation

#### 3-3-2. Edit

The Edit menu is mainly used to edit components. The corresponding shortcut keys can be found in the toolbar for the functions in editing, as shown below:

| Ed   | it   | Parts           | Mappin                                              |                |                   |           |          |         |          |              |   |
|------|------|-----------------|-----------------------------------------------------|----------------|-------------------|-----------|----------|---------|----------|--------------|---|
|      | Cop  | у               | Ctrl+C                                              |                |                   |           |          |         |          |              |   |
| X    | She  | ar              | Ctrl+X                                              |                |                   |           |          |         |          |              |   |
|      | Past | te              | Ctrl+V                                              |                |                   |           |          |         |          |              |   |
| T    | Dele | ete             | Del                                                 |                |                   |           |          |         |          |              |   |
| 45   | Rev  | oke             | Ctrl+Z                                              |                |                   |           |          |         |          |              |   |
| €    | Rec  | overy           | Ctrl+Y                                              |                |                   |           |          |         |          |              |   |
|      |      | kup<br>t substi | Ctrl+F<br>tution                                    | 4)<br>Revoke   | C*<br>Recovery    | Copy      | Shear    | Paste   | Delete   | ()<br>Lookup |   |
| Сору |      | operat          | the target c<br>tion and the cu<br>operation, the c | itting opera   | ation is that the | ne origin | al comp  | onent n | o longer |              | • |
| Cut  |      | Select          | the target obje                                     | ect, cut it to | the clipboard     | l, shorcu | t keys C | trl+X   |          |              |   |

| Paste  | It is the subsequent operation of "Cut" and "Copy". After cutting or copying the object         |
|--------|-------------------------------------------------------------------------------------------------|
|        | component, execute the "Paste" operation to successfully transfer or copy the target component, |
|        | shorcut keys Ctrl+V                                                                             |
| Delete | Delete target object, shorcut keys Delete                                                       |
| Undo   | Undo history operation, shorcut keys Ctrl+Z                                                     |

 Redo
 Restore the history operation that was undone, shorcut keys Ctrl+Y

#### Lookup

This function is used to find and replace addresses in the project.

#### 1) Lookup

It is used for address search in the project. Enter the target address and click "Search" to display the screen, control ID and address number of the target address found in the lower blank area (as shown in the right figure below).

|                            |                              | Find at      | nd replace           |                         | *                                            |                                                                     |                           | Find and         | replace                |                                                 |  |
|----------------------------|------------------------------|--------------|----------------------|-------------------------|----------------------------------------------|---------------------------------------------------------------------|---------------------------|------------------|------------------------|-------------------------------------------------|--|
| 0                          | Lookup                       |              | 01                   | Replace                 |                                              | 3                                                                   | 🔾 Lookup                  |                  | 🖲 Rep                  | lace                                            |  |
| Lookup<br>Search<br>range  | 全部 V<br>● Bit address O Word |              | rd                   | Looku<br>Searc<br>range |                                              | 全部<br>● Bit address                                                 |                           | v<br>○ Word      |                        |                                                 |  |
| Equipme                    |                              |              |                      | v 🗌 System register     | Equipme                                      | 本地设备                                                                | ·                         |                  | → 🗌 System register    |                                                 |  |
| Address<br>type            | PSB                          | ~            |                      | E cu                    | Custom label                                 | Address                                                             | Address pcp               |                  | v                      |                                                 |  |
| Exten                      | o 🗟                          |              |                      |                         |                                              | 🗌 Exten                                                             | 0                         |                  |                        |                                                 |  |
| Format (ra                 | ange) : DDDD[8               | 包围:0 - 9999] |                      |                         |                                              | Format (r                                                           | ange);DDDD[范              | 围:0~9999]        |                        |                                                 |  |
| Address<br>type<br>Address | P28                          |              | Address<br>Find next |                         | rstem register<br>Istom label<br>Replace all | Replace<br>Equipme<br>nt<br>Address<br>type<br>Address<br>Format (r | D<br>0                    | tent:0-16777215] | tion<br>ober<br>Idress | System registe     Custom label Replace Replace |  |
|                            |                              |              |                      | 11                      |                                              |                                                                     | 位置                        |                  | B称                     | tit,tit                                         |  |
|                            |                              |              |                      |                         |                                              |                                                                     | (00001)以回1<br>:[00001]页面1 | LBO              |                        | PSB:0<br>PSB:0                                  |  |
|                            |                              |              |                      |                         |                                              |                                                                     |                           |                  |                        |                                                 |  |
|                            |                              |              | Determine            | Cancel                  | Application                                  | L                                                                   |                           | D                | etermine               | Cancel Application                              |  |

| Look up      | Select the search range. You can select a screen/window, or search in all the screens/windows.        |
|--------------|----------------------------------------------------------------------------------------------------|
| search range | After selection, you will search within the selected range                                            |
| Bit address  | Set the search target as bit address                                                                  |
| Word address | Set the search target as word address. Please note that only one of word address and bit address      |
|              | can be selected                                                                                       |
| Equipment    | Select the name of the device to be searched, which can be selected from the local device (HMI        |
|              | internal) and the newly added devices in the COM port and Ethernet port devices                       |
| Address type | Select the address type. The address type here will change with the bit address or word address       |
|              | selected in the above search range. If the bit address is selected above, the address types displayed |
|              | here are all bit address types. If the word address is selected above, the address type displayed     |
|              | here is the word address type.                                                                        |
| Range        | Set the detailed address number or address range to search. If "Range" is not checked, you only       |
|              | need to enter the address number to be searched in the rear input box, such as 0x0 under the          |
|              | modbus address; If "Range" is checked, two input boxes will appear. Enter the start address in the    |
|              | first input box and the end address in the second input box, such as 0x0~0x10. When the system        |
|              | performs the search task, it will search in 0x0~0x10, including the first and last addresses          |
| System       | After checking, the address can only be selected from the HMI system address, the device must         |
| register     | select "local device", and the specific system register name must be selected from the address        |
|              | type                                                                                                  |
| Custom label | Select the address to find in the customized address label                                            |

2 Replace

It is used to replace the address used in the project. It is usually used to change the address. The replacement needs to be used together with the search, and will be replaced in the found address. During operation, you need to first set the target address to be replaced in the search, and then set the replaced address in the replacement. Click "lookup". If you only need to replace one or more of them, you can click to select the control to be replaced in the search results, and click "Replace" to replace the selected control address with a new address. If you need to replace all controls, you can click Replace All to replace all the found controls with new addresses.

It should be noted that when "Range" is checked in the search, when using range search, an "Address Offset" option will appear in the replacement, as shown in the left figure below; After checking, the location of the original address will become "offset", as shown in the right figure below:

|                           | Find a                        | nd replace  | ×                   |                               |                     | Find and rep | place   |                 |
|---------------------------|-------------------------------|-------------|---------------------|-------------------------------|---------------------|--------------|---------|-----------------|
| C                         | 🔿 Lookup                      | Replace     | e                   |                               | 🔿 Lookup            |              | Replace |                 |
| Lookup<br>Search<br>range | 全部<br>● Bit address           | ✓<br>◯ Word |                     | — Lookup —<br>Search<br>range | 全部<br>● Bit address |              | V (Word |                 |
| Equipme<br>nt             | 本地设备                          |             | System register     | Equipme<br>nt                 | 本地设备                |              | v       | System register |
| Address<br>type           | PSB v                         |             | Custom label        | Address<br>type               | PSB                 | ~            |         | Custom label    |
| 🗹 Exten                   | 0                             | ~ 0 🚊       |                     | ✓ Exten                       | 0                   | ÷~0          | ŝ.      |                 |
| Format (ra                | ange) : DDDD[范围 : 0 - 9999]   |             |                     | Format (r                     | range) : DDDD[范围:   | 0 - 9999]    |         |                 |
| Replace<br>Equipme<br>nt  | 本地设备                          |             | 🛛 🗌 System register | Replace<br>Equipme<br>nt      | 本地设备                |              | *       | System register |
| Address                   | PSB v                         |             | Custom label        | Address<br>type               | PSB                 | *            |         | Custom label    |
| type                      |                               | - 12-1      |                     |                               |                     | Add          | ress    |                 |
| type<br>Address           | 0                             | Address     |                     | Offset                        | 0                   | Add          |         |                 |
| Address                   | 0 🛊 ange):DDDD[Extent:0-9999] | Address     |                     |                               | ange):DDDD[Extent:  | <u> </u>     |         |                 |

Case 1: When the range is checked and the address offset is not checked, all the addresses found in the range will be replaced with replacement addresses. If the search target is a-b and the replacement target is c, the replacement result is a-b replaced by c. For example, if the search range is set to 0x0-0x10 and the replacement addresses found will be replaced or replaced with 1x0.

Case 2: When the range is checked and the address offset is checked, there is an offset setting, that is, offset by the set offset in the search range. If the search target is  $a\sim b$  and the replacement offset is d, the replacement result is  $a+d\sim b+d$ . For example, if the search range is set to  $0x0\sim 0x10$ , and the replacement address type is set to 1x, then if the offset is set to 0, 0x0 will be replaced with 1x0, 0x1 with 1x1, ..., 0x10 with 1x10. If the offset is set to a different value, the analogy will follow.

### 3-3-3. Parts

The component menu is mainly used for component editing, corresponding to the icon in the control window. Please refer to Chapter 4 for details.

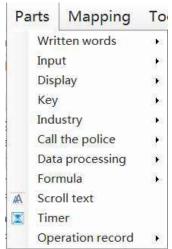

#### 3-3-4. Mapping

This item includes basic tools such as straight line, circle, rectangle, arc, polygon, table, scale, QR code, picture, dynamic picture, and function canvas. There are corresponding shortcut icons in the control window, which can be realized through icons in the control window. Please refer to 4-1. drawing for specific use.

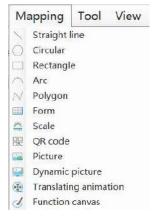

#### 3-3-5. Tool

Used for address tag library settings and preferences.

| Tool |                           | View | Help |  |  |  |
|------|---------------------------|------|------|--|--|--|
|      | Address tag library       |      |      |  |  |  |
| •    | Advanced feature settings |      |      |  |  |  |
| B    | Hire purchase             |      |      |  |  |  |
| 6    | Preferences               |      |      |  |  |  |
| R    | Information setting       |      |      |  |  |  |

1. Address tag library

It is used to customize the address label, and can also view the meaning and address correspondence of the HMI internal system address in the library.

System register

It is used to display HMI system address information for users to view and use.

| Sea | rch        | Ado       | d to Delete I | Delete all Copy | / Import a | export    |             |           |          |  |
|-----|------------|-----------|---------------|-----------------|------------|-----------|-------------|-----------|----------|--|
|     | Label name | Equipment | Station       | Address type    | Address    | Data type | Reading and | Power off | Function |  |
|     | 用户权限       | 本地设备      | 0             | SPSB            | 0          | Bit       | ReadOnly    | False     | 工程歌以值    |  |
|     | 用户权限       | 本地设备      | 0             | SPSB            | 1          | Bit       | ReadOnly    | False     | 工程默认值    |  |
|     | 剩余存储       | 本地设备      | 0             | SPSB            | 2          | Bit       | ReadOnly    | False     | 工程默认值    |  |
|     | 存储空间       | 本地设备      | 0             | SPSB            | 3          | Bit       | ReadOnly    | False     | 工程戰以值    |  |
|     | 屏保状态       | 本地设备      | 0             | SPSB            | 4          | Bit       | ReadOnly    | False     | 工程默认值    |  |
|     | 背景灯状       | 本地设备      | 0             | SPSB            | 5          | Bit       | ReadOnly    | False     | 工程戰认值    |  |
|     | 下载后第       | 本地设备      | 0             | SPSB            | 7          | Bit       | ReadOnly    | False     | 工程默认值    |  |
|     | 上电后第       | 本地设备      | 0             | SPSB            | 8          | Bit       | ReadOnly    | False     | 工程默认值    |  |
|     | 100ms为     | 本地设备      | 0             | SPSB            | 9          | Bit       | ReadOnly    | False     | 工程默认值    |  |
|     | 1s为周期      | 本地设备      | 0             | SPSB            | 10         | Bit       | ReadOnly    | False     | 工程默认值    |  |
|     | 1min为周     | 本地设备      | 0             | SPSB            | 11         | Bit       | ReadOnly    | False     | 工程戰认值    |  |
|     | U盘弹出       | 本地设备      | 0             | SPS8            | 12         | Bit       | ReadOnly    | False     | 硬件相关     |  |
|     | 常开线圈       | 本地设备      | 0             | SPSB            | 13         | Bit       | ReadOnly    | False     | 工程默认值    |  |
|     | 常闭线圈       | 本地设备      | 0             | SPSB            | 14         | Bit       | ReadOnly    | False     | 工程默认值    |  |
|     | U盘插入       | 本地设备      | 0             | SPS8            | 15         | Bit       | ReadOnly    | False     | 硬件相关     |  |
|     | 模块插入       | 本地设备      | 0             | SPS8            | 18         | Bit       | ReadOnly    | False     | 硬件相关     |  |
|     | MQTTIR     | 本地设备      | 0             | SPSB            | 19         | Bit       | ReadOnly    | False     | 通信相关     |  |
|     | 远程登录       | 本地设备      | 0             | SPS8            | 20         | Bit       | ReadOnly    | False     | 通信相关     |  |

User defined label

|                                                                        | Address tag library                | ×         |
|------------------------------------------------------------------------|------------------------------------|-----------|
| ● User defined tabel ○ System register○ CodeSys标签                      | Query mode                         |           |
| By device Equipment       Cuery method:     Press picture slash window | Addres                             |           |
| Search Add to Delete Delete all                                        | opy Import export                  |           |
| Label name Equipment Station Address th                                | pe Address Use picture Use control |           |
|                                                                        |                                    |           |
|                                                                        |                                    |           |
|                                                                        |                                    |           |
|                                                                        |                                    |           |
|                                                                        |                                    |           |
|                                                                        |                                    | Determine |
|                                                                        |                                    | Determine |

According to personal usage habits, create labels for HMI internal address or device address, and view the usage of each label address in this window. Refer to chapter 5-2 for specific usage methods.

| Add to     | To add new address tag                                                                                                    |                                                                                                 |  |  |  |  |
|------------|----------------------------------------------------------------------------------------------------|-------------------------------------------------------------------------------------------------|--|--|--|--|
|            |                                                                                                    | New address label                                                                               |  |  |  |  |
|            | Variable<br>name<br>Address<br>mode<br>Descripti<br>on<br>Devic 本地设<br>Addre PSB<br>Data Word<br>type                                                         |                                                                                                 |  |  |  |  |
|            | Variable name       Set the label name for the address to be created         Address mode       Select whether the address is a bit address or a word address |                                                                                                 |  |  |  |  |
|            |                                                                                                    |                                                                                                 |  |  |  |  |
|            | Description                                                                                                    | Set description information for the current address tag, which is optional                      |  |  |  |  |
|            | Equipment                                                                                                    | Select the device where the address is located. You can select the local device or              |  |  |  |  |
|            | Address                                                                                                    | the new device for the communication port<br>Set the address corresponding to the current label |  |  |  |  |
|            | Data type                                                                                                    | Set the data type of the current address                                                        |  |  |  |  |
| Delete     |                                                                                                    | fied address label                                                                              |  |  |  |  |
| Delete all | Delete all added                                                                                                    |                                                                                                 |  |  |  |  |
| Сору       | Copy the specif                                                                                                    | ied address label                                                                               |  |  |  |  |
| Paste      |                                                                                                    | e displayed only when there is copied content. It is used to paste the copied                   |  |  |  |  |
|            |                                                                                                    | the specified location                                                                          |  |  |  |  |
| Import     | Import the addre                                                                                                    | ess table in CSV format of the path specified by the computer into HMI                          |  |  |  |  |
| Export     | Export the curre                                                                                                    | ently added address label to the specified path of the computer in CSV form                     |  |  |  |  |

2. Advanced feature settings

This function is not supported in the current version.

3. Hire purchase

Implement the installment payment of the equipment and lock the equipment for encryption. Refer to chapter 4-7-4. Installments for details.

#### 4. Preferences

This section covers some preferences during project editing, including component address/ID display, grid and backup settings.

Display

It is used to set whether the component ID, address and text color used in the control are displayed.

|                 | Preference setting                                                                                                    |
|-----------------|----------------------------------------------------------------------------------------------------|
|                 | Display Grid backups memory                                                                                                    |
| 1               | Part                                                                                                    |
|                 | ✓ Show Component ID ✓ Display part address                                                                                             |
|                 | Text size 8 V Number of display 3 V                                                                                                    |
|                 | Text color Show Snap Lines                                                                                                    |
|                 | Determine Cancel Application                                                                                                    |
| Display         | Set whether to display ID on the component. The ID content is fixed and cannot be modified.                                            |
| component ID    | When checked, the ID will be displayed in the upper left corner of the component in the form of                                        |
|                 | a corner mark. The difference between checking and not checking is as follows:                                                         |
|                 | Display the ID: Not display the ID:                                                                                                    |
| Character size  | Set the text size of component ID. The larger the value, the larger the text                                                           |
| Display         | Set whether to display the component address on the component. If checked, the address used                                            |
| component       | by the component will be displayed in the upper left corner in the form of a subscript. The                                            |
| address         | difference between checking and not checking is as follows                                                                             |
|                 | Display the address: Not display the address:                                                                                          |
| Text color      | Set the display text color of component ID and component address, which is red by default and can be changed according to usage habits |
| Show            | When checked, when the mouse drags the component to move, the alignment line will be                                                   |
| alignment lines | displayed when passing the aligned component. The dotted line box in the following figure                                              |
|                 | represents the moving component, and the red line represents the alignment line aligned with                                           |
|                 | the top of the button. If not checked, it will not be displayed                                                                        |
|                 |                                                                                                    |
|                 |                                                                                                    |

#### ■ Grid

It is used to set the grid color and spacing in the screen editing area.

|                | Preference setting                                                                                      |  |  |  |  |  |  |
|----------------|----------------------------------------------------------------------------------------------------|--|--|--|--|--|--|
|                | Display Grid backups memory                                                                             |  |  |  |  |  |  |
|                | Grid                                                                                                    |  |  |  |  |  |  |
|                | ✓ Display grid  Lock all components                                                                     |  |  |  |  |  |  |
|                | Horizontal spacing 10 🗘 Vertical spacing 10 🗘                                                           |  |  |  |  |  |  |
|                | Vertical spacing 20 Vertical spacing 20 V                                                               |  |  |  |  |  |  |
|                | Grid color                                                                                              |  |  |  |  |  |  |
|                |                                                                                                    |  |  |  |  |  |  |
|                |                                                                                                    |  |  |  |  |  |  |
|                |                                                                                                    |  |  |  |  |  |  |
|                | Determine Cancel Application                                                                            |  |  |  |  |  |  |
|                |                                                                                                    |  |  |  |  |  |  |
| Display grid   | Set whether to display grid in the screen editing area. By default, it is checked, that is, the grid is |  |  |  |  |  |  |
|                |                                                                                                    |  |  |  |  |  |  |
|                | displayed. If you do not need to display grid, you can uncheck it. Or click 🛄 in the status bar.        |  |  |  |  |  |  |
| Horizontal     | Set the density of the horizontal grid in the screen. The smaller the number, the denser the grid       |  |  |  |  |  |  |
| space          |                                                                                                    |  |  |  |  |  |  |
| Vertical space | Set the density of the vertical grid in the screen. The smaller the number, the denser the grid         |  |  |  |  |  |  |
| Grid color     | Set the color of the grid according to usage habits                                                     |  |  |  |  |  |  |
| Lock all the   | After checking, the component positions placed in all the pictures and windows of the current           |  |  |  |  |  |  |
| components     | project will be locked. After locking, you cannot drag the mouse to move the position, but you          |  |  |  |  |  |  |
|                | can adjust the position by pressing up, down, left and right on the keyboard                            |  |  |  |  |  |  |

For example, when the horizontal and vertical spacing is changed from "20" to "5", the difference is as follows:

|   |   | Sp | oace | : 20 | ) |  | space: 5                              |
|---|---|----|------|------|---|--|---------------------------------------|
| • | • |    |      | •    | • |  |                                       |
| • | • |    |      |      | • |  |                                       |
|   |   |    |      |      |   |  |                                       |
|   |   |    |      |      |   |  | · · · · · · · · · · · · · · · · · · · |
|   |   |    |      |      |   |  |                                       |
|   |   |    |      |      |   |  |                                       |

#### Backup

It is used for backup and scheduled saving of project files.

| Display     | Grid                       | backups   | memory                               |             |
|-------------|----------------------------|-----------|--------------------------------------|-------------|
| Maximum ten | porar                      | 15 (TI    | nis <mark>i</mark> tem cannot take e | ffect until |
| Enable sch  | nedule <mark>d</mark> back | ups ackup |                                      |             |
| Scheduled b | ac <mark>kup 1</mark> 5    | 🗘 Minu    |                                      |             |
|             |                            |           |                                      |             |
|             |                            |           |                                      | 1           |
|             |                            | Determ    | nine Cancel                          | Applica     |

| Maximum          | Every time a project is saved, a backup file will be generated in the Temp folder of the  |
|------------------|-------------------------------------------------------------------------------------------|
| temporary files  | installation path. When the maximum number of files set by the user is reached, the first |
|                  | backup project will be automatically overwritten. Click "Open Backup Folder" at the       |
|                  | bottom right to view the backup program                                                   |
| Enable scheduled | After starting this item, you can set the automatic saving time in the "Scheduled Backup  |
| backups          | Interval" below to prevent data loss. When this item is not enabled, you need to manually |
|                  | save the project data                                                                     |

- 5. Information setting
- Download and upload program of PLC and HMI through the TS series HMI
- LAN and WAN VNC function
- Realize MQTT communication with Xinje Cloud, Alibaba Cloud, etc

Refer to chapter 8 for details.

#### 3-3-6. View

The view menu is used to display various tools and columns. The blue box in front of each item name indicates that it is activated, while the box is not displayed, indicating that the item is not activated. Click "Restore Default" to restore the original interface of the software.

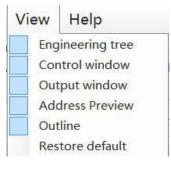

### 3-3-7. Help

| Help |       |  |  |  |  |  |  |  |
|------|-------|--|--|--|--|--|--|--|
| 1    | About |  |  |  |  |  |  |  |
| 2    | Help  |  |  |  |  |  |  |  |

| About | Version desc | cription and copyright description of HMI editing software |
|-------|--------------|------------------------------------------------------------|
|       | 75           | Editing tools for HMI 🚽 🗖 🗾                                |
|       | — HMI edi    | ting tool                                                  |
|       | 70           | Upper computer version : V1.1.2.230301A                    |
|       |              | Lower computer version : V1.1.4.230202                     |
|       |              | 版权所有 ( C ) 2021-Xinje Electronic.Co.,Ltd                   |
|       |              | Detailed Ok                                                |

# 3-4. Tool bar

Toolbars are divided into software toolbars and picture toolbars, which involve some operations on components and pictures. When the mouse moves over relevant components during operation, relevant text prompts will appear. The specific allocation is as follows:

1. Software toolbar: it includes new, open, save, close, download, compile, online simulation, offline simulation and system settings for project related operations. For details, please refer to Section 3-3-1. It is used to undo, restore, copy, cut, paste, delete and search operations related to project editing. For details, please refer to chapter 3-3-2. As well as data sampling, alarm input, formula editing, and operation records for global operation of the project, please refer to chapter 4 for details.

| E 6            | 3   | -            | 19    | (*)    | C*       | . iù | X     | . @a    | I      |        | *        | Þ                 | 6                 | 3       | ( <u>©</u> )    | di.           | E           | 2              |
|----------------|-----|--------------|-------|--------|----------|------|-------|---------|--------|--------|----------|-------------------|-------------------|---------|-----------------|---------------|-------------|----------------|
| Newly build Op | pen | Preservation | Close | Revoke | Recovery | Copy | Shear | Paste . | Delete | Lookup | Download | Online simulation | Offline Simulator | Compile | System settings | Data sampling | Alarm entry | Recipe editing |

| ÷                 | When the screen editing area is enlarged or reduced, the default size can be restored by         |  |  |  |  |
|-------------------|--------------------------------------------------------------------------------------------------|--|--|--|--|
| Full size display | pressing this key                                                                                |  |  |  |  |
| F_ Arial • 9 •    | Set the display font and size of the specified object                                            |  |  |  |  |
| S 0 +             | Select different states for multi state controls such as indicators, dynamic text strings, multi |  |  |  |  |
|                   | state indicators, and buttons                                                                    |  |  |  |  |
| L 1 +             | Select different languages for text display in multilingual label library                        |  |  |  |  |

2. Screen toolbar: used to operate the selected component during screen editing. When the tool is gray, it is inoperable.

#### 

| 1         | Left aligned, horizontal left aligned                                                     |
|-----------|-------------------------------------------------------------------------------------------|
| *         | Align Center, align Horizontal Center                                                     |
| -         | Right aligned, horizontal right aligned                                                   |
| •0        | Top alignment, horizontal top aligned                                                     |
| -         | Middle alignment, horizontal middle aligned                                               |
| <u>=0</u> | Bottom alignment, horizontal bottom aligned                                               |
| ₫         | Lock: lock the specified component to the position, which cannot be moved by dragging the |
|           | mouse                                                                                     |

| 6         | Unlock to move the specified component                                                                 |  |  |  |  |  |  |  |  |
|-----------|----------------------------------------------------------------------------------------------------|--|--|--|--|--|--|--|--|
| <u>*</u>  | Move up one unit, where one unit is the vertical spacing of the grid in the preferences                |  |  |  |  |  |  |  |  |
| Ŧ         | Move down one unit, where one unit is the vertical spacing of the grid in the preferences              |  |  |  |  |  |  |  |  |
| <b> →</b> | Move right one unit, where one unit is the vertical spacing of the grid in the preferences             |  |  |  |  |  |  |  |  |
| ←         | Move left one unit, where one unit is the vertical spacing of the grid in the preferences              |  |  |  |  |  |  |  |  |
| I         | Vertical equal distance, set the vertical spacing of multiple selected components to be consistent     |  |  |  |  |  |  |  |  |
|           | Horizontal equal distance, set the horizontal spacing of multiple selected components to be consistent |  |  |  |  |  |  |  |  |
| i.        | Combination                                                                                            |  |  |  |  |  |  |  |  |
| r         | Ungroup                                                                                                |  |  |  |  |  |  |  |  |
| +D+       | Equal width, based on the first selected component, set the width of all selected components to        |  |  |  |  |  |  |  |  |
|           | be consistent                                                                                          |  |  |  |  |  |  |  |  |
|           | Equal height, based on the first selected component, set the height of all selected components to      |  |  |  |  |  |  |  |  |
|           | be consistent                                                                                          |  |  |  |  |  |  |  |  |
| Ø         | Move the specified part to the top                                                                     |  |  |  |  |  |  |  |  |
| 8         | Move the specified part to the bottom                                                                  |  |  |  |  |  |  |  |  |
| đ         | Move the specified part to the previous layer                                                          |  |  |  |  |  |  |  |  |
| 1         | Move the specified part to the next layer                                                              |  |  |  |  |  |  |  |  |
|           | Rectangle arrangement, multiple selected components are arranged according to the set                  |  |  |  |  |  |  |  |  |
|           | rectangle                                                                                              |  |  |  |  |  |  |  |  |
| 25        | Point arrangement                                                                                      |  |  |  |  |  |  |  |  |
|           | Rectangle linear arrangement                                                                           |  |  |  |  |  |  |  |  |
| 0         | Circular linear arrangement                                                                            |  |  |  |  |  |  |  |  |
| Q         | Linear arrangement                                                                                     |  |  |  |  |  |  |  |  |
| P.        | Polyline arrangement                                                                                   |  |  |  |  |  |  |  |  |
| -         |                                                                                                    |  |  |  |  |  |  |  |  |

# 3-5. Screen editing area

On the project screen editing platform, the user can right-click the selected part as follows:

| NET INSTANT INSTANT INSTANT INSTANT | Upper story                                                                               |
|-------------------------------------|-------------------------------------------------------------------------------------------|
| Attribute                           | 😰 Bottom setting                                                                          |
| Arrangement                         | 🗗 Topping                                                                                 |
| Locking                             |                                                                                           |
| Delete Del                          |                                                                                           |
| Copy Ctrl+C                         | NE 1946 1948 1946 194                                                                     |
| Shear Ctrl+X                        |                                                                                           |
| Component common                    |                                                                                           |
| Batch copy                          | an fast tast fast tas                                                                     |
|                                     | Component common<br>Shear Ctrl+X<br>Copy Ctrl+C<br>Delete Del<br>Locking<br>Arrangement • |

| Batch copy | Batch copy the selected parts according to certain rules                                    |
|------------|---------------------------------------------------------------------------------------------|
| Component  | Perform global common operations on the selected components, and realize special attributes |
| common     | through "component specific"                                                                |
| Cut        | Cut the selected part                                                                       |
| Сору       | Copy the selected part                                                                      |

| Delete         | Delete the selected part                                                                       |
|----------------|------------------------------------------------------------------------------------------------|
| Locking        | The relative position is locked, and the element cannot be moved after operation. The          |
|                | movement function can be realized by "unlocking"                                               |
| Layer          | When 2 or more parts are stacked, the display layer of the target part can be adjusted through |
|                | the layer adjustment                                                                           |
| Тор            | Move the part to the top layer                                                                 |
| Bottom         | Move the part to the bottom layer                                                              |
| Previous layer | Move the part to the previous layer                                                            |
| Next layer     | Move the part to the next layer                                                                |
| Attribute      | View or change "Display", "Font", "Color", "Position" and other operations of object           |
|                | components                                                                                     |

# 3-6. Function area

You can drag the commonly used window here to switch to use. By default, this is the commonly used address preview and outline.

The address preview is used to view the usage of the device address added in the HMI or the communication port, so that you can intuitively check which addresses are used. Green in the address table indicates used, while gray indicates unused. Click to select an address, and you can see which pictures and controls the address is used in below. Click any component below to get its position. Double click to open the component properties directly.

The outline is used to display the Chinese names and English IDs of all components in the current screen. You can set the lock, unlock, hide and display of components here.

| Address | Previ            | ew    |                  |    |   |      |        | #   | x   |             |                                          |
|---------|------------------|-------|------------------|----|---|------|--------|-----|-----|-------------|------------------------------------------|
| Patter  | Wo               | rd    |                  |    |   |      |        | ¥   |     | Outline     | ąχ                                       |
| Equip   | 信捷 XD/XL/XG系列( > |       | 信捷 XD/XL/XG系列( > |    |   |      | Outime |     |     |             |                                          |
| Statio  | o 1              |       |                  |    |   |      |        |     | £ 💿 |             |                                          |
| Addre   | D                |       |                  |    |   |      |        | ~   | 1   | [00001]页面1  |                                          |
| Addre   | 0                | _     | _                | _  | _ | _    | _      |     | -   | [指示灯按键]-LB0 | £ 💿                                      |
|         | C                | 1     | 2                | 3  | 4 | 5    | 6      | 7   | ^   | [指示灯按键]-LB1 | <del>d</del> 💿                           |
| 000000  | 00               |       |                  | I. |   |      |        |     |     | [指示灯按键]-LB2 | <del>6</del> 💿                           |
| 000000  | <b>T</b> .       |       |                  |    |   |      |        |     |     | [指示灯按键]-LB3 | <b>f</b> 💿                               |
| 000000  | 3752             |       |                  |    |   | 間間   | 100    |     |     | [指示灯按键]-LB4 | <b>f</b> 💿                               |
| 000000  | 10.00            |       | in.              | i. | f |      |        |     |     | [指示灯按键]-LB5 | <b>f</b>                                 |
| 000000  | 50               |       |                  |    |   |      |        |     |     | [指示灯按键]-LB6 | f 💿                                      |
| 000000  | 5.54             |       |                  |    |   |      |        |     |     | [指示灯按键]-LB7 | ff 💿                                     |
| 000000  | 70               | 1 111 | 1                |    |   | inni | 1000   | inn |     |             | 1000 C C C C C C C C C C C C C C C C C C |

# 3-7. Component area

Display components and all components under the drawing menu, they are used for screen editing. For details, please refer to Chapter 4.

# 3-8. Output window

Display the compilation process and results of the current project.

If the project is compiled successfully, it can be downloaded normally.

If the project compilation fails, "Error occurred in compilation" will be displayed, and the cause of the error will be displayed in the error list, which can quickly locate the problem.

| Output window                                           | - 1 × |
|---------------------------------------------------------|-------|
| Output window<br>Output ErrorlList                      |       |
|                                                         |       |
|                                                         |       |
|                                                         |       |
|                                                         |       |
|                                                         |       |
|                                                         |       |
| Output window                                           | * # X |
| Outout ErrorlList                                       |       |
| Output Window Output ErrorIList  Error i warning ① News |       |
|                                                         |       |
| Cate Explain                                            |       |
| Cate Explain                                            |       |

# 3-9. Status area

Display the current HMI model, COM port communication device, Ethernet port communication device, the coordinate position of the current mouse in the editing screen, the size of the zoom screen editing area, and the control grid display.

Touch screen model: TS5-700-E Net0 : 信捷 XD/XL/XG系列(Modbus TCP)(COM2 : 信捷 XD/XL/XG系列(Modbus RTU))(COM1 : 信捷 XD/XL/XG系列(Modbus RTU) X : 949 Y : 38 🕘 🔍 📗

| ( <del>)</del> | Enlarge the screen editing area proportionally |  |  |  |  |  |
|----------------|------------------------------------------------|--|--|--|--|--|
| Q              | Scale down the screen editing area             |  |  |  |  |  |
|                | Whether to display grid                        |  |  |  |  |  |

# 3-10. System setting

# 3-10-1. Parameter

| arameter M      | lonitor   | Interaction  | User perm   | i Clock        | Device         | Printer      | Project       |        |
|-----------------|-----------|--------------|-------------|----------------|----------------|--------------|---------------|--------|
| [Screen]        |           |              |             |                |                |              |               |        |
| Startup         | 100001    | ]Page1       |             |                | ~              |              |               |        |
| screen          | 1.11.1.1  |              |             |                |                |              |               |        |
| - [Screen sav   | erl       |              |             |                |                |              |               |        |
| Waiting<br>time | No So     | reensaver    | ~           |                |                |              |               |        |
| O Display       |           |              |             |                | 4              |              |               |        |
| Close bag       | cklight   |              |             |                |                |              |               |        |
| [Mouse cur      | sor]      |              |             |                |                |              |               |        |
| Hide Mc         | use       | Mous         | 263         | X20 (black)    | *              |              |               |        |
| [Sound]         |           |              |             |                |                |              |               |        |
| ☑ Turn off      | the buz   | zer          |             |                |                |              |               |        |
| [control dis    | play]     |              |             |                |                |              |               |        |
| Refresh         | before a  | ommunicat    | ion         |                |                |              |               |        |
| Unicode fo      | ont]      |              |             |                |                |              |               |        |
| Use cust        | om text   | -            | 81          |                |                |              |               |        |
| Be careful:     | After che | ecking use o | custom font | s, Multiple fo | onts display o | an be select | ed in Chinese | contro |
|                 |           |              |             |                |                |              |               |        |
|                 |           |              |             |                |                |              |               |        |
|                 |           |              |             |                |                |              |               |        |
|                 |           |              |             |                |                |              |               |        |
|                 |           |              |             |                |                |              |               |        |
|                 |           |              |             |                |                |              |               |        |
|                 |           |              |             |                |                |              |               |        |
|                 |           |              |             |                |                |              |               |        |
|                 |           |              |             |                |                |              |               |        |

| Screen       | Enter the startup screen number, which is the screen that runs first when the HMI downloads the    |
|--------------|----------------------------------------------------------------------------------------------------|
|              | program and powers it on. It is usually the main screen of the program or the screen with the      |
|              | highest usage frequency.                                                                           |
| Screen saver | This function is an automatic measure when the HMI is not triggered for a long time. After a       |
|              | period of non triggering operation, the touch screen can execute the setting to turn off the       |
|              | background light or jump to the designated screen.                                                 |
| Waiting time | Choose a time or choose no screen saver based on user needs.                                       |
| Display      | When the time conditions are met, jump to the object screen.                                       |
| Close        | When the time conditions are met, turn off the background light.                                   |
| backlight    | Note: Only one operation can be selected when turning off the background light and displaying      |
|              | the screen.                                                                                        |
| Hide mouse   | When checked, the mouse cursor will not be displayed when clicking on the touch area               |
| Mouse cursor | Set the size and color of the mouse cursor display, and only black or white can be selected as the |
| size         | color.                                                                                             |
| Sound        | Used to set whether clicking on the screen produces sound when the HMI is working normally.        |
|              | By default, there is sound output. If "Turn off the buzzer" is checked here, no sound will be      |

|                 | emitted when clicking on the screen or triggering an alarm when the HMI is working.            |
|-----------------|------------------------------------------------------------------------------------------------|
| Control display | Control loading logic, default not checked to communicate before loading control, checked to   |
|                 | load control before refreshing data                                                            |
| Unicode font    | After checking, users can use a custom Unicode font library. For the fonts needed in the lower |
|                 | computer, they can import the text after importing.                                            |

#### 3-10-2. Monitor

Implement modification of human-machine interface model and display direction.

| arameter M                              | onitor    | Interaction | User permi | Clock          | Device | Printer      | Project       |  |
|-----------------------------------------|-----------|-------------|------------|----------------|--------|--------------|---------------|--|
| [Model]                                 |           |             |            |                |        |              |               |  |
| 23000 I                                 |           |             | Ho         | rizontal - nor | mal () | Horizontal   | - rotate 180° |  |
| del PC-10                               | 24x768    | ~           | ⊖ Ver      | tical - rotate | 90° C  | Vertical - r | otate 90°     |  |
| [Description]                           |           |             |            |                |        |              |               |  |
| HMI model :                             | PC-1024   | 4x768       |            |                |        |              |               |  |
| Resolving po                            | ower : 10 | 24 x 768    |            |                |        |              |               |  |
| COM1 : RS2                              | 32/RS485  | 5           |            |                |        |              |               |  |
| Network inte                            | erface:1  |             |            |                |        |              |               |  |
|                                         |           |             |            |                |        |              |               |  |
|                                         |           |             |            |                |        |              |               |  |
|                                         |           |             |            |                |        |              |               |  |
|                                         |           |             |            |                |        |              |               |  |
|                                         |           |             |            |                |        |              |               |  |
|                                         |           |             |            |                |        |              |               |  |
|                                         |           |             |            |                |        |              |               |  |
|                                         |           |             |            |                |        |              |               |  |
|                                         |           |             |            |                |        |              |               |  |
| [Zoom mode                              | 1         |             |            |                |        |              |               |  |
| [Zoom mode<br>Size                      | 1         | qual propo  | rtion      |                |        |              |               |  |
| [Zoom mode<br>● Size<br>○ samil         | O E       | qual propo  |            |                |        |              |               |  |
| <ul> <li>Size</li> <li>samll</li> </ul> |           | arge propo  | rtion      |                |        |              |               |  |
| <ul> <li>Size</li> </ul>                |           | arge propo  | rtion      |                |        |              |               |  |
| <ul> <li>Size</li> <li>samll</li> </ul> |           | arge propo  | rtion      |                |        |              |               |  |
| <ul> <li>Size</li> <li>samll</li> </ul> |           | arge propo  | rtion      |                |        |              |               |  |
| <ul> <li>Size</li> <li>samll</li> </ul> |           | arge propo  | rtion      |                |        |              |               |  |
| <ul> <li>Size</li> <li>samll</li> </ul> |           | arge propo  | rtion      |                |        |              |               |  |

ModelDisplay the current HMI model and display direction; If you want to modify the monitor model,<br/>you can click "OK" to take effect after selecting a new monitor model and setting the display<br/>direction correctly; The default display direction is horizontal and normal. In order to adapt to<br/>various situations, we provide options such as rotating 180°, clockwise rotating 90°, and<br/>counterclockwise rotating 90°. Rotate the appropriate options according to the actual usage<br/>situation; (Default horizontal display. If switched to a different display direction, it will<br/>automatically jump to the calibration screen after downloading and require the user to<br/>recalibrate.).DescriptionDisplay parameter information such as current screen size, resolution, brightness, color,<br/>memory, storage, USB port, COM port, etc

| 7          | Willing the main the manifest marked the metic hoteness the middle hold had and the of the    |  |  |  |  |  |  |
|------------|-----------------------------------------------------------------------------------------------|--|--|--|--|--|--|
| Zoom mode  | When changing the monitor model, the ratio between the width, height, and size of the         |  |  |  |  |  |  |
|            | components in the screen and the size of the monitor.                                         |  |  |  |  |  |  |
| Size       | The width and height values of the components remain unchanged.                               |  |  |  |  |  |  |
| Equal      | The width and height values of the components are scaled according to the display's width and |  |  |  |  |  |  |
| proportion | height ratio.                                                                                 |  |  |  |  |  |  |
| Small      | The component width and height values are scaled according to the small value of the display  |  |  |  |  |  |  |
| proportion | width to height ratio.                                                                        |  |  |  |  |  |  |
| Large      | The component width and height values are scaled according to the large value of the display  |  |  |  |  |  |  |
| proportion | width to height ratio.                                                                        |  |  |  |  |  |  |
| Parameter  | Set the number of system registers and check the range of system registers.                   |  |  |  |  |  |  |
|            | Parameter setting ×                                                                           |  |  |  |  |  |  |
|            | Number of Input range 1-10000<br>PSW:                                                         |  |  |  |  |  |  |
|            | Number of<br>PFW:         3000000         Input range           1-3000000         1-3000000   |  |  |  |  |  |  |
|            | Number of 10000 Input range 1-10000 PSBs:                                                     |  |  |  |  |  |  |
|            | Confirm Cancel                                                                                |  |  |  |  |  |  |

# 3-10-3. Interaction

Mainly realize the attribute connection between the screen and registers. Click "Interaction" and the settings item shown in the following figure will appear.

| System setting | gs<br>Monitor           | Interaction         |             | Clock     | Device     | Printer      | Design      | ×                   |  |
|----------------|-------------------------|---------------------|-------------|-----------|------------|--------------|-------------|---------------------|--|
| Parameter      | l screen ex             |                     | User permi  | CIOCK     | Device     | Printer      | Project     |                     |  |
| Device         | Local Dev               |                     |             |           |            |              |             |                     |  |
| Address        | Local Device V Settings |                     |             |           |            |              |             |                     |  |
| Data<br>type   | Word                    | ∽ BCD               | 🗡 🗌 Indi    | irect     |            |              |             |                     |  |
| Repor          | t the curren            | t screen num<br>ice | ber         | ***       | ~ Setti    | ngs          |             |                     |  |
| Address        | PSW                     |                     | ~ 0         |           | 11. A.     |              |             |                     |  |
| Data           | Word                    | ∽ BCD               | ✓ ☐ Indi    | irect     |            |              |             |                     |  |
| type           |                         |                     |             |           |            |              |             |                     |  |
| 100 C          | ump to th               | ne screen b         | ased on the | e current | register v | alue. If the | register va | lue is 10, it indic |  |

| exchange           | a jump to the screen number 10; Use PLC registers to control screen switching, and assign      |
|--------------------|------------------------------------------------------------------------------------------------|
|                    | values to the registers to achieve screen switching.                                           |
| Report the current | Display the screen number of the current running screen. If the current operation interface is |
| screen number      | screen number 7, the register will display 7.                                                  |
| Device             | The device port currently in communication.                                                    |

| Settings  | Click to enter the address settings, and in the pop-up window, you can choose to use system   |
|-----------|-----------------------------------------------------------------------------------------------|
|           | registers or user-defined tags.                                                               |
| Address   | Set the current register object type and address number.                                      |
| Data type | Set the data type of the previously selected register, Byte represents 8-bit, Word represents |
|           | 16-bit, DWord represents 32-bit, and DDWord represents 64 bits; In the second checkbox, you   |
|           | can select decimal, hexadecimal, unsigned numbers, floating-point numbers, etc.               |
| Indirect  | The current register address changes with the indirectly specified register value, i.e. Dx    |
|           | [Dy]=D [x+Dy value] (x, y=0, 1, 2, 3), which is generally not used here.                      |

#### 3-10-4. User permission

The user permission function plays a role in project and data protection, improving program security; Permission settings are usually used for hiding and encrypting components or screens, and related operations are only carried out when the password is correctly entered.

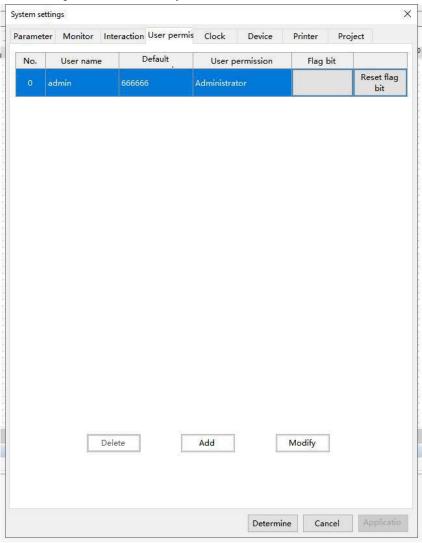

• User

Users are set up for their login accounts, and each user can set corresponding account name and password permissions, which are equivalent to a "password lock". Once a user has the corresponding permissions, they have the corresponding "password". A user can have a maximum of 30 permissions,

ranging from "permissions 1 to 30". Each permission is of equal level, and when adding a new user, the user can check the range of permissions that the user can operate according to their needs.

| No.                                                                                          | User ID, mainly representing the current user ID                                           |
|----------------------------------------------------------------------------------------------|--------------------------------------------------------------------------------------------|
| User name                                                                                    | The set user name                                                                          |
| Password                                                                                     | The user password                                                                          |
| User permission The current user's permission level and the permissions they can operate on; |                                                                                            |
| Flag bit                                                                                     | The corresponding permission flag for the user is set to ON after binding, and to OFF when |
|                                                                                              | not logged in. The user's login status can be operated by manipulating the flag.           |
| Reset flag bit                                                                               | Reset the bound flags.                                                                     |

#### • Permission

Permissions are operation items specific to the page/control. Taking the screen as an example, permissions are equivalent to a "password lock" for this page. When the user selects the corresponding permission, it is equivalent to locking the corresponding page. When the user wants to jump to the corresponding page or operate the corresponding control, the corresponding user must have this permission, otherwise they cannot operate.

- This collection explains the usage methods for the page/control security section.
- (1) Screen/window security setting

|          | 1                                      | 1                                    |
|----------|----------------------------------------|--------------------------------------|
| Page1    |                                        |                                      |
| 1        |                                        |                                      |
|          | Y                                      |                                      |
| ze       |                                        |                                      |
| 1024     | 0                                      |                                      |
| 768      | A<br>W                                 |                                      |
| indow    |                                        |                                      |
| None     |                                        | ~                                    |
| None     |                                        | ~                                    |
| ermissio | n                                      |                                      |
| nission  | re Permission 1                        | ~                                    |
| to the   | permission range when the              | screen / window is clos              |
|          | Permission 2                           | ~                                    |
|          |                                        |                                      |
|          | 1024<br>768<br>None<br>None<br>rmissio | 1<br>1<br>1<br>1<br>1<br>1<br>1<br>1 |

| User permission  | Set controlled permission levels; To set the permissions for this component, you need to enter the |
|------------------|----------------------------------------------------------------------------------------------------|
| range            | password for the set permission level before the component can be used normally                    |
| Switch to the    | After checking, when the screen is closed, the permission changes to the permission below. For     |
| permission range | example, opening this page for the first time requires permission 1. When the screen is closed,    |
| when the         | the permission for this screen switches from permission 1 to permission 2, and opening this page   |
| screen/window is | requires permission 2.                                                                             |
| closed           |                                                                                                    |

#### (2) Control related permission settings

| User permission   |                   |                      |            |
|-------------------|-------------------|----------------------|------------|
| Cancel permission | after operation   |                      |            |
| A prompt window   | pops up when th   | e user has no permis | sion range |
| Hide this compon  | ent when the user | has no permission so | ope        |
| User permission   | Permission1       | ~                    |            |

| Cancel permission after operation | After checking, when the operation is completed, the permission is     |
|-----------------------------------|------------------------------------------------------------------------|
|                                   | cancelled and can be opened without permission                         |
| A prompt window pops up when the  | After checking, when the permissions are insufficient, a corresponding |
| user has no permission range      | window for insufficient permissions will pop up;                       |
| Hide this component when the user | When checked, the control will be hidden when the permissions are      |
| has no permission scope           | insufficient;                                                          |

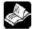

Password input range: 1-8 digits or character combinations.

## • Instructions for use

If multiple users require different permissions, they can be added and corresponding permissions can be selected according to the above operation. The project has an administrator permission Admin by default, which has the highest level of administrator permission and can operate all permission protection functions. The following are two ways for users to log in:

(1) Use function keys to call the user login interface for login

The operation steps are shown in the following figure:

| Function                 | Appearance Se                          | ecurity setting Loca                                                                                                    | ition                                                                |
|--------------------------|----------------------------------------|----------------------------------------------------------------------------------------------------|----------------------------------------------------------------------|
| Control                  | ID FB0                                 |                                                                                                    |                                                                      |
| Descript                 | tion                                   |                                                                                                    |                                                                      |
| Action                   | Press Status                           |                                                                                                    |                                                                      |
| Functions                | Press Status                           | ~                                                                                                    |                                                                      |
| -                        | Window [25001]                         |                                                                                                    | Optional functions                                                   |
| Cau                      | window [25001]                         | Add                                                                                                    | Set coil                                                             |
|                          |                                        | 02 205                                                                                                    | Set data                                                             |
|                          |                                        | Delete                                                                                                    | Arithmetic                                                           |
|                          |                                        | in the second second se | Data transmission                                                    |
|                          |                                        |                                                                                                    | Switch screen                                                        |
|                          |                                        | Move up                                                                                                    | Call window                                                          |
| all window               |                                        |                                                                                                    | Close the window                                                     |
|                          |                                        |                                                                                                    | mport CSV                                                            |
| sic Attributes           | Security settings                      |                                                                                                    |                                                                      |
|                          | Security settings                      |                                                                                                    | Export CSV                                                           |
| Switch                   | Security settings<br>[25001]User login | 1 ~                                                                                                    | export CSV<br>pload recipe                                           |
| Switch                   | 1. 3                                   | 1                                                                                                    | 100 00 00 00 00 00 00 00 00 00 00 00 00                              |
| sic Attributes<br>Switch | [25001]User login                      |                                                                                                    | pload recipe<br>wnload recipe<br>unction call                        |
| ) Switch                 | [25001]User login                      | 1 V<br>w automatically. (If the                                                                                                    | pload recipe<br>wnload recipe<br>unction call                        |
| Switch                   | [25001]User login<br>e password windo  | w automatically. (If the                                                                                                    | e<br>e<br>e<br>e<br>e<br>e<br>e<br>e<br>e<br>e<br>e<br>n<br>printing |
| Switch                   | [25001]User login                      |                                                                                                    | e<br>e<br>e<br>e<br>e<br>e<br>e<br>e<br>e<br>e<br>e<br>n<br>printing |
| ) Switch                 | [25001]User login<br>e password windo  | w automatically. (If the                                                                                                    | e<br>e<br>e<br>e<br>e<br>e<br>e<br>e<br>e<br>e<br>e<br>n<br>printing |
| Switch                   | [25001]User login<br>e password windo  | w automatically. (If the                                                                                                    | e<br>e<br>e<br>e<br>e<br>e<br>e<br>e<br>e<br>e<br>e<br>n<br>printing |
| Switch                   | [25001]User login<br>e password windo  | w automatically. (If the                                                                                                    | e<br>e<br>e<br>e<br>e<br>e<br>e<br>e<br>e<br>e<br>e<br>n<br>printing |
| Switch                   | [25001]User login<br>e password windo  | w automatically. (If the                                                                                                    | e<br>e<br>e<br>e<br>e<br>e<br>e<br>e<br>e<br>e<br>e<br>n<br>printing |

Click on the function key to call the user login window (as shown in the figure below), select the username to log in, enter the password correctly, and the login success will be displayed in the bottom left corner. If the password is entered incorrectly, the login failure will be displayed.

Using User1 as an example for introduction.

Select the username of User1 from the drop-down list, enter the correct login password 123456, and click the "Login" button to display the login successful (see left figure). At the same time, the password will be cleared. When the login is successful, permissions 1, 2, and 3 will be granted simultaneously; If you want to log out, you can also select the username of User1 from the drop-down list, enter the correct login password 123456, and click the "log out" button to display the successful logout (see the right figure). At the same time, the password will be cleared, or you can quickly log out by directly turning off the flag position. After successful logout, the user will not have the permissions they have (1, 2, 3).

| 💄 User login     |       | >       | <ul> <li>User login</li> </ul> |       | 2       |
|------------------|-------|---------|--------------------------------|-------|---------|
| User name        | user1 | $\odot$ | User name                      | user1 | $\odot$ |
| Password         |       |         | Password                       |       |         |
| Login successful | Login | Logout  | Logout successful              | Login | Logout  |

(2) Check "a prompt window pops up when the user has no permission range"; Taking the indicator key as an example, the settings are shown in the following figure:

| sic Attribute Appearance Function bind Security setting 1 Operation confirmation delay Confirm before Key delay Display control Enable Enable User permission Cancel permission after operation Finable User permission User permission User permission User permission                           | ocation |
|----------------------------------------------------------------------------------------------------|---------|
| Confirm before Key delay Display control Enable Enable Enable User permission Cancel permission after operation Cancel permission after operation Hide this component when the user has no permission Hide this component when the user has no permission                                         |         |
| □ Key delay.         Display control         □ Enable         Enable control         □ Enable         User permission         □ Cancel permission after operation         ☑ & prompt window pops up when the user has no permission         □ Hide this component when the user has no permission |         |
| Display control<br>Enable<br>Enable control<br>Enable<br>User permission<br>Cancel permission after operation<br>A prompt window pops up when the user has no permission<br>Hide this component when the user has no permission                                                                   |         |
| Enable  Enable control  Enable  User permission  Cancel permission after operation  A prompt window pops up when the user has no perm  Hide this component when the user has no permission                                                                                                    |         |
| Enable control<br>Enable<br>User permission<br>Cancel permission after operation<br>Cancel permission after operation<br>L prompt window pops up when the user has no permission<br>Hide this component when the user has no permission                                                           |         |
| Enable User permission     Cancel permission after operation     to prompt window pops up when the user has no perm     Hide this component when the user has no permission                                                                                                    |         |
| Enable User permission     Cancel permission after operation     to prompt window pops up when the user has no perm     Hide this component when the user has no permission                                                                                                    |         |
| Enable User permission     Cancel permission after operation     For operation     t prompt window pops up when the user has no permission     Hide this component when the user has no permission                                                                                                |         |
| Enable User permission     Cancel permission after operation     For operation     t prompt window pops up when the user has no permission     Hide this component when the user has no permission                                                                                                |         |
| Enable User permission     Cancel permission after operation     A prompt window pops up when the user has no perm     Hide this component when the user has no permission                                                                                                    |         |
| User permission<br>Cancel permission after operation<br>Prompt window pops up when the user has no permission<br>Hide this component when the user has no permission                                                                                                    |         |
| Cancel permission after operation  f prompt window pops up when the user has no perm Hide this component when the user has no permission                                                                                                    |         |
| Hide this component when the user has no permission                                                                                                    |         |
|                                                                                                    |         |
| User permission Permission2                                                                                                    | scope   |
|                                                                                                    |         |
|                                                                                                    |         |
|                                                                                                    |         |
|                                                                                                    |         |
|                                                                                                    |         |
|                                                                                                    |         |
|                                                                                                    |         |
|                                                                                                    |         |
| Det                                                                                                    |         |

Download to the screen, click on the indicator key, and the following window will pop up:

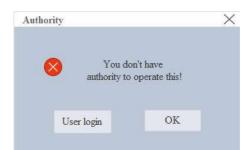

Click "User Login" to enter the user login interface. The operation steps can be found in the login introduction of User1 above. If you click "OK", you can close this pop-up window.

• Use cases

• Operator/administrator/manufacturer type (permission level)

Having multi-level user names, operators can set partial screens, administrators have operator permissions and partial screens, and manufacturers can set all screens;

For the permission binding section of the screen/control: only the operator can operate the screen/control and set it to permission 1; Administrators and manufacturers can set the screen/control to permission 2; Only the manufacturer can operate the screen/control and set it to permission 3;

The corresponding user permission binding is: operator corresponds to check permission 1; Administrator checks permission 1 and permission 2; The manufacturer selects permission 1, permission 2, and permission 3;

■ Single user permissions (independent of each other)

Having independent user names, corresponding permissions can be set and directly bound independently.

## 3-10-5. Clock

The touch screen comes standard with a clock function, which is mainly used to set the clock source and transmit the touch screen clock to externally connected PLC and other devices.

| arameter               | Monitor      | Interaction User permi | Clock | Device   | Printer | Project |  |
|------------------------|--------------|------------------------|-------|----------|---------|---------|--|
| 🗌 Disabl               | e clock sett | ing                    |       |          |         |         |  |
| Clock sou              | rce          |                        |       |          |         |         |  |
| HMI in                 | nternal      |                        |       |          |         |         |  |
| O Periph               | eral         |                        |       |          |         |         |  |
| -                      |              |                        |       |          |         |         |  |
|                        |              |                        |       |          |         |         |  |
| <mark>⊘ Write</mark> ( | clock to per | ripheral               |       |          |         |         |  |
| Write                  | Continuit    | ty ~                   |       |          |         |         |  |
| Clock dis              | splay forma  | t                      |       |          |         |         |  |
|                        |              | Hexadecimal            |       |          |         |         |  |
|                        |              | ~                      |       |          |         |         |  |
| Number                 | 0            |                        |       |          |         |         |  |
| D                      | evice        | 1                      |       | Register |         |         |  |
|                        |              |                        |       | 100      |         |         |  |

| Disable clock<br>setting                | After checking, it will not be possible to modify the HMI internal clock for installment payments and other time encryption projects to prevent any impact on functionality after modifying the clock.                                                                                                    |
|-----------------------------------------|----------------------------------------------------------------------------------------------------|
| Clock source                            | To set the clock source for the HMI, you can choose to use the HMI internal clock or import<br>it from an external device. The default is the HMI internal clock. When selecting an external<br>device, the following settings will appear.<br>Clock source<br>O HMI internal<br>Peripheral<br>Addr<br>PSW0                                                                                                    |
| Clock display<br>format                 | When setting the format for reading the clock from external devices, decimal or hexadecimal can be selected.<br>Example: When communicating with the Xinje PLC through HMI, if the clock is selected to be read from an external device, and the Xinje PLC clock format is decimal, the clock display format here should also be selected as hexadecimal.                                                                                                    |
| Address                                 | Set the first address for clock reading, set it to the HMI time, and the address requires one single word (16 bits) register each for year, month, day, hour, minute, and second, excluding the week. Example: If the address is set to D0, the values of the six registers from D0 to D6 will be read from D0 onwards, and used sequentially as year, month, day, hour, minute, and second.                                                                                                    |
| Write mode                              | After selecting "Write clock to peripheral", the method of exporting HMI clock can be set,<br>which can be continuous, trigger, or cycle. The default is continuous transmission, which<br>means that every second change can be written to the external address in real time; When<br>selecting trigger or cycle, the transmission conditions need to be set, as shown in the<br>following figure. It should be noted that when the writing method is cycle, the minimum<br>cycle cannot be less than 100 milliseconds.                                            |
|                                         | ✓ Write clock to peripheral         Write       Cycle         Cycle       100         ↓       0.1 sec ∨       ✓         Register       PSW0                                                                                                    |
| Clock display<br>format                 | There are two ways to write the HMI internal clock: decimal and hexadecimal, so it is necessary to choose the external format based on the actual situation. After selecting, it will be written to the target register in the corresponding format.                                                                                                    |
| Number of<br>synchronization<br>devices | Customize the number of HMI clocks written to external devices. If multiple devices are connected to the HMI simultaneously, the number of devices can also be set here. The table below will display the corresponding number of rows based on the number set here. The first address corresponding to each device needs to be set in the table below; Similar to reading from external sources above, writing to external devices is also divided into six registers: year, month, day, hour, minute, and second, excluding weeks. Example: If the address is set |

| to D0, D0~D5 will di<br>occupying 6 register add<br>Write clock to peript<br>Write Continuity<br>Clock display format<br>O Decimal system 0 1<br>Number 2 | eral     |
|----------------------------------------------------------------------------------------------------|----------|
| Device                                                                                                    | Register |
| Device0                                                                                                    | Settings |
| Device1                                                                                                    | Settings |

# 3-10-6. Device

Mainly set communication parameters between HMI and external devices such as PLC.

| rameter | Monitor Interac | tion User permi Clock | Device    | Printer Pro               | ject           |
|---------|-----------------|-----------------------|-----------|---------------------------|----------------|
| C       | COM1            | Xinje                 |           |                           | ~              |
| C       | COM2            | Xinje XC RTU          |           |                           |                |
|         |                 | Xinje XD RTU          |           |                           |                |
|         |                 | New equipment         |           |                           |                |
| No.     | Device name     | Equipment type Port   | Port type | Communication<br>protocol | Station<br>No. |
| 0       | Local Device    | Local Device -        | - 1       |                           | 0              |
|         |                 |                       |           |                           |                |
|         |                 |                       |           |                           |                |

| New equipment  | Add different device types, select COM1/COM2/Net0 on the left, and click "New Equipment"      |
|----------------|-----------------------------------------------------------------------------------------------|
|                | to add a new device.                                                                          |
| Device name    | Customize the name of the added device. When adding multiple devices to the same serial port, |
|                | the name cannot be duplicated.                                                                |
| Equipment type | The selected protocol name.                                                                   |
| Port ID        | The COM port where the device is located is automatically generated by the system and does    |
|                | not need to be set                                                                            |
| Port type      | The interface type selected when creating a new device is generally RS232, RS485, RS422, or   |
|                | Net.                                                                                          |
| Communication  | When in the serial port, parameters such as baud rate, data bits, parity, stop bit, etc. are  |
| protocol       | displayed here;                                                                               |
|                | When in the Ethernet port, the IP address and port number of the device are displayed here.   |
|                | Double click to modify the parameters.                                                        |
| Station no.    | The device station number cannot be duplicated when adding multiple devices to the same       |
|                | serial port.                                                                                  |

## 3-10-7. Printer

The Xinje TS series HMI currently supports connecting micro printers through USB or serial port. Configure the connection parameters in System Settings - Printers, and the configuration items are shown in the following figure.

|                    | System settings ×                                                                                                    |
|--------------------|----------------------------------------------------------------------------------------------------|
|                    | Parameter Monitor Interaction User permi Clock Device Printer Project                                                                                                    |
|                    | ✓ Enable printing          Printer         Printing method         Serial port         model         BRIGHTEK WH-I ~         Interface         COM1         Baud rate         9600         Check bit         None         Data bit         8 Bit |
|                    |                                                                                                    |
| Printing<br>method | Select the port for connecting the HMI to the printer; You can choose between serial port or USB.                                                                                                    |
| Model              | Select the printer brand and model; At present, the USB port only supports the "Brightek WH-E19" model; The serial port supports two models, "Prind" and "Brightek WH-E19".                                                                      |
| Interface          | Set the COM port for printer connection.                                                                                                    |
| Baud rate          | Set the baud rate for communication to be consistent with the printer's configuration.                                                                                                    |
| Check bit          | Set the communication parity bit to be consistent with the printer's configuration                                                                                                    |
| Data bit           | Set communication data bits to match printer configuration                                                                                                    |
| Stop bit           | Set the stop bit for communication to be consistent with the printer's configuration                                                                                                    |

After completing the configuration, you can find the "Print Area" control in the control area, click on it, select an area in the editing area, and configure the print trigger signal. Place the controls that need to be printed in this dashed area, and after triggering the printing signal, the content of the printing area will be printed out through the printer.

| M NAM MAN NAM NAM NAM MAN                        | 214년 214년 214년 214년 214년 214년 214년 214년 | n nan na |
|--------------------------------------------------|-----------------------------------------|----------|
|                                                  | Print area                              | ×        |
| DE MERE NORT MARE NORT MARE DARE                 |                                         |          |
|                                                  | Basic Attribute Location                |          |
|                                                  | Control ID PA0                          |          |
| 153                                              | Description                             |          |
| 101 1 401 2400 2400 2400 240 <mark>1</mark> 2400 | Trigger address                         |          |
|                                                  | Device Local Device ~                   | Settings |
| 179                                              | Address PSB v 0                         |          |
|                                                  | ON->OFF ~ Indirect                      |          |
| RA MARA MARA MARA MARA MARA                      |                                         |          |

## 3-10-8. Project

This item is used to set the current project name, author, and comments. If the current project has been saved, the name item displays the name of the project and cannot be modified.

| arameter | Monitor | Interaction User permi | Clock | Device | Printer | Project |  |
|----------|---------|------------------------|-------|--------|---------|---------|--|
| Name:    | Project |                        |       |        |         |         |  |
| Author:  |         |                        |       |        |         |         |  |
| Remarks: |         |                        |       |        |         |         |  |
|          |         |                        |       |        |         |         |  |
|          |         |                        |       |        |         |         |  |

# 4. Components

## 4-1. Drawing

The drawing bar includes line, circle, rectangle, arc, polygon, table, scale, QR code, picture, dynamic picture, translation animation, and function canvas.

| Mapping         |                            |                      |
|-----------------|----------------------------|----------------------|
| Straight line   | Circular                   | Rectangle            |
| Arc             | N<br>Polygon               | Form                 |
| Scale           | QR code                    | Picture              |
| Dynamic picture | •<br>Translating animation | J<br>Function canvas |

#### 4-1-1. Straight line

1. Click Mapping/straight line or icon, move the cursor to the screen, click the left mouse button at the starting point, drag the cursor to the end point, and then click the left mouse button (click the right mouse button or click ESC to cancel the placement) to complete the drawing of line segments. At the same time, a property box will pop up, and you can set it in the pop-up property dialog box.

2. Double click the drawn "line", or select "line", right-click, and select "attribute" to set the attribute.

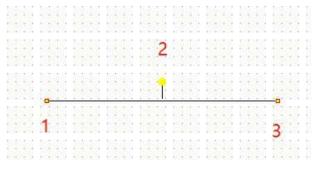

(1) During drawing, long press the Shfit key to quickly draw horizontal or vertical lines

(2) When the drawn line is selected, when the mouse is placed on point 1 or 3, the mouse shape changes from arrow to cross in, long press the left mouse button to move left and right to change the length and rotation angle of the line. When the mouse is placed on point 2 (yellow point), the mouse shape changes from an arrow to a hand. Long press the left mouse button to move, and then rotate the whole figure with point 2 as the center.

## ■ Line property

|                                         |                   | Stra             | light line      |   |
|-----------------------------------------|-------------------|------------------|-----------------|---|
| Basic propSecu                          | unity si Position |                  |                 |   |
| Contro<br>Descril                       | bl ID L0          |                  |                 |   |
| Straight li                             | ine               | End              |                 |   |
| Starting                                |                   | End              |                 |   |
| X:                                      | 423               | X:               | 166             |   |
| Υ:                                      | 280               | Y:               | 268             |   |
| Arrow                                   |                   |                  |                 |   |
|                                         |                   | and the set      |                 |   |
| Draw t                                  | the start arrow   | Dr.              | w the end arrow |   |
| Draw t                                  |                   | - V End a        |                 |   |
| Start arro                              |                   | • <u>×</u> End a | rrow v          |   |
| 1000                                    |                   |                  | rrow v          |   |
| Start arro                              |                   | • <u>×</u> End a | rrow v          |   |
| Start arro                              |                   | • <u>×</u> End a | rrow v          | 1 |
| Start arro<br>Starting<br>Line          |                   | • <u>×</u> End a | rrow v          |   |
| Start arro<br>Starting<br>Line<br>Type: |                   | • <u>×</u> End a | rrow v          |   |

| Co       | ntrol ID     | It is used for system management and cannot be operated by users                            |
|----------|--------------|---------------------------------------------------------------------------------------------|
| D        | escribe      | Can be used to comment on the purpose of this component                                     |
| Straight | Starting     | Set the X and Y values of the starting point of the line segment                            |
| line     | End          | Set the X and Y values of the end point of the line segment                                 |
| 1        | Arrow        | Draw the starting arrow. Check this option to set the style and size of the starting arrow  |
|          |              | Draw the end arrow. Check this option to set the style and size of the end arrow            |
| Line     | Туре         | Set the type of line, including solid line, long dotted line, short dotted line, point line |
|          | Color        | Set the color of the line                                                                   |
|          | Width        | Set the width of the line                                                                   |
|          | Transparency | Set the transparency of the line (the closer the slider is to the left, the lower the       |
|          |              | transparency percentage, and the more transparent the component is)                         |

Security setting

| sic prop Security se Position |                 |               |               |  |
|-------------------------------|-----------------|---------------|---------------|--|
| sic prop Security se Position |                 |               |               |  |
| Display control               |                 |               |               |  |
| ✓ Enable                      |                 |               |               |  |
| When 隐藏                       | ~               |               |               |  |
| Equip 本地设备                    |                 | ~             | Set           |  |
| Addre pSB                     | ~ 0             | 0             |               |  |
| Enable sta ON<br>User rights  | ✓ ct            | designation   |               |  |
| Hide the compone              | nt when the use | r has no pern | nission range |  |
| Required user                 | 权限1             | ~             | ]             |  |
| permission range              |                 |               |               |  |
|                               |                 |               |               |  |
|                               |                 |               |               |  |

| Display control | will be hidden When checked, display control will be enabled ation When validation fails, it will hide the component Current communication device Click "Set" to enter the address setting interface, where you can set system registers and user-defined tags. You can click the address tag below or the project tree/library/address tag library to set the tags (see chapter 5-2 Address Tag Library for the use of address tag library and user-defined tags) Address Fquipme ************************************ |  |  |  |
|-----------------|----------------------------------------------------------------------------------------------------|--|--|--|
| 1 5             |                                                                                                    |  |  |  |
| Enable          | When checked, display control will be enabled                                                                                                    |  |  |  |
| When validation | When validation fails, it will hide the component                                                                                                    |  |  |  |
| fails           |                                                                                                    |  |  |  |
| Equipment       | Current communication device                                                                                                    |  |  |  |
| Set             | Click "Set" to enter the address setting interface, where you can set system registers and                                                                                                    |  |  |  |
|                 | user-defined tags. You can click the address tag below or the project tree/library/address tag                                                                                                    |  |  |  |
|                 | library to set the tags (see chapter 5-2 Address Tag Library for the use of address tag library and user-defined tags)  Address  Equipme 本地设备  Address  Statio 0  n                                                                                                    |  |  |  |
|                 | and user-defined tags)                                                                                                    |  |  |  |
|                 | Address                                                                                                    |  |  |  |
|                 | Equipme 本地设备 v Statio 0                                                                                                    |  |  |  |
|                 | Address                                                                                                    |  |  |  |
|                 |                                                                                                    |  |  |  |
|                 |                                                                                                    |  |  |  |
|                 |                                                                                                    |  |  |  |
|                 |                                                                                                    |  |  |  |
|                 |                                                                                                    |  |  |  |
|                 | Address tag                                                                                                    |  |  |  |
|                 |                                                                                                    |  |  |  |
|                 | Determine Cancel Application                                                                                                    |  |  |  |
| Address         | Set the target coil for hit control                                                                                                    |  |  |  |
| Enable status   | Set ON status to be valid or OFF status to be valid                                                                                                    |  |  |  |
| User rights     | Set the component authority level. Set the permission of this component. You need to enter the                                                                                                    |  |  |  |
| Coor ingino     | password to use this component. When there is no permission for this component, this                                                                                                    |  |  |  |
|                 | component is hidden                                                                                                    |  |  |  |

For example: if the equipment is set as shown in the above figure, the bit control is PSB0, and select "Hide the component when the user has no permission range", and the enable status is ON, then when the status of PSB0 is ON, the component is normally displayed, and when the status of PSB0 is OFF, the component is hidden and not displayed.

## Position

| Basic pror Security st Position                    |
|----------------------------------------------------|
| PositionSizeX166WidthY268(W)Height12               |
| Animation  Lateral movement  Longitudinal movement |
|                                                    |

coordinate origin (0, 0)

| X coordinate | Set the X axis coordinate value of the line                                                      |
|--------------|--------------------------------------------------------------------------------------------------|
| Y coordinate | Set the Y axis coordinate value of the line                                                      |
| Size         | Set the width and height of the line                                                             |
| Width (W)    | Set the width of the line                                                                        |
| Height (H)   | Set the height of the line                                                                       |
| Animation    | Set whether the line can be moved                                                                |
| Lateral      | Set the horizontal display position of the line according to the value of the register, that is, |
| movement     | modify the X axis coordinate value. X axis coordinate value=X position+the value of the          |
|              | current register                                                                                 |
| Longitudinal | Set the vertical display position of the line according to the value of the register, that is,   |
| movement     | modify the Y axis coordinate value. Y axis coordinate value=Y position+the value of the          |
|              | current register                                                                                 |
| Locking      | Set whether it can be moved during editing. When "Locking" is checked, it cannot be moved        |
|              | during editing. You can unlock it by unchecking this item, or you can set it by pressing the     |
|              | shortcut keys Lock 🙃 and Unlock 🙃 on the interface                                               |

## 4-1-2. Circular

Click "Mapping/Circular" in the menu or icon in the drawing bar of the control window, move the cursor to the screen, press and hold the left mouse button at the starting point, drag the cursor to the end point, and release the left mouse button (click ESC to cancel the placement) to complete the circle drawing. At the same time, a property box will pop up, and you can set it in the pop-up property dialog box.
 Double click the drawn "circle", or select "circle", right-click, and select "attribute" to set the attribute.

Property

|                                                 |                     | C      | ircular                 |                |          | 2 |
|-------------------------------------------------|---------------------|--------|-------------------------|----------------|----------|---|
| Basic propSecurity                              | se Position         |        |                         |                |          |   |
| Control II                                      | со со               |        |                         |                |          |   |
| Describe                                        |                     |        |                         |                |          |   |
| <b>∠</b> Line                                   |                     |        |                         |                |          |   |
| Туре:                                           | -                   |        |                         |                | - •      |   |
| Color:                                          |                     |        |                         |                | <b>-</b> |   |
| Width:                                          |                     |        |                         |                | - •      |   |
| Transparen                                      | د [                 |        |                         | <b>O</b> 100 🗧 |          |   |
| Fill<br>Gradient<br>Hatch<br>pattern<br>Pattern | Solid color<br>从左到右 | *<br>* | Fill color<br>End color |                | ~        |   |
| Transpare                                       |                     |        | 100 🗘 %                 |                |          |   |
|                                                 |                     |        |                         |                |          |   |

| Control ID | It is used for system management component and cannot be operated by users |
|------------|----------------------------------------------------------------------------|
| Describe   | Can be used to comment on the purpose of this component                    |

| Line   | Туре                                                       | Set the line type of the circle, including solid line, long dotted line, short dotted line, and |  |  |
|--------|------------------------------------------------------------|-------------------------------------------------------------------------------------------------|--|--|
|        |                                                            | point line                                                                                      |  |  |
|        | Color         Set the border color of the circle           |                                                                                                 |  |  |
|        | Width                                                      | Set the line width of the circle                                                                |  |  |
|        | Transparency                                               | Set the line transparency of the circle (the closer the slider is to the left, the lower the    |  |  |
|        | transparency percentage, the more transparent the line is) |                                                                                                 |  |  |
| Sector | Fill                                                       | After checking "Fill", you can set the fill color, fill style and transparency of the circle    |  |  |
|        | Fill pattern                                               | Can be filled with solid colors, gradients and patterns                                         |  |  |
|        | Transparency                                               | Set the transparency of the circle by sliding the slider (the closer the slider is to the left, |  |  |
|        |                                                            | the transparency percentage is lower, the more transparent the filled area is)                  |  |  |
|        |                                                            |                                                                                                 |  |  |
|        |                                                            |                                                                                                 |  |  |
|        |                                                            |                                                                                                 |  |  |
|        |                                                            |                                                                                                 |  |  |
|        |                                                            |                                                                                                 |  |  |
|        |                                                            | transparency 100% transparency 50% transparency 0%                                              |  |  |

The set fill style, color and transparency can be previewed in the box below the transparency.

Security setting

|                                                         | Circular                                | × |
|---------------------------------------------------------|-----------------------------------------|---|
| Basic pror Security se P                                | osition                                 |   |
|                                                         | 隐藏<br>地设备<br>SB<br>ON<br>Ct designation |   |
| User rights<br>Hide the co<br>Required us<br>permission |                                         |   |

Refer to chapter 4-1-1 straight line for security setting.

#### Position

Refer to chapter 4-1-1 straight line for position.

## 4-1-3. Rectangle

1. Click "Mapping/Rectangle" in the menu bar or icon in the control window's drawing bar, move the cursor to the screen, press and hold the left mouse button at the starting point, drag the cursor to the end point, and release the left mouse button (click ESC to cancel the placement) to finish the rectangle drawing. At the same time, a property box will pop up, and you can set it in the pop-up property dialog box.

2. Double click the drawn Rectangle/Rounded Rectangle, or select Rectangle/Rounded Rectangle, right-click, and select attribute.

Property

|                      | 101 - 20    | Rectangle |              |     |  |
|----------------------|-------------|-----------|--------------|-----|--|
| Basic propSecurity s | Resition    |           |              |     |  |
| Control ID           | R0          |           |              |     |  |
| Describe             |             |           |              |     |  |
| – Rectangular a      | angle       |           |              |     |  |
| Fillet diamet        | er: 0       |           |              |     |  |
|                      |             |           |              |     |  |
| ✓ Line               |             |           |              |     |  |
| Type:                |             |           |              | v   |  |
|                      |             |           |              |     |  |
| Color:               |             |           |              | •   |  |
| Width:               | -           |           |              | ~ ~ |  |
| Transparent          | -           |           | <b>0</b> 100 |     |  |
| Rectangular a        | area        |           |              |     |  |
| Fill                 | Solid color | ✓ Fill co | olor         | v   |  |
| Gradient             | 从左到右        | ✓ End co  | olor         | Y   |  |
| Hatch                |             |           |              |     |  |
| pattern              |             |           |              |     |  |
| Pattern              |             | ~         |              |     |  |
| Transpare            |             |           | 96           |     |  |
| 1                    |             |           |              |     |  |
|                      |             |           |              |     |  |
|                      |             |           |              |     |  |
|                      |             |           |              |     |  |

| Cont        | trol ID  | It is used for system management component and cannot be operated by users                                                                                                    |  |  |  |
|-------------|----------|----------------------------------------------------------------------------------------------------|--|--|--|
| Des         | scribe   | Can be used to comment on the purpose of this component                                                                                                    |  |  |  |
| Rectangular | Fillet   | Set the fillet diameter (0-100) to 0, which is a rectangle. The larger the value, the                                                                                                    |  |  |  |
| angle       | diameter | larger the fillet diameter (the upper limit of the fillet diameter varies according to                                                                                                    |  |  |  |
|             |          | the size of the rectangle placed)                                                                                                    |  |  |  |
|             |          | Fillet<br>Fillet<br>diameter 83<br>Fillet<br>Fillet<br>F |  |  |  |
| Line        | Туре     | Set the line type of the rectangle, including solid line, long dotted line, short dotted                                                                                                    |  |  |  |
|             |          | line, and point line                                                                                                    |  |  |  |

|             | Color        | Set the line color of the rectangle                                                   |
|-------------|--------------|---------------------------------------------------------------------------------------|
|             | Width        | Set the line width of the rectangle                                                   |
|             |              |                                                                                       |
|             |              | Transparency 100% 50% 0%                                                              |
|             | Transparency | Set the transparency of rectangular lines (the closer the slider is to the left, the  |
|             |              | lower the transparency percentage, and the more transparent the lines are)            |
| Rectangular | Fill         | After checking "Fill", you can set the fill color, fill style and transparency of the |
| area        |              | rectangular area                                                                      |
|             | Fill pattern | Can be filled with solid colors, gradients and patterns                               |
|             | Transparency | Set the transparency of rectangle/rounded rectangle by sliding the slider (the closer |
|             |              | the slider is to the left, the lower the transparency percentage, and the more        |
|             |              | transparent the filled area is)                                                       |
|             |              |                                                                                       |
|             |              | Transparency 100% 50% 0%                                                              |

The set fill style, color and transparency can be previewed in the box below the transparency

Security setting

|                                                   |                   | Rectan | gle         |             |  |
|---------------------------------------------------|-------------------|--------|-------------|-------------|--|
| sic prop Security se                              | Position          |        |             |             |  |
| Display contro<br>Enable<br>When                  |                   |        |             |             |  |
| Equip<br>Addre                                    | 隐藏<br>本地设备<br>PSB | ~ 0    | ~ [<br>0    | Set         |  |
| Enable                                            | sta ON 🗸          | ct des | ignation    |             |  |
| User rights<br>Hide the<br>Required<br>permission |                   |        | s no permis | ssion range |  |
| 1                                                 |                   |        |             |             |  |

Same to chapter 4-1-1. Straight line security setting.

## Position

Same to chapter 4-1-1. Straight line position part.

#### 4-1-4. Arc

Click the "Mapping/Arc" icon in the menu bar or the icon in the control window's drawing bar, move the cursor to the screen, click the left mouse button at the starting point, drag the cursor to the end point, and then click the left mouse button to complete the arc drawing. At the same time, a property box will pop up, and you can set it in the pop-up property dialog box. The difference between arc and sector is whether they are closed. Double click the drawn Arc, or select the Arc, right-click, and select attribute.

Basic property

| asic prop Sector Se |           |            |     |  |
|---------------------|-----------|------------|-----|--|
| Control ID A        | 0         |            |     |  |
| Describe            |           |            |     |  |
| Arc                 |           |            |     |  |
| Starting            | 270       | Long side: | 86  |  |
| Termination         | 360       | Short side | 2   |  |
| Center              | 212124462 |            |     |  |
| <b>X</b> :          | 153       |            |     |  |
| Y:                  | 247       |            |     |  |
| Line                |           |            |     |  |
| Туре:               |           |            |     |  |
| Color:              |           |            | ~   |  |
| Width:              |           |            |     |  |
| Transparenc         |           |            | 100 |  |

| _ |      |             |                                                                                               |  |  |  |  |
|---|------|-------------|-----------------------------------------------------------------------------------------------|--|--|--|--|
|   | Co   | ontrol ID   | It is used for system management component and cannot be operated by users                    |  |  |  |  |
|   | Ľ    | Describe    | It can be used to remark the purpose of this control                                          |  |  |  |  |
|   | Arc  | Starting    | Take the arc center as the base point, take the right direction of the horizontal line        |  |  |  |  |
|   |      |             | passing through the base point as the horizontal 0°, and the angle between the line           |  |  |  |  |
|   |      |             | passing through the base point and the starting point and the horizontal 0°                   |  |  |  |  |
|   |      | Termination | Take the arc center as the base point, take the right direction of the horizontal line        |  |  |  |  |
|   |      |             | passing through the base point as the horizontal 0°, and the angle between the line           |  |  |  |  |
|   |      |             | passing through the base point and the end point and the horizontal $0^{\circ}$               |  |  |  |  |
|   |      | Long side   | Set the long side of the arc                                                                  |  |  |  |  |
|   |      | Short side  | Set the short side of the arc                                                                 |  |  |  |  |
|   |      | Center      | The X and Y coordinate positions of the arc center are displayed and cannot be modified       |  |  |  |  |
|   |      |             |                                                                                               |  |  |  |  |
|   |      |             | Start angle $0^{\circ}$ Start angle $0^{\circ}$                                               |  |  |  |  |
|   |      |             | End angle 90° End angle 180°                                                                  |  |  |  |  |
|   | Line | Туре        | Set the line type of arc, including solid line, long dotted line, short dotted line and point |  |  |  |  |
|   |      |             | line                                                                                          |  |  |  |  |
|   |      |             |                                                                                               |  |  |  |  |

| Color        | Set the line color of the arc                                                         |
|--------------|---------------------------------------------------------------------------------------|
| Width        | Set the line width of the arc                                                         |
| Transparency | Set the transparency of the line (the closer the slider is to the left, the lower the |
|              | transparency percentage, the more transparent the line is)                            |

#### Sector

The arc start point, end point and arc center point are connected to form a closed figure, that is, a sector.

| Particular and a second second s |                                                                        |
|----------------------------------------------------------------------------------------------------|------------------------------------------------------------------------|
| Y Fill color                                                                                                    | v                                                                      |
| Y End color                                                                                                    | ~                                                                      |
|                                                                                                    |                                                                        |
|                                                                                                    |                                                                        |
|                                                                                                    |                                                                        |
| -Q 100 😴 %                                                                                                    |                                                                        |
|                                                                                                    | <ul> <li>✓ End color</li> <li>✓</li> <li>✓</li> <li>100 ♥ %</li> </ul> |

| Sector       | Select "draw as sector", and set the fill option                                                |
|--------------|-------------------------------------------------------------------------------------------------|
| Fill         | Set the fill color, fill style, and transparency of the sector                                  |
| Pattern      | Can be filled with solid colors, gradients and patterns                                         |
| Transparency | Set the transparency of the sector by sliding the slider (the closer the slider is to the left, |
|              | the lower the transparency percentage, and the more transparent the component is)               |
|              | Transparency 100% 0%                                                                            |

The set fill style, color and transparency can be previewed in the box below the transparency

Security setting

ð

| asic prot Sector | Security se Position  |                                |             |  |
|------------------|-----------------------|--------------------------------|-------------|--|
| Display contro   | 1                     |                                |             |  |
| ✓ Enable<br>When |                       |                                |             |  |
| When             | 隐藏 >                  |                                |             |  |
| Equip            | 本地设备                  | ~                              | Set         |  |
| Addre            | PSB v                 | 0 0                            |             |  |
| Enable           | sta ON 🗸 C            | t designation                  |             |  |
| User rights      |                       |                                |             |  |
| I Hide the       | component when the us | er has n <mark>o p</mark> ermi | ssion range |  |
| Required         | user 权限1              | ~                              |             |  |
|                  | on range              | <u></u>                        |             |  |
| permissi         |                       |                                |             |  |

Same to chapter 4-1-1. Straight line security setting

#### Position

Same to chapter 4-1-1. Straight line position part.

#### 4-1-5. Polygon

- 1. Click the "Mapping/Polygon" icon in the menu bar or the  $\bigwedge$  icon in the control window's drawing bar, move the cursor to the screen, press the left mouse button at the starting point, drag the cursor to move, and determine the positions of the following endpoints in turn. Double click the left mouse button (click the right mouse button or cancel the placement with the ESC key) to finish the polyline drawing. At the same time, a property box will pop up, and you can set it in the pop-up property dialog box. The difference between polylines and polygons is whether they are closed.
- 2. Double click the drawn Polyline/Polygon, or select Polyline/Polygon, right-click, and select Attribute.
- Basic property

Polyline

Polygon

| Polygon                                                                                                    | Polygon                                                    |
|----------------------------------------------------------------------------------------------------|------------------------------------------------------------|
| Basic propSecurity se Position                                                                                                    | Basic propSecurity at Position                             |
| Control ID B0 Describe                                                                                                    | Cantrol ID 80 Describe                                     |
| Broken line     Polygon     Line                                                                                                    | O Broken line   Polygon  Itine                             |
| Type:                                                                                                    | Type: V<br>Color: V                                        |
| Color:                                                                                                    | Width: V<br>Transparenc 0 100 ©                            |
| Transparenc 100 🛱                                                                                                    | ₩ Fat                                                      |
| Arrow                                                                                                    | Fill Solid color v Fill color v                            |
| Image: Provide arrow       Image: Provide arrow         Start arrow       Image: Provide arrow         Starting       Image: Provide arrow | Gradient 从左到右 v End color v<br>Hatch<br>pattern<br>Pattern |
|                                                                                                    | Transpare 100 🛱 %                                          |

| Control ID                                                               | It is used for system management component and cannot be operated by users                                                                         |  |  |
|--------------------------------------------------------------------------|----------------------------------------------------------------------------------------------------|--|--|
| Describe                                                                 | It can be used to remark the purpose of this control                                                                                               |  |  |
| Broken line Set whether it is a polyline                                 |                                                                                                    |  |  |
| Polygon                                                                  | When you select a polygon, the polyline automatically connects the start point and end                                                             |  |  |
|                                                                          | point to generate a polygon. You can set the fill color, fill style, and transparency of the                                                       |  |  |
|                                                                          | polygon                                                                                                    |  |  |
| Туре                                                                     | Set the line type, including solid line, long dotted line, short dotted line, and point line                                                       |  |  |
| Color                                                                    | Set the line color                                                                                                    |  |  |
| Width                                                                    | Set the line width                                                                                                    |  |  |
| Transparency                                                             | Set the transparency of the line (the closer the slider is to the left, the lower the                                                              |  |  |
|                                                                          | transparency percentage, the more transparent the line is)                                                                                         |  |  |
| Draw the start                                                           | After checking this option, you can set the style and size of the starting arrow                                                                   |  |  |
| arrow                                                                    |                                                                                                    |  |  |
| Draw the end                                                             | After checking this option, you can set the style and size of the end arrow                                                                        |  |  |
| arrow                                                                    |                                                                                                    |  |  |
| Fill         Set the fill color, fill style and transparency of polygons |                                                                                                    |  |  |
| Pattern         Can be filled with solid colors, gradients and patterns  |                                                                                                    |  |  |
| ransparency                                                              | Set the transparency of polygons by sliding the slider (the closer the slider is to the left,                                                      |  |  |
|                                                                          | the lower the transparency percentage, and the more transparent the filled area is)                                                                |  |  |
|                                                                          | 444                                                                                                    |  |  |
|                                                                          | Transparency 100% 50% 0%                                                                                                    |  |  |
|                                                                          | Describe<br>roken line<br>Polygon<br>Type<br>Color<br>Width<br>Transparency<br>Draw the start<br>arrow<br>Draw the end<br>arrow<br>Fill<br>Pattern |  |  |

The set fill style, color and transparency can be previewed in the box below the transparency

Security setting

| isplay control |                          |                     |  |
|----------------|--------------------------|---------------------|--|
| Lindbie        |                          |                     |  |
| When           | き職 ~                     |                     |  |
| Equip 本地       | 设备                       | v Set               |  |
| Addre PSB      | v 0                      | 0                   |  |
| Enable sta     | on v ct desig            | gnation             |  |
| lser rights    |                          |                     |  |
| Hide the com   | ponent when the user has | no permission range |  |
| Required use   | 权限1                      | *                   |  |
| permission ra  |                          |                     |  |

Same to chapter 4-1-1. Straight line security setting.

#### Position

Same as chapter 4-1-1. Straight line position part.

#### 4-1-6. Form

1. Click "Mapping/Form" in the menu bar or 🕮 icon in the drawing bar of the control window, move the

cursor to the screen, click the left mouse button to place, click the right mouse button or click ESC to cancel the placement. Modify the length and width of the border through the border points.

2. When setting attributes, you can set them in the attribute box that pops up when placing components. You can also double-click the drawn "Table" or select "Table" and right-click to select Attribute.

■ Basic property

|                     |               | Form   | 2        |
|---------------------|---------------|--------|----------|
| Basic propSecurity: | se Position   |        |          |
| Control II TO       |               |        |          |
| Describe            |               | 1      |          |
| Rows :              | Contour       |        |          |
| Colum <sup>3</sup>  | Equal widt    | n      |          |
| Outer frame         |               |        |          |
| Style               | ~ ¥           |        |          |
| Colou               | V             |        |          |
| - Grid              |               |        |          |
| Show row            | separator     |        |          |
| Style               |               | Colou  | <b>~</b> |
| Show colu           | imn separator |        |          |
| Style               | v             | Colour | *        |
| 🗌 Fill              |               |        |          |
|                     | ~             |        |          |
| Fill color          |               |        |          |

| ontrol ID   | It is used for system management control and cannot be operated by users                                                                  |
|-------------|----------------------------------------------------------------------------------------------------|
| Describe    | Can be used to comment on the purpose of this component                                                                                   |
| Rows        | Set the number of rows in the table. The default value is 3                                                                               |
| Columns     | Set the number of columns in the table. The default value is 3                                                                            |
| Contour     | Set whether the table is equal in height                                                                                                  |
| Equal width | Set whether the table is equal in width                                                                                                   |
| Style       | Select the style of the outline, including solid line, long dotted line, short dotted line,                                               |
|             | and point line                                                                                                    |
| Color       | Set the color of the outer border                                                                                                    |
| Show row    | Set the color and style of row separator                                                                                                  |
| separator   |                                                                                                    |
| Show column | Set the color and style of column separator                                                                                               |
| separator   |                                                                                                    |
| Fill        | Set the fill color in the table                                                                                                    |
| ne width    | Set the width of table lines                                                                                                    |
|             | ontrol ID<br>Describe<br>Rows<br>Columns<br>Contour<br>Equal width<br>Style<br>Color<br>Show row<br>separator<br>Show column<br>separator |

Security setting

| Display contro | 1                      |                            |  |
|----------------|------------------------|----------------------------|--|
| Enable         | 1                      |                            |  |
| When           | 隐藏 >                   |                            |  |
| Equip          | 本地设备                   | ✓ Set                      |  |
| Addre          | PSB v 0                | 0                          |  |
| Enable         | sta ON 🗸 C             | t designation              |  |
| User rights    |                        |                            |  |
| ✓ Hide the     | component when the use | er has no permission range |  |
| Required       |                        | ~                          |  |
| nermissi       | on range               |                            |  |

Same to chapter 4-1-1. Straight line security setting.

#### Position

Same as chapter 4-1-1. Straight line position part.

#### 4-1-7. Scale

1. Click "Mapping/Scale" in the menu bar or icon in the control window's drawing bar, move the cursor to the screen, click the left mouse button to place, click the right mouse button or click ESC to cancel the placement. Modify the length and width of the border through the border points.

2. When setting attributes, you can set them in the attribute box that pops up when placing components. You can also double-click "Scale" or select "Scale", right-click and select Attribute.

Basic property

|            | Scale                                                                                           |
|------------|-------------------------------------------------------------------------------------------------|
| Bas        | ic propSecurity st Pasition                                                                     |
| c          | Control ID 50                                                                                   |
| c          | Describe                                                                                        |
| s          | tyle<br>Style 水平 ~                                                                              |
| s          | cale                                                                                            |
|            | Line style                                                                                      |
|            | Line color                                                                                      |
|            | Main engraving 10 🖨 Main scale leng 30 🖨                                                        |
| E          | Sub engravin 1 Sub scale leng 15                                                                |
| E          | Z Axis                                                                                          |
| т          | ick marks                                                                                       |
| Į.         | ✓ Use                                                                                           |
|            | Integer b/3 🗧 Decimal p0 🗟                                                                      |
|            | Upper lim 100 🖨 🗌 Register                                                                      |
|            | Lower lim 0 Register                                                                            |
|            | Typeface<br>Typ 微软雅黑 		 常规                                                                      |
|            | Typ 微軟雅黒 v 常规 v<br>Col Size 12 v                                                                |
|            | Scale reverse sort       .ocatio       L       V       Determine       Cancel       Application |
| Control ID | It is used for system management control and cannot be operated by users                        |
| Describe   | Can be used to comment on the purpose of this component                                         |
| Style      | Set the scale style, including horizontal, vertical, upper semicircle, lower semicircle,        |
| Style      | full circle, and custom circle                                                                  |
|            | vertical full circle                                                                            |
| Line style | Set the line style of the scale, including solid line, long dotted line, short dotted line,     |
|            | and point line                                                                                  |
| Line width | Set the line width of the scale                                                                 |
| Line color | Set the line color of the scale                                                                 |
| Main scale | Set the main scale numbers                                                                      |
|            |                                                                                                 |

Scale

length

| Sub sca                                                                                        | le Set the sub scale numbers                                                              |  |
|------------------------------------------------------------------------------------------------|-------------------------------------------------------------------------------------------|--|
| Sub sca                                                                                        | le Set the sub scale length                                                               |  |
| length                                                                                         |                                                                                           |  |
| Axis                                                                                           | Set whether the axis is displayed                                                         |  |
| Scale marks         Select it to set the following items                                       |                                                                                           |  |
| Integer digits Set the number of integer bits of the scale mark                                |                                                                                           |  |
| Decimal digits Set the number of decimal places of the scale mark                              |                                                                                           |  |
| Upper limit Set the upper limit of the scale value, that is, the maximum value                 |                                                                                           |  |
| Register         Check "Register", and the upper limit value can be controlled by the register |                                                                                           |  |
| Lower limit                                                                                    | Lower limit Set the lower limit of the scale value, i.e. the minimum value                |  |
| Register         Check "Register", and the lower limit value can be controlled by the register |                                                                                           |  |
| Typeface                                                                                       | Set the scale font, font size, font style, color and alignment method                     |  |
| Scale Reverse S                                                                                | When not checked, the semicircle scale is displayed counterclockwise, the horizontal      |  |
|                                                                                                | scale is displayed from left to right, and the vertical scale is displayed from bottom to |  |
|                                                                                                | top; When checked, the semicircle scale is displayed clockwise, the horizontal scale is   |  |
|                                                                                                | displayed from right to left, and the vertical scale is displayed from top to bottom      |  |
| Location                                                                                       | Set the scale position as up, down or center                                              |  |

■ Security setting

| sic prop Security se | e Position                                      |  |
|----------------------|-------------------------------------------------|--|
| Display contro       | əl                                              |  |
| When                 | 隐藏 >                                            |  |
| Equip                | 本地设备 v Set                                      |  |
| Addre                | PSB ~ 0 0                                       |  |
| Enable               | sta <sup>I</sup> ON v ct designation            |  |
| User rights          |                                                 |  |
| Hide the             | component when the user has no permission range |  |
| Required             | d user 权限I 🗸                                    |  |
|                      | on range                                        |  |
| permissi             |                                                 |  |

Same to chapter 4-1-1. Straight line security setting.

Position

Same as chapter 4-1-1. Straight line position part.

## 4-1-8. QR code

1. Click the "Mapping/QR Code" icon in the menu bar or the 🔜 icon in the drawing bar of the control window, move the cursor to the screen, click the left mouse button to place it, click the right mouse button or

click ESC to cancel the placement. Modify the length and width of the border through the border points.

2. When setting attributes, you can set them in the attribute box that pops up when placing components, or you can double-click QR Code or select QR Code and right-click to select Attribute.

Basic property

| QR code                               | ×  |
|---------------------------------------|----|
| Basic prop(Security se Position       |    |
| Control ID Q0                         |    |
| Describe                              |    |
| Type selection                        |    |
| QR code     Dar code                  |    |
| Code selection                        |    |
| BarcodeType QRCode ~                  |    |
| CodingMode O AscII                    |    |
| CalibrationStand L(7%)                |    |
|                                       |    |
| Content                               |    |
| Fixed content     Ergister assignment | ŝ. |
| Equip 本地设备 v Set                      |    |
| Addre psw v 0 0                       |    |
| er of                                 |    |
| regist                                |    |
|                                       |    |
|                                       |    |
|                                       |    |

| Co        | ontrol ID    | It is used for | system management control and cannot be operated by users                                                                                                    |
|-----------|--------------|----------------|----------------------------------------------------------------------------------------------------|
| Γ         | Describe     | Can be used    | to comment on the purpose of this component                                                                                                    |
| Тур       | e selection  | You can sele   | ct QR code or barcode                                                                                                    |
| Code      | Barcode type | Set the type   | of barcode. The QR code includes QRCode, DataMatrix, PDF417                                                                                                    |
| selection |              | QRCode         | (It is mainly used in the Internet, logistics information tracing, retail billing applications, etc. For example, the QR code presented by mobile payment is the most commonly used QR code type) |
|           |              | DataMatrix     | (Mainly used in the industrial field to achieve quality traceability)                                                                                                    |
|           |              | PDF417         | (It is mainly used for certificate management, report                                                                                                    |
|           |              |                | management, etc)                                                                                                    |

|         |                        | Bar code<br>(Mainly used for commodity barcode)                                                                                  |
|---------|------------------------|----------------------------------------------------------------------------------------------------|
|         | Coding mode            | Set the encoding method of AscII or UniCode (this option is available only for QRCode types, and only has AscII for other types) |
|         | Calibration            | Set calibration standard (only available under QRCode type)                                                                      |
|         | standard               | CalibrationStand L(7%)<br>L(7%)<br>M(15%)<br>Q(25%)<br>H(30%)                                                                    |
|         |                        | Calibration standard of QR code: When you encode QR code, you also create some                                                   |
|         |                        | redundant data, which will help QR reader read QR code accurately. Even if part of                                               |
|         |                        | it is unreadable data, it will not affect reading correct information.                                                           |
|         |                        | There are four levels of error correction in the QR code, the lowest is                                                          |
|         |                        | L: Calibrate 7% of the font size                                                                                                 |
|         |                        | M: Calibrate 15% of the font size                                                                                                |
|         |                        | Q: Calibrate 25% of the font size                                                                                                |
|         |                        | H: Calibrate 30% of the font size                                                                                                |
| Content | Fixed content          | Display fixed content (click the blank part to set the content)                                                                  |
|         | Register<br>assignment | Dynamically specifying QR Codes with registers                                                                                   |
|         | Equipment              | Select the current device port for communication                                                                                 |
|         | Address                | Set the QR code monitoring address and whether there is offset                                                                   |
|         | Number of              | Set the number of registers (you can enter the corresponding number of registers                                                 |
|         | register               | according to the content to be set. If you do not check the user-defined data type, the                                          |
|         |                        | default is WORD-16 bits)                                                                                                    |
|         | Custom data<br>type    | After checking, you can set the data type. DWORD-32 bits, DDWORD-64 bits                                                         |

Note: If the QR code content is specified by a register, the register should be a character input register, and data input registers are not supported.

Security setting

|                                                    | QR code                                            | × |
|----------------------------------------------------|----------------------------------------------------|---|
| Basic prop Securit<br>Display control              |                                                    |   |
| When                                               |                                                    |   |
| Equip<br>Addre<br>Enable                           | 本地设备 v Set<br>PSB v 0 0<br>sta oN v ct designation |   |
| User rights<br>Hide the o<br>Required<br>permissio |                                                    |   |

Same to chapter 4-1-1. Straight line security setting.

Position

Same as chapter 4-1-1. Straight line position part.

## 4-1-9. Picture

1. Click the "Mapping/Picture" icon in the menu bar or the in the control window, move the cursor to the screen, click the left mouse button to place it, click the right mouse button or click ESC to cancel the placement. Its size can be adjusted by dragging the mouse.

2. When setting attributes, you can set them in the attribute box that pops up when placing components, or you can double-click "GIF picture" or select "GIF picture", right-click and select "Attribute".

Basic property

| P                              | icture 🔽                     |
|--------------------------------|------------------------------|
| Basic propSecurity se Position |                              |
| Control ID G0                  |                              |
| Describe                       |                              |
|                                |                              |
| Select Custom                  |                              |
| ✓ twinkle Flicker frei0.5      | seconc                       |
| ✓ Rotate                       |                              |
| Rotation a 0                   |                              |
|                                |                              |
| Transparent processing         |                              |
| Use specified c                | I                            |
| Picture preview                |                              |
| Ficture preview                |                              |
|                                |                              |
|                                |                              |
|                                |                              |
|                                |                              |
|                                |                              |
|                                |                              |
|                                |                              |
|                                |                              |
|                                | Determine Cancel Application |

| Control ID | It is used for system management control and cannot be operated by users |
|------------|--------------------------------------------------------------------------|
| Describe   | Can be used to comment on the purpose of this component                  |
| Select     | Click to insert the picture in the resource library                      |
| Custom     | Click to add pictures on your computer                                   |

| Twinkle         | Set whether the picture flickers and flicker frequency (unit: second)                           |
|-----------------|-------------------------------------------------------------------------------------------------|
| Rotate          | Set whether the picture is rotated and the rotation angle                                       |
| Transparent     | Set the specified color to make the picture transparent (only one color of the selected picture |
| processing      | can be transparent)                                                                             |
| Picture preview | You can preview the selected picture                                                            |

# The color picker can select any color in the screen for color picking

#### **Examples of transparent processing:**

ð

As shown in the figure below, prepare to remove the black background outside the lamb

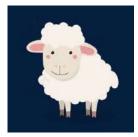

(1) Select gif from the control window to put on the screen

(2) Select the image to be processed from the customized path, click Transparent Processing, use the color picker to select the dark blue of the lamb background for color extraction, or select the same color as the lamb background after using the specified color

|                                    |             |           | Picture |            |        |             |
|------------------------------------|-------------|-----------|---------|------------|--------|-------------|
| Basic prop <mark>Security</mark> s | Position    |           |         |            |        |             |
| Control ID                         | G0          |           |         |            |        |             |
| Describe                           |             |           |         |            |        |             |
|                                    |             |           |         |            |        |             |
| Select                             |             | Custom    | step 1  |            |        |             |
| twinkle                            |             |           |         |            |        |             |
|                                    |             |           |         |            |        |             |
| 🗌 Rotate                           |             |           |         |            |        |             |
|                                    |             |           |         |            |        |             |
|                                    |             |           |         |            |        |             |
|                                    |             |           |         |            |        |             |
|                                    |             |           |         |            |        |             |
|                                    |             |           |         |            |        |             |
| Transpare                          | nt processi | ng step 2 |         |            |        |             |
|                                    | pecified d  |           | ste     | <b>p</b> 3 |        |             |
|                                    |             |           | N.I.    |            |        |             |
| Picture preview                    |             |           |         |            |        |             |
|                                    |             | (2)-      |         |            |        |             |
|                                    |             | At-       | • ·*· · |            |        |             |
|                                    |             | <b>_</b>  |         |            |        |             |
|                                    |             | 1         | i i     | a a        |        |             |
|                                    |             | 6-5-      | -       |            |        |             |
|                                    |             | and the   | 1 Cars. | 3          |        |             |
|                                    |             |           |         |            |        |             |
|                                    |             |           |         |            |        |             |
|                                    |             |           | Deter   | mine       | Cancel | Application |
|                                    |             |           | Deter   |            | cancer | Application |

(3) After color selection, the page is displayed as shown below

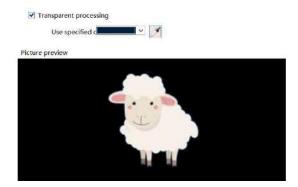

(4) Click OK to display as shown below

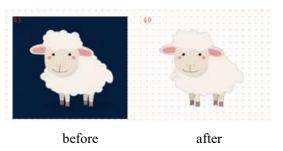

Security setting

Transparent processing

|                        |                    | Picture    |         |              |  |
|------------------------|--------------------|------------|---------|--------------|--|
| sic prop Security se   | Position           |            |         |              |  |
| Display contro         | ŕ                  |            |         |              |  |
| Enable                 |                    |            |         |              |  |
| When                   | 隐蔵・マ               |            |         |              |  |
| Equip                  | 本地设备               |            | ~       | Set          |  |
| Addre                  | PSB                | v 0        | 0       |              |  |
| Enable<br>User rights  | sta ON Y           | ct desigr  | nation  |              |  |
| 26                     | component when the | user has n | o nermi | ission range |  |
|                        |                    | user nus n | -       | ission runge |  |
| Required<br>permission |                    |            | *       |              |  |
| permission             |                    |            |         |              |  |
|                        |                    |            |         |              |  |
|                        |                    |            |         |              |  |

Same to chapter 4-1-1. Straight line security setting.

Position

Same as chapter 4-1-1. Straight line position part.

#### 4-1-10. Dynamic picture

1. Click "Mapping/Dynamic Picture" on the menu bar or click the 🔛 icon in the drawing bar of the control window, move the cursor to the screen, click the left mouse button to place it, click the right mouse button or click ESC to cancel the placement. Set multiple pictures. The pictures can be switched freely according to fixed time and order. The size can be adjusted by dragging the mouse.

2. When setting attributes, you can set them in the attribute box that pops up when placing components. You can also double-click "Dynamic Picture" or select "Dynamic Picture", right-click and select "Attribute".

Animation materials

|              |                       | Rotate animation | × |
|--------------|-----------------------|------------------|---|
| AnimatioAnir | matic Security Positi | on               |   |
| Control ID   | TAO                   |                  |   |
| Describe     |                       |                  |   |
|              |                       |                  |   |
|              |                       |                  |   |
|              | Increase              | Desalination     |   |
|              | Delete                | ¢                |   |
|              | Move up               | Rotate           |   |
|              |                       |                  |   |
|              | Move                  |                  |   |
|              | insert                |                  |   |
|              | modify                |                  |   |

| Control ID |          | It is used for system management control and cannot be operated by users                                             |  |  |  |  |
|------------|----------|----------------------------------------------------------------------------------------------------|--|--|--|--|
| Describe   |          | Can be used to comment on the purpose of this component                                                              |  |  |  |  |
| Function   | Increase | Pictures in the material library or user-defined pictures can be added (the picture size                             |  |  |  |  |
|            |          | should be less than 1920 * 1080)                                                                                     |  |  |  |  |
|            | Delete   | Delete the specified pictures added to the material                                                                  |  |  |  |  |
|            | Move up  | Move the specified picture up                                                                                        |  |  |  |  |
|            | Move     | Move the specified picture down                                                                                      |  |  |  |  |
|            | down     |                                                                                                    |  |  |  |  |
|            | Insert   | Insert picture in this position                                                                                      |  |  |  |  |
|            | Modify   | Modify the selected picture                                                                                          |  |  |  |  |
| Fad        | le-out   | After checking, you can set whether the picture needs to be faded by sliding the slider (the                         |  |  |  |  |
|            |          | closer the slider is to the left, the higher the degree of fading)                                                   |  |  |  |  |
|            |          | ✓ Desalination       ✓ Desalination       ✓ Desalination       ✓ Rotate       ■ Rotate       ■ Rotate       ■ Rotate |  |  |  |  |
| Ro         | otate    | After checking, the picture can be rotated at will to achieve the target effect (when the                            |  |  |  |  |
|            |          | pointer is dragged to rotate clockwise/counterclockwise, the picture will also rotate                                |  |  |  |  |
|            |          | clockwise/counterclockwise)                                                                                          |  |  |  |  |
|            |          | Desalination  Rotate  Rotate                                                                                         |  |  |  |  |

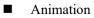

| Cycle tin | 20                          |  |
|-----------|-----------------------------|--|
| cycle un  | 1000 Millise Use addre PSW0 |  |
| Switch m  | ode One way V               |  |
|           | g order: <sub>er</sub> v    |  |
| Start     | signal                      |  |
| Equip     | 本地设备 v Set                  |  |
| Addre     | PSB v 0 0                   |  |
|           | ct designation              |  |
| Trigger   | mc上升沿 Y                     |  |
| End s     | ignal                       |  |
| Equip     | 本地设备 v Set                  |  |
| Addre     | PSB                         |  |
|           | ct designation              |  |

| Cycle time |            | Set the time of a cycle (that is, all pictures are switched). You can set a constant or specify it |  |  |  |  |
|------------|------------|----------------------------------------------------------------------------------------------------|--|--|--|--|
|            |            | through a register                                                                                 |  |  |  |  |
| Switch     | One way    | Pictures are displayed from the first to the last, and then from the first to the last             |  |  |  |  |
| mode       | Return     | Pictures are displayed in the mode of first to last, then last to first, and then first to last    |  |  |  |  |
| Swite      | hing order | Set the switching order of the picture, which is specified by the picture number (1-10, 10-1,      |  |  |  |  |
|            |            | or randomly set by the user)                                                                       |  |  |  |  |
| (          | Drder      | Pictures are displayed in order                                                                    |  |  |  |  |
| Reve       | erse order | Pictures are displayed in reverse order                                                            |  |  |  |  |
| Ra         | andom      | Pictures are displayed randomly without fixed order, and they are displayed in the order set       |  |  |  |  |
|            |            | by the user, separated by English commas ","                                                       |  |  |  |  |
| Sta        | rt signal  | If checked, the animation starts when the specified coil is ON or OFF; If not checked, the         |  |  |  |  |
|            |            | animation will always act                                                                          |  |  |  |  |
| Equ        | uipment    | Select the current device port for communication                                                   |  |  |  |  |
|            | Set        | Click "Set" to enter the address setting interface, where you can set and use system registers     |  |  |  |  |
|            |            | and user-defined tags. You can click the address tag library below or the project tree - library   |  |  |  |  |
|            |            | - address tag library to set the used tags (see chapter 5-2 Address Tag Library for the use of     |  |  |  |  |
|            |            | address tag library and user-defined tags)                                                         |  |  |  |  |

|                            | Address                                                                                         |  |  |
|----------------------------|-------------------------------------------------------------------------------------------------|--|--|
|                            | Equipme 本地设备 v Statio 0 n                                                                       |  |  |
|                            | Address psg View User defined label                                                             |  |  |
|                            | Address 0 System register                                                                       |  |  |
|                            | Address [Extent: 0 - 9999]<br>format                                                            |  |  |
|                            |                                                                                                 |  |  |
|                            | Address tag                                                                                     |  |  |
|                            | Determine Cancel Application                                                                    |  |  |
|                            |                                                                                                 |  |  |
| Address                    | Set the object address of the control start signal and whether it is offset (that is, specified |  |  |
|                            | indirectly)                                                                                     |  |  |
| Indirect assignment        | Set the current address offset. The current register address changes with the indirectly        |  |  |
|                            | specified register value, that is, Dx [Dy]=D [x+Dy value] (x, y=0, 1, 2, 3). For example, the   |  |  |
|                            | current coil address is PSB0, if the indirectly assigned address is PSW100. When the value of   |  |  |
|                            | PSW100 register is 0, the coil controlling this element is still PSB0; When the value of        |  |  |
|                            | PSW100 register is 1, the coil controlling this element is PSB1 (and so on)                     |  |  |
| Start signal trigger       |                                                                                                 |  |  |
| mode                       | The trigger of rising/falling edge can be customized                                            |  |  |
| End signal                 | If checked, the animation ends when the specified coil is ON or OFF                             |  |  |
| End signal trigger<br>mode | The trigger of rising/falling edge can be customized                                            |  |  |

Security setting

| Display contro | l                       |                         |  |
|----------------|-------------------------|-------------------------|--|
| Enable         |                         |                         |  |
| When           | 隐藏 🖌 🖌                  |                         |  |
| Equip          | 本地设备                    | ✓ Set                   |  |
| Addre          | PSB 🗸 0                 | 0                       |  |
| Enable         | sta ON 🗸 ct c           | designation             |  |
| User rights    |                         |                         |  |
| ✓ Hide the     | component when the user | has no permission range |  |
|                |                         |                         |  |

Same to chapter 4-1-1. Straight line security setting.

Position

Same as chapter 4-1-1. Straight line position part.

## 4-1-11. Translating animation

The use of translation animation components can help users achieve animation functions, but a single translation animation component cannot achieve animation functions. It must be combined with the components that achieve animation functions.

1. Click "Mapping/Translating Animation" on the menu bar or click the icon in the drawing bar of the control window, move the cursor to the screen, press the left mouse button at the starting point, drag the cursor to move, and determine the positions of the following endpoints in turn. Double click the left mouse button (click the right mouse button or click ESC to cancel the placement) to finish the drawing of the translating animation, and the property box will pop up at the same time.

2. When setting attributes, you can set them in the attribute box that pops up when placing components. You can also double-click "Translation Animation" or select "Translation Animation" and then right-click to select "Attributes".

|                        |     | Translating animation                                                                                                    |
|------------------------|-----|----------------------------------------------------------------------------------------------------|
| Coordinate Control     |     |                                                                                                    |
| Control ID<br>Describe | TRO |                                                                                                    |
| x<br>y                 | 97  | 協志坐标:X=97;Y=207<br>经历时间4.1秒<br>端点坐标:X=304;Y=203<br>经历时间2.2秒<br>端点坐标:X=214;Y=297<br>经历时间2.29秒<br>端点坐标:X=99;Y=208<br>经历时间2.9秒<br>端点坐标:X=190;Y=233 |

|   | Control I   | D    | It is used for system management control and cannot be operated by users                      |
|---|-------------|------|-----------------------------------------------------------------------------------------------|
|   | Describ     | e    | Can be used to comment on the purpose of this component                                       |
|   | Endpoint    | Х    | Display the horizontal coordinate position of the current end point. After selecting the line |
|   | coordinates |      | "End point coordinate" on the right, you can modify it at the left "X"                        |
|   |             | Y    | Display the longitudinal coordinate position of the current end point. Select the line "End   |
|   |             |      | point coordinate" on the right and modify it at the left "Y"                                  |
| Ī | Experience  | time | Display the time of moving from the current endpoint coordinate to the next endpoint          |
|   |             |      | coordinate, in seconds. After selecting the "experience time" line on the right, you can      |
|   |             |      | modify it at the "Time" position on the left                                                  |

#### Coordinate

Control

| oordinati   | Control            |                |     |  |
|-------------|--------------------|----------------|-----|--|
| 5           | n mode One way     | ~              |     |  |
| SWILLI      | i mode one way     | <u> </u>       |     |  |
| 🗸 Sta       | art signal         |                |     |  |
| Equip       | 本地设备               | ~              | Set |  |
| Addre       | PSB 🗸              | 0 0            |     |  |
|             |                    | ct designation |     |  |
| 2076        | er m ON v          | ct designation |     |  |
| ✓ Re        | set signal         |                | Sat |  |
| 2076        | set signal<br>本地设备 | ct designation | Set |  |
| Re<br>Equip | set signal<br>本地设备 | ~              | Set |  |

| Keeping moving | Select w        | hether the animation repeats     | the ac   | action according to the specified track; After   |
|----------------|-----------------|----------------------------------|----------|--------------------------------------------------|
|                | checking        | , the animation will repeat      | the mc   | otion according to the set track. If it is not   |
|                | checked,        | the action will be performed     | once     |                                                  |
| Switch mode    | One way         | mode: act from the starting p    | oint to  | the ending point according to the drawn path     |
|                | Return m        | node: move back and forth fi     | om the   | e starting point to the end point and from the   |
|                | end point       | t to the starting point accordin | g to the | ne drawn path                                    |
| Start signal   | Select w        | hether the action trigger is     | contro   | olled by the bit signal. When selected, the      |
| -              | animation       | n starts when the rising edge    | of the   | bit signal comes and remains in the ON sta       |
|                |                 |                                  |          | s and remains in the OFF state)                  |
| Equipment      |                 | e current device port for comr   |          |                                                  |
| Set            | Click "S        | et" to enter the address set     | ing in   | nterface, where you can set and use system       |
|                |                 |                                  | -        | ck the address tag library below or the proje    |
|                | •               | •                                |          | used tags (see chapter 5-2 Address Tag Librar    |
|                |                 | se of address tag library and u  |          |                                                  |
|                |                 |                                  | ser-uer  | fined tags)                                      |
|                |                 | Address                          |          | ×                                                |
|                | Equipme<br>nt   | 本地设备                             | ~        | v Statio 0                                       |
|                | Address<br>type | PSB v                            |          | User defined label                               |
|                | Address         | 0                                | ~        | <ul> <li>System register</li> </ul>              |
|                | Address         | [Extent : 0 - 9999]              |          |                                                  |
|                | format          |                                  |          |                                                  |
|                |                 |                                  |          |                                                  |
|                |                 |                                  |          |                                                  |
|                |                 |                                  |          | Address tag                                      |
|                |                 | Determine                        | Ca       | Cancel Application                               |
|                |                 |                                  |          |                                                  |
| Address        |                 | •                                | tart sig | gnal and whether it is offset (that is, specifie |
|                | indirectly      | /)                               |          |                                                  |

| Indirect assignment  | Set the current address offset. The current register address changes with the indirectly      |
|----------------------|-----------------------------------------------------------------------------------------------|
|                      | specified register value, that is, Dx [Dy]=D [x+Dy value] (x, y=0, 1, 2, 3). For example,     |
|                      | the current coil address is PSB0, if the indirectly assigned address is PSW100; When the      |
|                      | value of PSW100 register is 0, the coil controlling this element is still PSB0; When the      |
|                      | value of PSW100 register is 1, the coil controlling this element is PSB1 (and so on)          |
| Start signal trigger | Customizable ON/OFF trigger                                                                   |
| mode                 |                                                                                               |
| Reset signal         | Select whether the end of the action is controlled by a bit signal. After selecting, when the |
|                      | rising/falling edge of the bit signal comes, the animation will start from the beginning      |
| Reset signal trigger | The trigger of rising/falling edge can be customized                                          |
| mode                 |                                                                                               |

#### Example:

To realize the text string "Xinje Electric welcomes you!" Scroll the display from top to bottom on the screen. You can draw a vertical translation animation track on the screen, place a static text string, select a static text string and a translation animation component, click the right mouse button, and select "Combination" to facilitate the movement of the text string according to the translation animation track. The movement time and control can be set by selecting "attribute":

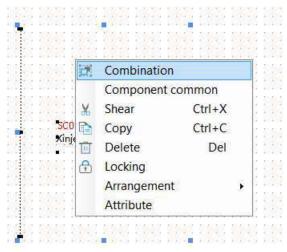

#### 4-1-12. Function canvas

Through C function DCMapDrawLine, DCMapDrawRect, DCMapDraw irce, DCMapDrawEllipse, DCMapDrawCircleArc, DCMapDrawEiilpseArc, the function of drawing lines, rectangles, circles, ellipses, arcs and elliptical arcs on the function canvas is realized. Clear the function canvas through DCMapClear. The function canvas background color filling function is realized through DCMapSetBackColor. Refer to 6-2-5 API Functions for the use of function canvas related functions.

- Operate process
- 1. New project, screen content making

(1) Click the "Mapping/Function Canvas" on the menu bar or the *sicence* icon on the control window's drawing bar, move the cursor to the screen, click the left mouse button to place it, click the right mouse button or click ESC to cancel it. Modify the length and width of the border through the border points. The establishment is shown in the following figure:

| 15                                                                                                    |                                                                                            |                |              | Touch Win Pro - 工程 - [00001]页面1                                                                                            |                               | - 8 ×        |
|----------------------------------------------------------------------------------------------------|--------------------------------------------------------------------------------------------|----------------|--------------|----------------------------------------------------------------------------------------------------|-------------------------------|--------------|
| File Edit P                                                                                                    | arts Mapping                                                                               | Tool View      | Help         |                                                                                                    |                               |              |
| Newly build Ope                                                                                                    | Preservation Clo                                                                           |                |              | py Shear Paste Delete Lookup Download Online simulation Offline Simulator Compile System settings Data sampling Alarmentry | Recipe editing                | ь а<br>а     |
| Engineering tree                                                                                                    |                                                                                            |                | • × /[0      | 2001]页面1*                                                                                                    | × Outline                     | ů ×          |
| Bengineering     User screer     Total User form     User form     System form                                                                                                    | UM1                                                                                        |                |              | ● 単合 ● ① (1) F I = I = I = I = I = I = I = I = I = I                                                                       | ▲**(10001)页面1<br>◎ 图曲篇句}-**C0 | ත් ම<br>ශ් ම |
| Function bl                                                                                                    |                                                                                            |                | v E          |                                                                                                    | -                             |              |
| Control window                                                                                                    |                                                                                            |                | ŧ x E        |                                                                                                    |                               |              |
| Remer<br>Anitator<br>Bapping<br>Crasher Rea<br>Grand<br>Conta<br>Conta<br>C | Bar Morbe<br>Electrone<br>Water norms<br>Cleadar<br>Poly roote<br>Poly roote<br>Poly roote | References     | ×            |                                                                                                    |                               |              |
| Alarm disolau                                                                                                    | Alarm har                                                                                  | Trand diset    | -            |                                                                                                    | ÷                             |              |
| Hacino transmission                                                                                                    |                                                                                            | W transf chart | Outp         |                                                                                                    | *                             |              |
| Data table                                                                                                    | Dis chart                                                                                  |                |              | pile window25900<br>ber of compiled resource files:39                                                                      |                               |              |
| Special parts                                                                                                    |                                                                                            | 140            | Com          | pilation succeeded.                                                                                                    |                               |              |
| 1.21                                                                                                    |                                                                                            | AN             | ULTIN        | x . Owarrang . ONews                                                                                                    | Address Preview               | Outline      |
| -                                                                                                    | <ul> <li>(195)</li> </ul>                                                                  | Touch screen   | model: TS5-7 | 10-E: NetD:信提 XD/XL/XG系列(Modbus TCP)(COM2:信提 XD/XL/XG系列(Modbus RTU)(COM1:信提 XD/XL/XG系列(Modbus RTU) X:303 V:528             |                               | Outline      |

(2) When setting attributes, you can set them in the attribute box that pops up when placing components. You can also double-click the Function Canvas or select the Function Canvas, right-click, and select attribute.

|            |                        | Fu                 | inction canvas         | ×                   |
|------------|------------------------|--------------------|------------------------|---------------------|
|            | Basic prope Posit      | tion               |                        |                     |
|            | Control ID<br>Describe | MC0                |                        |                     |
|            | Number 0<br>Backgrou   |                    |                        |                     |
| Control ID | It is used for sy      | ystem manageme     | ent control and cannot | be operated by user |
| Describe   | Can be used to         | comment on the     | purpose of this comp   | oonent              |
| Number     | Set MacroDCN           | Map function nun   | nber                   |                     |
| Background | Set Backgroun          | d color properties | s                      |                     |

## 2. Add Function Block

(1) To create a function block, right-click the project tree - Function Block. In the pop-up dialog box, select "Add Function" to add 2 functions. Set the function name (i.e. the function block name, which can be 32 characters at most) to DrawMap and DrawMapClear:

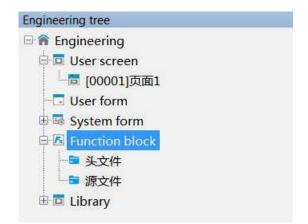

(2) Edit the function DrawMap, DrawMapClear. Open the function editing interface. The functions are as follows:

DrawMap:

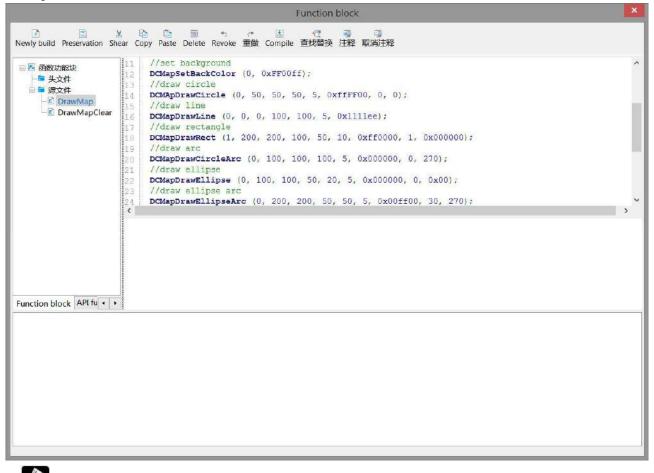

The TS series HMI uses RGB mode. One color occupies one byte, namely, 0xFF0000 is B (BLUE), 0x00FF00 is G (Green), and 0x0000FF is R (RED).

DrawMapClear:

|                                                                                                    | Function block                                               | × |
|----------------------------------------------------------------------------------------------------|--------------------------------------------------------------|---|
| Newly build Preservation She                                                                             | ※ EA E 国 + + + E C                                           |   |
| <ul> <li>● 透 函数功能块</li> <li>● 头文件</li> <li>合 ● 须文件</li> <li>② DrawMap</li> <li>② DrawMapClear</li> </ul> | 11 //clear the image<br>12 DCMapClear (1);<br>13<br>14<br>15 | ^ |
|                                                                                                    | <                                                            | × |
|                                                                                                    |                                                              |   |
| Function block API fu • •                                                                                |                                                              |   |
|                                                                                                    |                                                              |   |
|                                                                                                    |                                                              |   |

## 3. Call DrawMap, DrawMapClear

Place a function key on the screen, select "Function Call" from the "Optional Features" on the right, click "Add to" button to add this function, select the "Call Function" on the left, and select the name of the function to be called to add the function.

|                           | Fur        | nction key     |                |                  |
|---------------------------|------------|----------------|----------------|------------------|
| unction Appearance Secu   | ity set Po | sition         |                |                  |
| Control ID FB0            |            |                |                |                  |
| Describe                  |            |                |                |                  |
| Action 按下状态               | v          |                |                |                  |
| ] 启动声音                    |            |                |                |                  |
| Selected                  |            |                | Optional Featu | ires             |
| 调用函数                      |            | step 2         | 设置             | 线圈               |
| step 3                    |            | Add to         | 设置             | 数据               |
|                           | 函数调用       | ₿              | x              | 算                |
| Basic properties Security | setting    | (65)           |                | 输                |
| 功能函数 DrawMap              | ~          | Edit           | Function       | 换                |
| DrawMap                   |            | Lunt           |                |                  |
| DrawMapClear              | r          | 1 <del>1</del> |                |                  |
| step 4                    |            |                |                | SV               |
| D                         | etermine   | Cancel         | Application    | SV<br>方          |
|                           | cicitinite | Concer         |                |                  |
|                           |            | stop 1         |                | . <sub>■</sub> 方 |
|                           |            | step 1         | B2B4           | 调用               |

Click "Appearance" to set function key text, and finally click "OK" to finish setting.

|                                                                      |                        | Functio      | on key      |               |                    |        |
|----------------------------------------------------------------------|------------------------|--------------|-------------|---------------|--------------------|--------|
| unction                                                              | Appearance Security se | t Positio    | n           |               |                    |        |
|                                                                      |                        |              | ✓ Use pictu | res           |                    |        |
| 1                                                                    |                        |              | Status      | 0             |                    | ~      |
|                                                                      | DrawMap                |              | Name        | button_0!     | ō_a                |        |
| -                                                                    |                        |              | Catego      | Ŋsvg          |                    |        |
|                                                                      |                        |              | Dimens      | ic 80 × 42    |                    |        |
| 1                                                                    | Change appearance      |              |             |               | More pi            | ctures |
| 🗹 Fill                                                               |                        |              |             |               | in a second second |        |
|                                                                      |                        |              |             |               |                    |        |
| State 0                                                              | -                      | Dicolau      | taut Ar     | only fonts to | each               |        |
| State 0                                                              | •<br>O Multilina       | ✓ Display    | text Ap     | oply fonts to | each               |        |
| State                                                                | -                      | Display Draw |             | pply fonts to | each               |        |
| • Tevt                                                               | e                      | Draw         | Map         | -1            | each               |        |
| <ul> <li>Течт</li> <li>Туреfac</li> <li>Ту (д)</li> </ul>            |                        | Draw         |             | v             | each               |        |
| <ul> <li>Теут</li> <li>Туреfac</li> <li>Ту а</li> <li>Со </li> </ul> | e                      | Draw         | Map         | -1            | each               |        |

DrawMapClear function key is operated as above.

- 4. Download the program to the human-computer interface for operation.
- Position

Same as chapter 4-1-1. Straight line position part.

# 4-2. Parts

The basic components include: static text, dynamic text, value input, value display, character input, character display, Chinese input, Chinese display, indicator light, indicator button, multi status indicator light, character key, key, multi status key, function key, function domain, sliding input and drop-down menu.

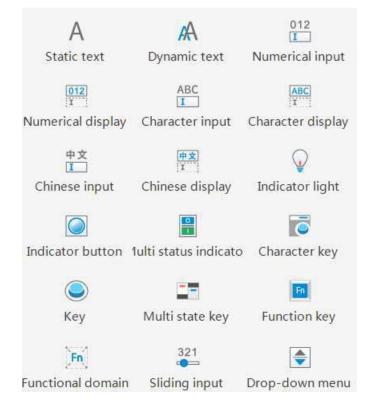

# 4-2-1. Static text

Set the text to be displayed.

1. Click the "Part/Text/Static Text" icon in the menu bar or the A icon in the basic part bar of the control window, move the cursor to the screen, click the left mouse button to place it, click the right mouse button or click ESC to cancel the placement. Modify the length and width of the border through the border points.

2. When setting attributes, you can set them in the attribute box that pops up when placing components. You can also double-click Static Text or select Static Text and right-click to select Attribute.

Basic property

|                 |                                                                             |                               | Static text properties                      | ×                            |
|-----------------|-----------------------------------------------------------------------------|-------------------------------|---------------------------------------------|------------------------------|
| E               | lasic propeSecu                                                             | rity se <sup>.</sup> Position |                                             |                              |
| nji -           | Control ID                                                                  | ST0                           |                                             |                              |
| 4               | Describe                                                                    |                               |                                             |                              |
| 1               | Tevt                                                                        | O Multilina                   |                                             |                              |
|                 | Typeface<br>Ty Times N<br>Co<br>Ali Middle_C<br>Frame<br>Thi 无过<br>Co<br>Io |                               | text                                        |                              |
| Control ID It   | is used for s                                                               | system manag                  | gement control and cannot be operated by    | users                        |
| Describe C      | an be used to                                                               | o comment on                  | n the purpose of this component             |                              |
| Text S          | et the text to                                                              | be displayed.                 | . Click/double click the text to modify it  |                              |
| Multilanguage S | et up multili                                                               | ngual display                 | y. After selecting, you can click the "Ad   | d" text on the right side or |
| library th      | ne project tre                                                              | e - library – l               | label multilingual on the left side of the  | project interface to manage  |
| n               | nultilingual (                                                              | see chapter 4-                | -7 for the library description for specific | use)                         |
| Typeface S      | et the text fo                                                              | ont, size, color              | r and alignment (the position displayed     | in the box); You can check   |
|                 | ne adaptive s<br>hange accord                                               |                               | lrag the mouse to change the size of the    | part, and the text size will |

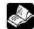

Frame

Multi language library setting: if the current project has not edited labels in multiple languages, the text in the upper right corner is displayed as "New" (as shown in the left figure below). If the label has been edited in multiple languages, the text will be displayed as "Edit" (as shown in the right figure below).

Set the thickness, style and color of the border

| Static text properties           | *  | Static text properties           |  |
|----------------------------------|----|----------------------------------|--|
| Basic propeSecurity ser Position |    | Basic propeSecurity sel Position |  |
| Control ID ST0                   |    | Control ID ST0                   |  |
| Describe                         | 1  | Describe                         |  |
| O Tavt   Multilion               | 新培 | O Text ④ Multilino 编辑            |  |
| Enable                           |    | ☑ Enable                         |  |
|                                  |    | Form [ID: 000] v Num 1 v         |  |
| text                             |    | Text1                            |  |
|                                  |    |                                  |  |

## Security setting

|                                                                   | Static text properties                         |   |
|-------------------------------------------------------------------|------------------------------------------------|---|
| Basic prope Secu                                                  | rity set Position                              |   |
| <ul> <li>Display contr</li> <li>✓ Enable</li> <li>When</li> </ul> |                                                |   |
| WHEN                                                              | 隐藏 ~                                           |   |
| Equip<br>Addre                                                    | 本地设备 v 0 0 V Set                               |   |
|                                                                   | e sta ON v ct designation                      |   |
| – User rights                                                     |                                                |   |
| ✓ Hide the                                                        | component when the user has no permission rang | e |
| Require<br>permiss                                                | d user 权限1 ~ v<br>ion range                    |   |
|                                                                   |                                                |   |
|                                                                   |                                                |   |

Same to chapter 4-1-1. Straight line security setting.

#### Position

Same as chapter 4-1-1. Straight line position part.

#### 4-2-2. Dynamic text

Different characters can be displayed according to different register values.

1. Click "Part/Text/Dynamic Text" in the menu bar or icon in the basic part bar of the control window, move the cursor to the screen, click the left mouse button to place it, click the right mouse button or click ESC to cancel it. Modify the length and width of the border through the border points.

2. When setting attributes, you can set them in the attribute box that pops up when placing components. You can also double-click "Dynamic Text" or select "Dynamic Text" and right-click to select "Attribute".

Basic property

|            |                                                          | Dynamic text configuration |                       |                                   |  |  |  |
|------------|----------------------------------------------------------|----------------------------|-----------------------|-----------------------------------|--|--|--|
|            | Basic prope Dis<br>Control ID<br>Describe<br>Read addres |                            | Position              |                                   |  |  |  |
|            | Equip 本地<br>Addre PSV<br>Data Wor<br>type                | 11 June                    | 0 0<br>ct designation | Set                               |  |  |  |
| Control ID | It is used for                                           | system manag               | gement contro         | l and cannot be operated by users |  |  |  |
| Describe   | Can be used                                              | to comment or              | n the purpose         | of this component                 |  |  |  |

| Read address | Set dynamic text object address                                                                                                    |  |  |  |  |  |
|--------------|----------------------------------------------------------------------------------------------------|--|--|--|--|--|
| Equipment    | Set the device port for communication                                                                                                    |  |  |  |  |  |
| Address      | Set target register number                                                                                                    |  |  |  |  |  |
| Data type    | Byte-8Bit, Word-16Bit, DWord- 32Bit, DDWord -64Bit, BCD, Hex, Signed, Unigned,                                                                                                    |  |  |  |  |  |
|              | Floating number                                                                                                    |  |  |  |  |  |
| Set          | Click "Set" to enter the address setting interface, where you can set and use system registers<br>and user-defined tags. You can click the address tag library below or the project tree library<br>address tag library to set the tags used (see chapter 5-2 Address Tag Library for the use of<br>address tag library and user-defined tags) |  |  |  |  |  |
| Indirect     | Sat the surrant address official. The surrant register address changes with the indirectly                                                                                                    |  |  |  |  |  |
| assignment   | Set the current address offset. The current register address changes with the indirectly specified register value, that is, $Dx [Dy]=D [x+Dy value] (x, y=0, 1, 2, 3)$ . For example: the                                                                                                    |  |  |  |  |  |
| ussignment   | current register address is PSW0, if the indirectly specified address is PSW100; When the                                                                                                    |  |  |  |  |  |
|              | value of PSW100 register is 0, the register controlling this element is still PSW0; When the                                                                                                    |  |  |  |  |  |
|              | value of PSW100 register is 1, the register controlling this element is PSW1 (and so on)                                                                                                    |  |  |  |  |  |
| Inquiry      | Dynamic text configuration                                                                                                    |  |  |  |  |  |
|              | Basic proper Display Security se Position                                                                                                    |  |  |  |  |  |
|              | Control ID DT0                                                                                                    |  |  |  |  |  |
|              | Describe                                                                                                    |  |  |  |  |  |
|              | Read address<br>Equip 本地设备 v Set<br>Addre psw v 0 0<br>Data<br>type PSB<br>SPSB<br>PSW<br>SPFW<br>SPFW                                                                                                    |  |  |  |  |  |
|              | Searchable address (the address bar of registers involved in the software will have input query, which will not be repeated later)                                                                                                    |  |  |  |  |  |
|              | which will not be repeated fater)                                                                                                    |  |  |  |  |  |

# Display

The display content of the register is determined by the value of the object register, and different characters can be displayed according to the value of the object register.

|                    |         | Dynamic text configuration                                                                  |        |  |  |  |  |  |
|--------------------|---------|---------------------------------------------------------------------------------------------|--------|--|--|--|--|--|
|                    |         | Basic prop Display Security se Position                                                     |        |  |  |  |  |  |
|                    |         | Content                                                                                     |        |  |  |  |  |  |
|                    |         | Serial Numerical value Text description string Add to                                       |        |  |  |  |  |  |
|                    |         | 0 0 test1<br>1 1 test2 Delete                                                               |        |  |  |  |  |  |
|                    |         | Delete                                                                                      |        |  |  |  |  |  |
|                    |         | Move up                                                                                     |        |  |  |  |  |  |
|                    |         | Move                                                                                        |        |  |  |  |  |  |
|                    |         |                                                                                             |        |  |  |  |  |  |
|                    |         | State 1 · Apply fonts to each state                                                         |        |  |  |  |  |  |
|                    |         | Typeface                                                                                    |        |  |  |  |  |  |
|                    |         | 「Y 微软推黑 · 常观 ·<br>Co Size 12 · · · · · · · · · · · · · · · · · ·                            |        |  |  |  |  |  |
|                    |         | Ali Middle_Center V Adaptive size                                                           |        |  |  |  |  |  |
|                    |         |                                                                                             |        |  |  |  |  |  |
|                    |         | Frame                                                                                       |        |  |  |  |  |  |
|                    |         | Thi 无边框 v Style v Co                                                                        |        |  |  |  |  |  |
|                    |         | io                                                                                          |        |  |  |  |  |  |
|                    |         |                                                                                             |        |  |  |  |  |  |
|                    |         |                                                                                             |        |  |  |  |  |  |
|                    |         | 可变字符串1                                                                                      |        |  |  |  |  |  |
|                    |         |                                                                                             |        |  |  |  |  |  |
|                    |         |                                                                                             |        |  |  |  |  |  |
|                    |         |                                                                                             |        |  |  |  |  |  |
|                    |         |                                                                                             |        |  |  |  |  |  |
|                    |         | Determine Cancel                                                                            |        |  |  |  |  |  |
|                    |         |                                                                                             |        |  |  |  |  |  |
| Co                 | ontent  | Set the text to be displayed in each state, click the contents under "Serial Number", "Nun  |        |  |  |  |  |  |
|                    |         | Value" and "Text Description String" to modify it (you can select the contents u            |        |  |  |  |  |  |
|                    |         | 'Click/Double click" text description string from the text library, and click the           | ""     |  |  |  |  |  |
|                    |         | Text description string                                                                     |        |  |  |  |  |  |
|                    |         | Text1                                                                                       |        |  |  |  |  |  |
|                    |         | . You can enter the multilingual settings, or                                               | r the  |  |  |  |  |  |
|                    |         | project tree - Library - Label Multilanguage - on the left side of the project bar          | r for  |  |  |  |  |  |
|                    |         | nanagement (see chapter 5-1 Label Multilanguage for specific use)                           |        |  |  |  |  |  |
| Item               | Add     | ncrease the number of dynamic text items                                                    |        |  |  |  |  |  |
|                    | delete  | Delete the contents of the target option                                                    |        |  |  |  |  |  |
|                    | Move up | Move the target option up one physical location                                             |        |  |  |  |  |  |
|                    | Move    | Move the target option down one physical location                                           |        |  |  |  |  |  |
|                    | down    |                                                                                             |        |  |  |  |  |  |
| S                  | tate    | You can check the drop-down list to set the font and border corresponding to                | the    |  |  |  |  |  |
|                    |         | corresponding register value (or click the "apply fonts to each state" button behind to se  |        |  |  |  |  |  |
|                    |         | Font and border in all states)                                                              | -      |  |  |  |  |  |
| Tvr                | oeface  | Set the text font, size, color and alignment (the position displayed in the box). You can c | heck   |  |  |  |  |  |
| 191                | 51400   | he adaptive size, that is, drag the mouse to change the size of the part, and the text size |        |  |  |  |  |  |
|                    |         |                                                                                             | ** 111 |  |  |  |  |  |
| change accordingly |         |                                                                                             |        |  |  |  |  |  |
| E                  | rame    | Set the thickness, style and color of the border                                            |        |  |  |  |  |  |

.....

Example: The setting is as shown in the figure above. When the value of PSW0 is 0, the dynamic string displays the variable string 0.

When the value of PSW0 is 1, the dynamic string displays variable string 1 and so on.

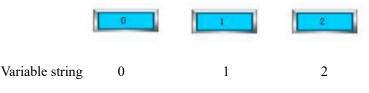

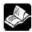

Maximum number of dynamic text strings:

When the data type is Word Usigned, the value range is 0~65535. Because the values of dynamic text strings cannot be repeated, the maximum number of dynamic text strings of this data type is 65536. The same applies to other data types.

Security setting

|                                                 |                                        | Dynamic tex          | kt configurat | tion        | > |
|-------------------------------------------------|----------------------------------------|----------------------|---------------|-------------|---|
| Basic prop D                                    |                                        | Security se Position | 0             |             |   |
| <ul> <li>Display cor</li> <li>Enable</li> </ul> |                                        |                      |               |             |   |
| When                                            |                                        | 隐藏 🗸                 |               |             |   |
| Equ                                             |                                        | 地设备                  | ~             | Set         |   |
| Add                                             | dre ps                                 | B                    | 0             |             |   |
| Ena                                             | ble sta                                | ON ♀ Ct              | designation   |             |   |
| Requi                                           |                                        |                      | has no permit | ssion range |   |
| E (TASSE                                        | 90900000000000000000000000000000000000 | 2200 <b>-</b> 73)    |               |             |   |

Same to chapter 4-1-1. Straight line security setting.

Position

Same as chapter 4-1-1. Straight line position part.

# 4-2-3. Numeric input

1. Click the "Part/Input/Numerical Input" in the menu bar or the icon in the basic part bar of the control window, move the cursor to the screen, click the left mouse button to place it, click the right mouse button or click ESC to cancel it. Modify the length and width of the border through the border points.

2. When setting attributes, you can set them in the attribute box that pops up when placing components. You can also double-click Numeric Input or select Numeric Input and right-click to set attributes.

Basic property

|             |         |         | N           | lumerio         | : input a  | ttribute 🔛  |
|-------------|---------|---------|-------------|-----------------|------------|-------------|
| Basic proDa | ata inp | Scale   | co Notic    | e Appe          | ara Securi | ty Position |
| Contr       | olID    | D10     |             |                 |            |             |
| Descr       | ibe     |         |             |                 |            |             |
| Rea         | d / wri | te usir | ng differer | t addre         | 5505       |             |
|             |         | 10.030  | ig unierer  | it dourc        | 5565       |             |
| Read ac     | Idress  |         |             |                 |            |             |
| Equip       | 本地设     | 备       |             | ~               |            | Set         |
| Addre       | PSW     |         | ¥           | 0               | 0          |             |
| Data        | Word    | ~ U     | nsignec 🗸   |                 | 1.0        |             |
| type        |         | and the |             | ct desig        | gnation    |             |
| Write a     | ddress  |         |             |                 |            |             |
| Equip       | 本地设     | 魯       |             |                 | ~          | Set         |
| Addre       | PSW     |         | ~           | 0               | 0          |             |
| Data        | Word    | ~ U     | nsignec 🗸   | i<br>Secolarita |            |             |
| type        |         |         |             | ct desid        | Ination    |             |

| Control ID                           | It is used for system management control and cannot be operated by users                                                                                                    |
|--------------------------------------|----------------------------------------------------------------------------------------------------|
| Describe                             | Can be used to comment on the purpose of this component                                                                                                    |
| Read/write using different addresses | If not checked, the same address is used for reading and writing                                                                                                    |
| Read address                         | Set the displayed address. You can also set whether there is an offset (that is, indirect assignment)                                                                                                    |
| Write address                        | Set the write address. You can also set whether there is an offset (that is, indirect assignment)                                                                                                    |
| Equipment                            | Current equipment port for communication                                                                                                    |
| Address                              | Set target register number                                                                                                    |
| Data type                            | Byte-8Bit, Word-16Bit, DWord- 32Bit, DDWord -64Bit, BCD, Hex, Signed, Unigned, Floating number                                                                                                    |
| Set                                  | Click "Set" to enter the address setting interface, where you can set and use system registers and user-defined tags. You can click the address tag library below or the project tree – library - address tag library to set the tags (see chapter 5-2 Address Tag Library for the use of address tag library and user-defined tags)                                                                                                    |
| Indirect assignment                  | Set the current address offset. The current register address changes with the indirectly specified register value, that is, $Dx [Dy]=D [x+Dy value] (x, y=0, 1, 2, 3)$ . For example: the current register address is PSW0, if the indirectly specified address is PSW100; When the value of PSW100 register is 0, the register controlling this element is still PSW0; When the value of PSW100 register is 1, the register controlling this element is PSW1 (and so on) |

#### **Example:**

(1) Read/input using the same address (that is, do not check read/write using different addresses)

| 🗌 Rea    | d / write u | sing differer | nt addr | esses      |     |
|----------|-------------|---------------|---------|------------|-----|
| Read / v | write addre | ss            |         |            |     |
| Equip    | 本地设备        |               |         | ~          | Set |
| Addre    | PSW         | ~             | 0       | 0          |     |
| Data     | Word 🗸      | Unsignec 🗸    |         | tana atala |     |
| type     | R           |               | ct des  | signation  |     |

Input 1 to PSW0, and PSW0 displays 1; The number entered is the number displayed.

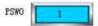

(2) Read/input using different addresses (that is, check read/write using different addresses)

| ad ac      | ldress |            |        | 117        | 6   |
|------------|--------|------------|--------|------------|-----|
| Equip 本地设备 |        | ~          |        | Set        |     |
| Addre      | PSW    | ~          | 0      | 0          |     |
| Data       | Word 🗸 | Unsignec 🗸 |        | tana ata a |     |
| type       |        |            | ctues  | ignation   |     |
| Write a    | ddress |            |        |            |     |
| Equip      | 本地设备   |            |        | ~          | Set |
| Addre      | PSW    | ~          | 1      | 0          |     |
| Data       | Word 🗸 | Unsignec 🗸 | ct das | ignation   |     |
| type       |        |            | ci des | ignation   |     |

At this time, the input box can set the value of PSW0, but the box displays the value of PSW1. For example: input 1 to PSW0, PSW0 still displays 0, and PSW1 displays 1.

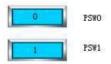

Data input

| ic pre Data inpuScale co Notice                                                                                                    | neric input attribute Appeara |
|----------------------------------------------------------------------------------------------------|-------------------------------|
| Display Leading 0                                                                                                    | )                             |
| Number of digits                                                                                                    |                               |
| Integer digit                                                                                                    | Decimal 0                     |
| Limit                                                                                                    |                               |
| Enable input upper limit                                                                                                    | Enable input lower limit      |
| Upper 9999                                                                                                    | Lower 0                       |
| limit Reg                                                                                                    | limit Reg                     |
| L neg                                                                                                    | incy.                         |
| Enable alert color                                                                                                    |                               |
| Upper                                                                                                    | v twinkle                     |
| limit<br>Lower                                                                                                    |                               |
| limit                                                                                                    |                               |
|                                                                                                    | control                       |
| Input order                                                                                                    |                               |
| Enable input order                                                                                                    | d, it                         |
| Enable input order     After the input is completed                                                                                                    |                               |
| Enable input order                                                                                                    | d, it<br>♥ Group 1 ♥          |
| <ul> <li>Enable input order</li> <li>After the input is completed</li> <li>Input order</li> <li>(eyboard setting up</li> </ul>                                                                                         |                               |
| Enable input order     After the input is completed     Input order                                                                                                    |                               |
| <ul> <li>Enable input order</li> <li>After the input is completed</li> <li>Input order</li> <li>(eyboard setting up</li> </ul>                                                                                         |                               |
| <ul> <li>Enable input order</li> <li>After the input is completed<br/>Input order</li> <li>Seyboard setting up</li> <li>Enable pop-up keyboard</li> <li>Display upper and lower</li> </ul>                             | Group 1                       |
| <ul> <li>Enable input order</li> <li>After the input is completed<br/>Input order</li> <li>Input order</li> <li>Enable pop-up keyboard</li> <li>Display upper and lower</li> <li>Keyboard number [25010]Key</li> </ul> | ♥ Group 1 ♥                   |
| <ul> <li>☐ After the input is completed</li> <li>Input order 1</li> <li>Keyboard setting up</li> <li>✓ Enable pop-up keyboard</li> <li>☐ Display upper and lower</li> </ul>                                            | ♥ Group 1 ♥                   |
| <ul> <li>Enable input order</li> <li>After the input is completed<br/>Input order</li> <li>Input order</li> <li>Enable pop-up keyboard</li> <li>Display upper and lower</li> <li>Keyboard number [25010]Key</li> </ul> | ♥ Group 1 ♥                   |
| <ul> <li>Enable input order</li> <li>After the input is completed<br/>Input order</li> <li>Input order</li> <li>Enable pop-up keyboard</li> <li>Display upper and lower</li> <li>Keyboard number [25010]Key</li> </ul> | ♥ Group 1 ♥                   |

| D     | isplay  | After checking, the user will not see the entered value, and the value will be displayed as "* * *"   |
|-------|---------|----------------------------------------------------------------------------------------------------|
| Lea   | ading 0 | If the number of data digits does not meet the requirements, it shall be supplemented with 0 in       |
|       |         | front (For example, if the integer digits and decimal digits are set as 5 and 0 respectively for data |
|       |         | input, and the leading 0 is selected, the input data will be 23 and 00023 will be displayed in the    |
|       |         | input box)                                                                                            |
| Nui   | nber of | Set the integer and decimal digits displayed in the register                                          |
| d     | ligits  |                                                                                                    |
| Limit | Enable  | Set the upper limit of data input, which can also be specified by register                            |
|       | input   | If the upper limit is set to 10, 10 can be entered normally according to the input sequence, and 11   |
|       | upper   | is not allowed to be entered.                                                                         |
|       | limit   |                                                                                                    |
|       | Enable  | Set the lower limit of data input, which can also be specified by register.                           |
|       | input   | If the lower limit is set to 10, you can normally enter a value of 10 or more. If you enter a value   |
|       | lower   | below 10, the value in the current register will be displayed                                         |
|       | limit   |                                                                                                    |
|       | Enable  | Set the warning color of upper and lower limits and whether it flickers                               |
|       | alert   | If the same register is used in other locations and exceeds the upper and lower limits set by this    |
|       | color   | register, a warning prompt will be triggered                                                          |

| Pattern     | There are touch control and bit control. Touch control means to start the input program by touching                                                                                                    |                              |                                     |  |  |  |  |
|-------------|----------------------------------------------------------------------------------------------------|------------------------------|-------------------------------------|--|--|--|--|
|             | the control. For bit control, start the input program when the specified coil is ON. In bit control state, when the coil is ON, trigger the keyboard to pop up, click ENT to input data, and click ESC |                              |                                     |  |  |  |  |
|             |                                                                                                    |                              |                                     |  |  |  |  |
|             | to cancel the keyboard pop up                                                                                                    |                              |                                     |  |  |  |  |
| Input order | If it is enabled, the keyboard will jump to                                                                                                    | the corresponding input      | t control in order to set different |  |  |  |  |
| 1           | groups.                                                                                                    |                              |                                     |  |  |  |  |
|             | Example 1 (touch control): The data inp                                                                                                    | ut controls PSW0, PSW        | 1. PSW2 and PSW3 are set as         |  |  |  |  |
|             | follows.                                                                                                    | - )                          | -                                   |  |  |  |  |
|             | Input order                                                                                                    | Input order                  |                                     |  |  |  |  |
|             | ✓ Enable input order                                                                                                    | Enable input order           | PSW1                                |  |  |  |  |
|             | After the input is completed, it                                                                                                    | After the input is comple    | eted, it                            |  |  |  |  |
|             | Input order 1 😨 Group 1 🕏                                                                                                    | Input order 2                | Group 1                             |  |  |  |  |
|             | - Input order                                                                                                    | - Input order                |                                     |  |  |  |  |
|             | PSW2                                                                                                    | Enable input order           | PSW3                                |  |  |  |  |
|             | After the input is completed, it                                                                                                    | After the input is completed | ted, it                             |  |  |  |  |
|             | Input order 1 🕼 🗹 Group 2                                                                                                    | Input order 2                | Group 2                             |  |  |  |  |
|             | PSW0 and PSW1 are in same group, and                                                                                                    | the order is 1 and 2 respe   | ectively: PSW2 and PSW3 are in      |  |  |  |  |
|             | same group, and the order is 1 and 2 respe                                                                                                    | -                            |                                     |  |  |  |  |
|             | When you click PSW0, the keyboard w                                                                                                    |                              | ring the value, click ENT, the      |  |  |  |  |
|             | keyboard will automatically jump to PSV                                                                                                    |                              | <b>u</b>                            |  |  |  |  |
|             | value input of PSW0 and PSW1 (if yo                                                                                                    | •                            | · •                                 |  |  |  |  |
|             | keyboard will not jump to the next compo                                                                                                    | -                            |                                     |  |  |  |  |
|             | selected component. If you want to input                                                                                                    |                              |                                     |  |  |  |  |
|             | Similarly, enter PSW2 and PSW3.                                                                                                    | , you need to enex the h     | ext component again for input),     |  |  |  |  |
|             | Example 2 (bit control): The data input                                                                                                    | a controla DSWO DSW1         | 1 DSW2 and DSW2 are get as          |  |  |  |  |
|             | follows.                                                                                                    |                              | i, 15 w 2 and 15 w 5 are set as     |  |  |  |  |
|             | Pattern                                                                                                    | Pattern                      |                                     |  |  |  |  |
|             | Pattern                                                                                                    |                              | Bit control PSB0                    |  |  |  |  |

| Pattern                                                                                                    | Pattern                                                                                                    |
|----------------------------------------------------------------------------------------------------|----------------------------------------------------------------------------------------------------|
| Touch     If the second second s | ◯ Touch                                                                                                    |
| Input order PSW0                                                                                                    | Input order PSW1                                                                                                    |
| Enable input order                                                                                                    | ✓ Enable input order                                                                                                    |
| Input order                                                                                                    | Input order 🛛                                                                                                    |
| Pattern                                                                                                    | Pattern                                                                                                    |
| ○ Touch                                                                                                    | Touch     If the second second s |
| Input order                                                                                                    | Input order                                                                                                    |
| PSW2                                                                                                    | ✓ Enable input order                                                                                                    |
| Input order                                                                                                    | Input order 2                                                                                                    |

PSW0 and PSW1 are in same group, which are controlled by coil PSB0, and the sequence is 1 and 2 respectively; PSW2 and PSW3 are in same group, which are controlled by coil PSB1 in order of 1 and 2 respectively;

When PSB0 and PSB1 are set to OFF, clicking PSW0, 1, 2 and 3 will not pop up the keyboard.

When PSB1 is set to OFF and PSB0 is set to ON, the keyboard will jump out for PSW0. After entering the value, click ENT, the keyboard will automatically jump to PSW1. After entering the value, click ENT to complete the value input of PSW0 and PSW1; Similarly, when PSB0 is set to OFF, PSW2 and PSW3 are input when PSB1 is set to ON.

When PSB0 and PSB1 are both set to ON, the input program will be triggered in the order of PSW0, PSW2, PSW1 and PSW3. To cancel the input point ESC.

|                     | <ul> <li>1. The keyboard pops up when the control coil is set to ON. After input, the control coil (PSB0, PSB1) will not reset automatically. If you want to re-enter data, please manually reset to ON to trigger.</li> <li>2. It is recommended that the control coil be set to reverse state. If it is set to instantaneous ON, take PSW0 and PSW1 above as an example. If PSB0 is set to instantaneous ON, a keyboard will pop up for PSW0 at the same time of triggering. Click ENT after input, and the keyboard will disappear. Only PSW0 can be input. Even if it is triggered again, the keyboard will only be displayed below PSW0, and the setting of PSW1 cannot be completed.</li> </ul>                                                                                                    |
|---------------------|----------------------------------------------------------------------------------------------------|
|                     | ○ Set on ○ Set off ● Reverse ○ Instantaneous on                                                                                                    |
| Varibaand           | Set whether to non-ye the book and book and style selection, book and non-ye position, whether                                                                                                    |
| Keyboard<br>setting | <ul> <li>Set whether to pop up the keyboard, keyboard style selection, keyboard pop-up position, whether to display upper and lower limit values, etc</li> <li> I. The keyboard suffix UL is the keyboard with upper and lower limits, such as [25009] KeyBoard_Num_01UL 2. Users can also customize the keyboard. (1) Select the project tree - user form, right-click Add to create a new user form. (2) "Used as keyboard display" should be selected for name and size of user-defined system form . Page information Page information Page information (2) "Used as keyboard display" should be selected for name and size of user-defined system form . (2) "Used as keyboard display" should be selected for name and size of user-defined system form . (3) "Used as keyboard display" should be selected for name and size of user-defined system form . (4) "Used as keyboard display" should be selected for name and size of user-defined system form . (4) "Used as keyboard display" should be selected for name and size of user-defined system form . (5) "Used as keyboard display" should be selected for name and size of user-defined system form . (5) "Used as keyboard display" of the intermetion of the screen of the metided of the screen of the metided of the screen of the metided of the screen of the metided of the screen of the metided of the screen of the screen</li></ul> |
|                     | Ok Cancel                                                                                                    |
|                     | 3 Place the required character keys on the user form. Refer to 4-2-12 for the use of character                                                                                                    |
|                     | keys. In the following example, 0-9, ESC and ENT keys are placed.                                                                                                    |

| K80       1       2       3         K83       4       5       855         K85       7       8       9         K85       0       ESC       ENT                                                                                 |
|----------------------------------------------------------------------------------------------------|
| (4) Open the numeric input control, and a newly created "User defined keyboard" will appear at                                                                                                    |
| the keyboard number. After selecting, click OK                                                                                                    |
| Keyboard setting up                                                                                                    |
| ✓ Enable pop-up keyboard                                                                                                    |
| Display upper and lower                                                                                                    |
| Keyboard number       [25010]KeyBoard_Num_01         Keyboard po       [05001]User Defined keyboard         [25009]KeyBoard_Num_01UL       [25010]KeyBoard_Num_01         [25011]KeyBoard_Hex_01       [25011]KeyBoard_Hex_01 |
| (5) At this time, click the numeric input control, and the displayed keyboard is the keyboard defined by yourself                                                                                                    |
| 66         1       2       3         4       5       6         7       8       9         0       ESC       ENT                                                                                                    |

■ Scale conversion

It is divided into input scale conversion and display scale conversion. After checking, the input or read value can be converted according to the set scale; The conversion effect can be simulated in the software, as shown below:

| 100         | Numenc                             | : input attribut     |                               |                       |
|-------------|------------------------------------|----------------------|-------------------------------|-----------------------|
| Basic pro   | Data inp Scale cor Notice Appea    | ara Security Pos     | ition                         | 1                     |
| ✓ In<br>Dat | nput scale conversion              | Conversi             |                               |                       |
|             | irce                               | on value             |                               |                       |
| Upp         |                                    | Upper                | 9999                          |                       |
| limi        | Reg                                | limit                | 🗌 Reg                         |                       |
| Lov         |                                    | Lower                | 0                             |                       |
| limi        | It Reg                             | limit                | Reg                           |                       |
| Previe      |                                    |                      |                               |                       |
| 设备          | Lower limit<br>值 <sup>of</sup> HMI | Data<br>source       | Upper limit Lower limit       |                       |
| 0           | = 0 +( 0                           | - 0                  | 9999 - 0                      |                       |
| 1           |                                    |                      | 9999 - 0                      |                       |
|             |                                    |                      | Data Data<br>source source    |                       |
| - 🗸 D       | isplay scale conversion            |                      |                               |                       |
| Dat<br>sou  | ta<br>Irce                         | Conversi<br>on value |                               |                       |
| Upp         |                                    | Upper                | 9999                          |                       |
| limi        | Reg                                | limit                | Reg                           |                       |
| Lov         | wer 0                              | Lower                | 0                             |                       |
| limi        | it 🗌 Reg                           | limit                | Reg                           |                       |
| Previe      | ew                                 |                      |                               |                       |
| HM          | Lower limit<br>/I of 设备值           | Data<br>source       | Upper limit Lower limit       |                       |
| 0           | = 0 +( 0                           | - 0                  | ) x                           |                       |
|             |                                    |                      | 9999 - 0<br>Data Data         |                       |
|             |                                    |                      | source source                 |                       |
|             |                                    |                      |                               |                       |
|             |                                    |                      | Determine Cancel              |                       |
|             |                                    |                      |                               |                       |
| e The       | input data is obtained fro         | om the origin        | nal data in the operating of  | bject register after  |
| on conv     | version. To select this funct      | tion, you nee        | d to set the upper and lowe   | er limits of the data |
| sour        | ce and conversion value. The       | he upper and         | lower limits can be constant  | t or specified by the |
| _           |                                    | -                    | the HMI, and the conversi     |                       |
|             | ten into the lower communic        | cation device        | after proportional conversion | n                     |
| ale The     | display data is obtained fr        | rom the origin       | nal data in the monitoring    | object register after |
| on conv     | version. Selecting this func       | tion requires        | setting the upper and lowe    | r limits of the data  |
| sour        | ce and conversion value. The       | he upper and         | lower limits can be constant  | t or specified by the |

| Display scale     | The display data is obtained from the original data in the monitoring object register after |
|-------------------|---------------------------------------------------------------------------------------------|
| conversion        | conversion. Selecting this function requires setting the upper and lower limits of the data |
|                   | source and conversion value. The upper and lower limits can be constant or specified by the |
|                   | register. The data source is the data in the lower communication equipment, and the         |
|                   | conversion value is the data displayed on the HMI after proportional conversion             |
| Upper lower limit | Limit the upper and lower limits of the input (can be specified through the register)       |

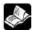

If the "enable input upper/lower limit" (as shown in the left figure below) and "input/display scale

conversion" (as shown in the right figure below) are checked at the same time, the upper and lower limits of data display are the upper and lower limits of scale conversion.

| Numeric input attribute                                                                                                    | Numeric input attribute                                                                                                    |
|----------------------------------------------------------------------------------------------------|----------------------------------------------------------------------------------------------------|
| Basic pre Data inplScale co Notice Appeara Security Position                                                                                                    | Basic proData inp Scale cor Notice Appeara Security Position                                                                                                    |
| Display Leading 0 Number of digits Integer digit 4  Decimal 0                                                                                                    | Input scale conversion       Data       Source       Upper       9999       limit       Reg                                                                                                    |
| Limit  ✓ Enable input upper limit Upper 9999 Lower 0 limit limit                                                                                                    | Lower 0 Lower 0 limit Reg                                                                                                    |
| Reg     Reg       Enable alert color     Upper       Imit     twinkle       Lower     twinkle                                                                                                    | Lower limit<br>分子に置いた。<br>ひ = 0 + f 0 - 0 1x<br>- 0 - 0 1x<br>- 0 - 0 - 0 - 0 - 0 - 0 - 0 - 0 - 0 - 0 |
| Pattern © Touch O Bit control Input order Enable input order                                                                                                    | Display scale conversion     Conversion       Data     Conversion       source     on value       Upper     9999       limit     Reg       Lower     0       limit     Reg                                                                                                    |
| Keyboard setting up         Image: Enable pop-up keyboard         Display upper and lower         Keyboard number         [25010]KeyBoard_Num_01         Keyboard pop-up position         Middle_Center | Preview     Lower limit     Data<br>source     Upper limit     Lower limit       HMI     of     设密信     source     9999     0       0     =     +f     0     -     0     1x       92990     -     0     Data<br>source     Data<br>source     Data<br>source                                                                                                    |
| Determine Cancel                                                                                                    | Determine Cancel                                                                                                    |

Notice

| Num                  | neric input attrib                                                 | bute                         |
|----------------------|--------------------------------------------------------------------|------------------------------|
| np Scale co Notice A | ppeara Security F                                                  | Position                     |
| fter writii          |                                                                    |                              |
| ation bit            |                                                                    |                              |
| on                   | 🔾 Write                                                            | off                          |
| 本地设备                 | ~                                                                  | Set                          |
| PSB 🗸                | 0 0                                                                |                              |
|                      | ct designation                                                     |                              |
| word                 |                                                                    |                              |
| 本地设备                 | ~                                                                  | Set                          |
| PSW Y                | 0 0                                                                |                              |
| Word 🗸 Unsignec 🗸    | ct designation                                                     |                              |
| 0                    |                                                                    |                              |
|                      | np Scale co Notice A<br>ter writi<br>tion bit<br>on<br>本地设备<br>PSB | ter writii<br>tion bit<br>on |

| Notice | If selected "notification bit" or "notice word", the coil can be set ON/OFF, the register can be set |
|--------|----------------------------------------------------------------------------------------------------|
|        | value (notice word) before or after writing.                                                         |

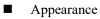

|              |                       |                            |   | ✓ Use pictu  | res          |              |
|--------------|-----------------------|----------------------------|---|--------------|--------------|--------------|
| _            |                       |                            |   | Status       | 0            | *            |
|              | 00                    | 000                        |   | Name         | data_01      |              |
|              |                       |                            |   | Catego       | <b>n</b> svg |              |
|              |                       |                            |   | Dimens       | ic 80 × 30   |              |
|              | Change                | e appearance               |   |              | M            | ore pictures |
| Frai         | me                    | e appearance<br>olid color | ~ | Border       |              | ore pictures |
| orde         | me<br>r style S       |                            | ~ | Border       |              |              |
|              | me<br>r style S       |                            | ~ | Border<br>常规 |              |              |
| orde<br>oefa | me<br>r style S<br>ce |                            | ~ |              |              |              |

| Use picture | Set whether to use pictures                                                                           |
|-------------|----------------------------------------------------------------------------------------------------|
| Change      | You can click "Change Appearance" to change the appearance, or click "More Pictures" to select a      |
| appearance  | custom picture                                                                                        |
| Fill        | Fill style (solid/gradient) and fill color can be set                                                 |
| Frame       | Border style and color can be set                                                                     |
| Typeface    | You can set the font, size, color and display position of the font in the control (you can also check |
|             | the adaptive size, that is, drag the mouse to change the size of the part, and the number size will   |
|             | change accordingly)                                                                                   |

Security setting

|                 | Numeric input attribute                                   |
|-----------------|-----------------------------------------------------------|
| ic pro Data inp | Scale co Notice Appeara Security Position                 |
| Operation con   | firmation delay                                           |
| Confirmat       | tion before                                               |
| Display contro  | 1                                                         |
| ✓ Enable        |                                                           |
| When            | 隐藏 ~                                                      |
| Equip           | 本地设备 v Set                                                |
| Addre           | PSB 🗸 0. 0.                                               |
| Enable          | sta ON v ct designation                                   |
| Enable control  |                                                           |
| ✓ Enable        |                                                           |
| Equip           | 本地设备 v Set                                                |
| Addre           | PSB ¥ 1 0                                                 |
| Enable          | sta ON v ct designation                                   |
| User rights     |                                                           |
| The perm        | ission will be cancelled after the operation is completed |
| When the        | user has no permission range, a prompt window will pop up |
| Hide the        | component when the user has no permission range           |
|                 |                                                           |
| Required        | user 无 Y                                                  |

| Operation       | The waiting time (s) can be set. If this option is checked, a pop-up window "Are you sure to    |
|-----------------|-------------------------------------------------------------------------------------------------|
| confirmation    | execute this operation" will pop up when operating components. If you do not click "OK" or      |
| delay           | "Cancel" within the set waiting time, the pop-up window will disappear by itself and this       |
|                 | operation will fail. If you click "OK" within the waiting time, the operation is successful.    |
|                 | Clicking "Cancel" is invalid                                                                    |
| Display control | Use bits to control whether to display the part. When the condition is not met, the component   |
|                 | will be hidden                                                                                  |
| Enable          | After selected, it will perform the display control                                             |
| When validation | When validation fails, the component is hidden by default and cannot be changed                 |
| fails           |                                                                                                 |
| Address         | Set the target coil of bit control                                                              |
| Enable status   | Set ON status to be valid or OFF status to be valid.                                            |
|                 | For example: if the equipment is checked as shown in the above figure, the bit control is PSB0, |
|                 | and it is hidden when validation fails, and the enable status is ON, then when the status of    |
|                 | PSB0 is ON, the component is normally displayed, and when the status of PSB0 is OFF, the        |
|                 | component is hidden and not displayed.                                                          |
| Enable control  | The bit limit can be set (the enable state of the enable control can be customized). When the   |
|                 | enabling conditions are met, the component can be used normally (as shown in the figure         |
|                 | above: when the PSB1 is in the ON state and the trigger conditions are met at the same time,    |
|                 | the component can be used; if the PSB1 is in the OFF state, the component is still unavailable  |
|                 | even if the trigger conditions are met)                                                         |
| Indirect        | Set the current address offset. The current coil address changes with the indirectly specified  |
| assignment      | register value, that is, Dx [Dy]=D [x+Dy value] (x, y=0, 1, 2, 3). For example, the current     |

|             | coil address is PSB0, if the indirectly assigned address is PSW100; When the value of           |
|-------------|-------------------------------------------------------------------------------------------------|
|             | PSW100 register is 0, the coil controlling this element is still PSB0; When the value of        |
|             | PSW100 register is 1, the coil controlling this element is PSB1 (and so on)                     |
| User rights | Set the controlled authority level.                                                             |
|             | After setting the permission range of the required user, the following three functions can be   |
|             | checked as required:                                                                            |
|             | (1) Cancel the permission after the operation: if this option is not checked, the corresponding |
|             | level password must be entered for each operation of this part. After checking, you only need   |
|             | to enter it successfully once.                                                                  |
|             | (2) When the user has no permission range, a prompt window will pop up.                         |
|             | (3) When the user has no permission range, hide the component.                                  |
|             |                                                                                                 |

| There are a second | 1                   |                 | (Far. 41. a         | <b></b>               |                |
|--------------------|---------------------|-----------------|---------------------|-----------------------|----------------|
| I nere are severa  | l combinations wher | i ingging in•   | TRAPTER HSEAT HSE   | er rionts see eng     | nter 1-1-1 Rue |
|                    | i compinations when | 1 10221112 111. | I UI UIC USC UI USC | LI IIZIILISA SUU UIIA |                |
|                    |                     |                 |                     |                       |                |

#### - System Settings – user rights)

Ì

When a user logs in and does not migrate out, his/her permissions will remain. If you migrate out, the user will have no corresponding permission.

(1) When the user has no permission range, a prompt window will pop up

| ill be cancelled af | ter the operation is c                   | completed                                                                                                    |
|---------------------|------------------------------------------|----------------------------------------------------------------------------------------------------|
| s no permission ra  | nge, a prompt wind                       | ow will pop up                                                                                                    |
| ent when the use    | has no permission r                      | ange                                                                                                    |
| 权限1                 | ~                                        |                                                                                                    |
|                     | s no permission ra<br>ient when the user | ill be cancelled after the operation is o<br>s no permission range, a prompt wind<br>ent when the user has no permission r |

When this option is checked, if the user rights is not logged in, clicking the control will pop up a prompt window:

| 汉限提示    | ×       |
|---------|---------|
| 🚫 操作级别高 | ,您没有此权限 |
| 用户登录    | 确定      |

Click User Login, and it can be used normally after successful login. If the user has logged in and has this permission, he can directly operate the component without a prompt window.

(2) Hide the component when the user has no permission range

| Jser rights       |                      |                           |           |
|-------------------|----------------------|---------------------------|-----------|
| The permission w  | ill be cancelled aft | er the operation is compl | eted      |
| When the user ha  | s no permission ra   | nge, a prompt window wi   | ll pop up |
| ✓ Hide the compor | ient when the user   | has no permission range   |           |
| Required user     | 权限1                  | 0.00                      |           |

When this option is checked, the component will be hidden if there is no login user permission; If the user has logged in, the component will display normally.

(3) The permission will be cancelled after the operation is completed & When the user has no permission

range, a prompt window will pop up.

| User rights         |                      |                               |                   |
|---------------------|----------------------|-------------------------------|-------------------|
| The permission w    | ill be cancelled aft | er the operation is completed | 1                 |
| ✓ When the user has | s no permission ra   | nge, a prompt window will po  | p <mark>up</mark> |
|                     |                      |                               |                   |
| Hide the component  | ent when the use     | has no permission range       |                   |

When this option is checked, if the user rights is not logged in, click the component and a prompt window will pop up:

| 又限提示 | 7        |        | × |
|------|----------|--------|---|
| 6    | ● 操作级别高, | 您没有此权限 |   |
|      | 用户登录     | 确定     |   |

Click the user log in. After logging in successfully, operate the component once. After the first operation, the system automatically cancels the permission limit of the component. Even after logging out, the component can be clicked normally. If the user has logged in, the component will display normally, and clicking the component will not pop up a prompt window.

(4) The permission will be cancelled after the operation is completed & Hide the component when the user has no permission range.

| ill be cancelled aft | er the operation                         | is completed                                                                                                    |
|----------------------|------------------------------------------|----------------------------------------------------------------------------------------------------|
| s no permission ra   | nge, a prompt wi                         | ndow will pop up                                                                                                  |
| ent when the user    | has no permissio                         | n range                                                                                                    |
| 权限1                  |                                          |                                                                                                    |
|                      | s no permission ra<br>lent when the user | ill be cancelled after the operation<br>s no permission range, a prompt wi<br>tent when the user has no permissio |

When this option is checked, if user rights is not logged in, the component will be hidden. After successful login, the component will be operated once. After the first operation, the system will automatically cancel the permission limit of the component. Even after logging out, the component will not be hidden. If the user has logged in, the component will display normally.

#### Position

Same to chapter 4-1-1 straight line position part.

#### 4-2-4. Numerical display

1. Click the "Part/Display/Numerical Display" in the menu bar or the icon in the basic part bar of the control window, move the cursor to the screen, click the left mouse button to place it, click the right mouse button or click ESC to cancel it. Modify the length and width of the border through the border points.

2. When setting attributes, you can set them in the attribute box that pops up when placing components. You can also double-click numerical display or select numerical display, right-click, and select Attribute.

# Basic property

|              | Numeric display properties                                                                           |
|--------------|----------------------------------------------------------------------------------------------------|
|              | Basic propData displ Scale con Appearan Security s Position                                          |
|              | Control ID DD0                                                                                       |
|              | Describe                                                                                             |
|              | Read address                                                                                         |
|              | Equip 本地设备 v Set                                                                                     |
|              | Addre PSW V 0 0<br>Data Word V Unsigner V                                                            |
|              | type ct designation                                                                                  |
| Control ID   | It is used for system management control and cannot be operated by users                             |
| Describe     | Can be used to comment on the purpose of this component                                              |
| Read address | Set the displayed address. At the same time, set whether there is offset (i.e., indirect assignment) |
| Equipment    | Current equipment port for communication                                                             |
| Address      | Set target register number                                                                           |
| Data type    | Byte-8Bit, Word-16Bit, DWord- 32Bit, DDWord -64Bit, BCD format, Hex, Signed, Unigned,                |
|              | Floating number                                                                                      |
| Set          | Click "Set" to enter the address setting interface, where you can set and use system registers       |
|              | and user-defined tags. You can click the address tag library below or the project tree - library -   |
|              | address tag library to set the tags (see chapter 5-2 Address Tag Library for the use of address      |
|              | tag library and user-defined tags)                                                                   |
|              | Address                                                                                              |
|              | Equipme<br>nt 本地设备 v Statio 0 n                                                                      |
|              | Address<br>type Vulner defined label                                                                 |
|              | Address 0 System register                                                                            |
|              | 数据类型 Word V Unsigned V<br>Address [Extent: 0 - 9999]                                                 |
|              | format                                                                                               |
|              | Address tag                                                                                          |
|              |                                                                                                    |
|              | Determine Cancel Application                                                                         |
| Indirect     | Set the current address offset. The current register address changes with the indirectly             |
| assignment   | specified register value, that is, Dx [Dy]=D [x+Dy value] (x, y=0, 1, 2, 3). For example: the        |
|              | current register address is PSW0, if the indirectly specified address is PSW100; When the            |
|              | value of PSW100 register is 0, the register controlling this element is still PSW0; When the         |
|              | value of PSW100 register is 1, the register controlling this element is PSW1 (and so on)             |

Data display

| Displa  | y 🔽 Leading 0       |          |                     |
|---------|---------------------|----------|---------------------|
| Number  | of digits           |          |                     |
| Inte    | ger digit 4         | Decimal  | 0                   |
| .imit   |                     |          |                     |
| 🖌 Enabl | e alarm upper limit | 🗌 Enable | e alarm lower limit |
| Upper   | 9999                | Lower    | 0                   |
| limit   | Reg                 | limit    | Reg                 |
|         |                     |          |                     |

|           | Display            | After checking, the user will not see the entered value, and the value will be displayed as "* * *" |
|-----------|--------------------|----------------------------------------------------------------------------------------------------|
| Leading 0 |                    | If the number of data digits does not meet the requirements, it shall be supplemented with 0        |
|           |                    | in front (For example: the integer digits and decimal digits are set as 5 and 0 respectively        |
|           |                    | for data display. When leading 0 is selected, enter 23 and 00023 will be displayed in the           |
|           |                    | input box)                                                                                          |
| N         | umber of digits    | Set the integer and decimal digits displayed in the register                                        |
| Limit     | Enable alarm       | Set the upper limit of alarm input, which can be specified by register                              |
|           | upper limit        |                                                                                                    |
|           | Enable alarm       | Set the lower limit of alarm input, which can be specified by register                              |
|           | lower limit        |                                                                                                    |
|           | Enable alert color | Set the warning color of the upper and lower limits and whether it flickers                         |

■ Scale conversion

| ADDED VAL                 |               | ispl Scale co     |    | spearange |       | unity : | 11031           |       |                |   |                |
|---------------------------|---------------|-------------------|----|-----------|-------|---------|-----------------|-------|----------------|---|----------------|
| ✓ Scale<br>Data<br>source | con           | version           |    |           |       |         | nversi<br>value |       |                |   |                |
| Upper                     | 99            | 999               |    |           | Upper |         | 99              | 9999  |                |   |                |
| limit                     |               | Reg               |    |           |       | li      | mit             |       | Reg            |   |                |
| Lower                     | 0             |                   |    |           |       | ower    | 0               |       |                |   |                |
| limit                     |               | Reg               |    |           |       | h       | mit             | 🗌 Reg |                |   |                |
| Preview                   |               |                   |    |           |       |         |                 |       |                |   |                |
|                           |               | Lower limit<br>of |    | 1211-11   |       | Data    |                 |       | Upper limit    |   | Lower limit    |
| HMI                       | 2)<br>11 - 11 |                   | i  | 设备值       | 1     | sour    |                 |       | 9999           | • | 0              |
| 0                         | =             | 0                 | +( | 0         | Ø     |         | 0               | ) x   | 9999           |   | 0              |
|                           |               |                   |    |           |       |         |                 |       | Data<br>source |   | Data<br>source |

Scale conversion Set whether to perform scale conversion. After checking, the read value can be converted according to the set scale, and the conversion effect can be previewed in the software

|                                                                                      |                                                                                        | The display data is obtained from the original data in the monitoring object register after |  |  |  |  |
|--------------------------------------------------------------------------------------|----------------------------------------------------------------------------------------|---------------------------------------------------------------------------------------------|--|--|--|--|
| conversion. Selecting this function requires setting the upper and lower limits of t |                                                                                        |                                                                                             |  |  |  |  |
|                                                                                      | source and conversion value. The upper and lower limits can be constant or specified b |                                                                                             |  |  |  |  |
|                                                                                      | register. The data source is the data in the lower communication equipment, as         |                                                                                             |  |  |  |  |
|                                                                                      |                                                                                        | conversion value is the data displayed on the HMI after proportional conversion             |  |  |  |  |
|                                                                                      | Upper/lower limit                                                                      | Limit the upper and lower limits of data (can be specified by register)                     |  |  |  |  |

■ Appearance

|                                        |                  |   | ✓ Use pict | ires        |             |
|----------------------------------------|------------------|---|------------|-------------|-------------|
|                                        |                  |   | Status     | 0           | Ŷ           |
|                                        | ****             |   | Name       | data_01     |             |
|                                        |                  |   | Catego     | on svg      |             |
|                                        |                  |   |            |             |             |
|                                        |                  |   | Dimen      | sic 80 × 30 |             |
| _                                      | nange appearance |   | Dimen      |             | re picture: |
| ✓ Frame                                |                  | ~ | Dimen      | Mo          | re picture: |
| Cl<br>Frame<br>Border style<br>ypeface |                  | ~ |            | Mo          |             |

Same to chapter 4-2-3 numerical input appearance part.

■ Security setting

| Display contro | 1                       |                         |  |
|----------------|-------------------------|-------------------------|--|
| When           | 隐藏 🖌                    |                         |  |
| Equip          | 本地设备                    | ∽ Set                   |  |
| Addre          | PSB 🗸 0                 | 0                       |  |
| Enable         | sta ON ∨ ct d           | lesignation             |  |
| User rights    |                         |                         |  |
| ✓ Hide the     | component when the user | has no permission range |  |
| Required       | user 权限1                | ¥                       |  |

Same to chapter 4-2-3 numerical input security setting part.

#### Position

Same to chapter 4-1-1 straight line position part.

# 4-2-5. Character input

Click the "Part/Input/Character Input" icon in the menu bar or the icon in the basic part bar of the control window, move the cursor to the screen, click the left mouse button to place it, click the right mouse button or click ESC to cancel it. Modify the length and width of the border through the border points.
 When setting attributes, you can set them in the attribute box that pops up when placing components, or you

can double-click character input or select character input and right-click to select Attribute.

# Basic property

|              | Character display properties                                                                        |
|--------------|----------------------------------------------------------------------------------------------------|
| Ba           | asic properAppearance Security set Position                                                         |
|              | Control ID CD0                                                                                      |
|              | Describe                                                                                            |
|              | Coding<br>rules ASCII ✓ 空字符显示为空格                                                                    |
|              | ✓ Pass ✓ High and low                                                                               |
| 1            | Read address                                                                                        |
|              | Equip     本地设备     V     Set       Addre     pSW     V     0     0       Numb     1     I     I     |
|              | er of stom data type                                                                                |
| Control ID   | It is used for system management control and cannot be operated by users                            |
| Describe     | Can be used to comment on the purpose of this component                                             |
| Coding rules | ASCII (select "blank characters are displayed as spaces"), UTF-8 and UTF-16 encoding rules          |
| C            | can be selected                                                                                     |
| Password     | After checking, the user will not see the entered value, and the value will be displayed as "* * *" |
| High and low | After checking, the display order is changed to "low byte+high byte"                                |
|              | Character Input Display                                                                             |
|              | not selected high and low bod A bod C                                                               |
|              | select high and low bade B bade D                                                                   |
|              | ABCD is set to DWORD type of the same address.                                                      |
|              | Input abcd to A normally, then A and C display abcd, and B/D displays badc because high/low         |
|              | byte conversion is checked.                                                                         |
|              | Input abcd to B normally. At this time, B and D display abcd, and A/C displays badc because         |
|              | high/low byte conversion is not checked.                                                            |

|                  | Note: 1. Taking Xinje PLC as an example, the display of characters in the monitor is consistent  |
|------------------|--------------------------------------------------------------------------------------------------|
|                  | with that of characters without checking high/low byte conversion.                               |
|                  | 2. High low byte conversion refers to the conversion of both input and display of character.     |
|                  | Check the character input of high-low byte conversion. When using the keyboard to input ab,      |
|                  | perform high-low byte conversion, write ba into the register, read ba from the register when     |
|                  | reading, and then perform high-low byte conversion to display ab                                 |
| Read address     | Set the read/write address (refer to chapter 4-2-3 Numerical Input for the description of the    |
|                  | read/write address)                                                                              |
|                  | Read address                                                                                     |
|                  | Equip 信捷 XD/XL/XG系列 ( Modbus TCP 🖌 Set                                                           |
|                  | Addre D v 5000 1                                                                                 |
|                  | Numb 1 DWord V                                                                                   |
|                  | er of stom data type                                                                             |
| Equipment        | Current equipment port for communication                                                         |
| Address          | Set target register number                                                                       |
| Register number  | Set the character input length. One register can display two characters                          |
| Custom data type | The default is Word. If it is checked, it can be customized as DWord and DDWord (note that       |
|                  | the data type selected here should be exactly corresponding to the data type used by the PLC     |
|                  | during monitoring, otherwise the characters will be displayed opposite to the high and low       |
|                  | bytes of monitoring)                                                                             |
| Set              | Click "Set" to enter the address setting interface, which can also be used to set system         |
|                  | registers. Character input/character display temporarily does not support the use of address tag |
|                  | library.                                                                                         |
|                  | Address                                                                                          |
|                  | Equipme                                                                                          |
|                  | nt direct n                                                                                      |
|                  | type                                                                                             |
|                  | Address 5000 System register                                                                     |
|                  | 寄存器数 1 DWord ~                                                                                   |
|                  | Address [Extent: 0 - 16777215]<br>format                                                         |
|                  |                                                                                                  |
|                  | Address tag                                                                                      |
|                  | Determine Cancel Application                                                                     |
|                  |                                                                                                  |

■ Character input

| Cha                    | racter input <sub>l</sub>            | properties                                                                     | × |
|------------------------|--------------------------------------|--------------------------------------------------------------------------------|---|
| Basic pro Character No | tice Appeara                         | Security Position                                                              |   |
| Pattern                | it control                           |                                                                                |   |
| Input order            | 8                                    |                                                                                |   |
| After the input        | is completed, i                      | it                                                                             |   |
| Input order            | 1                                    | 🗘 🗌 Group                                                                      |   |
| Keyboard setting up    |                                      | ka-, gol,                                                                      |   |
| Enable pop-up          | keyboard                             |                                                                                | _ |
| Keyboard number        |                                      | ard_Asc_01U                                                                    |   |
| Keyboard po            | p-up position                        | Middle_Center                                                                  |   |
| located in the direct  | t / indirect wind<br>ith the current | d, or the keyboard is<br>dow, or the keyboard is in<br>component, do not check |   |

| Pattern     | There are touch control and bit control. Touch means to start the input program by touching the     |                                                   |  |  |  |  |  |  |  |
|-------------|----------------------------------------------------------------------------------------------------|---------------------------------------------------|--|--|--|--|--|--|--|
|             | component, and bit control means to start the inp                                                   | out program when the specified coil is ON. In the |  |  |  |  |  |  |  |
|             | bit control state, when the coil reaches ON, trigger the keyboard to pop up, click                  |                                                   |  |  |  |  |  |  |  |
|             | data, and click ESC to cancel the keyboard pop up.                                                  |                                                   |  |  |  |  |  |  |  |
| Input order | If it is enabled, the keyboard will jump to the corresponding input component, it can set different |                                                   |  |  |  |  |  |  |  |
|             | groups.                                                                                             |                                                   |  |  |  |  |  |  |  |
|             | Example 1 (touch control): The character input                                                      | component PSW0, PSW1, PSW2 and PSW3 are           |  |  |  |  |  |  |  |
|             | set as follows:                                                                                     |                                                   |  |  |  |  |  |  |  |
|             | Input order PSW0                                                                                    | Input order PSW1                                  |  |  |  |  |  |  |  |
|             | After the input is completed, it                                                                    | After the input is completed, it                  |  |  |  |  |  |  |  |
|             | Input order 1 🗘 🗸 Group 1                                                                           | Input order 2 Group 1                             |  |  |  |  |  |  |  |
|             | Input order PSW2                                                                                    | Input order PSW3                                  |  |  |  |  |  |  |  |
|             | After the input is completed, it                                                                    | ✓ After the input is completed, it                |  |  |  |  |  |  |  |
|             | Input order 1 Sroup 2 1                                                                             | Input order 2 Group 2 V                           |  |  |  |  |  |  |  |
|             | PSW0 and PSW1 are in same group, and the orde                                                       | er is 1 and 2 respectively; PSW2 and PSW3 are in  |  |  |  |  |  |  |  |
|             | same group, and the order is 1 and 2 respectively.                                                  |                                                   |  |  |  |  |  |  |  |
|             | When you click PSW0, the keyboard will pop up. After entering characters, click ENT, the            |                                                   |  |  |  |  |  |  |  |
|             | keyboard will automatically jump to the bottom of PSW1. After entering characters, click ENT to     |                                                   |  |  |  |  |  |  |  |
|             | complete the character input of PSW0 and PSW3                                                       | l (if you check "No more input in sequence after  |  |  |  |  |  |  |  |
|             | input", the keyboard will not jump to the next co                                                   | omponent in the same group after completing the   |  |  |  |  |  |  |  |
|             | input at the selected component, and if you wan                                                     | t to input, you need to click the next component  |  |  |  |  |  |  |  |
|             | again for input); Similarly, enter PSW2 and PSW                                                     | 3.                                                |  |  |  |  |  |  |  |
|             | Example 2 (bit control): The character input con                                                    | nponent PSW0, PSW1, PSW2 and PSW3 are set         |  |  |  |  |  |  |  |
|             | as follows.                                                                                         |                                                   |  |  |  |  |  |  |  |
|             |                                                                                                    |                                                   |  |  |  |  |  |  |  |

| Pattern<br>O Touch   Bit control PSB0 PSW0 | Pattern PSW1 O Touch O Bit control PSB0    |
|--------------------------------------------|--------------------------------------------|
| Input order                                | Input order                                |
| Input order                                | Input order 2                              |
|                                            |                                            |
| Pattern<br>O Touch   Bit control PSB1 PSW2 | Pattern<br>O Touch   Bit control PSB1 PSW3 |
|                                            |                                            |

PSW0 and PSW1 are in same group, which are controlled by coil PSB0, and the sequence is 1 and 2 respectively; PSW2 and PSW3 are in same group, which are controlled by coil PSB1 in order of 1 and 2 respectively;

When PSB0 and PSB1 are set to OFF, clicking PSW0, 1, 2 and 3 will not pop out the keyboard. When PSB1 is set to OFF and PSB0 is set to ON, the keyboard will jump out under PSW0. After input, press ENT, the keyboard will automatically jump to the bottom of PSW1. After input, press ENT to complete the input of PSW0 and PSW1; Similarly, when PSB0 is set to OFF, PSW2 and PSW3 are input when PSB1 is set to ON.

When PSB0 and PSB1 are both set to ON, the input program will be triggered in the order of PSW0, PSW2, PSW1 and PSW3. Click ESC to cancel the input.

1. The keyboard pops up when the control coil is set to ON. After input, the control coil (PSB0, PSB1) will not reset automatically. If you want to re-enter data, please manually reset and trigger again.

2. It is recommended that the control coil be set to reverse state. If it is set to instantaneous ON, take PSW0 and PSW1 above as an example. If PSB0 is set to instantaneous ON, a keyboard will pop up below PSW0 at the same time of triggering. Click ENT after input, and the keyboard will disappear. Only PSW0 can be input. Even if it is triggered again, the keyboard will only be displayed below PSW0, and the setting of PSW1 cannot be completed.

|            | Action<br>O Set on        | ○ Set off        | • Reverse            | O Instantaneous on           |
|------------|---------------------------|------------------|----------------------|------------------------------|
| Keyboard   | Set whether to pop up the | keyboard, keyboa | ard style selection, | and keyboard pop-up position |
| setting up |                           |                  |                      |                              |

Notice

| Before writA |                   |                |                                           |
|--------------|-------------------|----------------|-------------------------------------------|
| Write        |                   | ⊖ Write        | e off                                     |
| Equip        | 本地设备              | ~              | Set                                       |
| Addre        | PSB 🗸             | 0 0            |                                           |
|              |                   | ct designation |                                           |
| ✓ Notice     |                   |                | x ( 2 ( 1 ( 1 ( 1 ( 1 ( 1 ( 1 ( 1 ( 1 ( 1 |
| <br>Equip    | 本地设备              | ~              | Set                                       |
| <br>Addre    | PSW 🗸             | 0 0            |                                           |
| Data<br>type | Word 🗸 Unsignec 🗸 | ct designation |                                           |

Appearance

|     |            |              |           | ✓ Use pictu  | ires      |
|-----|------------|--------------|-----------|--------------|-----------|
|     |            |              |           | Status       | 0         |
|     |            | ΔΔ           |           | Name         | data_0    |
|     |            | 1000         |           | Catego       | nsvg      |
|     |            |              |           | Dimen        | sic80 × 3 |
|     | Cha        | inge appeara | ance      | More pict    | ures.     |
| -   | Frame      |              |           |              |           |
| Во  | rder style | Solid color  | · · · · · | Border color | ~         |
| Тур | eface      |              |           |              |           |
| Ту  | 微软雅黑       |              | ~         | 常规           | ~         |
| Co  |            | <b>~</b>     | Size      | 12           | ~         |
|     |            |              |           |              |           |

Same to chapter 4-2-3 numerical input appearance part.

Security setting

| Operation cor   | firmation de   | lay              |              |           |       |
|-----------------|----------------|------------------|--------------|-----------|-------|
| 🗹 Confirma      | tion before    | Waitin<br>second |              | 1         |       |
| Display contro  | d              |                  |              |           |       |
| ✓ Enable        |                |                  |              |           |       |
| When            | 除藏             | ~                |              |           |       |
| Equip           | 本地设备           |                  |              | Ŷ         | Set   |
| Addre           | PSB            | ×                | 0            | 0         |       |
| Enable          | sta ON         | *                | ct design    | nation    |       |
| - Enable contro | -              |                  |              |           |       |
| 🗹 Enable        |                |                  |              |           |       |
| Equip           | 本地设备           |                  |              | ~         | Set   |
| Addre           | PSB            | Ý                | 0            | 0         |       |
| Enable          | sta ON         | *                | ct desigr    | nation    |       |
| User rights     |                |                  |              |           |       |
| The perm        | ission will be | e cancellee      | after the    | e operati | on is |
| When the        | user has no    | permissio        | n range, a   | a promp   | t     |
|                 |                | when the         | iser has n   | o nermi   | ssion |
|                 | component      | when the         | 1961 1103 11 | o permit  |       |

Same to chapter 4-2-3 numerical input security setting part.

Position

Same to chapter 4-1-1 straight line position part.

## 4-2-6. Character display

Click the "Part/Display/Character Display" in the menu bar or the icon in the basic part bar of the control window, move the cursor to the screen, click the left mouse button to place it, click the right mouse button or click ESC to cancel it. Modify the length and width of the border through the border points.
 When setting attributes, you can set them in the attribute box that pops up when placing components. You can also double-click Character Display or select Character Display, right-click, and select Attribute.

Basic

| Pasis propo     | Character display properties              |
|-----------------|-------------------------------------------|
| Basic proper    | Appearance Security set Position          |
| Contro          | ID CD0                                    |
| Descrit         | De la la la la la la la la la la la la la |
| Coding<br>rules | ASCII V 公子付显示为全倍                          |
| Equip           | 本地设备 v Set                                |
| Addre           | PSW 🗸 0 0                                 |
|                 |                                           |

| Control ID       | It is used for system management control and cannot be operated by users                                         |
|------------------|----------------------------------------------------------------------------------------------------|
| Describe         | Can be used to comment on the purpose of this component                                                          |
| Coding rules     | ASCII, UTF-8 and UTF-16 encoding rules can be selected                                                           |
| Password         | After checking, the user will not see the entered value, and the value will be displayed as "* * *"              |
| High and low     | After checking, the display order is changed to "low byte+high byte"                                             |
|                  | Character Input Display                                                                                          |
|                  | not selected high and low abcd A abcd C                                                                          |
|                  | select high and low bade B bade D                                                                                |
|                  | ABCD is set to DWORD type of the same address.                                                                   |
|                  | Input abcd to A normally, then A and C display abcd, and B/D displays badc because high/low                      |
|                  | byte conversion is checked.                                                                                      |
|                  | Input abcd to B normally. At this time, B and D display abcd, and A/C displays badc because                      |
|                  | high/low byte conversion is not checked.                                                                         |
|                  | Note: 1. Taking Xinje PLC as an example, the display of characters in the monitor is consistent                  |
|                  | with that of characters without checking high/low byte conversion.                                               |
|                  | 2. High low byte conversion refers to the conversion of both input and display of character.                     |
|                  | Check the character input of high-low byte conversion. When using the keyboard to input ab,                      |
|                  | perform high-low byte conversion, write ba into the register, read ba from the register when                     |
|                  | reading, and then perform high-low byte conversion to display ab                                                 |
| Read address     | Set the read address                                                                                             |
| Equipment        | Current equipment port for communication                                                                         |
| Address          | Set target register number                                                                                       |
| Register number  | Set the character input length. One register can display two characters                                          |
| Custom data type | The default is Word. If it is checked, it can be customized as DWord and DDWord (note that                       |
|                  | the data type selected here should be exactly corresponding to the data type used by the PLC                     |
|                  | during monitoring, otherwise the characters will be displayed opposite to the high and low                       |
| Set              | bytes of monitoring)<br>Click "Set" to enter the address setting interface, which can also be used to set system |
| 501              | registers. Character input/character display temporarily does not support the use of address tag                 |
|                  | library                                                                                                    |
|                  | Address X                                                                                                    |
|                  | Equipme 本地设备 	V Statio 0                                                                                         |
|                  | Address PSW V User defined label                                                                                 |
|                  | Address 0 System register                                                                                        |
|                  | 斎存韶数 1 Word V                                                                                                    |
|                  | Address [Extent: 0 - 9999]<br>format                                                                             |
|                  |                                                                                                    |
|                  | Address tag                                                                                                    |
|                  | Determine Cancel Application                                                                                     |

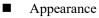

| asic prope Appea          | arance Security set | Position |           |            |                    |
|---------------------------|---------------------|----------|-----------|------------|--------------------|
|                           |                     | •        | Use pictu | res        |                    |
|                           |                     | 1        | Status    | 0          | ~                  |
|                           | AA                  |          | Name      | data_01    |                    |
|                           | a men               |          | Catego    | ŋsvg       |                    |
| 4                         |                     |          | Dimens    | ic 80 × 30 |                    |
| Chai                      | nge appearance      |          |           | Mo         | <u>re pictures</u> |
| Border style              | Solid color         | v        | Border    | color      | ~                  |
|                           |                     |          |           |            |                    |
| - Typ <mark>e</mark> face |                     | ~ 岸      | 规         | ~          |                    |
|                           |                     | S. 19    |           | ~          |                    |
| Typeface                  | v s                 | ize 12   |           | ~          |                    |

Same to chapter 4-2-3 numerical input appearance part.

Security setting

| c prope Appe   | arance Security sett Po | osition           |             |
|----------------|-------------------------|-------------------|-------------|
| Display contro | l                       |                   |             |
| Enable         |                         |                   |             |
| When           | 隐藏 >                    |                   |             |
| Equip          | 本地设备                    | *                 | Set         |
| Addre          | PSB v                   | 0 0               |             |
| Enable         | sta on 🗸 🗸              | ct designation    |             |
| Jser rights    |                         |                   |             |
| Hide the       | component when the u    | ser has no permis | ssion range |
| Required       | user 权限1                | ×                 |             |
|                | on range                |                   |             |

Same to chapter 4-1-1 straight line security setting part.

Position

Same to chapter 4-1-1 straight line position part.

# 4-2-7. Chinese input

1. Click the "Part/Input/Chinese Input" icon in the menu bar or the  $\stackrel{\texttt{PX}}{\square}$  icon in the basic part bar of the control window, move the cursor to the screen, click the left mouse button to place it, click the right mouse button or click ESC to cancel the placement. Modify the length and width of the border through the border points.

2. When setting attributes, you can set them in the attribute box that pops up when placing components, or you can double-click "Chinese Input" or select "Chinese Input" and right-click to select Attributes.

Basic property

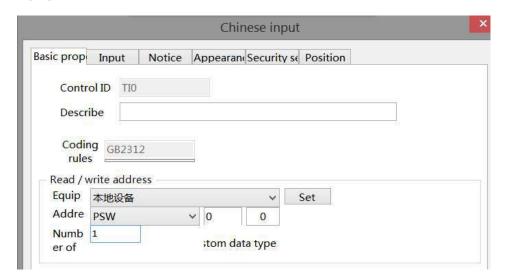

| Control ID       | It is used for sys       | stem management control                                         | and cannot be operated by users                        |                 |  |
|------------------|--------------------------|-----------------------------------------------------------------|--------------------------------------------------------|-----------------|--|
| Describe         | Can be used to a         | comment on the purpose                                          | of this component                                      |                 |  |
| Coding rules     | It defaults to GI        | B2312 and cannot be mod                                         | ified                                                  |                 |  |
| Read/write       | Set the read/w           | rite address (refer to c                                        | hapter 4-2-3. description of read/wi                   | rite address of |  |
| address          | numerical input          | )                                                               |                                                        |                 |  |
| Equipment        | Current equipm           | ent port for communication                                      | on                                                     |                 |  |
| Address          | Set target registe       | er number                                                       |                                                        |                 |  |
| Register number  | Setting characte         | er input length, different                                      | encoding rules, and different Chinese                  | characters that |  |
|                  | can be displayed         | d in one register;                                              |                                                        |                 |  |
|                  | UTF-8: 3 registe         | ers can display 2 Chinese                                       | characters;                                            |                 |  |
|                  | GB2312, Unico            | de: 1 register can display                                      | ay 1 Chinese character.                                |                 |  |
| Custom data type | The default is W         | lt is Word. If checked, it can be customized as DWord or DDWord |                                                        |                 |  |
| Set              | Click "Set" to e         | nter the address setting i                                      | ; interface, where you can set and use system register |                 |  |
|                  | Address tag libr         | ary is not supported for C                                      | Chinese input/Chinese display                          |                 |  |
|                  |                          | Address                                                         | ×                                                      |                 |  |
|                  | Equipme本地设               | 쑵                                                               | Statio 0                                               |                 |  |
|                  | Address PSW              | ~v                                                              | User defined label                                     |                 |  |
|                  | type                     |                                                                 |                                                        |                 |  |
|                  | Address 0                |                                                                 | System register                                        |                 |  |
|                  | 寄存器数 1                   | Word Y                                                          |                                                        |                 |  |
|                  | Address [Exten<br>format | it:0-9999]                                                      |                                                        |                 |  |
|                  |                          |                                                                 |                                                        |                 |  |
|                  |                          |                                                                 | Address tag                                            |                 |  |
|                  |                          |                                                                 |                                                        |                 |  |
|                  |                          | Determi                                                         | ne Cancel Application                                  |                 |  |
|                  |                          |                                                                 |                                                        |                 |  |

Input 

|                           | Chinese input                                                                                                   |
|---------------------------|----------------------------------------------------------------------------------------------------|
| asic prop Inpu            | It Notice Appearan Security st Position                                                                         |
| When passy                | word * is checked, the contents of the register are displayed as ***** "                                        |
| Pattern<br>To             | uch 🔘 Bit control                                                                                               |
| Input order               |                                                                                                    |
| 🗹 Enable ir               | put order                                                                                                    |
| After the                 | input is completed, it                                                                                          |
| Input                     | order 1 🕃 🗆 Group                                                                                               |
| Keyboard set              | ing up<br>op-up keyboard                                                                                        |
| Contractor and Contractor | mber [25007]KeyBoard_Asc_01U ~<br>ard pop-up position Middle_Center ~                                           |
| Keyboard pre              | view                                                                                                    |
| 1 1 2                     | KB2 KB3 KB4 KB6 KB6 KB7 KB3 KB9 KB40 Backspace                                                                  |
| Q W                       | In the second second second second second second second second second second second second second second second |
| Caps KB2                  |                                                                                                    |
| Esc Z                     | RB3 KB3 KB3 KB3 KB3 KB3 KB3 KB45 KB3 KB45 KB45                                                                  |
| Shift                     | KB32 KB39 KB47 + + + + + + + + + + + + + + + + + + +                                                            |

| ts "* * *"      | ext, and the text will be displayed as "* *                                                     | After checking, the user will not see the entered t | Password    |  |  |
|-----------------|-------------------------------------------------------------------------------------------------|-----------------------------------------------------|-------------|--|--|
| y touching the  | There are touch control and bit control. Touch means to start the input program by touching the |                                                     |             |  |  |
| l is ON. In the | component, and bit control means to start the input program when the specified coil is ON. In t |                                                     |             |  |  |
| ENT to enter    | bit control state, when the coil reaches ON, trigger the keyboard to pop up, click ENT to en    |                                                     |             |  |  |
|                 | p.                                                                                              | data, and click ESC to cancel the keyboard pop u    |             |  |  |
| an set differen | prresponding input component, it can set c                                                      | If it is enabled, the keyboard will jump to the co  | Input order |  |  |
|                 |                                                                                                 | groups.                                             |             |  |  |
| l PSW3 are se   | mponent PSW0, PSW1, PSW2 and PSW3                                                               | Example 1 (touch control): The Chinese input co     |             |  |  |
|                 |                                                                                                 | as follows:                                         |             |  |  |
|                 | Input order PSW1                                                                                | Input order PSW0                                    |             |  |  |
|                 | After the input is completed, it                                                                | After the input is completed, it                    |             |  |  |
| Group 1         | Input order 2 🕄 🗹 Group                                                                         | Input order 1 🗘 🗹 Group 1 束                         |             |  |  |
|                 | Input order PSW3                                                                                | Input order PSW2                                    |             |  |  |
|                 | After the input is completed, it                                                                | After the input is completed, it                    |             |  |  |
| Group 2 🌻       | Input order 2 🔹 Group                                                                           | Input order 1 Group 2                               |             |  |  |
| ıd              | Input order 2 💽 🗹 c<br>er is 1 and 2 respectively; PSW2 and                                     |                                                     |             |  |  |

keyboard will automatically jump to the bottom of PSW1. After entering characters, click ENT to complete the character input of PSW0 and PSW1 (if you check "No more input in sequence after input", the keyboard will not jump to the next component in the same group after completing the input at the selected component, and if you want to input, you need to click the next component again for input); Similarly, enter PSW2 and PSW3.

Example 2 (bit control): The Chinese input component PSW0, PSW1, PSW2 and PSW3 are set as follows.

| Pattern<br>O Touch   Bit control PSB0 PSW0 | Pattern  O Touch  Bit control  PSB0 PSW1     |
|--------------------------------------------|----------------------------------------------|
| Input order                                | Input order                                  |
| Input order                                | Input order                                  |
| Pattern<br>O Touch   Bit control PSB1 PSW2 | Pattern<br>O Touch   Bit control  PSB1  PSW3 |
| Input order                                | - Input order                                |
| Input order                                | Input order 2                                |

PSW0 and PSW1 are in same group, which are controlled by coil PSB0, and the sequence is 1 and 2 respectively; PSW2 and PSW3 are in same group, which are controlled by coil PSB1 in order of 1 and 2 respectively;

When PSB0 and PSB1 are set to OFF, clicking PSW0, 1, 2 and 3 will not pop out the keyboard.

When PSB1 is set to OFF and PSB0 is set to ON, the keyboard will jump out under PSW0. After input, press ENT, the keyboard will automatically jump to the bottom of PSW1. After input, press ENT to complete the input of PSW0 and PSW1; Similarly, when PSB0 is set to OFF, PSW2 and PSW3 are input when PSB1 is set to ON.

When PSB0 and PSB1 are both set to ON, the input program will be triggered in the order of PSW0, PSW2, PSW1 and PSW3. Click ESC to cancel the input.

# 1. The keyboard pops up when the control coil is set to ON. After input, the control coil (PSB0, PSB1) will not reset automatically. If you want to re-enter data, please manually reset and trigger again.

2. It is recommended that the control coil be set to reverse state. If it is set to instantaneous ON, take PSW0 and PSW1 above as an example. If PSB0 is set to instantaneous ON, a keyboard will pop up below PSW0 at the same time of triggering. Click ENT after input, and the keyboard will disappear. Only PSW0 can be input. Even if it is triggered again, the keyboard will only be displayed below PSW0, and the setting of PSW1 cannot be completed.

Action

O Set on

Reverse

O Instantaneous on

Keyboard Set whether to pop up the keyboard, keyboard style selection, and keyboard pop-up position setting

○ Set off

#### Notice

|                            |                   | pearand Security se |       |
|----------------------------|-------------------|---------------------|-------|
| Before wri <mark>Af</mark> |                   |                     |       |
| ✓ Notifica                 |                   |                     |       |
| Write                      | o <b>n</b>        | 🔘 Write             | e off |
| Equip                      | 本地设备              | ~                   | Set   |
| Addre                      | PSB v             | 0 0                 |       |
|                            |                   | ct designation      |       |
| ✓ Notice                   | word              |                     |       |
| Equip                      | 本地设备              | ~                   | Set   |
| Addre                      | PSW 😽             | 0 0                 |       |
| Data                       | Word 🗸 Unsignet 🗸 | ct designation      |       |
| type                       |                   | et designation      |       |
| Write                      | 0                 |                     |       |
| value                      |                   |                     |       |

If Enabled, you can choose to write the target coil ON, OFF or the target register to a constant Notice (notification word) before or after writing.

■ Appearance

| Ch                                                                                                   | iinese input        |               |
|----------------------------------------------------------------------------------------------------|---------------------|---------------|
| asic prop Input Notice Appeara                                                                       | IncSecurity se Posi | tion          |
|                                                                                                    | ✓ Use picture       | res           |
|                                                                                                    | Status              | 0 ~           |
| ф                                                                                                    | Name                | data_01       |
|                                                                                                    | Catego              | Ŋsvg          |
|                                                                                                    | Dimens              | c80 × 30      |
|                                                                                                    | Uniterio            |               |
| Change appearance                                                                                    |                     | More pictures |
| Change appearance                                                                                    |                     |               |
|                                                                                                    | ]                   | More pictures |
| ✓ Frame                                                                                              | ]                   | More pictures |
| ✓ Frame<br>Border style Solid color ✓                                                                | ]                   | More pictures |
| <ul> <li>✓ Frame</li> <li>Border style Solid color ✓</li> <li>Typeface</li> <li>Ty 微软雅黑 ✓</li> </ul> | Border              | More pictures |

Same to chapter 4-2-3 numeric input appearance part.

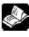

The font for Chinese input can only be Microsoft Yahei by default, and no other font can be

set.

Security setting

|            |           |                           | Chinese i               | input          |                       |
|------------|-----------|---------------------------|-------------------------|----------------|-----------------------|
| Basic prop | Input     | Notice                    | Appearant Secu          | rity se Pos    | sition                |
| Operatio   | on confir | mation de                 | lay                     |                |                       |
| ✓ Cor      | nfirmatio | n before                  | Waiting time<br>seconds | 1              |                       |
| Display    | control   |                           |                         |                |                       |
| 🗹 Ena      | ble       |                           |                         |                |                       |
| When       |           | 隐藏                        | ~                       |                |                       |
| E          | quip 🛃    | 地设备                       |                         | ~              | Set                   |
| A          | ddre p    | SB                        | ~ 0                     | 0              |                       |
| E          | nable st  | ON                        | v ct desig              | gnation        |                       |
| Enable c   | ontrol    |                           |                         |                |                       |
| 🗹 Ena      | ble       |                           |                         |                |                       |
|            | 1000      | 地设备                       |                         | ~              | Set                   |
| Λ          | ddre p    | SB                        | ✓ 0                     | 0              |                       |
| E          | nable sta | ON                        | ✓ ct desig              | gnation        |                       |
| User rig   | nts       |                           |                         |                |                       |
| 🗌 The      | permiss   | i <mark>on</mark> will be | cancelled after th      | e operatio     | on is completed       |
| Vh         | en the u  | ser has no                | permission range,       | a prompt       | window will pop up    |
| 🗌 Hid      | e the co  | mponent                   | when the user has       | no permis      | ssion range           |
|            |           | Interest Ch               | 版1                      | an - e e waara | energy and the Heller |
| Ke         | quired u  | ser 🔛                     | HX1                     | ~              |                       |

Same to chapter 4-2-3 numeric input security setting part.

#### Position

Same to chapter 4-1-1 straight line position part.

## 4-2-8. Chinese display

Click "Parts/Display/Chinese Display" in the menu bar or icon in the basic part bar of the control window, move the cursor to the screen, click the left mouse button to place it, click the right mouse button or click ESC to cancel the placement. Modify the length and width of the border through the border points.
 When setting attributes, you can set them in the attribute box that pops up when placing components, or you can double-click "Chinese Display" or select "Chinese Display" and right-click to select Attributes.

Basic property

| Chinese display                                                                                                    |  |  |  |  |  |
|----------------------------------------------------------------------------------------------------|--|--|--|--|--|
| Basic properAppearance Security set Position                                                                                                    |  |  |  |  |  |
| Control ID TD0                                                                                                    |  |  |  |  |  |
| Describe                                                                                                    |  |  |  |  |  |
| Coding GB2312         rules         Read address         Equip 本地设备       v         Addre       pSW       v         Numb 1       stom data type |  |  |  |  |  |
| It is used for system management control and cannot be operated by users                                                                        |  |  |  |  |  |
| Can be used to comment on the purpose of this component                                                                                         |  |  |  |  |  |
| You can choose from three encoding rules: GB2312, UTF-8, and Unicode.                                                                           |  |  |  |  |  |
| Set the read address                                                                                                    |  |  |  |  |  |
| Current equipment port for communication                                                                                                    |  |  |  |  |  |
| Set target register number                                                                                                    |  |  |  |  |  |
| Set the character input length. One register can display two characters                                                                         |  |  |  |  |  |
| The default is Word. If checked, it can be customized as DWord or DDWord                                                                        |  |  |  |  |  |
| Click "Set" to enter the address setting interface, which can also be used to set system                                                        |  |  |  |  |  |
| registers. Address tag library is not supported for Chinese input/Chinese display                                                               |  |  |  |  |  |
| Address                                                                                                    |  |  |  |  |  |
| Equipme 本地设备 v Statio 0                                                                                                    |  |  |  |  |  |
| Address PSW V User defined label                                                                                                    |  |  |  |  |  |
| Address 0 System register                                                                                                    |  |  |  |  |  |
| 寄存器数 1 Word v                                                                                                    |  |  |  |  |  |
| Address [Extent: 0 - 9999]                                                                                                    |  |  |  |  |  |
| format                                                                                                    |  |  |  |  |  |
| Address tag Determine Cancel Application                                                                                                    |  |  |  |  |  |
|                                                                                                    |  |  |  |  |  |

■ Appearance

| C                                                                          | hinese display                                   |               |
|----------------------------------------------------------------------------|--------------------------------------------------|---------------|
| sic prope Appearance Security set                                          | Position                                         |               |
|                                                                            | ✓ Use picture                                    | res           |
|                                                                            | Status                                           | 0 ~           |
| <b></b>                                                                    | Name                                             | data_01       |
| MA.                                                                        | Categoi                                          | )svg          |
|                                                                            | Dimensi                                          | c80 × 30      |
| Change appearance                                                          |                                                  | More pictures |
|                                                                            |                                                  |               |
| Fill                                                                       |                                                  |               |
| Fill pattern Solid color                                                   | ✓ Fill colo                                      | r v           |
| Manual (2017)                                                              | Y Fill colo                                      | ×             |
| Fill pattern Solid color                                                   | <ul> <li>Fill colo</li> <li>Border of</li> </ul> |               |
| Fill pattern Solid color                                                   | _                                                |               |
| Fill pattern Solid color<br>Frame Border style Solid color                 | _                                                |               |
| Fill pattern Solid color  Frame Border style Solid color  Typeface Ty 微软雏果 | ♥ Border (                                       |               |

Same to chapter 4-2-3 numeric input appearance part.

The font displayed in Chinese can only be Microsoft Yahei by default, and no other font can be set.

Security setting

| <b>歳</b> ~       |                                             |                                                                                                    |                                                                                                    |
|------------------|---------------------------------------------|----------------------------------------------------------------------------------------------------|----------------------------------------------------------------------------------------------------|
| 备                | ~                                           | Set                                                                                                    |                                                                                                    |
| ~                | 0 0                                         |                                                                                                    |                                                                                                    |
| ~ c              | t designation                               |                                                                                                    |                                                                                                    |
|                  |                                             |                                                                                                    |                                                                                                    |
| nent when the us | er has no permi                             | ission range                                                                                                    |                                                                                                    |
| 权限1              | ~                                           |                                                                                                    |                                                                                                    |
|                  | 资格<br>v v v v v v v v v v v v v v v v v v v | a v 0 0 0 ct designation onent when the user has no permited as the second second sec | Set Set Control Set Control S |

Same to chapter 4-1-1 straight line security setting part.

Position

Same to chapter 4-1-1 straight line position part.

## 4-2-9. Indicator light

Displays the status of the specified coil.

1. Click the "Parts/Key/Indicator light" in the menu bar or the icon in the basic part bar of the control window, move the cursor to the screen, click the left mouse button to place it, click the right mouse button or click ESC to cancel it. Modify the length and width of the control through the boundary point.

2. When setting attributes, you can set them in the attribute box that pops up when you place components, or you can double-click the Indicator light or select the Indicator light and right-click to set attributes.

Basic property

|                | Indicator light                        |
|----------------|----------------------------------------|
| Basic prope    | Appearance Security set Position       |
| Contr<br>Descr | ol ID LIO                              |
| Read ac        | dress                                  |
| Equip          | 本地设备 v Set                             |
| Addre          | PSB 🗸 0 0                              |
|                | ct designation                         |
| logic          |                                        |
| ۲              | Positive logic O Negative logic        |
| ✓ twin         | nkle                                   |
| ۲              | On status flashes 🔘 Off status flashes |
|                | Flicker frequency 0.1 10 V             |

| Control ID   | It is used for system management control and cannot be operated by users                                                                                |  |  |  |
|--------------|----------------------------------------------------------------------------------------------------|--|--|--|
| Describe     | Can be used to comment on the purpose of this component                                                                                                 |  |  |  |
| Read address | Set the read address                                                                                                    |  |  |  |
| Equipment    | Current equipment port for communication                                                                                                    |  |  |  |
| Set          | Click "Set" to enter the address setting interface, where you can set and use system registers                                                          |  |  |  |
|              | and user-defined tags. You can click the address tag library below or the project tree - library -                                                      |  |  |  |
|              | address tag library to set the tags used (see chapter 5-2 Address Tag Library for the use of                                                            |  |  |  |
|              | address tag library and user-defined tags)                                                                                                    |  |  |  |
|              | Address                                                                                                    |  |  |  |
|              | Equipme nt nt Address       本地设备 v Statio 0 n         Address       PSB v User defined label         Address 0 v System register         Address format |  |  |  |
|              | Address tag           Determine         Cancel         Application                                                                                      |  |  |  |
| Address      | Set the target coil number                                                                                                    |  |  |  |
| Indirect     | Set the current address offset. The current coil address changes with the indirectly specified                                                          |  |  |  |
| assignment   | register value, that is, Dx [Dy]=D [x+Dy value] (x, y=0, 1, 2, 3). For example, the current                                                             |  |  |  |

|         | coil address is PSB0, if the indirectly assigned address is PSW100; When the value of               |
|---------|----------------------------------------------------------------------------------------------------|
|         | PSW100 register is 0, the coil controlling this element is still PSB0; When the value of            |
|         | PSW100 register is 1, the coil controlling this element is PSB1 (and so on)                         |
| Logic   | Select positive logic or negative logic (positive logic: coil is on in ON state, coil is off in OFF |
|         | state; negative logic: coil is off in ON state, coil is on in OFF state)                            |
| Twinkle | Select whether to flash, including ON status flashing, OFF status flashing and flashing             |
|         | frequency setting                                                                                   |

## Appearance

| maic                                       | ator light                    |
|--------------------------------------------|-------------------------------|
| sic prope Appearance Security set Position | on                            |
|                                            | ✓ Use pictures                |
|                                            | Status 0 🗸                    |
| OFF                                        | Name lamp_05_b                |
|                                            | Categorysvg                   |
|                                            | Dimensic 60 × 60              |
| Change appearance                          | More pictures                 |
|                                            | More pictures                 |
|                                            |                               |
| State 0 · V Disp                           | play text Apply fonts to each |
| Text     O Multiling                       |                               |
|                                            |                               |
|                                            |                               |
|                                            | OFF                           |
|                                            |                               |
|                                            |                               |
|                                            |                               |
| Typeface                                   |                               |
| Typeface<br>Ty 微软雅黑 🗸                      | 常规 ~                          |
|                                            |                               |

| Appearance | You can check whether to use pictures. If you check, you can set the appearance of the            |  |
|------------|---------------------------------------------------------------------------------------------------|--|
|            | indicator in the $(0, 1)$ two states. After selecting the state in the upper right corner, click  |  |
|            | "Change Appearance" or click "More Pictures" to select a custom picture to change                 |  |
|            | appearance                                                                                        |  |
| Fill       | Fill style and color can be set                                                                   |  |
| State      | You need to check "Display Text" to set the text prompt content of the indicator in the $(0, 1)$  |  |
|            | two states, and you can set whether to use multiple languages (see chapter 4-7 for the specific   |  |
|            | use of multiple language libraries). Check the drop-down list to set the font corresponding to    |  |
|            | the corresponding status of the indicator light, or click the "apply fonts to each status" button |  |
|            | to set the fonts in all statuses                                                                  |  |
| Typeface   | You can set the font, size, font style, color and the display position of the font in the         |  |
|            | component (you can also check the adaptive size, that is, drag the mouse to change the size of    |  |
|            | the component, and the text size will change accordingly)                                         |  |

Security setting

|                           | Indicator                     | light               | × |
|---------------------------|-------------------------------|---------------------|---|
| Basic prope Appea         | France Security set Position  |                     |   |
| ─ Display contro ☑ Enable |                               |                     |   |
| When                      | 隐藏 イ                          |                     |   |
| Equip<br>Addre            | 本地设备<br>PSB v 0               | ✓ Set               |   |
| Enable                    | 135 100                       | 0<br>Ination        |   |
| User rights               |                               |                     |   |
| 🗹 Hide the d              | component when the user has i | no permission range |   |
| Required<br>permissio     |                               | *                   |   |
|                           |                               |                     |   |

Same to chapter 4-1-1 straight line security setting part.

Position

Same to chapter 4-1-1 straight line position part.

## 4-2-10. Indicator button

Control the status of the specified coil and display the status of the specified coil.

1. Click "Parts/Key/Indicator Button" in the menu bar or in the basic part bar of the control window, move the cursor to the screen, click the left mouse button to place it, click the right mouse button or click ESC to cancel the placement. Modify the length and width of the control through the boundary point.

2. When setting attributes, you can set them in the attribute box that pops up when placing components. You can also double-click the "Indicator Button" or select the "Indicator Button" and then right-click to select Attribute.

Basic property

|          |                           | intuic                | ator button      |                    |
|----------|---------------------------|-----------------------|------------------|--------------------|
| sic prop | eAppearan                 | ce Function bi Securi | ity set Position |                    |
| Contr    | OID LBO                   |                       |                  |                    |
| Descr    | ibe                       |                       |                  |                    |
| Rea      | ad <mark>/</mark> write u | sing different addre  | sses             |                    |
| Read / \ | write addre               | ss                    |                  |                    |
| Equip    | 本地设备                      |                       | ∽ Set            |                    |
| Addre    | PSB                       | ~ O                   | 0                |                    |
|          |                           | ct desig              | gnation          |                    |
| Operati  | on                        |                       |                  |                    |
| ۲        | Set on                    | ◯ Set off             | O Reverse        | O Instantaneous on |
| logic    |                           |                       |                  |                    |
| ۲        | Positive lo               | gic                   | O Negative lo    | gic                |
| 🗌 twi    | nkle                      |                       |                  |                    |
| ۲        | On status                 | flashes               | Off status fl    | ashes              |
|          |                           | Flicker frequer       | ncy 0.1 秒        | y .                |
|          |                           |                       |                  |                    |

| Control ID          | It is used for system management control and cannot be operated by users                  |
|---------------------|-------------------------------------------------------------------------------------------|
| Describe            | Can be used to comment on the purpose of this component                                   |
| Read/write using    | If not checked, the same address is used for reading and writing (refer to chapter 4-2-3  |
| different addresses | description of reading/writing address for numerical input)                               |
| Read address        | Set the displayed address; You can also set whether there is an offset (that is, indirect |
|                     | assignment)                                                                               |
| Write address       | Set the write in address; You can also set whether there is an offset (that is, indirect  |
|                     | assignment)                                                                               |
| Equipment           | Current equipment port for communication                                                  |
| Address             | Set the target coil number                                                                |
| Set                 | Click "Set" to enter the address setting interface, where you can set and use system      |
|                     | registers and user-defined tags. You can click the address tag library below or the       |
|                     | project tree – library - address tag library to set the tags (see chapter 5-2 Address Tag |
|                     | Library for the use of address tag library and user-defined tags)                         |

|           |               | Address                                                                                                    |  |  |  |  |  |
|-----------|---------------|----------------------------------------------------------------------------------------------------|--|--|--|--|--|
|           |               | Equipme nt nt Address       本地设备 「 n 0 n 1         Address PSB 「 User defined label         Address 0 「 System register         Address [Extent : 0 - 9999]         Address tag         Determine Cancel Application |  |  |  |  |  |
| Indirect  | assignment    | Set the current address offset. The current coil address changes with the indirectly specified register value, that is, Dx [Dy]=D [x+Dy value] (x, y=0, 1, 2, 3). For                                                |  |  |  |  |  |
|           |               | example, the current coil address is PSB0, if the indirectly assigned address is PSW100;                                                                                                    |  |  |  |  |  |
|           |               | When the value of PSW100 register is 0, the coil controlling this element is still PSB0;                                                                                                    |  |  |  |  |  |
|           |               | When the value of PSW100 register is 1, the coil controlling this element is PSB1 (and                                                                                                    |  |  |  |  |  |
|           |               | so on)                                                                                                    |  |  |  |  |  |
| Operation | Set ON        | Set the control coil to logic 1 state                                                                                                    |  |  |  |  |  |
|           | Set OFF       | Set the control coil to logic 0 state                                                                                                    |  |  |  |  |  |
|           | Reverse       | Set the control coil to the opposite state                                                                                                    |  |  |  |  |  |
|           | Instantaneous | When the key is pressed, the coil is in logic 1 state, and when the key is released, the                                                                                                    |  |  |  |  |  |
|           | ON            | coil is in logic 0 state                                                                                                    |  |  |  |  |  |
| Ι         | ogic          | Select positive logic or negative logic (positive logic: coil is on in ON state, coil is off                                                                                                    |  |  |  |  |  |
|           |               | in OFF state; negative logic: coil is off in ON state, coil is on in OFF state)                                                                                                    |  |  |  |  |  |
| Tv        | vinkle        | Select whether to flash, including ON status flashing, OFF status flashing and flashing                                                                                                    |  |  |  |  |  |
|           |               | frequency setting                                                                                                    |  |  |  |  |  |
| Enat      | ole audio     | When the trigger conditions are met, the customized audio can be played. At present,                                                                                                    |  |  |  |  |  |
|           |               | this function is only available in the TS5L series. For specific usage, see chapter 5-4                                                                                                    |  |  |  |  |  |
|           |               | Use of Audio Resource Library                                                                                                    |  |  |  |  |  |

■ Appearance

|                         | Indi          | cator button      |                    |          |
|-------------------------|---------------|-------------------|--------------------|----------|
| ic prope Appearance Fun | ction bi Secu | rity set Position |                    |          |
|                         |               | ✓ Use pictu       | res                |          |
|                         |               | Status            | 0                  | ~        |
| OFF                     |               | Name              | lampbutton_06      | b        |
|                         |               | Catego            | ŋsvg               |          |
|                         |               | Dimens            | ic60 × 60          |          |
| channe                  |               | 1                 |                    |          |
| Change appe             | arance        |                   | MOLE               | pictures |
| / Fill                  |               |                   |                    |          |
|                         |               |                   |                    |          |
| ate 0                   | • 🔽 D         | isplay text A     | oply fonts to each |          |
| ate 0<br>Tevt O Multil  | 1             | isplay text A     | oply fonts to each |          |
|                         | 1             | isplay text A     | oply fonts to each |          |
|                         | 1             | isplay text A     | oply fonts to each |          |
|                         | 1             |                   | oply fonts to each |          |
|                         | 1             | isplay text Αξ    | oply fonts to each |          |
|                         | 1             |                   | pply fonts to each |          |
|                         | 1             |                   | pply fonts to each |          |
| Tevt O Multil           | 1             |                   | pply fonts to each |          |
| Tavt O Multil           | 1             |                   | 7                  |          |
| Tavt O Multil           | ina           | OFF               | 2                  |          |

| Appearance | You can check whether to use pictures. If you check, you can set the appearance of the            |  |  |  |
|------------|---------------------------------------------------------------------------------------------------|--|--|--|
|            | indicator in the (0, 1) two states. After selecting the state in the upper right corner, clie     |  |  |  |
|            | "Change Appearance" or click "More Pictures" to select a custom picture to change the             |  |  |  |
|            | appearance                                                                                        |  |  |  |
| Fill       | Fill style (solid/gradient) and fill color can be set                                             |  |  |  |
| State      | You need to check "Display Text" to set the text prompt content of the indicator in the $(0, 1)$  |  |  |  |
|            | two states, and you can set whether to use multiple languages (see chapter 4-7 for the specific   |  |  |  |
|            | use of multiple language libraries); Check the drop-down list to set the font corresponding to    |  |  |  |
|            | the corresponding status of the indicator light, or click the "apply fonts to each status" button |  |  |  |
|            | to set the fonts in all statuses                                                                  |  |  |  |
| Typeface   | You can set the font, size, font style, color and the display position of the font in the         |  |  |  |
|            | component                                                                                         |  |  |  |

Function binding

|     |                | irSecurity set Position |  |
|-----|----------------|-------------------------|--|
| Кеу | When pressed v |                         |  |
|     |                | Add to                  |  |
|     |                | Delete                  |  |
|     |                | Move                    |  |
|     |                | Move                    |  |
|     |                |                         |  |
|     |                |                         |  |
|     |                |                         |  |
|     |                |                         |  |
|     |                |                         |  |

Calling the C function can complete more and more complex operations and communications. Function use is equivalent to chapter 4-2-15 item (10) function key - function call.

| Key operation        |      | Set the operation mode, including pressing and releasing |
|----------------------|------|----------------------------------------------------------|
| Function item Add to |      | Add function                                             |
| Delete               |      | Delete the function                                      |
| Move                 |      | Move the target function up one physical location        |
| up                   |      |                                                          |
| Move                 |      | Move the target function down one physical location      |
|                      | down |                                                          |

|      | 函数调     | 旧      |          |
|------|---------|--------|----------|
| 功能函数 | ,       | ✓ Edit | Function |
|      |         |        |          |
| • 串  | 行执行 〇并行 | 可执行    |          |

| Function                                                                                              | Select the function to be called from the drop-down menu                                       |
|----------------------------------------------------------------------------------------------------|------------------------------------------------------------------------------------------------|
| Edit/Function Click to enter the function editing page                                                |                                                                                                |
| Serial execution The task calling this function can only continue the subsequent processing after the |                                                                                                |
|                                                                                                    | function is executed. Therefore, this function must have appropriate exit conditions           |
| Parallel execution                                                                                    | Call the task of this function, create a new task to execute the function, and the caller will |
|                                                                                                    | continue the subsequent processing                                                             |

Security setting

|                 | Indicator button                                                                                   |
|-----------------|----------------------------------------------------------------------------------------------------|
|                 | Basic prope Appearance Function bi Security set Position                                           |
|                 | Operation confirmation delay                                                                       |
|                 | Confirmation before Waiting time                                                                   |
|                 | ☐ Key delay                                                                                        |
|                 | Display control                                                                                    |
|                 | ✓ Enable     When     Pestate                                                                      |
|                 | Rojes V                                                                                            |
|                 | Equip         本地设备         V         Set           Addre         PSB         0         0         0 |
|                 | Enable sta ON v ct designation                                                                     |
|                 | Enable control                                                                                     |
|                 | ✓ Enable                                                                                           |
|                 | Equip 本地设备 v Set                                                                                   |
|                 | Addre psp v 1 0<br>Enable sta ON v ct designation                                                  |
|                 |                                                                                                    |
|                 | User rights  The permission will be cancelled after the operation is completed                     |
|                 | ✓ When the user has no permission range, a prompt window will pop up                               |
|                 | Hide the component when the user has no permission range                                           |
|                 | Required user 权限1 ~                                                                                |
|                 |                                                                                                    |
|                 |                                                                                                    |
|                 |                                                                                                    |
|                 |                                                                                                    |
|                 |                                                                                                    |
|                 |                                                                                                    |
|                 |                                                                                                    |
|                 | Determine Cancel Application                                                                       |
| Operation       | The waiting time (s) can be set. If this option is checked, a pop-up window "Are you sure to       |
| confirmation    | execute this operation" will pop up when operating components. If you do not click "Confirm"       |
| delay           | or "Cancel" within the set waiting time, the pop-up window will disappear by itself and this       |
| delay           | operation will fail. If you click "OK" within the waiting time, the operation is successful. If    |
|                 | you click "Cancel", the operation is invalid.                                                      |
| Key delay       | The operation will not take effect until the set delay time is long pressed                        |
| Display control | Use bits to control whether to display the component. When the condition is not met, the           |
| Display control | component will be hidden                                                                           |
| Enable          | When checked, display control will be enabled                                                      |
| When validation | Set the display of the component when validation fails                                             |
| fails           | Set the display of the component when vandation fails                                              |
| Address         | Set the target coil for bit control                                                                |
| Enable status   | Set ON status to be valid or OFF status to be valid.                                               |
| Linuoie status  | For example, if the equipment is checked as shown in the figure above, the bit control is PSB0,    |
|                 | and it is hidden when the verification fails, and the enabling status is ON, then the component    |
|                 | will be displayed normally when the status of PSB0 is ON, and it will not be displayed when        |
|                 | the status of PSB0 is OFF                                                                          |

| Enable control | The bit limit can be set (the enabling state of the enable control can be customized). When the |  |  |  |
|----------------|-------------------------------------------------------------------------------------------------|--|--|--|
|                | enabling conditions are met, the component can be used normally (as shown in the figure         |  |  |  |
|                | above: when the PSB1 is in the ON state and the trigger conditions are met at the same time     |  |  |  |
|                | the component can be used; if the PSB1 is in the OFF state, the component is still unavailable  |  |  |  |
|                | even if the trigger conditions are met)                                                         |  |  |  |
| User rights    | Set the controlled authority level.                                                             |  |  |  |
|                | After setting the permission range of the required user, the following three functions can be   |  |  |  |
|                | checked as required:                                                                            |  |  |  |
|                | (1) Cancel the permission after the operation: if this option is not checked, the corresponding |  |  |  |
|                | level password must be entered for each operation of this component. After checking, you only   |  |  |  |
|                | need to enter it successfully once                                                              |  |  |  |
|                | (2) When the user has no permission range, a prompt window will pop up                          |  |  |  |
|                | (3) When the user has no permission range, hide the component.                                  |  |  |  |

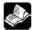

# the user rights function please refer to chapter 4-2-3 numerical input.

Position

Same to chapter 4-1-1 straight line position part.

## 4-2-11. Multi-state indicator

Different states are displayed according to different values of registers.

1. Click "Part/Key/Multi state Indicator" in the menu bar or icon in the basic part bar of the control window, move the cursor to the screen, click the left mouse button to place it, click the right mouse button or click ESC to cancel it. Modify the length and width of the control through the boundary point.

2. When setting attributes, you can set them in the attribute box that pops up when placing components. You can also double-click the "Multi state Indicator" or select the "Multi state Indicator", right-click and select Attribute.

Basic properties

|                | Multi status indi           | icator        |            | × |
|----------------|-----------------------------|---------------|------------|---|
| Basic prop     | Position Security set       |               |            |   |
| Cont           | trol ID ML0                 |               |            | ^ |
| Register       |                             |               |            |   |
| Read a         | ddress                      |               |            |   |
| Equip          | 本地设备                        | Set           |            |   |
| Addre          | PSW ~ 0 0                   |               |            |   |
| Data           | Word V Unsigner V           |               |            |   |
| Numb<br>of Sta | tes 3                       |               |            |   |
| State          | Condition                   | twinkle       | Frequency  |   |
| 0              | PSW0 == 0                   |               | 1          |   |
| 1              | PSW0 = = 0                  |               | 1          |   |
| 2              | PSW0 == 0                   |               | 1          |   |
| 3              | 其他(错误)                      |               | 1          |   |
| Attribu        | ute                         |               |            |   |
| ) Ext          | tent 🔘 Bit                  |               |            |   |
| Rea            | d == ~ A None ~             | A 0           | Use re     |   |
| Illegal        | ● Display error status 显示空白 | Error notific | cation     |   |
|                |                             |               |            | * |
| <              |                             |               | >          |   |
|                |                             | Determi       | ne Cancel  |   |
|                |                             | Determin      | the cancer | 8 |

| Control ID   | It is used for system management control and cannot be operated by users                       |  |  |  |  |
|--------------|------------------------------------------------------------------------------------------------|--|--|--|--|
| Describe     | Can be used to comment on the purpose of this component                                        |  |  |  |  |
| Register     | The word register or multi bit can be selected, and the status of the status number will be    |  |  |  |  |
|              | displayed if the condition of the status number is met                                         |  |  |  |  |
|              | Word register: display different states according to different values of the set register.     |  |  |  |  |
|              | Multi bit: different states are displayed according to different values of registers formed    |  |  |  |  |
|              | by coils                                                                                       |  |  |  |  |
| Read address | Set the read address                                                                           |  |  |  |  |
| Equipment    | Current equipment port for communication                                                       |  |  |  |  |
| Address      | Set target register number or coil number                                                      |  |  |  |  |
| Data type    | Byte-8Bit; Word-16Bit; DWord- 32Bit; DDWord -64Bit; BCD format; Hex; Signed value;             |  |  |  |  |
|              | Unigned value; Floating number                                                                 |  |  |  |  |
| Set          | Click "Set" to enter the address setting interface, where you can set and use system           |  |  |  |  |
|              | registers and user-defined tags. You can click the address tag library below or the project    |  |  |  |  |
|              | tree - library - address tag library to set the tags (refer to chapter 5-2 Address Tag Library |  |  |  |  |
|              | for the use of address tag library and user-defined tags)                                      |  |  |  |  |
|              | Address                                                                                        |  |  |  |  |
|              | Equipme 本地设备 v Statio 0 n                                                                      |  |  |  |  |
|              | Address<br>type User defined label                                                             |  |  |  |  |
|              | Address 0 System register                                                                      |  |  |  |  |
|              | 数据类型 Word V Unsigned V<br>Address [Extent:0-9999]                                              |  |  |  |  |
|              | format                                                                                         |  |  |  |  |
|              | Address tag                                                                                    |  |  |  |  |
|              | Determine Cancel Application                                                                   |  |  |  |  |
|              |                                                                                                |  |  |  |  |

| Indirect equipment  | Sat the automat address offsat                                                            | The automate and | 1 address shares     | with the indiractly   |  |  |
|---------------------|-------------------------------------------------------------------------------------------|------------------|----------------------|-----------------------|--|--|
| Indirect assignment | Set the current address offset. The current coil address changes with the indirectly      |                  |                      |                       |  |  |
|                     | specified register value, that is, Dx [Dy]=D [x+Dy value] (x, y=0, 1, 2, 3). For example, |                  |                      |                       |  |  |
|                     | the current coil address is PSB0, if the indirectly assigned address is PSW100; When the  |                  |                      |                       |  |  |
|                     | value of PSW100 register is 0, the coil controlling this element is still PSB0; When the  |                  |                      |                       |  |  |
|                     | value of PSW100 register is 1, the coil controlling this element is PSB1 (and so on)      |                  |                      |                       |  |  |
| Number of state     | Set the number of statuses. The lo                                                        | ower status disp | lay table will synch | ronously increase or  |  |  |
|                     | decrease the number of statuses                                                           |                  |                      |                       |  |  |
| State display table | After setting in the lower attribute                                                      | e column, you c  | an directly observe  | the set status in the |  |  |
| 1 2                 | status display table (you cannot m                                                        |                  | •                    |                       |  |  |
|                     | attribute)                                                                                | 5 5              | ,                    | 5 8                   |  |  |
| Attribute – word    | 状态数 5                                                                                     |                  |                      |                       |  |  |
| register            |                                                                                           |                  |                      |                       |  |  |
| 10515101            | 状态条件                                                                                      | 闪烁               | 频率                   |                       |  |  |
|                     | 0 D0 == 1                                                                                 |                  | 0.1秒/次               |                       |  |  |
|                     | 1 D0 < 2                                                                                  |                  | 0.1秒/次               |                       |  |  |
|                     | 2 D0 <= 3                                                                                 |                  | 1                    |                       |  |  |
|                     | 3 D0 < 2 And D0 > 1                                                                       |                  | 1                    |                       |  |  |
|                     | 4 D0 < 2 Or D0 > 1                                                                        |                  | 1                    |                       |  |  |
|                     | 5 其他(错误)                                                                                  |                  | 1                    |                       |  |  |
|                     | 属性                                                                                        |                  |                      |                       |  |  |
|                     | ● 范围 ○ 位                                                                                  |                  |                      |                       |  |  |
|                     | 读取值 < V A None V                                                                          | A 2              | 使用寄存器                |                       |  |  |
|                     | ☑ 闪烁 频率 0.1 秒 ∨                                                                           |                  |                      |                       |  |  |
|                     |                                                                                           |                  |                      |                       |  |  |

(1) Range: Numerical comparison method: "<", ">", "<=", ">=", "==", "!="; None: only one numerical value. Such as status 0, 1, 2.

And: Both numerical judgment conditions must be met. Such as state 3.

Or: Any numerical value can be judged to meet the conditions. Such as state 4.

Blinking: When flashing is checked, the flashing frequency can be set, and the setting will be displayed in the status display table above synchronously.

(2) Bit: take PSW100 as an example.

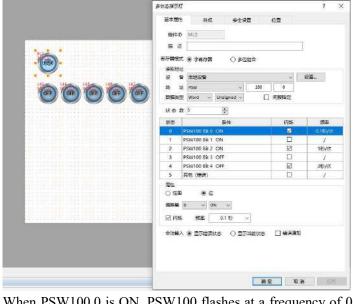

When PSW100.0 is ON, PSW100 flashes at a frequency of 0.1 seconds per time and the font display status is 0.

When PSW100.1 is ON, PSW100 font display status 1.

|                       | When PSW100.2 is ON, PSW100 flashes at the frequency of 1 second/time and the font                                                                                      |  |  |
|-----------------------|----------------------------------------------------------------------------------------------------|--|--|
|                       | display status is 2.                                                                                                    |  |  |
|                       | When PSW100.3 is OFF, PSW100 font displays status 3.                                                                                                    |  |  |
|                       | When PSW100.4 is OFF, PSW100 flashes at the frequency of 2 seconds/time and the font                                                                                    |  |  |
|                       | display status is 4.                                                                                                    |  |  |
|                       | If the status of PSW100.0-PSW100.4 is inconsistent with the set conditions, PSW100 font                                                                                 |  |  |
|                       | will display error status.                                                                                                    |  |  |
| Attribute – Multi bit | The comparison method of word register is to directly read the internal value of the                                                                                    |  |  |
| Attribute – White off |                                                                                                    |  |  |
|                       | register to determine whether the conditions are met. However, the value of the register                                                                                |  |  |
|                       | cannot be directly read by the combination of multi bit. The value of the register is                                                                                   |  |  |
|                       | represented by the combination of multiple coils. The following describes how the multi                                                                                 |  |  |
|                       | bit combination represents the value of the register                                                                                                    |  |  |
|                       | 多状态指示灯 ? ×                                                                                                    |  |  |
|                       | 基本属性 外观 安全设置 位置                                                                                                    |  |  |
|                       | 按件ID ML0                                                                                                    |  |  |
|                       |                                                                                                    |  |  |
|                       |                                                                                                    |  |  |
|                       | 寄存器機式 ○ 字寄存器 ● 多位组合                                                                                                    |  |  |
|                       | 读取地址<br>设备信捷 XD/XL/XG系列 (Modbus RTU) ~ 设置                                                                                                    |  |  |
|                       | 地址 M ~ 0 1                                                                                                    |  |  |
|                       | 位数4 🗧 间接指定                                                                                                    |  |  |
|                       | 状态数 5                                                                                                    |  |  |
|                       | 状态 条件 闪烁 频率                                                                                                    |  |  |
|                       | 0 多位组合 == 1 2 0.1秒/次                                                                                                    |  |  |
|                       | 1         多位组合 < 2                                                                                                    |  |  |
|                       | 2     多位组合 <= 3    /       3     多位组合 < 2 And 多位组合 > 1    /                                                                                                    |  |  |
|                       | 4 多位组合 < 2 Or 多位组合 > 1 /                                                                                                    |  |  |
|                       | 5 其他(错误) /                                                                                                    |  |  |
|                       | 雇性 ● 若闻                                                                                                    |  |  |
|                       |                                                                                                    |  |  |
|                       | 读取值 < v A And v > v B A 2 使用寄存器                                                                                                    |  |  |
|                       | □ 闪烁 频率 0.1 秒 ✓ B 1 □ 使用寄存器                                                                                                    |  |  |
|                       | 非法输入 🖲 显示错误状态 🔿 显示当前状态 🔲 错误通知                                                                                                    |  |  |
|                       | As shown in the figure above, the number of digits set is 4. The coil states of M0 M1 M2                                                                                |  |  |
|                       | As shown in the figure above, the number of digits set is 4. The coil states of M0, M1<br>and M3 represent different values. The minimum number is 0 and the maximum nu |  |  |
|                       | and M3 represent different values. The minimum number is 0 and the maximum number                                                                                       |  |  |
|                       |                                                                                                    |  |  |
|                       | (1) When M0 is on and others are off, it represents the value 1                                                                                                    |  |  |
|                       | (2) When M1 is on and others are off, it represents the value 2                                                                                                    |  |  |
|                       | (3) When M2 is on and others are off, it represents the value 4                                                                                                    |  |  |
|                       | (4) When M3 is on and others are off, it represents the value 8                                                                                                    |  |  |
|                       | (5) When all are off, it represents the value 0                                                                                                    |  |  |
|                       | (6) When it is fully lit, it represents the value 15                                                                                                    |  |  |
|                       | And so on                                                                                                    |  |  |
| Illegal input         | When the value of the register does not meet any of the set states, the checked state (error                                                                            |  |  |
|                       | state or current state) will be displayed, and the error notification can be selected (the set                                                                          |  |  |
|                       | coil light will be on when illegal input occurs)                                                                                                    |  |  |
|                       | 6 6 6 6 6 6 6 6 6 6 6 6                                                                                                    |  |  |

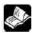

If the conditions meet multiple settings at the same time, the top status will prevail.

Appearance 

|                          | Multi s            | tatus indicator |                      | ×            |
|--------------------------|--------------------|-----------------|----------------------|--------------|
| Basic prope Appearance S | ecurity set Po     | sition          |                      |              |
|                          |                    | ✓ Use pictu     | res                  | Â            |
|                          |                    | Status          | 0                    | ~            |
| 状态0                      |                    | Name            | multilamp_01_a       |              |
| - Stride                 |                    | Catego          | ŋsvg                 |              |
|                          |                    | Dimens          | ic 60 × 60           |              |
|                          | - Ober of and a lo |                 | A Reservation        |              |
| Change app               | earance            |                 | More pict            | <u>tures</u> |
| I¶ FIII                  |                    |                 |                      | -            |
| State 0                  | • 🗹 Di             | splay text App  | ly fonts to each sta | te           |
| Tovt O Mult              | ilina              |                 |                      |              |
|                          |                    |                 |                      |              |
|                          |                    |                 |                      |              |
|                          | 4                  | 犬态0             |                      |              |
|                          |                    |                 |                      |              |
|                          |                    |                 |                      |              |
| - Typeface               |                    |                 |                      |              |
| Ty 微软雅黑                  | *                  | 常规              | ¥                    |              |
| Co                       | Size               | 40              | ~                    |              |
|                          | 0.00000            | 12              | •                    | ~            |

| Appearance | You can check whether to use pictures. If you check, you can set the appearance of the         |
|------------|------------------------------------------------------------------------------------------------|
|            | multi state indicator in multiple states. After selecting the state in the upper right corner, |
|            | click "change appearance" or click "more pictures" to select a custom picture to change the    |
|            | appearance                                                                                     |
| Fill       | Fill style (solid/gradient) and fill color can be set                                          |
| Status     | You need to check "Display Text" to set the text prompt content of the multi status indicator  |
|            | in different states, and you can set whether to use multiple languages (refer to chapter 5-1   |
|            | Label Multiple Languages for the specific use of multiple language libraries). Tick the        |
|            | drop-down list to set the font corresponding to the corresponding status of the multi status   |
|            | indicator, or click the "apply fonts to each status" button to set the font of all statuses    |
| Typeface   | The font, size, color and alignment can be set (the display position of the font in the        |
|            | component)                                                                                     |

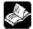

The appearance states have pictures for 3 states and 1 error state by default. When there are more than 4 states, you need to manually add the appearance in different states in the gallery.

Security setting

| Display contro | earance Security sett Position                  |  |
|----------------|-------------------------------------------------|--|
| ✓ Enable       |                                                 |  |
| When           | 隐藏 ~                                            |  |
| Equip          | 本地设备 v Set                                      |  |
| Addre          | PSB 🗸 0 0                                       |  |
| Enable         | sta ON 🗸 ct designation                         |  |
| User rights    |                                                 |  |
| ✓ Hide the     | component when the user has no permission range |  |
| Required       | l user 权限1 🗸                                    |  |

Same to chapter 4-1-1 straight line security setting part.

#### Position

Same to chapter 4-1-1 straight line position part.

### 4-2-12. Key

Controls the status of the specified coil.

1. Click the "Part/Key/Key" in the menu bar or the 🥯 icon in the basic part bar of the control window, move

the cursor to the screen, click the left mouse button to place it, click the right mouse button or click ESC to cancel the placement. Modify the length and width of the component through the boundary point.

2. When setting attributes, you can set them in the attribute box that pops up when placing components, or you can double-click the "key" or select the "key" and right-click to select attribute.

Basic property

| asic prop | Appearance Function bi Security sel Position |
|-----------|----------------------------------------------|
| Contr     | rol ID BTO                                   |
| Desci     | ibe                                          |
| Write a   | deress                                       |
| Equip     | 本地设备 v Set                                   |
| Addre     |                                              |
|           | ct designation                               |
|           |                                              |
| Action    |                                              |

| C       | ontrol ID                                                                                                    | It is used for system management control and cannot be operated by users                      |  |  |
|---------|----------------------------------------------------------------------------------------------------|-----------------------------------------------------------------------------------------------|--|--|
|         |                                                                                                    | It is used for system management control and cannot be operated by users                      |  |  |
|         | Describe       Can be used to comment on the purpose of this control         rite address       Set the write in address                           |                                                                                               |  |  |
|         |                                                                                                    |                                                                                               |  |  |
|         | luipment                                                                                                    | Current equipment port for communication Set the target coil number                           |  |  |
| A       | Address         Set the target coil number           Set         Click "Set" to onter the address setting interface where you can set and you give |                                                                                               |  |  |
| Set     |                                                                                                    | Click "Set" to enter the address setting interface, where you can set and use system          |  |  |
|         |                                                                                                    | registers and user-defined tags. You can click the address tag library below or the project   |  |  |
|         |                                                                                                    | tree - library - address tag library to set the tags (see chapter 5-2 Address Tag Library for |  |  |
|         |                                                                                                    | the use of address tag library and user-defined tags)                                         |  |  |
|         |                                                                                                    | Address                                                                                       |  |  |
|         |                                                                                                    | Equipme 本地设备 v Statio 0                                                                       |  |  |
|         |                                                                                                    | Address<br>type User defined label                                                            |  |  |
|         |                                                                                                    | Address 0 System register                                                                     |  |  |
|         |                                                                                                    | Address [Extent:0-9999]<br>format                                                             |  |  |
|         |                                                                                                    | Tomat                                                                                         |  |  |
|         |                                                                                                    |                                                                                               |  |  |
|         |                                                                                                    | Address tag                                                                                   |  |  |
|         |                                                                                                    | Determine Cancel Application                                                                  |  |  |
|         |                                                                                                    |                                                                                               |  |  |
| Indirec | et assignment                                                                                                    | Set the current address offset. The current coil address changes with the indirectly          |  |  |
|         |                                                                                                    | specified register value, that is, Dx [Dy]=D [x+Dy value] (x, y=0, 1, 2, 3). For example,     |  |  |
|         |                                                                                                    | the current coil address is PSB0, if the indirectly assigned address is PSW100; When the      |  |  |
|         |                                                                                                    | value of PSW100 register is 0, the coil controlling this element is still PSB0; When the      |  |  |
|         |                                                                                                    | value of PSW100 register is 1, the coil controlling this element is PSB1 (and so on)          |  |  |
| Action  | Set ON                                                                                                    | Set the control coil to logic 1 state                                                         |  |  |
|         | Set OFF                                                                                                    | Set the control coil to logic 0 state                                                         |  |  |
|         | Reverse                                                                                                    | Set the control coil to the opposite state                                                    |  |  |
|         | Instantaneous                                                                                                    | When the key is pressed, the coil is in logic 1 state, and when the key is released, the coil |  |  |
|         | ON                                                                                                    | is in logic 0 state                                                                           |  |  |
| Ena     | able audio                                                                                                    | When the trigger conditions are met, the customized audio can be played. At present, this     |  |  |
|         |                                                                                                    | function is only available in the TS5L series. For specific usage, see chapter 5-4 Use of     |  |  |
|         |                                                                                                    | Audio Resource Library                                                                        |  |  |
|         |                                                                                                    | · · · · · · · · · · · · · · · · · · ·                                                         |  |  |

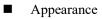

|          |                   | inter and a second |                   |    |
|----------|-------------------|--------------------|-------------------|----|
| <i>.</i> |                   | Use pictu          | h a               | -  |
|          |                   | Status             | 0                 | v. |
|          | OFF               | Name               | button_05_a       |    |
|          |                   | Catego             | nsvg              |    |
| -        |                   | Dimens             | ic80 × 42         |    |
| 1        | Change appearance |                    | More picture      | es |
| ~        |                   |                    |                   |    |
|          |                   |                    | 1                 |    |
|          |                   |                    |                   |    |
| ate      | 0 🗸 🗸 🗸           | splay text Ap      | ply fonts to each |    |
| ate      |                   | splay text Ap      | ply fonts to each |    |
|          |                   | OFF                | ply fonts to each |    |
| Te       |                   |                    | ply fonts to each |    |
| Te       | wt O Multilino    | OFF                | ply fonts to each |    |

| Appearance   | You can check whether to use pictures. If you check, you can set the appearance of the key in  |
|--------------|------------------------------------------------------------------------------------------------|
| rippediation | the $(0, 1)$ two states. After selecting the state in the upper right corner, click "Change    |
|              | Appearance" or click "More Pictures" to select a custom picture to change the appearance       |
| Fill         | Fill style (solid/gradient) and fill color can be set                                          |
| State        | You need to check "Display Text" to set the text prompt content when the key is in the (0, 1)  |
|              | two states, and you can set whether to use multiple languages (see chapter 5-1 Label Multiple  |
|              | Languages for the specific use of multiple language libraries). Tick the drop-down list to set |
|              | the font corresponding to the corresponding state of the button, or click the "apply fonts to  |
|              | each state" button to set the font in all states                                               |
| Typeface     | You can set the font, size, color and display position of the font in the component            |

Function binding

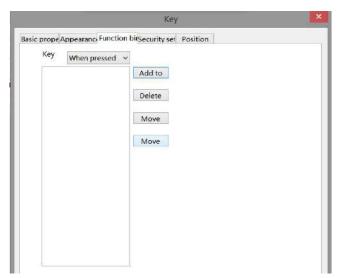

Same to chapter 4-2-10 indicator button.

■ Security setting

|                                     | Кеу                               |                             |
|-------------------------------------|-----------------------------------|-----------------------------|
| c prope Appea                       | arance Function bi Security set   | Position                    |
| Operation con  Confirmat  Key delay |                                   | 1                           |
| Display contro                      | 1                                 |                             |
| Enable                              |                                   |                             |
| When                                | 降点 イ                              |                             |
| Equip                               | 本地设备                              | ✓ Set                       |
| Addre                               | PSB ¥ 0                           | 0                           |
| Enable                              | sta ON 🗸 ct desig                 | nation                      |
| Enable control                      |                                   |                             |
| Enable                              |                                   |                             |
| Equip<br>Addre                      | 本地设备                              | ✓ Set                       |
| Addie                               |                                   | 0                           |
| Enable                              | sta ON v ct desig                 | Ination                     |
| Jser rights                         |                                   |                             |
| all all a second and a second as    | ission will be cancelled after th | e operation is completed    |
| When the                            | user has no permission range,     | a prompt window will pop up |
|                                     | component when the user has       |                             |
|                                     |                                   | no permasion runge          |
| Required                            | user 权限1                          | ~                           |

Same to chapter 4-2-10 indicator button security setting part.

### Position

Same to chapter 4-1-1 straight line position part.

## 4-2-13. Multi state key

Pressing this component can control the status of different coils or set different values for registers.

1. Click "Part/Key/Multi state Key" in the menu bar or in the basic part bar of the control window, move the cursor to the screen, click the left mouse button to place it, click the right mouse button or click ESC to cancel it. Modify the length and width of the control through the boundary point.

2. When setting attributes, you can set them in the attribute box that pops up when placing components. You can also double-click the "Multi state key" or select the "Multi state key" and right-click to select Attribute.

Basic property

|                                       |                | Multi state key 🛛 📉                                                                                                    |
|---------------------------------------|----------------|----------------------------------------------------------------------------------------------------|
| Basic prope                           | ert Appearance | unction bin Security sett Position                                                                                                    |
| Contr<br>Descr<br>Register<br>Read ac | ibe            | ister <ul> <li>Multi bit</li> </ul>                                                                                                    |
| Equip                                 | 本地设备           | ✓ Set                                                                                                    |
| Addre                                 |                | ~ 0 0                                                                                                    |
| Number of<br>States<br>Curren         | 3              | Set value 1 V                                                                                                    |
| state<br>State                        | Set value      | Action                                                                                                    |
| O                                     | Jet Value      | PSB0置ON; PSB1置OFF; PSB2置OFF;                                                                                                    |
|                                       |                | 1 United and a president state of the state of the state |
| 1                                     | 2              | PSB0置OFF; PSB1置ON; PSB2置OFF;                                                                                                    |

| Control ID          | It is used for system management control and cannot be operated by users                             |  |
|---------------------|----------------------------------------------------------------------------------------------------|--|
| Describe            | Can be used to comment on the purpose of this component                                              |  |
| Register            | Multi bit or word register can be selected                                                           |  |
| Multi bit           | The status of the coil in different states can be set (as shown in the figure above, when the        |  |
|                     | number of bits is set to 3, the number of states is at most 2 <sup>3</sup> =8. You can pull down the |  |
|                     | current state to set the value in each state, and the value represented by the lighting of           |  |
|                     | PSB0, PSB1, and PSB2 coils will be automatically generated under the action bar)                     |  |
| Equipment           | Current equipment port for communication                                                             |  |
| Address             | Set the target coil address                                                                          |  |
| Indirect assignment | Set the current address offset. The current coil address changes with the indirectly                 |  |
|                     | specified register value, that is, Dx [Dy]=D [x+Dy value] (x, y=0, 1, 2, 3). For example,            |  |
|                     | the current coil address is PSB0, if the indirectly assigned address is PSW100; When the             |  |
|                     | value of PSW100 register is 0, the coil controlling this element is still PSB0; When the             |  |
|                     | value of PSW100 register is 1, the coil controlling this element is PSB1 (and so on)                 |  |
| Set                 | Click "Set" to enter the address setting interface, where you can set and use system                 |  |
|                     | registers and user-defined tags. You can click the address tag library below or the project          |  |
|                     | tree - library - address tag library to set the tags used (see chapter 5-2 Address Tag Library       |  |
|                     | for the use of address tag library and user-defined tags)                                            |  |

|               | Address                                                                                                    |
|---------------|----------------------------------------------------------------------------------------------------|
|               | Equipme 小批设备 、 Statio 0 n         Address type         Address 0         Address format             [Extent: 0 - 9999]                                                                                                    |
|               | Address tag Determine Cancel Application                                                                                                    |
| Word register | The register value in different states can be set (as shown in the figure below, the current state can be pulled down to set the value in each state. When the state is 0, the value of PSW0 is 1; when the state is 1, the value of PSW0 is 2; when the state is 2, the value of PSW0 is 4) |
|               | Multi state key       ×         Basic propert Appearance Function bin/Security sett       Position         Control ID       MB0         Describe                                                                                                    |
|               | 1         2         PSW0置2           2         4         PSW0置4                                                                                                    |

■ Appearance

|             |                   | 1110          | ilti state key         |             |             |
|-------------|-------------------|---------------|------------------------|-------------|-------------|
| c pr        | oper Appearance F | unction bin S | Security sett Posi     | tion        |             |
|             | $\frown$          |               | Use pictur             | es          |             |
|             |                   |               | Status                 | 0           |             |
|             | (( 状态0            |               | Name                   | lampbut     | ton_24_a    |
|             |                   |               | Catego                 | ) svg       |             |
|             |                   |               | Dimensi                | c 80 × 80   |             |
| 2           | a                 |               | 1                      |             | N.C.        |
| _           | Change appe       | arance        | 1                      |             | More pictur |
| 1           | Fill              |               |                        |             |             |
|             |                   |               |                        |             |             |
|             | 0                 | • 🗸 D         | isplay text Ap         | ply fonts t | o each      |
| tate        |                   |               | hisplay text Ap        | ply fonts t | o each      |
| tate        |                   |               | isplay text Ap         | ply fonts t | o each      |
| tate        |                   |               | hisplay text Ap        | ply fonts t | o each      |
| ate         |                   |               |                        | ply fonts t | o each      |
| ate         |                   |               | risplay text Ap<br>状态0 | ply fonts t | o each      |
| ate         |                   |               |                        | ply fonts t | o each      |
| ate         |                   |               |                        | ply fonts t | o each      |
| ate<br>Ο τ  | ayt 🔘 Multi       |               |                        | ply fonts t | o each      |
| ) T2        |                   |               | 状态0                    | ply fonts t | o each      |
| ate<br>) τ₂ | avt O Multil      | ina           | 状态0                    |             | o each      |

| Appearance | You can check whether to use pictures. If you check, you can set the appearance of the          |
|------------|-------------------------------------------------------------------------------------------------|
|            | multi state key in different states. After selecting the state in the upper right corner, click |
|            | "Change appearance" or click "More pictures" to select a custom picture to change the           |
|            | appearance                                                                                      |
| Fill       | Fill style (solid/gradient) and fill color can be set                                           |
| State      | You need to check "Display Text" to set the text prompt content of the multi status key in      |
|            | different states, and you can set whether to use multiple languages                             |
| Typeface   | You can set the font, font style, size, font style, color and the display position of the font  |
|            | in the component                                                                                |

Function binding

| asic prope | r Appearance Functio | h bindSecurity sett Position |
|------------|----------------------|------------------------------|
| Key        | When pressed v       |                              |
|            |                      | Add to                       |
|            |                      | Delete                       |
|            |                      | Move                         |
|            |                      | Move                         |
|            |                      |                              |
|            |                      |                              |
|            |                      |                              |
|            |                      |                              |

Same to chapter 4-2-10 indicator button.

Security setting

|                                                                         | Multi state                        | e key         |                  |
|-------------------------------------------------------------------------|------------------------------------|---------------|------------------|
| asic proper App                                                         | earance Function bin Security      | setti Positio | on               |
| <ul> <li>Operation con</li> <li>Confirmat</li> <li>Key delay</li> </ul> |                                    | 1             | X.               |
| Display contro                                                          | í                                  |               |                  |
| ✓ Enable                                                                |                                    |               |                  |
| When                                                                    | 院道、                                |               |                  |
| Equip                                                                   | 本地设备                               | v 5           | iet              |
| Addre                                                                   | PSB V 0                            | 0             |                  |
| Enable                                                                  | sta on v ct desig                  | nation        |                  |
| Enable control                                                          |                                    |               |                  |
| 🗹 Enable                                                                |                                    |               |                  |
| Equip                                                                   | 本地设备                               | ¥ 5           | iet              |
| Addre                                                                   | PSB v 0                            | 0             |                  |
| Enable                                                                  | sta ON 🗸 ct desig                  | nation        |                  |
| User rights                                                             |                                    |               |                  |
| The perm                                                                | ission will be cancelled after the | e operation i | is completed     |
| When the                                                                | user has no permission range,      | a prompt wi   | ndow will pop up |
|                                                                         | component when the user has r      | @ @           | 43 (3) (3)       |
| Required                                                                |                                    | ~             | ang dan 🥂 sa k   |

Same to chapter 4-2-10 indicator button security setting part.

#### Position

Same to chapter 4-1-1 straight line position part.

### 4-2-14. Character key

1. Click the "Part/Key/Character Key" in the menu bar or the *ico* icon in the basic part bar of the control window, move the cursor to the screen, click the left mouse button to place it, click the right mouse button or click ESC to cancel it. Modify the length and width of the control through the boundary point.

2. When setting attributes, you can set them in the attribute box that pops up when placing components. You can also double-click the "character key" or select the "character key" and then right-click to select attribute.

■ Basic property

| ic prope App | earance Security set | Position |  |
|--------------|----------------------|----------|--|
| Control ID   | КВО                  |          |  |
| Describe     |                      |          |  |
| eyboard entr | у                    |          |  |
| nput ASCII ( | )x 31                |          |  |
|              |                      |          |  |

| Control ID     | It is used for system management control and cannot be operated by users                  |  |  |
|----------------|-------------------------------------------------------------------------------------------|--|--|
| Describe       | Can be used to comment on the purpose of this component                                   |  |  |
| Keyboard entry | Enter the ASCII code corresponding to the key. The ASCII code value corresponding to      |  |  |
|                | the commonly used keys is shown below:                                                    |  |  |
|                | 1-0X31 $2-0X32$ $3-0X33$ $4-0X34$ $5-0X35$ $6-0X36$ $7-0X37$                              |  |  |
|                | 8-0X38 9-0X39 0-0X30 ESC-0X1B ENT-0XD                                                     |  |  |
| Enable audio   | When the trigger conditions are met, the customized audio can be played. At present, this |  |  |
|                | function is only available in the TS5L series. For specific usage, see chapter 5-4 Use of |  |  |
|                | Audio Resource Library                                                                    |  |  |

Appearance

|            | Character key                                                                                                    |
|------------|----------------------------------------------------------------------------------------------------|
|            | Basic prope AppearanceSecurity set Position                                                                                                    |
|            | ✓     Use pictures       Status     0       Name     keyboard_01_a       Categorysvg     Dimensic60 × 42                                                                           |
|            | Change appearance More pictures                                                                                                    |
|            | State 0 - Isplay text Apply fonts to each                                                                                                    |
|            | 1<br>Typeface<br>Ty Arial v Mal v<br>Co v Size 24 v<br>Ali Middle_Center v                                                                                                    |
| Appearance | You can check whether to use pictures. If you check, you can set the appearance of the key in                                                                                      |
|            | the (0, 1) two states. After selecting the state in the upper right corner, click "Change Appearance" or click "More Pictures" to select a custom picture to change the appearance |
| Fill       | Fill style (solid/gradient) and fill color can be set                                                                                                    |
| State      | You need to check "Display Text" to set the text prompt content when the key is in the (0, 1)                                                                                      |
|            | two states, and you can set whether to use multiple languages (see chapter 5-1 Label Multiple                                                                                      |
|            | Languages for the specific use of multiple language libraries). Tick the drop-down list to set                                                                                     |
|            | the font corresponding to the corresponding state of the button, or click the "apply fonts to                                                                                      |
|            |                                                                                                    |

|          | each state" button to set the font in all states                                    |
|----------|-------------------------------------------------------------------------------------|
| Typeface | You can set the font, size, color and display position of the font in the component |

Security setting

|                    | Cha                                                                                                    | racter key       |                      |  |
|--------------------|----------------------------------------------------------------------------------------------------|------------------|----------------------|--|
| c prope Appea      | arance Security set Positi                                                                                      | on               |                      |  |
| Operation con      | firmation delay                                                                                                 |                  |                      |  |
| 🕑 Key delay        | Delay tim                                                                                                    | e: 01s 1         | ¢                    |  |
| Display contro     | I                                                                                                    |                  |                      |  |
| ✓ Enable           |                                                                                                    |                  |                      |  |
| When               | 隐藏 マ                                                                                                    |                  |                      |  |
| Equip              | 本地设备                                                                                                    | ~                | Set                  |  |
| Addre              | PSB v 0                                                                                                    | 0                | i lesse vil          |  |
| Enable             | sta ON v ct                                                                                                    | t designation    |                      |  |
| -<br>nable control |                                                                                                    |                  |                      |  |
| Enable             |                                                                                                    |                  |                      |  |
| Equip              | 本地设备                                                                                                    | v                | Set                  |  |
| Addre              | The second second second second second second second second second second second second second second second se |                  |                      |  |
| Enable             | sta ON 🗸 C                                                                                                    | t designation    |                      |  |
| Jser rights        |                                                                                                    |                  |                      |  |
| The perm           | ission will be cancelled a                                                                                      | fter the operati | on is completed      |  |
| When the           | user has no permission i                                                                                        | ange, a prompt   | t window will pop up |  |
| Hide the           | component when the use                                                                                          | er has no permis | ssion range          |  |
| Required           |                                                                                                    | v                |                      |  |
|                    |                                                                                                    |                  |                      |  |

| Key delay       | The operation will not take effect until the set delay time is long pressed                       |
|-----------------|---------------------------------------------------------------------------------------------------|
| Display control | Use bits to control whether the part is displayed. When the conditions are not met, the           |
|                 | component is hidden. It is hidden by default and cannot be modified                               |
| Enable          | When checked, display control will be enabled                                                     |
| When validation | Set the display of the component when validation fails                                            |
| fails           |                                                                                                   |
| Address         | Target coil with positioning control                                                              |
| Enable state    | Set ON status to be valid or OFF status to be valid.                                              |
|                 | For example, if the equipment is checked as shown in the figure above, the bit control is PSB0,   |
|                 | and it is hidden when the verification fails, and the enable state is ON, then the component will |
|                 | be displayed normally when the status of PSB0 is ON, and it will not be displayed when the        |
|                 | status of PSB0 is OFF.                                                                            |
| Enable control  | The bit limit can be set (the enable state of the enable control can be customized). When the     |
|                 | enabling conditions are met, the component can be used normally (as shown in the figure           |
|                 | above: when the PSB1 is in the ON state and the trigger conditions are met at the same time,      |
|                 | the component can be used; if the PSB1 is in the OFF state, the component is still unavailable    |
|                 | even if the trigger conditions are met)                                                           |
| User rights     | Set the controlled authority level.                                                               |
|                 | After setting the permission range of the required user, the following three functions can be     |
|                 | checked as required:                                                                              |
|                 | (1) Cancel the permission after the operation: if this option is not checked, you need to enter   |
|                 | the corresponding level password for each operation of this part. After checking, you only need   |

| to enter it once                                                       |
|------------------------------------------------------------------------|
| (2) When the user has no permission range, a prompt window will pop up |
| (3) When the user has no permission range, hide the component.         |

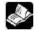

## Refer to chapter 4-2-3 for the use of user rights function.

Position

Same to chapter 4-1-1 straight line position part.

## 4-2-15. Function key

Pressing this component can realize multiple functions at the same time.

1. Click the "Part/Key/Function Key" icon in the menu bar or the icon in the basic part bar of the control window, move the cursor to the screen, click the left mouse button to place it, click the right mouse button or click ESC to cancel it. Modify the length and width of the control through the boundary point.

2. When setting attributes, you can set them in the attribute box that pops up when placing components, or you can double-click Function Key or select Function Key and right-click to select Attribute.

■ Function

| unction Appearance Security set F | osition      |                   |
|-----------------------------------|--------------|-------------------|
| Control ID FB0                    |              |                   |
| Servers Servers Indexes           |              |                   |
| Describe                          |              |                   |
| Action 按下状态                       |              |                   |
|                                   |              |                   |
| □ 启动声音                            |              |                   |
| Selected                          |              | Optional Features |
| 设置线圈PSB0                          |              | 设置线圈              |
| 设置数据<br>PSW0                      | Add to       | 设置数据              |
| 0.0110                            |              | 四则运算              |
|                                   | Delete       | 数据传输              |
|                                   | Delete       | 画面切换              |
|                                   |              | 调用窗口              |
|                                   | Move up      | 关闭窗口              |
|                                   |              | 导入CSV             |
|                                   | Newspaperson | 导出CSV             |
|                                   | Move down    | 上传配方              |
|                                   |              | 下载配方              |
|                                   |              | 函数调用              |
|                                   |              |                   |
|                                   |              |                   |

| Control ID   | It is used for system management control and cannot be operated by users                  |
|--------------|-------------------------------------------------------------------------------------------|
| Describe     | Can be used to comment on the purpose of this component                                   |
| Action       | Set the operation mode, including press state and release state                           |
| Enable audio | When the trigger conditions are met, the customized audio can be played. At present, this |
|              | function is only available in the TS5L series. For specific usage, see chapter 5-4 Use of |

|             |         | Audio Resource Library                                                                      |
|-------------|---------|---------------------------------------------------------------------------------------------|
| Operations  | Add to  | Add functions                                                                               |
| Delete      |         | Delete functions                                                                            |
|             | Move    | Move the target option function up for one physical location                                |
|             | up      |                                                                                             |
|             | Move    | Move the target option function down for one physical location                              |
|             | down    |                                                                                             |
| Optional fo | eatures | Select the corresponding function, click the "Add to" button to add the function item to    |
|             |         | the left list - Selected Functions. Double click the selected function to enter the setting |
|             |         | window                                                                                      |

# (1) Set coil

| – Operati               | es Security settin | 9-1       |        |        |        |  |
|-------------------------|--------------------|-----------|--------|--------|--------|--|
| <ul> <li>Set</li> </ul> |                    | 🔿 Set off |        | 0      | Negate |  |
|                         |                    |           |        |        |        |  |
| - Write ad              | Idress             |           |        |        |        |  |
| Devic                   | 本地设备               |           | 4      | Settin |        |  |
| Addre                   | PSB                | ✓ 0       |        |        |        |  |
|                         |                    | 🗌 Indir   | ect    |        |        |  |
|                         |                    |           | 01.000 |        |        |  |

| Operation    | Set ON  | Set the control coil to logic 1 state                                                         |
|--------------|---------|-----------------------------------------------------------------------------------------------|
|              | Set OFF | Set the control coil to logic 0                                                               |
|              | Reverse | Set the control coil to the opposite state                                                    |
| Write ad     | dress   | Set the write in address                                                                      |
| Equipm       | nent    | Current equipment port for communication                                                      |
| Addre        | ess     | Set target coil address                                                                       |
| Indirect ass | ignment | Set the current address offset. The current coil address changes with the indirectly          |
|              |         | specified register value, that is, Dx[Dy]=D[x+Dy value] (x, y=0, 1, 2, 3). For example,       |
|              |         | the current coil address is PSB0, if the indirectly assigned address is PSW100; When the      |
|              |         | value of PSW100 register is 0, the coil controlling this element is still PSB0; When the      |
|              |         | value of PSW100 register is 1, the coil controlling this element is PSB1 (and so on)          |
| Set          |         | Click "Set" to enter the address setting interface, where you can set and use system          |
|              |         | registers and user-defined tags. You can click the address tag library below or the project   |
|              |         | tree - library - address tag library to set the tags (see chapter 5-2 Address Tag Library for |
|              |         | the use of address tag library and user-defined tags)                                         |

|                                            | Address                                                                         | ×                                                                                          |               |                         |
|--------------------------------------------|---------------------------------------------------------------------------------|--------------------------------------------------------------------------------------------|---------------|-------------------------|
| Equipm<br>nt<br>Address<br>type<br>Address | 本地版画<br>PSB v                                                                   | <ul> <li>Statio</li> <li>n</li> <li>User defined label</li> <li>System register</li> </ul> |               |                         |
| Address<br>format                          | Extent: 0 - 9999]                                                               |                                                                                            |               |                         |
|                                            | Determ                                                                          | Address tag ine Cancel Application                                                         |               |                         |
| Security setting Set the permis            | sion                                                                            | e and whether to pop                                                                       | up a prompt v | window when there is no |
| Basir (                                    | thibutes Security settings                                                      |                                                                                            |               |                         |
| Use<br>I<br>Us                             | er permission<br>When the user has no authority, a<br>ser Required<br>rmissions | prompt window will pop up                                                                  |               |                         |
|                                            |                                                                                 | Determine Cancel                                                                           | Application   |                         |

```
(2) Set data
```

| Basic Attribut    | es Security settings |     |        |        |   |       |
|-------------------|----------------------|-----|--------|--------|---|-------|
| – Operati         | on                   |     |        |        |   |       |
| ۲                 | Set Constant         |     | O Plus |        | 0 | Minus |
| Write ad<br>Devic | 本地设备                 |     | ×      | Settin |   |       |
| Addre             | PSW                  | ~ 0 |        |        |   |       |
| Data<br>type      | Word V Unsigner      | Inc | lirect |        |   |       |

| Operation                              | Constant | The specified value setting of the specified object is equivalent to the data setting (it can be |  |  |
|----------------------------------------|----------|--------------------------------------------------------------------------------------------------|--|--|
|                                        |          | set as a constant or specified through a register)                                               |  |  |
|                                        | Plus     | You can set the value added each time (it can be set as a constant or specified through the      |  |  |
|                                        |          | register), and set the increment value and upper limit value and whether to cycle                |  |  |
|                                        | Minus    | You can set the value of each decrement (which can be set as a constant or specified             |  |  |
|                                        |          | through the register), the decrement value, the lower limit value and whether to cycle           |  |  |
| Write address Set the write in address |          | Set the write in address                                                                         |  |  |
| Equipment                              |          | Current equipment port for communication                                                         |  |  |
| Address S                              |          | Set the target coil address                                                                      |  |  |
| Data type Byte                         |          | Byte-8Bit, Word-16Bit, DWord- 32Bit, DDWord -64Bit, BCD format, Hex, Signed value,               |  |  |
|                                        |          | Unigned value, Floating number                                                                   |  |  |
| S                                      | let      | Click "Set" to enter the address setting interface, where you can set and use system             |  |  |
|                                        |          | registers and user-defined tags. You can click the address tag library below or the project      |  |  |

|                     | tree - library - address tag library to set the tags (see chapter 5-2 Address Tag Library for  |  |  |  |
|---------------------|------------------------------------------------------------------------------------------------|--|--|--|
|                     | the use of address tag library and user-defined tags)                                          |  |  |  |
|                     | Address                                                                                        |  |  |  |
|                     | Equipme 本地设备 v Statio 0 n                                                                      |  |  |  |
|                     | Address<br>type Vulser defined label                                                           |  |  |  |
|                     | Address 0 System register                                                                      |  |  |  |
|                     | 数据关型 Word V Unsigned V                                                                         |  |  |  |
|                     | Address [Extent:0-9999]<br>format                                                              |  |  |  |
|                     | Address tag                                                                                    |  |  |  |
|                     | Determine Cancel Application                                                                   |  |  |  |
| Indirect assignment | Set the current address offset. The current coil address changes with the indirectly specified |  |  |  |
|                     | register value, that is, Dx [Dy]=D [x+Dy value] (x, y=0, 1, 2, 3). For example, the            |  |  |  |
|                     | urrent coil address is PSB0, if the indirectly assigned address is PSW100; When the value      |  |  |  |
|                     | f PSW100 register is 0, the coil controlling this element is still PSB0; When the value of     |  |  |  |
|                     | PSW100 register is 1, the coil controlling this element is PSB1 (and so on)                    |  |  |  |
| Security setting    | Set the user's permission range and whether to pop up a prompt window when there is no         |  |  |  |
|                     | permission                                                                                     |  |  |  |
|                     | Set data                                                                                       |  |  |  |
|                     | Basic Attributes Security settings                                                             |  |  |  |
|                     | User permission                                                                                |  |  |  |
|                     | When the user has no authority, a prompt window will pop up                                    |  |  |  |
|                     | User Required None Y                                                                           |  |  |  |
|                     |                                                                                                |  |  |  |
|                     |                                                                                                |  |  |  |
|                     | Determine Cancel Application                                                                   |  |  |  |

## (3) Arithmetic

|              |                 | Arith                      | hmetic            |                  | ×  |
|--------------|-----------------|----------------------------|-------------------|------------------|----|
| Basic Attri  | butes Security  | settings                   |                   |                  |    |
| Operati      |                 | 0 -                        | ○ ×               | O÷               |    |
| Left op      |                 | lse reç                    | Right operar<br>0 | nd               |    |
| – 🗌 Enal     | ble upper limit |                            | — 🗌 Enable Ic     | ower limit       |    |
| Write a      | ddress          |                            |                   |                  |    |
| Devic        | 本地设备            |                            | ✓ Settin          |                  |    |
| Addre        | PSW             | ~ 0                        |                   |                  |    |
| Data<br>type | Word 🗸 Unsig    | <sup>gnec</sup> 🗸 🗌 Indire | ect               |                  |    |
| Preview      | (               |                            |                   |                  |    |
|              |                 | PSWO                       | = 0 + 0           |                  |    |
|              |                 |                            | Determine         | Cancel Applicati | on |

| Operation           | From left to right, add (+), subtract (-), multiply (×), Divide (÷)                           |  |  |  |
|---------------------|-----------------------------------------------------------------------------------------------|--|--|--|
| Left operand        | Sets the value of the left operand, which can be a constant or specified by a register        |  |  |  |
| Right operand       | Sets the value of the right operand, which can be a constant or specified by a register       |  |  |  |
| Enable upper limit  | Function key - for upper limit of the arithmetic object register, you can enter a constant or |  |  |  |
|                     | specify it by the register                                                                    |  |  |  |
| Enable lower limit  | Function key – for lower limit of the arithmetic object register, you can enter a constant or |  |  |  |
|                     | specify it by the register                                                                    |  |  |  |
| Write address       | Set the write in address                                                                      |  |  |  |
| Equipment           | Current equipment port for communication                                                      |  |  |  |
| Set                 | Click "Set" to enter the address setting interface, where you can set and use system          |  |  |  |
|                     | registers and user-defined tags. You can click the address tag library below or the project   |  |  |  |
|                     | tree - library - address tag library to set the tags (see chapter 5-2 Address Tag Library for |  |  |  |
|                     | the use of address tag library and user-defined tags)                                         |  |  |  |
|                     | Address                                                                                       |  |  |  |
|                     | Equipme 本地设备 v Statio 0 n                                                                     |  |  |  |
|                     | Address<br>type PSW ~ User defined label                                                      |  |  |  |
|                     | Address 0 System register                                                                     |  |  |  |
|                     | 数据类型 Word VInsigned V                                                                         |  |  |  |
|                     | Address [Extent: 0 - 9999]                                                                    |  |  |  |
|                     | format                                                                                        |  |  |  |
|                     | Address tag                                                                                   |  |  |  |
|                     |                                                                                               |  |  |  |
|                     | Determine Cancel Application                                                                  |  |  |  |
| Address             | Set the target register address                                                               |  |  |  |
| Data type           | Byte-8Bit, Word-16Bit, DWord- 32Bit, DDWord -64Bit, BCD format, Hex, Signed value,            |  |  |  |
|                     | Unigned value, Floating number                                                                |  |  |  |
| Indirect assignment | Set the current address offset. The current coil address changes with the indirectly          |  |  |  |
|                     | specified register value, that is, Dx [Dy]=D [x+Dy value] (x, y=0, 1, 2, 3). For example,     |  |  |  |
|                     | the current coil address is PSB0, if the indirectly assigned address is PSW100; When the      |  |  |  |
|                     | value of PSW100 register is 0, the coil controlling this element is still PSB0; When the      |  |  |  |
|                     | value of PSW100 register is 1, the coil controlling this element is PSB1 (and so on)          |  |  |  |
| Security setting    | Set the user's permission range and whether to pop up a prompt window when there is no        |  |  |  |
|                     | permission                                                                                    |  |  |  |
|                     | Arithmetic                                                                                    |  |  |  |
|                     | Basic Attributes Security settings                                                            |  |  |  |
|                     | User permission                                                                               |  |  |  |
|                     | When the user has no authority, a prompt window will pop up                                   |  |  |  |
|                     | User Required None                                                                            |  |  |  |
|                     | Permissions                                                                                   |  |  |  |

## (4) Data transmission

Transfer the specified source register/coil data to the target register/coil, for batch data transmission.

|                                 |                      | Data transmission 🥂 😽        |  |
|---------------------------------|----------------------|------------------------------|--|
| Basic Attribut                  | es Security settings |                              |  |
| Transmis<br>sion type           | (a) Mord             | O Bit register               |  |
| Register                        | 1                    |                              |  |
| Source ad                       | dress                |                              |  |
| Devic                           | 本地设备                 | ✓ Settin                     |  |
| Addre                           | PSW                  | ✓ 0                          |  |
| Data Word Y Unsignec Y Indirect |                      |                              |  |
| Destinatio                      | n address            |                              |  |
| Devic                           | 本地设备                 | ✓ Settin                     |  |
| Addre                           | PSW                  | ✓ 0                          |  |
| Data<br>type                    | Word Y Unsigne       | ec 🛩 🗌 Indirect              |  |
| 1                               |                      | Determine Cancel Application |  |

| Transmission type   | You can choose whether to transfer word register (register value) or bit register (coil       |  |  |  |
|---------------------|-----------------------------------------------------------------------------------------------|--|--|--|
|                     | status)                                                                                       |  |  |  |
| Number              | The number of data block transfer can be set                                                  |  |  |  |
| Source address      | Read the first address information of the register                                            |  |  |  |
| Target address      | Write the first address information of the register                                           |  |  |  |
| Equipment           | Current equipment port for communication                                                      |  |  |  |
| Address             | Set the target register address                                                               |  |  |  |
| Set                 | Click "Set" to enter the address setting interface, where you can set and use system          |  |  |  |
|                     | registers and user-defined tags. You can click the address tag library below or the project   |  |  |  |
|                     | tree - library - address tag library to set the tags (see chapter 5-2 Address Tag Library for |  |  |  |
|                     | the use of address tag library and user-defined tags)                                         |  |  |  |
|                     | Address                                                                                       |  |  |  |
|                     | Equipme 本地设备 V Statio 0 n                                                                     |  |  |  |
|                     | Address PSW v User defined label                                                              |  |  |  |
|                     | Address 0 System register<br>数据类型 Word v Unsigned v                                           |  |  |  |
|                     | Address [Extent: 0 - 9999]                                                                    |  |  |  |
|                     | format                                                                                        |  |  |  |
|                     | Address tag                                                                                   |  |  |  |
|                     | Determine Cancel Application                                                                  |  |  |  |
|                     |                                                                                               |  |  |  |
| Indirect assignment | Set the current address offset. The current coil address changes with the indirectly          |  |  |  |
|                     | specified register value, that is, Dx [Dy]=D [x+Dy value] (x, y=0, 1, 2, 3). For example,     |  |  |  |
|                     | the current coil address is PSB0, if the indirectly assigned address is PSW100; When the      |  |  |  |
|                     | value of PSW100 register is 0, the coil controlling this element is still PSB0; When the      |  |  |  |
|                     | value of PSW100 register is 1, the coil controlling this element is PSB1 (and so on)          |  |  |  |
| Security setting    | Set the user's permission range and whether to pop up a prompt window when there is no        |  |  |  |
|                     | permission                                                                                    |  |  |  |

|                        |                     | Data transmission                  | ×    |
|------------------------|---------------------|------------------------------------|------|
| Basic Attributes       | Security settings   |                                    |      |
|                        | n the user has no a | uthority, a prompt window will pop | p up |
| User Requ<br>Permissio |                     | ~                                  |      |

## (5) Screen switch

Jump to the specified screen.

|                  | Switch so                       | reen                          | ×              |
|------------------|---------------------------------|-------------------------------|----------------|
| Basic Attributes | Security settings               |                               |                |
| Start            |                                 |                               |                |
|                  |                                 |                               |                |
| O Screen         |                                 |                               |                |
| Pop up th        | e pass <mark>word</mark> window | automatica <mark>l</mark> ly. | (If the target |
|                  | Determine                       | Cancel                        | Application    |

| Start screen        | System startup display screen                                                              |  |  |  |
|---------------------|--------------------------------------------------------------------------------------------|--|--|--|
| The last screen     | Jump to the original screen                                                                |  |  |  |
| Screen ID           | Select the screen ID to jump to                                                            |  |  |  |
| The password window | If checked, and the screen to be switched has higher authority, the user login window will |  |  |  |
| will pop up         | pop up automatically                                                                       |  |  |  |
| automatically       |                                                                                            |  |  |  |
| Security setting    | Set the user's permission range and whether to pop up a prompt window when there is no     |  |  |  |
|                     | permission                                                                                 |  |  |  |
|                     | Switch screen                                                                              |  |  |  |
|                     | Basic Attributes Security settings                                                         |  |  |  |
|                     | User permission                                                                            |  |  |  |
|                     | When the user has no authority, a prompt window                                            |  |  |  |
|                     | User Required<br>Permissions                                                               |  |  |  |
|                     |                                                                                            |  |  |  |
|                     |                                                                                            |  |  |  |
|                     | Determine Cancel Application                                                               |  |  |  |
|                     |                                                                                            |  |  |  |

(6) Call window

Switch or pop-up the specified window.

|                  | Call wir          | ndow                          | ×              |
|------------------|-------------------|-------------------------------|----------------|
| Basic Attributes | Security settings |                               |                |
| Switch           | [25001]User login | ~                             |                |
| 🔘 Pop up         |                   |                               |                |
| Pop up th        | e password window | a <mark>utomaticall</mark> y. | (If the target |
|                  | Determine         | Cancel                        | Application    |

| Switch windov    | The window number to be switched can be set; Switching can only pop up one window at           |  |  |  |
|------------------|------------------------------------------------------------------------------------------------|--|--|--|
|                  | the same time                                                                                  |  |  |  |
| Pop up           | You can set the number of the window to pop up; Pop up can pop up multiple windows at          |  |  |  |
|                  | the same time                                                                                  |  |  |  |
| The password win | low If checked, and the screen to be switched has higher authority, the user login window will |  |  |  |
| will pop up      | pop up automatically                                                                           |  |  |  |
| automatically    |                                                                                                |  |  |  |
| Security setting | Set the user's permission range and whether to pop up a prompt window when there is no         |  |  |  |
|                  | permission                                                                                     |  |  |  |
|                  | Call window                                                                                    |  |  |  |
|                  | Basic Attributes Security settings                                                             |  |  |  |
|                  | User permission                                                                                |  |  |  |
|                  | When the user has no authority, a prompt window                                                |  |  |  |
|                  | User Required None V                                                                           |  |  |  |
|                  |                                                                                                |  |  |  |
|                  |                                                                                                |  |  |  |
|                  | Determine Consel                                                                               |  |  |  |
|                  | Determine Cancel Application                                                                   |  |  |  |

## (7) Close window

You can choose to close the specified window or all windows.

| Basic Attributes | Security settings   |             |
|------------------|---------------------|-------------|
| Close all w      | indows              |             |
| Close the        | [25001]User login v |             |
|                  | Determine Cancel    | Application |

| Close all the window | All windows of the current screen can be closed                                        |
|----------------------|----------------------------------------------------------------------------------------|
| Close window         | The window number to be closed can be set                                              |
| Security setting     | Set the user's permission range and whether to pop up a prompt window when there is no |
|                      | permission                                                                             |

|                  | Close th          | e window        |             |
|------------------|-------------------|-----------------|-------------|
| Basic Attributes | Security settings |                 |             |
| User permi       | ired None         | uthority, a pro | ompt window |
|                  | Determine         | Cancel          | Application |

# (8) Import csv data

The previously stored data can be called in for reference or updated in the HMI.

|                                          | tes Security setting |            |             |          |         |         |
|------------------------------------------|----------------------|------------|-------------|----------|---------|---------|
| 源文件                                      |                      |            |             |          |         |         |
| File                                     | USB drive            |            |             |          |         |         |
| 文件名利                                     | K CE.csv             |            |             |          |         |         |
|                                          | ◉ 固定文件名              | ○ Date spe | ecifies the | Register |         |         |
| 数据块首                                     | tietit               |            |             |          |         |         |
|                                          | 本地设备                 |            | ✓ Set       |          |         |         |
| Addre                                    | PSW                  | ~ 0 0      |             |          |         |         |
| Numb                                     | 1                    | typ        | e           |          |         |         |
| Data<br>capaci                           | ty 100               |            |             |          |         |         |
| Data con                                 |                      | 20305 92   |             |          | 1.5012  | 10      |
| Serial                                   | Title                | Data type  | Data format |          | Integer | Decimal |
|                                          |                      |            | Deterormat  | 个数       |         | 1.000   |
| <ul> <li>✓ 执行状</li> <li>✓ 执行袋</li> </ul> | 1500                 | Delete     | Move up     | Move dow | m       |         |
|                                          | 态 PSB0<br>課 PSW0     | Delete     |             |          | m       |         |

| Source | File       | You can only import from the USB flash disk.                                                      |
|--------|------------|---------------------------------------------------------------------------------------------------|
| file   | location   | When simulating, the storage location for imported files is in the software directory:            |
|        |            | Temp/Run/storage/udisk.                                                                           |
|        | File name  | It can be set as a fixed file name (the file name is defined by itself), a file name specified by |
|        |            | the date, or a file name specified by the contents of the register (the file name only supports   |
|        |            | characters, not Chinese, and cannot contain special characters)                                   |
| Data b | lock start | Set the object type and first address of the import destination address, which is generally set   |
| ad     | dress      | as the internal register PSW or PFW of the HMI                                                    |
| Equ    | ipment     | Current equipment port for communication                                                          |
| Ad     | ldress     | Set target register number                                                                        |
| Custom | Data Type  | If it is not checked, the default type is Word, and you can also select Dword or DDword;          |
|        |            | Byte-8Bit, Word-16Bit, DWord- 32Bit, DDWord -64Bit, BCD format, Hex, Signed value,                |
|        |            | Unigned value, Floating number                                                                    |

| Data capacity to be imported each time (maximum data capacity 65535)                                |
|----------------------------------------------------------------------------------------------------|
| Select the same title, data type, data format, number of words, integer digits, and decimal         |
| digits as the table to be imported                                                                  |
| Add/delete imported row information                                                                 |
| Change the order of added lines                                                                     |
| The bit indicates whether it is in the import status. When it is ON, it indicates that it is in the |
| import status. After the import is successful, the OFF status will be restored                      |
| The running result of the import operation is represented by the value in the register;             |
| 0: Import succeeded; 1: Wrong file name; 2: Error file index; 3: The file path does not exist;      |
| 4: File creation failed; 5: The import data format does not match; 6: Export data failed; 7:        |
| Error in reading and writing PLC; 8: The USB drive has been ejected                                 |
| The implementation progress of the import is indicated by numerical display (the progress is        |
| indicated by a numerical value between 0 and 100, and 100 indicates completion)                     |
| Set the user's permission range and whether to pop up a prompt window when there is no              |
| permission                                                                                          |
| 导入CSV数据                                                                                             |
| Basic Attributes Security settings                                                                  |
| User permission                                                                                     |
| When the user has no authority, a prompt window will pop up                                         |
| User Required None V                                                                                |
|                                                                                                    |
|                                                                                                    |

#### (9) Export csv data

This function can transfer the data in the HMI to the USB flash disk in the form of CSV files.

| <ul> <li>数据源首地</li> <li>Equip 本</li> </ul>                                                                                                    |               |            | ∨ Set        |          |              |       |
|----------------------------------------------------------------------------------------------------|---------------|------------|--------------|----------|--------------|-------|
| Addre p                                                                                                    |               | ~ 0 0      | v Set        |          |              |       |
| Numb 1                                                                                                    | 544           | V U U      |              |          |              |       |
| , taling (r                                                                                                    |               | typ        | e            |          |              |       |
| 目标文件                                                                                                    |               |            |              |          |              |       |
| File<br>location                                                                                                    | USB drive     |            |              |          |              |       |
| 文件名称                                                                                                    | CE.csv        |            |              |          |              |       |
|                                                                                                    | • 固定文件名       | 🔘 Date spe | cifies the 🔿 | Register |              |       |
|                                                                                                    |               |            |              |          |              |       |
| Data                                                                                                    |               |            |              |          |              |       |
| capacity                                                                                                    | 100           |            |              |          |              |       |
| Data conte                                                                                                    |               |            |              |          |              |       |
| Serial                                                                                                    | Title         | Data type  | Data format  | 个数       | Integer D    | Decim |
|                                                                                                    | Add to        | Delete     | Move up      | Move dow | n            |       |
|                                                                                                    | 1000000000000 |            |              |          | <u>01-11</u> |       |
| □ 执行状态                                                                                                    | 1             |            |              |          |              |       |
| 山 执行状态                                                                                                    |               |            |              |          |              |       |
| <ul> <li>         ・</li> <li>         ・</li></ul> |               |            |              |          |              |       |
|                                                                                                    | L II          |            |              |          |              |       |

 Data source start
 Set the data type and first address of the export data, which is generally set as the internal register PSW or PFW of the HMI

| Equip       | oment     | Current equipment port for communication                                                        |
|-------------|-----------|-------------------------------------------------------------------------------------------------|
| Add         | lress     | Set the target register address                                                                 |
| Custom I    | Data Type | If it is not checked, the default type is Word, and you can also select Dword or DDword;        |
|             |           | Byte-8Bit, Word-16Bit, DWord- 32Bit, DDWord -64Bit, BCD format, Hex, Signed value,              |
|             |           | Unigned value, Floating number                                                                  |
| Target file | File      | Only the USB flash disk position can be selected for export.                                    |
|             | location  |                                                                                                 |
|             |           | When simulating, the storage location for imported files is in the software                     |
|             |           | directory: Temp/Run/storage/udisk.                                                              |
|             | File name | It can be set as a fixed file name (the file name is defined by itself), a file name specified  |
|             |           | by the date, or a file name specified by the contents of the register (the file name only       |
|             |           | supports characters, not Chinese, and cannot contain special characters)                        |
| Data c      | apacity   | Data capacity to be exported each time (maximum data capacity 65535)                            |
| Data c      | ontent    | Select the same title, data type, data format, number of words, integer digits, and decimal     |
|             |           | digits as the table to be imported                                                              |
| Add to      | /delete   | Add/delete imported row information                                                             |
| Move u      | ıp/down   | Change the order of added lines                                                                 |
| Execution   | on status | The bit indicates whether it is in the export status. When it is ON, it indicates that it is in |
|             |           | the export status. After the export is successful, the OFF status will be restored              |
| Execution   | on result | The running result of the export operation is represented by the value in the register;         |
|             |           | 0: Export succeeded; 1: Wrong file name; 2: Error file index; 3: The file path does not         |
|             |           | exist; 4: File creation failed; 5: The import data format does not match; 6: Export data        |
|             |           | failed; 7: Error in reading and writing PLC; 8: The USB drive has been ejected                  |
| Executio    | n process | The exported execution progress is represented by numerical display (the progress is            |
|             |           | represented by a numerical value between 0 and 100, and 100 indicates completion)               |
| Security    | y setting | Set the user's permission range and whether to pop up a prompt window when there is no          |
|             |           | permission                                                                                      |
|             |           | 导出CSV数据                                                                                         |
|             |           | Basic Attributes Security settings                                                              |
|             |           | User permission                                                                                 |
|             |           | User Required                                                                                   |
|             |           | Permissions None                                                                                |
|             |           |                                                                                                 |

# (10) Upload recipe

Upload the recipe data in the corresponding equipment data area to the HMI.

| 配 方源 🛛 🗸 🗸 Recipe 🗌 Registe                         |   |
|-----------------------------------------------------|---|
|                                                     | ſ |
| Word<br>number<br>per line<br>Recipe upload address |   |
| Devic 本地设备 v Settin                                 |   |
| Addre pSW v 0                                       |   |
| Data Word V Unsignec V Indirect                     |   |
| type                                                |   |
| Kecipe transfer completion flag                     |   |
|                                                     |   |

| Desin          |            |                                                                                               |  |  |  |
|----------------|------------|-----------------------------------------------------------------------------------------------|--|--|--|
| Recipe source  |            | Data upload object register address (click recipe configuration to set relevant information   |  |  |  |
|                |            | about the recipe, and refer to chapter 4-6 recipe                                             |  |  |  |
| Reg            | gister     | When this option is checked, the value in the register can be used to control which recipe    |  |  |  |
|                |            | group is exported (if the value in the register is 0, it means that the upload and download   |  |  |  |
|                |            | of recipe group 0 is performed at this time; if the value in the register is 1, it means that |  |  |  |
|                |            | the upload and download of recipe group 1 is performed at this time)                          |  |  |  |
| Words per line |            | The number of words in each line is calculated according to the selected recipe source        |  |  |  |
|                |            | and cannot be modified                                                                        |  |  |  |
| Recipe         | Equipment  | Current equipment port for communication                                                      |  |  |  |
| upload         | Set        | Click "Set" to enter the address setting interface, where you can set and use system          |  |  |  |
| address        |            | registers and user-defined tags. You can click the address tag library below or the project   |  |  |  |
|                |            | tree - library - address tag library to set the tags (see chapter 5-2 Address Tag Library for |  |  |  |
|                |            | the use of address tag library and user-defined tags)                                         |  |  |  |
|                |            | Address                                                                                       |  |  |  |
|                |            | Equipme 本地设备 Statio 0                                                                         |  |  |  |
|                |            | Address PSW Y                                                                                 |  |  |  |
|                |            | Address 0 System register                                                                     |  |  |  |
|                |            | 数据类型 Word ~ Unsigned ~                                                                        |  |  |  |
|                |            | Address [Extent:0-9999]<br>format                                                             |  |  |  |
|                |            |                                                                                               |  |  |  |
|                |            | Address tag                                                                                   |  |  |  |
|                |            | Determine Cancel Application                                                                  |  |  |  |
|                |            |                                                                                               |  |  |  |
|                | Address    | Set the target register address                                                               |  |  |  |
|                | Data type  | Byte-8Bit, Word-16Bit, DWord- 32Bit, DDWord -64Bit, BCD format, Hex, Signed value,            |  |  |  |
|                |            | Unigned value, Floating number                                                                |  |  |  |
|                | Indirect   | Set the current address offset. The current register address changes with the indirectly      |  |  |  |
|                | assignment | specified register value, that is, Dx [Dy]=D [x+Dy value] (x, y=0, 1, 2, 3). For example:     |  |  |  |
|                |            | the current register address is PSW0, if the indirectly specified address is PSW100; When     |  |  |  |
|                |            | the value of PSW100 register is 0, the register controlling this element is still PSW0;       |  |  |  |
|                |            | When the value of PSW100 register is 1, the register controlling this element is PSW1         |  |  |  |
|                |            | (and so on)                                                                                   |  |  |  |
| Recipe         | transfer   | The indicator lights up when the recipe transfer is completed                                 |  |  |  |
| comple         | tion flag  |                                                                                               |  |  |  |
|                |            |                                                                                               |  |  |  |

| Security setting | Set the user's permission range and whether to pop up a prompt window when there is no permission |
|------------------|---------------------------------------------------------------------------------------------------|
|                  | Upload recipe                                                                                     |
|                  | Basic Attributes Security settings                                                                |
|                  | User permission User None Vser Required Permission None Vser Required                             |

# (11) Recipe download

Download the recipe data of the HMI to the corresponding equipment data area.

| D '            |            |                                                                                               |  |  |
|----------------|------------|-----------------------------------------------------------------------------------------------|--|--|
| Recipe source  |            | data Download object register address (click Recipe Configuration to set relevant             |  |  |
|                |            | information about recipe)                                                                     |  |  |
| Register a     | assignment | When this option is checked, the value in the register can be used to control which recipe    |  |  |
|                |            | group is exported (if the value in the register is 0, it means that the upload and download   |  |  |
|                |            | of recipe group 0 is performed at this time; if the value in the register is 1, it means that |  |  |
|                |            | the upload and download of recipe group 1 is performed at this time)                          |  |  |
| Words per line |            | The number of words in each line is calculated according to the selected recipe source        |  |  |
|                |            | and cannot be modified                                                                        |  |  |
| Recipe         | Equipment  | Current equipment port for communication                                                      |  |  |
| download       | Set        | Click "Set" to enter the address setting interface, where you can set and use system          |  |  |
| address        |            | registers and user-defined tags. You can click the address tag library below or the project   |  |  |
|                |            | tree - library - address tag library to set the tags (see chapter 5-2 Address Tag Library for |  |  |
|                |            | the use of address tag library and user-defined tags)                                         |  |  |
|                |            | Address                                                                                       |  |  |
|                |            | Equipme Attestors                                                                             |  |  |
|                |            | Address PSW V User defined label                                                              |  |  |
|                |            | Address 0 System register                                                                     |  |  |
|                |            | 数据类型 Word Vunsigned V                                                                         |  |  |
|                |            | Address [Extent:0-9999]<br>format                                                             |  |  |
|                |            | Address tag                                                                                   |  |  |
|                |            |                                                                                               |  |  |
|                |            | Determine Cancel Application                                                                  |  |  |
|                | Address    | Set target register address                                                                   |  |  |
|                | Data type  | Byte-8Bit, Word-16Bit, DWord- 32Bit, DDWord -64Bit, BCD format, Hex, Signed value,            |  |  |
|                |            | Unigned value, Floating number                                                                |  |  |
|                | Indirect   | Set the current address offset. The current register address changes with the indirectly      |  |  |
|                | assignment | specified register value, that is, Dx [Dy]=D [x+Dy value] (x, y=0, 1, 2, 3). For example:     |  |  |
|                | U          | the current register address is PSW0, if the indirectly specified address is PSW100; When     |  |  |
|                |            | the value of PSW100 register is 0, the register controlling this element is still PSW0;       |  |  |
|                |            | When the value of PSW100 register is 1, the register controlling this element is PSW1         |  |  |
|                |            | (and so on)                                                                                   |  |  |
| Recipe         | transfer   | The indicator lights up when the recipe transfer is completed                                 |  |  |
| -              | tion flag  |                                                                                               |  |  |
| <b>`</b>       | y setting  | Set the user's permission range and whether to pop up a prompt window when there is no        |  |  |
|                | -          |                                                                                               |  |  |

|                                                                         | Download recipe                        | × |
|-------------------------------------------------------------------------|----------------------------------------|---|
| Basic Attributes Security settings                                      |                                        |   |
| User permission<br>When the user has no<br>User Required<br>Permissions | authority, a prompt window will pop up |   |

## (12) Call function

Calling the C language function can complete more complex operations and communications.

|                  | function cal             | L.        |                                                                                                    |
|------------------|--------------------------|-----------|----------------------------------------------------------------------------------------------------|
| Basic Attributes | Security settings        |           |                                                                                                    |
| Function al      | ~                        | Edit      | Function                                                                                                    |
|                  |                          |           | and the second second sec |
|                  | erial execution Parallel | execution |                                                                                                    |
| ۹ ک              | erial execution Parallel | execution |                                                                                                    |

| Function           | Select the function to be called from the drop-down menu                                       |
|--------------------|------------------------------------------------------------------------------------------------|
| Edit/function      | Click to enter the function editing page                                                       |
| Serial execution   | The next task can be done after the current task is completed. Therefore, this function        |
|                    | must have appropriate exit conditions                                                          |
| Parallel execution | Call the task of this function, create a new task to execute the function, and the caller will |
|                    | continue the subsequent processing                                                             |
| Security setting   | Set the user's permission range and whether to pop up a prompt window when there is no         |
|                    | permission                                                                                     |
|                    | function call                                                                                  |
|                    | Basic Attributes Security settings                                                             |
|                    | User permission                                                                                |
|                    | When the user has no authority, a prompt window will                                           |
|                    | User Required<br>Permissions                                                                   |
|                    |                                                                                                |
|                    | Determine Cancel Application                                                                   |
|                    |                                                                                                |

Appearance

| Function Appearance Secur | ity set Position                                           |               |
|---------------------------|------------------------------------------------------------|---------------|
|                           | Use pictures                                               |               |
|                           | Status 0                                                   | *             |
| OFF                       | Name button_0                                              | j_a           |
|                           | Category svg                                               |               |
| -                         | Dimensic 80 × 42                                           |               |
| Change appeara            | nce                                                        | More pictures |
| Fill                      |                                                            |               |
| State 0                   | <ul> <li>✓ Display text</li> <li>Apply fonts to</li> </ul> | each          |
| Text     O     Multiling  |                                                            |               |
|                           | OFF                                                        |               |
| Typeface                  | OFF                                                        |               |
| Typeface<br>Ty 微软雅熙       | OFF<br>~ <sup>完规</sup> ~                                   |               |
|                           |                                                            |               |
| Ty 微软雅黑                   | ~ 常规 ~                                                     |               |
| Ty 微软雅黑<br>Co             | ~ 常规 ~                                                     |               |
| Ty 微软雅黑<br>Co             | ~ 常规 ~                                                     |               |
| Ty 微软雅黑<br>Co             | ~ 常规 ~                                                     |               |
| Ty 微软雅黑<br>Co             | ~ 常规 ~                                                     |               |
| Ty 微软雅黑<br>Co             | ~ 常规 ~                                                     |               |
| Ty 微软雅黑<br>Co             | ~ 常规 ~                                                     |               |

| Change    | You can check whether to use pictures. If you check, you can set the appearance of the function     |
|-----------|----------------------------------------------------------------------------------------------------|
| appearanc | keys in different states. After selecting the state in the upper right corner, click "Change        |
|           | Appearance" or click "More Pictures" to select a custom picture to change the appearance            |
| Fill      | Fill style (solid/gradient) and fill color can be set                                               |
| State     | You need to check "Display Text" to set the text prompt content of the function key in the (0, 1)   |
|           | two states. You can set whether to use multiple languages (see chapter 5-1 Label Multiple           |
|           | Languages for the specific use of multiple language libraries); Tick the drop-down list to set the  |
|           | font corresponding to the corresponding state of the function key, or click the "apply fonts to     |
|           | each state" button to set the font in all states                                                    |
| Typeface  | You can set the font, size, font style, color and the display position of the font in the component |

Security setting

|          |                                                            | Function key               |     |
|----------|------------------------------------------------------------|----------------------------|-----|
| Function | Appearance Security sett                                   | Position                   |     |
| Cor      | on confirmation delay<br>Ifirmation before Waitii<br>delay | ng time                    |     |
| A        | ble<br>隐藏 V<br>quip 本地设备                                   | v<br>0 0<br>ct designation | Set |
| A        | ble<br>quip 本地设备<br>ddre p <sub>SB</sub> 、                 | ~<br>/  1   0              | Set |
| E        | nable sta <sup>-</sup> ON 🗸 🗸                              | ct designation             |     |

| Operation       | The waiting time (s) can be set. If this option is checked, a pop-up window "Are you sure to       |
|-----------------|----------------------------------------------------------------------------------------------------|
| confirmation    | execute this operation" will pop up when operating components. If you do not click "Confirm"       |
| delay           | or "Cancel" within the set waiting time, the pop-up window will disappear by itself and this       |
|                 | operation will fail; If you click "OK" within the waiting time, the operation is successful.       |
|                 | Clicking "Cancel" is invalid                                                                       |
| Key delay       | The operation will not take effect until the set delay time is long pressed                        |
| Display control | Use bits to control whether to display the part. When the condition is not met, the component      |
|                 | will be hidden. It is hidden by default and cannot be modified                                     |
| Equipment       | Current equipment port for communication                                                           |
| Address         | Set the coil address for bit control                                                               |
| Indirect        | Set the current address offset. The current coil address changes with the indirectly specified     |
| assignment      | register value, that is, Dx [Dy]=D [x+Dy value] (x, y=0, 1, 2, 3). For example, the current        |
|                 | coil address is PSB0, if the indirectly assigned address is PSW100; When the value of              |
|                 | PSW100 register is 0, the coil controlling this element is still PSB0; When the value of           |
|                 | PSW100 register is 1, the coil controlling this element is PSB1 (and so on)                        |
| Set             | Click "Set" to enter the address setting interface, where you can set and use system registers     |
|                 | and user-defined tags. You can click the address tag library below or the project tree - library - |
|                 | address tag library to set the tags (see chapter 5-2 Address Tag Library for the use of address    |
|                 | tag library and user-defined tags)                                                                 |
|                 | Address                                                                                            |
|                 | Equipme 本地设备 v Statio 0                                                                            |
|                 | nt n<br>Address PSB V User defined label                                                           |
|                 | Address 0 System register                                                                          |
|                 | Address [Extent : 0 - 9999]                                                                        |
|                 | format                                                                                             |
|                 |                                                                                                    |
|                 |                                                                                                    |
|                 | Address tag                                                                                        |
|                 | Determine Cancel Application                                                                       |
|                 |                                                                                                    |

| Enable          | When checked, display control will be enabled                                                   |
|-----------------|-------------------------------------------------------------------------------------------------|
| When validation | Set the display of the component when validation fails                                          |
| fails           |                                                                                                 |
| Enable state    | Set ON status to be valid or OFF status to be valid.                                            |
|                 | For example: if the equipment is checked as shown in the above figure, the bit control is PSB0, |
|                 | and hide is selected when validation fails, and the enabling status is ON, then when the status |
|                 | of PSB0 is ON, the component is normally displayed, and when the status of PSB0 is OFF, the     |
|                 | component is hidden and not displayed.                                                          |
| Enable control  | The bit limit can be set (the enabling state of the enable control can be customized). When the |
|                 | enabling conditions are met, the component can be used normally (as shown in the figure         |
|                 | above: when the PSB1 is in the ON state and the trigger conditions are met at the same time,    |
|                 | the component can be used; if the PSB1 is in the OFF state, the component is still unavailable  |
|                 | even if the trigger conditions are met)                                                         |

#### Position

Same to chapter 4-1-1 straight line position part.

## (13)Screen printing

Print current information through printer.

|                | Screer | n printing                  |             |          |               |          |           |         | ×    |
|----------------|--------|-----------------------------|-------------|----------|---------------|----------|-----------|---------|------|
|                | Basic  | Attributes                  | Security se | ettings  |               |          |           |         |      |
|                |        | ture source<br>Display curi |             | () Reais | ter assignm   | ent O    | Specify   | Window  |      |
| Picture source |        | Current d                   | ienlav win  | dow reg  | Determin      |          | Cancel    | Applica | atio |
| Picture source | e      | Current di                  | isplay win  | dow, reg | ister specifi | ied, spe | ecified w | indow   |      |

The connection and configuration of the printer are detailed in chapter 3-10-7 Printer.

#### 4-2-16. Function domain

The function is the same as the function key. This part is a hidden component in the screen, and the specified action will be executed when the required conditions are met. Different from the function keys that need to be manually triggered, the function domain is automatically triggered after the set conditions are met, not only by the key triggering. For the hidden effect in the screen, the function field is generally set as a common component in use, to achieve the purpose that it can be executed in all screens.

1. Click the menu bar "Part/Key/Function domain" or the control window basic part bar icon, move the cursor to the screen, click the left mouse button to place, click the right mouse button or click ESC to cancel the placement. Modify the control length and height through the boundary point.

2. When setting attributes, you can set them in the attribute box that pops up when placing components. You can also double-click the "Function domain" or select the "Function domain" and right-click to select "Attribute" to set attributes.

| Functional domain                                      | ×                        |
|--------------------------------------------------------|--------------------------|
| Pattern Function Position                              |                          |
| Control ID FF0                                         | _                        |
| Describe<br>Action mode                                |                          |
| Screen                                                 |                          |
| O Screen                                               |                          |
| ⊖ Coil                                                 |                          |
| ○ Timing                                               |                          |
| <ul> <li>Continuo</li> <li>First scan after</li> </ul> |                          |
| It is used for system management control and cann      | not be operated by users |

Pattern

| Control ID   | It is used for system management control and cannot be operated by users                       |
|--------------|------------------------------------------------------------------------------------------------|
| Describe     | Can be used to comment on the purpose of this component                                        |
| Action mode  | Set the operation mode. You can only select one trigger action                                 |
| Screen start | The first scan after the start of the screen where the function domain is located, and the     |
|              | relevant functions are executed once                                                           |
| Screen close | The first scan after the screen where the function domain is located is closed, and the        |
|              | relevant functions are executed once                                                           |
| Coil         | The rising edge means that when the specified coil jumps from OFF to ON, the relevant          |
|              | functions are executed once                                                                    |
|              | The falling edge means that when the specified coil jumps from ON to OFF, the relevant         |
|              | functions are executed once                                                                    |
| Timing       | When the screen is called, after all functions are executed, there are 2 options below for the |
|              | next execution time:                                                                           |
|              | 1. "Timing/continuous mode coil limit" controls whether the current mode is executed           |
|              | according to the ON/OFF of the coil                                                            |
|              | 2. "Display timing interval time" user-defined display register to display timing interval in  |
|              | real time (unit: ms), which can only be displayed but not set                                  |

| Continue         | When the screen is called, each scan will execute relevant functions                             |
|------------------|--------------------------------------------------------------------------------------------------|
|                  | When the "Timing (seconds)" or "Continuous" option is selected, the "Timing/Continuous           |
|                  | Mode Coil Limit" can be selected to set the control coil, that is, when only this coil is set to |
|                  | ON/OFF, this function executes                                                                   |
| First scan after | For the first scan after downloading the screen, relevant functions are executed once, and       |
| downloading      | the simulation is invalid                                                                        |
| First scan after | The first scan after the system is powered on and started, and the relevant functions are        |
| startup          | executed once, and the simulation is invalid                                                     |
| Logic            | Only when the value of the specified register is $<, >, \leq, \geq, ==$ the constant value, the  |
|                  | relevant function is executed once                                                               |
|                  | Note: When the specified register is a floating point number, a setting for the number of        |
|                  | decimal places will be added. During the setting, pay attention to the consistency between       |
|                  | the number of decimal places set for the constant value and the number of decimal places         |
|                  | set.                                                                                             |
|                  | ○ 周面开始<br>寄存器设置 ? ×                                                                              |
|                  |                                                                                                  |
|                  | · 设 备 本地设备 ✓ · 设置 · · · · · · · · · · · · · · · · · ·                                            |
|                  |                                                                                                  |
|                  | 数据类型 DWord V Float V 回接指定                                                                        |
|                  | 确定取消应用                                                                                           |
|                  | ●数值逻辑条件 PSW0 小数位数 0 ↓                                                                            |
|                  |                                                                                                  |
|                  |                                                                                                  |

■ Function

| Pattern  | Function   | Position |           |                 |
|----------|------------|----------|-----------|-----------------|
| Selected | d function |          | Op        | tional Features |
|          |            |          | Add to    | 设置线圈            |
|          |            |          |           | 设置数据            |
|          |            |          |           | 四则运算            |
|          |            |          | Delete    | 数据传输            |
|          |            |          |           | 画面切换            |
|          |            |          |           | 调用窗口            |
|          |            |          | Move up   | 关闭窗口            |
|          |            |          |           | 导入CSV           |
|          |            |          | Move down | 导出CSV           |
|          |            |          |           | 上传配方            |
|          |            |          |           | 下载配方            |
|          |            |          |           | 函数调用            |
|          |            |          |           |                 |

| Item | Add to  | Add the function                                  |
|------|---------|---------------------------------------------------|
|      | Delete  | Delete the function                               |
|      | Move up | Move the target function up one physical location |

|                   | Move down | Move the target function down one physical location                                       |
|-------------------|-----------|-------------------------------------------------------------------------------------------|
| Optional features |           | Select the corresponding function, click the "Add" button to add the function item to the |
|                   |           | left list. Double click the selected function to enter the setting window                 |

# (1) Set coil

| Doerati<br>Set |        | ◯ Set off | 🔘 Negate |  |
|----------------|--------|-----------|----------|--|
| Write ad       | ddress |           |          |  |
| Devic          | 本地设备   |           | ✓ Settin |  |
| Addre          | PSB    | ✓ 0       |          |  |
|                |        | Indirect  |          |  |

| Operation     | Set ON  | Set the control coil to logic 1 state                                                         |  |  |  |  |
|---------------|---------|-----------------------------------------------------------------------------------------------|--|--|--|--|
|               | Set OFF | Set the control coil to logic 0                                                               |  |  |  |  |
|               | Reverse | Set the control coil to the opposite state                                                    |  |  |  |  |
| Write address |         | Set the write in address                                                                      |  |  |  |  |
| Equipn        | nent    | Current equipment port for communication                                                      |  |  |  |  |
| Addre         | ess     | Set target coil address                                                                       |  |  |  |  |
| Indirect ass  | ignment | Set the current address offset. The current coil address changes with the indirectly          |  |  |  |  |
|               |         | specified register value, that is, Dx[Dy]=D[x+Dy value] (x, y=0, 1, 2, 3). For example,       |  |  |  |  |
|               |         | the current coil address is PSB0, if the indirectly assigned address is PSW100; When the      |  |  |  |  |
|               |         | value of PSW100 register is 0, the coil controlling this element is still PSB0; When the      |  |  |  |  |
|               |         | value of PSW100 register is 1, the coil controlling this element is PSB1 (and so on)          |  |  |  |  |
| Set           |         | Click "Set" to enter the address setting interface, where you can set and use system          |  |  |  |  |
|               |         | registers and user-defined tags. You can click the address tag library below or the project   |  |  |  |  |
|               |         | tree - library - address tag library to set the tags (see chapter 5-2 Address Tag Library for |  |  |  |  |
|               |         | the use of address tag library and user-defined tags)                                         |  |  |  |  |
|               |         | Address                                                                                       |  |  |  |  |
|               |         | Equipme 本地设备 v Statio 0                                                                       |  |  |  |  |
|               |         | Address type Viser defined label                                                              |  |  |  |  |
|               |         | Address 0 System register                                                                     |  |  |  |  |
|               |         | Address [Extent : 0 - 9999]<br>format                                                         |  |  |  |  |
|               |         |                                                                                               |  |  |  |  |
|               |         | Address too                                                                                   |  |  |  |  |
|               |         | Address tag                                                                                   |  |  |  |  |
|               |         | Determine Cancel Application                                                                  |  |  |  |  |
|               |         |                                                                                               |  |  |  |  |

## (2) Set data

| Operati  | on         |            |          |          |         |
|----------|------------|------------|----------|----------|---------|
|          | Set Consta | nt         | O Plus   |          | 🔘 Minus |
|          |            |            |          |          |         |
| Write ad | -          |            |          | 1.6      |         |
| Devic    | 本地设备       |            |          | ✓ Settin |         |
| Addre    | PSW        | ~          | 0        |          |         |
| Data     | Word 🗸     | Unsignec 🗸 |          |          |         |
| type     | -          | 0          | Indirect |          |         |

| Operation Const  | The specified value setting of the specified object is equivalent to the data setting (it can be   |
|------------------|----------------------------------------------------------------------------------------------------|
|                  | set as a constant or specified through a register)                                                 |
| Plus             | You can set the value added each time (it can be set as a constant or specified through the        |
|                  | register), and set the increment value and upper limit value and whether to cycle                  |
| Minu             | You can set the value of each decrement (which can be set as a constant or specified               |
|                  | through the register), the decrement value, the lower limit value and whether to cycle             |
| Write addres     | Set the write in address                                                                           |
| Equipment        | Current equipment port for communication                                                           |
| Address          | Set the target coil address                                                                        |
| Data type        | Byte-8Bit, Word-16Bit, DWord- 32Bit, DDWord -64Bit, BCD format, Hex, Signed value,                 |
|                  | Unigned value, Floating number                                                                     |
| Set              | Click "Set" to enter the address setting interface, where you can set and use system               |
|                  | registers and user-defined tags. You can click the address tag library below or the project        |
|                  | tree - library - address tag library to set the tags (see chapter 5-2 Address Tag Library for      |
|                  | the use of address tag library and user-defined tags)                                              |
|                  | Address                                                                                            |
|                  | Equipme 本地设备 v Statio 0 n                                                                          |
|                  | Address psw v User defined label                                                                   |
|                  | Address 0 System register                                                                          |
|                  | 数据类型 Word V Unsigned V<br>Address [Extent:0-9999]                                                  |
|                  | format                                                                                             |
|                  | Address tag                                                                                        |
|                  | Determine Cancel Application                                                                       |
|                  | Celefinine Cancer Approaction                                                                      |
| Indirect assignn | ent Set the current address offset. The current coil address changes with the indirectly specified |
|                  | register value, that is, Dx [Dy]=D [x+Dy value] (x, y=0, 1, 2, 3). For example, the                |
|                  | current coil address is PSB0, if the indirectly assigned address is PSW100; When the value         |
|                  | of PSW100 register is 0, the coil controlling this element is still PSB0; When the value of        |
|                  | PSW100 register is 1, the coil controlling this element is PSB1 (and so on)                        |

# (3) Arithmetic

|                   |                                                                                                    | Arithmetic                   |
|-------------------|----------------------------------------------------------------------------------------------------|------------------------------|
| Operati           | 1997 - 1997 - 19 | 0 × 0 ÷                      |
| Left ope          | erand                                                                                                    | - Right operand              |
| 0                 | Use reç                                                                                                    | 0 Use reç                    |
| 🗌 Enal            | ble upper limit                                                                                                    | Enable lower limit           |
| Write ac<br>Devic |                                                                                                    | × Settin                     |
| Addre             | 本地设备                                                                                                    | ✓ Settin                     |
|                   | PSW V 0                                                                                                    |                              |
| Data<br>type      | Word V Unsignec V                                                                                                    | ndirect                      |
| Preview           |                                                                                                    | W0 = 0 + 0                   |
|                   |                                                                                                    | Determine Cancel Application |

| Operation          | From left to right, add (+), subtract (-), multiply (×), Divide (÷)                           |
|--------------------|-----------------------------------------------------------------------------------------------|
| Left operand       | Sets the value of the left operand, which can be a constant or specified by a register        |
| Right operand      | Sets the value of the right operand, which can be a constant or specified by a register       |
| Enable upper limit | Function key - for upper limit of the arithmetic object register, you can enter a constant or |
|                    | specify it by the register                                                                    |
| Enable lower limit | Function key – for lower limit of the arithmetic object register, you can enter a constant or |
|                    | specify it by the register                                                                    |
| Write address      | Set the write in address                                                                      |
| Equipment          | Current equipment port for communication                                                      |
| Set                | Click "Set" to enter the address setting interface, where you can set and use system          |
|                    | registers and user-defined tags. You can click the address tag library below or the project   |
|                    | tree - library - address tag library to set the tags (see chapter 5-2 Address Tag Library for |
|                    | the use of address tag library and user-defined tags)                                         |

|                     | Address                                                                              |               |             |            |            |                     |                          |
|---------------------|--------------------------------------------------------------------------------------|---------------|-------------|------------|------------|---------------------|--------------------------|
|                     | Equipme<br>nt                                                                        | 本地设备 🗸        |             | Statio 0   |            |                     |                          |
|                     | Address<br>type                                                                      | PSW           |             | *          |            | User defined label  |                          |
|                     | Address                                                                              | 0             |             |            |            | System register     |                          |
|                     | 数据类型                                                                                 | Word          | V Unsigned  | ~          |            |                     |                          |
|                     | Address<br>format                                                                    | [Extent : 0 - | 9999]       |            |            |                     |                          |
|                     |                                                                                      |               |             | Determi    | ne Car     | Address tag         |                          |
| Address             | Set the ta                                                                           | rget regis    | ter address | ;          |            |                     |                          |
| Data type           | Byte-8Bi                                                                             | t, Word-1     | 6Bit, DWc   | ord- 32Bi  | t, DDWo    | rd -64Bit, BCD for  | rmat, Hex, Signed value, |
|                     | Unigned value, Floating number                                                       |               |             |            |            |                     |                          |
| Indirect assignment | Set the current address offset. The current coil address changes with the indirectly |               |             |            |            |                     |                          |
|                     | specified                                                                            | register v    | value, that | is, Dx [D  | y]=D [x+   | -Dy value] (x, y=0, | , 1, 2, 3). For example, |
|                     | the current                                                                          | nt coil ad    | dress is PS | SB0, if th | e indirect | tly assigned addres | ss is PSW100; When the   |
|                     | value of                                                                             | PSW100        | register is | 0, the co  | oil contro | olling this element | is still PSB0; When the  |
|                     | value of l                                                                           | PSW100        | register is | l, the coi | l controll | ing this element is | PSB1 (and so on)         |

## (4) Data transmission

Transfer the specified source register/coil data to the target register/coil, for batch data transmission.

| Transmis     | <sup>s</sup> • Word O Bit register |  |
|--------------|------------------------------------|--|
| Register     | 1                                  |  |
| Source ad    | Idress                             |  |
| Devic        | 本地设备 v Settin                      |  |
| Addre        | PSW V 0                            |  |
| Data<br>type | Word V Unsignec V Indirect         |  |
| Destinatio   | n address                          |  |
| Devic        | 本地设备 v Settin                      |  |
| Addre        | PSW V 0                            |  |
| Data<br>type | Word Vunsignec Indirect            |  |
|              |                                    |  |

| Transmission type | You can choose whether to transfer word register (register value) or bit register (coil |
|-------------------|-----------------------------------------------------------------------------------------|
|                   | status)                                                                                 |
| Number            | The number of data block transfer can be set                                            |
| Source address    | Read the first address information of the register                                      |
| Target address    | Write the first address information of the register                                     |
| Equipment         | Current equipment port for communication                                                |
| Address           | Set the target register address                                                         |
| Set               | Click "Set" to enter the address setting interface, where you can set and use system    |

|                     | registers and user-defined ta                                                                 | gs. You can click the address tag library below or the project |  |  |  |  |
|---------------------|-----------------------------------------------------------------------------------------------|----------------------------------------------------------------|--|--|--|--|
|                     | tree - library - address tag library to set the tags (see chapter 5-2 Address Tag Library for |                                                                |  |  |  |  |
|                     | the use of address tag library and user-defined tags)                                         |                                                                |  |  |  |  |
|                     | Addr                                                                                          | 255                                                            |  |  |  |  |
|                     | Equipme<br>nt 本地设备                                                                            | → Statio 0                                                     |  |  |  |  |
|                     | Address<br>type PSW ~                                                                         | User defined label                                             |  |  |  |  |
|                     | Address 0                                                                                     | System register                                                |  |  |  |  |
|                     | 数据类型 Word v Unsigned v                                                                        |                                                                |  |  |  |  |
|                     | Address [Extent:0-9999]<br>format                                                             |                                                                |  |  |  |  |
|                     |                                                                                               | Address tag                                                    |  |  |  |  |
|                     | De                                                                                            | termine Cancel Application                                     |  |  |  |  |
|                     |                                                                                               |                                                                |  |  |  |  |
| Indirect assignment | Set the current address of                                                                    | set. The current coil address changes with the indirectly      |  |  |  |  |
|                     | specified register value, that                                                                | is, Dx [Dy]=D [x+Dy value] (x, y=0, 1, 2, 3). For example,     |  |  |  |  |
|                     | the current coil address is PS                                                                | SB0, if the indirectly assigned address is PSW100; When the    |  |  |  |  |
|                     | value of PSW100 register is                                                                   | 0, the coil controlling this element is still PSB0; When the   |  |  |  |  |
|                     | value of PSW100 register is                                                                   | 1, the coil controlling this element is PSB1 (and so on)       |  |  |  |  |

(5) Screen switch

Jump to the specified screen.

|                           | Switch           | n screen     |                 | ×  |
|---------------------------|------------------|--------------|-----------------|----|
| <ul> <li>Start</li> </ul> |                  |              |                 |    |
| ○ 前幅画面                    | i                |              |                 |    |
| O Screen                  |                  |              |                 |    |
| Pop up 1                  | the password win | dow automati | ically. (If the |    |
|                           | Determine        | Cancel       | Application     | n  |
|                           |                  |              |                 | -2 |

| Start screen        | System startup display screen                                                              |
|---------------------|--------------------------------------------------------------------------------------------|
| The last screen     | Jump to the original screen                                                                |
| Screen ID           | Select the screen ID to jump to                                                            |
| The password window | If checked, and the screen to be switched has higher authority, the user login window will |
| will pop up         | pop up automatically                                                                       |
| automatically       |                                                                                            |

(6) Call window

Switch or pop-up the specified window.

|             | Call v           | vindow     | 2                |
|-------------|------------------|------------|------------------|
| • Switch    | [25001]User l    | ogin 🔹     | /                |
| O Pop up    |                  |            |                  |
|             |                  |            |                  |
| 🗌 Pop up tl | ne password wind | dow automa | tically. (If the |

| Switch window       | The window number to be switched can be set; Switching can only pop up one window at       |
|---------------------|--------------------------------------------------------------------------------------------|
|                     | the same time                                                                              |
| Pop up              | You can set the number of the window to pop up; Pop up can pop up multiple windows at      |
|                     | the same time                                                                              |
| The password window | If checked, and the screen to be switched has higher authority, the user login window will |
| will pop up         | pop up automatically                                                                       |
| automatically       |                                                                                            |

## (7) Close window

You can choose to close the specified window or all windows.

|                      |                | Close th          | e <mark>w</mark> indow |            | × |
|----------------------|----------------|-------------------|------------------------|------------|---|
|                      | O Close all w  | indows            |                        |            |   |
|                      | • Close the    | [25001]User       | ogin                   | ~          |   |
|                      |                | Determine         | Cancel                 | Applicatio | ñ |
| Close all the window | All windows of | f the current scr | een can be clo         | sed        |   |
| Close window         | The window nu  | umber to be clos  | sed can be set         |            |   |

(8) Import csv data

The previously stored data can be called in for reference or updated in the HMI.

| File<br>location | •<br>• U disk   |            |                          |          |    |  |
|------------------|-----------------|------------|--------------------------|----------|----|--|
| File             | CE.csv          |            |                          |          |    |  |
| name             | • Fixed file    | 🔘 Date spe | ecify the file           | Register |    |  |
|                  | c first address |            | 1 Francisco I            |          |    |  |
|                  | 地设备             | 1 Percent  | ✓ Settin                 |          |    |  |
| Addre p          | SW              | V 0 Word   | d_Strin <mark>g ∨</mark> |          |    |  |
| Regist 1         | 1               |            |                          |          |    |  |
|                  |                 |            |                          |          |    |  |
|                  |                 |            |                          |          |    |  |
|                  |                 |            |                          |          |    |  |
|                  |                 |            |                          |          |    |  |
|                  |                 |            |                          |          |    |  |
|                  | Add             | Delete     | Move up                  | Move dow | vn |  |
| Executio         | Add             | Delete     | Move up                  | Move dow | vn |  |
|                  | on status       | Delete     | Move up                  | Move dow | vn |  |
|                  |                 | Delete     | Move up                  | Move dov | vn |  |
| Executio         | on status       | Delete     | Move up                  | Move dov | vn |  |

| Source | File        | You can only import from the USB flash disk.                                                        |
|--------|-------------|----------------------------------------------------------------------------------------------------|
| file   | location    |                                                                                                    |
|        |             | When simulating, the storage location for imported files is in the software directory:              |
|        |             | Temp/Run/storage/udisk.                                                                             |
|        | File name   | It can be set as a fixed file name (the file name is defined by itself), a file name specified by   |
|        |             | the date, or a file name specified by the contents of the register (the file name only supports     |
|        |             | characters, not Chinese, and cannot contain special characters)                                     |
| Data b | lock start  | Set the object type and first address of the import destination address, which is generally set     |
| ad     | dress       | as the internal register PSW or PFW of the HMI                                                      |
| Equ    | ipment      | Current equipment port for communication                                                            |
| Ad     | ldress      | Set target register number                                                                          |
| Custom | Data Type   | If it is not checked, the default type is Word, and you can also select Dword or DDword;            |
|        |             | Byte-8Bit, Word-16Bit, DWord- 32Bit, DDWord -64Bit, BCD format, Hex, Signed value,                  |
|        |             | Unigned value, Floating number                                                                      |
| Data   | capacity    | Data capacity to be imported each time (maximum data capacity 65535)                                |
| Data   | content     | Select the same title, data type, data format, number of words, integer digits, and decimal         |
|        |             | digits as the table to be imported                                                                  |
| Add    | to/delete   | Add/delete imported row information                                                                 |
| Move   | up/down     | Change the order of added lines                                                                     |
| Execut | tion status | The bit indicates whether it is in the import status. When it is ON, it indicates that it is in the |
|        |             | import status. After the import is successful, the OFF status will be restored                      |
| Execut | tion result | The running result of the import operation is represented by the value in the register;             |

|                   | 0: Import succeeded; 1: Wrong file name; 2: Error file index; 3: The file path does not exist; |
|-------------------|------------------------------------------------------------------------------------------------|
|                   | 4: File creation failed                                                                        |
| Execution process | The implementation progress of the import is indicated by numerical display (the progress is   |
|                   | indicated by a numerical value between 0 and 100, and 100 indicates completion)                |

#### (9) Export csv data

Targe

This function can transfer the data in the HMI to the USB flash disk in the form of CSV files.

|            |                  | 导出CSV数据 State State Stat |  |  |  |  |  |
|------------|------------------|----------------------------------------------------------------------------------------------------|--|--|--|--|--|
|            | De<br>Ac         | a source fist address<br>vic 本地设备 v Settin<br>dre pSW v 0 Word_String v<br>gist 1 t t                                                                                                    |  |  |  |  |  |
|            | Fil<br>Io<br>Fil | cation O disk                                                                                                    |  |  |  |  |  |
|            | c                | ata<br>apacity<br>a content<br>b. Title Data type Data format number Integer Decimal                                                                                                    |  |  |  |  |  |
|            |                  |                                                                                                    |  |  |  |  |  |
|            |                  | Add     Delete     Move up     Move down       Execution status       Execution results       Execution process                                                                                                    |  |  |  |  |  |
|            |                  | Determine Cancel Application                                                                                                    |  |  |  |  |  |
| Data sou   | arce start       | Set the data type and first address of the export data, which is generally set as the internal                                                                                                    |  |  |  |  |  |
| add        |                  | register PSW or PFW of the HMI                                                                                                    |  |  |  |  |  |
| Equip      |                  | Current equipment port for communication                                                                                                    |  |  |  |  |  |
| Add        |                  | Set the target register address                                                                                                    |  |  |  |  |  |
| Custom I   | Data Type        | If it is not checked, the default type is Word, and you can also select Dword or DDword;<br>Byte-8Bit, Word-16Bit, DWord- 32Bit, DDWord -64Bit, BCD format, Hex, Signed value,<br>Unigned value, Floating number                                                                                                    |  |  |  |  |  |
| arget file | File             | Only the USB flash disk position can be selected for export.                                                                                                    |  |  |  |  |  |
|            | location         | When simulating, the storage location for imported files is in the software directory: Temp/Run/storage/udisk.                                                                                                    |  |  |  |  |  |

File name It can be set as a fixed file name (the file name is defined by itself), a file name specified by the date, or a file name specified by the contents of the register (the file name only supports characters, not Chinese, and cannot contain special characters)

| Data capacity     | Data capacity to be exported each time (maximum data capacity 65535)                            |
|-------------------|-------------------------------------------------------------------------------------------------|
| Data content      | Select the same title, data type, data format, number of words, integer digits, and decimal     |
|                   | digits as the table to be imported                                                              |
| Add to/delete     | Add/delete imported row information                                                             |
| Move up/down      | Change the order of added lines                                                                 |
| Execution status  | The bit indicates whether it is in the export status. When it is ON, it indicates that it is in |
|                   | the export status. After the export is successful, the OFF status will be restored              |
| Execution result  | The running result of the export operation is represented by the value in the register;         |
|                   | 0: Export succeeded; 1: Wrong file name; 2: Error file index; 3: The file path does not         |
|                   | exist; 4: File creation failed                                                                  |
| Execution process | The exported execution progress is represented by numerical display (the progress is            |
|                   | represented by a numerical value between 0 and 100, and 100 indicates completion)               |

# (10) Upload recipe

Upload the recipe data in the corresponding equipment data area to the HMI.

| #1 +- X                   | E C         |            | ~       | Recipe    | Desister                                |             |  |
|---------------------------|-------------|------------|---------|-----------|-----------------------------------------|-------------|--|
| 配方法                       | 尿           |            | ~       | Recipe    | Register                                |             |  |
| Word<br>numbe<br>per line | -           |            |         |           |                                         |             |  |
| Recipe                    | upload add  | dress      |         |           |                                         |             |  |
| Devic                     | 本地设备        |            |         |           |                                         |             |  |
| Addre                     | PSW         | ~          | 0       |           |                                         |             |  |
| Data                      | Word 🗸      | Unsignec 🗸 |         |           |                                         |             |  |
| type                      |             | 1          | ind     | irect     |                                         |             |  |
|                           | ipe transie | r compieuo | ii iiay |           |                                         |             |  |
|                           | <b>.</b>    |            |         |           | (A) (A) (A) (A) (A) (A) (A) (A) (A) (A) |             |  |
|                           |             |            |         | Determine | Cancel                                  | Application |  |

| Recipe         | e source                                           | Data upload object register address (click recipe configuration to set relevant information   |  |  |  |  |
|----------------|----------------------------------------------------|-----------------------------------------------------------------------------------------------|--|--|--|--|
|                | about the recipe, and refer to chapter 4-6 recipe) |                                                                                               |  |  |  |  |
| Register       |                                                    | When this option is checked, the value in the register can be used to control which recipe    |  |  |  |  |
|                |                                                    | group is exported (if the value in the register is 0, it means that the upload and download   |  |  |  |  |
|                |                                                    | of recipe group 0 is performed at this time; if the value in the register is 1, it means that |  |  |  |  |
|                |                                                    | the upload and download of recipe group 1 is performed at this time)                          |  |  |  |  |
| Words per line |                                                    | The number of words in each line is calculated according to the selected recipe source        |  |  |  |  |
|                |                                                    | and cannot be modified                                                                        |  |  |  |  |
| Recipe         | Equipment                                          | Current equipment port for communication                                                      |  |  |  |  |
| upload         | Set                                                | Click "Set" to enter the address setting interface, where you can set and use system          |  |  |  |  |
| address        |                                                    | registers and user-defined tags. You can click the address tag library below or the project   |  |  |  |  |
|                |                                                    | tree - library - address tag library to set the tags (see chapter 5-2 Address Tag Library for |  |  |  |  |
|                |                                                    | the use of address tag library and user-defined tags)                                         |  |  |  |  |

|           |            | Address                                                                                 |      |
|-----------|------------|-----------------------------------------------------------------------------------------|------|
|           |            | Equipme 本地设备 v Statio 0                                                                 |      |
|           |            | Address<br>type Vsw Vser defined label                                                  |      |
|           |            | Address 0 System register                                                               |      |
|           |            | 数据类型 Word Vunsigned V                                                                   |      |
|           |            | Address [Extent: 0 - 9999]<br>format                                                    |      |
|           |            | Address tag                                                                             |      |
|           |            | Determine Cancel Application                                                            |      |
|           | Address    | Set the target register address                                                         |      |
|           | Data type  | Byte-8Bit, Word-16Bit, DWord- 32Bit, DDWord -64Bit, BCD format, Hex, Signed val         | ue,  |
|           |            | Unigned value, Floating number                                                          |      |
|           | Indirect   | Set the current address offset. The current register address changes with the indirect  | ctly |
| a         | assignment | specified register value, that is, Dx [Dy]=D [x+Dy value] (x, y=0, 1, 2, 3). For examp  | ple: |
|           |            | the current register address is PSW0, if the indirectly specified address is PSW100; Wh | nen  |
|           |            | the value of PSW100 register is 0, the register controlling this element is still PSV   | V0;  |
|           |            | When the value of PSW100 register is 1, the register controlling this element is PSV    | W1   |
|           |            | (and so on)                                                                             |      |
| Recipe tr | ransfer    | The indicator lights up when the recipe transfer is completed                           |      |
| completio | on flag    |                                                                                         |      |

# (11) Recipe download

Download the recipe data of the HMI to the corresponding equipment data area.

| 配方                       | 源           |                  | ~    | Recipe | Specifie | ed |  |
|--------------------------|-------------|------------------|------|--------|----------|----|--|
| Word<br>numbe<br>per lin |             |                  |      |        |          |    |  |
| Recipe                   | download a  | address          |      |        |          |    |  |
| Devic                    | 本地设备 🗸 🗸    |                  |      |        | Settin   |    |  |
| Addre                    | PSW         | ~                | 0    |        |          |    |  |
| Data                     | Word 🗸      | Unsignec 🗸       |      | lirect |          |    |  |
| type                     | 1           | termine Sciences |      | lirect |          |    |  |
|                          | ipe transie | сотрено          | ппау |        |          |    |  |
| LINCL                    |             |                  |      |        |          |    |  |

| Recipe source       |           | data Download object register address (click Recipe Configuration to set relevant             |  |  |  |  |
|---------------------|-----------|-----------------------------------------------------------------------------------------------|--|--|--|--|
| 1                   |           | information about recipe)                                                                     |  |  |  |  |
| Register assignment |           | When this option is checked, the value in the register can be used to control which recipe    |  |  |  |  |
|                     |           | group is exported (if the value in the register is 0, it means that the upload and download   |  |  |  |  |
|                     |           | of recipe group 0 is performed at this time; if the value in the register is 1, it means that |  |  |  |  |
|                     |           | the upload and download of recipe group 1 is performed at this time)                          |  |  |  |  |
| Words per line      |           | The number of words in each line is calculated according to the selected recipe source        |  |  |  |  |
|                     |           | and cannot be modified                                                                        |  |  |  |  |
| Recipe              | Equipment | Current equipment port for communication                                                      |  |  |  |  |
| download            | Set       | Click "Set" to enter the address setting interface, where you can set and use system          |  |  |  |  |
| address             |           | registers and user-defined tags. You can click the address tag library below or the project   |  |  |  |  |
|                     |           | tree - library - address tag library to set the tags (see chapter 5-2 Address Tag Library for |  |  |  |  |

|         |            | the use of address too library and user defined toos)                                                                                                    |
|---------|------------|----------------------------------------------------------------------------------------------------|
|         |            | the use of address tag library and user-defined tags)                                                                                                    |
|         |            | Equipme nt       本地设备       Statio 0         Address       PSW       User defined label         Address       0       System register         数据类型       Word       Unsigned       V         Address       [Extent: 0 - 9999]       V |
|         |            | format       Address tag       Determine     Cancel       Application                                                                                                    |
|         | Address    | Set target register address                                                                                                    |
|         | Data type  | Byte-8Bit, Word-16Bit, DWord- 32Bit, DDWord -64Bit, BCD format, Hex, Signed value,                                                                                                    |
|         |            | Unigned value, Floating number                                                                                                    |
|         | Indirect   | Set the current address offset. The current register address changes with the indirectly                                                                                                    |
|         | assignment | specified register value, that is, Dx [Dy]=D [x+Dy value] (x, y=0, 1, 2, 3). For example:                                                                                                    |
|         |            | the current register address is PSW0, if the indirectly specified address is PSW100; When                                                                                                    |
|         |            | the value of PSW100 register is 0, the register controlling this element is still PSW0;                                                                                                    |
|         |            | When the value of PSW100 register is 1, the register controlling this element is PSW1                                                                                                    |
|         |            | (and so on)                                                                                                    |
| Recipe  | transfer   | The indicator lights up when the recipe transfer is completed                                                                                                    |
| complet | tion flag  |                                                                                                    |

### (12) Call function

Calling the C language function can complete more complex operations and communications.

|                    | function call                                                                                  |
|--------------------|------------------------------------------------------------------------------------------------|
|                    | Function<br>al V Edit Function                                                                 |
| I                  | ● Serial execution Parallel execution                                                          |
| L                  | Determine Cancel Application                                                                   |
| Function           | Select the function to be called from the drop-down menu                                       |
| Edit/function      | Click to enter the function editing page                                                       |
| Serial execution   | The next task can be done after the current task is completed. Therefore, this function        |
|                    | must have appropriate exit conditions                                                          |
| Parallel execution | Call the task of this function, create a new task to execute the function, and the caller will |
|                    | continue the subsequent processing                                                             |

## (13)Screen printing

Print current information through printer.

| Picture source     Display current | O Register assignment | O Specify Window |
|------------------------------------|-----------------------|------------------|
|                                    | -                     |                  |
|                                    |                       |                  |
|                                    |                       |                  |
|                                    |                       |                  |
|                                    |                       |                  |
|                                    |                       |                  |

Picture source Current display window, register specified, specified window

The connection and configuration of the printer are detailed in chapter 3-10-7 Printer.

Security setting

| 模式             | 功能          | 安全设置 | 位置 |   |    |
|----------------|-------------|------|----|---|----|
| 使能控制<br>☑ 启用验证 |             |      |    |   |    |
|                |             |      |    |   | 设置 |
| 设备             | 本地设备        |      |    | ~ | 设置 |
| 设 备<br>地 址     | 本地设备<br>PSB | ~    | 0  | 0 | 设置 |

The bit limit can be set (the enabling state of the enable control can be customized). When the enabling condition is met, the component can be used normally (as shown in the figure above: when PSB0 is in the ON state and the trigger condition is met at the same time, the component can be used; if PSB0 is in the OFF state, the component is still unavailable even if the trigger condition is met).

#### Position

Same to chapter 4-1-1 straight line position part. (It is not allowed to modify the size and move horizontally and vertically).

#### 4-2-17. Sliding input

The value can be displayed in the slider area, or the value in the set data address can be changed by dragging and sliding.

1. Click "Part/Input/Sliding Input" in the menu bar or in the basic part bar of the control window, move the cursor to the screen, click the left mouse button to place it, click the right mouse button or click ESC to cancel the placement. Modify the control length and height through the boundary point.

2. When setting attributes, you can set them in the attribute box that pops up when placing components, or you can double-click "Sliding Input" or select "Sliding Input" and right-click, and then select "Attributes" to set attributes.

## Basic property

|                                 | Sliding input                 | ×               |
|---------------------------------|-------------------------------|-----------------|
| sic projAppearar Scale and Noti | ce Security Position          | 1               |
| Control ID SI0                  |                               |                 |
| Describe                        |                               |                 |
| Read address                    |                               |                 |
| Equip 本地设备                      | ✓ Set                         |                 |
| Addre pSW v                     | 0 0                           |                 |
| Data Word ♥ Unsignec ♥<br>type  | ct designation                |                 |
| Attribute                       |                               |                 |
| Maxim<br>um                     | Minimu<br>m value             |                 |
| Register                        |                               | gister control  |
| Directi<br>on Show right        | V Minimu<br>m scale 1         |                 |
| Increase or                     | Multiple Change the write val | ue in real time |

| Control ID          | It is used for system management component and cannot be operated by users                                                                                                    |
|---------------------|----------------------------------------------------------------------------------------------------|
| Describe            | Can be used to comment on the purpose of this component                                                                                                    |
| Read address        | Set the register address, and set whether the address is offset (that is, specified indirectly)                                                                                                    |
| Equipment           | Current equipment port for communication                                                                                                    |
| Address             | Set target register number                                                                                                    |
| Data type           | Byte-8Bit, Word-16Bit, DWord- 32Bit, DDWord -64Bit, BCD format, Hex, Signed                                                                                                    |
|                     | value, Unigned value, Floating number                                                                                                    |
| Set                 | Click "Set" to enter the address setting interface, where you can set and use system registers and user-defined tags. You can click the address tag library below or the project tree - library - address tag library to set the tags (see chapter 5-2 Address Tag Library for the use of address tag library and user-defined tags) |
|                     | Address                                                                                                    |
|                     | Equipme 本地设备 v Statio 0                                                                                                    |
|                     | Address<br>type                                                                                                    |
|                     | Address 0 System register                                                                                                    |
|                     | 数据类型 Word V Unsigned V                                                                                                    |
|                     | Address [Extent : 0 - 9999]<br>format                                                                                                    |
|                     | Address tag           Determine         Cancel         Application                                                                                                    |
| Indirect assignment | Set the current address offset. The current register address changes with the indirectly                                                                                                    |
|                     | specified register value, that is, Dx [Dy]=D[x+Dy value] (x, y=0, 1, 2, 3). For                                                                                                    |
|                     | example: the current register address is PSW0, if the indirectly specified address is                                                                                                    |
|                     | PSW100; When the value of PSW100 register is 0, the register controlling this element                                                                                                    |
|                     | is still PSW0; When the value of PSW100 register is 1, the register controlling this                                                                                                    |

|          |                 | element is PSW1 (and so on)                                                                |
|----------|-----------------|--------------------------------------------------------------------------------------------|
| Property | Maximum         | The upper limit value of the sliding input display value can be set as a constant or set   |
|          |                 | through the register                                                                       |
|          | Minimum         | The lower limit value of the sliding input display value can be set as a constant or set   |
|          |                 | through the register                                                                       |
|          | Direction       | Set the sliding direction, including up, down, left and right                              |
|          | Minimum         | The smallest numeric unit to increment or decrement when dragging the slider               |
|          | scale           |                                                                                            |
|          | Increase or     | You can set the change size of the value each time you move the slider                     |
|          | decrease the    |                                                                                            |
|          | minimum         |                                                                                            |
|          | scale per click |                                                                                            |
|          | Chang the       | If checked, the value in the corresponding register will change in real time as the slider |
|          | write value in  | is dragged.                                                                                |
|          | real time       | If not checked, the value in the corresponding register will not change in real time       |
|          | during sliding  | during the slider dragging process                                                         |

Appearance

| Basic pro Appe                  | aranScale and No | otice Security Po | sition                             |                  |        |
|---------------------------------|------------------|-------------------|------------------------------------|------------------|--------|
|                                 |                  |                   | Appearance of<br>Height<br>setting | slide rail<br>30 |        |
|                                 |                  |                   | Width setting                      | 260              |        |
|                                 |                  |                   | S                                  | tyle selection   |        |
|                                 |                  |                   | Backgroun<br>d color<br>Border     |                  | v<br>v |
|                                 |                  |                   | Fill color                         |                  | ~      |
| Slider appe<br>Width<br>setting | arance           | Height setting    | 50                                 |                  |        |
| Jetting                         |                  | yle selection     |                                    |                  |        |
|                                 | 1.52             |                   |                                    |                  |        |

| Appearance    | Set the height, width, style and color of the slide rail (when modifying, you can observe the |
|---------------|-----------------------------------------------------------------------------------------------|
| of slide rail | modification results in the left preview in real time                                         |
| Slider        | Set the height, width, style and color of the slider (when modifying, you can observe the     |
| appearance    | modification results in the left preview in real time                                         |

■ Scale and mark

|                                     | Sliding input     | × |
|-------------------------------------|-------------------|---|
| asic Atti Appearar Scale and Notice | Security Location | 1 |
| ✓ Display scale                     |                   |   |
| Scale position ④ 上方                 | 〇 下方              |   |
| Major scale                         | Major scale       |   |
| equal fraction                      | length 10         | 8 |
| WITTOT SCALE                        | MINUT SCALE       | 1 |
| equal fraction                      | length 🔤          | 1 |
| Line                                |                   |   |
| Scale mark colc                     | ▼ Scale mark s ×  |   |
| Scale mark wid 1                    | *                 |   |
|                                     |                   |   |
| Show numeric marks                  |                   |   |
| Integer c3                          | Decimal 2         |   |
|                                     |                   |   |
| Fo Times New Roman                  | ✓ General ✓       |   |
| Col                                 | Size 12 V         |   |
|                                     |                   |   |
|                                     |                   |   |
|                                     |                   |   |
|                                     |                   |   |
| Display percentage                  |                   |   |
|                                     |                   |   |
|                                     |                   |   |
|                                     |                   |   |
|                                     |                   |   |
|                                     |                   |   |
|                                     |                   |   |
|                                     |                   |   |

| If checked, scale will be displayed; if unchecked, scale will not be displayed          |
|-----------------------------------------------------------------------------------------|
| Set the scale display position, which can be displayed above or below the slider        |
| Set the number and length of major and minor scales                                     |
| Set the color, style, and width of tick marks                                           |
| Set the display format of the scale mark. Choose one of the two display methods         |
|                                                                                         |
| You can set the number of integer and decimal digits of the displayed number, and       |
| whether the font, size, color, font style and horizontal and vertical directions are    |
| aligned                                                                                 |
| You can set the font, size, color, font style, horizontal and vertical alignment of the |
| displayed percentage                                                                    |
| Set whether the axis is displayed at the bottom of the scale                            |
|                                                                                         |

Notice

|                   | earar Scale and Notice Security Position |  |
|-------------------|------------------------------------------|--|
| Notice            |                                          |  |
| Before writ       | ing After vriting                        |  |
| ✓ Notifica        | ation bit                                |  |
| Write d           | on O Write off                           |  |
| Equip             |                                          |  |
| Addre             |                                          |  |
|                   |                                          |  |
|                   | ct designation                           |  |
|                   |                                          |  |
| Notice            | word                                     |  |
| ✓ Notice<br>Equip | word<br>本地设备 v Set                       |  |
| The second second | 本地设备 v Set                               |  |
| Equip             | 本地设备 v Set Set PSW v 0 0                 |  |
| Equip<br>Addre    | 本地设备 v Set Set PSW v 0 0                 |  |

Notice If notification bit or notice word is enabled, you can select to write the target coil ON, OFF or the target register to a constant before or after writing. If not enable them, the notification function will not take effect

Security setting

|                  | Sliding input                           | × |
|------------------|-----------------------------------------|---|
| Basic Attı Appea | ararScale and Notice Security SLocation | ^ |
| – Display contr  | 0                                       |   |
| Enable           |                                         |   |
| When             | 隐藏                                      |   |
| Devic            | 本地设备 v Settin                           |   |
| Addre            | PSB V 0                                 |   |
| Enable           | e Sta ON 🗸 🗌 Indirect                   |   |
| Enable contro    | ol                                      |   |
| ✓ Enable         |                                         |   |
| Devic            | 本地设备 v Settin                           |   |
| Addre            | PSB v 1                                 |   |
|                  |                                         |   |
| Enable           | e Sta ON 🗸 Indirect                     |   |
|                  |                                         |   |
| – User permiss   |                                         |   |
| User permiss     | ion<br>permission after operation       |   |
| User permiss     | ion                                     |   |

| display control       | Use bit to control whether to display the part, and hide the part when the condition is not met |
|-----------------------|-------------------------------------------------------------------------------------------------|
| enable                | When checked, display control will be enabled                                                   |
| When validation fails | Set the display of this part when validation fails                                              |
| device                | The equipment port for current communication                                                    |

| address         | Set the target coil for bit control                                                               |  |  |  |  |  |  |
|-----------------|---------------------------------------------------------------------------------------------------|--|--|--|--|--|--|
| setting         | Click "Setting" to enter the address setting interface, where you can set the use of system       |  |  |  |  |  |  |
|                 | registers and user-defined tags. You can click the address tag library or project                 |  |  |  |  |  |  |
|                 | tree-library-address tag library below to set the used tags (see 5-2 Address tag library for the  |  |  |  |  |  |  |
|                 | use of address tag library and user-defined tags)                                                 |  |  |  |  |  |  |
|                 | Address                                                                                           |  |  |  |  |  |  |
|                 | Device 本地设备 v Statio 0 n No.                                                                      |  |  |  |  |  |  |
|                 | Address PSB V User defined label                                                                  |  |  |  |  |  |  |
|                 | Address 0 System register                                                                         |  |  |  |  |  |  |
|                 | Address [range : 0 - 9999]                                                                        |  |  |  |  |  |  |
|                 | format                                                                                            |  |  |  |  |  |  |
|                 |                                                                                                   |  |  |  |  |  |  |
|                 |                                                                                                   |  |  |  |  |  |  |
|                 | Address Label                                                                                     |  |  |  |  |  |  |
|                 | Determine Cancel Application                                                                      |  |  |  |  |  |  |
|                 |                                                                                                   |  |  |  |  |  |  |
| enable state    | Set the ON status to be valid or the OFF status to be valid.                                      |  |  |  |  |  |  |
|                 | For example, if the device is checked as shown in the figure above, the bit control is PSB0, the  |  |  |  |  |  |  |
|                 | selection is hidden when the verification fails, and the enable status is ON, then when the       |  |  |  |  |  |  |
|                 | PSB0 status is ON, the component is normally displayed, and when the PSB0 status is OFF,          |  |  |  |  |  |  |
|                 | the component is hidden and not displayed.                                                        |  |  |  |  |  |  |
| enable control  | The bit limit can be set (the enabling state of the enable control can be customized). Only when  |  |  |  |  |  |  |
|                 | the enabling conditions are met can the component be used normally (as shown in the figure        |  |  |  |  |  |  |
|                 | above: When the PSB1 is in the ON state and the trigger conditions are met, the component         |  |  |  |  |  |  |
|                 | can be used; if the PSB1 is in the OFF state, even if the trigger condition is met, the component |  |  |  |  |  |  |
|                 | is still unavailable)                                                                             |  |  |  |  |  |  |
| user permission | Set a controlled permission level. After setting the permission range of the required user, the   |  |  |  |  |  |  |
|                 | following two functions can be checked as required:                                               |  |  |  |  |  |  |
|                 | (1) After the operation is completed, the user's permission will be cancelled: If this option is  |  |  |  |  |  |  |
|                 | not checked, the corresponding level password will need to be entered each time the               |  |  |  |  |  |  |
|                 | component is operated. After checking, only one successful entry is required.                     |  |  |  |  |  |  |
|                 | (2) When the user has no permission range, a prompt window will pop up.                           |  |  |  |  |  |  |
|                 | (3) Hide the component when the user has no permission range.                                     |  |  |  |  |  |  |

Refer to chapter 4-2-3 for the use of permission functions.

#### Location

Same to location part of chapter 4-1-1 straight line.

#### 4-2-18. Drop down menu

Call the pull-down window, click the selected key to set the register value, and close the pull-down window.

1. Click the menu "Parts/Key/Dropdown Menu" or the drop-down menu icon in control window's basic

parts bar ", move the cursor to the screen, click the left mouse button to place, click the right mouse button, or use the ESC key to cancel the placement. Modify the length and width of the component through boundary points.

- 2. When setting attributes, you can set them in the attribute box that pops up when placing components, or you can double-click the "drop-down menu" or select the "drop-down menu" and right-click to select "basic attribute" for attribute settings.
- Basic attribute

|             |                                         |                                                                                                    | Drop-down r                                                                                                    | menu        |                  |                 | × |  |
|-------------|-----------------------------------------|----------------------------------------------------------------------------------------------------|----------------------------------------------------------------------------------------------------|-------------|------------------|-----------------|---|--|
| E           | Read address<br>Devic 本地设备<br>Addre PSW | 0<br>down m <sup>,</sup> ~<br>0                                                                                                    | and the second second sec | Settin      |                  |                 | ^ |  |
|             | ● Edit<br>Number <sup>3</sup> ✓         | Pop u                                                                                                    | pm∢Down ∽                                                                                                    |             | nmand mode       | t is multilingu | - |  |
|             | 1 2                                     | value<br>0<br>1<br>2<br>其他                                                                                                    | label content 0 1 2                                                                                                    |             |                  | Move            |   |  |
| control ID  | It is used for syst                     | em managen                                                                                                    | nent control,                                                                                                    | and canno   | ot be operated b | by users        |   |  |
| description | Can be used to co                       | omment on th                                                                                                    | ne purpose of                                                                                                    | f this cont | rol object       |                 |   |  |
| mode        | drop down menu                          | Can be used to comment on the purpose of this control object<br>two modes: drop down menu, list box style<br>drop down menu: click to show all the options<br>list box style: it can show all the options without clicking |                                                                                                    |             |                  |                 |   |  |
|             |                                         |                                                                                                    |                                                                                                    |             |                  |                 |   |  |

list box style

| read address                     | Set the register address and set whether to offset the address (i.e. indirectly specify)                                                                                                    |
|----------------------------------|----------------------------------------------------------------------------------------------------|
| device                           | Device port currently communicating                                                                                                    |
| address                          | Set target register number                                                                                                    |
| data type                        | Byte-8Bit; Word-16Bit; DWord-32Bit; DDWord -64Bit; BCD; Hex; Signed; Unigned;                                                                                                    |
|                                  | Floating number                                                                                                    |
| setting                          | Click "Settings" to enter the address setting interface. This interface allows you to set and use system registers and user-defined tags. You can click the address tag library or project tree library address tag library below to set the tags used (see 5-2 Address Tag Library for the use of address tag library and user-defined tags)           Address       Address         Device 本地设备       Statio         Address       User defined label         Address       System register         Word       Unsigned         Address       [range: 0 - 9999] |
|                                  | Address Label Determine Cancel Application                                                                                                    |
| indirect                         | Set the current address offset. The current register address changes as the indirectly specified                                                                                                    |
| designation                      | register value changes, that is, $Dx [Dy]=D [x+Dy value] (x, y=0, 1, 2, 3)$ . Example: The current register address is PSW0, if the indirectly specified address is PSW100; When the value of the PSW100 register is 0, the register that controls this component remains PSW0; When the value of the PSW100 register is 1, the register that controls this component is PSW1 (and so on)                                                                                                    |
| edit                             | That is, determine the setting value and text corresponding to each drop-down option through the register address <ul> <li>Edit</li> <li>Command mode</li> </ul>                                                                                                    |
|                                  | Number3     Pop up mcDown     Label content is multilingual       Index     corresponding<br>value     label content       0     0     0       1     1     1       2     2     2       3(error)     其他                                                                                                    |
| number                           | Set the number of drop-down options (1-255)                                                                                                    |
| pop up mode                      | Set the pop-up method for drop-down options, which can be selected from up or down. This item cannot be set when the above mode is selected as "List Box"                                                                                                    |
| index                            | The serial number of the drop-down option, which is not displayed in the control when actually used                                                                                                    |
| corresponding                    | The register setting value corresponding to the current option which is not displayed in the                                                                                                    |
| value                            | control during actual use                                                                                                    |
| label content                    | The text description displayed above the option can be modified by double clicking                                                                                                    |
| label content is<br>multilingual | selected this item, click the label content, then click the <b>set multi-language</b> . Or manage it in the project tree - Library - Label Multilingual - on the left of the project interface (see 5-1 Label Multilingual for specific usage)                                                                                                    |

|              | Number 3 V      |                        |                     | ip m¢Down →                | Label content          | t is multilingual            |
|--------------|-----------------|------------------------|---------------------|----------------------------|------------------------|------------------------------|
|              |                 | Index                  | corresponding value | label content              |                        | Move up                      |
|              | Þ               | 0                      | 0                   | 0                          |                        |                              |
|              |                 | 1                      | 1                   | 1                          | -                      | Move                         |
|              |                 | 2                      | 2                   | 2                          |                        |                              |
|              |                 | 3(error)               | 其他                  |                            |                        |                              |
|              |                 |                        |                     |                            |                        |                              |
| move up      | Move            | the specifie           | ed option up        |                            |                        | <u> </u>                     |
| move down    | Move            | the specifie           | ed option down      |                            |                        |                              |
| command mode | After s         | selecting th           | e command mo        | de the control w           | ill display the user l | ist set in System Settings - |
|              |                 | -                      |                     |                            |                        |                              |
|              |                 |                        |                     |                            |                        | nd cannot be set; Note that  |
|              | this ite        | em is only f           | or display purp     | oses and does not          | affect the use of ope  | erating permissions          |
|              |                 | - 10 P                 |                     |                            |                        |                              |
|              | - Read<br>Devic | address<br>本地设备        |                     | <ul> <li>Settin</li> </ul> |                        |                              |
|              | - 100 E 100 E   | e psw                  | ~ 0                 | • Secur                    |                        |                              |
|              | Data            | Word V U               | nslaner V           |                            |                        |                              |
|              | type            | inora i io             | Indirec             | t                          |                        |                              |
|              |                 |                        |                     |                            |                        |                              |
|              |                 |                        |                     |                            |                        |                              |
|              | 1               | ○ Edit                 |                     | <ul> <li>Comma</li> </ul>  | and mode               |                              |
|              |                 |                        |                     |                            |                        |                              |
|              |                 | Device <sup>5</sup> 地ì | <b>投</b> 备          |                            | *                      |                              |
|              |                 | Command                | ser list)           |                            | ~                      |                              |

■ Appearance

|                                                                  | Drop-down menu           | ×                           |
|------------------------------------------------------------------|--------------------------|-----------------------------|
| Basic Attri Appoaranc Notice Security se Loca                    | tion                     |                             |
|                                                                  | Name<br>category<br>Size | menu_01_s<br>svg<br>16 × 16 |
| Status 0 Arrow Style<br>Status 1 Arrow Style<br>Arrow background |                          |                             |
| Color                                                            | <b>v</b>                 |                             |
| Selected Item cons. Background cc                                | Border                   | v                           |
| Font settings                                                    |                          |                             |
| Index tabe 0 v Co                                                | oy this property to eac  | h                           |
|                                                                  | General V                |                             |
| Fo 微软推理                                                          |                          |                             |

| status 0 arrow style | Select the appropriate arrow style in the gallery                                                   |
|----------------------|----------------------------------------------------------------------------------------------------|
| status 1 arrow style | Select the appropriate arrow style in the gallery                                                   |
| arrow back ground    | Select the appropriate arrow background style in the gallery                                        |
| color                | You can set the color, background color, and border color of the selected item                      |
| font settings        | "You can set the font, font style, size, font style, color, and display position of the font in the |
|                      | control through the number of the drop-down index label (you can click "Copy this property to       |
|                      | each" to format the font in all states)"                                                            |

#### ■ Notice

|             |                  |                         | Drop-                | down menu             |                           |                   |
|-------------|------------------|-------------------------|----------------------|-----------------------|---------------------------|-------------------|
|             | Basic Attril App | earan Notice            | Security se Location |                       |                           |                   |
|             | Error messa      | ige                     |                      |                       |                           |                   |
|             | ✓ Notifi         | cation bit              |                      |                       |                           |                   |
|             | • Write          | e on                    | C                    | Write off             |                           |                   |
|             | Devic            |                         |                      | ✓ Settin              |                           |                   |
|             | Addr             | e psb                   | ~ 0                  |                       |                           |                   |
|             |                  |                         | Indire               | -+                    |                           |                   |
|             |                  |                         |                      | ct                    |                           |                   |
|             | ✓ Notic          | e word                  |                      |                       | 2                         |                   |
|             | Devic            | 本地设备                    |                      | ✓ Settin              |                           |                   |
|             | Addr             | e PSW                   | ~ 0                  |                       |                           |                   |
|             | Data             | Word 🗸 U                | Unsignec 🗸 🗌 Indire  | ct                    |                           |                   |
|             | type             | 10 <sup>2</sup> - 44742 |                      |                       |                           |                   |
|             | Write            | 2-3.999114 05985        |                      |                       |                           |                   |
|             |                  |                         |                      |                       |                           |                   |
| error messa | -                |                         |                      |                       | s an unset corresponding  |                   |
|             |                  |                         |                      |                       | will write ON or OFF to   | -                 |
|             | or write         | e a constant            | to the target regis  | ter; If Enable is not | checked, the notification | function will     |
|             | not tak          | e effect                |                      |                       |                           |                   |
|             |                  |                         |                      |                       |                           |                   |
|             | Nun              | nber <sup>5</sup>       | Y Pop u              | ip mcDown 🗸           |                           | 1. 1. 1. 1. 1. 1. |
|             | Null             | ilbei -                 | ropu                 |                       | Label content is          | s multilingual    |
|             |                  | Index                   | corresponding value  | label content         |                           | Move up           |
|             |                  | 0                       | 0                    | 0                     |                           |                   |
|             |                  | 1                       | 11                   | 1                     |                           | Move              |
|             |                  | 2                       | 22                   | 2                     |                           |                   |
|             |                  | 3                       | 33                   | 3                     |                           |                   |
|             |                  | 1000                    | 1 M                  | 1 104 102             |                           |                   |
|             |                  | 4                       | 4<br>其他              | 4                     |                           |                   |

#### Security setting

|                          | Drop-down menu                                       |
|--------------------------|------------------------------------------------------|
| Basic Attril Appearan    | Notice Security se Location                          |
| Operation con            | firmation delay                                      |
| ☑ Confirm b              | before Waiting time second                           |
| Display contro           | Į                                                    |
| When                     | 隐藏                                                   |
| Devic                    | 本地设备 v Settin                                        |
| Addre                    | PSB v 0                                              |
| Enable<br>Enable control |                                                      |
| Devic                    | 本地设备 v Settin                                        |
| Addre                    | PSB V 0                                              |
| Enable                   | Sta ON v Indirect                                    |
| User permissio           | nn                                                   |
|                          | rmission after operation                             |
| A prompt                 | window pops up when the user has no permission range |
| Hide this                | component when the user has no permission scope      |
| User per<br>range        |                                                      |

Same to the security setting part of chapter 4-2-3. numerical input.

#### Location

Same to location part of chapter 4-1-1 straight line.

#### 4-2-19. File browse

Used to display files in the USB drive.

1. Click on the file browsing icon 3 in the basic components bar of the control window, move the cursor to the screen, click the left mouse button to place, click the right mouse button or use the ESC key to cancel the placement. Modify the length and width of the control through boundary points.

2. When setting attributes, you can set them in the attribute box that pops up when placing components. You can also double-click "File Browser" or select "File Browser" and right-click to select "Properties" for attribute settings.

Basic property

| 文件浏览   |      |      |    |    |    | ×  |  |
|--------|------|------|----|----|----|----|--|
| 基本属性   | 外现   | 安全设置 | 位置 |    |    |    |  |
| 控件ID   | FBC0 |      |    |    |    |    |  |
| 描述     |      |      |    |    |    |    |  |
| 显示文件类组 | Ð    |      |    |    |    |    |  |
| 启器     | 名    |      |    |    |    |    |  |
|        | 818  |      |    | 8  | 添加 |    |  |
|        |      |      |    |    | 1  |    |  |
|        |      |      |    |    | 刪除 |    |  |
|        |      |      |    |    |    |    |  |
|        |      |      |    |    |    |    |  |
|        |      |      |    |    |    |    |  |
|        |      |      |    |    |    |    |  |
|        |      |      |    |    |    |    |  |
|        |      |      |    |    |    |    |  |
|        |      |      |    |    |    |    |  |
|        |      |      |    |    |    |    |  |
|        |      |      |    |    |    |    |  |
|        |      |      |    |    |    |    |  |
|        |      |      |    |    |    |    |  |
|        |      |      |    |    |    | 2  |  |
|        |      |      |    |    |    |    |  |
|        |      |      |    |    |    |    |  |
|        |      |      |    |    |    |    |  |
|        |      |      | F  |    | 8  |    |  |
|        |      |      |    | 确定 | 取消 | 应用 |  |

| Control ID   | Used for system management controls, user cannot operate.                                                                   |
|--------------|----------------------------------------------------------------------------------------------------|
| Description  | Can be used to annotate the purpose of this control.                                                                        |
| Display file | You can click the "Add" button to add the file extension name that needs to be displayed, which                             |
| type         | includes but is not limited to PDF, CSV, doc, etc.                                                                          |
|              | ×                                                                                                    |
|              | 请输入要添加后缀:<br>通礼 取消<br>The left list can display the added suffix names                                                      |
|              | 后缀名<br>で<br>で<br>で<br>し<br>で<br>し<br>で<br>し<br>の<br>の<br>し<br>の<br>の<br>の<br>の<br>の<br>の<br>の<br>の<br>の<br>の<br>の<br>の<br>の |
|              | Chek the Delete oution to delete sum rows that do not need to be displayed in the list                                      |

■ Appearance

|         | 文件浏览 ×                                                                            |
|---------|-----------------------------------------------------------------------------------|
|         | 基本属性 外观 安全设置 位置                                                                   |
|         | 颜色                                                                                |
|         |                                                                                   |
|         | 选中项目颜色 ————————————————————————————————————                                       |
|         | 字体                                                                                |
|         | 字体総数推測 ジャング 常規 シ                                                                  |
|         | 颜色 大小 12 ~                                                                        |
|         | 对齐 Middle_Center ~                                                                |
|         |                                                                                   |
|         |                                                                                   |
|         |                                                                                   |
|         |                                                                                   |
|         |                                                                                   |
|         |                                                                                   |
|         |                                                                                   |
|         |                                                                                   |
|         |                                                                                   |
|         |                                                                                   |
|         |                                                                                   |
|         |                                                                                   |
|         |                                                                                   |
|         |                                                                                   |
|         |                                                                                   |
|         |                                                                                   |
|         |                                                                                   |
|         |                                                                                   |
|         | 确定 取消 志用                                                                          |
|         | 例 正 教 海 前进                                                                        |
| Color T | he background color of the control and the color of the selected item can be set. |
|         |                                                                                   |

| Color | The background color of the control and the color of the selected item can be set.                |
|-------|---------------------------------------------------------------------------------------------------|
| Font  | The font, glyph, size, color, and alignment can be set by using the numbers on the dropdown       |
|       | index label (you can click "Copy this property to each state" to format the font for all states). |

## Security setting

Same as chapter 4-2-3. Numerical input in the safety settings section.

Location

Same as chapter 4-1-1. Straight line location part.

## 4-3. Device

The device bar includes: time, date, pipe, dashboard, motor, bar chart, buzzer, backlight, fan, mixer, water pump, and valve.

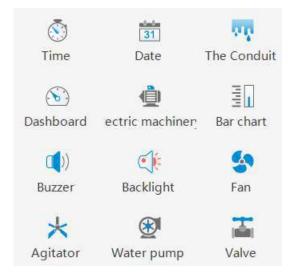

#### 4-3-1. Time

This control is used to display the current time of the HMI.

- 1. Click the "<sup>()</sup>" time icon in the control window's device bar or menu bar "Parts/Industry/Time", move the cursor to the screen, click the left mouse button to place, click the right mouse button, or click ESC to cancel the placement. Modify the length and width of the border through boundary points.
- 2. When setting attributes, you can set them in the attribute box that pops up when placing components, or you can double-click "Time" or select "Time" and then right-click and select "attributes" to set attributes.
- Basic attribute

|               | Time                                                                              |
|---------------|-----------------------------------------------------------------------------------|
| Basic At      | t Appeara Security Location                                                       |
| Contr         | TEO TEO                                                                           |
| Descr         | iption                                                                            |
| Time          | format                                                                            |
| 012           | 2 hour system <ul> <li>24 hour system</li> </ul>                                  |
|               | Format HH:MM:SS V                                                                 |
| control ID It | is used for system management control, and cannot be operated by users            |
| escription Ca | an be used to comment on the purpose of this control                              |
| ime format Se | t the time format, including "12 hour system" and "24 hour system", with 4 format |

Appearance

\_\_\_\_

|   |               |            |       | 🗹 Use pictu            | ✓ Use pictures |              |  |
|---|---------------|------------|-------|------------------------|----------------|--------------|--|
|   |               |            |       | Status                 | 0              | ~            |  |
|   |               |            |       | Name                   | data_01        |              |  |
|   |               |            |       | catego                 | <b>y</b> svg   |              |  |
| 0 |               |            |       | Size                   | 80 × 25        |              |  |
|   | Cha           | inge appea | rance |                        | More pict      | <u>tures</u> |  |
| ~ | Cha<br>Border | nge appea  | rance |                        | More pict      | tures .      |  |
|   |               | Pure colo  |       | Border co              |                | tures        |  |
|   | Border        |            |       | Border co              |                |              |  |
| В | Border        |            |       | Border co<br>General V |                |              |  |

| appearance   | To set the display appearance, click "Change Appearance" or "More Pictures" to make |
|--------------|-------------------------------------------------------------------------------------|
|              | changes                                                                             |
| use pictures | Set whether to use pictures                                                         |
| fill         | Set the fill color and fill style for the appearance (solid/gradient)               |
| border       | Set the fill color and fill style of the border (solid/gradient)                    |
| font         | Set scale font, color, size, and alignment                                          |

■ Security setting

| Display contro | 1                          |              |           |  |
|----------------|----------------------------|--------------|-----------|--|
| Enable When    | 10-11-                     |              |           |  |
| Devic          | 隐藏 ~                       | ~            | Settin    |  |
| Addre          |                            | Ť            | secui     |  |
| Enable         | Sta ON 🗸 🗌 Ind             | irect        |           |  |
| Jser permissio | on                         |              |           |  |
| Hide this      | component when the user ha | s no permiss | ion scope |  |
|                | mission Permission1        | ~            |           |  |

Same to chapter 4-1-1 straight line security setting part.

#### Location

Same to chapter 4-1-1 straight line location part.

# 4-3-2. Date

This control is used to display the current date (year month day) of the touch screen.

1. Click the date icon in the menu bar "Parts/Industry/Date" or 🛅 in the control window, move the cursor to

the screen, click the left mouse button to place, click the right mouse button, or click ESC to cancel the placement. Modify the length and width of the border through boundary points.

2. When setting attributes, you can set them in the attribute box that pops up when placing components, or you can double-click "Date" or select "Date" and right-click to select "attributes" to set attributes.

Basic attributes

|             | ra Security Location |  |
|-------------|----------------------|--|
| Control ID  | DEO                  |  |
| Description |                      |  |
| Date format |                      |  |

|             |                            | it is used for system management control, and cannot be operated by users |
|-------------|----------------------------|---------------------------------------------------------------------------|
| description |                            | Can be used to comment on the purpose of this control                     |
| date        | format set the date format |                                                                           |
| format      | display 4-digit            | Set whether to display a 4-digit year                                     |
|             | year                       |                                                                           |
|             | show week                  | Set whether to display the week                                           |

Appearance

|              |                 | ✓ Use picture    | res     |            |
|--------------|-----------------|------------------|---------|------------|
|              |                 | Status           | 0       | *          |
|              |                 | Name             | data_01 |            |
|              |                 | categor          | ysvg    |            |
|              |                 | Size             | 80 × 25 |            |
| Cha          | inge appearance |                  | More    | e pictures |
| Border       |                 |                  |         |            |
| Border style | Pure color      | ✓ Border control | olor    | ~          |
| Jorder style |                 |                  |         |            |
| t            |                 |                  |         |            |
|              | ~               | General 🛩        |         |            |

| change appearance | To set the display appearance, click "Change Appearance" or "More Pictures" to make |
|-------------------|-------------------------------------------------------------------------------------|
|                   | changes                                                                             |
| use pictures      | Set whether to use pictures                                                         |
| fill              | Set the fill color and fill style for the appearance (solid/gradient)               |
| boarder           | Set the fill color and fill style of the border (solid/gradient)                    |
| font              | Set scale font, color, size, and alignment                                          |

Security setting

| Date                                            | ×                 |
|-------------------------------------------------|-------------------|
| Security Location                               |                   |
| bl                                              |                   |
| 隐藏 ~                                            |                   |
| 本地设备 v Settin                                   |                   |
| PSB v 0                                         |                   |
| Sta ON 🗸 🗌 Indirect                             |                   |
| on                                              |                   |
| component when the user has no permission scope |                   |
| mission Permission1 🗸                           |                   |
|                                                 | Security Location |

Same to chapter 4-1-1 straight line security setting part.

### Location

Same to chapter 4-1-1 straight line location part.

### 4-3-3. Pipe

This control is used to simulate pipe movements in the field control system.

1. Click the pipe icon in the menu bar "Parts/Industry/pipe" or in the control window's device bar, move the cursor to the screen, press the left mouse button at the starting point, drag the cursor to move, and determine the positions of the subsequent end points in turn. When it is the last vertex, double-click the left mouse button to complete the pipe layout, and click the right mouse button or press ESC to cancel placement.

2. When setting attributes, you can set them in the attribute box that pops up when placing components, or you can double-click "Pipe" or select "Pipe" and right-click to select "attributes" for attribute settings.

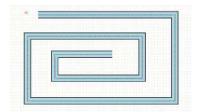

Basic attributes

|               | The Conduit 📉                                                                                                    |
|---------------|----------------------------------------------------------------------------------------------------|
| Basic Attri   | Appearan Security se Location                                                                                                    |
|               | escription                                                                                                    |
| 24 La Delon R | on mode                                                                                                    |
| Sector Sector | ction<br>Forward 🔘 Reverse                                                                                                    |
|               | ed<br>Constant speed 1<br>Register assign PSW0                                                                                         |
| control ID    | It is used for system management control, and cannot be operated by users                                                              |
| description   | Can be used to comment on the purpose of this control                                                                                  |
| action mode   | Set the action mode of the fluid, including always flow and bit limited                                                                |
| lways flowing | the fluid will always flow Action mode Always flowing Bit limited Direction Forward Reverse Speed Constant speed 1 Register assignment |
| bit limited   | When the flow conditions are met, the fluid will flow (as shown in the fig                                                             |

| nited | When the flow conditions are met, the fluid will flow (as shown in the figure below, |
|-------|--------------------------------------------------------------------------------------|
|       | when PSB0 is ON, the fluid will flow forward)                                        |
|       |                                                                                      |

|         | Action mode<br>Always flowing Bit limited<br>Flow conditions<br>ON OFF         |
|---------|--------------------------------------------------------------------------------|
|         | Read address<br>Devic 本地设备                                                     |
|         | Direction<br>Forward Reverse<br>Speed<br>Constant speed<br>Register assignment |
| device  | Device port currently communicating                                            |
| address | Set target coil number                                                         |

| setting              |                                                                       | •                  |                   | ting interface. This interfa  | -                        |
|----------------------|-----------------------------------------------------------------------|--------------------|-------------------|-------------------------------|--------------------------|
|                      | and use sy                                                            | ystem registers a  | and user-define   | d tags. You can click the     | address tag library or   |
|                      | project tre                                                           | e - library - add  | lress tag libra   | ry below to set the tags u    | used (see 5-2 Address    |
|                      | Tag Library for the use of address tag library and user-defined tags) |                    |                   |                               |                          |
|                      |                                                                       |                    | Address           |                               | ×                        |
|                      | Device                                                                | 本地设备               |                   | ✓ Statio<br>n No.             |                          |
|                      | Address<br>type                                                       | PSB                | ~                 | User defined lab              | bel                      |
|                      | Address                                                               | 0                  |                   | System register               | 8                        |
|                      | Address<br>format                                                     | [range : 0 - 9999] |                   |                               |                          |
|                      |                                                                       |                    | ~~                | Address Label                 |                          |
|                      | -                                                                     |                    | Determi           | ne Cancel Application         | n                        |
| Indirect designation | Set the c                                                             | urrent address (   | offset. The cur   | rent coil address change      | s with the indirectly    |
|                      | specified                                                             | register value, tl | hat is, Dx [Dy]   | =D [x+Dy value] (x, y=0       | , 1, 2, 3). Example:     |
|                      | The curre                                                             | nt coil address i  | s PSB0, if the    | indirectly specified addre    | ss is PSW100; When       |
|                      | the value                                                             | of the PSW100      | register is 0, th | e coil that controls this ele | ement remains PSB0;      |
|                      | When the                                                              | value of the PS    | W100 register     | is 1, the coil that controls  | this element is PSB1     |
|                      | (and so or                                                            | 1)                 |                   |                               |                          |
| flow condition       | Select the                                                            | action mode of     | the fluid to be   | ON or OFF (only available     | e when bit limited)      |
| read address         | Set the co                                                            | ontrolled coil ad  | ldress and set    | whether there is an offse     | t (this option is only   |
|                      | available                                                             | when bit limited   | )                 |                               |                          |
| direction            | Set the flo                                                           | w direction of the | he fluid, includ  | ing forward and reverse di    | rections                 |
| speed                | Set the flo                                                           | ow speed of the f  | fluid. You can r  | nanually set a constant spe   | eed or set a register to |
|                      | control the                                                           | e speed.           |                   |                               |                          |
|                      | (When the                                                             | e speed set in th  | e register is "0  | , flow at the lowest speed    | of 1, when set to 25,    |
|                      | flow at the                                                           | e highest speed o  | of 25.)           |                               |                          |

# ■ Appearance

| Basic Attri(AppearantSecum                      | y si Location          | The Condui<br>Height<br>Border<br>Backgrou<br>Border | t<br>20<br>20 | 4 |     |
|-------------------------------------------------|------------------------|------------------------------------------------------|---------------|---|-----|
| Slider<br>Style Rectangle<br>Width<br>State OFF | ✓<br>Heigh<br>✓ Backgr | 3                                                    | Inter         | 1 | A T |

| height     | Set the height of the pipe                                                       |  |
|------------|----------------------------------------------------------------------------------|--|
| border (%) | Set the border width ratio of the pipe                                           |  |
| background | Set the background color of the pipe                                             |  |
| border     | Set the color of the pipe periphery                                              |  |
| style      | Set the style of the slider, including rectangles and arrows                     |  |
| width      | Set the width of the slider                                                      |  |
| height     | Set the height of the slider                                                     |  |
| space      | Set the interval of the slider                                                   |  |
| state      | Set the slider in two states: ON or OFF                                          |  |
| background | Set the color of the slider in both ON/OFF states                                |  |
|            | border (%)<br>background<br>border<br>style<br>width<br>height<br>space<br>state |  |

# (height\*border width%) / 2.

Security setting

|                                     | The Conduit            | × |
|-------------------------------------|------------------------|---|
| Basic Attril Appearar               | n Security se Location | ^ |
| − Display contr<br>✓ Enable<br>When | ol<br>隐藏 v             |   |
| Devic<br>Addre                      |                        |   |
| User permissi                       |                        |   |

Same to chapter 4-1-1 straight line security setting part.

Location

Same to chapter 4-1-1 straight line location part.

# 4-3-4. Dashboard

This control is used to display the meter.

Click the dashboard icon in the menu bar "Parts/Industry/Dashboard" or Sin the device bar of the control window, move the cursor to the screen, click the left mouse button to place, click the right mouse button, or click ESC to cancel the placement. Modify the length and width of the border through boundary points.
 When setting attributes, you can set them in the attribute box that pops up when placing components. You can also double-click "Dashboard" or select "Dashboard" and right-click to select "attributes" to set attributes.

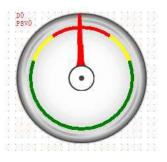

|             |               |                 | Dashbo       | ard      | × |
|-------------|---------------|-----------------|--------------|----------|---|
| isic Attrib | range App     | pearan Securit  | yse Location |          | ^ |
| Control     | ID DO         |                 |              |          |   |
| Descrip     | tion          |                 |              |          |   |
|             | h-            |                 |              |          |   |
|             |               |                 |              |          |   |
| Read add    | dress         |                 |              |          |   |
| Read add    | dress<br>本地设备 |                 | 115 11-      | ✓ Settin |   |
|             | 本地设备          | ~               | 0            | v Settin |   |
| Devic       | 本地设备          | ∨<br>Unsignec ∨ | 0            | ✓ Settin |   |

| contr   | ol ID     | It is used t    | for system n    | nanagement c   | ontrol, and canne | ot be operated by users                |
|---------|-----------|-----------------|-----------------|----------------|-------------------|----------------------------------------|
| descr   | iption    | Can be us       | ed to comm      | ent on the pur | pose of this cont | rol                                    |
| read    | device    | Select the      | device port     | currently con  | nmunicating with  | 1                                      |
| address | setting   | Click "Set      | ting" to ente   | er the address | setting interface | . This interface allows you to set and |
|         |           | use syster      | n registers     | and user-def   | ined tags. You    | can click the address tag library or   |
|         |           | project tre     | e – library     | - address tag  | library below to  | b set the tags used (see 5-2 Address   |
|         |           | Tag Libra       | ry for the us   | e of address t | ag library and us | er-defined tags)                       |
|         |           |                 | Address         |                | ×                 |                                        |
|         |           | Device          | 本地设备            |                | ~                 | Statio<br>n No.                        |
|         |           | Address<br>type | PSW             | ~              |                   | User defined label                     |
|         |           | Address         | 0               |                |                   | System register                        |
|         |           | 数据类型            | Word v          | Unsigned V     |                   |                                        |
|         |           | Address         | [range : 0 - 99 | 99]            |                   |                                        |
|         |           | format          |                 |                |                   |                                        |
|         |           |                 |                 |                |                   | Address Label                          |
|         |           |                 |                 |                |                   |                                        |
|         |           |                 |                 |                | Determine Can     | cel Application                        |
|         | address   | Set the m       | onitoring ad    | dress of the i | nstrument, and s  | et whether to offset the address (i.e. |
|         |           | indirectly      | •               |                |                   | X                                      |
|         | data type | Byte-8Bit       | ; Word-16E      | Bit; DWord-3   | B2Bit; DDWord     | -64Bit; BCD; Hex format; Signed;       |
|         |           | Unigned;        | Floating 1      | number         |                   |                                        |
|         | indirect  | Set the cu      | urrent addre    | ess offset. Th | e current registe | er address changes as the indirectly   |
|         | specify   | specified       | register valu   | ue changes, t  | hat is, Dx [Dy]=  | D [x+Dy value] (x, y=0, 1, 2, 3).      |
|         |           | Example:        | The curren      | t register add | lress is PSW0, i  | f the indirectly specified address is  |

|  | PSW100; When the value of the PSW100 register is 0, the register that controls this   |
|--|---------------------------------------------------------------------------------------|
|  | component remains PSW0; When the value of the PSW100 register is 1, the register that |
|  | controls this component is PSW1 (and so on)                                           |

# Range

|                               | D                      | ashboard           |    | × |
|-------------------------------|------------------------|--------------------|----|---|
| Basic Attri range Appear      | ran Security se Locati | n                  |    | ^ |
| Range                         |                        |                    |    |   |
| Maximum ra 1                  | 00                     | Minimum ranç       | 0  |   |
| Vse I                         | PSW0                   | Use Use            |    |   |
| Display color:                | ¥                      | Fan ring widtt4    |    |   |
| Fon ring rodiv <sup>50</sup>  | <b>▲</b>               |                    |    |   |
| ✓Alarm interval               |                        |                    |    |   |
| Upper limit of al             | 80                     | Lower limit of ale | 20 |   |
| Use                           | PSW0                   | Use                |    |   |
| Upper limit color             | ¥                      |                    |    |   |
| Color beyond lo               | ¥                      |                    |    |   |
|                               |                        |                    |    |   |
|                               |                        |                    |    |   |
| - <b>✓</b> Danger zone        |                        |                    |    |   |
| Upper <mark>h</mark> azard va | 90                     | The following ha   | 10 |   |
| Use                           | PSWO                   | Use                |    |   |
| Display color:                | ~                      |                    |    |   |

| range    | max range       | Set the maximum value of the instrument. You can set a constant or choose to use   |
|----------|-----------------|------------------------------------------------------------------------------------|
|          |                 | register control                                                                   |
|          | min range       | Set the minimum value of the instrument. You can set a constant or choose to use   |
|          |                 | register control                                                                   |
|          | display color   | Set the display color of the meter                                                 |
|          | fan ring width  | Set the fan ring width for the meter display                                       |
|          | fan ring radius | Set the fan ring radius for the instrument display                                 |
| alarm    | upper limit of  | Set the maximum alarm value of the instrument. You can set a constant or choose    |
| interval | alarm           | to use register control                                                            |
|          | lower limit of  | Set the minimum alarm value of the instrument. You can set a constant or choose to |
|          | alarm           | use register control                                                               |
|          | upper limit     | Set the color exceeding the upper limit, which will be displayed when the reading  |
|          | color           | value of the instrument exceeds the upper limit value                              |
|          | color beyond    | Set the color exceeding the lower limit, which will be displayed when the reading  |
|          | lower limit     | value of the instrument exceeds the lower limit value                              |
| danger   | upper hazard    | Set the maximum dangerous value of the instrument. You can set a constant or       |
| zone     | value           | choose to use register control                                                     |
|          | lower hazard    | Set the minimum dangerous value of the instrument, which can be set as a constant  |

| value         | or controlled by registers                                                          |
|---------------|-------------------------------------------------------------------------------------|
| display color | Set the color of the danger range, and display the set color when the reading value |
|               | of the instrument register is within the danger range                               |

The range of the danger zone should be greater than or equal to the range of the alarm zone. If equal, the color displays the color of the danger zone.

Appearance

| sic Attril range Appearan(Security se L                                                                              | Dashboard                                                    |                |
|----------------------------------------------------------------------------------------------------|--------------------------------------------------------------|----------------|
| sic Autril range Appearantsecurity si Li                                                                             | ocaion                                                       |                |
|                                                                                                    | Dial style:                                                  | *              |
| (( 💿 ))                                                                                                    | Directio Clockwise                                           | Anti-clockwise |
|                                                                                                    | Starting ang 0                                               | 4              |
|                                                                                                    | End angle: 360                                               |                |
| 0                                                                                                    | Transparei                                                   | 100            |
|                                                                                                    | Syncopation dial                                             |                |
| Needle style                                                                                                    |                                                              |                |
| Needle style                                                                                                    | V Interior color:                                            | ~              |
|                                                                                                    |                                                              |                |
| Avis<br>Pivot style: V                                                                                               | Interior color:                                              | V              |
| Pivot style:                                                                                                    |                                                              |                |
| Pivot style: V<br>Scale<br>Display scale Scale positi Outside                                                        | ✓ Scale color                                                | v              |
| Pivot style:<br>Scale<br>✓ Display scale Scale positi Outside<br>Main engravii7                                      |                                                              | •<br>•         |
| Pivot style: V<br>Scale<br>Display scale Scale positi Outside                                                        | ✓ Scale color                                                | v              |
| Pivot style:<br>Scale<br>✓ Display scale Scale positi Outside<br>Main engravii7                                      | <ul> <li>✓ Scale color</li> <li>Major scale lenç7</li> </ul> | •<br>•         |
| Pivot style:<br>Scale<br>✓ Display scale Scale positi Outside<br>Main engravii7<br>Secondary er <sup>2</sup><br>Sign | <ul> <li>✓ Scale color</li> <li>Major scale lenç7</li> </ul> |                |

| dial style       | You can select a dial style in the drop-down box                                     |
|------------------|--------------------------------------------------------------------------------------|
| direction        | Set the direction indicated by the needle, clockwise or counterclockwise             |
| starting angle   | Set the starting angle of the meter $(0^{\circ}-359^{\circ})$                        |
| end angle        | Set the ending angle of the meter $(0^{\circ}-360^{\circ})$                          |
| transparency     | Set the transparency of the dial. (Tick off the syncopation dial to set the          |
|                  | transparency.) You can complete the setting by sliding the slider. The closer the    |
|                  | slider is to the left, the smaller the value, and the more transparent the component |
| syncopation dial | It is possible to cut off the dial that is not in the starting and ending angles     |

| needle | needle style     | You can select a needle style in the drop-down box                                    |
|--------|------------------|---------------------------------------------------------------------------------------|
| style  | interior color   | Set the internal color of the needle                                                  |
| axis   | pivot style      | You can select a pivot style in the drop-down box                                     |
|        | interior color   | Set the interior color of the pivot                                                   |
|        | external color   | Set the outer frame color of the pivot                                                |
| scale  | display scale    | Check to set whether to display the scale (if you check not to display the scale, the |
|        |                  | mark set below will not be displayed either)                                          |
|        | scale position   | Set the position of the scale, including inside, outside, and center                  |
|        | scale color      | Set the color of the scale                                                            |
|        | main scale       | Set the number of divisions for the main scale                                        |
|        | division         |                                                                                       |
|        | main scale       | set the main scale length                                                             |
|        | length           |                                                                                       |
|        | subscale         | Set the number of divisions for the subscale                                          |
|        | division         |                                                                                       |
|        | subscale length  | set the subscale length                                                               |
| sign   | no display       | When checked, no numbers or percentages will be displayed on the instrument           |
|        | display number   | When checked, the number is displayed on the instrument                               |
|        | display          | When checked, the percentage is displayed on the instrument                           |
|        | percentage       |                                                                                       |
|        | integer position | Set the integer digits of the display number (valid when marked as "Display           |
|        |                  | Number" or "Display Percentage")                                                      |
|        | decimal position | Set the decimal places for displaying numbers (valid when marked with "Display        |
|        |                  | Numbers" or "Display Percentage")                                                     |
|        | font             | Set the font, color, and size of the displayed numbers (valid when marked as          |
|        |                  | "Display Numbers" or "Display Percentage")                                            |

■ Security setting

|                                                                | Dashboard                                                                             | ×      |
|----------------------------------------------------------------|---------------------------------------------------------------------------------------|--------|
| Basic Attril ran                                               | ge Appearan Security se Location                                                      | ^      |
| Display co<br>✓ Enabl<br>When<br>Dev<br>Ad<br>Ena<br>User perm | htrol<br>e<br>障藏<br>wic<br>本地设备<br>dre<br>PSB<br>v<br>0<br>ble StaON<br>v<br>Indirect | Settin |
| User<br>rangi                                                  | permission Permission1 v                                                              |        |

Same to chapter 4-1-1 straight line security setting part.

Location

Same to chapter 4-1-1 straight line location part.

# 4-3-5. Electric machinery

This control can be used to simulate the operation process of the motor. When the controlled coil reaches the specified state, the motor can display the corresponding state.

1. Click the icon in the menu bar "Parts/Industry/Motors" or 🚇 in the control window's device bar, move the

cursor to the screen, click the left mouse button to place, click the right mouse button, or use the ESC key to cancel the placement. Modify the length and width of the border through boundary points.

2. When setting attributes, you can set them in the attribute box that pops up when placing components, or you can double-click "Motor" or select "Motor" and right-click to select "attributes" for attribute settings.

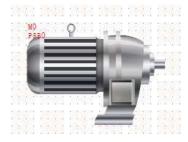

|                                                                                                    | 10         |
|----------------------------------------------------------------------------------------------------|------------|
| New York Control of Control of Co |            |
| Description                                                                                                    |            |
| Read address                                                                                                    |            |
| Devic 本地设                                                                                                    | 备 v Settin |
| Addre <sub>PSB</sub>                                                                                                    | ~ 0        |
|                                                                                                    |            |
|                                                                                                    | Indirect   |
| logic                                                                                                    | Indirect   |
| logic<br>• Positive log                                                                                                    |            |
|                                                                                                    |            |

| control ID   | It is used for system management control, and cannot be operated by users                         |  |
|--------------|---------------------------------------------------------------------------------------------------|--|
| description  | Can be used to comment on the purpose of this control                                             |  |
| read address | Set the coil address of the control motor and set whether there is an offset (i.e. indirectly     |  |
|              | specified)                                                                                        |  |
| device       | Select the device port currently communicating with                                               |  |
| setting      | Click "Settings" to enter the address setting interface. This interface allows you to set and use |  |
|              | system registers and user-defined tags. You can click the address tag library or project tree -   |  |
|              | library - address tag library below to set the tags used (see 5-2 Address Tag Library for the use |  |

|                   | of address               | tag library and u  | ser-defined tags)   |          |                       |                              |
|-------------------|--------------------------|--------------------|---------------------|----------|-----------------------|------------------------------|
|                   |                          |                    | Address             |          | ×                     |                              |
|                   | Device                   | 本地设备               |                     | ~        | Statio<br>n No.       | 1                            |
|                   | Address<br>type          | PSB                | ~                   |          | User defined label    |                              |
|                   | Address                  | 0                  |                     |          | System register       |                              |
|                   | Address<br>format        | [range : 0 - 9999] |                     |          |                       |                              |
|                   |                          |                    |                     |          | Address Label         |                              |
|                   |                          |                    | Determine           | Car      | Application           |                              |
| address           | Set the me<br>specified) |                    | s of the motor an   | d set v  | whether the address   | s is offset (i.e. indirectly |
| indirect specify  |                          |                    |                     | U        | e                     | s the indirectly specified   |
|                   | -                        | -                  |                     |          |                       | , 2, 3). Example: The        |
|                   |                          | •                  |                     |          | -                     | s is PSW100; When the        |
|                   | value of t               | he PSW100 regis    | ster is 0, the regi | ster th  | at controls this cor  | nponent remains PSW0;        |
|                   | When the                 | value of the PSW   | V100 register is 1  | , the re | gister that controls  | this component is PSW1       |
|                   | (and so on               | ι)                 |                     |          |                       |                              |
| logic             | Select pos               | itive or negative  | logic when displa   | ying m   | otor status           |                              |
| flash             | Select wh                | ether to blink and | d whether to blin   | k in a   | certain state, such a | as ON state flashing and     |
|                   | OFF state                | flashing           |                     |          |                       |                              |
| flicker frequency | Set the fre              | equency of blinkir | ng                  |          |                       |                              |

# ■ Appearance

| sic Att Appeara Security Location | 🗹 Use pictu | res        |   |
|-----------------------------------|-------------|------------|---|
|                                   | Status      | 0          | ~ |
|                                   | Name        | motor_03_a |   |
|                                   | catego      | rysvg      |   |
|                                   | Size        | 100 × 100  |   |
| Change appearance                 | Border      |            |   |

| change appearance | Set display appearance                                                                     |
|-------------------|--------------------------------------------------------------------------------------------|
| use pictures      | Set whether to use pictures.                                                               |
|                   | You can set the appearance of clicking in two states: (0, 1). After selecting the state in |
|                   | the upper right corner, click "Change Appearance" or click "More Pictures" to select       |
|                   | custom images to change the appearance                                                     |
| border            | Set border style and color                                                                 |

Security setting

|                                      | Electric machinery                                    | × |
|--------------------------------------|-------------------------------------------------------|---|
| Basic Att Appeara                    | Security Location                                     |   |
| ─ Display contro<br>✓ Enable<br>When |                                                       |   |
| Devic<br>Addre<br>Enable             |                                                       |   |
| User permissio                       | on<br>component when the user has no permission scope |   |
| User per<br>range                    |                                                       |   |

Same to chapter 4-1-1 straight line security setting part.

### Location

Same to chapter 4-1-1 straight line location part.

# 4-3-6. Bar chart

This control is used to achieve the target object data value, represented by a bar graph, and is more direct. It is usually applied to analog quantities such as pressure changes, liquid level changes, and temperature changes, and can directly reflect the relationship between the current value and the full scale value:

Click the bar graph icon in the menu bar "Parts/Industry/Bar chart" or in the device bar of the control window, move the cursor to the screen, click the left mouse button to place, click the right mouse button, or click ESC to cancel the placement. Modify the length and width of the border through boundary points.
 When setting attributes, you can set them in the attribute box that pops up when placing components, or you can double-click on "Bar Chart" or select "Bar Chart" and right-click to select "Attributes" for attribute settings.

|                  | Appeara       | an ra  | ange Sc | ale and S  | ecurity se | Location |        |  |   |
|------------------|---------------|--------|---------|------------|------------|----------|--------|--|---|
| Control          | ID            | BCO    |         |            |            |          |        |  |   |
| Descrip          | tion          |        |         |            |            |          |        |  |   |
| 0.242.01         | - con         |        |         |            |            |          |        |  |   |
|                  |               |        |         |            |            |          |        |  |   |
| Read ad<br>Devic | ldress        | 分名     |         |            |            | ~        | Settin |  |   |
| Read ad          | ldress<br>本地试 | avan n |         | <b>∀</b> 0 |            | <b>v</b> | Settin |  | ~ |

| contro  | ol ID     | It is used f    | or system m     | anagement     | control, and ca  | annot be op   | erated by user               | s                  |
|---------|-----------|-----------------|-----------------|---------------|------------------|---------------|------------------------------|--------------------|
| descri  | ption     | Can be use      | ed to comme     | ent on the pu | rpose of this o  | control       |                              |                    |
| read    | device    | Select the      | device port     | currently co  | mmunicating      | with          |                              |                    |
| address | setting   | Click "Set      | tings" to ent   | er the addre  | ess setting inte | rface. This   | interface allow              | vs you to set and  |
|         |           | use system      | n registers ar  | nd user-defi  | ned tags. You    | can click th  | e address tag                | library or project |
|         |           | tree - libra    | ry - address    | tag library   | below to set the | he tags used  | l (see 5-2 Add               | ress Tag Library   |
|         |           | for the use     | of address t    | tag library a | nd user-define   | ed tags)      |                              |                    |
|         |           |                 |                 | į.            | Address          |               | ×                            |                    |
|         |           | 80000           | 本地设备            |               |                  | ✓ Station No. | 0                            |                    |
|         |           | Address<br>type | PSW             |               | ~                | Use           | er defined label             |                    |
|         |           | Address         | 0               | ]             |                  | 🗌 Sys         | stem re <mark>gi</mark> ster |                    |
|         |           | 数据类型            | Word ~          | Unsigned      | ~                |               |                              |                    |
|         |           | Address         | [range : 0 - 99 | 999]          |                  |               |                              |                    |
|         |           | format          |                 |               |                  |               |                              |                    |
|         |           |                 |                 |               |                  | 1             |                              |                    |
|         |           |                 |                 |               |                  | Add           | Iress Label                  |                    |
|         |           |                 |                 |               | Determine        | Cancel        | Application                  |                    |
|         |           |                 |                 |               |                  |               |                              |                    |
|         | address   | Set the me      | onitoring ad    | ldress of th  | e bar graph a    | nd set whe    | ther to offset               | the address (i.e.  |
|         |           | indirectly s    | specify)        |               |                  |               |                              |                    |
|         | data type | Byte-8Bit;      | Word-16B        | Bit; DWord    | - 32Bit; DDV     | Word -64Bi    | t; BCD code                  | ; Hex format;      |
|         |           | Signed;         | Unigned;        | Floating nu   | ımber            |               |                              |                    |
|         | indirect  | Set the cu      | urrent addre    | ss offset. 7  | The current re   | egister addr  | ess changes a                | as the indirectly  |
|         | specify   | specified 1     | register valu   | ie changes,   | that is, Dx []   | Dy]=D [x+     | Dy value] (x,                | y=0, 1, 2, 3).     |
|         |           | -               |                 | •             |                  |               | • •                          | cified address is  |
|         |           |                 |                 |               | -                | -             | -                            | hat controls this  |
|         |           | -               |                 |               |                  | the PSW10     | 0 register is 1,             | the register that  |
|         |           | controls th     | is component    | nt is PSW1    | (and so on)      |               |                              |                    |

■ Appearance

|                           |              | Bar chart                                                                                       |          |
|---------------------------|--------------|-------------------------------------------------------------------------------------------------|----------|
| asic Attril Appearance in | ange Scale a | nd Security se Location                                                                         |          |
|                           |              | Appearance<br>StraightBar A set<br>Direction<br>Show up<br>Show down<br>Show Left<br>Show Right | sctor    |
| Style                     |              |                                                                                                 |          |
| Bar chart<br>style:       | 自定。          | ¥ ~                                                                                             |          |
| ✓ Border                  |              | · ·                                                                                             |          |
| ✓ Backgroun<br>d          |              | <b>~</b>                                                                                        |          |
| Fill color:               |              | <b>v</b>                                                                                        |          |
| Pattern filling           |              |                                                                                                 |          |
| Style:                    |              | Foregrou nd color:                                                                              | <b>v</b> |
| Gradual                   |              |                                                                                                 |          |

| apı           | pearance           | Select the appearance of the bar graph, and you can choose between straight bars or   |  |  |
|---------------|--------------------|---------------------------------------------------------------------------------------|--|--|
|               |                    | sectors                                                                               |  |  |
| str           | aightbar           | The style of a regular bar chart                                                      |  |  |
| di            | irection           | Set the bar graph indication direction, including up, down, left, and right display   |  |  |
| a             | sector             | Displayed as a fan, starting angle and coverage angle can be set                      |  |  |
| proportion of | of inner and outer | Change the display radius of the sector by changing this value (scale range: 1-99)    |  |  |
| rings         |                    |                                                                                       |  |  |
|               |                    |                                                                                       |  |  |
|               |                    | proportion: 1 50 100                                                                  |  |  |
| di            | irection           | Set the fan indication direction, clockwise or counterclockwise                       |  |  |
| style         | bar chart style    | Select the bar chart style in the drop-down box                                       |  |  |
|               | border             | Set the border color of the bar chart                                                 |  |  |
|               | background         | Set the background color of the bar chart                                             |  |  |
| fill          | fill color         | Choose a fill color                                                                   |  |  |
|               | pattery filling    | Set a fill style, and set the foreground color                                        |  |  |
|               | gradual            | Choose whether to gradient fill, set the gradient style, foreground color, and        |  |  |
|               |                    | transparency (you can set the transparency by sliding the slider. The closer the      |  |  |
|               |                    | slider is to the left, the lower the transparency value, and the more transparent the |  |  |
|               |                    | foreground color is)                                                                  |  |  |

| Style:          | From left to right   | Foregrou<br>nd color: |                    | ~           |
|-----------------|----------------------|-----------------------|--------------------|-------------|
| Transparency:   | <b></b>              | 39 🌲                  |                    |             |
| Using a gradier | nt from left to rig  | ,ht as an exampl      | e to set transpare | ncy (0-255) |
| 0.000000        |                      |                       |                    |             |
|                 | 800 801<br>9830 9930 |                       |                    |             |
|                 |                      |                       |                    |             |
| 17777           |                      |                       |                    |             |
|                 |                      |                       |                    |             |

Range

|                       | Bar chart                            | × |
|-----------------------|--------------------------------------|---|
| lasic Attril Appearan | range Scale and Security se Location |   |
| range                 |                                      |   |
| Maximum:              | 100 Register                         |   |
| Minimum:              | 0 Register                           |   |
| ✓ Target interval     |                                      |   |
| Target value:         | 50 Register                          |   |
| Error range (±)       | 10 Register                          |   |
| Target interval color |                                      |   |
| Alarm range           |                                      |   |
| Alarm upper<br>limit  | 90 Register                          |   |
| Alarm lower<br>limit: | 10 Register                          |   |
| Exceed the upper li   | limit                                |   |
| Fill color:           |                                      |   |
|                       |                                      |   |
| Exceeding the lowe    |                                      |   |
|                       | v                                    |   |

|          | range           | Set the display range of the bar graph                                              |
|----------|-----------------|-------------------------------------------------------------------------------------|
|          | max             | Set the max value of the bar graph, which can be specified by setting a register    |
|          | min             | Set the min value of the bar graph, which can be specified by setting a register    |
| target   | target value    | Set the target value, and display the set color when the value is within the target |
| interval |                 | value +/- allowable error                                                           |
|          | error range     | Used to determine the target range                                                  |
|          | target interval | Set target interval color                                                           |
|          | color           |                                                                                     |
| alarm    | alarm upper     | Set the maximum alarm value of the bar graph, which can be specified by setting a   |
| range    | limit           | register                                                                            |

|             | alarm lower | Set the minimum alarm value of the bar graph, which can be specified by setting a |
|-------------|-------------|-----------------------------------------------------------------------------------|
|             | limit       | register                                                                          |
|             | color       | Set the lower alarm range liquid color                                            |
| exceed the  | fill color  | Set the color of liquids exceeding the upper limit                                |
| upper limit |             |                                                                                   |
| exceed the  | fill color  | Set the color of liquids exceeding the lower limit                                |
| lower limit |             |                                                                                   |

■ Scale and mark

|                             |                  |                   | Bar chart           |     |
|-----------------------------|------------------|-------------------|---------------------|-----|
| asic Attril App             | earan range      | Scale and Sec     | unity se Location   |     |
| Scale                       |                  |                   |                     |     |
| Scale po:                   | sition: ④ 外      | OF                | 2                   |     |
| Main<br>engraving           |                  |                   | or scale 12<br>gth: |     |
| Secondar<br>engraving       |                  |                   | scale 5<br>gth:     |     |
| Scale style                 |                  |                   |                     |     |
| Scale mark<br>color         |                  | Sca<br>styl       | le mark             | - ~ |
| Scale mark<br>width         | ¢ [              |                   |                     |     |
| Display                     | 3 🌒              | Decimal<br>places | 0                   |     |
| Fo                          | 10 CT            |                   | Comment             |     |
| Fo 微软的<br>Co                | 唯思               | ↓<br>Size         | General V<br>12 V   |     |
| INJ.EAS                     |                  |                   |                     |     |
| Co                          | ercentage        |                   |                     |     |
| Co Display p                | ercentage        | Size              | 12 v<br>General v   |     |
| Co<br>Display p<br>Fo<br>微統 | eercentage<br>淮黑 | Size              | 12 v<br>General v   |     |

| scale      |              | Set whether to display the scale and select a scale style                          |  |  |  |
|------------|--------------|------------------------------------------------------------------------------------|--|--|--|
| scale      | e position   | Set the position of the scale, including inside and outside                        |  |  |  |
| main       | engraving    | Set the number of divisions for the main scale                                     |  |  |  |
| major      | scale length | set the main scale length                                                          |  |  |  |
| seconda    | ry engraving | Set the number of divisions for the sub scale                                      |  |  |  |
| subsc      | ale length   | set the subscale length                                                            |  |  |  |
| sca        | ale style    | Set the color, style, and width of the scale                                       |  |  |  |
| number     | display      | Choose whether to display numbers on the bar graph and set the font, size, and     |  |  |  |
|            |              | alignment for display                                                              |  |  |  |
| display    |              | Choose whether to display percentages on the bar graph and set the font, size, and |  |  |  |
| percentage |              | alignment to display                                                               |  |  |  |
| axis       | show axis    | Set whether to display the axis line at the bottom of the scale                    |  |  |  |

Security setting

|                                                            | Bar chart                                       | 2 |
|------------------------------------------------------------|-------------------------------------------------|---|
| Basic Attril Appearan                                      | range Scale and Security se Location            |   |
| Display contro                                             | 隐藏 ~                                            |   |
| Devic<br>Addre                                             | 本地设备 v Settin<br>PSB v 0                        |   |
| Enable<br>User permissic                                   | n                                               |   |
| <ul> <li>Hide this</li> <li>User perr<br/>range</li> </ul> | component when the user has no permission scope |   |
| . ange                                                     |                                                 |   |

Same to chapter 4-1-1 straight line security setting part.

Location

Same to chapter 4-1-1 straight line location part.

# 4-3-7. Buzzer

When the specified coil is triggered or the specified conditions are met, the buzzer emits a sound. This component is invisible and is not visible when downloaded to the HMI.

1. Click the buzzer icon in the menu bar "Parts/Industry/Buzzer" or in the device bar of the control window, move the cursor to the screen, click the left mouse button to place, click the right mouse button, or click ESC to cancel the placement.

2. When setting attributes, you can set them in the attribute box that pops up when placing components. You can also double-click "Buzzer" or select "Buzzer" and right-click to select "attributes" to set attributes.

|              | Sol                | und              | × |
|--------------|--------------------|------------------|---|
| Basic Attrib | curity se Location |                  | ^ |
| Cont         | ol ID BU0          |                  |   |
| Desc         | iption             |                  |   |
| - Enabling   | © Word             | ) bit            |   |
| Read ac      | dress              |                  |   |
| Devic        | 本地设备               | ✓ Settin         |   |
| Addre        | PSW V 0            |                  |   |
| Data<br>type | Word VUnsigner V   | t                |   |
| Trigger      | conditions V 0     |                  |   |
| Ring mo      | de                 |                  |   |
|              | Make a sound       | Continuous sound |   |

| con             | trol ID                                                          | It is used for system management control, and cannot be operated by users                                                                                                    |  |  |  |  |
|-----------------|------------------------------------------------------------------|----------------------------------------------------------------------------------------------------|--|--|--|--|
| description     |                                                                  | Can be used to comment on the purpose of this control                                                                                                    |  |  |  |  |
| enabling        | g conditions                                                     | Set the enabling condition to "word" or "bit"                                                                                                    |  |  |  |  |
| read<br>address | enabling<br>condition is<br>word<br>enabling<br>condition is bit | Enabling conditions<br>● Word                                                                                                    |  |  |  |  |
|                 |                                                                  | Devic 本地设备 v Settin<br>Addre pSB v 0                                                                                                    |  |  |  |  |
|                 | device                                                           | Select the device port currently communicating with                                                                                                    |  |  |  |  |
|                 | setting                                                          | Click "Settings" to enter the address setting interface. This interface allows you to set<br>and use system registers and user-defined tags. You can click the address tag library<br>or project tree - library - address tag library below to set the tags used (see 5-2<br>Address Tag Library for the use of address tag library and user-defined tags) |  |  |  |  |

|           |              | Address                                                                                |                 |              |                               |           |                                 |
|-----------|--------------|----------------------------------------------------------------------------------------|-----------------|--------------|-------------------------------|-----------|---------------------------------|
|           |              | Device                                                                                 | 本地设备            |              |                               | ~         | Statio 0<br>n No.               |
|           |              | Address<br>type                                                                        | PSW             |              | ~                             |           | User defined label              |
|           |              | 10 10 10 1                                                                             | 0               |              |                               |           | System register                 |
|           |              | 数据类型                                                                                   | Word ~          | Unsigned     | ~                             |           |                                 |
|           |              | Address<br>format                                                                      | [range : 0 - 99 | 99]          | 2.6                           |           |                                 |
|           |              |                                                                                        |                 |              | Determine                     | Can       | Address Label                   |
|           |              | 2).                                                                                    |                 |              | Determine                     | Call      | Application                     |
|           | address      | Set the obj                                                                            | ect address o   | f the buzze  | r and whether                 | it is off | set (i.e. indirectly specified) |
|           | data type    | Byte-8Bit;                                                                             | Word-16Bit      | ; DWord- 3   | 2Bit; DDWor                   | d -64Bi   | t; BCD code; Hex; Signed;       |
|           |              | Unigned;                                                                               | Floating nu     | mber         |                               |           |                                 |
|           | indirect     | Set the current address offset. The current register address changes as the indirectly |                 |              | ess changes as the indirectly |           |                                 |
|           | specify      | specified re                                                                           | egister value   | changes, th  | nat is, Dx [Dy]               | =D [x+    | Dy value] (x, y=0, 1, 2, 3).    |
|           |              | Example: The current register address is PSW0, if the indirectly specified address is  |                 |              |                               |           |                                 |
|           |              | PSW100; When the value of the PSW100 register is 0, the register that controls this    |                 |              |                               |           |                                 |
|           |              | component remains PSW0; When the value of the PSW100 register is 1, the register       |                 |              |                               |           |                                 |
|           |              | that contro                                                                            | ls this compo   | onent is PSV | W1 (and so on)                | )         |                                 |
| trigger   | condition    | If the enabling condition is "Word", the setting that meets the conditions             |                 |              |                               |           |                                 |
|           |              | ">,<,=,!=,>                                                                            | ⊨,<=a certai    | n value" is  | s valid; If the               | enablir   | ng condition is "bit", setting  |
|           |              | "OFF" or "ON" is valid                                                                 |                 |              |                               |           |                                 |
| ring mode | make a sound | When the c                                                                             | conditions are  | e met, only  | one sound is n                | nade      |                                 |
|           | continuous   | Keep ringi                                                                             | ng when con     | ditions are  | met                           |           |                                 |
|           | sound        |                                                                                        |                 |              |                               |           |                                 |

Security setting 

|        | Sound                                                                                              |
|--------|----------------------------------------------------------------------------------------------------|
| Ē      | Basic Attril Security se Location                                                                  |
| - 1    | Enable control                                                                                     |
|        | Devic 本地设备 v Settin                                                                                |
|        | Addre pSB v 0                                                                                      |
|        | Enable Sta ON V Indirect                                                                           |
| enable | The bit limit can be set (the enabling state of the enabling control can be customized). Only when |
|        | the enabling conditions are met can the component be used normally (as shown in the figur          |
|        | above: When PSB0 is in the ON state and the trigger conditions are met, the component can b        |
|        | used; if PSB0 is in the OFF state, even if the trigger condition is met, the component is still    |
|        | unavailable)                                                                                       |

Location 

same to chapter 4-1-1 straight line location part. (It is not allowed to modify the size and move horizontally and vertically)

# 4-3-8. Backlight

This control is used to determine whether to display the backlight. When the backlight control coil is triggered, the screen backlight is turned on, which means exiting the screen saver black screen. If the screen saver is not entered or set to display the screen, this function is invalid. This component is invisible and is not visible when downloaded to the HMI.

1. Click the backlight icon in the menu bar "Parts/Industry/Backlight" or 💷 in the control window's device

bar, move the cursor to the screen, click the left mouse button, click the right mouse button, or use the ESC key to cancel placement.

2. When setting attributes, you can set them in the attribute box that pops up when placing components. You can also double-click "Backlight" or select "Backlight" and right-click to select "attributes" to set attributes.

|                            | Backlight                  | × |
|----------------------------|----------------------------|---|
| Basic Attrib <sub>Se</sub> | ecurity se Location        | ^ |
| Cont                       | rol ID BL0                 |   |
| Desc                       | ription                    |   |
| – Enablin                  | g conditions               |   |
|                            | Word     O bit             |   |
| Read ad                    | ddress                     |   |
| Devic                      | 本地设备 v Settin              |   |
| Addre                      | PSW v 0                    |   |
| Data<br>type               | Word V Unsignec I Indirect |   |
|                            |                            |   |
| Trigge                     | r conditions 🗸 0           |   |
| Backlig                    | nt action                  |   |
| 7                          | Extinguish     O Awaken    |   |

| control ID                 | It is used for system management control, and cannot be operated by users |                                               |  |  |  |  |
|----------------------------|---------------------------------------------------------------------------|-----------------------------------------------|--|--|--|--|
| description                | Can be used to comment on the purpose of this control                     |                                               |  |  |  |  |
| enabling conditions        | Set the enabling condition to "word" or "bit"                             | Set the enabling condition to "word" or "bit" |  |  |  |  |
| enabling condition is word | Enabling conditions<br>● Word                                             |                                               |  |  |  |  |

| enabling condition is bit |                                                                                         | Enabling conditions<br>O Word                                                                                                    |  |
|---------------------------|-----------------------------------------------------------------------------------------|----------------------------------------------------------------------------------------------------|--|
|                           |                                                                                         | Read address     Settin       Devic     本地设备     ✓       Addre     pSB     ✓                                                                                                  |  |
|                           |                                                                                         |                                                                                                    |  |
| read                      | device                                                                                  | Select the device port currently communicating with                                                                                                    |  |
| address                   | setting                                                                                 | Click "Settings" to enter the address setting interface. This interface allows you to set                                                                                     |  |
|                           |                                                                                         | and use system registers and user-defined tags. You can click the address tag library                                                                                         |  |
|                           |                                                                                         | or project tree - library - address tag library below to set the tags used (see 5-2                                                                                           |  |
|                           |                                                                                         | Address Tag Library for the use of address tag library and user-defined tags)                                                                                                 |  |
|                           |                                                                                         | Address                                                                                                    |  |
|                           |                                                                                         | Device 本地设备 V Statio 0 n No.                                                                                                    |  |
|                           |                                                                                         | Address<br>type Vser defined label                                                                                                    |  |
|                           |                                                                                         | Address 0 System register                                                                                                    |  |
|                           |                                                                                         | Address [range:0-9999]<br>format                                                                                                    |  |
|                           |                                                                                         |                                                                                                    |  |
|                           |                                                                                         |                                                                                                    |  |
|                           |                                                                                         | Address Label                                                                                                    |  |
|                           |                                                                                         | Determine Cancel Application                                                                                                    |  |
|                           |                                                                                         |                                                                                                    |  |
|                           | address                                                                                 | Set the object address of the control backlight and whether it is offset (i.e. indirectly                                                                                     |  |
|                           |                                                                                         | specified)                                                                                                    |  |
|                           | data type                                                                               | Byte-8Bit; Word-16Bit; DWord- 32Bit; DDWord -64Bit; BCD code; Hex format;                                                                                                    |  |
|                           | . 1                                                                                     | Signed; Unigned; Floating number                                                                                                    |  |
|                           | indirect                                                                                | Set the current address offset. The current register address changes as the indirectly $area if ad register value along on that is Dv [Dv] = D [v] = D [v] = 0 [1, 2, 2]$     |  |
|                           | specify                                                                                 | specified register value changes, that is, Dx [Dy]=D [x+Dy value] (x, y=0, 1, 2, 3).<br>Example: The current register address is PSW0, if the indirectly specified address is |  |
|                           |                                                                                         | PSW100; When the value of the PSW100 register is 0, the register that controls this                                                                                           |  |
|                           |                                                                                         | component remains PSW0; When the value of the PSW100 register is 1, the register                                                                                              |  |
|                           |                                                                                         | that controls this component is PSW1 (and so on)                                                                                                    |  |
| trigger                   | condition                                                                               | If the enabling condition is "Word", the setting that meets the conditions                                                                                                    |  |
|                           |                                                                                         | ">,<,=,!=,>=,<=a certain value" is valid; If the enabling condition is "bit", setting                                                                                         |  |
|                           |                                                                                         | "OFF" or "ON" is valid                                                                                                    |  |
| backli                    | backlight action         Set the backlight actions, including turning off and waking up |                                                                                                    |  |

Security setting

| Backlight                                                                                               | ×                   |
|----------------------------------------------------------------------------------------------------|---------------------|
| Basic Attril Security se Location<br>Enable control<br>✓ Enable<br>Devic 本地设备 ✓ Settin<br>Addre PSB ✓ 0 | *                   |
| Enable Sta ON V Indirect                                                                                |                     |
| able control The bit limit can be set (the enabling state of the enabling control can be                | be customized). Onl |
| the enabling conditions are met can the component be used normal                                        | lv (as shown in the |

used; if PSB0 is in the OFF state, even if the trigger condition is met, the component is still unavailable)

#### Location

Same to chapter 4-1-1 straight line location part (It is not allowed to modify the size and move horizontally and vertically)

above: When PSB0 is in the ON state and the trigger conditions are met, the component can be

in the figure

# 4-3-9. Fan

1. Click the fan icon in the menu bar "Parts/Industry/Fan" or S in the device bar of the control window,

move the cursor to the screen, click the left mouse button to place, click the right mouse button, or click ESC to cancel the placement. Modify the length and width of the border through boundary points.

2. When setting attributes, you can set them in the attribute box that pops up when placing components, or you can double-click "Fan" or select "Fan" and right-click to select "attribute" for attribute settings.

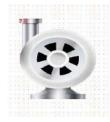

|                            | Fan                                       | × |
|----------------------------|-------------------------------------------|---|
| asic Attric <sub>App</sub> | earan Security st Location                |   |
| Contr                      | ol ID FA0                                 |   |
| Descr                      | iption                                    |   |
| - Action m                 | ode                                       |   |
| 0                          | Keep rotating       Ontrolled by register |   |
| — Enabling                 | © Word ○ bit                              |   |
| Read ad                    | dress                                     |   |
| Devic                      | 本地设备 v Settin                             |   |
| Addre                      | PSW V O                                   |   |
| Data<br>type               | Word VUnsignet Indirect                   |   |
| Trigger                    | conditions V 0                            |   |
| - Direction                | of rotation                               |   |
| ۱                          | Forward 🔘 Reverse                         |   |
| - Rotation                 | al speed                                  |   |
| ۱                          | Constant (%) 10 v                         |   |
| 0                          | Controlled by register                    |   |

| control ID         | It is used for system management control, and cannot be operated by users                               |  |  |
|--------------------|----------------------------------------------------------------------------------------------------|--|--|
| description        | Can be used to comment on the purpose of this control                                                   |  |  |
| action mode        | Set the action mode of the fan, including keep rotating and controlled by register                      |  |  |
| keep rotating      | Set the action mode of the fan to always rotate                                                         |  |  |
| controlled by      | Set the action mode of the fan to be controlled by the register                                         |  |  |
| register           | Set the action mode of the fan to be controlled by the register          Action mode                    |  |  |
| enabling condition | Set the enabling condition of the fan to word or bit                                                    |  |  |
| read address       | Set the coil address of the control fan and set whether there is an offset (i.e., indirectly specified) |  |  |
| device             | Select the device port currently communicating with                                                     |  |  |
| setting            | Click "Settings" to enter the address setting interface. This interface allows you to set and use       |  |  |
|                    | system registers and user-defined tags. You can click the address tag library or project tree -         |  |  |
|                    | library - address tag library below to set the tags used (see 5-2 Address Tag Library for the           |  |  |
|                    | use of address tag library and user-defined tags)                                                       |  |  |

|                  | Address                                                                                                    |  |  |
|------------------|----------------------------------------------------------------------------------------------------|--|--|
|                  | Device       本地设备       、       Statio 0         Address       PSW       User defined label         Address       0       System register         数据类型       Word       Unsigned          Address       [range : 0 - 9999]           Address       Image: 10 - 9999]           Address       Image: 10 - 9999]           Address       Image: 10 - 9999]           Address       Label           Determine       Cancel       Application |  |  |
|                  | Set the monitoring address of the fan and set whether to offset the address (i.e. indirectly specify)                                                                                                    |  |  |
| data type        | Byte-8Bit; Word-16Bit; DWord- 32Bit; DDWord -64Bit; BCD code; Hex format; Signed;                                                                                                    |  |  |
|                  | Unigned; Floating number                                                                                                    |  |  |
| indirect specify | Set the current address offset. The current register address changes as the indirectly specified                                                                                                    |  |  |
|                  | register value changes, that is, Dx [Dy]=D [x+Dy value] (x, y=0, 1, 2, 3). Example: The                                                                                                    |  |  |
|                  | current register address is PSW0, if the indirectly specified address is PSW100; When th                                                                                                    |  |  |
|                  | value of the PSW100 register is 0, the register that controls this component remains PSW0;                                                                                                    |  |  |
|                  | When the value of the PSW100 register is 1, the register that controls this component is                                                                                                    |  |  |
|                  | PSW1 (and so on)                                                                                                    |  |  |
|                  | If "Controlled by Register" is selected                                                                                                    |  |  |
|                  | If the enabling condition is "word", the setting meets certain conditions >,<,<=,>=,==, != a certain value is valid; If the enabling condition is "bit", setting "OFF" or "ON" is valid;                                                                                                    |  |  |
|                  | Set the rotation direction of the fan, including forward (clockwise) and reverse                                                                                                    |  |  |
|                  | (counterclockwise) directions                                                                                                    |  |  |
|                  | Set the rotational speed of the fan, which can be set as a constant, or set a register to control                                                                                                    |  |  |
| -                | the speed (when the speed set in the register is 10, flow at the lowest speed of 10, when set to                                                                                                    |  |  |
|                  | 100, flow at the highest speed of 100)                                                                                                    |  |  |

Appearance

| 10.00  |                 | Vse pictu | res       |          |  |
|--------|-----------------|-----------|-----------|----------|--|
|        |                 | Status    | 0         | ~        |  |
|        |                 | Name      | fan_05_a  |          |  |
|        |                 | catego    | ry svg    |          |  |
|        |                 | Size      | 100 × 100 |          |  |
| Cha    | inge appearance |           | More      | pictures |  |
| Border |                 |           |           |          |  |

 change appearance
 Set display appearance

 use pictures
 Set whether to use pictures.

 You can set the appearance of clicking in three states (0, 1, 2). After selecting the state in the upper right corner, click "Change Appearance" or click "More Pictures" to select custom

|        | images to change the appearance                    |
|--------|----------------------------------------------------|
| fill   | Set the fill style (solid/gradient) and fill color |
| border | Set border style (solid/gradient) and border color |

■ Security setting

| asic Attril Appearan Security se Location Display control |  |
|-----------------------------------------------------------|--|
|                                                           |  |
|                                                           |  |
| When 隐藏 v                                                 |  |
| Devic 本地设备 v Settin                                       |  |
| Addre pSB v 0                                             |  |
| Enable Sta ON V Indirect                                  |  |
| User permission                                           |  |
| Hide this component when the user has no permission scope |  |
| User permission Permission1 v<br>range                    |  |
|                                                           |  |
|                                                           |  |

same to chapter 4-1-1 straight line security setting part.

Location

Same to chapter 4-1-1 straight line location part.

# 4-3-10. Agitator

1. Click the agitator icon in the menu bar "Parts/Industrial/Agitator" or 🔀 in the control window's device bar,

move the cursor to the screen, click the left mouse button to place, click the right mouse button, or press ESC to cancel placement. Modify the length and width of the border through boundary points.

2. When setting attributes, you can set them in the attribute box that pops up when placing components. You can also double-click "agitator" or select "agitator" and right-click to select "attributes" to set attributes.

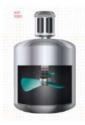

|         |          |                                                                                                    | Agitator                                                                                                    | ×                                                                                                    |                                                                                  |
|---------|----------|----------------------------------------------------------------------------------------------------|----------------------------------------------------------------------------------------------------|----------------------------------------------------------------------------------------------------|----------------------------------------------------------------------------------|
|         | Ba       | sic Att Appeara Security Location                                                                                                    |                                                                                                    | ^                                                                                                    |                                                                                  |
|         |          | Control ID RA0                                                                                                    |                                                                                                    |                                                                                                    |                                                                                  |
|         |          | Description                                                                                                    |                                                                                                    |                                                                                                    |                                                                                  |
|         |          |                                                                                                    |                                                                                                    |                                                                                                    |                                                                                  |
|         |          | Read address<br>Devic 本地设备                                                                                                    | Cattin                                                                                                    | 1                                                                                                    |                                                                                  |
|         |          | Addre pSB v (                                                                                                    | Settin                                                                                                    |                                                                                                    |                                                                                  |
|         |          |                                                                                                    | Indirect                                                                                                    |                                                                                                    |                                                                                  |
|         |          | logic                                                                                                    |                                                                                                    |                                                                                                    |                                                                                  |
|         |          | Positive logic                                                                                                    | O Negative logic                                                                                                    |                                                                                                    |                                                                                  |
|         |          | Direction of rotation                                                                                                    |                                                                                                    |                                                                                                    |                                                                                  |
|         |          | Forward                                                                                                    | Reverse                                                                                                    |                                                                                                    |                                                                                  |
|         |          | Rotation speed                                                                                                    |                                                                                                    |                                                                                                    |                                                                                  |
|         |          | Constant (%)                                                                                                    | 10 ~                                                                                                    |                                                                                                    |                                                                                  |
|         |          | O Controlled by register                                                                                                    |                                                                                                    |                                                                                                    |                                                                                  |
|         |          |                                                                                                    |                                                                                                    |                                                                                                    |                                                                                  |
|         | ntrol ID | It is used for system managed                                                                                                    | -                                                                                                    |                                                                                                    | 5                                                                                |
|         | cription | Can be used to comment o                                                                                                    |                                                                                                    |                                                                                                    |                                                                                  |
| read    | device   | Select the device port curr                                                                                                    |                                                                                                    |                                                                                                    |                                                                                  |
| address | setting  | Click "Settings" to enter t                                                                                                    |                                                                                                    |                                                                                                    |                                                                                  |
|         |          | use system registers and                                                                                                    | -                                                                                                    |                                                                                                    |                                                                                  |
|         |          | project tree - library - add<br>Library for the use of addr                                                                                                    |                                                                                                    |                                                                                                    | e 5-2 Address Tag                                                                |
|         |          | Library for the use of addi                                                                                                    | ess tag norary and us                                                                                                    | ci-ucificu (ags)                                                                                                    |                                                                                  |
|         |          |                                                                                                    |                                                                                                    |                                                                                                    |                                                                                  |
|         |          |                                                                                                    | Address                                                                                                    | ×                                                                                                    | 1                                                                                |
|         |          | Device 本地设备                                                                                                    | Address                                                                                                    | ×<br>Statio<br>n No.                                                                                                    |                                                                                  |
|         |          | Address PSB                                                                                                    | Address<br>~                                                                                                    | Statio 0                                                                                                    |                                                                                  |
|         |          | Address<br>type                                                                                                    | Address<br>~                                                                                                    | ✓ Statio<br>n No.<br>User defined label                                                                                                    |                                                                                  |
|         |          | Address<br>type<br>Address 0                                                                                                    | Address<br>~                                                                                                    | ✓ Statio<br>n No.                                                                                                    |                                                                                  |
|         |          | Address<br>type                                                                                                    | Address<br>~                                                                                                    | ✓ Statio<br>n No.<br>User defined label                                                                                                    |                                                                                  |
|         |          | Address<br>type<br>Address 0<br>Address [range : 0 - 9999]                                                                                                    | Address<br>~                                                                                                    | ✓ Statio<br>n No.<br>User defined label                                                                                                    |                                                                                  |
|         |          | Address<br>type<br>Address 0<br>Address [range : 0 - 9999]                                                                                                    | Address<br>~                                                                                                    | ✓ Statio<br>n No.<br>User defined label                                                                                                    |                                                                                  |
|         |          | Address<br>type<br>Address 0<br>Address [range : 0 - 9999]                                                                                                    | Address<br>~                                                                                                    | ✓ Statio<br>n No.<br>User defined label                                                                                                    |                                                                                  |
|         |          | Address<br>type<br>Address 0<br>Address [range : 0 - 9999]                                                                                                    | ~                                                                                                    | <ul> <li>Statio n No.</li> <li>User defined label</li> <li>System register</li> </ul> Address Label                                                                                                    |                                                                                  |
|         |          | Address<br>type<br>Address 0<br>Address [range : 0 - 9999]                                                                                                    | Address<br>~<br>Determine                                                                                                    | Statio<br>n No.<br>User defined label                                                                                                    |                                                                                  |
|         | address  | Address     PSB       Address     0       Address     [range : 0 - 9999]       format                                                                                                    | V                                                                                                    | <ul> <li>Statio 0</li> <li>No.</li> <li>User defined label</li> <li>System register</li> </ul> Address Label           Cancel         Application                                                                                 | er there is an offset                                                            |
|         | address  | Address       PSB         type       Address         Address       0         Address       [range : 0 - 9999]         format       Set the coil address that contact the coil address that contact the contact the contact the conta | V                                                                                                    | <ul> <li>Statio 0</li> <li>No.</li> <li>User defined label</li> <li>System register</li> </ul> Address Label           Cancel         Application                                                                                 | er there is an offset                                                            |
|         | address  | Address     PSB       Address     0       Address     [range : 0 - 9999]       format                                                                                                    | Determine ontrols the action of                                                                                                    | <ul> <li>Statio 0</li> <li>No.</li> <li>User defined label</li> <li>System register</li> </ul> Address Label       Cancel     Application                                                                                         |                                                                                  |
|         | T        | Address<br>type<br>Address<br>format<br>Set the coil address that co<br>(i.e. indirectly specified)                                                                                                    | Determine<br>ontrols the action of<br>Set. The current regis                                                                                        | Statio<br>n No.<br>User defined label<br>System register<br>Address Label<br>Cancel Application<br>the agitator, and set whether<br>ter address changes as the                                                                    | indirectly specified                                                             |
|         | indirect | Address       PSB         type       Address         Address       0         Address       [range : 0 - 9999]         format       [range : 0 - 9999]         Set the coil address that co       (i.e. indirectly specified)         Set the current address off       [range : 0 - 9999]                                                                                                    | Determine<br>Determine<br>ontrols the action of<br>Set. The current regis<br>at is, Dx [Dy]=D [x-                                                   | Statio o n No.          User defined label         System register         Address Label         Cancel       Application         the agitator, and set whether         ter address changes as the throw value] (x, y=0, 1, 2, 3) | indirectly specified<br>3). Example: The                                         |
|         | indirect | Address<br>type<br>Address<br>Address<br>format<br>Set the coil address that co<br>(i.e. indirectly specified)<br>Set the current address offi<br>register value changes, that                                                                                                    | Determine<br>Ontrols the action of<br>Set. The current regis<br>at is, Dx [Dy]=D [x-<br>PSW0, if the indire                                         | Statio<br>n No.<br>User defined label<br>System register<br>Address Label<br>Cancel Application<br>the agitator, and set whether<br>ter address changes as the<br>Dy value] (x, y=0, 1, 2, 3<br>ctly specified address is P       | indirectly specified<br>3). Example: The<br>SW100; When the                      |
|         | indirect | Address<br>type<br>Address<br>Address<br>format<br>Set the coil address that co<br>(i.e. indirectly specified)<br>Set the current address offi<br>register value changes, tha<br>current register address is<br>value of the PSW100 regi                                                                                                    | Determine<br>Determine<br>ontrols the action of<br>Set. The current regis<br>at is, Dx [Dy]=D [x-<br>PSW0, if the indire<br>ster is 0, the register | Statio<br>n No.<br>User defined label<br>System register<br>Address Label<br>Cancel Application<br>the agitator, and set whether<br>ter address changes as the<br>Dy value] (x, y=0, 1, 2, 3<br>ctly specified address is P       | indirectly specified<br>3). Example: The<br>SW100; When the<br>ent remains PSW0; |

| logic                 | Select the agitator action state as positive logic or negative logic;                           |  |
|-----------------------|-------------------------------------------------------------------------------------------------|--|
|                       | Positive logic: Start action when the set coil is in the ON state; Negative logic: Start action |  |
|                       | when the set coil is in the OFF state                                                           |  |
| direction of rotation | Set the rotation direction of the mixer, including forward (clockwise) and reverse              |  |
|                       | (counterclockwise) directions                                                                   |  |
| rotation speed        | Set the rotation speed of the agitator, which can be set as a constant, or set a register to    |  |
|                       | control the speed (when the speed set in the register is 10, flow at the lowest speed of 10,    |  |
|                       | when set to 100, flow at the highest speed of 100)                                              |  |

# Appearance

|                                     | Agitator    |               | x |
|-------------------------------------|-------------|---------------|---|
| Basic Att Appeara Security Location |             |               | ^ |
| â                                   | ✓ Use pictu | res           |   |
|                                     | Status      | 0 ~           |   |
|                                     | Name        | agitator_04_a |   |
| or c                                | categor     | <b>y</b> svg  |   |
|                                     | Size        | 90 × 180      |   |
| BolChange appearance                | Border      | color 📃 👻     |   |

| change appearance | set the display appearance                                                                            |
|-------------------|----------------------------------------------------------------------------------------------------|
| use pictures      | Set whether to use pictures                                                                           |
|                   | You can set the appearance of clicking in three states $(0, 1, 2)$ . After selecting the state in the |
|                   | upper right corner, click "Change Appearance" or click "More Pictures" to select custom               |
|                   | images to change the appearance;                                                                      |
| border            | Set border style and color                                                                            |

■ Security setting

| and and a second | Agitator                                                                                                    |
|------------------|----------------------------------------------------------------------------------------------------|
| ^                | ic Att Appeara Security Location                                                                                                    |
|                  | Display control<br>I Enable<br>When 隐藏 v                                                                                                   |
|                  | Devic 本地设备 v Settin Addre PSB v 0                                                                                                    |
|                  | Enable Sta ON v Indirect                                                                                                    |
|                  | User permission                                                                                                    |
|                  | <ul> <li>Hide this component when the user has no permission scope</li> <li>User permission</li> <li>Permission1</li> <li>range</li> </ul> |
|                  | Devic 本地设备                                                                                                    |

same to chapter 4-1-1 straight line security setting part.

Location

Same to chapter 4-1-1 straight line location part.

### 4-3-11. Water pump

This control is used to simulate the operation process of the on-site water pump. When the target coil reaches the specified state, the water pump starts to operate.

1. Click the water pump icon in the menu bar "Parts/Industry/Water Pump" or in the control window's equipment bar, move the cursor to the screen, click the left mouse button to place, click the right mouse button, or click ESC to cancel placement. Modify the length and width of the border through boundary points.

2. When setting attributes, you can set them in the attribute box that pops up when placing components, or you can double-click "Water Pump" or select "Water Pump" and right-click to select "attributes" for attribute settings.

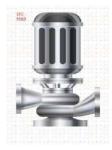

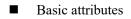

|                           |                         | Water pump       | × |
|---------------------------|-------------------------|------------------|---|
| isic Att <mark>i</mark> A | ppeara Security Locatio | и <b>г</b>       | ^ |
| Cont                      | trol ID WP0             |                  |   |
| Desc                      | ription                 |                  |   |
| Read ac                   | ldress                  |                  |   |
| Devic                     | 本地设备                    | ✓ Settin         |   |
| Addre                     | PSB 🗸                   | 0                |   |
|                           |                         | Indirect         |   |
| logic                     |                         |                  |   |
| (                         | Positive logic          | O Negative logic |   |
| Directio                  | on                      |                  |   |
| 0                         | Forward                 | O Reverse        |   |
| Speed                     |                         |                  |   |
| (                         | Constant (%)            | 10 🛩             |   |
|                           |                         |                  |   |

| con     | control ID         It is used for system management control, and cannot be operated by users |                                                                                                  |  |  |
|---------|----------------------------------------------------------------------------------------------|--------------------------------------------------------------------------------------------------|--|--|
| des     | cription                                                                                     | Can be used to comment on the purpose of this control                                            |  |  |
| read    | device                                                                                       | Select the device port currently communicating with                                              |  |  |
| address | setting                                                                                      | Click "Settings" to enter the address setting interface. This interface allows you to set and    |  |  |
|         |                                                                                              | use system registers and user-defined tags. You can click the address tag library or the         |  |  |
|         |                                                                                              | project tree - library - address tag library below to set the tags used (see 5-2 Address Tag     |  |  |
|         |                                                                                              | Library for the use of address tag library and user-defined tags)                                |  |  |
|         |                                                                                              | Address                                                                                          |  |  |
|         |                                                                                              | Device 本地设备 v Statio 0 n No.                                                                     |  |  |
|         |                                                                                              | Address<br>type PSB V User defined label                                                         |  |  |
|         |                                                                                              | Address 0 System register                                                                        |  |  |
|         |                                                                                              | Address [range : 0 - 9999]<br>format                                                             |  |  |
|         |                                                                                              | Address Label                                                                                    |  |  |
|         |                                                                                              | Determine Cancel Application                                                                     |  |  |
|         | address                                                                                      | Set the controlled address of the water pump, and set whether there is an offset (i.e.           |  |  |
|         |                                                                                              | indirectly specified)                                                                            |  |  |
|         | indirect                                                                                     | Set the current address offset. The current register address changes as the indirectly specified |  |  |
|         | specify                                                                                      | register value changes, that is, Dx [Dy]=D [x+Dy value] (x, y=0, 1, 2, 3). Example: The          |  |  |
|         |                                                                                              | current register address is PSW0, if the indirectly specified address is PSW100; When the        |  |  |
|         |                                                                                              | value of the PSW100 register is 0, the register that controls this component remains PSW0;       |  |  |
|         |                                                                                              | When the value of the PSW100 register is 1, the register that controls this component is         |  |  |
|         |                                                                                              | PSW1 (and so on)                                                                                 |  |  |
| 1       | ogic                                                                                         | Select the pump action state to be positive logic or negative logic                              |  |  |
|         |                                                                                              |                                                                                                  |  |  |

|           | Positive logic: Start action when the set coil is in the ON state; Negative logic: Start action |  |  |
|-----------|-------------------------------------------------------------------------------------------------|--|--|
|           | when the set coil is in the OFF state                                                           |  |  |
| direction | Set the rotation direction of the water pump, including forward direction (water flow from      |  |  |
|           | left to right) and reverse direction (water flow from right to left)                            |  |  |
| speed     | Set the flow speed of water flow, which can be set as a constant, or set a register to control  |  |  |
|           | the speed (when the speed set in the register is 10, flow at the lowest speed of 10, when set   |  |  |
|           | to 100, flow at the highest speed of 100)                                                       |  |  |

# Appearance

|       | Status  | 0            | ~   |  |
|-------|---------|--------------|-----|--|
|       |         |              | · · |  |
|       | Name    | pump_01_b    |     |  |
| No. 1 | categor | <b>y</b> svg |     |  |
|       | Size    | 95 × 110     |     |  |

| change appearance | Set display appearance                                                                            |  |
|-------------------|---------------------------------------------------------------------------------------------------|--|
| use pictures      | Set whether to use pictures;                                                                      |  |
|                   | You can set the appearance of clicking in two states: $(0, 1)$ . After selecting the state in the |  |
|                   | upper right corner, click "Change Appearance" or click "More Pictures" to select custom           |  |
|                   | images to change the appearance                                                                   |  |
| border            | Set border style and color                                                                        |  |

Security setting

| Water pump                                                                                                 | ×  |
|----------------------------------------------------------------------------------------------------|----|
| asic Att Appeara Security Location                                                                         | ^  |
| Display control<br>▼ Enable<br>When  ◎藏  ✓<br>Devic  Addre  PSB  ✓ 0 □ Indirect                            |    |
| Enable Sta ON V Indirect                                                                                   |    |
| <ul> <li>Hide this component when the user has no permission sco</li> <li>User permission range</li> </ul> | pe |

same to chapter 4-1-1 straight line security setting part.

# Location

Same to chapter 4-1-1 straight line location part.

# 4-3-12. Valve

This control is used to simulate the operation of valves in the field control system. The following valve states are in the closed and open flow states, respectively.

1. Click the icon in the menu bar "Parts/Industry/Valves" or 📓 in the control window's device bar, move the

cursor to the screen, click the left mouse button to place, click the right mouse button, or click ESC to cancel the placement. Modify the length and width of the border through boundary points.

2. When setting attributes, you can set them in the attribute box that pops up when placing components, or you can double-click "Valve" or select "Valve" and right-click to select "attributes" for attribute settings.

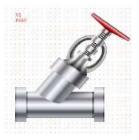

| 1. <u> </u>    |                           | Valve         |               | 2               |
|----------------|---------------------------|---------------|---------------|-----------------|
| Basic Att      | Appeara Security Locati   | or            |               |                 |
| Cor            | ntrol ID V0               |               |               |                 |
| Des            | cription                  |               |               |                 |
|                |                           |               |               |                 |
|                | ead / Write use different | t address     |               |                 |
| Devic          |                           | ~             | Settin        |                 |
| Addre          |                           | 0             |               |                 |
|                | <u></u>                   | Indirect      |               |                 |
| Write          | address                   |               |               |                 |
| Devic          | TADACH                    | Ŷ             | Settin        |                 |
| Addre          | PSB v                     | 0             |               |                 |
|                |                           | Indirect      |               |                 |
| Action         |                           |               |               |                 |
|                | Conduction O Clean        | ose 🔿 On      | / off         | On when pressed |
| - logic -      |                           |               |               |                 |
|                | Positive logic            | 🔘 Ne          | gative logic  |                 |
| Directi        | ion                       |               |               |                 |
|                | Forward                   | O Re          | verse         |                 |
| Speed          |                           |               |               |                 |
|                | Constant (%)              | 10            | ~             |                 |
|                | Controlled by regist      | terr          |               |                 |
|                |                           |               |               |                 |
| _              | 6                         |               | and compa     | the energy of h |
| D It is used : | for system manag          | gement contro | on, and canne | n de operated d |

| different address | Numerical Input for the description of the reading/writing address)                               |  |  |  |
|-------------------|---------------------------------------------------------------------------------------------------|--|--|--|
| read address      | Set the read address of the valve and set whether there is an offset (i.e. indirectly specified)  |  |  |  |
| write address     | Set the write address of the valve and set whether there is an offset (i.e. indirectly specified) |  |  |  |
| indirect specify  | Set the current address offset. The current register address changes as the indirectly specified  |  |  |  |
|                   | register value changes, that is, Dx [Dy]=D [x+Dy value] (x, y=0, 1, 2, 3). Example: The           |  |  |  |
|                   | current register address is PSW0, if the indirectly specified address is PSW100; When the         |  |  |  |
|                   | value of the PSW100 register is 0, the register that controls this component remains PSW0;        |  |  |  |
|                   | When the value of the PSW100 register is 1, the register that controls this component is          |  |  |  |
|                   | PSW1 (and so on)                                                                                  |  |  |  |
| action            | Select the control action of the valve                                                            |  |  |  |
| ON                | After triggering, the valve is always open                                                        |  |  |  |
| OFF               | After triggering, the valve is always close                                                       |  |  |  |
| ON/OFF            | When triggered for the first time, the valve is in the open state, and when triggered again, it   |  |  |  |
|                   | in the closed state, which is reversed                                                            |  |  |  |
| ON when pressed   | When pressed, the valve is in an open state; When released, the valve is closed                   |  |  |  |
| logic             | Select whether the valve action state is positive logic or negative logic;                        |  |  |  |
|                   | Positive logic: Start action when the set coil is in the ON state;                                |  |  |  |
|                   | Negative logic: Start action when the set coil is in the OFF state                                |  |  |  |
| direction         | Set the flow direction of water flow, including forward direction (water flow from left to        |  |  |  |
|                   | right) and reverse direction (water flow from right to left)                                      |  |  |  |
| speed             | Set the flow speed of water flow, which can be set as a constant, or set a register to control    |  |  |  |
|                   | the speed (when the speed set in the register is 10, flow at the lowest speed of 10, when set to  |  |  |  |
|                   | 100, flow at the highest speed of 100)                                                            |  |  |  |

# ■ Appearance

|      | 🗹 Use pictu | res          |   |
|------|-------------|--------------|---|
| C.S. | Status      | 0            | Ý |
| L    | Name        | valve_05_b   |   |
|      | categor     | <b>y</b> svg |   |
|      | Size        | 110 × 85     |   |

| change appearance | Set display appearance                                                  |
|-------------------|-------------------------------------------------------------------------|
| use pictures      | Set whether to use pictures                                             |
| status            | There are two optional states, 0 and 1, to set the state of the control |
| name              | Display the name of this control                                        |
| category          | Display the category of this control                                    |
| size              | Displays the current size of the control                                |
| border            | Set border style and color                                              |

Security setting

|                                         | Valve                                                | > |
|-----------------------------------------|------------------------------------------------------|---|
| sic Att Appeara                         | Security Location                                    |   |
| Operation con<br>Confirm b<br>Key delay | <u> </u>                                             |   |
| Display contro                          | 1                                                    |   |
| ✓ Enable                                |                                                      |   |
| When                                    | 隐藏 ~                                                 |   |
| Devic                                   | 本地设备 v Settin                                        |   |
| Addre                                   | PSB v 0                                              |   |
| Enable                                  | Sta DN v Indirect                                    |   |
| Enable control                          |                                                      |   |
| Devic                                   | 本地设备 v Settin                                        |   |
| Addre                                   | PSB v 0                                              |   |
| Enable                                  | Sta ON 🗸 🗌 Indirect                                  |   |
| – User permissio                        | n                                                    |   |
|                                         | rmission after operation                             |   |
| C. Destruction of the second            | window pops up when the user has no permission range |   |
| the state of the second second          | component when the user has no permission scope      |   |
|                                         |                                                      |   |
| User per                                | nission Permission1 🗸                                |   |

Same to chapter 4-2-10 indicator key security setting part.

### Location

Same to chapter 4-1-1 straight line location part.

# 4-4. Alarm

# 4-4-1. Alarm entry

Click "Parts/Alarm/Alarm Entry" in the menu bar or click Alarm entry to add alarm objects and corresponding alarm information to the pop-up window, which can be imported/exported to the computer for alarm display.

|                                                           | Alarm e                              | entry                          |                    | ×   |
|-----------------------------------------------------------|--------------------------------------|--------------------------------|--------------------|-----|
| Alarm group<br>Group Group 0                              |                                      | alarm group<br>e point English |                    | ^   |
| Add Modify Insert Delete                                  | Delete all Copy Paste Import         | Export                         |                    |     |
| Select Alarm No.                                          | Emergency Trigger conditions         | Alarm content                  | Sound              |     |
| Group 0.Gr 0                                              | Low PS80 ON                          | tempearture high               | Disable            |     |
| Group 0:Gr. 1                                             | Low PSB0 ON                          | overvoltoge                    | Disoble            |     |
|                                                           |                                      |                                |                    |     |
| Historical event saving                                   |                                      |                                |                    |     |
| Storage location                                          |                                      |                                |                    |     |
| ⊛н ⊖∪                                                     |                                      |                                |                    |     |
| Export Control                                            |                                      |                                |                    |     |
| File                                                      |                                      |                                |                    |     |
| File alarmEdit                                            |                                      |                                |                    |     |
| Fixed file O Date                                         |                                      |                                |                    |     |
| Storage capacity                                          |                                      |                                |                    |     |
| 65535 Count                                               | ¥                                    |                                |                    |     |
| When the storage space is <ul> <li>Stop saving</li> </ul> | nsufficient<br>Overwrite old records |                                |                    |     |
| ☑ Data retention days                                     |                                      |                                |                    |     |
| Retention d1                                              | Day                                  |                                |                    |     |
| Save                                                      |                                      |                                |                    |     |
| Select                                                    | Project                              | ^ Move up                      |                    |     |
| ✓                                                         | No.                                  |                                |                    |     |
|                                                           | Alarm Trigger Date                   | Move down                      |                    | 32  |
| <                                                         | Alarm Trigger Time                   | Move down                      |                    | > × |
|                                                           |                                      | 11                             |                    |     |
|                                                           |                                      | Determine                      | Cancel Application | nc  |

■ Alarm group

| alarm group      | Set the group of the alarm group, and select the corresponding group display in the alarm |
|------------------|-------------------------------------------------------------------------------------------|
|                  | display                                                                                   |
| edit alarm group | Click to set the name of each alarm group                                                 |
| name             |                                                                                           |

Information

| add        | add alarm information                                                                     |
|------------|-------------------------------------------------------------------------------------------|
| modify     | Modify the selected alarm information, and the modify information interface is consistent |
|            | with the add information interface                                                        |
| insert     | Insert an alarm message below the selected alarm message                                  |
| delete     | Delete the selected alarm information                                                     |
| delete all | Delete all alarm information                                                              |

| сору   | Tick the alarm information to be copied in the front box                                        |  |  |
|--------|-------------------------------------------------------------------------------------------------|--|--|
| paste  | Paste the copied information, and the pasted alarm information will be displayed on the last    |  |  |
|        | line                                                                                            |  |  |
| import | Import an edited Excel file from your computer                                                  |  |  |
| export | Export the alarm information edited in the software as an Excel file to the designated location |  |  |
|        | in the computer                                                                                 |  |  |

Before clicking Add, you must first select an alarm group in the group, otherwise a prompt to select an alarm group will pop up, as shown in the following figure:

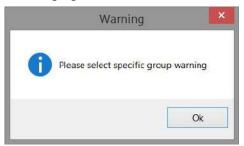

After clicking Add, you can add alarm signals and corresponding alarm information in the pop-up window, as shown in the following figure:

|                            |             |                   | Alarm entry        |     |                   |
|----------------------------|-------------|-------------------|--------------------|-----|-------------------|
| Alara<br>group (<br>serial | 0           | Nane              | Energency<br>level | Lov | •                 |
| Trigger<br>condition (     | ● Bit ○ Vo  | rd register       |                    |     |                   |
| ead address                |             |                   |                    |     |                   |
| Devic 本地设备 v Settin        |             | Settin            |                    |     |                   |
| Addre                      | PSB         | ~ 0               |                    |     |                   |
|                            |             | Indirect          |                    |     |                   |
| Conditions(                | an          | *                 |                    |     |                   |
| Alara conte                | ent         |                   |                    |     |                   |
| Tevt                       |             |                   |                    |     |                   |
|                            |             |                   |                    |     |                   |
|                            |             |                   |                    |     | Insert monitoring |
| Sound                      |             |                   |                    |     |                   |
| 🗌 Bnable                   |             | Buzzer tineout (1 | . Y                |     |                   |
| Alarn po                   | ⊊-up vindoπ |                   |                    |     |                   |
|                            |             |                   |                    |     |                   |

| Alarm Group Serial | Display the current alarm group and cannot be modified                                     |
|--------------------|--------------------------------------------------------------------------------------------|
| Number             |                                                                                            |
| name               | Custom alarm name                                                                          |
| emergency level    | Set the alarm urgency level of the current alarm information. You can select "Low, Normal, |
|                    | High, and Urgent" to increase the urgency level in turn                                    |
| read address       | Set the displayed address; You can also set whether there is an offset (i.e. indirectly    |

|                  | specified)                                                                                       |  |  |  |  |
|------------------|--------------------------------------------------------------------------------------------------|--|--|--|--|
| device           | Device port currently communicating                                                              |  |  |  |  |
| address          | Set target coil number                                                                           |  |  |  |  |
| setting          | Click "Settings" to enter the address setting interface. This interface allows you to set and    |  |  |  |  |
|                  | use system registers and user-defined tags. You can click the address tag library or the         |  |  |  |  |
|                  | project tree - library - address tag library below to set the tags used (see 5-2 Address Tag     |  |  |  |  |
|                  | Library for the use of address tag library and user-defined tags)                                |  |  |  |  |
|                  | Address                                                                                          |  |  |  |  |
|                  | Device 本地设备 v Statio 0 n No.                                                                     |  |  |  |  |
|                  | Address<br>type                                                                                  |  |  |  |  |
|                  | Address 0 System register                                                                        |  |  |  |  |
|                  | Address [range:0-9999]<br>format                                                                 |  |  |  |  |
|                  | Iomat                                                                                            |  |  |  |  |
|                  |                                                                                                  |  |  |  |  |
|                  | Address Label                                                                                    |  |  |  |  |
|                  | Determine Cancel Application                                                                     |  |  |  |  |
|                  |                                                                                                  |  |  |  |  |
| indirect specify | Set the current address offset. The current coil address changes with the indirectly specified   |  |  |  |  |
|                  | register value, that is, Dx [Dy]=D [x+Dy value] (x, y=0, 1, 2, 3). Example: The current          |  |  |  |  |
|                  | coil address is PSB0, if the indirectly specified address is PSW100; When the value of the       |  |  |  |  |
|                  | PSW100 register is 0, the coil that controls this element remains PSB0; When the value of        |  |  |  |  |
|                  | the PSW100 register is 1, the coil that controls this element is PSB1 (and so on)                |  |  |  |  |
| condition        | Set the trigger conditions for alarm information, and you can select bit registers and word      |  |  |  |  |
|                  | registers; When selecting a bit register, you can choose to set the trigger conditions to ON,    |  |  |  |  |
|                  | OFF, ON ->OFF, and OFF ->ON, which can be selected according to project needs. When              |  |  |  |  |
|                  | selecting a word register, you can choose to trigger when >, <, =, !=, >=, <= a certain value    |  |  |  |  |
| alarm content    | Edit the text information or multilingual display of the alarm (refer to 5-1 for the description |  |  |  |  |
|                  | of the multilingual library for specific use). You can select to insert the register address     |  |  |  |  |
|                  | display. After clicking "Insert Monitoring", edit the required information in the pop-up         |  |  |  |  |
|                  | window and select it. The information of the set monitoring address will be displayed in the     |  |  |  |  |
|                  | alarm content.                                                                                   |  |  |  |  |

|       |              | Inserted content — 🗖 🔀                                                                                            |
|-------|--------------|----------------------------------------------------------------------------------------------------|
|       |              | Category Monitoring address                                                                                       |
|       |              | Name<br>Monitor address setting                                                                                   |
|       |              | value2 Variable value1                                                                                            |
|       |              | Address name                                                                                                    |
|       |              | type Value V                                                                                                    |
|       |              | Devic 本地设备 v Settin<br>Addre pSW v 0                                                                              |
|       |              | Data word v Unsigner v                                                                                            |
|       |              | Data format                                                                                                    |
|       |              | Integer 4  Decimal 0  Leading 0                                                                                   |
|       |              | digits digits digits county o                                                                                     |
|       |              | Determine Cancel Appl                                                                                             |
|       |              |                                                                                                    |
|       |              | Add Modify Delete Delete all Select and Exit                                                                      |
|       |              | Add: Add the information to be monitored, which can monitor values, characters, and                               |
|       |              | Chinese.                                                                                                    |
|       |              | Modify: After selecting the line to be modified, the line turns blue. Click modify to modify the set information. |
|       |              |                                                                                                    |
|       |              | Delete: delete the selected row.                                                                                  |
|       |              | Delete All: delete all content.                                                                                   |
|       |              | Select and Exit: Select the monitoring content to be displayed, and click "Select and Exit".                      |
|       |              | The software will automatically generate a {variable name} after the alarm content. When                          |
|       |              | the alarm information is displayed, {} will not be displayed, but the content of the                              |
|       |              | corresponding register set will be displayed.                                                                     |
|       |              | Alara content                                                                                                    |
|       |              | Tevt     Multiling                                                                                                |
|       |              |                                                                                                    |
|       |              | overvoltage{value2}                                                                                               |
|       |              |                                                                                                    |
|       |              | Insert aonitoring                                                                                                 |
| sound | sound enable | When checked, the buzzer will sound when the alarm is triggered. If the selected touch                            |
|       |              | screen model is TS5L series, the alarm sound can be customized. Refer to 5-4 Audio                                |
|       |              | Resource Library for usage methods                                                                                |
|       | buzzer       | Set the time for the buzzer to sound, in seconds, selectable from 1 to 30 seconds                                 |
|       | timeout      |                                                                                                    |
| ala   | rm pop-up    | When checked, the selected window will be displayed on the touch screen when the alarm is                         |
|       | window       | triggered                                                                                                    |
|       |              | Alarn pop-up window                                                                                               |
|       |              | Pop up win [20002]Local informa v                                                                                 |
|       |              | Pop up cycle                                                                                                    |
|       |              | Pop up once     Pop up cycle                                                                                      |
|       |              | Crop up cycle Close the window after the alarm                                                                    |
|       |              |                                                                                                    |

|  | рор       | up    | Select the window to pop up, and it will pop up on the touch screen after the |
|--|-----------|-------|-------------------------------------------------------------------------------|
|  | window    |       | alarm is triggered                                                            |
|  | pop up c  | ycle  | Popup once: only pop up once. After clicking Close, the window will not pop   |
|  |           |       | up again even if the alarm does not disappear                                 |
|  |           |       | Popup Cycle: After the alarm is triggered, the window will pop up. When the   |
|  |           |       | window is closed and the alarm signal does not end, it will pop up again at   |
|  |           |       | the set cycle. The default cycle is 1000 milliseconds, that is, 1 second (the |
|  |           |       | pop up cycle unit can be customized in milliseconds/seconds/minutes)          |
|  | close     | the   | After checking, if the window has not been manually closed since it pops up,  |
|  | window    | after | it will actively close the window when the alarm signal disappears            |
|  | the alarm | 1     |                                                                               |

# Historical event saving

| Storage location                   |                             |   |           |
|------------------------------------|-----------------------------|---|-----------|
| ● H ○ U                            |                             |   |           |
| ✓ Export Control /0                | Control address information |   |           |
| File                               |                             |   |           |
| File alarmEdit                     |                             |   |           |
| $\odot$ Fixed file $\bigcirc$ Date | ○ Register                  |   |           |
| Storage capacity                   |                             |   |           |
| 65535 🗘 Count                      | ~                           |   |           |
| When the storage space is i        | nsufficient                 |   |           |
| Stop saving O C                    | Overwrite old records       |   |           |
| ✓ Data retention days              |                             |   |           |
| Retention d                        | Day                         |   |           |
| Save                               |                             |   |           |
| Select                             | Project                     | ^ | Move up   |
| ✓                                  | No.                         |   |           |
| ✓                                  | Alarm Trigger Date          |   | Move down |
| ~                                  | Alarm Trigger Time          |   | move down |

Set whether to store the selected alarm information in the touch screen. When checked, the generated alarm information will be stored in the touch screen. You can use the alarm list to display historical alarm information.

|                  | 1 5                                                                                       |
|------------------|-------------------------------------------------------------------------------------------|
| storage location | To set the storage location, you can select HMI or USB flash disk, or use a register to   |
|                  | specify the storage location. For example, if you set the register PSW0, then when        |
|                  | PSW0=1, the storage location is HMI; When PSW=3, the storage location is a USB flash      |
|                  | drive                                                                                     |
|                  |                                                                                           |
|                  | When simulating, the storage location of alarm information is:                            |
|                  | (1) Save to USB flash drive: software directory Temp/Run/storage/udisk/alarm              |
|                  | (2) If you choose to save to the hmi: software directory Temp/Run/db/alarm, saving        |
|                  | files in this way cannot be directly opened for viewing. To view, you need to export      |
|                  | to a USB flash drive through the export control register, and then view the exported      |
|                  | files in the path saved to the USB flash drive                                            |
| HMI export       | Set the export control register (if set to PSW0, three consecutive addresses with PSW0 as |
|                  | the first address control different states), and click "Control Address Information" to   |

|                           | preview                                                                                                    |
|---------------------------|----------------------------------------------------------------------------------------------------|
|                           | Prompt                                                                                                    |
|                           |                                                                                                    |
|                           | Command:PSW0<br>1.Export alarm data to U disk                                                                     |
|                           | 2.Export alarm data to U disk and clear the d                                                                     |
|                           | speed of progress:PSW1                                                                                            |
|                           | 1.The value of 0-100 indicates the progress,                                                                      |
|                           | result:PSW2                                                                                                    |
|                           | 0. Data export                                                                                                    |
|                           | 1. Data export succeeded                                                                                          |
|                           | 2. The export device does not exist                                                                               |
|                           | the second second second second second second second second second second second second second second second s    |
|                           | Note: This function takes effect only when the storage location is selected as HMI or                             |
|                           | specified as HMI by using "Register Specified Storage Location".                                                  |
|                           | "When inputting 1 or 2 to the command register, the database can be controlled to be                              |
|                           | exported to a USB flash drive, and the exported file format is xjdb. The xjdb to csv tool can                     |
|                           | be opened by double clicking on the software root directory Tool\XJDbTool\                                        |
|                           | XJDbTool.exe, which is set as the default opening method for xjdb. After opening, enter the                       |
|                           | path name of the csv, and click "Export" to convert the xjdb format file to a csv format file.                    |
| file                      | Set stored file information                                                                                       |
| file                      | Set the name of the stored file, with which the system will store data                                            |
| fixed file name           | The stored file name is fixed, that is, the name set in the file name (the file name supports                     |
|                           | up to 200 characters)                                                                                             |
| Date Specify File<br>Name | The stored file name is named with a date, such as the file exported on May 29, 2021, with the file name 20210529 |
| Dynamically specify       | Set a register address, and the stored file will be named after the contents of the register.                     |
| file name                 | When selecting a dynamically specified file name, you need to select a string type register                       |
| The name                  | such as character input and Chinese input. (File names support up to 200 characters)                              |
| storage capacity          | Set the total amount of collected data information                                                                |
| storage capacity          | Maximum storage capacity 65535 pieces                                                                             |
| when the storage          | Stop saving or overwriting old records when the storage space is insufficient                                     |
| space is insufficient     | - · · · · · · · · · · · · · · · · · · ·                                                                           |
| stop saving               | When checked, stop saving data when the storage space is insufficient                                             |
| overwrite old             | When checked, when the storage space is insufficient, it will continue to save and overwrite                      |
| records                   | the old records                                                                                                   |
| data retention days       | The default time for storing files on the screen is 1 day. After the time expires, the files will                 |
|                           | be deleted. The maximum retention time for files can be set to 1000 days                                          |
| save                      | Set the stored items and sorting, and select serial number, alarm trigger date, alarm trigger                     |
|                           | time, alarm information, confirmation time, alarm times, and alarm recovery time                                  |

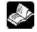

Note: Whether you choose "Fixed File Name" or "Dynamically Specify File Name" for a saved file name, the following characters are not supported for file names: //: \*? " <> |-#; \$! @ & ().

# 4-4-2. Alarm display

Display historical alarm information in a table, allowing you to query records for a certain period of time.

Click alarm display icon in the menu bar "Parts/Alarm/Alarm Display" or in the device bar of the control window, move the cursor to the screen, click the left mouse button to place, click the right mouse button, or click ESC to cancel the placement. Modify the length and width of the border through boundary points.
 When setting attributes, you can set them in the attribute box that pops up when placing components, or you can double-click "Alarm Display" or select "Alarm Display" and right-click to select "attributes" for attribute settings.

|              | Alarm display                                                                                                    |
|--------------|----------------------------------------------------------------------------------------------------|
|              | Basic Attribu Display Appearance Alarm query Security set Location                                                                                                    |
|              | Control ID AD0                                                                                                    |
|              | Description                                                                                                    |
|              | Alarm source                                                                                                    |
|              | Display<br>group range 0 v 254 v Alarm entry                                                                                                    |
|              | ☑ Use title                                                                                                    |
|              | Text     O Multiling                                                                                                    |
|              | Table title       List Data       Synchronize language font styles         Fo       Times New Roman       Ceneral         Co       Size       12         Ali       Middle_Center       Row h30 |
| Control ID   | It is used for system management control, and cannot be operated by users                                                                                                    |
| description  | Can be used to comment on the purpose of this control                                                                                                    |
| alarm source | Set the source of the alarm and customize the alarm group range to be displayed (if the selection                                                                                              |
|              | range is 0-0, only the alarm information selected for the 0th group will be displayed, and other                                                                                               |
|              | groups will not be displayed)                                                                                                    |
| use title    | When checked, the table title is displayed at the top of the table                                                                                                    |
| text         | Edit title content                                                                                                    |
| multiling    | If you want the title to be displayed in multiple languages, check this option to directly launch an                                                                                           |
|              | existing multilingual library or add a new multilingual library (see 5-1 Label Multilingual for                                                                                                |
|              | specific usage of multilingual libraries).                                                                                                    |
| font         | Set the font color size alignment and row height of the table title/list title/list data. You can                                                                                              |

# Display

| Baic Attribit       Dipley       Appearance/Alarm query/security set       Location         Alarm mode       Real time       History         Number of alarms       Total number       100       Perifies parage       100         Use       Auto-fit column width       Select       Trigger date       Trigger date       108         Marm information       Alarm information       48       Alarm information       44         Move up       Move down       Restore default       Integer date       104         Move up       Move down       Restore default       Integer date       Integer date         Of transpectation       Alarm information       Alarm information       Integer date       Integer date         Of transpectation       Reverse chronological       Dete       Integer date       Integer date       Integer date         Integer date       When thormation displayed in the current table is real-time or historical.       Time       HEAMMSS       Integer date       Information content will not be displayed.         Itam       When this option is selected, the table will not only display real-time alarm information, but display alarm information current y in the alarm information, but display alarm information for the history of ended alarms in the table.       Set the total number of alarms displayed on the current page.         Informat                                                                                                    |                                       |                                               | Alarm display                                                                                                    |                                                                                                    | ×                          |
|----------------------------------------------------------------------------------------------------|---------------------------------------|-----------------------------------------------|----------------------------------------------------------------------------------------------------|----------------------------------------------------------------------------------------------------|----------------------------|
| Image: set time       History         Number of alarms       Number of entries per page 10         Use       Auto-fit column width         Select       Project         Tigger date       Trigger date         Trigger date       Trigger date         Image: data       Trigger date         Trigger date       Trigger date         Image: data       Trigger date         Image: data       Trigger date         Image: data       Trigger date         Image: data       Trigger date         Image: data       Trigger date         Image: data       Trigger date         Image: data       Trigger date         Image: data       Trigger date         Image: data       Trigger date         Image: data       Trigger date         Image: data       Trigger date         Image: data       Tringer date         Image: data       Tringer date         Image: data       Tringer date         Image: data       Tringer date         Image: data       Tringer date         Image: data       Tringer date         Image: data       Tringer date         Image: data       Tringer date         Ima                                                                                                    | Basic Attrib                          | Display Appearan                              | ce Alarm query Security set Loca                                                                                 | ition                                                                                                    |                            |
| Number of alarms       Number of entries per page       10       10         Use       Auto-fit column width       56         Select       Project       Title Title Description       Column width         Image: Select       Project       Title Title Description       Column width         Image: Select       Project       Title Title Description       Column width         Image: Select Network       Alarm information       Alarm information       48         Image: Select Whether the information displayed in the current table is real-time or historical.       Time         Teal time       When checked, the alarm information displayed in the table is real-time alarm information alieplayed in the table is real-time alarm information currently in the alarm state is displayed, and the complaater with the displayed.         history       When this option is selected, the table will not only display real-time alarm information, but display alarm information for the history of ended alarms in the table.         history       When this option is selected, the table will not only display real-time alarm information, but display alarm information for the history of ended alarms in the table.         number of       Set the number of alarms displayed on the current page.         mumber of bars are displayed on the side of the table to click or scroll to view information that is displayed on the setting, click "" below the setting bar (see the figure below) to e multilingual settings, or the project tree - Library - La                                                                                                    | Alarm moo                             | 113 La 1                                      | Ollistani                                                                                                    |                                                                                                    |                            |
| Image: select selection of entries per page 10         Use       Auto-fit column width         Select Project Title Title Description       Column width         Image: select register the title of the title description of the title description                                                                                                 | · · · · · · · · · · · · · · · · · · · | Real time                                     |                                                                                                    |                                                                                                    |                            |
| Interest 100       Image entries per page       10       Image entries         Interest 100       Image entries       100       Image entries       100         Interest 100       Image entries       100       Image entries       100         Interest 100       Image entries       100       Image entries       100         Image entries       Image entries       100       Image entries       100         Image entries       Image entries       100       Image entries       100         Image entries       Image entries       100       Image entries       100         Image entries       Image entries       100       Image entries       100         Image entries       Image entries       Image entries       100       Image entries       Image entries         Image entries       Image entries       Image entries       Image entries       Image entries       Image entries       Image entries         Image entries       Image entries       Image ent                                                                                                    | 5                                     |                                               | Number of                                                                                                    |                                                                                                    |                            |
| Select       Project       Title Title Description       Column width         Image: date       Trigger date       Trigger date       108         Image: date       Trigger date       111       111         Image: date       Trigger date       104         Image: date       104       104         Image: date       104       104         Image: date       104       104         Image: date       104       104         Image: date       104       104         Image: date       104       104         Image: date       104       104         Image: date       104       104         Image: date       104       104         Image: date       104       104         Image: date       104       104         Image: date       104       104         Image: date       104       104         Image: date       104       104         Image: date       105       104         Image: date       105       104         Image: date       106       104         Image: date       106       104         Image: date       106                                                                                                    | Tota                                  | l number 100                                  |                                                                                                    | •                                                                                                    |                            |
| Select       Project       Title Title Description       Column width         Image: date       Trigger date       Trigger date       108         Image: date       Trigger date       111       111         Image: date       Trigger date       104         Image: date       104       104         Image: date       104       104         Image: date       104       104         Image: date       104       104         Image: date       104       104         Image: date       104       104         Image: date       104       104         Image: date       104       104         Image: date       104       104         Image: date       104       104         Image: date       104       104         Image: date       104       104         Image: date       104       104         Image: date       104       104         Image: date       105       104         Image: date       105       104         Image: date       106       104         Image: date       106       104         Image: date       106                                                                                                    | Use                                   | Auto-fit colu                                 | mn width                                                                                                    |                                                                                                    |                            |
| Image: No.       No.       56         Image: Trigger date       Trigger time       Trigger time         Image: Trigger time       Trigger time       111         Image: Alarm information       Alarm information       48         Image: Alarm times       Alarm times       104         Image: Alarm times       Alarm times       104         Image: Alarm times       Alarm times       104         Image: Alarm times       Alarm times       104         Image: Alarm times       Alarm times       104         Image: Alarm times       Alarm times       104         Image: Alarm times       Alarm times       104         Image: Alarm times       Alarm times       104         Image: Alarm times       Alarm times       104         Image: Alarm times       Alarm times       104         Image: Alarm times       Time       HEMM:SS         Image: Alarm time       Time       HEMM:SS       Image: Alarm time         Image: Alarm time       Time       HEMM:SS       Image: Alarm time         Image: Alarm time       Select whether the information displayed in the current table is real-time alarm information, selected, the talarm information currently in the alarm state is displayed, and the compla alarm information for the history of ended alarms in                                                                                                    |                                       |                                               |                                                                                                    | ription Colum                                                                                                   | ın width                   |
| Images time       Trigger time       111         Alarm information       Alarm information       Alarm times         Alarm times       Alarm times       104         Alarm times       Alarm times       104         Images of the second second se                                                                                                    |                                       | - 10                                          | and the second second second second second second second second second second second second second second second | The second second second second second second second second second second second second second second second se |                            |
| ✓       Alarm information       48         ✓       Alarm times       104         ✓       Alarm times       104         ✓       Move up       Move down       Restore default         Time sort       •       Chronological order       • Reverse chronological         Date time format       Date       W/MM/DD       •       Time         Date W/MM/DD       •       Time       HH:MM:SS       •         alarm mode       Select whether the information displayed in the current table is real-time or historical.         real time       When checked, the alarm information displayed in the table is real-time alarm information displayed.         history       When checked, the alarm information currently in the alarm state is displayed, and the comple alarm information content will not be displayed.         history       When this option is selected, the table will not only display real-time alarm information, but is display alarm information for the history of ended alarms in the table.         number       Set the total number of alarms displayed on the current page.         entries per       When the number of pages per page is set to be less than the total number of pages, button seroll bars are displayed on the side of the table to click or scroll to view information that is displayed on the current page.         information       use       After checking, click "" below the setting bar (see the figure below) to                                                                                                    |                                       |                                               |                                                                                                    | 108                                                                                                    |                            |
| Image: Construct on the set of the set of the |                                       |                                               |                                                                                                    |                                                                                                    |                            |
| Move up       Move down       Restore default         Time sort <ul> <li>Chronological order</li> <li>Reverse chronological</li> <li>Date time format</li> <li>Date</li> <li>W/MM/DD</li> <li>Time</li> <li>HH:MM:SS</li> <li>Image: W/MM/DD</li> <li>Time</li> <li>Image: With the information displayed in the current table is real-time or historical.</li> <li>real time</li> <li>When checked, the alarm information displayed in the table is real-time alarm information displayed in the table is real-time alarm information content will not be displayed.</li> <li>history</li> <li>When this option is selected, the table will not only display real-time alarm information, but it display alarm information for the history of ended alarms in the table.</li> <li>Set the total number of alarms displayed on the current page.</li> <li>entries per When the number of pages per page is set to be less than the total number of pages, button seroll bars are displayed on the side of the table to click or scroll to view information that is displayed on the current page.</li> <li>information</li> <li>use</li> <li>After checking, click "" below the setting bar (see the figure below) to e multilingual settings, or the project tree - Library - Label Multilingual management (see 5-1 Label Multilingual for specific usage).</li> <li>Title Title Description</li> <li>Settings</li> <li>No.</li> <li>Image: Title Title Description</li> <li>Settings</li> <li>No.</li> <li>Image: Title Title Description</li> <li>Settings</li> <li>Integre time</li> <li>Image: Title Title Description</li> <li>Settings</li> <li>Integre time</li> <li>Image: Title Title Description</li> <li>Itabel Multilingual for specific usage).</li> <li>Itabel Multilingual for specific usage</li></ul>                                                                                                    |                                       | A STATISTICS OF A STATISTICS AND A STATISTICS |                                                                                                    |                                                                                                    |                            |
| Time sort       Chronological order       Reverse chronological         Date time format       Date       Time       HH:MM:SS         real time       Select whether the information displayed in the current table is real-time or historical.         real time       When checked, the alarm information displayed in the table is real-time alarm information displayed, in the table is real-time alarm information alarm information currently in the alarm state is displayed, and the complete alarm information content will not be displayed.         history       When this option is selected, the table will not only display real-time alarm information, but idisplay alarm information for the history of ended alarms in the table.         number       Set the total number of alarms displayed on the current page.         entries per page       When the number of pages per page is set to be less than the total number of pages, button scroll bars are displayed on the side of the table to click or scroll to view information that is displayed on the current page.         information       use       After checking, click "" below the setting bar (see the figure below) to e multilingual settings, or the project tree - Library - Label Multilingual management (see 5-1 Label Multilingual for specific usage).         Title Title Description       Settings         No          Tringer time                                                                                                    |                                       |                                               |                                                                                                    |                                                                                                    |                            |
| Time sort       Chronological order       Reverse chronological         Date time format       Date       Time       HH:MM:SS         real time       Select whether the information displayed in the current table is real-time or historical.         real time       When checked, the alarm information displayed in the table is real-time alarm information displayed, in the table is real-time alarm information alarm information currently in the alarm state is displayed, and the complete alarm information content will not be displayed.         history       When this option is selected, the table will not only display real-time alarm information, but idisplay alarm information for the history of ended alarms in the table.         number       Set the total number of alarms displayed on the current page.         entries per page       When the number of pages per page is set to be less than the total number of pages, button scroll bars are displayed on the side of the table to click or scroll to view information that is displayed on the current page.         information       use       After checking, click "" below the setting bar (see the figure below) to e multilingual settings, or the project tree - Library - Label Multilingual management (see 5-1 Label Multilingual for specific usage).         Title Title Description       Settings         No          Tringer time                                                                                                    |                                       |                                               |                                                                                                    | 1                                                                                                    |                            |
| Chronological order Reverse chronological Date time format Date time format Date W/MM/DD Time HH:MM:SS alarm mode Select whether the information displayed in the current table is real-time or historical. real time When checked, the alarm information displayed in the table is real-time alarm informa display, that is, only the information currently in the alarm state is displayed, and the completation alarm information content will not be displayed. history When this option is selected, the table will not only display real-time alarm information, but is display alarm information for the history of ended alarms in the table. number number of Set the total number of alarms displayed on the current page. entries per page Set of the total on the side of the table to click or scroll to view information that is displayed on the current page. information use After checking, click "" below the setting bar (see the figure below) to e multilingual settings, or the project tree - Library - Label Multilingual management (see 5-1 Label Multilingual for specific usage). Title Title Description Settings No. Trigger date Trigger date Trigger time                                                                                                    | Move                                  | n q                                           | Move down Resto                                                                                                  | re default                                                                                                    |                            |
| Date time format       Date W/MM/DD       Time       HH:MM:SS         alarm mode       Select whether the information displayed in the current table is real-time or historical.         real time       When checked, the alarm information displayed in the table is real-time alarm informa display, that is, only the information currently in the alarm state is displayed, and the complete alarm information content will not be displayed.         history       When this option is selected, the table will not only display real-time alarm information, but a display alarm information for the history of ended alarms in the table.         number       Set the total number of alarms displayed on the current page.         number of       Set the number of pages per page is set to be less than the total number of pages, button scroll bars are displayed on the side of the table to click or scroll to view information that is displayed on the current page.         information       Use       After checking, click "" below the setting bar (see the figure below) to e multilingual settings, or the project tree - Library - Label Multilingual management (see 5-1 Label Multilingual for specific usage).         Title Title Description       Settings         No.                                                                                                    | Time sort                             |                                               |                                                                                                    |                                                                                                    |                            |
| Date time format       Date W/MM/DD       Time       HH:MM:SS         alarm mode       Select whether the information displayed in the current table is real-time or historical.         real time       When checked, the alarm information displayed in the table is real-time alarm informa display, that is, only the information currently in the alarm state is displayed, and the complete alarm information content will not be displayed.         history       When this option is selected, the table will not only display real-time alarm information, but a display alarm information for the history of ended alarms in the table.         number       Set the total number of alarms displayed on the current page.         number of       Set the number of pages per page is set to be less than the total number of pages, button scroll bars are displayed on the side of the table to click or scroll to view information that is displayed on the current page.         information       Use       After checking, click "" below the setting bar (see the figure below) to e multilingual settings, or the project tree - Library - Label Multilingual management (see 5-1 Label Multilingual for specific usage).         Title Title Description       Settings         No.                                                                                                    | Chroi                                 | ological order O R                            | Reverse chronological                                                                                            |                                                                                                    |                            |
| alarm mode       Select whether the information displayed in the current table is real-time or historical.         real time       When checked, the alarm information displayed in the table is real-time alarm information displayed in the table is real-time alarm information display, that is, only the information currently in the alarm state is displayed, and the complete alarm information content will not be displayed.         history       When this option is selected, the table will not only display real-time alarm information, but is display alarm information for the history of ended alarms in the table.         nber       total       Set the total number of alarms displayed on the current page.         number       When the number of pages per page is set to be less than the total number of pages, button scroll bars are displayed on the side of the table to click or scroll to view information that is displayed on the current page.         information       use       After checking, click "" below the setting bar (see the figure below) to e multilingual settings, or the project tree - Library - Label Multilingual management (see 5-1 Label Multilingual for specific usage).         Title Title Description       Settings         No                                                                                                    |                                       | <b>.</b>                                      | 177 GLOBELT 21 GLOBE 21 GLOBE                                                                                    |                                                                                                    |                            |
| alarm mode       Select whether the information displayed in the current table is real-time or historical.         real time       When checked, the alarm information displayed in the table is real-time alarm information display, that is, only the information currently in the alarm state is displayed, and the complete alarm information content will not be displayed.         history       When this option is selected, the table will not only display real-time alarm information, but is display alarm information for the history of ended alarms in the table.         nber       total       Set the total number of alarm messages displayed.         number       Note       When the number of alarms displayed on the current page.         when the number of pages per page is set to be less than the total number of pages, button scroll bars are displayed on the side of the table to click or scroll to view information that is displayed on the current page.         information       use       After checking, click "" below the setting bar (see the figure below) to e multilingual settings, or the project tree - Library - Label Multilingual management (see 5-1 Label Multilingual for specific usage).         Title Title Description       Settings         No.                                                                                                    | Date time                             | ormat                                         |                                                                                                    | <u> </u>                                                                                                    |                            |
| real time       When checked, the alarm information displayed in the table is real-time alarm information display, that is, only the information currently in the alarm state is displayed, and the complete alarm information content will not be displayed.         history       When this option is selected, the table will not only display real-time alarm information, but a display alarm information for the history of ended alarms in the table.         nber       total number         number       Set the total number of alarm messages displayed.         number       When the number of pages per page is set to be less than the total number of scroll bars are displayed on the side of the table to click or scroll to view information that is displayed on the current page.         information       use         After checking, click "" below the setting bar (see the figure below) to e multilingual settings, or the project tree - Library - Label Multilingual management (see 5-1 Label Multilingual for specific usage).         Title Title Description       Settings         No          Trigger date                                                                                                    |                                       | Date YY/MM/DD                                 | ✓ Time HH:MI                                                                                                    | vi:ss v                                                                                                    |                            |
| real time       When checked, the alarm information displayed in the table is real-time alarm information display, that is, only the information currently in the alarm state is displayed, and the complete alarm information content will not be displayed.         history       When this option is selected, the table will not only display real-time alarm information, but a display alarm information for the history of ended alarms in the table.         nber       total number         number       Set the total number of alarm messages displayed.         number       When the number of pages per page is set to be less than the total number of scroll bars are displayed on the side of the table to click or scroll to view information that is displayed on the current page.         information       use         After checking, click "" below the setting bar (see the figure below) to e multilingual settings, or the project tree - Library - Label Multilingual management (see 5-1 Label Multilingual for specific usage).         Title Title Description       Settings         No          Trigger date                                                                                                    |                                       |                                               |                                                                                                    |                                                                                                    |                            |
| real time       When checked, the alarm information displayed in the table is real-time alarm information display, that is, only the information currently in the alarm state is displayed, and the complete alarm information content will not be displayed.         history       When this option is selected, the table will not only display real-time alarm information, but a display alarm information for the history of ended alarms in the table.         nber       total number         number       Set the total number of alarm messages displayed.         number       When the number of pages per page is set to be less than the total number of scroll bars are displayed on the side of the table to click or scroll to view information that is displayed on the current page.         information       use         After checking, click "" below the setting bar (see the figure below) to e multilingual settings, or the project tree - Library - Label Multilingual management (see 5-1 Label Multilingual for specific usage).         Title Title Description       Settings         No          Trigger date                                                                                                    | alarm mode                            | Select whether                                | the information displayed in                                                                                     | the current table is real.                                                                                      | -time or historical.       |
| display, that is, only the information currently in the alarm state is displayed, and the completalarm information content will not be displayed.         history       When this option is selected, the table will not only display real-time alarm information, but a display alarm information for the history of ended alarms in the table.         nber       total       Set the total number of alarm messages displayed.         number       Set the total number of alarms displayed on the current page.         number of entries per page       Set the number of pages per page is set to be less than the total number of pages, button scroll bars are displayed on the side of the table to click or scroll to view information that is displayed on the current page.         information       use       After checking, click "" below the setting bar (see the figure below) to e multilingual settings, or the project tree - Library - Label Multilingual management (see 5-1 Label Multilingual for specific usage).         Title Title Description       Settings         No.                                                                                                    | real time                             | When checked                                  | the alarm information dis                                                                                        | splayed in the table is                                                                                         | real-time alarm informat   |
| alarm information content will not be displayed.         history       When this option is selected, the table will not only display real-time alarm information, but a display alarm information for the history of ended alarms in the table.         nber       total         number of entries per page       Set the total number of pages per page is set to be less than the total number of pages, button scroll bars are displayed on the side of the table to click or scroll to view information that is displayed on the current page.         information       use         After checking, click "" below the setting bar (see the figure below) to e multilingual settings, or the project tree - Library - Label Multilingual management (see 5-1 Label Multilingual for specific usage).         Title Title Description       Settings         No.          Trigger date                                                                                                    |                                       |                                               |                                                                                                    |                                                                                                    |                            |
| history       When this option is selected, the table will not only display real-time alarm information, but i display alarm information for the history of ended alarms in the table.         nber       total       Set the total number of alarm messages displayed.         number       number       Set the number of alarms displayed on the current page.         when the number of pages per page is set to be less than the total number of pages, button scroll bars are displayed on the side of the table to click or scroll to view information that is displayed on the current page.         information       use       After checking, click "" below the setting bar (see the figure below) to e multilingual settings, or the project tree - Library - Label Multilingual management (see 5-1 Label Multilingual for specific usage).         Tridger date          Tridger time                                                                                                    |                                       |                                               |                                                                                                    |                                                                                                    | displayed, and the comple  |
| display alarm information for the history of ended alarms in the table.         nber       total         number       Set the total number of alarm messages displayed.         number       number of         entries per       When the number of pages per page is set to be less than the total number of pages, button scroll bars are displayed on the side of the table to click or scroll to view information that is displayed on the current page.         information       use         After checking, click "" below the setting bar (see the figure below) to e multilingual settings, or the project tree - Library - Label Multilingual management (see 5-1 Label Multilingual for specific usage).         Title Title Description       Settings         No.          Trigger date                                                                                                    |                                       |                                               | -                                                                                                    | •                                                                                                    |                            |
| nber       total<br>number       Set the total number of alarm messages displayed.         ms       number of<br>entries per<br>page       Set the number of alarms displayed on the current page.         when the number of pages per page is set to be less than the total number of pages, button<br>scroll bars are displayed on the side of the table to click or scroll to view information that is<br>displayed on the current page.         information       use       After checking, click "" below the setting bar (see the figure below) to e<br>multilingual settings, or the project tree - Library - Label Multilingual<br>management (see 5-1 Label Multilingual for specific usage).         Title Title Description       Settings<br>No.         No.          Trigger date                                                                                                    | history                               |                                               |                                                                                                    |                                                                                                    |                            |
| number       number of number of Set the number of alarms displayed on the current page.         number of entries per page       Set the number of pages per page is set to be less than the total number of pages, button scroll bars are displayed on the side of the table to click or scroll to view information that is displayed on the current page.         information       use       After checking, click "" below the setting bar (see the figure below) to e multilingual settings, or the project tree - Library - Label Multilingual management (see 5-1 Label Multilingual for specific usage).         Title Title Description       Settings         No.          Trigger date                                                                                                    |                                       | display alarm in                              | nformation for the history of                                                                                    | ended alarms in the tab                                                                                         | le.                        |
| number of<br>entries per<br>page       Set the number of alarms displayed on the current page.         when the number of pages per page is set to be less than the total number of pages, button<br>scroll bars are displayed on the side of the table to click or scroll to view information that is<br>displayed on the current page.         information       use         After checking, click "" below the setting bar (see the figure below) to e<br>multilingual settings, or the project tree - Library - Label Multilingual<br>management (see 5-1 Label Multilingual for specific usage).         Title Title Description       Settings<br>No.         No.          Trigger date                                                                                                    | mber total                            | Set the total nut                             | mber of alarm messages disp                                                                                      | olayed.                                                                                                    |                            |
| number of<br>entries per<br>page       Set the number of alarms displayed on the current page.         when the number of pages per page is set to be less than the total number of pages, button<br>scroll bars are displayed on the side of the table to click or scroll to view information that is<br>displayed on the current page.         information       use         After checking, click "" below the setting bar (see the figure below) to e<br>multilingual settings, or the project tree - Library - Label Multilingual<br>management (see 5-1 Label Multilingual for specific usage).         Title Title Description       Settings<br>No.         No.          Trigger date                                                                                                    | number                                |                                               |                                                                                                    | -                                                                                                    |                            |
| entries per page       When the number of pages per page is set to be less than the total number of pages, button scroll bars are displayed on the side of the table to click or scroll to view information that is displayed on the current page.         information       use       After checking, click "" below the setting bar (see the figure below) to e multilingual settings, or the project tree - Library - Label Multilingual management (see 5-1 Label Multilingual for specific usage).         Title Title Description       Settings         No.          Trigger date                                                                                                    |                                       |                                               | of alarms displayed on the c                                                                                     | urrent nage                                                                                                    |                            |
| page       scroll bars are displayed on the side of the table to click or scroll to view information that is displayed on the current page.         information       use       After checking, click "" below the setting bar (see the figure below) to e multilingual settings, or the project tree - Library - Label Multilingual management (see 5-1 Label Multilingual for specific usage).         Title Title Description       Settings         No.          Trigger date          Trigger time                                                                                                    |                                       |                                               |                                                                                                    |                                                                                                    | number of name butters     |
| displayed on the current page.         information         use       After checking, click "" below the setting bar (see the figure below) to e multilingual settings, or the project tree - Library - Label Multilingual management (see 5-1 Label Multilingual for specific usage).         Title Title Description       Settings         No.          Trigger date          Trigger time                                                                                                    | 1                                     |                                               |                                                                                                    |                                                                                                    | 10                         |
| information       use       After checking, click "" below the setting bar (see the figure below) to e multilingual settings, or the project tree - Library - Label Multilingual management (see 5-1 Label Multilingual for specific usage).         Title Title Description       Settings         No.          Trigger date          Trigger time                                                                                                    | page                                  |                                               |                                                                                                    | able to click or scroll to                                                                                      | view information that is i |
| multilingual settings, or the project tree - Library - Label Multilingual<br>management (see 5-1 Label Multilingual for specific usage).<br>Title Title Description Settings<br>No<br>Trigger date<br>Trigger time                                                                                                    |                                       | displayed on th                               | ie current page.                                                                                                 |                                                                                                    |                            |
| management (see 5-1 Label Multilingual for specific usage). Title Title Description Settings No. Trigger date Trigger time                                                                                                    | information                           | use Af                                        | ter checking, click "" bel                                                                                       | ow the setting bar (see                                                                                         | e the figure below) to en  |
| management (see 5-1 Label Multilingual for specific usage). Title Title Description Settings No. Trigger date Trigger time                                                                                                    |                                       | mu                                            | ultilingual settings, or the                                                                                     | project tree - Library                                                                                          | v - Label Multilingual     |
| Title Title DescriptionSettingsNoTrigger dateTrigger time                                                                                                    |                                       |                                               | 6 6 7                                                                                                    | 1 5 .                                                                                                    | e e                        |
| No.        Trigger date        Trigger time                                                                                                    |                                       |                                               |                                                                                                    |                                                                                                    | ,                          |
| Trigger date        Trigger time                                                                                                    |                                       |                                               | Title Title Description                                                                                          | Settings                                                                                                    |                            |
| Trigger time                                                                                                    |                                       |                                               |                                                                                                    |                                                                                                    |                            |
|                                                                                                    |                                       | Tr                                            | rigger date                                                                                                    |                                                                                                    |                            |
| Alarm information                                                                                                    |                                       |                                               |                                                                                                    |                                                                                                    |                            |
|                                                                                                    |                                       | Tr                                            | rigger time                                                                                                    |                                                                                                    |                            |
| auto-fit When checked, column widths cannot be customized, and the software                                                                                                    |                                       | Tr                                            | rigger time                                                                                                    | ***                                                                                                    |                            |

|                     | column       | automatica   | ally adjust to the most suitable size based on the project image.             |
|---------------------|--------------|--------------|-------------------------------------------------------------------------------|
|                     | width        |              | ······································                                        |
|                     |              | plaved info  | rmation content, and you can select serial number, alarm trigger date,        |
|                     | -            |              | prmation, confirmation time (only available in history mode), alarm times,    |
|                     |              |              | e (only available in history mode).                                           |
|                     | project      | -            | splay items for each column of the table.                                     |
|                     | 1 5          | No.          | Displays the number of the table column.                                      |
|                     |              | trigger      | Date when the alarm was generated.                                            |
|                     |              | date         |                                                                               |
|                     |              | trigger      | The time when the alarm occurred.                                             |
|                     |              | time         |                                                                               |
|                     |              | alarm        | Preset content in alarm entry.                                                |
|                     |              | info         |                                                                               |
|                     |              | confirm      | The time at which the confirmation operation was performed. (This item        |
|                     |              | time         | is not available when the mode is selected as real-time)                      |
|                     |              | alarm        | Current alarm times.                                                          |
|                     |              | times        |                                                                               |
|                     |              | recover      | The time when the alarm disappears. (This item is not available when          |
|                     |              | time         | the mode is selected as real-time).                                           |
|                     |              | If you nee   | d to adjust the order of items, you can click the "Move Up, Move Down"        |
|                     |              | button. If y | you need to restore the default sorting, you can click "Restore Default".     |
|                     | title        | Set the tit  | le name for each column, which is consistent with the project name by         |
|                     | description  | default. Yo  | ou can change it to a name that meets your own requirements as needed.        |
|                     | column       | Set the co   | plumn width for each column, which can only be modified if Auto-fit           |
|                     | width        | Column W     | /idth is not checked.                                                         |
| time sort           | Set the info | rmation dis  | play mode and select whether the latest alarm is displayed before or after.   |
| chronological order | According    | to the sequ  | ence of alarm time generation, the first After selecting "Display             |
|                     | generated a  | alarm infor  | mation is displayed at the top and the Unrecovered Alarm                      |
|                     | following    | generated    | alarm information is displayed at the Information at the Top", the            |
|                     | bottom of    | the table.   | That is, the latest alarm information is unrecovered alarm                    |
|                     | displayed at | t the bottom | n of the table. information will be displayed                                 |
| reverse             | In contrast  | to the chror | nological order, the alarms generated first centrally at the top of the table |
| chronological       | are displaye | ed at the bo | ottom, and the alarms generated later are regardless of the time              |
|                     | displayed a  | it the top,  | that is, the latest alarm information is sequence.                            |
|                     | displayed a  |              |                                                                               |
| date time format    | Set the form |              |                                                                               |
| enable confirm      |              | -            | orm information confirmation. This option is only available if the alarm      |
|                     | mode is sele |              | -                                                                             |
| mode                |              |              | mation confirmation.                                                          |
| single click        |              |              | omatic confirmation will be generated when an alarm message is clicked,       |
|                     |              |              | e will be generated.                                                          |
| double click        |              |              | comatic confirmation will be generated when you double-click an alarm         |
|                     | -            |              | nation time will be generated.                                                |
| long press          |              |              | rm message will be automatically confirmed when long pressed, and a           |
|                     | confirmatio  | n time will  | be generated.                                                                 |

| information hiding | After checking, specify a register to control the display of alarm information, as shown in the         |
|--------------------|----------------------------------------------------------------------------------------------------|
| control            | following figure. You can hide confirmed information, recovered information, or unrecovered             |
|                    | information, or use them in combination (only available if the alarm mode is selected as                |
|                    | History).                                                                                               |
|                    | ✓ Enable Confirm                                                                                        |
|                    | Mode   Single click  Double-click  Long press                                                           |
|                    | Information hiding control                                                                              |
|                    | Bit0 (hide confirmed information); Bit1 (hide recovered information); Bit2 (hide unrecovered informatic |
|                    |                                                                                                    |
|                    | The information hiding control is using the 0th, 1st, and 2nd bits of the binary system, and then       |
|                    | input the corresponding decimal system in the set register for control.                                 |
|                    | If the information control register is set to psw0                                                      |
|                    | Hide confirmed information: Binary: 0001; Decimal: 1, psw0 Enter 1 to hide confirmed                    |
|                    | information;                                                                                            |
|                    | Hide recovered information: binary: 0010; Decimal: 2, psw0 Enter 2 to hide recovered                    |
|                    | information;                                                                                            |
|                    | Hide unrecovered information: binary: 0100; Decimal: 4, psw0 Enter 4 to hide unrecovered                |
|                    | information;                                                                                            |
|                    | To hide confirmed and recovered information: binary: 0011, decimal: 3, psw0 Enter 3 to hide;            |
|                    | The rest are hidden in the same way.                                                                    |
|                    |                                                                                                    |

■ Appearance

| 10        | Alarm display                                                                   |
|-----------|---------------------------------------------------------------------------------|
| В         | asic Attribi Display Appearance Alarm guery Security set Location               |
|           | Table                                                                           |
| - 1       | Backgrou V Title descript V                                                     |
|           | - ✔ Outer frame                                                                 |
|           | Line style V Line color                                                         |
|           | Line width 1                                                                    |
|           | ✓Show grid                                                                      |
|           | Line style                                                                      |
|           | Line width 1 V                                                                  |
|           | When the alarm is triggered                                                     |
|           | text Backgr                                                                     |
|           | Alarm confirm                                                                   |
|           | text Backgrown                                                                  |
|           | Alarm recovery                                                                  |
|           | text Backgrown                                                                  |
| able      | Set the color of the table border and background.                               |
| kground   | Set the background color of the entire table.                                   |
| ackground | Set the background color of the table header row. If the header is not checked, |

|                | effect.                                              |                                                                                           |  |  |
|----------------|------------------------------------------------------|-------------------------------------------------------------------------------------------|--|--|
| outer frame    | Choose whe                                           | ther to display the table outline.                                                        |  |  |
|                | line style                                           | Set the line style of the outer frame of the table. You can select straight lines,        |  |  |
|                |                                                      | dashed lines, points, and point lines, as shown in the figure.                            |  |  |
|                | line color                                           | Set the line color for the table outline.                                                 |  |  |
|                | line width                                           | Set the line width of the outer frame.                                                    |  |  |
| show grid      | Choose whether to display the grid within the table. |                                                                                           |  |  |
|                | line style                                           | Set the line style of the grid of the table. You can select straight lines, dashed lines, |  |  |
|                |                                                      | points, and point lines, as shown in the figure.                                          |  |  |
|                | line color                                           | Set the line color for the table grid.                                                    |  |  |
|                | line width                                           | Set the line width of the grid.                                                           |  |  |
| when the alarm | Set the text                                         | display color and background color of the corresponding alarm information content         |  |  |
| is triggered   | when the alarm is triggered.                         |                                                                                           |  |  |
|                | text                                                 | Set the text display color of the alarm message content.                                  |  |  |
|                | background                                           | Select the background display color for the alarm message content.                        |  |  |
| alarm confirm  | Set the text                                         | display color and background color of the corresponding alarm message content             |  |  |
|                | after alarm c                                        | confirmation.                                                                             |  |  |
|                | text                                                 | Set the text display color of the alarm message content.                                  |  |  |
|                | background                                           | Select the background display color for the alarm message content.                        |  |  |
| alarm recovery | Set the text                                         | display color and background color of the corresponding alarm information content         |  |  |
|                | after the alar                                       | m is restored.                                                                            |  |  |
|                | text                                                 | Set the text display color of the alarm message content.                                  |  |  |
|                | background                                           | Select the background display color for the alarm message content.                        |  |  |

Display the alarm color when an alarm occurs. Display the confirmation color when the alarm has not been restored and has been confirmed. Display the restored color when the alarm is restored and confirmed. Alarm information clearing: The internal address of the button is SPSB120, which triggers the clearing of alarm information.

Alarm query 

# 1 Export

| asic Attribute: | Display                                  | Appearance             | Alarm query | Security         | / setting | Location |  |
|-----------------|------------------------------------------|------------------------|-------------|------------------|-----------|----------|--|
| Picture         | PSB0                                     | Export<br>conditio ON- | >OFF ~      | Export<br>Format | PNG       | ~        |  |
|                 |                                          | conditio               |             | Format           | No. and   |          |  |
| Use the que     | ry function                              |                        |             |                  |           |          |  |
|                 | 1. 1. 1. 1. 1. 1. 1. 1. 1. 1. 1. 1. 1. 1 |                        |             |                  |           |          |  |
| Pictu           |                                          |                        |             |                  |           |          |  |

| r /**        |               |               |               |               |               |               |
|--------------|---------------|---------------|---------------|---------------|---------------|---------------|
| 的年代的         |               |               |               |               |               |               |
| 2<br>AMPLORM | P1 TC0 202321 | P1_TC0_202321 | P1 TC0 202321 | P1_TC0_202321 | P1 TC0 202321 | P1 TCB 202321 |
| Drive        | 019051        | 019108        | 0184927       | 0185037       | 0185524       | 0192133       |
| 8            |               |               |               |               |               |               |

# 2 Query

directly check the

The information found will be displayed in the alarm display table. If you need to use this function, you can

Use the query function

in the alarm display table.

| Basic Attribute: | Display     | Appearance             | Alarm query | Security setting | Location  |              |
|------------------|-------------|------------------------|-------------|------------------|-----------|--------------|
| Picture          | PSB0        | Export<br>conditio ON- | >OFF ~      | Export<br>Format | ~         |              |
| Use the que      | ry function |                        |             |                  |           |              |
| Query method     | i           |                        |             |                  |           |              |
| Query by         | date (      | Ouerv by time          | perio Ouerv | by group Quer    | v by numb | erv by level |

There are 5 query methods: query by date, query by time period, query by group, query by number, and query by level. The user can choose any of these five query methods, or dynamically specify the query method through registers. The specific methods are as follows:

query control Set an address, and when set to this address, the query function will be triggered, and the query results will be displayed in the table.

### (1) query by date

Enter the date to query, and all alarms under this date will be filtered out and displayed in the table.

| Query set | ttings          |                  |
|-----------|-----------------|------------------|
| Query     | / control       |                  |
|           | PSB0            |                  |
| Query     | date            |                  |
|           | hursday , March | Register control |

You can also select "Register Control" to dynamically set the query address. As shown in the following figure, if you set a header address, such as PSW0, the query address will occupy a total of 3 addresses from PSW0 to PSW2, where PSW0 represents the year, PSW1 represents the month, and PSW2 represents the day, all of which are single word unsigned numbers. For example, PSW0=2021, PSW1=5, and PSW2=29, the alarm record information on May 29, 2021 will be queried.

|         | DCDO              |                          |                        |
|---------|-------------------|--------------------------|------------------------|
| Query o | PSB0              |                          |                        |
| Query   | E Contra          |                          |                        |
|         | hursday , March 🗡 | Register control         | PSW0                   |
|         |                   |                          | 5000                   |
|         | PSW0:年(元行         | 号数方式输入,YYYY格式,(          | 91912004)              |
|         | PSW1:             | Month (input in unsigned | d number format, MM fo |
|         |                   |                          |                        |

(2) Enter the start time and end time to query in the specified address, set the query control address, and

then display all the alarm information filtered out for this time period in the alarm table.

| Fron | n Thursday , | March ∨ | 10 | Ho 0 | Minute | Second |
|------|--------------|---------|----|------|--------|--------|
| То   | Thursday ,   | March ∨ | 11 | Ho 0 | Min 26 | Second |

### Register control

Similarly, you can also use register control. After setting the first address, 12 register addresses including the first address will be occupied. The first 6 addresses represent the year, month, day, hour, minute, second of the start time, and the last 6 addresses represent the year, month, day, hour, minute, second of the end time. The format is consistent with that set manually.

| rom | Thursday , | $March \lor$ | 10        | Ho 0          | Minute       | Second  |
|-----|------------|--------------|-----------|---------------|--------------|---------|
| o [ | Thursday , | March $\vee$ | 11        | Hol           | Min 26       | Second  |
|     |            | 🗹 Registe    | er contro | PSW0          |              |         |
|     | PS         | W0 ~ PSW5    | i Represe | nt start time | e Year/Month | /Day Ho |
|     | DC         |              | 1 Depres  | ant and tim   | e Year/Month | Day Ho  |

### (3) Query by group

Select an alarm group, which is the newly added alarm group in the alarm login. When the query control address is triggered, the information for the specified group will be displayed in the alarm display table.

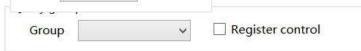

After selecting register control, you need to set a register and select the alarm group number to query in this register. This number is the alarm group number set in the alarm login. After the query trigger bit is triggered, the information of the specified group will be displayed in the alarm display table

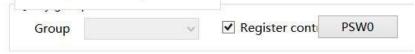

### (4) Query by number

Select the alarm number. When the query control address is triggered, the information of the specified number will be displayed in the alarm display table.

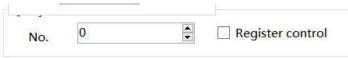

After selecting register control, it is necessary to set a register in which to set the alarm number to be queried. After the query trigger bit is triggered, the information with the specified number will be displayed in the alarm display table

| No. | 0 | 4<br>¥ | Register cont | PSW0 |
|-----|---|--------|---------------|------|

(5) Query by level

Select an alarm level that matches the level set in the alarm login. When the query control address is triggered, the specified level of information will be displayed in the alarm display table.

| - 10-11 |     |   |                                                             |
|---------|-----|---|-------------------------------------------------------------|
| Level   | Low | ~ | Register control                                            |
|         |     |   | Register value(0~3) represent alarm level low, normal, high |

After selecting register control, you need to set a register in which to set the level to be queried. Values of 0 to 3 indicate the alarm level: Low, Normal, High, and Urgent. After the query trigger bit is triggered, the specified group of information will be displayed in the alarm display table.

| Level | Low | ~ | Register cont      | PSW0                           |            |
|-------|-----|---|--------------------|--------------------------------|------------|
|       |     |   |                    |                                |            |
|       |     |   | Register value(0~3 | ) represent alarm level low, n | ormal, hig |

(6) register control query

Use registers to dynamically specify the query method. 0 indicates query by date, 1 indicates query by time period, 2 indicates query by group, 3 indicates query by number, and 4 indicates query by level. Users can choose according to their needs.

| Query by date      | Query | by time period ○ Query by group ○ Query by numbe○ Query by level          |
|--------------------|-------|---------------------------------------------------------------------------|
| Register control c | PSW0  | Register value 0:by date 1: by time period 2:by group 3:by number 4:by le |
| Query settings     |       |                                                                           |
| Query control      |       |                                                                           |
| PSBO               |       |                                                                           |
| Query register     |       |                                                                           |
| PSWC               | )     |                                                                           |
|                    |       |                                                                           |

Security setting

|                    | Alarm display                                        |
|--------------------|------------------------------------------------------|
| Basic Attribi Dise | play Appearance Alarm query Security sett Location   |
| Display contro     | I                                                    |
| ✓ Enable           |                                                      |
| When               | ◎癒 ∨                                                 |
| Devic              | 本地设备 v Settin                                        |
| Addre              | PSB v 0                                              |
| Enable             | Sta ON v Indirect                                    |
| - Enable control   |                                                      |
| 🗹 Enable           |                                                      |
| Devic              | 本地设备 		 Settin                                       |
| Addre              | PSB v 0                                              |
| Enable             | Sta ON v Indirect                                    |
| User permissio     | n                                                    |
| Cancel pe          | rmission after operation                             |
| A prompt           | window pops up when the user has no permission range |
| ☐ Hide this        | component when the user has no permission scope      |
|                    |                                                      |
| User per           | mission Permission1 V                                |

Same to chapter 4-2-10 indicator key security setting part.

Location

Same to chapter 4-1-1 straight line location part.

# 4-4-3. Alarm bar

1. Click 🛋 alarm bar icon in the menu bar or Parts/Alarm/Alarm Bar in the device bar in the control window,

move the cursor to the screen, click the left mouse button to place, click the right mouse button, or click ESC to cancel the placement. Modify the length and width of the border through boundary points.

2. When setting attributes, you can set them in the attribute box that pops up when placing components, or you can double-click the "Alarm Bar" or select the "Alarm Bar" and right-click to select "attributes" for attribute settings.

|                |                                                                                                    | ×                                |                                               |                                 |  |  |  |
|----------------|----------------------------------------------------------------------------------------------------|----------------------------------|-----------------------------------------------|---------------------------------|--|--|--|
|                | Basic Attr Displ                                                                                                    | ay Security Location             |                                               |                                 |  |  |  |
|                | Control ID                                                                                                    | DA0                              |                                               |                                 |  |  |  |
|                | Description                                                                                                    |                                  |                                               |                                 |  |  |  |
|                | - Alarm source                                                                                                    | • ·                              |                                               |                                 |  |  |  |
|                | Display                                                                                                    | 0 ~ 254 ~                        | Alarm entry                                   |                                 |  |  |  |
|                | group range                                                                                                    |                                  |                                               |                                 |  |  |  |
|                | Use                                                                                                    | r<br>T source as                 | Za<br>En contracto contracto atruto contracto |                                 |  |  |  |
|                | Select                                                                                                    | Project<br>No.                   | Title Title Description                       |                                 |  |  |  |
|                | · ·                                                                                                    | Trigger date                     | Trigger date                                  |                                 |  |  |  |
|                | ~                                                                                                    | Trigger time                     | Trigger time                                  |                                 |  |  |  |
|                |                                                                                                    | Alarm information<br>Alarm times | Alarm information<br>Alarm times              |                                 |  |  |  |
|                | ✓                                                                                                    |                                  |                                               |                                 |  |  |  |
|                | Move up     Move down     Restore default       Time sort <ul> <li>Chronological order</li> <li>Reverse chronological order</li> </ul> |                                  |                                               |                                 |  |  |  |
|                | Date time for                                                                                                    | rmat                             |                                               |                                 |  |  |  |
|                | Date YY/MM/DD Y Time HH:MM:SS Y                                                                                                    |                                  |                                               |                                 |  |  |  |
|                |                                                                                                    |                                  |                                               |                                 |  |  |  |
|                | Moving sp S                                                                                                    | peed1 v                          |                                               |                                 |  |  |  |
| control ID     | It is used for                                                                                                    | system management control,       | and cannot be operated by                     | users                           |  |  |  |
| description    | Can be used                                                                                                    | to comment on the purpose of     | this control                                  |                                 |  |  |  |
| alarm source   | Set the sourc                                                                                                    | e of the alarm and select a gro  | oup from the alarm input (i                   | if the selection range is 0-0,  |  |  |  |
|                | only the alar                                                                                                    | m information for the selected   | d group 0 will be displayed                   | d, and other groups will not    |  |  |  |
|                | be displayed)                                                                                                    | )                                |                                               |                                 |  |  |  |
| use            | If the alarm                                                                                                    | bar displays content in multip   | ple languages, check this o                   | option to directly launch an    |  |  |  |
| multi-language | existing mult                                                                                                    | tilingual library or add a new   | v multilingual library (see                   | 5-1 Label Multilingual for      |  |  |  |
|                | specific usag                                                                                                    | e of multilingual libraries)     |                                               |                                 |  |  |  |
| project        | Edit the displ                                                                                                    | lay items for each column of t   | he table                                      |                                 |  |  |  |
| No.            | Display the s                                                                                                    | equence number of the table of   | column                                        | If you need to adjust the       |  |  |  |
| trigger date   | Date when th                                                                                                    | e alarm was generated            |                                               | order of items, you can         |  |  |  |
| trigger time   | Time when the                                                                                                    | he alarm was generated           |                                               | click the "Move Up,             |  |  |  |
| alarm          | Preset conten                                                                                                    | nt in alarm entry                |                                               | Move Down" button. If           |  |  |  |
| information    |                                                                                                    |                                  |                                               | you need to restore the         |  |  |  |
| alarm times    | Display the to                                                                                                    | otal number of times this aları  | m occurred                                    | default sorting, you can        |  |  |  |
|                |                                                                                                    |                                  |                                               | click "Restore Default"         |  |  |  |
| time sort      | Set the inform                                                                                                    | nation display mode and selec    | ct whether the latest alarm i                 | s displayed before or after     |  |  |  |
| chronological  | According to                                                                                                    | the sequence of alarm time g     | eneration, the display gene                   | rated first is displayed first, |  |  |  |
| order          | and the displ                                                                                                    | ay generated later is displayed  | d last, that is, the latest alar              | rm information is displayed     |  |  |  |
|                | at the end                                                                                                    |                                  |                                               |                                 |  |  |  |
| reverse        | Contrary to t                                                                                                    | he chronological order, the al   | arm generated first is displ                  | ayed at the bottom, and the     |  |  |  |
| chronological  | -                                                                                                    | ted later is displayed at the to |                                               | -                               |  |  |  |
| order          | front of the a                                                                                                    |                                  |                                               | 1 2                             |  |  |  |

| date time    | Set the date and time format                                |
|--------------|-------------------------------------------------------------|
| format       |                                                             |
| moving speed | The higher the speed number, the faster the scrolling speed |

When use multiple languages is checked, "..." will be displayed in the lower right corner of the title description. Clicking it will jump to the multi language library setting interface to set multiple languages.

| Select | Project           | Title Title Description | Setting   |
|--------|-------------------|-------------------------|-----------|
| ~      | No.               | No.                     | · · · · · |
| ~      | Trigger date      | Trigger date            |           |
| ~      | Trigger time      | Trigger time            |           |
| ~      | Alarm information | Alarm information       |           |
| ~      | Alarm times       | Alarm times             |           |

# Display

| ic Att Display Security Lo | Jeadon      |         |          |  |
|----------------------------|-------------|---------|----------|--|
| Outer frame color          | ~           |         |          |  |
|                            |             |         |          |  |
| ✓ Fill                     |             |         |          |  |
| 6530 F050 P                | 11          |         |          |  |
| Fill color                 | ×           |         |          |  |
| Fill color                 |             |         |          |  |
|                            | · ·         | General | ×        |  |
| Font settings              | ] ♥<br>Size |         | <b>v</b> |  |

|                                                                   | outer frame  |            | Set the outer frame color of the dynamic alarm bar                                             |
|-------------------------------------------------------------------|--------------|------------|------------------------------------------------------------------------------------------------|
| fill fill color Set the background color of the dynamic alarm bar |              | fill color | Set the background color of the dynamic alarm bar                                              |
|                                                                   | transparency |            | You can complete the setting by sliding the slider (the closer the slider is to the left, the  |
|                                                                   |              |            | lower the transparency percentage, and the more transparent the component)                     |
|                                                                   | for          | nt setting | You can set the color, size, and alignment of the font (you can also check autofit size, which |
|                                                                   |              |            | means that dragging the mouse changes the size of the component, and the text size changes     |
|                                                                   |              |            | accordingly)                                                                                   |

Security setting

| ic Att Display    | Security Location                               |
|-------------------|-------------------------------------------------|
| Display contro    | )I                                              |
| ✓ Enable          |                                                 |
| When              | 隐藏                                              |
| Devic             | 本地设备 v Settin                                   |
| Addre             | PSB v 0                                         |
| Enable            | Sta ON V Indirect                               |
| User permissio    | on                                              |
| Hide this         | component when the user has no permission scope |
| User per<br>range | mission Permission1 v                           |
|                   |                                                 |

Same to chapter 4-1-1 straight line security setting part.

# Location

Same to chapter 4-1-1 straight line location part.

# 4-5.Data processing

# 4-5-1. Data sampling

Click "Parts/Data Processing/Data Sampling" in the menu bar or click <sup>Data sampling</sup> in the toolbar to enter the data sampling setting interface, where you can add the data objects to be collected, as well as information such as object types, sampling conditions, and whether to store them. You can import/export them to a computer for use in trend charts and report displays.

|                                                                                                    |                       | Data s              | ampling               |                     | ×                 |
|----------------------------------------------------------------------------------------------------|-----------------------|---------------------|-----------------------|---------------------|-------------------|
| Sampling Group 0[1]:1                                                                                           | ~                     | Name 1              | New                   | Delete Edits        | ampling group nam |
| Add Modify Insert De                                                                                            | elete Delete all Copy | Paste Import Export |                       |                     |                   |
| Contraction of the second second second second second second second second second second second second second s | No. Address           |                     | Cycle trigger address | Acquisition control | Clear address     |
| Group 0:1 0                                                                                                    | PSW0                  | Periodic            | 010                   |                     |                   |
|                                                                                                    |                       |                     |                       |                     |                   |
|                                                                                                    |                       |                     |                       |                     |                   |
|                                                                                                    |                       |                     |                       |                     |                   |
|                                                                                                    |                       |                     |                       |                     |                   |
|                                                                                                    |                       |                     |                       |                     |                   |
|                                                                                                    |                       |                     |                       |                     |                   |
|                                                                                                    |                       |                     |                       |                     |                   |
|                                                                                                    |                       |                     |                       |                     |                   |
|                                                                                                    |                       |                     |                       |                     |                   |
|                                                                                                    |                       |                     |                       |                     |                   |
|                                                                                                    |                       |                     |                       |                     | -                 |
|                                                                                                    |                       |                     |                       | Determine Cancel    | Application       |

# ■ Sampling group

| sampling group      | Select the sampling group. To facilitate user management of data, we have set the |
|---------------------|-----------------------------------------------------------------------------------|
|                     | classification of the group, and each group can add many collection methods       |
| name                | Set the name of the sampling group                                                |
| new                 | Modify the name and click to add a sampling group                                 |
| delete              | After selecting a sampling group, click to delete the selected sampling group     |
| edit sampling group | Batch management of established sampling group name                               |
| name                |                                                                                   |

Note: When creating a new sampling group for the first time, please enter a user-defined name in the "Name" field and click "New" to add a new sampling group. Otherwise, a message "Sampling Group Name cannot be blank" will be displayed.

Information

| add    | After selecting a sampling group, click Add to open the data sampling attribute setting  |
|--------|------------------------------------------------------------------------------------------|
|        | box (see "Information Add" below for specific setting methods)                           |
| modify | Modify the selected sampling information                                                 |
| insert | Insert a new sampling information at the selected sampling information, optionally above |
|        | or below                                                                                 |

| delete     | Delete selected sampling information                                                        |
|------------|---------------------------------------------------------------------------------------------|
| delete all | Delete all sampling information for this group                                              |
| copy       | Copy selected sampling information                                                          |
| paste      | Paste the copied information, and the copied information will be displayed on the last line |
|            | of the current sampling group                                                               |
| import     | Import excel file from your computer                                                        |
| export     | Export all the sampling information edited in the software to the designated location on    |
|            | the computer as an Excel file                                                               |

# Add information

After clicking "Add"/"Modify", the window shown below will pop up, where you can edit the sampling information.

| Data sampling                                                                             | ×       |
|-------------------------------------------------------------------------------------------|---------|
| Basic AttributesChannel setting                                                           |         |
| No. 1 Descri                                                                              | ^       |
| Acquisition control                                                                       |         |
| Collection me Periodic acquisition Trigger acquisition Fixed mode Sampling 1 0.1 second V |         |
| Register assignment                                                                       |         |
| Sampling continuous address of acquisition object<br>Read address                         |         |
| Devic 本地设备 v Settin Channel                                                               |         |
| Addre psw v 0                                                                             |         |
| Data Word V Unsigned V<br>type                                                            |         |
| Save                                                                                      |         |
| Storage location                                                                          |         |
| HMI O U disk     Export Control                                                           |         |
| File                                                                                      |         |
| File namsimpleFile                                                                        |         |
| ● Fixed file name ○ Date specify the file ○ Dynamically specify the file name             |         |
| Storage capacity                                                                          |         |
| 80000 🗘 Coun 🗸 About0.20MB                                                                |         |
| Mining full treatment mode  • Loop cover() Stop when full collection                      |         |
| Collection full notification                                                              |         |
| Clear Data                                                                                |         |
|                                                                                           |         |
| ✓ Data retention days limit Retention 7                                                   |         |
| Select Project Mayour                                                                     | ~       |
| Calert Project Maraun                                                                     | >       |
| Determine Cancel Applica                                                                  | ation   |
| Determine Caller Applica                                                                  | istori. |

| No.                    | The number of this sampling group is displayed and cannot be edited                  |  |  |
|------------------------|--------------------------------------------------------------------------------------|--|--|
| description            | Set the description of the sampling group for use only as a note for project editing |  |  |
| acquisition<br>control | Acquisitic PSB0 Acquisitio OFF ~                                                     |  |  |

|             | After checking, set a co  | bil address and start collecting data only when the coil meets the collection                                                                                                    |  |  |  |
|-------------|---------------------------|----------------------------------------------------------------------------------------------------|--|--|--|
|             | conditions (can be set to | o ON/OFF)                                                                                                    |  |  |  |
| acquisition | select on or off          |                                                                                                    |  |  |  |
| condition   | Acquisitio OFF            |                                                                                                    |  |  |  |
|             | ON                        |                                                                                                    |  |  |  |
|             | on Trigger                | n                                                                                                    |  |  |  |
| collection  | Set the mode, cycle, tri  | gger or fixed mode of data collection                                                                                                    |  |  |  |
| mode        | periodic acquisition      | Collect with a fixed cycle, and set the sampling time. The sampling units are                                                                                                    |  |  |  |
|             |                           | (0.1 seconds/second/minute)                                                                                                    |  |  |  |
|             |                           | Collection m     Periodic acquisition     Trigger acquisition     Fixed mode                                                                                                    |  |  |  |
| Sumpling    |                           | Sampling 1 0.1 seconc V                                                                                                    |  |  |  |
|             |                           | Sumpling                                                                                                    |  |  |  |
|             |                           | Register assignment PSW0                                                                                                    |  |  |  |
|             |                           | Register control can be selected. After selecting the sampling unit, change the                                                                                                    |  |  |  |
|             |                           |                                                                                                    |  |  |  |
|             | trigger acquisition       |                                                                                                    |  |  |  |
|             |                           |                                                                                                    |  |  |  |
|             |                           |                                                                                                    |  |  |  |
|             |                           |                                                                                                    |  |  |  |
|             |                           |                                                                                                    |  |  |  |
|             |                           |                                                                                                    |  |  |  |
|             |                           |                                                                                                    |  |  |  |
|             |                           |                                                                                                    |  |  |  |
|             |                           | Read add PSW0 Cond < V 0 Register assignment                                                                                                    |  |  |  |
|             |                           | Bit address trigger acquisition: After selecting a bit address, you can set the                                                                                                    |  |  |  |
|             |                           | condition to "ON ->OFF", "OFF ->ON" to take effect.                                                                                                    |  |  |  |
| O Word Shit |                           | ⊖ Word ● bit                                                                                                    |  |  |  |
|             |                           | No. 2012 Contraction of the Contraction of the Cont |  |  |  |
|             |                           | ON->OFF                                                                                                    |  |  |  |
|             |                           | OFF->ON                                                                                                    |  |  |  |
|             | fixed mode                | Set a fixed time period for collection only                                                                                                    |  |  |  |
|             | lixed mode                |                                                                                                    |  |  |  |
|             |                           | 3.                                                                                                    |  |  |  |
|             |                           |                                                                                                    |  |  |  |
|             |                           | Sampling frequency → 0.1 secc ∨ ✓ Register assignme pSW0                                                                                                    |  |  |  |
|             |                           | For example, if the time is from 8:00 to 12:00, the system will automatically                                                                                                    |  |  |  |
|             |                           | perform the acquisition from 8:00 to 12:00, with a minimum sampling period                                                                                                    |  |  |  |
|             |                           |                                                                                                    |  |  |  |
|             |                           |                                                                                                    |  |  |  |
|             |                           |                                                                                                    |  |  |  |
|             |                           |                                                                                                    |  |  |  |
|             |                           |                                                                                                    |  |  |  |
|             |                           |                                                                                                    |  |  |  |
|             | trigger acquisition       | condition to "ON ->OFF", "OFF ->ON" to take effect.<br>Word • bit<br>Read add PSB0 Cond ON->OFF •<br>ON->OFF<br>OFF->ON<br>Set a fixed time period for collection only<br>Collection m Periodic acquisition Trigger acquisition • Fixed mode<br>Time from 16 + Ho33 + Minute16 + Hot34 + Minute<br>Sampling frequency • 0.1 secc • Register assignme PSW0<br>For example, if the time is from 8:00 to 12:00, the system will automatically                                                                                                    |  |  |  |

Sampling continuous address of acquisition object Address is not continuous, you can uncheck "sampling continuous address of address is not continuous, you can uncheck "sampling continuous address of acquisition object", Click "Channel" on the right to set the address in the channel, as shown in the following figure

| -               |                 | Data sampling                                                                  |
|-----------------|-----------------|--------------------------------------------------------------------------------|
| Basic Attribute | Channel setting |                                                                                |
| 3 <u>0</u>      |                 | New Inser Dele Mov Mov                                                         |
| Channel         | Address         | Type Format word number Name Description                                       |
| 1               | PSW0            | Word • Unsigned • 1 Channel1                                                   |
| 2               | FSW0            | Word Unsigned 1 Channel2                                                       |
| 1               | 1.              |                                                                                |
| read            | devic           |                                                                                |
| address         | addres          |                                                                                |
|                 | data ty         |                                                                                |
|                 |                 | channel data type, click "Channel Settings" to change it                       |
|                 | setting         |                                                                                |
|                 |                 | you to set and use system registers and user-defined tags. You can click th    |
|                 |                 | address tag library or project tree - library - address tag library below to s |
|                 |                 | the tags used (see 5-2 Address Tag Library for the use of address tag librar   |
|                 |                 | and user-defined tags)                                                         |
|                 |                 | Address                                                                        |
|                 |                 | Device 本地设备 V Statio 0 n No.                                                   |
|                 |                 | Address                                                                        |
|                 |                 | Address 0 System register                                                      |
|                 |                 | 数据类型 Word V Unsigned V                                                         |
|                 |                 | Address [range: 0 - 9999]                                                      |
|                 |                 | format                                                                         |
|                 |                 | Address Label                                                                  |
|                 |                 | Address Laber                                                                  |
|                 |                 | Determine Cancel Application                                                   |
|                 |                 |                                                                                |
| operation       | new             | add sampling channel                                                           |
| items           | insert          | Insert a new channel below the selected channel                                |
|                 | delete          | delete the selected channel                                                    |
|                 | move up         |                                                                                |
|                 | move            | Move the selected channel down                                                 |
|                 | down            |                                                                                |
| channel         | channel         |                                                                                |
| setting         | address         | You can customize settings only if "Sampling continuous address of             |
|                 |                 | acquisition object" is not checked. If it is checked, the system wi            |
|                 |                 | automatically increment based on the first address and data type.              |
|                 | type            | Byte-8Bit, Word-16Bit, DWord- 32Bit, DDWord -64Bit                             |
|                 | format          | BCD-BCD format, Hex format, Signed number, Unigned number, Floatin             |

|         |                                                           |                                                                      | number                                                                                                    |                                           |                     |                                                             |         |                     |
|---------|-----------------------------------------------------------|----------------------------------------------------------------------|----------------------------------------------------------------------------------------------------|-------------------------------------------|---------------------|-------------------------------------------------------------|---------|---------------------|
|         |                                                           | word                                                                 | Based on t                                                                                                    | he sel                                    | ected data type     | , the system will au                                        | tomatio | cally increment and |
|         |                                                           | number                                                               | cannot be 1                                                                                                    | nodifi                                    | ed                  |                                                             |         |                     |
|         |                                                           | description                                                          | n Custom description text                                                                                                    |                                           |                     |                                                             |         |                     |
| storage | set the mod                                               | le of data sto                                                       | rage                                                                                                    |                                           |                     |                                                             |         |                     |
|         | storage cap                                               | pacity                                                               | Storage capacity<br>80000 Coun ✓ About0.20MB<br>Set the total amount of collected data information stored. The selectable unit<br>is "count" or "MB". Regardless of which unit is selected, the software will<br>automatically convert it to another unit and display it later. |                                           |                     |                                                             |         |                     |
|         | loop cover                                                |                                                                      |                                                                                                    |                                           |                     | fter reaching the se llected data to store                  | -       | city, and the touch |
|         | mining ful<br>mode                                        | ll treatment                                                         | When the a<br>Mining fu                                                                                                    | acquisi<br>III treat<br>cover(<br>ction ( |                     | e set storage capacit                                       |         |                     |
|         |                                                           |                                                                      | collection       Set a coil, and when the acquisition reaches the set capacity, set on notice         the coil       the coil                                                                                                    |                                           |                     |                                                             |         |                     |
|         |                                                           |                                                                      | clear data                                                                                                    | are m                                     |                     | the clearing method<br>ed data will be clean<br>"OFF ->ON") |         |                     |
| save    | storage loc<br>is HMI; WI<br>Save<br>Storage loc<br>• HMI | ation. For ex<br>hen PSW=3,                                          | ample, if y                                                                                                    | ou set                                    |                     | SB flash disk, or use<br>W0, then when PSV<br>sh drive      | -       |                     |
|         | Storage cap<br>80000<br>Mining full<br>Loop cc            | e name O Date<br>pacity<br>Coun<br>treatment mode<br>over O Stop whe | About0.20                                                                                                    | МВ                                        | mically specify the | file name                                                   |         |                     |
|         | Collecti<br>Clear D<br>Data re<br>Save                    |                                                                      | Mode ON->OFF ~<br>it Retention 7 Day                                                                                                    |                                           |                     | _                                                           |         |                     |
|         | Select                                                    | Proj                                                                 | ect                                                                                                    |                                           |                     | Move up                                                     |         |                     |
|         |                                                           |                                                                      |                                                                                                    |                                           |                     | Move down                                                   |         |                     |
|         |                                                           |                                                                      | ect data                                                                                                    |                                           |                     | Default                                                     |         |                     |

|                         | Storage location of sampling information during simulation:                                                                                                    |
|-------------------------|----------------------------------------------------------------------------------------------------|
|                         | (1) Save to USB flash drive: Software directory Temp/Run/storage/udisk/sample                                                                                                    |
|                         | (2) If you choose to save to the HMI: software directory Temp/Run/db/sample, the saved file in this                                                                                                    |
|                         | saving method cannot be directly opened for viewing. To view, you need to export to a USB flash                                                                                                    |
|                         | drive through the export control register, and then view the exported file in the path saved to the                                                                                                    |
|                         | USB flash drive                                                                                                    |
| export control          | Set the register for HMI export control (if set to PSW0, three consecutive addresses with PSW0 as the                                                                                                    |
|                         | first address control different states), and click "Control Address Information" to preview                                                                                                    |
|                         | Control address information 本<br>命令:PSW0<br>1.Export sampling data to U disk<br>2:Export sampling data to U disk and clear the<br>进度:PSW1<br>The numerical value of 1~100 indicates the<br>结果:PSW2<br>0:Data being exporting<br>1:Export succeeded<br>2:导出设备不存在<br>3:U disk insufficient storage<br>4.路径文件名错误<br>5:导出文件关键 |
|                         | 1. This function only takes effect when the storage location is selected as HMI or specified as HMI                                                                                                    |
|                         | using "Register Specified Storage Location".                                                                                                    |
|                         | 2. When inputting 1 or 2 to the command register, the database can be controlled to be exported to a                                                                                                    |
|                         | USB flash drive, and the exported file format is xjdb. The xjdb to csv convert tool can be opened by                                                                                                    |
|                         | double clicking on the software root directory \Tool\XJDbTool\XJDbTool.exe, which is set as the                                                                                                    |
|                         | default opening method for xjdb. After opening, enter the path name of the csv, and click "Export" to                                                                                                    |
|                         | convert the xjdb format file to a csv format file.                                                                                                    |
| file name               | Set the name of the stored file, with which the system will store data                                                                                                    |
| fixed file              | The stored file name is fixed, that is, the name set in the file name (the file name supports up to 200                                                                                                    |
| name                    | characters)                                                                                                    |
| date specify            | The stored file name is named with a date, such as the file exported on May 29, 2021, with the file                                                                                                    |
| the file                | name 20210529                                                                                                    |
|                         | Set the register address and the stand file will be remained often the contents of the register Wilson                                                                                                    |
| dynamically specify the | Set the register address, and the stored file will be named after the contents of the register. When selecting a dynamically specified file name, you need to select a string type register such as character                                                                                                    |
| file name               | input and Chinese input. (File names support up to 200 characters)                                                                                                    |
| storage                 | Stop saving or overwriting old records when the storage space is insufficient                                                                                                    |
| capacity is             | Stop saving of overwriting old records when the storage space is insumeent                                                                                                    |
| not enough              |                                                                                                    |
| stop when full          | When checked, stop saving data when the storage space is insufficient                                                                                                    |
| collection              |                                                                                                    |
| loop cover              | When checked, when the storage space is insufficient, it will continue to save and overwrite the old                                                                                                    |
|                         | records                                                                                                    |
| data retentive          | The default time for storing files on the screen is 7 days. After that time, the files will be deleted. File                                                                                                    |
|                         |                                                                                                    |

| days limit   | retention time can be set to a maximum of 1000 days                                                     |
|--------------|----------------------------------------------------------------------------------------------------|
| save content | Set the stored items and sorting. The saved content can be selected from serial number, date, time, and |
|              | collected data. You can move the saved content up, down, and restore the default sorting operation.     |

Note: Whether you choose "Fixed File Name" or "Dynamically Specify File Name" for a saved file name, the following characters are not supported in the file name:  $\langle / : * ? " <> | - #; $ ! @ & ().$ 

Channel setting

Set the data source of the current sampling group. When the address of the selected collection object is continuous, the address column cannot be edited, and the system automatically increments based on the data type of the previous row of data. The address column can only be edited if "sampling continuous address of acquisition object" is not checked.

|                |               |      |    | Dat      | a s | ampling        |      |                      |       |          |     |         |
|----------------|---------------|------|----|----------|-----|----------------|------|----------------------|-------|----------|-----|---------|
| asic Attribute | Channel setti | ng   |    |          |     |                |      |                      |       |          |     |         |
|                |               |      |    |          |     |                |      | New                  | Inser | Dele     | Mov | Mov     |
| Channel        | Address       | Туре |    | Format   |     | word<br>number | Nan  | ne                   | De    | scriptio | n   | 771 6 4 |
| 1              | PSW0          | Word | +  | Unsigned | •   | 1              | Char | nnel1                |       |          |     |         |
| 2              | PSW1          | Word | .* | Unsigned | ٠   | 1              | Char | nne <mark>l</mark> 2 |       |          |     |         |
| 3              | PSW2          | Word |    | Unsigned | •   | 1              | Char | nnel3                |       |          |     |         |

# 4-5-2. Trend map

Display the data collected during data sampling in the form of a curve, and query the data within a certain time range.

1. Click free trend chart icon in the menu bar or click "Parts/Data Processing/Trend Chart" in the device bar in the control window, move the cursor to the screen, click the left mouse button to place, click the right mouse button, or click ESC to cancel the placement. Modify the length and width of the border through boundary points.

2. When setting attributes, you can set them in the attribute box that pops up when placing components. You can also double-click on "Trend Chart" or select "Trend Chart" and right-click to select "Properties" to set attributes.

|                                                                                            |                    | Trend chart co               | nfiguration                     |            |   |   |
|--------------------------------------------------------------------------------------------|--------------------|------------------------------|---------------------------------|------------|---|---|
| sic Attribute Display S                                                                    | icale display Quer | y Security settin            | Location                        |            |   |   |
| Control ID TC0                                                                             |                    |                              |                                 |            |   | ^ |
| Description                                                                                |                    |                              |                                 |            |   |   |
| Display mo Real time                                                                       |                    | У                            |                                 |            |   |   |
| Data capac 100                                                                             |                    |                              |                                 |            |   |   |
| Display points per                                                                         | 10                 |                              |                                 |            |   |   |
| 🔿 Time period displa                                                                       |                    |                              |                                 |            |   |   |
|                                                                                            |                    |                              |                                 |            |   |   |
| Data source                                                                                |                    |                              |                                 |            |   |   |
| Samplin                                                                                    | ✓ No.              | ~                            | Data                            |            |   |   |
|                                                                                            |                    | 1.00                         | ull <mark>,</mark> Stop samplir |            |   |   |
| Acquisition M0 (on sta<br>Acquisition Cycle acqu<br>Channel selection<br>Select Channel    | Address            | ervatio SD card<br>Data type | word<br>number                  | Descriptio | n |   |
| Acquisition Cycle acqu<br>Channel selection                                                |                    |                              | word                            |            | n |   |
| Acquisition Cycle acqu<br>Channel selection                                                |                    |                              | word                            |            | n |   |
| Acquisition Cycle acqu<br>Channel selection<br>Select Channel                              | Address            | Data type                    | word                            |            | n |   |
| Acquisition Cycle acqu<br>Channel selection                                                |                    | Data type                    | word<br>number                  |            | n |   |
| Acquisition Cycle acqu<br>Channel selection<br>Select Channel                              | Address            | Data type                    | word<br>number                  | Descriptio | n |   |
| Acquisition Cycle acqu<br>Channel selection<br>Select Channel<br>Curve color               | Address            | Data type                    | word<br>number                  | Descriptio | n |   |
| Acquisition Cycle acqu<br>Channel selection<br>Select Channel<br>Curve color<br>Line width | Address            | Data type                    | word<br>number                  | Descriptio | n |   |

| control ID    | It is used for system management control, and cannot be operated by users                          |
|---------------|----------------------------------------------------------------------------------------------------|
| description   | Can be used to comment on the purpose of this control                                              |
| display mode  | Select whether the data displayed in the trend chart is real-time or historical data               |
| data capacity | Set the maximum number of points displayed in the trend graph (the maximum data capacity of a      |
|               | single channel is 5000)                                                                            |
| display       | Set the number of data points on the current display page of the trend chart (the maximum data     |
| points per    | capacity of a single channel is 5000). When the number of points per screen is set to be less than |
| screen        | the maximum number of points, a button or scroll bar is displayed below the curve to click or      |
|               | scroll to view the curve that is not displayed on the current page                                 |
| time period   | Set the time displayed on the current display page of the trend chart. The unit can be customized, |
| display per   | with a minimum unit of 0.1 seconds.                                                                |
| screen        |                                                                                                    |

|             | Display mo Real time O History                                                                          |
|-------------|----------------------------------------------------------------------------------------------------|
|             | Data capac 100                                                                                          |
|             | O Display points per                                                                                    |
|             | ● Time period displa 1 • 0.1 secc ∨                                                                     |
| data source | Select the data group to display as a curve from the data sampling                                      |
|             | Data source                                                                                             |
|             | Samplin v No. v Data                                                                                    |
| information | Display some collection control information for the selected data group and cannot be edited. If        |
|             | you need to edit it, you can click "Data" in the data source row to enter the data sampling section     |
|             | for editing                                                                                             |
|             | Information<br>Acquisition M0 (on state) Storage mc Collecting full, Stop samplin Clear acquis M0 1: ng |
|             | Acquisition Cycle acquisition 1s Preservatio SD card                                                    |
| channel     | Select the data channels to display from the sampling group, and each channel is displayed as a         |
| selection   | separate curve. Uncheck those that do not need to be displayed                                          |
|             | Channel selection                                                                                       |
|             | Select Channel Address Data type word<br>number Description                                             |
|             |                                                                                                    |
|             |                                                                                                    |
|             |                                                                                                    |
|             |                                                                                                    |
|             | Curve                                                                                                   |
|             | color curve style                                                                                       |
|             | Line width                                                                                              |
|             | Data                                                                                                    |
|             | Max<br>value 0 Register assignment                                                                      |
|             | Min Desister reinwert                                                                                   |
|             | value 0 Register assignment                                                                             |
| curve color | Set the curve color of the selected channel                                                             |
| curve style | Select the curve style of the selected channel, including polylines, points, and dotted lines           |
| line width  | Set the line width of the selected channel                                                              |
| data        | Set the curve display maximum and minimum values for the selected channel. You can set fixed            |
|             | data or select register assignments                                                                     |

Display

|                                      |                 | Trend chart configuration                                                    |
|--------------------------------------|-----------------|------------------------------------------------------------------------------|
| Basic Attribute Displa               | / Scale display | Query Security settin Location                                               |
| Trend chart<br>background            | ~               | Scale area<br>background                                                     |
| ✓ Grid X-axis grid<br>equal fraction | 1               | Thi ck                                                                       |
| Y-axis grid<br>equal fraction        | 1               | ss<br>St v                                                                   |
| Zoom (%)                             | PSWO            | For example, PSW0 represents the scaling percentage ratio, for example, PSW0 |
| Page turnin                          | PSW0            |                                                                              |

| trend chart    | Set the background color of                | Set the background color of the trend chart                                                                    |  |  |  |  |  |
|----------------|--------------------------------------------|----------------------------------------------------------------------------------------------------|--|--|--|--|--|
| background     |                                            |                                                                                                    |  |  |  |  |  |
| scale area     | Set the background color of the scale area |                                                                                                    |  |  |  |  |  |
| background     |                                            |                                                                                                    |  |  |  |  |  |
| grid           |                                            | Set whether to display the grid                                                                                |  |  |  |  |  |
| X-axis grid    | Set the number of grid divis               | Set the number of grid divisions for the X axis                                                                |  |  |  |  |  |
| equal fraction |                                            |                                                                                                    |  |  |  |  |  |
| Y-axis grid    | Set the number of grid divis               | sions for the Y axis                                                                                           |  |  |  |  |  |
| equal fraction |                                            |                                                                                                    |  |  |  |  |  |
| grid style     | Set the grid style, including              | solid lines, dotted lines, point lines, and thick lines                                                        |  |  |  |  |  |
| color          | Set grid color                             |                                                                                                    |  |  |  |  |  |
|                | When selecting the histori                 | cal mode, clicking a point on the trend chart will display the current                                         |  |  |  |  |  |
|                | value of the point, as shown               | n below.                                                                                                    |  |  |  |  |  |
| Numerical      |                                            |                                                                                                    |  |  |  |  |  |
| display *      |                                            | ■ 日期 day 2022/05/12<br>67 ー 时间 s 13:13:12                                                                      |  |  |  |  |  |
| Display the    | <b>供給</b> 2 0.00-100.00                    |                                                                                                    |  |  |  |  |  |
| coordinates of | 33                                         |                                                                                                    |  |  |  |  |  |
| the selected   | 0 -                                        |                                                                                                    |  |  |  |  |  |
| point          |                                            | 2/05/12<br>:13:14                                                                                              |  |  |  |  |  |
|                | show items                                 | Set the items to display. Such as date, time, channel, etc                                                     |  |  |  |  |  |
|                | content description                        | Customizable display content                                                                                   |  |  |  |  |  |
|                | select                                     | If checked, it can be displayed; if unchecked, it will not be displayed                                        |  |  |  |  |  |
|                | background color                           | Set the background color of the information window                                                             |  |  |  |  |  |
|                | font color                                 | Set the font color                                                                                             |  |  |  |  |  |
|                | data line color                            | When selecting a point, in order to visually display the point                                                 |  |  |  |  |  |
|                |                                            | information, the screen will automatically make an auxiliary line                                              |  |  |  |  |  |
|                |                                            | perpendicular to the X axis for the selected point. This setting is used                                       |  |  |  |  |  |
|                |                                            | to set the color of the auxiliary line                                                                         |  |  |  |  |  |
| zoom           | Select whether to scale the                | curve. After checking, set the register address to represent the scaling                                       |  |  |  |  |  |
|                | ratio with the register value              |                                                                                                    |  |  |  |  |  |
|                | Zoom (%) PSW0                              | For example, PSW0 represents the scaling percentage ratio, for example, PSWC                                   |  |  |  |  |  |
|                | ✓ Page turnin PSW0                         | and services in the second second second second second second second second second second second second second |  |  |  |  |  |
|                |                                            |                                                                                                    |  |  |  |  |  |
| page turning   |                                            |                                                                                                    |  |  |  |  |  |
| page tarming   | Set the register address to                | dynamically control the page turning of the curve based on the register                                        |  |  |  |  |  |

■ Scale display

|                          |                       | Trend chart configuration   | n             |  |
|--------------------------|-----------------------|-----------------------------|---------------|--|
| lasic Attribute Display  | Scale display Query   | Security settin Location    |               |  |
| Scale display<br>X-scale |                       |                             |               |  |
| Axis / scale colu        | ~                     |                             |               |  |
| Major scale equ          | ę3 🚺                  | Main engravin <sup>10</sup> |               |  |
| Minor scale equ          | 11                    | Sub engraving <sup>6</sup>  |               |  |
| ✓ Use timescale          |                       |                             |               |  |
| Display date YY/         | MM/DD v 🔽             | ] Display tim HH:MM:SS      | ~             |  |
| Fo 微软雅黑                  | ¥                     | General 🛩                   |               |  |
| Siz 12                   | ~                     |                             |               |  |
| Minor scale equ          |                       |                             |               |  |
| Axis / scale co          | 3                     | Main engravin <sup>10</sup> | -             |  |
|                          |                       | nur() Display percent       | kazal         |  |
| Ú N                      | o display 🕘 Display i |                             |               |  |
| Integer digits           | Decimal 0             |                             |               |  |
|                          | Custom 🔿 Use chan     | nel max min 🛛 🔿 Show all d  | hannel ranges |  |
| Scale range:  O          |                       | Register control            | 2711          |  |
| Scale range: ) C<br>Max  | value -               | Register control            |               |  |
| Max                      | Ex.                   | Register control            |               |  |
| Max                      |                       |                             |               |  |
| Max<br>Min               | vali                  | Register control            |               |  |
| Max<br>Min<br>Fo 微纹雅黑    | valı                  | Register control            |               |  |

| X scale | axis/scale color  | Set the display color for the X axis and scale                                    |  |  |  |
|---------|-------------------|-----------------------------------------------------------------------------------|--|--|--|
|         | major scale       | Set the number of segments for the X-axis major divisions                         |  |  |  |
|         | segment           |                                                                                   |  |  |  |
|         | main scale length | Set the display length of the major divisions                                     |  |  |  |
|         | sub scale         | When checked, the sub scale will be displayed on the control, where the number of |  |  |  |
|         | segment           | sub scale segments is set                                                         |  |  |  |
|         | sub scale length  | Set the display length of the sub scale                                           |  |  |  |
| use     | time scale        | When checked, it will be displayed in the control with a time scale               |  |  |  |
| dis     | splay date        | When checked, the date will be displayed on the time scale                        |  |  |  |
| dis     | splay time        | When checked, the time will be displayed on the time scale                        |  |  |  |
|         | font              | Set the font for scale display                                                    |  |  |  |
|         | size              | Set the size of the scale display text                                            |  |  |  |
| Y scale | axis/scale color  | Set the display color for the Y axis and scale                                    |  |  |  |
|         | major scale       | Set the number of segments for the Y-axis major divisions                         |  |  |  |
|         | segment           |                                                                                   |  |  |  |
|         | main scale length | Set the display length of the major divisions                                     |  |  |  |

|    | sub scale                                                    | When checked, the sub scale will be displayed on the control, where the number of    |  |  |  |  |  |  |
|----|--------------------------------------------------------------|--------------------------------------------------------------------------------------|--|--|--|--|--|--|
|    | segment                                                      | sub scale segments is set                                                            |  |  |  |  |  |  |
|    | sub scale length     Set the display length of the sub scale |                                                                                      |  |  |  |  |  |  |
| S  | cale style                                                   | Choose whether to display scale marks, which is the style of display. You can choose |  |  |  |  |  |  |
|    |                                                              | to display numbers or percentages, or not to display them                            |  |  |  |  |  |  |
| ir | nteger bit                                                   | After selecting the display flag, you can set the integer digits displayed as needed |  |  |  |  |  |  |
| de | ecimal bit                                                   | Set the number of decimal places to display numbers as needed                        |  |  |  |  |  |  |
| sc | ale range                                                    | Set the maximum and minimum values for scale display                                 |  |  |  |  |  |  |
|    |                                                              | (1) Use a custom range that can be set as a constant or specified through a register |  |  |  |  |  |  |
|    |                                                              | (2) Use the maximum and minimum values in the channel                                |  |  |  |  |  |  |
|    |                                                              | (3) Show all channel ranges                                                          |  |  |  |  |  |  |
|    | font                                                         | Set the font for scale display                                                       |  |  |  |  |  |  |
|    | size                                                         | Set the size of the scale display text                                               |  |  |  |  |  |  |

- Query
- (1) Export

Trend chart configuration

| Basic Attributes | Display | Scale display          | Query  | Security se      | ttings | Location |
|------------------|---------|------------------------|--------|------------------|--------|----------|
| Picture          | PSB0    | Export<br>conditio ON- | >OFF ~ | Export<br>Format | PNG    | ~        |

Select Picture to use picture export function. Meets export conditions, export format is PNG.

# 2 Query

After checking Use the query function, you can use the query function to filter data based on conditions and

display it in the current trend graph.

There are three ways to query: query by date, query by time period, and query by channel. You can also use register control to query.

(1) Query by Date: Enter the date to query. After the query control bit is turned on, the filtered results will be automatically displayed.

|                                                         |                           | 11         | end chart                 | contigu   | uration | 1 |  |  |  |
|---------------------------------------------------------|---------------------------|------------|---------------------------|-----------|---------|---|--|--|--|
| Basic Attribute Display                                 | Scale display             | Query      | Security settin           | Locatio   | on      |   |  |  |  |
| Pictur PSB0                                             | Export<br>conditi ON-     | ->OFF Y    | Export<br>Format          | G ∀       |         |   |  |  |  |
| Use the query fu                                        | nction                    |            |                           |           |         |   |  |  |  |
| Query method                                            |                           |            |                           |           |         |   |  |  |  |
| Query method                                            |                           |            |                           |           |         |   |  |  |  |
| <ul> <li>Query method</li> <li>Query by date</li> </ul> | e 🔿 Que                   | ry by time | perio Pre                 | s channe  | nel     |   |  |  |  |
|                                                         |                           | ry by time | perio <mark>O P</mark> re | s channe  | nel     |   |  |  |  |
| Query by date                                           |                           | ry by time | perio) Pre                | s chann   | nel     |   |  |  |  |
| <ul> <li>Query by dat</li> <li>Register con</li> </ul>  |                           | ry by time | perio) Pre                | s channe  | nel     |   |  |  |  |
| Query by dat     Register con     Query settings        |                           | ry by time | perio) Pres               | s channe  | nel     |   |  |  |  |
| Query by dat     Register con     Query settings        | trol q <mark>u</mark> ery | ry by time | perio) Pre                | ss channe | nel     |   |  |  |  |

You can also select "register control query" to dynamically set the query address. As shown in the following

figure, if you set a header address, such as PSW0, the query address will occupy a total of 3 addresses from PSW0 to PSW2, where PSW0 represents the year, PSW1 represents the month, and PSW2 represents the day, all of which are single word unsigned numbers. For example, PSW=2021, PSW2=5, and PSW3=29, the data collection record information on May 29, 2021 will be queried.

| Friday , N | 1arch ∨   | Register contro         | PSW0                |        |
|------------|-----------|-------------------------|---------------------|--------|
| For ex     | ample: PS | N0: year (unsigned numl | per input, YYYY for | mat,   |
|            |           |                         |                     |        |
|            | PSW1: Mo  | onth (unsigned number i | nput, mm format, f  | for ex |

(2) Query by time period: Enter the start time and end time to query. After the query trigger bit is turned on, the filtered results will be automatically displayed.

| ate       | ۲                               | Query by t                                | ime <mark>p</mark> ei                             | rio() Pr                             | ess cl                                                  | nannel                                     |                                                   |
|-----------|---------------------------------|-------------------------------------------|---------------------------------------------------|--------------------------------------|---------------------------------------------------------|--------------------------------------------|---------------------------------------------------|
| ntrol que | ery                             |                                           |                                                   |                                      |                                                         |                                            |                                                   |
|           |                                 |                                           |                                                   |                                      |                                                         |                                            |                                                   |
| 1         |                                 |                                           |                                                   |                                      |                                                         |                                            |                                                   |
| PSBC      | )                               |                                           |                                                   |                                      |                                                         |                                            |                                                   |
| riod      |                                 |                                           |                                                   |                                      |                                                         |                                            |                                                   |
| Friday    | a                               | March ∨                                   | 10                                                | Ho                                   | 34                                                      | Minute                                     | Seco                                              |
| Friday    | 3                               | March ∨                                   | 11                                                | Но                                   | 34                                                      | Min 6                                      | Seco                                              |
| ,         | PSBC<br>PSBC<br>eriod<br>Friday | ontrol query<br>PSB0<br>eriod<br>Friday , | ontrol query<br>PSB0<br>Priod<br>Friday , March V | PSB0<br>Priod<br>Friday , March V 10 | ontrol query<br>PSB0<br>Priod<br>Friday , March V 10 Ho | PSB0<br>Priod<br>Friday , March V 10 Ho 34 | PSB0<br>Priod<br>Friday , March Y 10 Ho 34 Minute |

Similarly, you can also use register control. After setting the first address, 12 register addresses, including the first address, will be occupied. The first 6 addresses represent the year, month, day, hour, minute, and second of the start time, and the last 6 addresses represent the year, month, day, hour, minute, and second of the end time. The format is consistent with that manual setting.

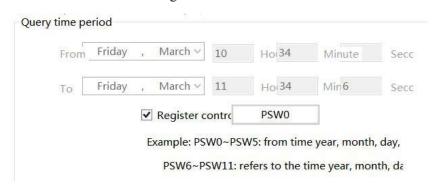

(3) Query by channel: Select or dynamically specify the number of channels to query the records of corresponding channels.

| Query by date     |          | by time perio | Press channel |
|-------------------|----------|---------------|---------------|
| O Register contro | ol query |               |               |
| Query settings    |          |               |               |
| Query control     |          |               |               |
|                   | PSB0     |               |               |
| Query channel     |          |               |               |
| Channel           | ~        | Register c    | antral        |

(4) Register control query: Determine the query method based on different register values. When the value is 0, query by date. When the register value is 1, query by time period. When the register value is 2, query by channel.

| Query by date    | 🔿 Que | ery by time perio Press channel                           |
|------------------|-------|-----------------------------------------------------------|
| Register control | PSW0  | Register value 0: by date 1: by time period 2: by channel |
| uery settings    |       |                                                           |
| Query control    |       |                                                           |
| P                | SBO   |                                                           |
| Query register   |       |                                                           |
| PS               | NO    | 1                                                         |
|                  |       |                                                           |

Security setting

|                         | Trend chart configuration                               | × |
|-------------------------|---------------------------------------------------------|---|
| Basic Attribute D       | hisplay Scale display Query Security setting Location   |   |
| ─ Display cont ✓ Enable |                                                         |   |
| When                    | 隐藏                                                      |   |
| Devi                    | 本地设备 v Settin                                           |   |
| Addr                    | re psb v 0                                              |   |
| Enab                    | le Sta ON V Indirect                                    |   |
| - User permis           | sion                                                    |   |
| Cancel                  | permission after operation                              |   |
| A prom                  | pt window pops up when the user has no permission range |   |
| 🗌 Hide th               | is component when the user has no permission scope      |   |
| User po<br>range        | ermission Permission v                                  |   |

Same to chapter 4-2-10 indicator key security setting part.

### Location

Same to chapter 4-1-1 straight line location part.

### 4-5-3. XY line chart

By collecting data from two consecutive sets of registers on the site, one or more consecutive sets of coordinate points are formed, and graphs are drawn and displayed in the form of points, lines, or dotted lines, which is beneficial for the on-site engineer to analyze the accuracy of the data.

1. Click icon in the menu bar or click "Parts/Data Processing/XY Line Chart" in control window device bar, move the cursor to the screen, click the left mouse button to place, click the right mouse button, or press ESC to cancel the placement. Modify the length and width of the border through boundary points.

2. When setting attributes, you can set them in the attribute box that pops up when placing components. You can also double-click the "XY Line Chart" or select the "XY Line Chart", right-click, and select "Attributes" to set attributes.

|                      | lay Security se Location                                                  |  |
|----------------------|---------------------------------------------------------------------------|--|
| Control ID X0        |                                                                           |  |
| Description          |                                                                           |  |
| • Periodic           | 🔿 Trigger type                                                            |  |
| Sampling pe          | Second V                                                                  |  |
|                      |                                                                           |  |
|                      |                                                                           |  |
|                      |                                                                           |  |
| – Control settings – |                                                                           |  |
| – Control settings   | PSB0 Trigger co ON Y                                                      |  |
|                      | PSB0     Trigger co     ON     ∨       PSB0     Trigger co     Rising € ∨ |  |

|      | cont  | rol ID It is used for system management control and cannot be operated by users. |                                                                                              |  |  |  |  |  |  |  |  |
|------|-------|----------------------------------------------------------------------------------|----------------------------------------------------------------------------------------------|--|--|--|--|--|--|--|--|
|      | desci | ription                                                                          | Can be used to comment on the purpose of this control.                                       |  |  |  |  |  |  |  |  |
| samj | pling | periodic                                                                         | Set the sampling period and collect it regularly according to the cycle time. The cycle time |  |  |  |  |  |  |  |  |
| mod  | le    |                                                                                  | defaults to 1 second, and can be adjusted as needed (collection unit: 0.1                    |  |  |  |  |  |  |  |  |
|      |       |                                                                                  | second/second/minute).                                                                       |  |  |  |  |  |  |  |  |
|      |       | trigger                                                                          | Set a bit register and select the rising or falling edge as the trigger condition. When the  |  |  |  |  |  |  |  |  |
|      |       | type                                                                             | address reaches the trigger condition, a piece of information is collected.                  |  |  |  |  |  |  |  |  |

|          |          | O Periodic       Trigger type                                                                                                    |
|----------|----------|----------------------------------------------------------------------------------------------------|
|          |          | Trigger address         Devic       本地设备       ✓       Settin         Addre       PSB       ✓       0         Indirect       Indirect       Indirect                                                                                                    |
|          | device   | The device port that is currently communicating.                                                                                                    |
|          | address  | Set the target coil number.                                                                                                    |
|          | setting  | Click "Settings" to enter the address setting interface, where you can set the use of system registers and user-defined tags. You can click the address tag library or the project tree - library - address tag library below to set the used tags (see 5-2 Address Tag Library for the use of address tag library and user-defined tags). |
|          |          | Address                                                                                                    |
|          |          | Device     本地设备     Statio       Address     PSB        Lype     User defined label       Address     0       System register                                                                                                    |
|          |          | Address<br>format [range : 0 - 9999] Address Label                                                                                                    |
|          |          | Determine Cancel Application                                                                                                    |
|          | indirect | Set the current address offset. The current coil address changes with the indirectly specified                                                                                                    |
|          | specify  | register value, that is, Dx [Dy]=D [x+Dy value] (x, y=0, 1, 2, 3). Example: The current                                                                                                    |
|          |          | coil address is PSB0, if the indirectly specified address is PSW100; When the value of the                                                                                                    |
|          |          | PSW100 register is 0, the coil that controls this element remains PSB0; When the value of                                                                                                    |
|          |          | the PSW100 register is 1, the coil that controls this element is PSB1 (and so on).                                                                                                    |
| control  | suspend  | Set a bit register and select the trigger condition to be ON or OFF. When the address                                                                                                    |
| settings | control  | reaches the trigger condition, acquisition will be suspended.                                                                                                    |
|          | clear    | Set a bit register and select the rising or falling edge as the trigger condition. When the                                                                                                    |
|          | control  | address reaches the trigger condition, the collected information will be cleared.                                                                                                    |
| point    | sampling | Set the maximum number of points for curve sampling (the maximum number of points is                                                                                                    |
| setting  | points   | 1024), which can be checked as register control. After selecting register control, the value in                                                                                                    |
|          |          | the register will prevail.                                                                                                    |

Data

|                   |                                          |                                                                                                    |                                             | -     | XY line c         | har  | to           |                               |                   |             |        |                    |
|-------------------|------------------------------------------|----------------------------------------------------------------------------------------------------|---------------------------------------------|-------|-------------------|------|--------------|-------------------------------|-------------------|-------------|--------|--------------------|
| Basic             | Attril Data                              | Display S                                                                                                    | ecurity se Loc                              | ation | Carlos MANORAL DA | 1921 |              |                               |                   |             | 14     |                    |
| N                 | umber o 3                                |                                                                                                    |                                             |       |                   |      |              |                               |                   |             |        |                    |
|                   | XY axis data                             | and a second second sec | m the same                                  | e dat | a area            |      |              |                               |                   |             |        |                    |
|                   | Channel                                  | X address                                                                                                    | Data type                                   |       | Data format       |      | Y address    | Data type                     |                   | Data format |        |                    |
| •                 | 1                                        | PSW0                                                                                                    | Word                                        | ~     | Unsigned          | ~    | PSW1         | Word                          | ~                 | Unsigned    | *      |                    |
|                   | 2                                        | PSW0                                                                                                    | Word                                        | ~     | Unsigned          | ~    | PSW1         | Word                          | ~                 | Unsigned    | ~      |                    |
|                   | 3                                        | PSW0                                                                                                    | Word                                        | ~     | Unsigned          | ~    | PSW1         | Word                          | ~                 | Unsigned    | ~      |                    |
|                   |                                          |                                                                                                    |                                             |       |                   |      |              |                               |                   |             |        |                    |
|                   |                                          |                                                                                                    |                                             |       |                   |      |              |                               |                   |             |        |                    |
| -c                | hannel settin<br>curve styl<br>Line colc |                                                                                                    | <ul><li>✓ Occupi</li><li>✓ Line w</li></ul> |       | PSW0-PSW1         | .9   | X0:F<br>X1:F | PSW0 Y0<br>PSW2 Y1<br>PSW4 Y2 | PSW<br>PSW<br>PSV | V3          | ss cr  |                    |
|                   | pper and low                             | er limits o                                                                                                    | f range                                     |       |                   |      |              |                               |                   |             |        |                    |
|                   | X axis<br>Jppe 10                        | 0                                                                                                    | Register cor                                | ntrol | Lowe              |      | 0            | Register c                    | ontro             | J.          |        |                    |
|                   | Y axis                                   |                                                                                                    |                                             |       | LOWL              |      |              |                               | onnic             |             |        |                    |
|                   | Jppe 10                                  | 0                                                                                                    | Register co                                 | ntrol | Lowe              |      | 0            | Register o                    | ontro             | d           |        |                    |
|                   | -                                        |                                                                                                    |                                             |       |                   |      |              |                               |                   |             |        |                    |
|                   | eference line<br>Number o <sup>0</sup>   |                                                                                                    | *                                           |       |                   |      |              |                               |                   |             |        |                    |
|                   | Referenc                                 |                                                                                                    | Curve                                       |       |                   |      |              |                               |                   |             |        |                    |
| number of channel | Set the n                                | umber o                                                                                                    | of channe                                   | els   | (the max          | im   | um numl      | ber of ch                     | nanı              | nels is 16  | ), a   | nd each channel    |
|                   |                                          |                                                                                                    |                                             |       |                   |      |              |                               |                   |             |        | will increase or   |
|                   | decrease                                 |                                                                                                    |                                             | 5     |                   |      | ,            |                               |                   |             |        |                    |
| XY axis data      |                                          |                                                                                                    |                                             | fro   | om the s          | am   | e data a     | area, assu                    | ımi               | ng the so   | et a   | ddress is n, the   |
|                   |                                          |                                                                                                    |                                             |       |                   |      |              |                               |                   | •           |        | point 3 is (n+4,   |
| same area         | n+5)                                     |                                                                                                    |                                             |       |                   |      |              | ,                             | ŗ                 |             |        |                    |
|                   | If X and                                 | Y are no                                                                                                    | t selecte                                   | d fr  | om the sa         | am   | e data are   | ea, assum                     | ning              | g that the  | addr   | ress set for the X |
|                   | axis is a a                              | and the a                                                                                                    | ddress se                                   | et fo | or the Y a        | xis  | is b, the    | coordina                      | ites              | of data p   | oint   | 1 are (a, b), data |
|                   | point 2 is                               |                                                                                                    |                                             |       |                   |      |              |                               |                   | 1           |        |                    |
|                   | X address                                |                                                                                                    |                                             |       | he X axis         |      |              |                               |                   |             |        |                    |
|                   | Y address                                | -                                                                                                    | -                                           |       |                   |      | an be set    | when X                        | Υa                | xis come    | s fro  | m the same data    |
|                   |                                          |                                                                                                    | s not chee                                  |       |                   |      |              |                               |                   |             |        |                    |
|                   | data type                                |                                                                                                    |                                             |       | ,                 | ماا  | ection of    | piect Yo                      | пс                | an choose   | e fro  | om 8-bit, 16-bit,  |
|                   |                                          |                                                                                                    | -                                           | -     | ata types.        | 011  |              |                               |                   |             | • 110  |                    |
|                   | data                                     | -                                                                                                    |                                             |       |                   | he   | collectio    | on object                     | t. 🕫              | and you     | can    | select decimal,    |
|                   | format                                   |                                                                                                    |                                             |       | ing point         |      |              | ·                             |                   | •           |        | acomiun,           |
| channel setting   | Each chai                                |                                                                                                    |                                             |       |                   |      |              |                               |                   |             | d lin  | e type.            |
| upper and lower   |                                          |                                                                                                    |                                             |       |                   |      |              | ., 1110 001                   |                   |             | ə 1111 |                    |
| apper and lower   | Dispidy I                                |                                                                                                    | sullu I (                                   | аліð  | autu 00J0         |      |              |                               |                   |             |        |                    |

| limits of range | X axis                                                                                   | upper limit: Set the maximum value of X-axis data, which can be specified by |  |
|-----------------|------------------------------------------------------------------------------------------|------------------------------------------------------------------------------|--|
|                 |                                                                                          | register.                                                                    |  |
|                 |                                                                                          | lower limit: Set the minimum value of X-axis data, which can be specified by |  |
|                 |                                                                                          | register.                                                                    |  |
|                 | Y axis                                                                                   | upper limit: Set the maximum value of Y-axis data, which can be specified by |  |
|                 |                                                                                          | register.                                                                    |  |
|                 |                                                                                          | lower limit: Set the minimum value of Y-axis data, which can be specified by |  |
|                 |                                                                                          | register.                                                                    |  |
| reference line  | Select whether to set a reference curve, and set coordinate points and curve colors. The |                                                                              |  |
|                 | coordinate points can be dynamically specified by the register.                          |                                                                              |  |

# Display

color

|                                               | XY line chart                  |
|-----------------------------------------------|--------------------------------|
| Basic Attril Data Display Security se Locatio | n                              |
| Line chart bac                                | Scale area bacl.y              |
| Scale display                                 |                                |
| ✓ X-scale                                     |                                |
| Scale color                                   |                                |
| Main scale<br>scale equal fraction            | Sub scale scale equal fraction |
| Scale length 10                               | Scale length <sup>10</sup>     |
|                                               |                                |
| Scale mark                                    |                                |
|                                               | mber 🔘 Display percentage      |
|                                               | Decimal D                      |
| Font Arial                                    | ~                              |
| Color 🔽                                       | Size 12 v                      |
| ✓ Y-axis scale                                |                                |
| Scale color                                   |                                |
| Main scale                                    | ✓ Sub scale                    |
| scale equal ft <sup>3</sup>                   | scale equal fraction           |
| Scale length 10                               | Scale length 10                |
| Scale mark                                    |                                |
| 🔿 No display 💿 Display nu                     | ımber 🔘 Display percentage     |
| Integer di 5                                  | Decimal D <sup>2</sup>         |
| Font Arial                                    | ~                              |
| Color 🗾                                       | Size 12 V                      |
| background         Set the background co      | olor of the line chart.        |
| color                                         |                                |
| a background Set the background co            | lor of the scale area          |

| grid display |                   | Set whether the grid is displayed.                                                      |                                                                       |  |  |  |
|--------------|-------------------|-----------------------------------------------------------------------------------------|-----------------------------------------------------------------------|--|--|--|
| grid         | X axis grid equal | Sets the number                                                                         | r of grid divisions for the X axis.                                   |  |  |  |
| display      | Yaxis grid equal  | Sets the number of grid divisions for the Y axis.                                       |                                                                       |  |  |  |
|              | line style        | Set the line style, including solid line, dotted line, dot line, thick line, and so on. |                                                                       |  |  |  |
|              | line color        | Set the grid cold                                                                       | Dr.                                                                   |  |  |  |
|              |                   | Ī                                                                                       |                                                                       |  |  |  |
|              |                   | Line chart bac<br>Grid display                                                          |                                                                       |  |  |  |
|              |                   | X-axis grid eq                                                                          |                                                                       |  |  |  |
|              |                   | Line style                                                                              | Line color                                                            |  |  |  |
|              |                   | 1 10 10 10                                                                              |                                                                       |  |  |  |
| scale        | X scale           | Scale Color                                                                             | Sets the display color for the X axis and scale.                      |  |  |  |
| display      |                   | main scale                                                                              | Set the X axis main scale segments                                    |  |  |  |
|              |                   | equal fraction                                                                          | Set de sur la set a diserten de                                       |  |  |  |
|              |                   | main scale                                                                              | Set the main scale display length                                     |  |  |  |
|              |                   | length                                                                                  | after checking, display sub scale on the control, set the sub scale   |  |  |  |
|              |                   | fraction                                                                                | segments                                                              |  |  |  |
|              |                   |                                                                                         | Set the sub scale display length                                      |  |  |  |
|              |                   | length                                                                                  |                                                                       |  |  |  |
|              | scale mark        |                                                                                         | to display scale marks, which is the display style. You can choose to |  |  |  |
|              |                   | display numbers, percentages, or not.                                                   |                                                                       |  |  |  |
|              |                   | integer bit                                                                             | After selecting the display flag, you can set the integer digits      |  |  |  |
|              |                   |                                                                                         | displayed as needed.                                                  |  |  |  |
|              |                   | decimal bit                                                                             | Set the number of decimal places to display numbers as needed.        |  |  |  |
|              |                   | font                                                                                    | Set the font for the scale display.                                   |  |  |  |
|              |                   | size                                                                                    | Set the size of the scale display text.                               |  |  |  |
|              |                   | color                                                                                   | Set the color of the scale display text.                              |  |  |  |
|              | Y scale           | scale color                                                                             | Set the display color for the Y axis and scale.                       |  |  |  |
|              |                   |                                                                                         | Set the Y axis main scale segments                                    |  |  |  |
|              |                   | equal fraction                                                                          |                                                                       |  |  |  |
|              |                   |                                                                                         | Set the main scale display length                                     |  |  |  |
|              |                   | length                                                                                  |                                                                       |  |  |  |
|              |                   | -                                                                                       | after checking, display sub scale on the control, set the sub scale   |  |  |  |
|              |                   | fraction                                                                                | segments                                                              |  |  |  |
|              |                   |                                                                                         | Set the sub scale display length                                      |  |  |  |
|              |                   | length                                                                                  |                                                                       |  |  |  |

Security setting

|                          |                          |                       |                  | XY line o      | hart        |      |  |
|--------------------------|--------------------------|-----------------------|------------------|----------------|-------------|------|--|
| asic Attril              | Data                     | Display               | Security se Loca | tion           |             |      |  |
| — Display<br>☑ En<br>Whe |                          | 隐藏                    | v                |                |             |      |  |
|                          | Devic<br>Addre<br>Enable | 本地设备<br>PSB<br>Sta ON | <u>م</u><br>۲    | 0<br>Indirect  | v Sett      | tin  |  |
|                          | ermissio<br>de this o    |                       | ent when the u   | user has no pe | rmission so | cope |  |
|                          | ser pern<br>inge         | nission               | Permission1      |                | *           |      |  |

Same to chapter 4-1-1 straight line security setting part.

### Location

Same to chapter 4-1-1 straight line location part.

# 4-5-4. XY trend chart

1. Click the XY trend chart display icon in the control window device bar or "Parts/Data Processing/XY Trend Chart" in the menu, move the cursor to the screen, click the left mouse button to place, click the right mouse button, or click ESC to cancel the placement. Modify the length and width of the border through boundary points.

2. When setting attributes, you can set them in the attribute box that pops up when placing components. You can also double-click on the "XY Trend Chart" or select the "XY Trend Chart", right-click, and select "Attributes" to set attributes.

| 趋势图                                           |                          |            |                 |       | ? |  |
|-----------------------------------------------|--------------------------|------------|-----------------|-------|---|--|
| 基本属性                                          | 数据                       | 显示         | 安全设置            | 位置    |   |  |
| 控件ID                                          | XYTO                     |            |                 |       |   |  |
| 描述                                            |                          |            |                 |       |   |  |
| 采集方式                                          | .]                       |            |                 |       |   |  |
| <ul> <li>周期采</li> <li></li></ul>              | 興 采样周期<br>興              | 1 🤤        | 0.1秒 ~          |       |   |  |
|                                               |                          |            |                 |       |   |  |
| 点数设置                                          |                          |            |                 |       |   |  |
| 点数设置<br>采样点透                                  | ý 10                     | •          | 使用寄存器           |       |   |  |
|                                               | • • • • • • • • • • •    | <b>e</b> 🗆 | 使用寄存器           |       |   |  |
| 采样点数                                          | 方式                       | local      | 使用寄存器<br>重新取样 C | )循环覆盖 |   |  |
| 采样点数                                          | 方式                       | local      |                 | )循环覆盖 |   |  |
| 采样点遭<br>采集处理<br>④                             | 方式                       | local      |                 | )循环覆盖 |   |  |
| 采样点数<br>采集处理<br>④<br>范围上下限<br>X轴              | 方式                       | local      |                 | )循环覆盖 |   |  |
| 采样点题<br>采集处理<br>④<br>范围上下限<br>X抽<br>上限 [1     | ~<br>重方式<br>)停止取样        | local      | 里新取样 C          |       |   |  |
| 采样点题<br>采集处理<br>④<br>范围上下限<br>X轴<br>上限 []     | ~<br>豊方式<br>)停止取样<br>(00 | local      | E新取样 C          |       |   |  |
| 采样点题<br>采集处理<br>④<br>范围上下限<br>X轴<br>上限 [1<br> | ~<br>豊方式<br>)停止取样<br>(00 | local      | E新取样 C          |       |   |  |

| СС | It is used for system management control, and cannot be operated by users |                                                                                                    |  |
|----|---------------------------------------------------------------------------|----------------------------------------------------------------------------------------------------|--|
| de | scription                                                                 | Can be used to comment on the purpose of this control                                                                                                    |  |
|    |                                                                           |                                                                                                    |  |
|    | device<br>address                                                         | <ul> <li>○ 周期采集</li> <li>● 触发采集</li> <li>● 位</li> <li>○ 字</li> <li>设 备 本地设备</li> <li>ジ 设置</li> <li>地 地 PSB</li> <li>○ 0</li> <li>○ 间接指定</li> <li>启用条件 上升沿 ✓</li> <li>Device port currently communicating</li> <li>Set target coil number</li> </ul>                                                                                                    |  |
|    | setting                                                                   | Click "Settings" to enter the address setting interface. This interface allows you to set and<br>use system registers and user-defined tags. You can click the address tag library or<br>project tree - library - address tag library below to set the tags used (see 5-2 Address Tag<br>Library for the use of address tag library and user-defined tags) |  |

|               |                                            | 地址     ? ×       设备     本地设备     站号 0       地址类型     PSB     □ 用户自定义标签       地址     0     □ 系统寄存器       地址格式     DDDD [范围: 0 - 9999]     □       地址标签库         適定     取消     应用                                                                                     |
|---------------|--------------------------------------------|----------------------------------------------------------------------------------------------------|
|               | indirect<br>specify                        | Set the current address offset. The current coil address changes with the indirectly specified register value, that is, $Dx [Dy]=D [x+Dy value] (x, y=0, 1, 2, 3)$ . Example: The current coil address is PSB0, if the indirectly specified address is PSW100; When |
|               |                                            | the value of the PSW100 register is 0, the coil that controls this element remains PSB0;<br>When the value of the PSW100 register is 1, the coil that controls this element is PSB1<br>(and so on)                                                                  |
| point setting | sampling<br>points                         | Set the maximum number of points for curve sampling, which can be checked as register control. After selecting register control, the value in the register will prevail                                                                                             |
|               | Acquisition<br>and<br>processing<br>method | Set the collection status when the sampling points are fully collected, stop sampling, clear the data, and resample or cycle over                                                                                                    |
|               | Upper and<br>lower limits<br>of range      | Set the upper and lower limits of the XY axis, which can be specified through registers                                                                                                    |

Data

| 1 PSW0 Word Unsigned PSW0 Word Vinsigned                                                                                                    | 通道数     1     ●     新增通道     删除通道       通道     X抽地址     数据类型     数据模式     X抽地址     数据类型     数据格式       1     PSW0     Word     Unsigned     *     PSW0     Word     *       6          *     *       6          *       6          *       6             6             %             %             %             %             %             % | 通道数     1     ●     新增通道     删除通道       通道 X抽地址 数据类型 数据格式 Y抽地址 数据类型 数据格式     数据模型 数据格式 Y抽地址 数据类型 数据格式     1     PSW0     Word     •       1     PSW0     Word     •     Unsigned     *     PSW0     Word     •       6     ·     ·     ·     ·     ·     ·     ·       6     ·     ·     ·     ·     ·     ·       6     ·     ·     ·     ·     ·       6     ·     ·     ·     ·     ·       6     ·     ·     ·     ·     ·       6     ·     ·     ·     ·     ·       6     ·     ·     ·     ·     ·       6     ·     ·     ·     ·     · | /趋势图 |             |        |       |            |         |        | ?      | )  |
|----------------------------------------------------------------------------------------------------|----------------------------------------------------------------------------------------------------|----------------------------------------------------------------------------------------------------|------|-------------|--------|-------|------------|---------|--------|--------|----|
| 通道       X轴地址       数据类型       数据格式       Y轴地址       数据类型       数据格式         1       PSW0       Word       Unsigned       PSW0       Word       Unsigned         は       PSW0       Word       Unsigned       PSW0       Word       Unsigned         は       ●       ●       ●       PSW0       Word       ●       Unsigned         は       ●       ●       ●       ●       ●       ●       ●       ●         は       ●       ●       ●       ●       ●       ●       ●       ●       ●       ●       ●       ●       ●       ●       ●       ●       ●       ●       ●       ●       ●       ●       ●       ●       ●       ●       ●       ●       ●       ●       ●       ●       ●       ●       ●       ●       ●       ●       ●       ●       ●       ●       ●       ●       ●       ●       ●       ●       ●       ●       ●       ●       ●       ●       ●       ●       ●       ●       ●       ●       ●       ●       ●       ●       ●       ●       ●       ●       ● <t< th=""><th>通道       X轴地址       数据接型       数据格式       Y抽地址       数据接型       数据格式         1       PSW0       Word       Unsigned       PSW0       Word       Unsigned         曲线样式      </th><th>通道     X轴地址     数据类型     数据格式     Y抽地址     数据类型     数据格式       1     PSW0     Word     Unsigned     PSW0     Word     Unsigned       (        PSW0     Word     Unsigned       (         PSW0     Word     Unsigned       (          PSW0     Word     Unsigned       (               (               (               (               (               (               (               (               (               (      </th></t<> <th>基本属</th> <th>對生</th> <th>数据</th> <th></th> <th>显示</th> <th>安全设置</th> <th>位置</th> <th></th> <th></th> | 通道       X轴地址       数据接型       数据格式       Y抽地址       数据接型       数据格式         1       PSW0       Word       Unsigned       PSW0       Word       Unsigned         曲线样式                                                                                                    | 通道     X轴地址     数据类型     数据格式     Y抽地址     数据类型     数据格式       1     PSW0     Word     Unsigned     PSW0     Word     Unsigned       (        PSW0     Word     Unsigned       (         PSW0     Word     Unsigned       (          PSW0     Word     Unsigned       (               (               (               (               (               (               (               (               (               (                                                                                                    | 基本属  | 對生          | 数据     |       | 显示         | 安全设置    | 位置     |        |    |
| 1     PSW0     Word     Unsigned     PSW0     Word     Unsigned       曲线样式                                                                                                    | 1       PSW0       Word       Unsigned       PSW0       Word       Unsigned         曲线样式                                                                                                    | 1     PSW0     Word     Unsigned     PSW0     Word     Unsigned       曲线样式                                                                                                    | 通    | <b>道数</b> 1 |        | -     | 新增通道       | 删除通道    |        |        |    |
| 曲线样式     ////////////////////////////////////                                                                                                    | 曲线样式     ////////////////////////////////////                                                                                                    | 由线样式     ////////////////////////////////////                                                                                                    | 通道   | X轴地         | 址 数据   | 类型    | 数据格式       | Y轴地址    | 数据类型   | 数据     | 格式 |
| 曲线样式<br>総条样式<br>相頌<br>酸色<br>参考线 2<br>・ 新増<br>一<br>新増<br>一<br>一<br>一<br>一<br>一<br>一<br>一<br>一<br>一                                                                                                    | 曲线祥式<br>続条样式<br>租畑<br>颜色<br>参考线 2                                                                                                    | 曲线样式<br>総条样式<br>相畑<br>酸色<br>参考线 2<br>・ 新増<br>制除<br>一 一 一 一 一 一 一 一 一 一 一 一 一 一 一 一 一 一                                                                                                     | 1    | PSW         | 10 Wor | d - 1 | Insigned 🔫 | PSWO    | Word - | Unsigr | ed |
| 参考线     2     新增     删除       序号     曲线模式     坐标点       1     近後     折後                                                                                                    | 参考线     2     新增     删除       序号     曲线模式     坐标点       1     近後     折後                                                                                                    | 参考线     2     新增     删除       序号     曲线模式     坐标点       1     近後     折後                                                                                                    | 线条   |             |        |       | ~          | 样式 ——   |        | _ >    |    |
| 序号     曲线酸色     曲线模式     坐标点       1     折线     •                                                                                                    | 序号     曲线酸色     曲线模式     坐标点       1     折线     •                                                                                                    | 序号     曲线酸色     曲线模式     坐标点       1     近後     ・                                                                                                    |      |             |        |       | × ###      | ALIFA   | 1      |        |    |
| 1 折线 *                                                                                                    | 1 折线 •                                                                                                    | 1 折线 •                                                                                                    |      |             | 曲线额色   | 12.1  | -          | ALTER T | 사동물    |        |    |
| 2 折线 •                                                                                                    | 2 折线 7                                                                                                    | 2 新线 •                                                                                                    |      |             |        |       |            | •       | ±10ms  |        |    |
|                                                                                                    |                                                                                                    |                                                                                                    | -    |             |        |       | 拆线         | •       |        |        |    |
|                                                                                                    |                                                                                                    |                                                                                                    | 2    |             |        |       |            |         |        |        |    |
|                                                                                                    |                                                                                                    |                                                                                                    | 2    |             |        |       |            |         |        |        |    |

| channel numbers  | Each channel corresponds to a curve. You can edit the channel by clicking Add Channel and        |
|------------------|--------------------------------------------------------------------------------------------------|
|                  | Delete Channel                                                                                   |
| X address        | Set the data type and format of the X-axis address                                               |
| Y address        | Set the data type and format of the Y-axis address                                               |
| data type        | Set the data type of the collection object. You can select 8-bit, 16-bit, 32-bit, or 64-bit data |
|                  | types                                                                                            |
| data format      | Set the data format of the collection object, and you can select decimal, hexadecimal, floating  |
|                  | point, and unsigned numbers                                                                      |
| curve style      | After selecting a channel, you can set the display style of the curve, the thickness, style, and |
|                  | color of the curve line                                                                          |
| reference line   | Click on the add/delete button to add/delete reference lines. The coordinate value of the        |
|                  | reference line cannot be a decimal                                                               |
| description      | User defined description content                                                                 |
| curve color      | Set the color of the reference line                                                              |
| curve mode       | Two display modes for lines or points                                                            |
| Coordinate point | Set the coordinate points of the reference line                                                  |

Display

| 基本属性   | 数据   | 显示     | 安全设置    | 位置    |     |
|--------|------|--------|---------|-------|-----|
| 背景颜色   |      |        |         |       |     |
| 趋势图背景色 | 1    | ~      | 刻度区背景色  | £ [   | ~   |
| 一栅格显示  |      |        |         |       |     |
| X轴栅格等分 | 数 5  | -      | Y轴栅格等分  | 数 5   | \$  |
| 粗细 —   |      | - ~    | 样式 —    |       | - ~ |
| 颜色 📕   |      |        |         |       |     |
| X轴刻度   |      |        |         |       |     |
| 刻度颜色   |      | ~      |         |       |     |
| 主刻度    |      |        | 🗹 副刻度 — | Del a |     |
| 轴等分数   | 5    | -      | 轴等分数    | 1     | -   |
| 刻度长度   | 10   | *      | 刻度长度    | 5     |     |
| 刻度标记   |      |        |         |       |     |
| 〇 不显示  | ۲    | 显示数字   | ○ 显示百分  | 计比    |     |
| 整数位    | 4    | \$     | 小数位     | 0     | -   |
| 字体     | 微软雅黑 |        | ~       | 常规    | ~   |
| 颜色     |      | ~      | 大小      | 12    | ~   |
| Y轴刻度   |      |        |         |       |     |
| 刻度颜色   |      | ~      |         |       |     |
| 主刻度    |      |        | 🗹 副刻度   |       | -   |
| 轴等分数   | 5    | -      | 轴等分数    | 1     | ۲   |
| 刻度长度   | 10   | -      | 刻度长度    | 5     | \$  |
| 刻度标记   |      |        |         |       |     |
| 〇 不显示  | ۲    | 显示数字   | ○ 显示百分  | 壯     |     |
| 整数位    | 4    | *<br>* | 小数位     | 0     |     |
| 字体     | 微软雅黑 |        | ~       | 常规    | ~   |
| 颜色     |      | ~      | 大小      | 12    | ~   |
|        |      |        |         |       |     |

| trend o | chart background | Set the background                                                                           | l color of the trend chart                                          |  |  |  |
|---------|------------------|----------------------------------------------------------------------------------------------|---------------------------------------------------------------------|--|--|--|
|         | color            |                                                                                              |                                                                     |  |  |  |
| scale   | area background  | Set the background color of the scale area                                                   |                                                                     |  |  |  |
|         | color            |                                                                                              |                                                                     |  |  |  |
| Ę       | grid display     | Set whether to disp                                                                          | olay a grid                                                         |  |  |  |
| grid    | X-axis grid      | Set the number of g                                                                          | grid divisions on the X-axis                                        |  |  |  |
| display | equifraction     |                                                                                              |                                                                     |  |  |  |
|         | Y-axis grid      | Set the number of g                                                                          | grid divisions on the Y-axis                                        |  |  |  |
|         | equifraction     |                                                                                              |                                                                     |  |  |  |
|         | thickness        | Set the thickness of                                                                         | f grid lines                                                        |  |  |  |
|         | style            | Set the style of grid lines, including solid lines, dashed lines, dotted lines, thick lines, |                                                                     |  |  |  |
|         |                  | etc                                                                                          |                                                                     |  |  |  |
|         | color            | Set the color of gri                                                                         | d lines                                                             |  |  |  |
| scale   | X/Y axis scale   | scale color                                                                                  | Set the display color of the X/Y axis and scale                     |  |  |  |
| display |                  | main scale                                                                                   | Set X/Y axis main scale segments                                    |  |  |  |
|         |                  | equifraction                                                                                 |                                                                     |  |  |  |
|         |                  | main scale length                                                                            | Set main scale display length                                       |  |  |  |
|         |                  | sub scale                                                                                    | After checking, display sub scale on the control, set the sub scale |  |  |  |
|         |                  | equifraction                                                                                 | segments                                                            |  |  |  |
|         |                  | sub scale length                                                                             | Set sub scale display length                                        |  |  |  |
|         | scale mark       | Choose whether to                                                                            | o display the scale mark, which is the displayed style. You can     |  |  |  |
|         |                  | choose to display n                                                                          | numbers, percentages, or not                                        |  |  |  |

|         | integer bit       | After selecting the display flag, you can set the number of integer |
|---------|-------------------|---------------------------------------------------------------------|
|         |                   | digits displayed as needed                                          |
|         | decimal bit       | Set the decimal places for displaying numbers as needed             |
|         | font              | Set the font for scale display                                      |
|         | size              | Set the size of the scale display text                              |
|         | color             | Set the color of the scale display text                             |
| Y scale | scale color       | Set the Y axis scale color                                          |
|         | main scale        | Set the Y axis scale segments                                       |
|         | equifraction      |                                                                     |
|         | main scale length | Set the main scale display length                                   |
|         | sub scale         | After checking, display sub scale on the control, set the sub scale |
|         | equifraction      | segments                                                            |
|         | sub scale length  | Set sub scale display length                                        |

### Security setting

| 基本属性   | 数据       | 显示                  | 安全设置 | 位置     |    |
|--------|----------|---------------------|------|--------|----|
| 显示控制   |          |                     |      |        |    |
|        |          |                     |      |        |    |
| 2 后用短证 |          |                     |      |        |    |
| 验证失败   | (时 隐藏    | ~                   |      |        |    |
| 设      | 备 本地设备   |                     |      | ~      | 设置 |
| 地      | 址 PSB    |                     | ~ 0  | 0      |    |
| 启用状    | 态 ON     | ~                   |      | ] 间接指定 |    |
| 用户权限   |          |                     |      |        |    |
| 🗌 当用户无 | 权限范围时,   | 急藏该元件               |      |        |    |
| 所需用户   | - 权限范围 无 | 6-168 E.S 27 E.S 21 | ~    |        |    |
|        |          |                     |      |        |    |

Same to chapter 4-1-1 straight line security setting part.

#### Location

Same to chapter 4-1-1 straight line location part.

### 4-5-5. Report form

Display the records stored in data sampling in a table format, allowing for querying data within a certain time range.

1. Click the icon in the control window, or click Parts/Data Processing/Report form in the menu, move the cursor to the screen, click the left mouse button to place, click the right mouse button or use the ESC key to cancel the placement. Modify the length and width of the border through the boundary point.

2. When setting attributes, you can set them in the attribute box that pops up when placing components. You can also double-click on "Report form" or select "Report form" and right-click to select "attributes" for attribute settings.

### Basic attributes

|                                                                                                 |                                                                                                    |                                   |                                       |                                                                                                    | Report f          | orm       |                              |          |                  |
|-------------------------------------------------------------------------------------------------|----------------------------------------------------------------------------------------------------|-----------------------------------|---------------------------------------|----------------------------------------------------------------------------------------------------|-------------------|-----------|------------------------------|----------|------------------|
| Basic Attributes                                                                                | Display                                                                                                | Арре                              | earance                               | Query                                                                                                    | Security set      | ttings Lo | cation                       |          |                  |
| Control ID                                                                                      | RFO                                                                                                    |                                   |                                       |                                                                                                    |                   |           |                              |          |                  |
| Descriptio                                                                                      | n                                                                                                    |                                   |                                       |                                                                                                    |                   |           |                              |          |                  |
| beschpere                                                                                       |                                                                                                    |                                   |                                       |                                                                                                    |                   | -         |                              |          |                  |
| Sampling (                                                                                      | iroup 0                                                                                                | *                                 | No.                                   | 0                                                                                                    |                   | ~         | Data                         | 1        |                  |
| list selecti                                                                                    |                                                                                                    |                                   |                                       |                                                                                                    |                   |           |                              |          |                  |
| list selection                                                                                  | 211                                                                                                    | 122                               |                                       |                                                                                                    |                   |           | -                            |          |                  |
| Selec Ch                                                                                        | aı Address                                                                                             | Data<br>type                      | Data<br>format                        | Integer<br>digits                                                                                                    | Decimal<br>digits | Encoding  | g word<br>number             | Alignmer | Display<br>color |
| ✓ 1                                                                                             | PSW0                                                                                                   | Word                              | Unsign                                | Concerning of the second second second second second second second second second second second second second se                                                                                                    | 0                 | /         | Indifiabel                   | Center   | COIOT            |
| 2                                                                                               | PSW1                                                                                                   | Word                              | Unsign                                | and the second second se | 0                 | 1         | 1                            | Center   |                  |
| ✓ 3                                                                                             | PSW2                                                                                                   | Word                              | Unsign                                | 4                                                                                                    | 0                 | 1         | 1                            | Center   |                  |
| Channel s<br>Integer o                                                                          | -                                                                                                    | <b>•</b>                          | Decimal d <sup>0</sup>                |                                                                                                    |                   | □ I       | eading 0                     |          |                  |
| Integer of                                                                                      | -                                                                                                    |                                   | Decimal d<br>Color                    |                                                                                                    |                   |           | eading 0                     |          |                  |
| Integer of Alignme                                                                              | li¢ <sup>4</sup>                                                                                       |                                   |                                       |                                                                                                    |                   |           | eading 0                     |          |                  |
| Integer of<br>Alignme<br>Display                                                                | liç <sup>4</sup><br>nt Center                                                                          |                                   | Color                                 |                                                                                                    |                   |           | eading 0                     |          |                  |
| Integer of<br>Alignme<br>Display                                                                | lic4<br>ntCenter<br>serial num                                                                         | ber                               | Color                                 |                                                                                                    |                   |           | eading 0                     |          |                  |
| Integer of<br>Alignme<br>Display<br>Number<br>Time                                              | lic4<br>ntCenter<br>serial num                                                                         | ber                               | Color                                 | lor                                                                                                    |                   |           | eading 0                     |          |                  |
| Integer of<br>Alignme<br>Display<br>Numbe<br>Time<br>Time<br>Displa                             | liç4<br>nt Center<br>serial num<br>r of digits                                                         | ber<br>IM/DD                      | Color                                 | llor <b>e</b>                                                                                                    |                   |           | eading 0                     |          |                  |
| Integer of<br>Alignme<br>Display<br>Numbe<br>Time<br>Time<br>Displa<br>Displa<br>Data capac     | liç4<br>nt Center<br>serial num<br>r of digits<br>y date Y/M<br>y tim HH:N<br>ity                      | im/DD                             | <ul> <li>Color</li> <li>Co</li> </ul> | lor                                                                                                    | color             |           | eading 0                     |          |                  |
| Integer of<br>Alignme<br>Display<br>Number<br>Time<br>Time<br>Displa                            | liç4<br>nt Center<br>serial num<br>r of digits<br>y date Y/M<br>y tim HH:N<br>ity                      | ber<br>IM/DD                      | Color                                 | lor                                                                                                    | .olor             |           | eading 0                     |          |                  |
| Integer of<br>Alignme<br>Display<br>Numbe<br>Time<br>Time<br>Displa<br>Displa<br>Data capac     | lic4<br>nt Center<br>serial num<br>r of digits<br>y date Y/M<br>y tim HH:N<br>ity<br>s 100             | IM/DD<br>MM:SS                    | Color<br>Co                           | v c                                                                                                    | color             |           | eading 0                     | te       |                  |
| Integer of<br>Alignme<br>Display<br>Numbe<br>Time<br>Displa<br>Displa<br>Data capac<br>Max line | liç4<br>nt Center<br>serial num<br>r of digits<br>y date Y/M<br>y tim HH:N<br>ity<br>s 100<br>Used for | ber<br>IM/DD<br>VM:SS<br>r syster | Color<br>Co                           | v c<br>v c<br>v c<br>v c                                                                                                    | color             | user car  | ■ ✓<br>■ ✓<br>nnot operation | te       |                  |

| description           | Can be used to annotate the purpose of this control                                      |
|-----------------------|------------------------------------------------------------------------------------------|
| sampling group        | Select the data to be displayed from the data sampling and display it by group. If you   |
|                       | need to modify the sampling data, you can click on "Data" on the right to enter the data |
|                       | sampling page for modification.                                                          |
| list selection        | Select the channels that need to be displayed from the sampling group. The default is to |
|                       | select all. If there are any channels that do not need to be displayed, you can uncheck  |
|                       | them. Each channel occupies one column of data display.                                  |
| channel settings      | Set the integer and decimal places displayed for each channel, whether to lead with 0,   |
|                       | alignment, and text color.                                                               |
| display serial number | Choose whether to display the sequence number column. If you choose to display it, the   |
|                       | automatically incremented sequence number will be displayed in the first column of the   |
|                       | table.                                                                                   |
| number of digits      | Set the number of digits displayed in the sequence number column, with a default of 3    |
|                       | digits.                                                                                  |
| color                 | Set the color for displaying text in the sequence number column.                         |
| time                  | Choose whether to display the time column.                                               |

| dis                                           | play date      | Set the date display format.                                                             |
|-----------------------------------------------|----------------|------------------------------------------------------------------------------------------|
| color Set the color of the date display text. |                | Set the color of the date display text.                                                  |
| dis                                           | play time      | Set the time display format.                                                             |
|                                               | color          | Set the color of the time display text.                                                  |
| data                                          | max lines      | Set the maximum number of rows displayed in the table (up to 5000 rows).                 |
| capacity                                      | lines per page | Set the number of data rows on the current display page of the table. When the collected |
|                                               |                | rows exceed the set number of rows per screen, there is a moving bar below the trend     |
|                                               |                | chart to control the page turning of the trend chart.                                    |

# Display

| asic Attributes Display                                                                            | Appearance                                                                                                    | Query Security settin                                                                                                    | gs Location                                              |                 |
|----------------------------------------------------------------------------------------------------|----------------------------------------------------------------------------------------------------|----------------------------------------------------------------------------------------------------|----------------------------------------------------------|-----------------|
| Display part Title                                                                                 | h in the second second s |                                                                                                    |                                                          |                 |
| Text O Mul                                                                                         | tiling                                                                                                    |                                                                                                    |                                                          |                 |
|                                                                                                    |                                                                                                    |                                                                                                    |                                                          |                 |
|                                                                                                    |                                                                                                    |                                                                                                    |                                                          |                 |
|                                                                                                    |                                                                                                    |                                                                                                    |                                                          |                 |
|                                                                                                    |                                                                                                    |                                                                                                    |                                                          |                 |
|                                                                                                    |                                                                                                    |                                                                                                    |                                                          |                 |
|                                                                                                    |                                                                                                    |                                                                                                    |                                                          |                 |
|                                                                                                    |                                                                                                    |                                                                                                    |                                                          |                 |
| Fo<br>微软雅照                                                                                         | ~                                                                                                    | General V                                                                                                    |                                                          |                 |
| 加大市人名库尔莱                                                                                           | *                                                                                                    | General 🗸                                                                                                    |                                                          |                 |
| Co V                                                                                               | Size 12                                                                                                    | ~                                                                                                    |                                                          |                 |
| Ali Middle_Center V                                                                                |                                                                                                    | Row H15                                                                                                    | ~                                                        |                 |
| initial _ center                                                                                   |                                                                                                    | NOW I <u>1</u>                                                                                                    |                                                          |                 |
| display list                                                                                       |                                                                                                    |                                                                                                    |                                                          |                 |
|                                                                                                    |                                                                                                    | and the second second se |                                                          |                 |
| Show column head                                                                                   | Whether in multili                                                                                                    | ind Auto column wic                                                                                                    | Ith                                                      |                 |
| <ul> <li>Show column head</li> <li>Show Items</li> </ul>                                           |                                                                                                    | ind Auto column wic                                                                                                    | Ith<br>Column spacing                                    |                 |
|                                                                                                    |                                                                                                    | · · · · · · · · · · · · · · · · · · ·                                                                                                    |                                                          | Move up         |
| Show Items                                                                                         | Title b                                                                                                    | · · · · · · · · · · · · · · · · · · ·                                                                                                    | Column spacing                                           | Move up         |
| Show Items<br>No.                                                                                  | Title b<br>No.                                                                                                    | · · · · · · · · · · · · · · · · · · ·                                                                                                    | Column spacing<br>59                                     | Move up         |
| Show Items<br>No.<br>Time                                                                          | Title b<br>No<br>Time                                                                                                    | ar description                                                                                                    | Column spacing<br>59<br>58                               | Move up         |
| Show Items<br>No.<br>Time<br>Date                                                                  | Title b<br>No.<br>Time<br>Date                                                                                                    | ar description                                                                                                    | Column spacing<br>59<br>58<br>59                         | Move up<br>Move |
| Show Items<br>No.<br>Time<br>Date<br>Channel1                                                      | Title b<br>No.<br>Time<br>Date<br>Channe                                                                                                    | ar description                                                                                                    | Column spacing<br>59<br>58<br>59<br>59<br>58             |                 |
| Show Items<br>No.<br>Time<br>Date<br>Channel1<br>Channel2                                          | Title b<br>No.<br>Time<br>Date<br>Channe<br>Channe                                                                                                    | ar description                                                                                                    | Column spacing<br>59<br>58<br>59<br>58<br>58<br>58       |                 |
| No.<br>Time<br>Date<br>Channel1<br>Channel2                                                        | Title b<br>No.<br>Time<br>Date<br>Channe<br>Channe                                                                                                    | ar description                                                                                                    | Column spacing<br>59<br>58<br>59<br>58<br>58<br>58       |                 |
| Show Items<br>No.<br>Time<br>Date<br>Channel1<br>Channel2                                          | Title b<br>No.<br>Time<br>Date<br>Channe<br>Channe                                                                                                    | ar description                                                                                                    | Column spacing<br>59<br>58<br>59<br>58<br>58<br>58       |                 |
| Show Items<br>No.<br>Time<br>Date<br>Channel1<br>Channel2                                          | Title b<br>No.<br>Time<br>Date<br>Channe<br>Channe                                                                                                    | ar description                                                                                                    | Column spacing<br>59<br>58<br>59<br>58<br>58<br>58       | Move            |
| Show Items<br>No.<br>Time<br>Date<br>Channel1<br>Channel2<br>Channel3                              | Title b<br>No.<br>Time<br>Date<br>Channe<br>Channe                                                                                                    | ar description                                                                                                    | Column spacing<br>59<br>58<br>59<br>58<br>58<br>58       | Move            |
| Show Items<br>No.<br>Time<br>Date<br>Channel1<br>Channel2<br>Channel3<br>Title bar font            | Title b<br>No<br>Time<br>Date<br>Channe<br>Channe                                                                                                    | el1<br>el2<br>el3                                                                                                    | Column spacing<br>59<br>58<br>59<br>58<br>58<br>58       | Move            |
| Show Items<br>No.<br>Time<br>Date<br>Channel1<br>Channel2<br>Channel3                              | Title b<br>No.<br>Time<br>Date<br>Channe<br>Channe                                                                                                    | ar description                                                                                                    | Column spacing<br>59<br>58<br>59<br>58<br>58<br>58       | Move            |
| Show Items<br>No.<br>Time<br>Date<br>Channel1<br>Channel2<br>Channel3<br>Title bar font<br>Fo 微软雅黑 | Title b<br>No<br>Time<br>Date<br>Channe<br>Channe                                                                                                    | ar description                                                                                                    | Column spacing<br>59<br>58<br>59<br>58<br>58<br>58       | Move            |
| Show Items<br>No.<br>Time<br>Date<br>Channel1<br>Channel2<br>Channel3<br>Title bar font<br>Fo 微软雅黑 | Title b<br>No<br>Time<br>Date<br>Channe<br>Channe                                                                                                    | ar description                                                                                                    | Column spacing<br>59<br>58<br>59<br>58<br>58<br>58       | Move            |
| Show Items No. Time Date Channel1 Channel2 Channel3 Title bar font Fo 微软推黑 Co                      | V Size                                                                                                    | ar description                                                                                                    | Column spacing<br>59<br>58<br>59<br>58<br>58<br>58<br>58 | Move            |

| dis     | play part title   | Set the title of the control is displayed in the first row of the table or can be set to |
|---------|-------------------|------------------------------------------------------------------------------------------|
|         |                   | multiple languages (refer to 5-1 for details of multiple languages).                     |
|         | font              | Set the font for component titles.                                                       |
|         | size              | Set the size of the component title text.                                                |
|         | color             | Set the color of component title text.                                                   |
| display | show column head  | After checking, the title of each column can be displayed.                               |
| list    | whether in        | When checked, multiple languages will be used for the title line.                        |
|         | multiling         |                                                                                          |
|         | auto column width | After checking, the table will automatically adjust the column width based on the        |
|         |                   | content of each column.                                                                  |

| ti       | tle bar font  | Set the font, size, and color of the title bar.                                       |
|----------|---------------|---------------------------------------------------------------------------------------|
|          | list font     | Set the font, size, and color of text in the list except for the title.               |
| list     | chronological | According to the order of collection time, the first collected information is         |
| sequence | order         | displayed below the table, and the later collected information is displayed above     |
|          |               | the table, that is, the latest collection information is displayed at the bottom.     |
|          | Time reversal | According to the reverse order of collection time, the first collected information is |
|          |               | displayed on the top of the table, and the second collected information is displayed  |
|          |               | below the table, that is, the latest collection information is displayed at the top.  |

### ■ Appearance

|        |                           |                           |                                      |               |              | Report form       |              |                    |
|--------|---------------------------|---------------------------|--------------------------------------|---------------|--------------|-------------------|--------------|--------------------|
|        | Ва                        | sic Attributes            | Display                              | Appearance    | Query        | Security settings | Location     |                    |
|        |                           | Appearance<br>🔿 Use Libra |                                      |               |              |                   |              |                    |
|        |                           |                           | e appearan<br>ound color<br>er frame |               | Title descri | ption             | v            |                    |
|        |                           | Line style                |                                      | ~<br>~        | Line color   |                   | v            |                    |
|        |                           | Grid<br>✔ Row             | ' separator                          | Column s      | separator    |                   |              |                    |
|        |                           | Line style                |                                      | ~ ~           | Line color   |                   | ¥            |                    |
| use    | e library style           | Select a                  | table sty                            | le from the   | gallery.     |                   |              |                    |
| sty    | yle selection             | Click to                  | select th                            | e desired s   | tyle appea   | rance from th     | e gallery.   |                    |
| 1      | style color               | Modify                    | the appe                             | arance colo   | or.          |                   |              |                    |
| custor | nize appearance           | Set you                   | r own ap                             | pearance st   | yle.         |                   |              |                    |
| able   | background colo           | r Set the                 | overall b                            | ackground     | color of th  | e table.          |              |                    |
|        | title background<br>color | Set the                   | backgrou                             | nd color of   | the title ro | OW.               |              |                    |
|        | outer frame               | After ch                  | ecking, o                            | display the   | peripheral   | border.           |              |                    |
|        | line style                | Set the                   | form of b                            | ox and line   | e, you can   | choose lines,     | dotted lines | s, dashed lines, e |
|        | line color                | Set the                   | color of t                           | he border l   | ines.        |                   |              |                    |
|        | line width                | Set the                   | width of                             | the line.     |              |                   |              |                    |
| grid   | grid                      | Set the                   | display s                            | tyle of the g | grid.        |                   |              |                    |
|        | row separator             | When c                    | hecked, a                            | a horizontal  | border wi    | ll be displaye    | ed.          |                    |
|        | column separato           | r When c                  | hecked, a                            | a vertical bo | order will   | be displayed.     |              |                    |

|          | line style          | Set the form                           | of box and line            | e, you can choo | se lines, dotted li          | nes, dashed lines, | etc. |
|----------|---------------------|----------------------------------------|----------------------------|-----------------|------------------------------|--------------------|------|
|          | line color          | Set the color                          | of the border l            | ines.           |                              |                    |      |
|          | line width          | Set the widtl                          | n of the line.             |                 |                              |                    |      |
| ■<br>〔1〕 | Query<br>Export     |                                        |                            |                 |                              |                    |      |
|          | port form           |                                        |                            |                 |                              |                    | ×    |
| E        | Basic Attributes    | Display                                | Appearance                 | Query           | Security settings            | Location           |      |
|          | Picture PSB         | 0 Expor                                | t ON->OFF                  | ~ Export        | PNG ~                        |                    |      |
| 2        | Query               |                                        |                            |                 | Report form                  |                    |      |
|          | Basic Attribu       |                                        | Appearance<br>Export ON->0 |                 | Security settings L<br>PNG ∽ | ocation            |      |
|          | ✓ Use th<br>Query m | e query fun <mark>cti</mark><br>nethod | on                         |                 |                              |                    |      |
|          |                     | iery by date<br>aister control         | 2.54                       | by time period  |                              |                    |      |
|          | Query s             |                                        | ducit                      |                 |                              |                    |      |
|          | Que                 | ry control                             | PSBO                       |                 |                              |                    |      |
|          | Quer                | y date<br>Tuesday                      | , April V                  | Register        | control                      |                    |      |

After checking, you can use the query function to filter data based on conditions and display it in a table. There are two ways to query: by date, by time period, or by register control.

(1) Query by Date: Enter the date you want to query, and after the query control bit is connected, the filtered results will be automatically displayed.

You can also choose "register control" to dynamically set the query address. As shown in the following figure, setting a first address, such as PSW0, will occupy a total of three addresses from PSW0 to PSW2. PSW0 represents year, PSW1 represents month, and PSW2 represents day, all of which are single word unsigned numbers. For example, PSW=2021, PSW2=5, and PSW3=29, the data collection record information on May 29, 2021 will be queried.

| Query | T                 |                   | 104 A 104 A 104 A 104 A 104 A 104 A 104 A 104 A 104 A 104 A 104 A 104 A 104 A 104 A 104 A 104 A 104 A 104 A 104 |
|-------|-------------------|-------------------|----------------------------------------------------------------------------------------------------|
|       | Tuesday , April ∨ | Register control  | PSW0                                                                                                    |
|       |                   |                   |                                                                                                    |
|       | PSW0:年(无符         | 号数方式输入, YYYY格式, 例 | 收12004)                                                                                                    |
|       |                   | 号数方式输入,YYYY格式,例   |                                                                                                    |
|       |                   |                   | 啦[2004)<br>I number format, MM for                                                                              |

(2) Query by time period: Enter the start and end times to query, and after the query trigger bit is connected, the filtered results will be automatically displayed.

| Basic Attributes | Display       | Appearance    | e Qu      | ery S  | ecurity settings | Location |
|------------------|---------------|---------------|-----------|--------|------------------|----------|
| ✓ Pictur         | PSB0 Ex       | port ON-:     | off γ     | Export | PNG V            |          |
| ✓ Use the c      | uery functior | 1             |           |        |                  |          |
| Query met        | hod           |               |           |        |                  |          |
|                  | y by date     | Quer          | y by time | period |                  |          |
|                  |               |               |           |        |                  |          |
| O Reais          | ter control a | uerv          |           |        |                  |          |
| Query setti      | ngs           |               |           |        |                  |          |
|                  | control       |               |           |        |                  |          |
| Query            | Control       |               | 1.11      |        |                  |          |
| Query            | PS            | BO            | -2.5      |        |                  |          |
| 2                |               | BO            |           |        |                  |          |
| Query ti         | PS            | B0<br>April 🗸 | 15        | Hot 38 | Minute           | Second   |

Similarly, register control can also be used. After setting the first address, 12 register addresses, including the first address, will be occupied. The first 6 addresses represent the year, month, day, hour, minute, and second of the start time, and the last 6 addresses represent the year, month, day, hour, minute, and second of the end time. The format is consistent with manual settings.

| rom | Tuesday | £          | April 🗸 | 15          | Но | 38  | Minute | Second |
|-----|---------|------------|---------|-------------|----|-----|--------|--------|
| 0   | Tuesday | <i>i</i> c | April 🗸 | 14          | Но | 18  | Min1   | Second |
|     |         |            | ✓ Regi  | ister contr | c  | PSV | VO     |        |

PSW6 ~ PSW11 Represent end time Year/Month,

(3) Register controlled query method: Determine the query method based on different register values. When the value is 0, query by date; when the register value is 1, query by time period.

| Basic Attributes | Display             | Appearance | Query       | Security settings | Location    |             |
|------------------|---------------------|------------|-------------|-------------------|-------------|-------------|
|                  | 10 A                |            |             |                   | Loodion     |             |
| ✓ Pictur         | PSB0 Exp            | ON->OF     | F v Export  | PNG V             |             |             |
| ✓ Use the qu     | ery function        |            |             |                   |             |             |
| Query metho      | od                  |            |             |                   |             |             |
|                  | by date             | O Ouerv by | time period |                   |             |             |
|                  | C.                  | ,          |             |                   |             |             |
| 0                | er control au       | er PSW0    | Register v  | alue 0: by date   | space 1: by | time period |
| (  Regist        | er control qu       |            |             |                   |             | ante berioù |
| Query settin     |                     |            |             |                   |             | and benod   |
|                  | gs                  |            |             |                   |             |             |
| Query settin     | gs                  | :0         |             |                   |             |             |
| Query settin     | gs<br>ontrol<br>PSB | 0          |             |                   |             |             |
| Query settin     | gs<br>ontrol<br>PSB |            |             |                   |             |             |

Security setting

| Basic Attributes                | Display    | Appearance      | Query        | Security settings | Location |
|---------------------------------|------------|-----------------|--------------|-------------------|----------|
| Display cor<br>C Enable<br>When |            |                 |              |                   |          |
| Dev<br>Ado                      |            | ¥<br>✓          | 0            | ✓ Settin          |          |
| Ena                             | ble Sta ON | •               | Indirect     |                   |          |
| User permi                      |            | nent when the u | ser has no j | permission scope  |          |
| User  <br>range                 | permission | Permission1     |              | ¥                 |          |

Same to chapter 4-1-1 straight line security setting part.

### Location

Same to chapter 4-1-1 straight line location part.

### 4-5-6. Pie chart

Proportion of data displayed in block format

Example: If the first address is a and the number is set to n, then the addresses displayed for each section are a, a+1, a+2... a+(n-1). The proportion of each sector is the current sector's value/the sum of the values of each sector.

1. Click the "Parts/Data Processing/Pie Chart" in menu bar or the " pie chart icon in the device bar of the

control window, move the cursor to the screen, click the left mouse button to place, click the right mouse button or use the ESC key to cancel the placement. Modify the length and width of the border through the boundary point.

2. When setting attributes, you can set them in the attribute box that pops up when placing components. You can also double-click on the "pie chart" or select the "pie chart" and right-click to select "attributes" for attribute settings.

#### **Basic** attributes

| Con      | trol ID                  | PC0 |   |       |        |  |
|----------|--------------------------|-----|---|-------|--------|--|
| CON      |                          | PCU |   |       |        |  |
| Des      | cription                 |     |   |       |        |  |
|          |                          |     |   |       |        |  |
| First da | ata addre                | SS  |   | 14110 |        |  |
| Devic    | 本地设备                     | ŕ   |   | ~     | Settin |  |
|          | 100000000                | ~   | 0 | 1     |        |  |
| Addre    | PSW                      | *   | U |       |        |  |
|          | Defension for the second |     | 0 | ~     | Settin |  |

| control ID         | Used for system management controls, user cannot operate                                         |
|--------------------|--------------------------------------------------------------------------------------------------|
| description        | Can be used to annotate the purpose of this control                                              |
| first data address | Set the first address for displaying section data                                                |
| device             | The device port currently communicating with                                                     |
| address            | Set target register number                                                                       |
| data type          | Byte-8Bit; Word-16Bit; DWord-32Bit; DDWord-64Bit; BCD format; Hex; Signed                        |
|                    | number; Unigned number; Floating number                                                          |
| setting            | Click "Settings" to enter the address setting interface. This interface allows you to set the    |
|                    | use of system registers and user-defined labels. You can click on the address label library      |
|                    | or the project tree - library - address label library below to set the labels used (refer to 5-2 |
|                    | Address Label Library for the use of address label library and user-defined labels)              |

| Ī |                  |                   |                 |             | Address                                                                                                    |                     | ×                |               |
|---|------------------|-------------------|-----------------|-------------|----------------------------------------------------------------------------------------------------|---------------------|------------------|---------------|
|   |                  | Device            | 本地设备            |             | nacionale de la companya de la companya de la companya de la companya de la companya de la companya de la compa | ✓ Statio 0<br>n No. |                  |               |
|   |                  | Address<br>type   | PSW             |             | ~                                                                                                    | User defined        | label            |               |
|   |                  | Address           | 0               | ]           |                                                                                                    | System regis        | ter              |               |
|   |                  | 数据类型              | Word ~          | Unsigned    | ~                                                                                                    |                     |                  |               |
|   |                  | Address<br>format | [range : 0 - 99 | 99]         |                                                                                                    |                     |                  |               |
|   |                  |                   |                 |             |                                                                                                    | Address Labe        | 1                |               |
|   |                  |                   |                 |             | Determine                                                                                                    | Cancel Applica      | tion             |               |
| Ī | indirect specify | Set the c         | urrent add      | ress offse  | t, where the cu                                                                                                 | urrent register a   | address chang    | ses with the  |
|   |                  | indirectly        | specified r     | egister va  | lue, i.e. Dx[Dy]                                                                                                | =D[x+Dy nume        | rical value] (x  | x, y=0, 1, 2, |
|   |                  | 3). Exar          | nple: The c     | urrent regi | ister address is F                                                                                              | SW0, if the ind     | irectly specific | ed address is |
|   |                  | PSW100;           | When the        | value of    | the PSW100 re                                                                                                   | gister is 0, the    | register that    | controls this |
|   |                  | componer          | t remains I     | PSW0; Wh    | nen the value of                                                                                                | the PSW100 reg      | gister is 1, the | register that |
|   |                  | controls th       | nis compon      | ent is PSW  | /1 (and so on)                                                                                                  |                     |                  |               |
| I | data number      | Set the nu        | mber of blo     | ocks (conse | ecutive addresse                                                                                                | s after the first a | ddress)          |               |

#### Display

|                                                        | Pie Chart              |                                        |
|--------------------------------------------------------|------------------------|----------------------------------------|
| asicAttri Display Securitys Locati                     | on                     |                                        |
| 4 2                                                    | Direction<br>Clockwist | e 🔿 Anti-clo                           |
| 4 2                                                    | Start angle            | 0                                      |
| 3                                                      | End angle              | 360                                    |
| circle center<br>radius<br>Interior co<br>Channe 通道1 v | 0 🕃                    | am [ V                                 |
| Font Colo                                              | Backgro                | un v                                   |
|                                                        |                        |                                        |
| Border Settings<br>Border col                          | ×                      |                                        |
|                                                        | ×                      |                                        |
| Border col                                             | isplay number          | <ul> <li>Display percentage</li> </ul> |
| Border cole<br>Sign<br>O No display                    |                        | ○ Display percentage                   |

#### direction Set the display direction of the address in the section, clockwise or counterclockwise

| clo      | ckwise      | Arrange the display in the order of clock rotation                                            |
|----------|-------------|-----------------------------------------------------------------------------------------------|
| counte   | rclockwise  | Display in reverse order of clock rotation                                                    |
| sta      | rt angle    | Set the starting angle for the pie chart display, with a default of 0 degrees and a clock     |
|          |             | direction of 12 o'clock (0 o'clock)                                                           |
| ene      | d angle     | Set the ending angle for the pie chart display, default to 360 degrees, clock 12 o'clock (0   |
|          |             | o'clock) direction, default to full circle display                                            |
| circle   | circle      | Set center size                                                                               |
| center   | center      |                                                                                               |
|          | radius      | Set the radius of the circle, which can be set through the scroll bar or by entering a number |
|          | interior    | Set the display color inside the center of the circle                                         |
|          | color       |                                                                                               |
|          | outer frame | Set the display color of the center outline                                                   |
|          | color       |                                                                                               |
| channel  | channel     | Select each channel and set the font and background color for each channel                    |
|          | font color  | Set the font color of the selected channel                                                    |
|          | background  | Set the background color of the selected channel                                              |
|          | color       |                                                                                               |
| border   | border      | Set the color of the pie chart border                                                         |
| settings | color       |                                                                                               |
| sign     | sign        | Set the data style displayed on the section, which can be displayed as a percentage,          |
|          |             | numerical value, or not displayed                                                             |
|          | decimal     | Set the decimal places for displaying numbers or percentages, which cannot be set when the    |
|          |             | marker is selected not to be displayed                                                        |
|          | font        | Set the displayed data font, which cannot be set when the tag is selected not to be displayed |
|          | size        | Set the text size for displaying data                                                         |
|          |             |                                                                                               |

Security setting

| ic Attril Display | Security se Location                            |
|-------------------|-------------------------------------------------|
| Display contro    |                                                 |
| When              | 隠藏・                                             |
| Devic             | 本地设备 v Settin                                   |
| Addre             | PSB V 0                                         |
| Enable            | Sta ON V Indirect                               |
| User permissio    | on                                              |
| Hide this         | component when the user has no permission scope |
|                   |                                                 |
| User per<br>range | mission Permission1 Y                           |

Same to chapter 4-1-1 straight line security setting part.

### Location

Same to chapter 4-1-1 straight line location part.

### 4-5-7. Data table

1. Click the " " table icon in the control window or Parts/Data Processing/Data Tables in the menu, move the cursor to the screen, click the left mouse button to place, click the right mouse button, or use the ESC key to cancel the placement. Modify the length and width of the border through the boundary point.

2. When setting attributes, you can set them in the attribute box that pops up when placing components, or double-click the drawn "Data Table" or select "Data Table" and right-click to select "attributes" for attribute settings.

Basic attributes

|                  |        | y Appearan     |      |        |                 |         |       |
|------------------|--------|----------------|------|--------|-----------------|---------|-------|
| Contro           | D ID   | TB0            |      |        |                 |         |       |
| Descri           | ption  |                |      |        |                 |         |       |
| ✓ Use<br>Data ad |        | tive addresses | s    |        |                 |         |       |
| Devic            | 本地设备   | -              |      | ✓ Set  | tin             |         |       |
| Addre            |        | ~              | 0    |        |                 |         |       |
| Data             | Word N | Vunsignec V    | :t   |        |                 |         |       |
|                  |        |                |      |        |                 |         |       |
| Data co          |        | 1.00           |      |        |                 |         |       |
| Titles           | in     | Edit a         | all  |        | Add             | Delet   | e     |
|                  | tle    | Data type      | Data | Number | ditable Integer | Decimal | ncodi |
| Tit              | ue     |                |      |        |                 |         |       |
| Ti               |        |                |      |        |                 |         |       |

| control ID      | Used for system management controls, user cannot operate                                    |
|-----------------|---------------------------------------------------------------------------------------------|
| description     | Can be used to annotate the purpose of this control                                         |
| use consecutive | When checked, the address order will be automatically calculated based on the first         |
| addresses       | address (please refer to the notes below for the use of consecutive addresses without       |
|                 | checking)                                                                                   |
| data address    | Set the first address of the data (only appears when continuous addresses are checked)      |
| data content    | Set the data title, data type, and data format to be displayed in the table                 |
| add/delete      | add or delete the data                                                                      |
| edit all        | After checking, all the data items to be edited can be checked with one click, and the data |
|                 | can be modified in the data table                                                           |
| titles in       | When checked, the title can be in multiple languages. After checking, the title name of     |
| multi-language  | each column can be set to display in multiple languages. Click """ to enter the             |
|                 | multilingual settings (refer to 5-1 label multilingual for specific usage)                  |

| Title | -                    |                                                                   |                                                                           |                                                                                                    |                                                                                                    | Add                                                                                                    | 4                                                                                                    | Dele                                                                                                    | te                                                                                                    |
|-------|----------------------|-------------------------------------------------------------------|---------------------------------------------------------------------------|----------------------------------------------------------------------------------------------------|----------------------------------------------------------------------------------------------------|----------------------------------------------------------------------------------------------------|----------------------------------------------------------------------------------------------------|----------------------------------------------------------------------------------------------------|----------------------------------------------------------------------------------------------------|
|       | Data typ             | е                                                                 | Data                                                                      |                                                                                                    | Number                                                                                                    | ditable                                                                                                    | Integer                                                                                                    | Decimal                                                                                                    | incodi                                                                                                    |
|       | Word                 | •                                                                 | Unsig                                                                     |                                                                                                    | 1                                                                                                    | ~                                                                                                    | 4                                                                                                    | 0                                                                                                    | -                                                                                                    |
|       | Word                 | •                                                                 | Unsig                                                                     | •                                                                                                    | 1                                                                                                    | ~                                                                                                    | 4                                                                                                    | 0                                                                                                    | <u> </u>                                                                                                    |
|       | Word                 | •                                                                 | Unsig                                                                     |                                                                                                    | 1                                                                                                    | ~                                                                                                    | 4                                                                                                    | 0                                                                                                    | -                                                                                                    |
|       |                      |                                                                   | •                                                                         | gits                                                                                                    | s, decima                                                                                                    | l place                                                                                                    | s, leadin                                                                                                    | ig 0, and                                                                                                    | colur                                                                                                    |
|       | width of the data co | After selection, you can set t<br>width of the data column for th | After selection, you can set the i<br>width of the data column for the da | Word       •       Unsig         Word       •       Unsig         After selection, you can set the integer di width of the data column for the data | Word       •       Unsig       •         Word       •       Unsig       •         After selection, you can set the integer digits       width of the data column for the data | Word       •       Unsiq       •       1         Word       •       Unsiq       •       1         After selection, you can set the integer digits, decimal width of the data column for the data       •       • | Word       Unsiq       1       Image: Constraint of the selection of the data column for the data         After selection, you can set the integer digits, decimal place width of the data column for the data | Word       Unsiq       1       Image: A gradient of the data         Word       Unsiq       1       Image: A gradient of the data         After selection, you can set the integer digits, decimal places, leading width of the data column for the data | Word       Vord       Unsiq       1       ✓       4       0         Word       Unsiq       1       ✓       4       0         After selection, you can set the integer digits, decimal places, leading 0, and |

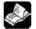

(1) When the title is checked to display multiple languages, "

description. Clicking on it will lead to the multi language library setting interface for setting multiple languages.

| <ul> <li>Titles in</li> </ul> | ✓ Ed     | lit all |       |   |        | Add     | ł       | Dele    | te     |
|-------------------------------|----------|---------|-------|---|--------|---------|---------|---------|--------|
| Title 🔰                       | Data typ | e       | Data  |   | Number | ditable | Integer | Decimal | incodi |
|                               | Word     |         | Unsig | • | 1      | ~       |         | 0       |        |
|                               | Word     | •       | Unsig | ٠ | 1      | ~       | 4       | 0       |        |
|                               | Word     | •       | Unsig | • | 1      | ~       | 4       | 0       | -      |

(2) When continuous addresses are not used, the display is shown in the following figure:

|                                                                                                    | onsecutive ad | drassas |  |
|----------------------------------------------------------------------------------------------------|---------------|---------|--|
|                                                                                                    | insecutive au | uresses |  |
| Data capad                                                                                                    | ity           |         |  |
| 1. Start 1. Start 1. |               |         |  |

The way to set data is as follows:

(1) Place the mouse over the table, and when the mouse changes from an arrow to a hand shape, click on a cell in the table to set the address

| ewo. |     | Title |  |
|------|-----|-------|--|
| 序号   | 静态列 |       |  |
| 1    |     |       |  |
| 2    |     |       |  |
| 3    |     | dho   |  |
| 4    |     |       |  |
| 5    |     |       |  |

2 Set the address

Fill type: address monitoring, monitoring numerical values and characters.

| 自元格设置    |                         | ? ×         | 单元格设置 ?                | × |
|----------|-------------------------|-------------|------------------------|---|
| 埴充类型     | 地址监控                    |             | 填充类型 地址监控 ~            |   |
| 地址类型     | 数值 ~                    |             | 地址类型 字符 ~              |   |
| 设备       | 本地设备                    | ∨ 设置        | 设 备 本地设备  く  设置        |   |
| 地址       | PSW 🗸 0 0               |             | 地址 PSW ~ 0 0           |   |
| 数据类型数据类型 | Word v Unsigned v 目前接指定 | 1           | 寄存器数 1 目定义数据类型<br>数据类型 |   |
| 整数位数     |                         | 前导 0<br>河编辑 | 编码方式 UTF_8 🗸 🗌 可编辑     |   |
|          | 确                       | 定 取消        | 确定 取                   | 消 |

Fill type: text monitoring

| 戶元格设置 |        | ? | Х |
|-------|--------|---|---|
| 埴充类型  | 文本 ~   |   |   |
| ● 文本  | ○ 多语言库 |   |   |
|       |        |   |   |
|       |        |   |   |
|       |        |   |   |
|       |        |   |   |
|       |        |   |   |

Set the description of three controls including data input, character input, and Chinese input.

(3) When the data type is string, characters or Chinese can be displayed.

To display characters, the encoding format must be set to ASCII, UTF\_8 or UTF\_16.

To display Chinese, the encoding format needs to be set to GB2312.

|      |                  | String | -   | Jnsigned | • | 1 | Ĭ |
|------|------------------|--------|-----|----------|---|---|---|
|      |                  | /      |     |          |   |   |   |
|      |                  | 1      |     |          |   |   |   |
| ¢    |                  |        |     |          |   |   | > |
| 数据设置 |                  | /      |     |          |   |   |   |
| 编码格式 | UTF_8            | ~      | 寄存調 | 器数 1     |   | * |   |
| 列宽   | ASCII<br>UTF_8   |        |     | 1.       |   |   |   |
| 数据容量 | UTF_16<br>GB2312 |        |     |          |   |   |   |

Display

| Title            | Display Appearance                                                                               |      |               |           |                     |
|------------------|--------------------------------------------------------------------------------------------------|------|---------------|-----------|---------------------|
| • Tevt           |                                                                                                  |      |               |           |                     |
|                  |                                                                                                  |      |               |           |                     |
|                  |                                                                                                  |      | Title         |           |                     |
| ] Colum          | ✓ Titles in multiline                                                                            | aual |               |           |                     |
| Display          | Show contents                                                                                    | -    | Title nar     | ne        | Column width        |
| <b>v</b>         | 席号                                                                                               |      | 序号            |           | 57                  |
|                  | 名称                                                                                               |      | 静态列           | Ĩ.        | 57                  |
| Vumber of Static | 5<br>✓ Use Multilingualis                                                                        |      | Static Column | Name      |                     |
| Number of        | 5                                                                                                |      | Static Column | Name      |                     |
| Number of        | 5<br>✓ Use Multilingualis<br>Line number<br>第1行<br>第2行<br>第3行                                    |      | Static Column | Name      |                     |
| Number of        | 5<br>✓ Use Multilingualis<br>Line number<br>第1行<br>第2行<br>第3行<br>第4行                             |      | Static Column | Name      |                     |
| umber of         | 5<br>✓ Use Multilingualis<br>Line number<br>第1行<br>第2行<br>第3行                                    |      | Static Column | Name      |                     |
| Number of        | 5<br>✓ Use Multilingualis<br>Line number<br>第1行<br>第2行<br>第3行<br>第4行                             |      | Static Column | Name      |                     |
| Number of        | 5<br>✓ Use Multilingualis<br>Line number<br>第1行<br>第2行<br>第3行<br>第4行<br>第5行                      |      | Static Column |           | onize lanquage font |
| Static           | 5<br>✓ Use Multilingualis<br>Line number<br>第1行<br>第2行<br>第3行<br>第3行<br>第3行<br>第5行<br>List title |      |               |           | onize lanquage font |
| Table title      | 5<br>✓ Use Multilingualis<br>Line number<br>第1行<br>第2行<br>第3行<br>第3行<br>第3行<br>第5行<br>List title | List | Data          | ☐ Synchrc | onize lanquage font |

| title       | text        | Set the name of the data table header                                                    |
|-------------|-------------|------------------------------------------------------------------------------------------|
|             | multiling   | After checking, the header content can be set to multiple languages                      |
| colu        | umn         | Show column titles after checking                                                        |
| titles in m | ultilingual | After checking, the title of each column can be set to display in multiple languages     |
| display     | number      | After checking, an automatically incremented sequence number column will be displayed    |
|             |             | in the first column of the table                                                         |
| display     | y name      | After checking, the custom name of each row will be displayed, which can be edited in    |
|             |             | the static column name table below, or whether to use multiple languages can be set      |
| table/l     | ist title   | Set the font, color, size, alignment, and line height for the title display              |
| list        | data        | Set the color, size, alignment, and row height of the data style font                    |
| synchroniz  | e language  | You can check to use the same font. After checking, the color, size, alignment, and line |
| fo          | ont         | height of the three fonts remain consistent                                              |

### ■ Appearance

|                         |                       |                                     | Data Table                                         |
|-------------------------|-----------------------|-------------------------------------|----------------------------------------------------|
|                         | Basic Attrib D        | isplay Appearance                   | Security set Location                              |
| - 1                     | - Gallery ap          | pearance                            |                                                    |
| - 1                     | Customize     Backgro |                                     |                                                    |
| - 1                     |                       | Background colo<br>Title Background |                                                    |
| - 1                     |                       | Settings<br>der preset 🔛 🛛          |                                                    |
|                         |                       | Thi<br>Ck<br>ne<br>ss<br>St         | <b>`</b>                                           |
|                         |                       | Grid                                |                                                    |
| gallery<br>appearance   | style<br>selection    | Click and select                    | a table style from the gallery                     |
|                         |                       |                                     | Style selection                                    |
| customize<br>appearance | background            | background color                    | Set Table Background Color                         |
|                         |                       | title color                         | set title background color                         |
|                         | border                | border preset                       | Select a border style based on the preview image   |
|                         | settings              | outer frame                         | Choose border thickness, style, and color          |
|                         |                       | grid                                | Choose the thickness, style, and color of the grid |

Security setting

| Display contro               | ol                    |                                |           |  |
|------------------------------|-----------------------|--------------------------------|-----------|--|
| ✓ Enable                     |                       |                                |           |  |
| When                         | 隐藏 >                  |                                |           |  |
| Devic                        | 本地设备                  | ~                              | Settin    |  |
| Addre                        | PSB v (               | D                              |           |  |
| Enable                       | Sta ON 🗸              | Indirect                       |           |  |
| User perm <mark>iss</mark> i | on                    |                                |           |  |
| ✓ Hide this                  | component when the us | er has no <mark>permiss</mark> | ion scope |  |
| User per                     | mission Permission1   | ~                              |           |  |
| range                        |                       |                                |           |  |

| display control | Use bit control to display the component, and hide the control when the condition is not met      |
|-----------------|---------------------------------------------------------------------------------------------------|
| enable          | When checked, display control will be enabled                                                     |
| When validation | Set the display of the control when validation fails                                              |
| fails           |                                                                                                   |
| address         | Set the target coil for positioning control                                                       |
| enable state    | Set the ON state to be valid or the OFF state to be valid;                                        |
|                 | Example: If the device is checked as shown in the above figure, the bit control is PSB0, and if   |
|                 | verification fails, it is hidden. If the enabled state is ON, the component is displayed normally |
|                 | when PSB0 is ON, and if PSB0 is OFF, the component is hidden and not displayed.                   |
| user permission | Set controlled permission levels. After setting the required user's permission range, the         |
|                 | following three functions can be checked as needed:                                               |
|                 | (1) After the operation is completed, the usage permission will be cancelled: if this option is   |
|                 | not checked, the corresponding level password needs to be entered every time the component        |
|                 | is operated. After checking, only one entry is required.                                          |
|                 | (2) When the user has no permission range, a prompt window will pop up.                           |
|                 | (3) When the user does not have permission range, hide the component.                             |

# Please refer to chapter 4-2-3 value input for permission function.

## Location

Same to chapter 4-1-1 straight line location part.

# 4-6. Recipe

# 4-6-1. Recipe edit

click "parts/recipe/recipe edit in the menu or click recipe edit icon in tool bar to enter recipe edit interface.

|                 |                    |                  | Re                    | cipe manag   | gement   |           |        |        |         |         |
|-----------------|--------------------|------------------|-----------------------|--------------|----------|-----------|--------|--------|---------|---------|
| Recipe c        | group Recipe data  |                  |                       |              |          |           |        |        |         |         |
| Recipe<br>group | 0 v                | Name             | e Recipe_0            |              | Add reci | pe Dele   | ete re | ecipe  |         |         |
| recipe          | e list<br>Recipe_0 | Add Ins<br>Recip | ert Delete Delete all | E Copy Paste |          |           |        |        |         |         |
|                 |                    | Recipi           | 4 volu                | ume 10       | 00       |           |        |        |         |         |
|                 |                    | No.              | Element name          | Data ty      | /pe      | Data form | at     | number | Integer | Decimal |
|                 |                    | 0                | 0                     | Word         |          | Unsigned  |        | 1      | 4       | 0       |
|                 |                    | 1                | 1                     | Word         |          | Unsigned  |        | 1      | 4       | 0       |
|                 |                    | 2                | 2                     | Word         | -        | Unsigned  |        | 1      | 4       | 0       |
|                 |                    | 3                | 3                     | Word         |          | Unsigned  |        | 1      | 4       | 0       |
|                 |                    |                  |                       |              |          |           |        |        |         |         |
|                 |                    |                  |                       |              |          |           |        |        |         |         |
|                 |                    |                  |                       |              |          |           |        |        |         | 1       |

## Recipe group

|                   | 1           |                            |                  |          |               |             |                     |
|-------------------|-------------|----------------------------|------------------|----------|---------------|-------------|---------------------|
| recipe group      | Select the  | recipe group that needs    | to be edited, a  | nd all   | added recipe  | grou        | ps can be selected  |
|                   | through th  | e drop-down menu           |                  |          |               |             |                     |
| name              | Set the nat | me of the recipe group     |                  |          |               |             |                     |
| add recipe        | After ente  | ring the name, click on    | "Add Recipe" to  | o add a  | new recipe    | group       |                     |
| delete recipe     | Click to de | elete the selected recipe  | group            |          |               |             |                     |
| recipe group list | Display al  | l added recipe group nu    | mbers and name   | es in tl | ne list below |             |                     |
| add               | Add recip   | e elements                 |                  |          |               |             |                     |
| insert            | Insert a ne | w recipe element below     | the selected red | cipe el  | ement         |             |                     |
| delete            | Delete sel  | ected recipe elements      |                  |          |               |             |                     |
| delete all        | Delete all  | elements in this group     |                  |          |               |             |                     |
| сору              | Copy the s  | selected recipe element    |                  |          |               |             |                     |
| paste             | Pasting th  | e copied data at the sel   | lected location, | a new    | piece of da   | ta nar      | ned xxxx_copyed     |
|                   | will be ad  | ded                        |                  |          |               |             |                     |
|                   | No.         | Element name               | Data type        |          | Data forma    | at          |                     |
|                   | 0           | 0                          | Word             | 1.70     | Unsigned      |             |                     |
|                   | 1           | 1                          | Word             | -        | Unsigned      | 19 <b>1</b> |                     |
|                   | 2           | 1_Copyed                   | Word             | •        | Unsigned      | -           |                     |
| recipe length     | Automatic   | ally display the length    | of the currently | added    | recipe and ca | annot       | be edited           |
| recipe volume     | Each grou   | p of recipe data has a s   | eparate data vol | lume.    | As shown in   | the a       | bove figure, if the |
|                   | data amou   | int is set to 100, it mean | ns that up to 10 | 0 sets   | (0-99) of da  | ta can      | be set within the   |

|              | recipe group 0. If it exceeds this, a pop-up prompt will appear in the following figure.                                                                                          |
|--------------|----------------------------------------------------------------------------------------------------|
|              | recipe group 0. If it exceeds this, a pop-up prompt will appear in the ronowing righter.                                                                                          |
|              | Prompt                                                                                                    |
|              | Current recipe has reached upper limit of data                                                                                                    |
|              | Ok                                                                                                    |
| element list | Show all added elements                                                                                                    |
| No.          | Recipe element number, cannot be modified                                                                                                    |
| element      | Set element names, such as water, length, etc                                                                                                    |
| name         |                                                                                                    |
| data type    | Set the recipe element data type, which can be selected from 8-bit, 16-bit, 32-bit, or 64-bit                                                                                     |
|              | types                                                                                                    |
| data format  | Set the data format for recipe elements                                                                                                    |
| number       | only when selecting <sup>Byte_String</sup><br>DDWord_String<br>DDWord_String<br>DDWord_String<br>Word_String-1 character<br>Word_String-2 characters<br>DWord String-4 characters |
|              | DDWord String-8 characters                                                                                                    |
| words        | Display the address length occupied by this element, with 16 bits being 1, 32 bits being 2,                                                                                       |
| WOLUS        | and 64 bits being 4                                                                                                    |
| integer      | Set the integer digits of data                                                                                                    |
| decimal      | Set the number of decimal places for data                                                                                                    |
|              | No.<br>element<br>name<br>data type<br>lata format<br>number<br>words<br>integer                                                                                                  |

Recipe data

|                              |        |                | Recip | e manager  | nent            |         |        |          | ×  |
|------------------------------|--------|----------------|-------|------------|-----------------|---------|--------|----------|----|
| Recipe group Recipe data     |        |                |       |            |                 |         |        |          |    |
| all recipe group list        | Search |                | P     | Add Insert | Delete Delete a |         |        |          |    |
| 配方0 Recipe_0<br>配方1 Recipe_1 |        | Use external a |       | O Nan      | ne Index        |         |        |          |    |
|                              |        | Number index   | 1     |            | ie index        |         |        |          |    |
|                              | 序号     | 名称             | 0     | 1          | 1_Copyed        | 元素3     | 元素4    | 元素5      | 元素 |
|                              | 0      | data0          | 0     | 0          | 0               | .0      | 0      |          | θ  |
|                              | 1      | data1          | 0     | 0          | 0               | 0       | 0      | 0        | 0  |
|                              | 2      | data2          | 0     | 0          | D               | 0       | 0      | 0        | 0  |
|                              | 3      | data3          | 0     | 0          | 0               | 0       | 0      | 0        | 0  |
|                              | 4      | data4          | 0     | 0          | 0               | 0       | 0      | 0        | 0  |
|                              |        |                |       |            |                 |         |        |          |    |
|                              | <      |                |       |            |                 |         |        |          | >  |
|                              |        |                |       |            |                 | Determi | ne Can | cel Appl |    |

| search               | Enter a name to search for recipe data                               |
|----------------------|----------------------------------------------------------------------|
| add                  | Add recipe data below the selected location                          |
| insert               | Insert a new piece of data at the selected data                      |
| delete               | Delete selected recipe data                                          |
| delete all           | Delete all recipe data for this group                                |
| use external address | Recipe index function, which can be indexed by recipe number or name |

### 4-6-2. Recipe table

Used to display the recipe data set in recipe edit, which can be edited in this table.

Click "Parts/Recipe/Recipe Table" icon in the menu bar or " icon in the device bar of the control window, move the cursor to the screen, click the left mouse button to place, click the right mouse button, or use the ESC key to cancel the placement. Modify the length and width of the border through the boundary point.
 When setting attributes, you can set them in the attribute box that pops up when placing components. You can also double-click on the "Recipe Table" or select "Recipe Table" and right-click to select "attributes" for attribute settings.

Basic attributes

|        |         |        |                     |         | Recip      | e table     |          |             |            |         |           |        |
|--------|---------|--------|---------------------|---------|------------|-------------|----------|-------------|------------|---------|-----------|--------|
|        | Ba      | asic A | ttril Display Ap    | pearan  | Query See  | curity s Lo | cation   |             |            |         |           |        |
|        |         |        |                     |         |            |             |          |             |            |         |           |        |
|        |         | Con    | trol ID RL0         |         |            |             |          |             |            |         |           |        |
|        |         | Des    | cription            |         |            |             |          |             |            |         |           |        |
|        |         |        |                     |         |            |             |          |             |            |         |           |        |
|        |         |        | source              |         | -          | -           |          |             |            |         |           |        |
|        |         | gro    | ipe<br>Recipe_0     | ~       | Recipe Ed  | lit         |          |             |            |         |           |        |
|        |         |        | Full display        |         | Editable   | e           |          |             |            |         |           |        |
|        |         |        | Element name        | ditable | Data type  |             | Intogor  | Decimal     |            |         |           |        |
|        |         | Pelec  |                     | ultable | Word       | number      | 4        | O           |            |         |           |        |
|        |         |        | 1                   |         | Word       | 1           | 4        | 0           |            |         |           |        |
|        |         | Ē      | 1_Copyed            |         | Word       | 1           | 4        | 0           |            |         |           |        |
|        |         |        | 元素3                 |         | Word       | 1           | 4        | 0           |            |         |           |        |
|        |         |        | 元素4                 |         | Word       | 1           | 4        | 0           |            |         |           |        |
|        |         |        | 元素5                 |         | Word       | 1           | 4        | 0           |            |         |           |        |
|        |         |        | 元素6                 |         | Word       | 1           | 4        | 0           |            |         |           |        |
|        |         |        | 元素7                 |         | Word       | 1           | 4        | 0           |            |         |           |        |
|        |         |        | 元素8                 |         | Word       | 1           | 4        | 0           |            |         |           |        |
|        |         |        |                     |         |            |             |          |             |            |         |           |        |
|        |         | Dat    |                     |         |            |             |          |             |            |         |           |        |
|        |         | Dat    | a capacity<br>Total |         |            |             |          |             |            |         |           |        |
|        |         |        | rows                | -1      |            |             |          |             |            |         |           |        |
|        |         |        | Lines per           | 5       |            | *<br>*      |          |             |            |         |           |        |
|        |         |        | page                |         |            | 990         |          |             |            |         |           |        |
| cont   | trol ID | Use    | ed for system       | n mana  | agement co | ontrols,    | user ca  | nnot opera  | ite        |         |           |        |
| desc   | ription | Car    | n be used to        | annota  | te the pur | pose of     | this con | ntrol       |            |         |           |        |
| data   | recipe  | Sel    | ect the recip       | e grou  | p that nee | eds to b    | e displa | ayed, or cl | ick on the | recipe  | editor to | add or |
| source | group   | mo     | dify the recip      | pe gro  | up         |             |          |             |            |         |           |        |
|        |         | Wh     | en the recip        | pe gro  | oup is sel | ected, t    | he tabl  | e below a   | lisplays a | ill the | elements  | of the |
|        |         | sele   | ected recipe        | group   |            |             |          |             |            |         |           |        |

| full di  | isplay     | After checking, all the recipe items to be displayed can be checked with one click. Only      |
|----------|------------|-----------------------------------------------------------------------------------------------|
|          |            | when checked under the "Selection" column will the data of each group of the element be       |
|          |            | displayed. If you do not want to display the data of a certain element, simply uncheck it     |
| edit     | able       | After checking, all the recipe items to be edited can be checked with one click, and the      |
|          |            | data can be modified in the recipe table. Only after checking the "Editable" column and       |
|          |            | downloading it to the screen or simulating it can the data of a certain element be edited. If |
|          |            | a certain element is not checked, it cannot be modified                                       |
| data     | total rows | Set the maximum number of rows displayed in the table                                         |
| capacity | lines per  | Set the number of rows displayed on each page to be less than or equal to the maximum         |
|          | page       | number of rows per page                                                                       |

# Display

| Title displa                                                                        | ay<br>O Multilina                               |                                         |                  |           |
|-------------------------------------------------------------------------------------|-------------------------------------------------|-----------------------------------------|------------------|-----------|
|                                                                                     |                                                 | Recipe_0                                |                  |           |
| lisplay list                                                                        |                                                 |                                         |                  |           |
| Use                                                                                 | <ul> <li>Display</li> </ul>                     | Show row                                | ✓ Show           |           |
|                                                                                     | w Items                                         | Title Title Description                 | Column           | Move up   |
|                                                                                     | 序号                                              | 序号                                      | 60               |           |
|                                                                                     | CHARGE IN COMPANY                               | 名称                                      | 60               |           |
|                                                                                     | 名称                                              |                                         |                  | Move down |
| erial Numl                                                                          | ber Style                                       |                                         |                  |           |
|                                                                                     | ber Style                                       | ~                                       |                  |           |
| erial Numl                                                                          | ber Style<br>e1 (1/2/3)                         | ~                                       |                  |           |
| erial Numl<br>Style Style<br>Title<br>description                                   | ber Style<br>e1 (1/2/3)                         | · ·                                     | Synchronize lanc | Default   |
| erial Numl<br>Style Style<br>Litle<br>description<br>Column<br>header               | ber Style<br>e1 (1/2/3)<br>n<br>List title      | <b>▼</b>                                | Synchronize land | Default   |
| erial Numl<br>Style Style<br>Iitle<br>description<br>Column<br>header<br>able title | ber Style<br>e1 (1/2/3)<br>n<br>List title      | List Data                               | ×                | Default   |
| erial Numl<br>Style Styli<br>Column<br>neader<br>able title                         | ber Style<br>e1 (1/2/3)<br>n<br>List title<br>≅ | ↓ ✓ ↓ ✓ ↓ ↓ ↓ ↓ ↓ ↓ ↓ ↓ ↓ ↓ ↓ ↓ ↓ ↓ ↓ ↓ | <b>v</b>         | Default   |

| title        | title display | To display the title, you need to check the title display option before you can set the |
|--------------|---------------|-----------------------------------------------------------------------------------------|
| display      |               | relevant settings for the title                                                         |
|              | text          | Set the name of the recipe table header                                                 |
|              | multiling     | After checking, the header content can be set to multiple languages                     |
| display list | use           | After checking, the title of each column can be set to display in multiple languages    |

| multilanguage  |                                                                                     |
|----------------|-------------------------------------------------------------------------------------|
| display no.    | After checking, an automatically incremented sequence number column will be         |
|                | displayed in the first column of the table                                          |
| show row title | After checking, the column titles and element names for each row will be displayed, |
|                | and you can also edit the title names in the table below                            |
| show column    | After checking, the column title (i.e. element name) of the list name will be       |
| title          | displayed, or you can edit the title name in the table below                        |
| operations     | After selecting a row in the table, you can click "Move Up" or "Move Down" to       |
|                | move the selected row up or down. You can click on the default and restore the      |
|                | default settings with one click                                                     |

When the list displays multiple languages, "..." will be displayed in the bottom right corner of the title description. Clicking on it will lead to the multi language library setting interface to set up multiple languages.

| Use | <ul> <li>Display</li> </ul> | Show row            |      | Show   |
|-----|-----------------------------|---------------------|------|--------|
| Sho | w Items                     | Title Title Descrip | tion | Column |
| 1   | 序号                          | 序号                  | 1000 | 60     |
| 6   | 名称                          | 名称                  |      | 60     |

| serial number style    | Set the style of the sequence number column, 1/2/3 or the group1/group2/group3                   |
|------------------------|--------------------------------------------------------------------------------------------------|
| title background color | Set the background color of the title                                                            |
| column title           | Set the background color of column title                                                         |
| background color       |                                                                                                  |
| font                   | Set the font, color, size, alignment, and row height for table titles/list titles/list data. You |
|                        | can check to use the same font. After checking, the three fonts, color, size, alignment, and     |
|                        | row height, all remain consistent.                                                               |

Appearance

|                                                        | Recipe table              |
|--------------------------------------------------------|---------------------------|
| lasic Attri Display Appearance Qu                      | ery Security s Location   |
| Gallery Appearance                                     |                           |
|                                                        |                           |
|                                                        |                           |
| <ul> <li>Customize appearance<br/>Backgroud</li> </ul> |                           |
| Background color                                       | V Different colors of odd |
|                                                        |                           |
|                                                        |                           |
| Border Settings                                        |                           |
| Border preset 🔲 📃                                      |                           |
| Outer frame                                            |                           |
| Thi                                                    |                           |
| ck                                                     |                           |
| ne                                                     |                           |
| ss<br>St                                               | ×                         |
| Arristo Ma                                             |                           |
| Grid                                                   |                           |
|                                                        |                           |
| Select Focus                                           |                           |
| Text color                                             | <b>v</b>                  |
| Row background color                                   | ~                         |
| Cell                                                   |                           |

| gallery<br>appearance | style se           | election                     | Click and select a table style from the gallery <ul> <li>Gallery Appearance</li> <li>Style selection</li> </ul>                                                              |
|-----------------------|--------------------|------------------------------|----------------------------------------------------------------------------------------------------|
| customize appearance  | background setting | background color             | set the background color of the table                                                                                                    |
| background            |                    | different<br>color of<br>odd | After selection, you can set the odd and even rows to display different<br>colors  Customize appearance Backgroud Odd line color V Different colors of odd Even line color V |
|                       | border<br>setting  | border<br>preset             | Select a border style based on the preview image                                                                                                    |
|                       |                    | outer frame                  | Set the thickness, style, and color of the outer frame                                                                                                    |
|                       |                    | grid                         | Set the thickness, style, and color of the grid                                                                                                    |
|                       | select focus       | select focus                 | Set the display style                                                                                                    |
|                       |                    | text color                   | Set the text color displayed                                                                                                    |
|                       |                    | row                          | Set the selected row background color                                                                                                    |
|                       |                    | background                   |                                                                                                    |
|                       |                    | color                        |                                                                                                    |
|                       |                    | cell                         | Set the background color of the selected cells                                                                                                    |

# Query

# 1 Export

| Recipe table  |         |            |        |         |            |         |   |
|---------------|---------|------------|--------|---------|------------|---------|---|
| Basic Attribu | Display | Appearance | Query  | Securit | y setti Lo | ocation |   |
| Picture       | PSBO    | Export     | ON->OF | Fv      | Export     | PNG     | ~ |

Select the **Picture** to use picture export function. Meets export conditions, export format is PNG.

# 2 Query

|                     | Recipe table                                       |
|---------------------|----------------------------------------------------|
| Basic Attri Display | Appearan Query Security s Location                 |
| ✓ Pictur PSB0       | Export<br>conditi ON->OFF v Export<br>Format PNG v |
| ✓ Enable query fun  | ction                                              |
| Query method        |                                                    |
| Query by            | Query by data                                      |
| Query settings      |                                                    |
| Query Control       | PSBO                                               |
| Ouan kanward        | Use register                                       |

Select Enable query function to use query function. Filter data based on conditions and display it in the current recipe table.

There are two ways to query: by keyword and by data, and you can also use register control to query.

 Query by keyword: Enter the keyword to be queried, and after the query control bit is connected, the filtered results will be automatically displayed; You can also choose to use registers to dynamically specify keywords for queries.

| Query by       | ○ Query b | oy data      |
|----------------|-----------|--------------|
| Query settings |           |              |
| Query Control  | PSB0      |              |
| Quantikanuard  |           | Use register |

(2) Query by data: Enter the data to be queried, and after the query control bit is turned on, all recipes containing this data will be automatically displayed. Alternatively, you can choose to use registers to dynamically specify the query data.

| Query method   |               |
|----------------|---------------|
| O Query by     | Query by data |
| Query settings |               |
| Query Control  | PSB0          |
|                |               |
| ()             | 1             |

Security setting

|            |           |           | 2,52      | ecipe table                  |
|------------|-----------|-----------|-----------|------------------------------|
| asic Attri | Display   | Appearan  | Query     | Security se Location         |
| – Display  | control   |           |           |                              |
| Enal Enal  |           |           |           |                              |
| When       |           | -         |           |                              |
|            |           | 隐藏        | ~         |                              |
| I          | Devic z   | 5地设备      |           | ✓ Settin                     |
| 1          | Addre p   | SB        | ~         | 0                            |
|            |           | 01        |           | ☐ Indirect                   |
| 8          | Enable St | aun       | ·         |                              |
| User pe    | rmission  |           |           |                              |
| 11725      |           |           | hen the u | user has no permission scope |
|            |           |           |           |                              |
|            | er permi  | ssion Per | mission1  |                              |
| rai        | nge       |           |           |                              |

Same to chapter 4-1-1 straight line security setting part.

### Location

Same to chapter 4-1-1 straight line location part.

### 4-6-3. Recipe transfer

Use this button to upload and download recipes.

1. Click "Parts/Recipe/Recipe Transfer" icon in the menu bar or the "icon in the device bar of the control window, move the cursor to the screen, click the left mouse button to place, click the right mouse button, or use the ESC key to cancel the placement. Modify the length and width of the border through the boundary point.

2. When setting attributes, you can set them in the attribute box that pops up when placing components. You can also double-click on "Recipe Transfer" or select "Recipe Transfer" and right-click to select "attributes" for attribute settings.

Basic attributes

|                                                                                                    | Recipe Transfer                                                                                                    | ×       |
|----------------------------------------------------------------------------------------------------|----------------------------------------------------------------------------------------------------|---------|
| as <mark>ic A</mark> ttrib                                                                                             | Appearance Security sett Location                                                                                                    |         |
| Contr                                                                                                    | ol ID RTO                                                                                                    |         |
| Descr                                                                                                    | iption                                                                                                    |         |
| Actio                                                                                                    | n Press v                                                                                                    |         |
| Actio                                                                                                    |                                                                                                    |         |
| - transmis                                                                                                    | ssion mode                                                                                                    |         |
|                                                                                                    |                                                                                                    |         |
|                                                                                                    | ssion mode<br>mload recipe to 🛛 🔘 Upload Recipe from PLC                                                                                 |         |
| Dow                                                                                                    | nload recipe to 🛛 🔿 Upload Recipe from PLC                                                                                               |         |
| Dow                                                                                                    |                                                                                                    |         |
| Dow                                                                                                    | nload recipe to 🛛 🔿 Upload Recipe from PLC                                                                                               |         |
| ● Dow<br>○ Regi                                                                                                    | nload recipe to O Upload Recipe from PLC                                                                                                 |         |
| Dow Regi Recip                                                                                                    | nload recipe to O Upload Recipe from PLC<br>ister control                                                                                |         |
| <ul> <li>Dow</li> <li>Regi</li> <li>Recip<br/>source</li> </ul>                                                        | rnload recipe to O Upload Recipe from PLC<br>ister control                                                                               | <u></u> |
| Dow Regi Recip                                                                                                    | nload recipe to O Upload Recipe from PLC<br>ister control                                                                                |         |
| Dow     Regi     Recip     sourc     Number c                                                                          | mload recipe to O Upload Recipe from PLC<br>ister control<br>Pere Recipe_0 V Recipe Register<br>9                                        |         |
| <ul> <li>Dow</li> <li>Regi</li> <li>Recip<br/>sourc</li> <li>Number of<br/>words</li> </ul>                            | mload recipe to O Upload Recipe from PLC<br>ister control<br>Pere Recipe_0 V Recipe Register<br>9                                        |         |
| Dow     Regi     Recip     sourc     Number c     words     PLC add                                                    | mload recipe to     Upload Recipe from PLC<br>ister control<br>pe Recipe_0                                                               |         |
| <ul> <li>Dow</li> <li>Regi</li> <li>Recip<br/>sourc</li> <li>Number of<br/>words</li> <li>PLC add<br/>Devic</li> </ul> | mload recipe to     Upload Recipe from PLC<br>ister control<br>Pe Recipe_0     Recipe     Register<br>of 9<br>dress<br>本地设备     ✓ Settin |         |

|   | control ID             | Used for system management controls, user cannot operate                                           |  |  |  |  |  |
|---|------------------------|----------------------------------------------------------------------------------------------------|--|--|--|--|--|
|   | description            | Can be used to annotate the purpose of this control                                                |  |  |  |  |  |
|   | action                 | Select the button action mode, and you can choose to transmit when pressed or released             |  |  |  |  |  |
|   | transmission mode      | et the transmission direction of the recipe, which can be downloaded from the HMI to               |  |  |  |  |  |
|   |                        | the PLC or uploaded from the PLC to the HMI                                                        |  |  |  |  |  |
|   | download recipe to PLC | Transfer the recipe data in the HMI to the PLC address, which is set in the address                |  |  |  |  |  |
|   |                        | below                                                                                              |  |  |  |  |  |
|   | upload recipe from PLC | Read the data from the PLC address to the HMI and replace the existing recipe data                 |  |  |  |  |  |
|   | register control       | Using register controlled transmission method, transmitting through rising/falling edge triggering |  |  |  |  |  |
|   |                        | transmission mode                                                                                  |  |  |  |  |  |
|   |                        | O Download recipe to O Upload Recipe from PLC                                                      |  |  |  |  |  |
|   |                        | Register control     Download recipe to                                                            |  |  |  |  |  |
|   |                        | Upload Recipe from                                                                                 |  |  |  |  |  |
| - | recipe source          | Select the recipe group that needs to be transferred, or click on the [recipe] button to           |  |  |  |  |  |
|   |                        | modify the recipe data                                                                             |  |  |  |  |  |
|   | register               | After checking this option, the value in the register can be used to control which recipe          |  |  |  |  |  |
|   |                        | group to export (if the value in the register is 0, it means that the upload and download          |  |  |  |  |  |
|   |                        | data transmission of recipe group 0 is being carried out; if the value in the register is 1,       |  |  |  |  |  |
|   |                        | it means that the upload and download data transmission of recipe group 1 is being                 |  |  |  |  |  |
|   |                        | carried out)                                                                                       |  |  |  |  |  |
|   | number of words        | Display the length of the recipe that needs to be transferred and cannot be changed                |  |  |  |  |  |
|   | PLC address            | Set the PLC initial address for transmission or upload, and calculate the occupied                 |  |  |  |  |  |
|   | PLC address            | Set the PLC initial address for transmission or upload, and calculate the occu                     |  |  |  |  |  |

|                  | address le                                                                                | ngth based      | on the word n  | umbers set abov  | ve                  |                        |  |
|------------------|-------------------------------------------------------------------------------------------|-----------------|----------------|------------------|---------------------|------------------------|--|
| device           | The devic                                                                                 | e port curre    | ntly communi   | cating with      |                     |                        |  |
| address          | Set Target                                                                                | Register N      | umber          |                  |                     |                        |  |
| data type        | Byte-8Bit                                                                                 | ; Word-16B      | it; DWord-     | 32Bit; DDWord    | -64Bit; BCD; He     | ex; Signed number;     |  |
|                  | Unigned number; Floating number                                                           |                 |                |                  |                     |                        |  |
| setting          | Click "Settings" to enter the address setting interface. This interface allows you to set |                 |                |                  |                     |                        |  |
|                  | the use of system registers and user-defined labels. You can click on the address label   |                 |                |                  |                     |                        |  |
|                  | library or                                                                                | the project     | tree - library | - address label  | l library below to  | set the labels used    |  |
|                  | (refer to 5                                                                               | -2 Address      | Label Library  | y for the use of | address label libra | ry and user-defined    |  |
|                  | labels)                                                                                   |                 |                |                  |                     |                        |  |
|                  |                                                                                           |                 | Ade            | dress            | ×                   |                        |  |
|                  | Device                                                                                    | 本地设备            |                | v                | Statio 0            |                        |  |
|                  | Address                                                                                   | PSW             | 448            |                  | n No.               |                        |  |
|                  | type                                                                                      |                 | ×              |                  | User defined label  |                        |  |
|                  | Address                                                                                   | 0               |                |                  | System register     |                        |  |
|                  | 数据类型                                                                                      | Word Y          | Unsigned 🛛 🗡   |                  |                     |                        |  |
|                  | Address<br>format                                                                         | [range : 0 - 99 | 99]            |                  |                     |                        |  |
|                  | Tormat                                                                                    |                 |                |                  |                     |                        |  |
|                  |                                                                                           |                 |                |                  | Address Label       |                        |  |
|                  |                                                                                           |                 |                | 11 T             | Address Laber       |                        |  |
|                  |                                                                                           |                 | C.             | Determine Car    | Application         |                        |  |
|                  | -                                                                                         |                 |                |                  |                     |                        |  |
| indirect specify |                                                                                           |                 |                |                  | •                   | s changes with the     |  |
|                  | -                                                                                         | -               | -              |                  |                     | value] (x, y=0, 1, 2,  |  |
|                  |                                                                                           | -               | 0              |                  |                     | ly specified address   |  |
|                  |                                                                                           |                 |                | •                |                     | er that controls this  |  |
|                  | -                                                                                         |                 |                |                  | PSW100 register i   | s 1, the register that |  |
|                  |                                                                                           | •               | ent is PSW1 (a | ,                |                     |                        |  |
| recipe transfer  |                                                                                           | •               |                | completion, an   | nd automatically    | set it to ON after     |  |
| completion       | transmissi                                                                                | on is compl     | eted           |                  |                     |                        |  |

Appearance

|                          |     | -                             |              |   |
|--------------------------|-----|-------------------------------|--------------|---|
| 6                        |     | <ul> <li>Use pictu</li> </ul> | res          |   |
|                          |     | Status                        | 0            | ~ |
| OFF                      |     | Name                          | button_05_a  |   |
| L                        |     | catego                        | <b>y</b> svg |   |
|                          |     | Size                          | 80 × 42      |   |
| ✓ Fill                   |     |                               | 1            |   |
|                          | • [ | - Font applied to             |              |   |
| State 0<br>Tavt O Multil |     | Font applied to               |              |   |
| State 0<br>Tevt O Multil | ina | OFF                           | each         |   |
| State 0<br>Text O Multil |     | OFF                           | each         |   |

| use pictures | You can check whether to use images. If checked, you can set the appearance of the recipe         |
|--------------|---------------------------------------------------------------------------------------------------|
|              | transmission in two states: (0, 1). After selecting the state in the upper right corner, click    |
|              | "Change Appearance" or "More pictures" to select custom images to change the appearance           |
| fill         | Can set fill styles (solid/gradient) and fill colors                                              |
| state        | You can set the text prompt content for recipe transmission in two states (0, 1), and whether to  |
|              | use multiple languages (please refer to the description of libraries in chapter 4-7 for specific  |
|              | use of multiple language libraries). Check the drop-down list to set the font corresponding to    |
|              | the corresponding status of the recipe transmission, or click on the "Font applied to each state" |
|              | button to set the font for all states                                                             |
| font         | The font, size, color, and display position of the font in the control can be set                 |

Security setting

|                       | Recipe Transfer                                                                                                    |
|-----------------------|----------------------------------------------------------------------------------------------------|
| E                     | Basic Attribu Appearance Security setti Location                                                                                                    |
|                       | Operation confirmation delay                                                                                                    |
|                       | Confirm before Waiting time                                                                                                    |
|                       | C Key delay                                                                                                    |
|                       | Display control                                                                                                    |
|                       | When 隐藏 V                                                                                                    |
|                       | Devic 本地设备 v Settin                                                                                                    |
|                       | Addre PSB V 0                                                                                                    |
|                       | Enable Sta ON V Indirect                                                                                                    |
|                       | Enable control                                                                                                    |
|                       | ✓ Enable                                                                                                    |
|                       | Devic 本地设备 v Settin                                                                                                    |
|                       | Addre PSB v 1                                                                                                    |
|                       | Enable Sta ON V Indirect                                                                                                    |
|                       | User permission                                                                                                    |
|                       | Hide this component when the user has no permission scope                                                                                                    |
|                       | User permission None 🗸                                                                                                    |
|                       | range                                                                                                    |
|                       |                                                                                                    |
|                       |                                                                                                    |
| operation             | You can set the delay time (s). If this option is checked, a pop-up window will appear when                                                                                                 |
| confirmation<br>delay | operating the component, saying "Are you sure to execute this operation?" If you do not click<br>"ok" or "cancel" within the set waiting time, the pop-up window will disappear and the     |
| delay                 | operation will fail; If you click 'OK' within the waiting time, the operation is successful, but                                                                                            |
|                       | clicking 'Cancel' is invalid.                                                                                                    |
| key delay             | Long press the set delay time before the operation takes effect                                                                                                    |
| display control       | Use bit control to display the component. When the conditions are not met, the control is                                                                                                   |
|                       | hidden and defaults to hidden, which cannot be modified                                                                                                    |
| enable                | When checked, display control will be enabled                                                                                                    |
| When validation       | Set the display of the control when validation fails                                                                                                    |
| fails                 |                                                                                                    |
| address               | set the target coil for bit control                                                                                                    |
| enable state          | Set the ON state to be valid or the OFF state to be valid.                                                                                                    |
|                       | Example: If the device is checked as shown in the above figure, the bit control is PSB0, and if                                                                                             |
|                       | verification fails, it is hidden. If the enabled state is ON, the component is displayed normally                                                                                           |
| anal-1                | when PSB0 is ON, and if PSB0 is OFF, the component is hidden and not displayed.                                                                                                    |
| enable control        | Can be set with bit restrictions (customizable enable control enabled state), and only when the                                                                                             |
|                       | enable conditions are met can the component be used normally (as shown in the figure above:<br>when PSB1 is in the ON state and the trigger conditions are met, this component can be used; |
|                       | if PSB1 is in the OFF state, even if the trigger condition is met, this component is still                                                                                                  |
|                       | unavailable)                                                                                                    |

| user permission | Set controlled permission levels.                                                           |
|-----------------|---------------------------------------------------------------------------------------------|
|                 | To set the permissions for this component, you need to enter the password for the set       |
|                 | permission level before the component can be used normally. When there is no permission for |
|                 | this component, it will be hidden                                                           |

### Location

Same to chapter 4-1-1 straight line location part.

# 4-6-4. Recipe transfer application

1. Create the recipe data table to be transferred in "Recipe Edit" (for the convenience of explaining the function,

the following data is for example)

## 1> Establish Recipe 0- Bread recipe 0

|                                            |           | Re                  | cipe manage                     | ement    |                              |       |        |         |        |
|--------------------------------------------|-----------|---------------------|---------------------------------|----------|------------------------------|-------|--------|---------|--------|
| Recipe group Recipe data                   | Name      | Bread recipe 0      | 4                               | Add reci | pe Dele                      | te re | cipe   |         |        |
| group<br>recipe list<br>配方0 Bread recipe 0 | Add Inser | t Delete Delete all | E E                             |          |                              |       |        |         |        |
| 配方1 Recipe_1                               | Recipe    | 5 Rec<br>volu       | ipe data<br>ime 100<br>Data typ |          | Data forma                   | ət    | number | Integer | Decima |
|                                            | 0         | 0                   |                                 |          |                              | 30    | 4      |         |        |
|                                            | 0         | flour               | Word                            |          | Unsigned                     | -     | 1      | 4       | 0      |
|                                            | 1         | water               | Word                            | •        | Unsigned<br>Unsigned         | *     | 1      | 4       | 0      |
|                                            |           | AND ADA             |                                 |          | and the second second second |       |        |         |        |
|                                            | 1         | water               | Word                            | -        | Unsigned                     | *     | 1      | 4       | 0      |

|                                    |        |                | Recip   | e manageme   | ent           |        |       |
|------------------------------------|--------|----------------|---------|--------------|---------------|--------|-------|
| Recipe grour Recipe data           |        |                |         |              |               |        |       |
| all recipe group list              | Search |                | P       | Add Insert E | Delete Delete | all    |       |
| 配方0 Bread recipe 0<br>配方1 Recipe_1 |        | Use external a | address |              |               | 01     |       |
|                                    | 序号     | 名称             | flour   | water        | sugar         | butter | egg   |
|                                    | 0      | 数据0            | 10      | 11           | 12            | 13     | 14.6  |
|                                    | 1      | 数据1            | 20      | 21           | 22            | 23     | 24.6  |
|                                    | 2      | 数据2            | 30      | 31           | 32            | 33     | 34.6  |
|                                    | 3      | 数据3            | 40      | 41           | 42            | 43     | 44.6  |
|                                    | 4      | 数据4            | 50      | 51           | 52            | 53     | 54.6  |
|                                    | 5      | 数据5            | 60      | 61           | 62            | 63     | 64.6  |
|                                    | 6      | 数据6            | 70      | 71           | 72            | 73     | 74.6  |
|                                    | 7      | 数据7            | 80      | 81           | 82            | 83     | 84.6  |
|                                    | 8      | 数据8            | 90      | 91           | 92            | 93     | 94.6  |
|                                    | 9      | 数据9            | 100     | 101          | 102           | 103    | 104.6 |

2> Build Recipe 1-Bread recipe 1

|                                                                                                    |                                                    | Re                                                                                                    | ecipe manage                                           | ment                                              |                                             |                                                        |          |                                                                                         |                                                                                                    |
|----------------------------------------------------------------------------------------------------|----------------------------------------------------|----------------------------------------------------------------------------------------------------|--------------------------------------------------------|---------------------------------------------------|---------------------------------------------|--------------------------------------------------------|----------|-----------------------------------------------------------------------------------------|----------------------------------------------------------------------------------------------------|
| Recipe group Recipe data                                                                                 |                                                    |                                                                                                    |                                                        |                                                   |                                             |                                                        |          |                                                                                         |                                                                                                    |
| Recipe<br>group                                                                                          | V Name E                                           | Bread recipe 1                                                                                                    | A                                                      | ld <mark>re</mark> cip                            | Dele                                        | te recip                                               | De       |                                                                                         |                                                                                                    |
| recipe list                                                                                              | 田田                                                 |                                                                                                    |                                                        |                                                   |                                             |                                                        |          |                                                                                         |                                                                                                    |
| 配方0 Bread recipe 0<br>配方1 Bread recipe 1                                                                 | Add Insert<br>Recipe                               | Re                                                                                                    | Copy Paste<br>cipe data<br>lume 100                    |                                                   |                                             |                                                        |          |                                                                                         |                                                                                                    |
|                                                                                                    | No.                                                | Element name                                                                                                    | Data type                                              | 5                                                 | Data forma                                  | it n                                                   | number   | Integer                                                                                 | Decima                                                                                              |
|                                                                                                    | 0                                                  | flour                                                                                                    | Word                                                   | •                                                 | Unsigned                                    | •                                                      | 1        | 4                                                                                       | 0                                                                                                   |
|                                                                                                    | 1                                                  | water                                                                                                    | Word                                                   |                                                   | Unsigned                                    | .*                                                     | 1        | 4                                                                                       | 0                                                                                                   |
|                                                                                                    | 2                                                  | sugar                                                                                                    | Word                                                   | -                                                 | Unsigned                                    |                                                        | 1        | 4                                                                                       | 0                                                                                                   |
|                                                                                                    | 3                                                  | butter                                                                                                    | Word                                                   |                                                   | Unsigned                                    | •                                                      | 1        | 4                                                                                       | 0                                                                                                   |
|                                                                                                    | 4                                                  | egg                                                                                                    | DWord                                                  | 1.60                                              | Float                                       | •                                                      | 1        | 4                                                                                       | 4                                                                                                   |
| Recipe grou <mark>r</mark> Recipe da                                                                     | ata                                                |                                                                                                    | Recip                                                  | 2 11141                                           | agement                                     |                                                        | 18       |                                                                                         |                                                                                                    |
| Recipe grou <mark>g Recipe da</mark><br>all recipe group lis<br>配方0 Bread recipe 0<br>配方1 Bread recipe 1 | st Search                                          | Use external ad                                                                                                    | P                                                      |                                                   | Insert Dele                                 |                                                        | Rete all |                                                                                         |                                                                                                    |
| all recipe group lis<br>配方0 Bread recipe 0                                                               | st Search                                          |                                                                                                    | P                                                      | Add                                               | <b>E X</b>                                  |                                                        | lete all | butter                                                                                  | egg                                                                                                 |
| all recipe group lis<br>配方0 Bread recipe 0                                                               | st Search                                          | Use external a                                                                                                    | ddress                                                 | Add                                               | Insert Dele                                 | te De                                                  | lete all | butter<br>103                                                                           | 111                                                                                                 |
| all recipe group lis<br>配方0 Bread recipe 0                                                               | st Search                                          | Use external ad                                                                                                    | ddress<br>flour                                        | Add<br>w                                          | Insert Dele                                 | te De                                                  | lete all |                                                                                         | 104.1044                                                                                            |
| all recipe group lis<br>配方0 Bread recipe 0                                                               | st Search<br>「序号<br>0                              | Use external ac<br>名称<br>数据0                                                                                                    | ddress<br>flour<br>100                                 | Add<br>w                                          | Insert Dele<br>ater                         | te De<br>sugar<br>102                                  | lete all | 103                                                                                     | 104.1044<br>204.2044                                                                                |
| all recipe group lis<br>配方0 Bread recipe 0                                                               | st Search                                          | Use external ac<br>名称<br>数据0<br>数据1                                                                                                    | ddress<br>flour<br>100<br>200                          | Add<br>w                                          | Insert Dele                                 | te De<br>sugar<br>102<br>202                           | lete all | 103<br>203                                                                              | 104.1044<br>204.2044<br>304.3044                                                                    |
| all recipe group lis<br>配方0 Bread recipe 0                                                               | st Search<br>原号<br>0<br>1<br>2                     | Use external ad<br>名称<br>数据0<br>数据1<br>数据2                                                                                                 | flour<br>200<br>300                                    | Add<br>w<br>1<br>2<br>3<br>4                      | Insert Dele                                 | te De<br>sugar<br>102<br>202<br>302                    | lete all | 103<br>203<br>303                                                                       | 104.1044<br>204.2044<br>304.3044<br>404.4044                                                        |
| all recipe group lis<br>配方0 Bread recipe 0                                                               | st Search<br>原号<br>0<br>1<br>2<br>3                | Use external ad<br>名称<br>数据0<br>数据1<br>数据2<br>数据3                                                                                          | flour<br>100<br>200<br>300<br>400                      | Add                                               | ater 01 001 001                             | sugar<br>102<br>202<br>302<br>402                      | lete all | 103           203           303           403                                           | 104.1044<br>204.2044<br>304.3044<br>404.4044<br>504.5044                                            |
| all recipe group lis<br>配方0 Bread recipe 0                                                               | st Search<br>序号<br>0<br>1<br>2<br>3<br>4           | Use external ad<br>名称<br>数据0<br>数据1<br>数据2<br>数据3<br>数据4                                                                                   | flour<br>100<br>200<br>300<br>400<br>500               | Add                                               | ater 01 01 01 01 01                         | sugar<br>102<br>202<br>302<br>402<br>502               | lete all | 103           203           303           403           503                             | 104.1044<br>204.2044<br>304.3044<br>404.4044<br>504.5044<br>604.6044                                |
| all recipe group lis<br>配方0 Bread recipe 0                                                               | st Search<br>「 序号<br>0<br>1<br>2<br>3<br>4<br>5    | Use external ad<br>名称<br>数据0<br>数据1<br>数据2<br>数据3<br>数据4<br>数据5                                                                            | flour<br>100<br>200<br>300<br>400<br>500<br>600        | Add                                               | ater 01 01 001 001 001 001 001 001 001 001  | sugar<br>102<br>202<br>302<br>402<br>502<br>602        | lete all | 103           203           303           403           503           603               | egg<br>104.1044<br>204.2044<br>304.3044<br>404.4044<br>504.5044<br>604.6044<br>704.7044<br>804.8044 |
| 配方0 Bread recipe 0                                                                                       | st Search<br>原号<br>0<br>1<br>2<br>3<br>4<br>5<br>6 | <ul> <li>Use external ad</li> <li>名称</li> <li>数据0</li> <li>数据1</li> <li>数据2</li> <li>数据3</li> <li>数据4</li> <li>数据5</li> <li>数据6</li> </ul> | flour<br>100<br>200<br>300<br>400<br>500<br>600<br>700 | Add<br>ww<br>1<br>2<br>3<br>4<br>5<br>6<br>7<br>8 | ater 01 001 001 001 001 001 001 001 001 001 | sugar<br>102<br>202<br>302<br>402<br>502<br>602<br>702 | lete all | 103           203           303           403           503           603           703 | 104.1044<br>204.2044<br>304.3044<br>404.4044<br>504.5044<br>604.6044<br>704.7044                    |

2. Set data transfer function

1> Establish recipe transfer settings (the function of transferring recipe data can be achieved through function keys/recipe transfer).

recipe transfer-download recipe to PLC

|                                      | Recipe Transfer                                              |
|--------------------------------------|--------------------------------------------------------------|
| Basic Attrib                         | Appearance Security sett Location                            |
| Contr                                | ol ID RT0                                                    |
| Descr                                | iption                                                       |
| Actio                                | n Press 🗸                                                    |
| transmi                              | ssion mode                                                   |
| 🔿 Regi                               | ster control                                                 |
| Recip                                | e Bread recipe Recipe Register DEWO                          |
| Recip                                | e Bread recipe 0 v Recipe V Register PFW0                    |
| Recip                                | e Bread recipe 0 v Recipe V Register PFW0                    |
| Recip<br>sourc<br>– PLC add          | e Bread recipe 0 v Recipe V Register PFW0                    |
| Recip<br>sourc<br>– PLC add<br>Devic | e Bread recipe 0 ∨ Recipe ✓ Register PFW0 ress 本地设备 ∨ Settin |

Function key - recipe download

| w Help                                                        |                                                                                                    | Function key  |                    |
|---------------------------------------------------------------|----------------------------------------------------------------------------------------------------|---------------|--------------------|
| w Help<br>by Cut Paste Delete<br>D0001]Page1<br>本 리 피 에 네 옵 : | Function     Appearance     Security set       Control ID     FB0       Description       Action     Press Status       Start | Location<br>Y |                    |
|                                                               | Functions                                                                                                    |               | Optional functions |
|                                                               | 下载配方 To PSW0                                                                                                    | <b>_</b>      | 设置线圈               |
|                                                               |                                                                                                    | Add           | 设置数据               |
|                                                               |                                                                                                    |               | 四则运算               |
|                                                               | Download recipe                                                                                                    | ×             | 数据传输               |
| Basic Attributes Security settings                            |                                                                                                    |               | 画面切换               |
| 配方源 Bread recipe 0                                            | ✓ Recipe ✓ Specified                                                                                                    | PFW0          | 调用窗口               |
| Recipe download address                                       |                                                                                                    |               | 关闭窗口               |
| Devic 本地设备                                                    | v Settin                                                                                                    |               | 导入CSV              |
| Addre PSW                                                     | × 0                                                                                                    |               | 导出CSV              |
| Data Word ∨ Unsigne<br>type                                   | 🖳 Indirect                                                                                                    |               | 上传配方               |
| 442                                                           |                                                                                                    |               | 15 载和37方           |
| Desire transfer sound                                         | sing flag                                                                                                    |               | 函数调用               |
| Recipe transfer complete                                      | PSB0                                                                                                    |               | 画面打印               |
|                                                               |                                                                                                    |               |                    |

Recipe upload is the same as recipe download, simply change the "Download Recipe to PLC"/"Download Recipe" to "Upload Recipe from PLC"/"Upload Recipe". The recipe transfer function is consistent with the recipe transfer function achieved by the function keys. Below is an example of recipe transfer

2> Place corresponding controls based on the set parameters.

| ander ander ander ander<br>Reis 1995 Reis 1995 Reis  | Recipe Transfer                                                         |
|------------------------------------------------------|-------------------------------------------------------------------------|
|                                                      | Basic Attribut Appearance Security sett Location                        |
| niai liad liad liad liad<br>Niai 7000 Pris Pris Trac | Control ID RT0                                                          |
|                                                      | Description                                                             |
|                                                      | Action Press V                                                          |
|                                                      | transmission mode     O Download recipe to     O Upload Recipe from PLC |
|                                                      | O Register control                                                      |
|                                                      | Recipe Breach recipe 0 Recipe Register PFW0                             |
| RANE TANE TANE TANE TANE                             | PLC address                                                             |
|                                                      | Devic 本地设备 v Settin                                                     |
| (OFF)                                                | Addre pSW v 0                                                           |
|                                                      | Data Word V Unsignec V Indirect                                         |
|                                                      | Recipe transfer completion PSB0                                         |

Note:

The address set by the PLC is shown in the following figure, starting from the first address and progressing sequentially according to the element data type address

|                                   |                                                                                                    | R                       | ecipe manager                      | nent     |            |              |        |
|-----------------------------------|----------------------------------------------------------------------------------------------------|-------------------------|------------------------------------|----------|------------|--------------|--------|
| Recipe group Recipe data          |                                                                                                    |                         |                                    |          |            |              |        |
| Recipe<br>group                   | ✓ Nan                                                                                                    | me Bread recipe 0       | Ad                                 | ld recij | Dele       | te re        | cipe   |
| recipe list<br>配方0 Bread recipe 0 |                                                                                                    | esert Delete Delete all | Copy Paste                         |          |            |              |        |
| 配方1 Bread recipe 1                | Reciperation Reciperation Recip |                         | cipe data<br>lume 100<br>Data type |          | Data forma | at           | number |
|                                   | 0                                                                                                    | PSW0 flour              | Word                               |          | Unsigned   |              | 1      |
|                                   | 1                                                                                                    | PSW1 water              | Word                               |          | Unsigned   |              | 1      |
|                                   | 2                                                                                                    | PSW2 sugar              | Word                               |          | Unsigned   | 3 <b>7</b> 6 | 1      |
|                                   | 3                                                                                                    | PSW3 butter             | Word                               |          | Unsigned   |              | 1      |
|                                   | 4                                                                                                    | PSW4 egg                | DWord                              | *        | Float      | -            | 1      |

The data type of the PLC address should be consistent with the element data type set in the recipe table, such as

egg element

| 4 | egg | DWord | * | Float | * |
|---|-----|-------|---|-------|---|
|   |     |       |   |       |   |

The data type is Dword-Float, then when setting PLC address, it needs to set to this type.

|                   | Devic | 本地设备    |       |   |              | ~ | Settin |
|-------------------|-------|---------|-------|---|--------------|---|--------|
| The second second | Addre | PFW     |       | ~ | 4            |   |        |
|                   | Data  | DWord 🗸 | Float | ~ | Terandisa sa |   |        |
|                   | type  |         |       | 0 | Indirect     |   |        |

### 3. Put the recipe table on the screen

| asic At      | tril Display Ap                               | opearan | Query Se                      | curity s Lo | cation            |              |               |            |                                         |         |         |        |        |    |
|--------------|-----------------------------------------------|---------|-------------------------------|-------------|-------------------|--------------|---------------|------------|-----------------------------------------|---------|---------|--------|--------|----|
| Cont         | trol ID RL0                                   |         |                               |             |                   |              | 10.00         |            |                                         |         |         |        |        |    |
|              |                                               |         |                               |             |                   |              |               |            |                                         |         |         |        |        |    |
| Desc         | ription                                       |         |                               |             |                   |              | OFF           |            |                                         |         |         |        |        |    |
| Data         | source                                        |         |                               |             |                   |              |               |            |                                         |         |         |        |        |    |
|              |                                               |         | 1                             |             |                   |              |               |            | 100100000000000000000000000000000000000 | 142.150 | 1.12.00 | 2200.2 | 222.02 |    |
|              | ne -                                          | 1.0     | 1 A A                         |             |                   |              |               |            |                                         |         |         |        |        |    |
| grou         | pe Bread recipe                               | 0 .     | <ul> <li>Recipe Ed</li> </ul> | it —        |                   |              | 81.0<br>5FS91 | 06         | Bread regioe 0                          |         |         |        |        |    |
| 3            | pe Bread recipe<br>up display                 | 0 >     | Recipe Ed     Editable        |             |                   |              | 81.0<br>57591 | <b>0</b> 4 | Bread recipe 0                          |         |         |        |        |    |
| ₽ F          | ull display                                   | //      | Editable                      | t.          | Integer           | Decimal      | RL0<br>37591  | 06<br>/#9  | Bread recipe 0<br>名称                    | flour   | water   | sugar  | butter | cg |
| ₽ F          |                                               | //      | 1                             | t.          | Integer<br>4      | Decimal      | 17551         | T .        |                                         | -       | water   | sugar  | butter | eg |
| ✓ F<br>ielec | ull display<br>Element name                   | //      | Editable                      | t.          | Integer<br>4<br>4 | Decimal<br>0 | 10<br>17501   | T .        |                                         | -       | water   | sugar  | butter | cg |
| Fielec       | ull display<br>Element name<br>flour          | ditable | Data type                     | t.          | 4                 | Q            |               | T .        |                                         | -       | water   | sugar  | butter | cg |
| ielec<br>V   | ull display<br>Element name<br>flour<br>water | ditabl  | Data type<br>Word<br>Word     | number      | 4                 | 0            |               | T .        |                                         | -       | water   | sugar  | butter | eg |

4. Put a recipe index register SPSW256.

| 虚    | DT1         | STO                    |
|------|-------------|------------------------|
|      | SP 50968    | Index register         |
| 1212 | NAMES NAMES | . NACES NACES NACES NA |

- 5. Take offline simulation as an example:
- 1> Recipe download

As shown in the following figure, change the register data of the specified recipe group to 0 and the index register to 3. Click the recipe download button. At this moment, download data 3 from recipe table 0 to PLC. After the download is completed, the recipe transfer completion flag will light up. To restore it, you need to manually set it to OFF.

| egg  |
|------|
|      |
| 14.6 |
| 24.6 |
| 34.6 |
| 44.6 |
| 54.6 |
|      |

As shown in the following figure, change the register data of the specified recipe group to 1 and the index register to 0. Click the recipe download button. At this point, download the data 0 from recipe table 1 to the

PLC. After the download is completed, the recipe transmission completion flag will light up. To restore it, you need to manually set it to OFF.

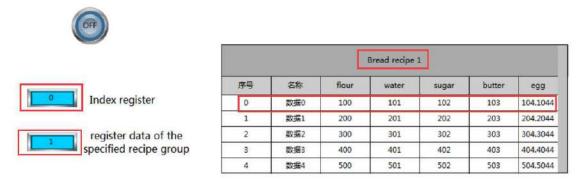

#### 2> Recipe upload

As shown in the following figure, change the register data of the specified recipe group to 0 and the index register to 0. Click the upload recipe button. At this point, upload the data from the PLC to the data 0 in the recipe table 0. After the upload is completed, the recipe transfer completion flag will light up. To restore, you need to manually set it to OFF.

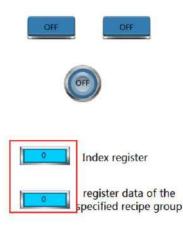

|    |     |       | Bread recipe | 0     |        |      |
|----|-----|-------|--------------|-------|--------|------|
| 序号 | 名称  | flour | water        | sugar | butter | egg  |
| 0  | 数据0 | 10    | 11           | 12    | 13     | 14.6 |
| 1  | 数据1 | 20    | 21           | 22    | 23     | 24.6 |
| 2  | 数据2 | 30    | 31           | 32    | 33     | 34.6 |
| 3  | 数据3 | 40    | 41           | 42    | 43     | 44.6 |
| 4  | 数据4 | 50    | 51           | 52    | 53     | 54.6 |

#### 4-6-5. Event button

1. Click on the "Parts/Recipe/Event Button" icon in the menu bar or the " icon in the device bar of the control window, move the cursor to the screen, click the left mouse button to place, click the right mouse button, or use the ESC key to cancel the placement. Modify the length and width of the border through the boundary point.

2. When setting attributes, you can set them in the attribute box that pops up when placing components. You can also double-click the "Event Button" or select the "Event Button" and right-click to select "attributes" for attribute settings.

Basic attributes

| asic Attrib Appe | arance Security se | Location |            |  |
|------------------|--------------------|----------|------------|--|
| Control ID       | RE0                |          |            |  |
| Description      |                    |          |            |  |
|                  |                    |          | 14         |  |
| Function typ     | e                  |          | Key action |  |

| cont       | rol ID       | Used for system management controls, user cannot operate                                     |  |  |  |  |
|------------|--------------|----------------------------------------------------------------------------------------------|--|--|--|--|
| desc       | ription      | Can be used to annotate the purpose of this control                                          |  |  |  |  |
| functi     | on type      | The recipe operation is checked by default and cannot be unchecked                           |  |  |  |  |
| key action | Insert a row | After selecting a row of recipe data in the recipe table, click this control to insert a row |  |  |  |  |
|            | above the    | of data with empty name, empty data (the data type of the selected row element is            |  |  |  |  |
|            | selected row | string), or 0 (the data type of the selected row element is Byte, Word, DWord,               |  |  |  |  |
|            |              | DDWord) above the row                                                                        |  |  |  |  |
|            | Insert a row | After selecting a row of recipe data in the recipe table, click this control to insert a row |  |  |  |  |
|            | below the    | of data with empty name, empty data (the data type of the selected row element is            |  |  |  |  |
|            | selected row | string), or 0 (the data type of the selected row element is Byte, Word, DWord,               |  |  |  |  |
|            |              | DDWord) below the row                                                                        |  |  |  |  |
|            | delete       | After selecting a row of recipe data in the recipe table, click this control to delete the   |  |  |  |  |
|            | selected row | entire row in which it belongs                                                               |  |  |  |  |
|            | copy         | After selecting a row of recipe data in the recipe table, click this control to add a blank  |  |  |  |  |
|            | selected row | row of recipe data with the same name as the row below it                                    |  |  |  |  |

|                           |        | 1               |                                |              |
|---------------------------|--------|-----------------|--------------------------------|--------------|
| -                         |        | Use pictur      | <u></u>                        |              |
|                           |        | Status          | 0                              | ~            |
| OFF                       |        | Name            | keyboard_01                    | _a           |
|                           |        | categor         | ysvg                           |              |
| -                         |        | Size            | 80 × 42                        |              |
|                           |        |                 |                                |              |
| Change appe               | arance |                 | Mc                             | ore pictures |
|                           |        |                 |                                |              |
| ✓ Fill                    |        | 4               |                                |              |
|                           |        | · · · · · Eon   | t applied to ap                | ch           |
| tate 0                    | • 🗹 D  | isplay text Fon | t applie <mark>d</mark> to ea  | ch           |
| Fill     Text     O       | 1      | isplay text Fon | t appli <mark>e</mark> d to ea | ich          |
| tate 0                    | 1      | isplay text Fon | t applied to ea                | ch           |
| tate 0                    | 1      | isplay text Fon | t applied to ea                | ch           |
| tate 0                    | 1      |                 | t applied to ea                | ich          |
| tate 0                    | 1      | isplay text Fon | t applied to ea                | ich          |
| tate 0                    | 1      |                 | t applied to ea                | ich          |
| State 0                   | 1      |                 | t applied to ea                | ich          |
| tate 0<br>• Tevt O Multil | 1      |                 | t applied to ea                | ich          |
| tate 0<br>Tevt O Multil   | ina    | OFF             |                                | ich          |
| Tevt O Multil             | 1      | OFF             | t applied to ea                | ch           |

| appearance | You can check whether to use images. If checked, you can set the appearance of the event button in      |
|------------|----------------------------------------------------------------------------------------------------|
|            | two states (0, 1). After selecting the state in the upper right corner, click "Change appearance" or    |
|            | click "More pictures" to select custom images to change the appearance                                  |
| fill       | Can set fill styles (solid/gradient) and fill colors                                                    |
| state      | The text prompt content of the event button can be set in two states (0, 1), and whether to use         |
|            | multiple languages can be set (for specific use of multiple language libraries, please refer to chapter |
|            | 5-1 labels for multiple languages). Tick the drop-down list to set the font corresponding to the        |
|            | corresponding state of the event button, or click the "Font applied to each state" button behind to     |
|            | set the font for all states                                                                             |
| font       | Can set font, font style, color, size, and font display position in the control                         |

|                 |                            | Event button                                                                         |
|-----------------|----------------------------|--------------------------------------------------------------------------------------|
| Ba              | sic Attrib Appea           | arance Security set Location                                                         |
|                 | Operation con              |                                                                                      |
|                 | Confirm b                  |                                                                                      |
|                 | ✓ Key delay                | Delay time                                                                           |
|                 | Display control            |                                                                                      |
|                 | ✓ Enable                   |                                                                                      |
|                 | When                       | 隐藏 ~                                                                                 |
|                 | Devic                      | 本地设备 v Settin                                                                        |
|                 | Addre                      | PSB v 0                                                                              |
|                 | Enable                     | Sta ON v Indirect                                                                    |
|                 | Enable control             |                                                                                      |
|                 | <ul> <li>Enable</li> </ul> |                                                                                      |
|                 | Devic                      | 本地设备 v Settin                                                                        |
|                 | Addre                      | PSB V 1                                                                              |
|                 | Enable                     | Sta ON V Indirect                                                                    |
|                 | User permissio             | n                                                                                    |
|                 | Cancel pe                  | rmission after operation                                                             |
|                 | A prompt                   | window pops up when the user has no permission range                                 |
|                 | Hide this                  | component when the user has no permission scope                                      |
|                 | User perr                  | nission None 🗸                                                                       |
|                 | P                          |                                                                                      |
| operation       | You can set t              | the delay time (s). If this option is checked, a pop-up window will appear when      |
| confirmation    | operating the              | component, saying "Are you sure to execute this operation?" If you do not click      |
| delay           | "confirm" or               | "cancel" within the set delay time, the pop-up window will disappear and the         |
|                 | operation wil              | I fail. If you click 'OK' within the waiting time, the operation is successful, but  |
|                 | clicking 'Can              | cel' is invalid                                                                      |
| key delay       |                            | e set delay time before the operation takes effect                                   |
| display control |                            | rol to display the component. When the conditions are not met, the control is        |
|                 |                            | efaults to hidden, which cannot be modified                                          |
| enable          |                            | d, display control will be enabled                                                   |
| When validation | Set the displa             | y of the control when validation fails                                               |
| fails           |                            |                                                                                      |
| address         |                            | coil for positioning control                                                         |
| enable state    |                            | ate to be valid or the OFF state to be valid.                                        |
|                 | _                          | he device is checked as shown in the above figure, the bit control is PSB0, and if   |
|                 |                            | ails, it will be hidden. If the enabled state is ON, the component will be displayed |
|                 | -                          | he PSB0 state is OFF, the component will be hidden and not displayed                 |
| enable control  |                            | with bit restrictions (customizable enabled state), and only when the enable         |
|                 |                            | e met can the component be used normally (as shown in the figure above: when         |
|                 |                            | he ON state and the trigger conditions are met, this component can be used; if       |
|                 |                            | the OFF state, even if the trigger condition is met, this component is still         |
|                 | unavailable)               |                                                                                      |

| user permission | Set controlled permission levels                                                                 |
|-----------------|--------------------------------------------------------------------------------------------------|
|                 | After setting the required user's permission range, the following three functions can be checked |
|                 | according to the needs.                                                                          |
|                 | (1) After the operation is completed, the usage permission will be cancelled: if this option is  |
|                 | not checked, the corresponding level password needs to be entered every time the component       |
|                 | is operated. After checking, only one successful input is required.                              |
|                 | (2) When the user has no permission range, a prompt window will pop up.                          |
|                 | (3) When the user does not have permission range, hide the component.                            |

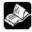

# The function of permission please refer to chapter 4-2-3 value input.

Location

Same to chapter 4-1-1 straight line location part.

# 4-7. Operation record

### 4-7-1. Operation record setting

This control can record the user's usage steps and content of other operable controls, and display them through the "Operation Record Display". This function can be used to assist in analyzing operational processes and problem points.

Click on the menu bar 'Parts/Operation Record/Operation Record' or click <sup>Operation record</sup> in the toolbar to enter the operation record configuration interface. After checking the enable operation record, the display is as follows:

|                                                                                                    | Operation rec                                           | cord set               | ting                                                                                                 | ×                                                                                                    |
|----------------------------------------------------------------------------------------------------|---------------------------------------------------------|------------------------|----------------------------------------------------------------------------------------------------|----------------------------------------------------------------------------------------------------|
| ✓ Enable operation logging                                                                                                    |                                                         |                        |                                                                                                    | ^                                                                                                    |
| Screen                                                                                                    | Part 📑                                                  | Jelect                 | Description                                                                                          | 1                                                                                                    |
| User screen1:[00001]                                                                                                    |                                                         |                        |                                                                                                    |                                                                                                    |
| System picture2000                                                                                                    |                                                         |                        |                                                                                                    |                                                                                                    |
| System picture2000                                                                                                    |                                                         |                        |                                                                                                    |                                                                                                    |
| System picture2000                                                                                                    |                                                         |                        |                                                                                                    |                                                                                                    |
| System picture2000                                                                                                    |                                                         |                        |                                                                                                    |                                                                                                    |
| System picture2000                                                                                                    |                                                         |                        |                                                                                                    |                                                                                                    |
| System picture2000                                                                                                    |                                                         |                        |                                                                                                    |                                                                                                    |
| System picture2000                                                                                                    |                                                         | H                      |                                                                                                    |                                                                                                    |
| System picture2000                                                                                                    |                                                         | H                      |                                                                                                    |                                                                                                    |
| System picture2000                                                                                                    |                                                         |                        |                                                                                                    |                                                                                                    |
| System picture2001                                                                                                    |                                                         |                        |                                                                                                    |                                                                                                    |
| System form25001:[                                                                                                    |                                                         |                        |                                                                                                    |                                                                                                    |
|                                                                                                    |                                                         | - <del>1</del> . 1     |                                                                                                    |                                                                                                    |
| Control address                                                                                                    |                                                         |                        |                                                                                                    |                                                                                                    |
| Enable control                                                                                                    | Enabling                                                | OFF                    | ~                                                                                                    |                                                                                                    |
|                                                                                                    | method                                                  |                        |                                                                                                    |                                                                                                    |
| Clear control                                                                                                    | Clear by                                                | ON->0                  | DFF V                                                                                                |                                                                                                    |
| Save setting                                                                                                    |                                                         |                        |                                                                                                    |                                                                                                    |
| ● H ○ U                                                                                                    |                                                         |                        |                                                                                                    |                                                                                                    |
| Export Control                                                                                                    |                                                         |                        |                                                                                                    |                                                                                                    |
| <ul> <li>Fixed file O Date</li> <li>Storage capacity</li> <li>10000 Count </li> <li>Insufficient HMI space</li> <li>Stop saving records</li> </ul>                                                                               | <ul> <li>O Register</li> <li>O Overwrite old</li> </ul> | d rec <mark>ord</mark> | s                                                                                                    |                                                                                                    |
| Data retention days                                                                                                    |                                                         |                        |                                                                                                    |                                                                                                    |
|                                                                                                    | Dav                                                     |                        |                                                                                                    | ~                                                                                                    |
| <                                                                                                    |                                                         |                        |                                                                                                    | >                                                                                                    |
|                                                                                                    |                                                         | Deter                  | mine Cancel                                                                                          | Application                                                                                                    |
| Select to indicate that if                                                                                                    | the control i                                           | s opera                | ated, the operation                                                                                  | n record will l                                                                                                 |
|                                                                                                    |                                                         | 1. 1                   | the " , sign to                                                                                      | expand the co                                                                                                   |
|                                                                                                    | lav". You car                                           | CHCK                   | une sign tu                                                                                          | expand the co                                                                                                   |
| "Operation Record Disp                                                                                                    |                                                         | 1 CIICK                | 0                                                                                                    |                                                                                                    |
|                                                                                                    |                                                         | I CIICK                | U                                                                                                    |                                                                                                    |
| "Operation Record Disp<br>and set whether to check<br>Screen                                                                                                    | them.                                                   |                        | Screen                                                                                               | Part                                                                                                    |
| "Operation Record Disp<br>and set whether to check                                                                                                    | them.                                                   |                        |                                                                                                    | Concernence of the second second second second second second second second second second second second second s |
| "Operation Record Disp<br>and set whether to check<br>Screen                                                                                                    | them.<br>Part                                           |                        | Screen<br>Jser screen1:[000                                                                          | 01]                                                                                                    |
| "Operation Record Disp<br>and set whether to check<br>Screen<br>User screen1:[00001]<br>System picture2000                                                                                                    | c them.<br>Part                                         |                        | Screen<br>Jser screen1:[000<br>窗口1:[00001]Pag                                                        | 01]<br>Je1 Recipe T                                                                                             |
| <ul> <li>"Operation Record Disp<br/>and set whether to check<br/>Screen</li> <li>User screen1:[00001]</li> <li>System picture2000</li> <li>System picture2000</li> </ul>                                                         | c them.<br>Part                                         |                        | Screen<br>Jser screen1:[000<br>窗口1:[00001]Pag<br>窗口1:[00001]Pag                                      | 01]<br>Je1 Recipe T<br>Je1 Function                                                                             |
| <ul> <li>"Operation Record Disp<br/>and set whether to check<br/>Screen</li> <li>User screen1:[00001]</li> <li>System picture2000</li> <li>System picture2000</li> <li>System picture2000</li> </ul>                             | c them.<br>Part                                         |                        | Screen<br>Jser screen1:[000<br>窗口1:[00001]Pag<br>窗口1:[00001]Pag<br>窗口1:[00001]Pag                    | 01]<br>Je1 Recipe T<br>Je1 Function<br>Je1 Value inp                                                            |
| <ul> <li>"Operation Record Disp<br/>and set whether to check<br/>Screen</li> <li>User screen1:[00001]</li> <li>System picture2000</li> <li>System picture2000</li> <li>System picture2000</li> <li>System picture2000</li> </ul> | c them.<br>Part                                         |                        | Screen<br>Jser screen1:[0000<br>窗口1:[00001]Pag<br>窗口1:[00001]Pag<br>窗口1:[00001]Pag<br>窗口1:[00001]Pag | 01]<br>je1 Recipe T<br>je1 Function<br>je1 Value inj<br>je1 Value inj                                           |
| <ul> <li>"Operation Record Disp<br/>and set whether to check<br/>Screen</li> <li>User screen1:[00001]</li> <li>System picture2000</li> <li>System picture2000</li> <li>System picture2000</li> </ul>                             | c them.<br>Part                                         |                        | Screen<br>Jser screen1:[000<br>窗口1:[00001]Pag<br>窗口1:[00001]Pag<br>窗口1:[00001]Pag                    | 01)<br>ge1 Recipe T<br>ge1 Function<br>ge1 Value ing<br>ge1 Value ing<br>00                                     |

When checking User Screen 1, it represents checking all the controls in User Screen 1, and unchecking is the same; When you only want to monitor the operation of a certain control in screen 1, simply select the control you want to monitor.

| emine regime infine operations (in or both match or both match or burked by clicking on the blue font "Control Address Information" in the bottom right corner         PSW0 as the first address will control different states), which can be viewed by clicking on the blue font "Control Address Information" in the bottom right corner         Prompt       CommandPSW0         1. Export operation records to USB flash disk         2. Export operation records to USB flash disk         2. Export operation records to USB flash disk         2. Export operation records to USB flash disk         2. Export operation records to USB flash disk         2. The value of 0-100 indicates the progress.         exait/PSW2         0. Data export         1. Data export succeeded         2. The export device does not exist         2. When inputting 4 and 6 to the command register, the database can be controlled to be exported to a USB drive, and the exported flie format is xjdb. The xjdb to CSV tool can be opened by double clicking on the software root directory 'Tool/XJDbTool/XJDbTool.exe, which is set as the dafatl opening method for xjdb. After opening, enter the path name of the CSV and click "Export" to convert the xjdb format flit to a CSV format flit.         save setting       Set the storage address, which can be specified by selecting HMI, USB flash drive, or register         I is successed or so to to save to the him: software directory Temp/Run/db/history       (2) If you choose to save to the him: software directory Temp/Run/db/history, the saved file cannot be directly opened for viewi                                                                                                    | control address  | Set the register for HMI export control (if set to PSW0, three consecutive addresses with        |
|----------------------------------------------------------------------------------------------------|------------------|--------------------------------------------------------------------------------------------------|
| blue font "Control Address Information" in the bottom right corner         Prompt         Command:PSW0         1. Export operation records to USB flash disk         2. Export operation records to USB flash disk         2. Export operation records to USB flash disk         2. Export operation records to USB flash disk         2. Export operation records to USB flash disk         2. Export operation records to USB flash disk         2. Export operation records to USB flash disk         2. Data export         1. The value of 0-100 indicates the progress.         resultPSW2         0. Data export         1. Data export device does not exist         Note: 1. This function only takes effect when the storage location is selected as HMI or when "register specified storage location" is specified as HMI.         2. When inputting 4 and 6 to the command register, the database can be controlled to be exported to a USB drive, and the exported file format is xjdb. The xjdb to CSV tool can be operad by double clicking on the software root directory Tool/XDDTool-XP.         Save setting       Set the storage address, which can be specified by selecting HMI, USB flash drive, or register         Swe the storage address, which can be specified by selectory Temp/Run/Mothstory, the saved file cannot be directly opened for viewing. To view it, you need to export to a USB drive and then view the exported file in the path saved to the USB drive and then view the exported file in the path saved to the USB drive and then view the register                                                                                                    | control address  |                                                                                                  |
| Prompt         Command-PSW0         1. Export operation records to USB flash disk         Seport operation records to USB flash disk         speed of progress.PSW1         1. The value of 0-100 indicates the progress,<br>result/PSW2         0. Data export         1. Data export device does not exist         Note: 1. This function only takes effect when the storage location is selected as HMI or when<br>"register specified storage location" is specified as HMI.         2. When inputting 4 and 6 to the command register, the database can be controlled to be<br>exported to a USB drive, and the exported file format is xidb. The xidb to CSV tool can be<br>opened by double clicking on the software root directory'Tool/XJDbTool-XZDbTool-XZ |                  |                                                                                                  |
| Command:PSW0         1. Export operation records to USB flash disk         2. Export operation records to USB flash disk         speed of progress:PSW1         1. The value of 0-100 indicates the progress,         result:PSW2         0. Data export         1. Data export device does not exist         Note: 1. This function only takes effect when the storage location is selected as HMI or when "register specified storage location" is specified as HMI.         2. When inputting 4 and 6 to the command register, the database can be controlled to be exported to a USB drive, and the exported file format is xjdb. The xjdb to CSV tool can be opened by double clicking on the software root directory VToolXJDbToolXJDbTool.exe, which is set as the default opening method for xjdb. After opening, enter the path name of the CSV and click "Export" to convert the xjdb format file.         save setting       Set the storage address, which can be specified by selecting HML USB flash drive, or register         Sw When simulating, the storage location displayed for the operation record is:       (1) Save to USB drive: Software directory: Temp/Run/storage/udisk/history         (2) If you choose to save to the hmi: software directory Temp/Run/db/history, the saved file cannot be directly opened for viewing. To view it, you need to export to a USB drive and then view the exported file in the path saved to the USB drive and the view the exported file in the path saved to the USB drive and the view the exported file in the path saved to the USB drive and the noteer the storage, and the system will store data with this name.         file       Set t                                                                                                    |                  |                                                                                                  |
| 1. Export operation records to USB flash disk         2. Export operation record to USB flash disk         speed of progress/PSW1         1.The value of 0-100 indicates the progress,         result/PSW2         0. Data export         1. Data export device does not exist         Note: 1. This function only takes effect when the storage location is selected as HMI or when         "register specified storage location" is specified as HMI.         2. When inputting 4 and 6 to the command register, the database can be controlled to be         exported to a USB drive, and the exported file format is xjdb. The xjdb to CSV tool can be         opened by double clicking on the software root directory VioofXJDbToolXJDbTool.exe,         which is set as the default opening method for xjdb. After opening, enter the path name of the         CSV and click "Export" to convert the xjdb format file to a CSV format file.         save setting       Set the storage address, which can be specified by selecting HMI, USB flash drive, or register          ib cannot be directly opened for viewing. To view it, you need to export to a USB drive:          and then view the exported file in the path saved to the USB drive          file       Set the file name is fixed, which is the name set in the file name (the file name can support         up to 200 characters)         date       The stored file name is fixed, which is the name set in the file name (the file name can support         up to 200 characters)         date       The stored file name is fixed, which is the name, it is necessary to select a                                                                                                    |                  |                                                                                                  |
| 2. Export operation record to USB flash disk         speed of progress/FSW1         1. The value of 0-100 indicates the progress,         resultPSW2         0. Data export         1. bata export succeeded         2. The coport device does not exist         Note: 1. This function only takes effect when the storage location is selected as HMI or when<br>"register specified storage location" is specified as HMI.         2. When inputting 4 and 6 to the command register, the database can be controlled to be<br>exported to a USB drive, and the exported file format is xjdb. The xjdb to CSV tool can be<br>opened by double clicking on the software root directory \Tool\XJDbTool\XJDbTool\XJDbTool.exe,<br>which is set as the default opening method for xjdb. After opening, cuter the path name of the<br>CSV and click "Export" to convert the xjdb format file to a CSV format file.         save setting       Set the storage address, which can be specified by selecting HMI, USB flash drive, or register         Image: the storage address, which can be specified by selecting the type register to a USB drive<br>and then view the exported file in the path saved to the USB drive<br>file cannot be directly opened for viewing. To view it, you need to export to a USB drive<br>and then view the exported file in the path saved to the USB drive<br>file annee can support<br>up to 200 characters)         date       The stored file name is fixed, which is the name set in the file name (the file name can support<br>up to 200 characters)         date       The stored file name is named with a date, for example, the file exported on May 29, 2021 is<br>named 20210529         register                                                                                                    |                  |                                                                                                  |
| 1. The value of 0-100 indicates the progress,<br>resultPSW2         0. Data export         1. Data export succeeded         2. The export device does not exist         Note: 1. This function only takes effect when the storage location is selected as HMI or when<br>"register specified storage location" is specified as HMI.         2. When inputting 4 and 6 to the command register, the database can be controlled to be<br>exported to a USB drive, and the exported file format is sight. The xifth to CSV tool can be<br>opened by double elicking on the software root directory \Tool\XJDbTool\XJDbTool.exe,<br>which is set as the default opening method for xifth. After opening, enter the path name of the<br>CSV and click "Export" to convert the xjdb format file to a CSV format file.         save setting       Set the storage address, which can be specified by selecting HMI, USB flash drive, or register         Sw       When simulating, the storage location displayed for the operation record is:<br>(1) Save to USB drive: Software directory: Temp/Run/ds/torage/udisk/history<br>(2) If you choose to save to the hmi: software directory Temp/Run/db/history, the saved<br>file cannot be directly opened for viewing. To view it, you need to export to a USB drive<br>and then view the exported file in the path saved to the USB drive<br>and then view the exported file in the path saved to the USB drive<br>and then view the exported file in the path saved to the USB drive<br>and then view the exported file in the soft as the name set in the file name (the file name can support<br>up to 200 characters)         date       The stored file name is named with a date, for example, the file exported on May 29, 2021 is<br>named 2021/0529         register       Set the total amount of collect    |                  |                                                                                                  |
| result:PSW2         0. Data export         1. Data export succeeded         2. The export device does not exist         Note: 1. This function only takes effect when the storage location is selected as HMI or when "register specified storage location" is specified as HMI.         2. When inputting 4 and 6 to the command register, the database can be controlled to be exported to a USB drive, and the exported file format is xjdb. The xjdb to CSV tool can be opened by double clicking on the software root directory VTool:XDDF0ol/XDDF0ol.exe, which is set as the default opening method for xjdb. After opening, enter the path name of the CSV and click "Export" to convert the xjdb format file to a CSV format file.         save setting       Set the storage address, which can be specified by selecting HMI, USB flash drive, or register         Image: the totage address, which can be specified by selecting HMI, USB flash drive, or register         Image: the totage address, which can be specified by selecting HMI, USB flash drive, or register         Image: the totage address, which can be specified by selecting HMI, USB flash drive, or register         Image: the totage address, which can be system will store data with this name         file       Set the storage in fixed, which is the name set in the file name (the file name can support up to 200 characters)         date       The stored file name is named with a date, for example, the file exported on May 29, 2021 is named 20210529         register       Set the total amount of collected data information stored;<br>Maximum storage capacity 65335 pieces <tr< th=""><th></th><th>speed of progress:PSW1</th></tr<>                                                                                                    |                  | speed of progress:PSW1                                                                           |
| 0. Data export         1. Data export         1. Data export device does not exist         Note: 1. This function only takes effect when the storage location is selected as HMI or when <ul> <li>"register specified storage location" is specified as HMI.</li> <li>When inputting 4 and 6 to the command register, the database can be controlled to be             exported to a USB drive, and the exported file format is xjdb. The xjdb to CSV tool can be             opened by double clicking on the software root directory \Tool\XJDbTool\XJDbTool.xxDbTool.exe,             which is set as the default opening method for xjdb. After opening, enter the path name of the             CSV and click "Export" to convert the xjdb format file to a CSV format file.               save setting             Set the storage address, which can be specified by selecting HMI, USB flash drive, or register               Image: the storage address, which can be specified by selecting HMI, USB flash drive, or register               Image: the storage address, which as the specified by selecting HMI, USB flash drive, or register               Image: the storage address, which as the specified by selecting HMI, USB flash drive, or register               Image: the storage address, which is the trans of tware directory Temp/Run/db/history               (2) If you choose to save to the hmi: software directory Temp/Run/db/history               (2) If you choose to save to the hmi: software directory Temp/Run/db/history               (2) If you choose to save to the hmi: software directory temp/Run/db/history          &lt;</li></ul>                                                                                                    |                  | 1.The value of 0-100 indicates the progress,                                                     |
| 1. Data export succeeded         2. The export device does not exist         Note: 1. This function only takes effect when the storage location is selected as HMI or when<br>"register specified storage location" is specified as HMI.         2. When inputting 4 and 6 to the command register, the database can be controlled to be<br>exported to a USB drive, and the exported file format is xjdb. The xjdb to CSV tool can be<br>opened by double clicking on the software root directory \Tool\XJDbTool\XJDbTool.exe,<br>which is set as the default opening method for xjdb. After opening, enter the path name of the<br>CSV and click "Export" to convert the xjdb format file to a CSV format file.         save setting       Set the storage address, which can be specified by selecting HMI, USB flash drive, or register         Sw       When simulating, the storage location displayed for the operation record is:<br>(1) Save to USB drive: Software directory: Temp/Run/storage/udisk/history<br>(2) If you choose to save to the hmi: software directory Temp/Run/db/history, the saved<br>file cannot be directly opened for viewing. To view it, you need to export to a USB drive<br>and then view the exported file in the path saved to the USB drive         file       Set the file name is fixed, which is the name set in the file name (the file name can support<br>up to 200 characters)         date       The stored file name is named with a date, for example, the file exported on May 29, 2021 is<br>named 20210529         register       Set the total amount of collected data information stored;<br>Maximum storage capacity 65535 pieces         insufficient HMI<br>space       Set the status to stop saving or overvriting old records when storage space is insufficient<br>mecord                         |                  | result:PSW2                                                                                      |
| 2. The export device does not exist         Note: 1. This function only takes effect when the storage location is selected as HMI or when "register specified storage location" is specified as HMI.         2. When inputting 4 and 6 to the command register, the database can be controlled to be exported to a USB drive, and the exported file format is xjdb. The xjdb to CSV tool can be opened by double clicking on the software root directory \Tool\XJDbTool\XJDbTool.xxe, which is set as the default opening method for xjdb. After opening, enter the path name of the CSV and click "Export" to convert the xjdb format file to a CSV format file.         save setting       Set the storage address, which can be specified by selecting HMI, USB flash drive, or register         Image: the storage address which can be specified by selecting HMI, USB flash drive, or register       (1) Save to USB drive: Software directory: Temp/Run/storage/udisk/history         (2) If you choose to save to the hmi: software directory Temp/Run/db/history, the saved file cannot be directly opened for viewing. To view it, you need to export to a USB drive and then view the exported file in the path saved to the USB drive         file       Set the file name for storage, and the system will store data with this name         fixed file       The stored file name is named with a date, for example, the file exported on May 29, 2021 is named 20210529         register       Set the register address, and the stored file name, it is necessary to select a string type register: When selecting dynamically specified file name, it is necessary to select a string type register such as character input and Chinese input. (File names can support up to 200 characters)      <                                              |                  | 0. Data export                                                                                   |
| Note: 1. This function only takes effect when the storage location is selected as HMI or when "register specified storage location" is specified as HMI.         2. When inputting 4 and 6 to the command register, the database can be controlled to be exported to a USB drive, and the exported file format is xjdb. The xjdb to CSV tool can be opened by double clicking on the software root directory \Tool\XJDbTool\XJDbTool\XJDbTool.xx, which is set as the default opening method for xjdb. After opening, enter the path name of the CSV and click "Export" to convert the xjdb format file to a CSV format file.         save setting       Set the storage address, which can be specified by selecting HMI, USB flash drive, or register         Image: the storage address is to the hmi: software directory: Temp/Run/storage/udisk/history       (2) If you choose to save to the hmi: software directory Temp/Run/db/history, the saved file cannot be directly opened for viewing. To view it, you need to export to a USB drive and then view the exported file in the path saved to the USB drive         file       Set the file name for storage, and the system will store data with this name         fixed file       The stored file name is named with a date, for example, the file caported on May 29, 2021 is named 20210529         register       Set the register address, and the stored files will be name based on the contents of the register: When selecting dynamically specified file name, it is necessary to select a string type register such as character input and Chinese input. (File names can support up to 200 characters)         storage capacity       Set the total amount of collected data information stored; Maximum storage capacity 65535 pieces                                                  |                  | 1. Data export succeeded                                                                         |
| "register specified storage location" is specified as HMI.         2. When inputting 4 and 6 to the command register, the database can be controlled to be exported to a USB drive, and the exported file format is xjdb. The xjdb to CSV tool can be opened by double clicking on the software root directory \Tool\XJDbTool\XJDbTool.exe, which is set as the default opening method for xjdb. After opening, enter the path name of the CSV and click "Export" to convert the xjdb format file to a CSV format file.         save setting       Set the storage address, which can be specified by selecting HMI, USB flash drive, or register         Sw       When simulating, the storage location displayed for the operation record is:         (1) Save to USB drive: Software directory: Temp/Run/storage/udisk/history         (2) If you choose to save to the hmi: software directory Temp/Run/db/history, the saved file cannot be directly opened for viewing. To view it, you need to export to a USB drive and then view the exported file in the path saved to the USB drive         file       Set the file name for storage, and the system will store data with this name         fixed file       The stored file name is fixed, which is the name set in the file name (the file name can support up to 200 characters)         date       The stored file name is named with a date, for example, the file exported on May 29, 2021 is named 20210529         register       Set the total amount of collected data information stored; Maximum storage capacity 6535 picces         insufficient HMI       Set the status to stop saving or overwriting old records when storage space is insufficient space <th></th> <th>2. The export device does not exist</th>                                                                      |                  | 2. The export device does not exist                                                              |
| "register specified storage location" is specified as HMI.         2. When inputting 4 and 6 to the command register, the database can be controlled to be exported to a USB drive, and the exported file format is xjdb. The xjdb to CSV tool can be opened by double clicking on the software root directory \Tool\XJDbTool\XJDbTool.exe, which is set as the default opening method for xjdb. After opening, enter the path name of the CSV and click "Export" to convert the xjdb format file to a CSV format file.         save setting       Set the storage address, which can be specified by selecting HMI, USB flash drive, or register         Sw       When simulating, the storage location displayed for the operation record is:         (1) Save to USB drive: Software directory: Temp/Run/storage/udisk/history         (2) If you choose to save to the hmi: software directory Temp/Run/db/history, the saved file cannot be directly opened for viewing. To view it, you need to export to a USB drive and then view the exported file in the path saved to the USB drive         file       Set the file name for storage, and the system will store data with this name         fixed file       The stored file name is fixed, which is the name set in the file name (the file name can support up to 200 characters)         date       The stored file name is named with a date, for example, the file exported on May 29, 2021 is named 20210529         register       Set the total amount of collected data information stored; Maximum storage capacity 6535 picces         insufficient HMI       Set the status to stop saving or overwriting old records when storage space is insufficient space <th></th> <th></th>                                                                                                    |                  |                                                                                                  |
| 2. When inputting 4 and 6 to the command register, the database can be controlled to be exported to a USB drive, and the exported file format is xjdb. The xjdb to CSV tool can be opened by double clicking on the software root directory \Tool\XJDbTool\XJDbTool\XJDbTool.exe, which is set as the default opening method for xjdb. After opening, enter the path name of the CSV and click "Export" to convert the xjdb format file to a CSV format file.         save setting       Set the storage address, which can be specified by selecting HMI, USB flash drive, or register         Sw       When simulating, the storage location displayed for the operation record is: (1) Save to USB drive: Software directory: Temp/Run/storage/udisk/history (2) If you choose to save to the hmi: software directory Temp/Run/db/history, the saved file cannot be directly opened for viewing. To view it, you need to export to a USB drive and then view the exported file in the path saved to the USB drive         file       Set the file name for storage, and the system will store data with this name         fixed file       The stored file name is fixed, which is the name set in the file name (the file name can support up to 200 characters)         date       The stored file name is named with a date, for example, the file exported on May 29, 2021 is named 20210529         register       Set the total amount of collected data information stored; Maximum storage capacity 65535 pieces         insufficient HMI       Set the status to stop saving or overwriting old records when storage space is insufficient space                                                                                                    |                  |                                                                                                  |
| exported to a USB drive, and the exported file format is xjdb. The xjdb to CSV tool can be<br>opened by double clicking on the software root directory \Tool\XJDbTool\XJDbTool.exe,<br>which is set as the default opening method for xjdb. After opening, enter the path name of the<br>CSV and click "Export" to convert the xjdb format file to a CSV format file.save settingSet the storage address, which can be specified by selecting HMI, USB flash drive, or registerImage: the storage address is the storage location displayed for the operation record is:<br>(1) Save to USB drive: Software directory: Temp/Run/storage/udisk/history<br>(2) If you choose to save to the hmi: software directory Temp/Run/db/history, the saved<br>file cannot be directly opened for viewing. To view it, you need to export to a USB drive<br>and then view the exported file in the path saved to the USB drivefileSet the file name for storage, and the system will store data with this namefixed fileThe stored file name is fixed, which is the name set in the file name (the file name can support<br>up to 200 characters)dateThe stored file name is named with a date, for example, the file exported on May 29, 2021 is<br>named 20210529registerSet the total amount of collected data information stored;<br>Maximum storage capacity 65535 piecesstorage capacitySet the total amount of collected data information stored;<br>Maximum storage capacity 65535 piecesinsufficient HMI<br>spaceSet the status to stop saving or overwriting old records when storage space is insufficient                                                                                                    |                  |                                                                                                  |
| opened by double clicking on the software root directory \Tool\XJDbTool\XJDbTool\XJDbTool.exe,<br>which is set as the default opening method for xjdb. After opening, enter the path name of the<br>CSV and click "Export" to convert the xjdb format file to a CSV format file.save settingSet the storage address, which can be specified by selecting HMI, USB flash drive, or registerImage: the storage address is which can be specified by selecting HMI, USB flash drive, or registerImage: the storage address is which can be specified by selecting HMI, USB flash drive, or registerImage: the storage address is which can be specified by selecting HMI, USB flash drive, or registerImage: the storage address is software directory: Temp/Run/storage/udisk/history(2) If you choose to save to the hmi: software directory Temp/Run/db/history, the saved<br>file cannot be directly opened for viewing. To view it, you need to export to a USB drive<br>and then view the exported file in the path saved to the USB drivefileSet the file name for storage, and the system will store data with this namefixed fileThe stored file name is fixed, which is the name set in the file name (the file name can support<br>up to 200 characters)dateThe stored file name is named with a date, for example, the file exported on May 29, 2021 is<br>named 20210529registerSet the register address, and the stored files will be named based on the contents of the register.<br>When selecting dynamically specified file name, it is necessary to select a string type register<br>such as character input and Chinese input. (File names can support up to 200 characters)storage capacitySet the total amount of collected data information stored;<br>Maximum storage capacity 65535 piecesinsuffi                                           |                  |                                                                                                  |
| which is set as the default opening method for xjdb. After opening, enter the path name of the<br>CSV and click "Export" to convert the xjdb format file to a CSV format file.save settingSet the storage address, which can be specified by selecting HMI, USB flash drive, or registerImage: Set the storage address, which can be specified by selecting HMI, USB flash drive, or registerImage: Set the storage address, which can be specified by selecting HMI, USB flash drive, or registerImage: Set the storage address, which can be specified by selecting HMI, USB flash drive, or registerImage: Set the Storage address, which can be specified by selecting HMI, USB flash drive, or registerImage: Set the file name for storage location displayed for the operation record is:Image: fileSet the file name for storage, and the system will store data with this nameImage: fixed fileThe stored file name is fixed, which is the name set in the file name (the file name can support up to 200 characters)Image: dataThe stored file name is named with a date, for example, the file exported on May 29, 2021 is named 20210529registerSet the register address, and the stored files will be named based on the contents of the register. When selecting dynamically specified file name, it is necessary to select a string type register such as character input and Chinese input. (File names can support up to 200 characters)storage capacitySet the total amount of collected data information stored;<br>Maximum storage capacity 65535 piecesImage: storage spaceSet the status to stop saving or overwriting old records when storage space is insufficientspaceAfter checking, stop saving data when storage space is insufficient <th></th> <th></th>                                                                           |                  |                                                                                                  |
| CSV and click "Export" to convert the xjdb format file to a CSV format file.save settingSet the storage address, which can be specified by selecting HMI, USB flash drive, or registerSwe settingWhen simulating, the storage location displayed for the operation record is:<br>(1) Save to USB drive: Software directory: Temp/Run/storage/udisk/history<br>(2) If you choose to save to the hmi: software directory Temp/Run/db/history, the saved<br>file cannot be directly opened for viewing. To view it, you need to export to a USB drive<br>and then view the exported file in the path saved to the USB drivefileSet the file name for storage, and the system will store data with this namefixed fileThe stored file name is fixed, which is the name set in the file name (the file name can support<br>up to 200 characters)dateThe stored file name is named with a date, for example, the file exported on May 29, 2021 is<br>named 20210529registerSet the register address, and the stored files will be named based on the contents of the register.<br>When selecting dynamically specified file name, it is necessary to select a string type register<br>such as character input and Chinese input. (File names can support up to 200 characters)storage capacitySet the total amount of collected data information stored;<br>Maximum storage capacity 65535 piecesinsufficient HMI<br>spaceSet the status to stop saving or overwriting old records when storage space is insufficientstop saving<br>recordsAfter checking, stop saving data when storage space is insufficient                                                                                                    |                  |                                                                                                  |
| save settingSet the storage address, which can be specified by selecting HMI, USB flash drive, or registerSave settingSet the storage address, which can be specified by selecting HMI, USB flash drive, or registerWhen simulating, the storage location displayed for the operation record is:<br>(1) Save to USB drive: Software directory: Temp/Run/storage/udisk/history<br>(2) If you choose to save to the hmi: software directory Temp/Run/db/history, the saved<br>file cannot be directly opened for viewing. To view it, you need to export to a USB drive<br>and then view the exported file in the path saved to the USB drivefileSet the file name for storage, and the system will store data with this namefixed fileThe stored file name is fixed, which is the name set in the file name (the file name can support<br>up to 200 characters)dateThe stored file name is named with a date, for example, the file exported on May 29, 2021 is<br>named 20210529registerSet the register address, and the stored files will be named based on the contents of the register.<br>When selecting dynamically specified file name, it is necessary to select a string type register<br>such as character input and Chinese input. (File names can support up to 200 characters)storage capacitySet the status to stop saving or overwriting old records when storage space is insufficient<br>spaceinsufficient HMI<br>spaceSet the status to stop saving or overwriting old records when storage space is insufficient                                                                                                    |                  |                                                                                                  |
| When simulating, the storage location displayed for the operation record is:(1) Save to USB drive: Software directory: Temp/Run/storage/udisk/history(2) If you choose to save to the hmi: software directory Temp/Run/db/history, the savedfile cannot be directly opened for viewing. To view it, you need to export to a USB driveand then view the exported file in the path saved to the USB drivefileSet the file name for storage, and the system will store data with this namefixed fileThe stored file name is fixed, which is the name set in the file name (the file name can support<br>up to 200 characters)dateThe stored file name is named with a date, for example, the file exported on May 29, 2021 is<br>named 20210529registerSet the register address, and the stored files will be named based on the contents of the register.<br>When selecting dynamically specified file name, it is necessary to select a string type register<br>such as character input and Chinese input. (File names can support up to 200 characters)storage capacitySet the total amount of collected data information stored;<br>Maximum storage capacity 65535 piecesinsufficient HMI<br>spacestop saving<br>                                                                                                    | save setting     |                                                                                                  |
| (1) Save to USB drive: Software directory: Temp/Run/storage/udisk/history<br>(2) If you choose to save to the hmi: software directory Temp/Run/db/history, the saved<br>file cannot be directly opened for viewing. To view it, you need to export to a USB drive<br>and then view the exported file in the path saved to the USB drivefileSet the file name for storage, and the system will store data with this namefixed fileThe stored file name is fixed, which is the name set in the file name (the file name can support<br>up to 200 characters)dateThe stored file name is named with a date, for example, the file exported on May 29, 2021 is<br>named 20210529registerSet the register address, and the stored files will be named based on the contents of the register<br>such as character input and Chinese input. (File names can support up to 200 characters)storage capacitySet the total amount of collected data information stored;<br>Maximum storage capacity 65535 piecesinsufficient HMI<br>spaceSet the status to stop saving or overwriting old records when storage space is insufficientstop saving<br>recordsAfter checking, stop saving data when storage space is insufficient                                                                                                    | suresetting      |                                                                                                  |
| (2) If you choose to save to the hmi: software directory Temp/Run/db/history, the saved<br>file cannot be directly opened for viewing. To view it, you need to export to a USB drive<br>and then view the exported file in the path saved to the USB drivefileSet the file name for storage, and the system will store data with this namefixed fileThe stored file name is fixed, which is the name set in the file name (the file name can support<br>up to 200 characters)dateThe stored file name is named with a date, for example, the file exported on May 29, 2021 is<br>named 20210529registerSet the register address, and the stored files will be named based on the contents of the register.<br>When selecting dynamically specified file name, it is necessary to select a string type register<br>such as character input and Chinese input. (File names can support up to 200 characters)storage capacitySet the total amount of collected data information stored;<br>Maximum storage capacity 65535 piecesinsufficient HMI<br>spaceSet the status to stop saving or overwriting old records when storage space is insufficientstop saving<br>recordsAfter checking, stop saving data when storage space is insufficient                                                                                                    |                  | When simulating, the storage location displayed for the operation record is:                     |
| file cannot be directly opened for viewing. To view it, you need to export to a USB drive<br>and then view the exported file in the path saved to the USB drivefileSet the file name for storage, and the system will store data with this namefixed fileThe stored file name is fixed, which is the name set in the file name (the file name can support<br>up to 200 characters)dateThe stored file name is named with a date, for example, the file exported on May 29, 2021 is<br>named 20210529registerSet the register address, and the stored files will be named based on the contents of the register.<br>When selecting dynamically specified file name, it is necessary to select a string type register<br>such as character input and Chinese input. (File names can support up to 200 characters)storage capacitySet the total amount of collected data information stored;<br>Maximum storage capacity 65535 piecesinsufficient HMI<br>spaceSet the status to stop saving or overwriting old records when storage space is insufficientstop saving<br>recordsAfter checking, stop saving data when storage space is insufficient                                                                                                    |                  | (1) Save to USB drive: Software directory: Temp/Run/storage/udisk/history                        |
| and then view the exported file in the path saved to the USB drivefileSet the file name for storage, and the system will store data with this namefixed fileThe stored file name is fixed, which is the name set in the file name (the file name can support<br>up to 200 characters)dateThe stored file name is named with a date, for example, the file exported on May 29, 2021 is<br>named 20210529registerSet the register address, and the stored files will be named based on the contents of the register.<br>When selecting dynamically specified file name, it is necessary to select a string type register<br>such as character input and Chinese input. (File names can support up to 200 characters)storage capacitySet the total amount of collected data information stored;<br>Maximum storage capacity 65535 piecesinsufficient HMI<br>spaceSet the status to stop saving or overwriting old records when storage space is insufficient<br>space is insufficient                                                                                                    |                  | (2) If you choose to save to the hmi: software directory Temp/Run/db/history, the saved          |
| fileSet the file name for storage, and the system will store data with this namefixed fileThe stored file name is fixed, which is the name set in the file name (the file name can support<br>up to 200 characters)dateThe stored file name is named with a date, for example, the file exported on May 29, 2021 is<br>named 20210529registerSet the register address, and the stored files will be named based on the contents of the register.<br>When selecting dynamically specified file name, it is necessary to select a string type register<br>such as character input and Chinese input. (File names can support up to 200 characters)storage capacitySet the total amount of collected data information stored;<br>Maximum storage capacity 65535 piecesinsufficient HMI<br>spaceSet the status to stop saving or overwriting old records when storage space is insufficient<br>records                                                                                                    |                  | file cannot be directly opened for viewing. To view it, you need to export to a USB drive        |
| fixed fileThe stored file name is fixed, which is the name set in the file name (the file name can support<br>up to 200 characters)dateThe stored file name is named with a date, for example, the file exported on May 29, 2021 is<br>named 20210529registerSet the register address, and the stored files will be named based on the contents of the register.<br>When selecting dynamically specified file name, it is necessary to select a string type register<br>such as character input and Chinese input. (File names can support up to 200 characters)storage capacitySet the total amount of collected data information stored;<br>Maximum storage capacity 65535 piecesinsufficient HMI<br>spaceSet the status to stop saving or overwriting old records when storage space is insufficientstop saving<br>recordsAfter checking, stop saving data when storage space is insufficient                                                                                                    |                  | and then view the exported file in the path saved to the USB drive                               |
| up to 200 characters)dateThe stored file name is named with a date, for example, the file exported on May 29, 2021 is<br>named 20210529registerSet the register address, and the stored files will be named based on the contents of the register.<br>When selecting dynamically specified file name, it is necessary to select a string type register<br>such as character input and Chinese input. (File names can support up to 200 characters)storage capacitySet the total amount of collected data information stored;<br>Maximum storage capacity 65535 piecesinsufficient HMI<br>spaceSet the status to stop saving or overwriting old records when storage space is insufficientstop saving<br>recordsAfter checking, stop saving data when storage space is insufficient                                                                                                    | file             | Set the file name for storage, and the system will store data with this name                     |
| dateThe stored file name is named with a date, for example, the file exported on May 29, 2021 is<br>named 20210529registerSet the register address, and the stored files will be named based on the contents of the register.<br>When selecting dynamically specified file name, it is necessary to select a string type register<br>such as character input and Chinese input. (File names can support up to 200 characters)storage capacitySet the total amount of collected data information stored;<br>Maximum storage capacity 65535 piecesinsufficient HMI<br>spaceSet the status to stop saving or overwriting old records when storage space is insufficientstop saving<br>recordsAfter checking, stop saving data when storage space is insufficient                                                                                                    | fixed file       | The stored file name is fixed, which is the name set in the file name (the file name can support |
| named 20210529registerSet the register address, and the stored files will be named based on the contents of the register.<br>When selecting dynamically specified file name, it is necessary to select a string type register<br>such as character input and Chinese input. (File names can support up to 200 characters)storage capacitySet the total amount of collected data information stored;<br>Maximum storage capacity 65535 piecesinsufficient HMI<br>spaceSet the status to stop saving or overwriting old records when storage space is insufficientstop saving<br>recordsAfter checking, stop saving data when storage space is insufficient                                                                                                    |                  |                                                                                                  |
| registerSet the register address, and the stored files will be named based on the contents of the register.<br>When selecting dynamically specified file name, it is necessary to select a string type register<br>such as character input and Chinese input. (File names can support up to 200 characters)storage capacitySet the total amount of collected data information stored;<br>Maximum storage capacity 65535 piecesinsufficient HMI<br>spaceSet the status to stop saving or overwriting old records when storage space is insufficientstop saving<br>recordsAfter checking, stop saving data when storage space is insufficient                                                                                                    | date             |                                                                                                  |
| When selecting dynamically specified file name, it is necessary to select a string type register<br>such as character input and Chinese input. (File names can support up to 200 characters)storage capacitySet the total amount of collected data information stored;<br>Maximum storage capacity 65535 piecesinsufficient HMI<br>spaceSet the status to stop saving or overwriting old records when storage space is insufficient<br>stop saving<br>recordsAfter checking, stop saving data when storage space is insufficient                                                                                                    |                  |                                                                                                  |
| such as character input and Chinese input. (File names can support up to 200 characters)         storage capacity       Set the total amount of collected data information stored;<br>Maximum storage capacity 65535 pieces         insufficient HMI<br>space       Set the status to stop saving or overwriting old records when storage space is insufficient         stop saving<br>records       After checking, stop saving data when storage space is insufficient                                                                                                    | register         |                                                                                                  |
| storage capacity       Set the total amount of collected data information stored;<br>Maximum storage capacity 65535 pieces         insufficient HMI<br>space       Set the status to stop saving or overwriting old records when storage space is insufficient         stop saving<br>records       After checking, stop saving data when storage space is insufficient                                                                                                    |                  |                                                                                                  |
| Maximum storage capacity 65535 pieces         insufficient HMI       Set the status to stop saving or overwriting old records when storage space is insufficient         space       After checking, stop saving data when storage space is insufficient         records       After checking, stop saving data when storage space is insufficient                                                                                                    |                  |                                                                                                  |
| insufficient HMI       Set the status to stop saving or overwriting old records when storage space is insufficient         space       stop saving         records       After checking, stop saving data when storage space is insufficient                                                                                                    | storage capacity |                                                                                                  |
| space     Stop saving records                                                                                                    | ·                |                                                                                                  |
| records                                                                                                    |                  | Set the status to stop saving or overwriting old records when storage space is insufficient      |
|                                                                                                    | stop saving      | After checking, stop saving data when storage space is insufficient                              |
| overwrite old After checking, when the storage space is insufficient, it will continue to save and overwrite                                                                                                    | records          |                                                                                                  |
|                                                                                                    | overwrite old    | After checking, when the storage space is insufficient, it will continue to save and overwrite   |

records the old records

Note: Whether you choose "fixed file name" or "dynamically specified file name" for the saved file name, the following characters are not supported in the file name:  $1/2 \approx 2 = 4$ ;  $1 \approx 2 = 4$ ;  $1 \approx 2 \approx 2$ 

### 4-7-2. Operation record display

1. Click on "Parts/Operation Record/Operation Record Display" icon in the menu bar or the "- Operation

Record Display "icon in the device bar of the control window, move the cursor to the screen, click the left mouse button to place, click the right mouse button or use the ESC key to cancel the placement. Modify the length and width of the border through the boundary point.

2. When setting attributes, you can set them in the attribute box that pops up when placing components. You can also double-click on "Operation Record Display" or select "Operation Record Display" and right-click to select "attributes" for attribute settings.

Basic attributes

|                          | Op                  | peration record disp  | olay         |                   |
|--------------------------|---------------------|-----------------------|--------------|-------------------|
| Basic Attrib             | Display Query S     | ecurity set Location  | 4<br>7<br>1  |                   |
| Control ID               | OR0                 |                       |              |                   |
| Descriptio               | n                   |                       |              |                   |
|                          |                     |                       |              |                   |
| Operation<br>record sett | Operation           |                       |              |                   |
| – Display list           |                     |                       |              |                   |
| Use                      | ✓ Adaptive colu     | mn spacing            |              |                   |
| Select                   | Project             | Title Title D         | escription   | Column spacing    |
| ✓                        | 序号                  | 序                     | 3            | 35                |
| ~                        | 日期                  | 日期                    | 归            | 82                |
| ~                        | 时间                  | <b>时间</b>             | 时间           |                   |
| ~                        | 控件ID                | 控件                    | ID           | 56                |
| ~                        | 控件描述                | 控件推                   | 苗述           | 56                |
|                          | 地址                  | 地址                    | ıŁ 🛛         | 220               |
| ~                        | 动作                  |                       | 动作<br>用户名    |                   |
| ✓                        | 用户名                 | 用户                    |              |                   |
| ~                        | 窗口                  | 窗[                    |              | 56                |
| ~                        | 操作信息                | 操作                    | 息            | 139               |
| Move up                  | Move down           | Restore default       |              |                   |
| - <mark>Orde</mark> r    |                     |                       |              |                   |
| Time                     | Chronological       | order                 | Reverse chr  | onological order  |
| Format                   | Date YY/MM/DE       | ) v T                 | IM HH:MM     | SS ¥              |
| D Used for               | system manageme     | ent controls, user ca | nnot operat  | e                 |
| on Can be u              | sed to annotate the | purpose of this con   | ntrol        |                   |
| ecord Click on           | "Operation Record   | l Settings" to set th | e relevant c | ontent of the ope |
|                          | 1                   |                       |              | •p•               |
| If the lis               | t displayed in the  | operation record is   | in multiple  | e languages, cheo |

| multi-language   | using multiple languages is checked, a multi language setting table will be         | displayed on the   |
|------------------|-------------------------------------------------------------------------------------|--------------------|
| muni-ianguage    | right side of the title description. Clicking on it will lead to the multi language |                    |
|                  | interface for setting multiple languages. The use of multiple languages can b       |                    |
|                  | chapter 5-1. Multiple languages                                                     |                    |
| adantina aalumu  |                                                                                     | vill automatically |
| adaptive column  | After checking, the column width cannot be customized, and the software w           | automatically      |
| space            | adjust it to the most suitable size based on the project screen                     |                    |
| select           | Only when checked can it be displayed in the list                                   |                    |
| No.              | Display the sequence number of table columns                                        |                    |
| date             | Date generated during control operation                                             |                    |
| time             | Time generated during control operation                                             |                    |
| control ID       | The ID number of the control                                                        |                    |
| control          | Description content of the control                                                  |                    |
| description      |                                                                                     | If you need to     |
| address          | The address of the control, which can display whether it is an internal or          | adjust the order   |
|                  | external address                                                                    | of items, you      |
| action           | Set Word, Set ON, Set OFF, Toggle (bit reverse), Write Const Value, Write           | can click the      |
|                  | String, Return To Prev Window, Go To Next Window, Upload recipe,                    | "Move Up,          |
|                  | Download recipe, Press, Release                                                     | Move Down"         |
| user name        | Do you have user privileges to log in at this time? If not logged in, it will not   | button below. If   |
|                  | be displayed                                                                        | you want to        |
| window           | The window number where the control is manipulated                                  | restore the        |
| operate          | Bit Set ON                                                                          | default sorting,   |
| infomation       | Bit Set OFF                                                                         | you can click      |
|                  | Write (Initial value) ->(Input value)                                               | "Restore           |
|                  | Bit Set ON->OFF                                                                     | Default            |
|                  | Bit Set OFF->ON                                                                     | Sorting"           |
|                  | Write newVal                                                                        |                    |
|                  | Write (Initial string) ->(Input string)                                             |                    |
|                  | Window (Current page) ->(Jump to page)                                              |                    |
|                  | Upload (recipe name)                                                                |                    |
|                  | download (recipe name)                                                              |                    |
| order            | Set the information display mode and select whether the latest operation rec        | cord is displayed  |
|                  | before or after                                                                     | 1 2                |
| chronological    | According to the order in which the operation record time is generated, the fin     | rst generated one  |
| order            | is displayed at the top, and the later generated one is displayed at the bottom,    | •                  |
|                  | operation record is displayed at the bottom of the table                            | ,                  |
| reverse          | Contrary to the chronological order, the first generated operation record is        | displayed at the   |
| chronological    | bottom, and the later generated operation record is displayed at the top, t         |                    |
| order            | operation record information is displayed at the top of the table                   |                    |
| time date format | set the date and time format                                                        |                    |
| time dute format | bet the date difd time format                                                       |                    |

When using multiple languages is checked, "..." will be displayed in the bottom right corner of the title description. Clicking on it will lead to the multi language library setting interface to set multiple languages.

Display 

|                                                                                                    |                   |                           | Operation    | record displ         | ay                                                                                                    |
|----------------------------------------------------------------------------------------------------|-------------------|---------------------------|--------------|----------------------|----------------------------------------------------------------------------------------------------|
| ● Text ● Multiline<br>Text ● Multiline<br>Text ● Multiline<br>Fo 微致雅麗 ● General ●<br>Co ● ● Size 12 ● Ali<br>Middle_Center ● Size 12 ● Ali<br>Middle_Center ● Title description ● ●<br>Co ● ● ● ● ● ● ● ● ● ● ● ● ● ● ● ● ● ● ●                                                                                                    | asic Attrib D     | isplay Quer               | y Security s | et Location          |                                                                                                    |
| Table title       List Data       Synchronize language font styles         Fo       微软维黑       General       ✓         Co       Size       12       ✓         Ali       Middle_Center       ✓       Row H30       🗧         Table       Background color       ✓       Title description       ✓         Ø       Outer frame       Thi       ✓       Style       ✓         Ø       Grid       Thi       ✓       Style       ✓                                                                                                    | ✓ Use title       | - 11                      |              |                      |                                                                                                    |
| Fo       微软雅慧       General         Co       Size       12         Ali       Middle_Center       Row h 30         Table       Background color       Title description         Background color       Style       V         Outer frame       Thi       V         Style       V       Grid         Thi       V       Style         V       Grid       Grid         Thi       V       Style         V       Grid       Grid         Thi       V       Style                                                                                                    | Text              | O Multilina               |              |                      |                                                                                                    |
| Fo       微软雅慧       General         Co       Size       12         Ali       Middle_Center       Row h 30         Table       Background color       Title description         Background color       Style       V         Outer frame       Thi       V         Style       V       Grid         Thi       V       Style         V       Grid       Grid         Thi       V       Style         V       Grid       Grid         Thi       V       Style                                                                                                    |                   |                           |              |                      |                                                                                                    |
| Fo       微软雅慧       General         Co       Size       12         Ali       Middle_Center       Row h 30         Table       Background color       Title description         Background color       Style       V         Outer frame       Thi       V         Style       V       Grid         Thi       V       Style         V       Grid       Grid         Thi       V       Style         V       Grid       Grid         Thi       V       Style                                                                                                    |                   |                           |              |                      |                                                                                                    |
| Fo       微软雅慧       General         Co       Size       12         Ali       Middle_Center       Row h 30         Table       Background color       Title description         Background color       Style       V         Outer frame       Thi       V         Style       V       Grid         Thi       V       Style         V       Grid       Grid         Thi       V       Style         V       Grid       Grid         Thi       V       Style                                                                                                    |                   |                           |              |                      |                                                                                                    |
| Fo       微软雅慧       General         Co       Size       12         Ali       Middle_Center       Row h 30         Table       Background color       Title description         Background color       Style       V         Outer frame       Thi       V         Style       V       Grid         Thi       V       Style         V       Grid       Grid         Thi       V       Style         V       Grid       Grid         Thi       V       Style                                                                                                    |                   |                           |              |                      |                                                                                                    |
| Fo       微软雅慧       General         Co       Size       12         Ali       Middle_Center       Row h 30         Table       Background color       Title description         Background color       Style       V         Outer frame       Thi       V         Style       V       Grid         Thi       V       Style         V       Grid       Grid         Thi       V       Style         V       Grid       Grid         Thi       V       Style                                                                                                    |                   |                           |              |                      |                                                                                                    |
| Fo       微软雅慧       General         Co       Size       12         Ali       Middle_Center       Row h 30         Table       Background color       Title description         Background color       Style         Image: Content of the second of the second of the s                                                                                                    | The second states | Contraction of the second | 1            | de <u>ss</u> tore of | ng ng the second second se |
| Co Size 12<br>Ali Middle_Center V Size 12<br>Row h 30<br>Table<br>Background color V Title description V<br>V Outer frame<br>Thi V Style V<br>Co V<br>Grid<br>Thi V Style V<br>Co V V<br>Co V V V V V V V V V V V V V V V V V V V                                                                                                    |                   | List title                | List Data    | ∐ Sγn                | chronize language font styles                                                                                                    |
| Ali Middle_Center V Row h30 C<br>Table<br>Background color V Title description V<br>Outer frame<br>Thi V Style V<br>Co Grid<br>Thi V Style V<br>Co V V<br>Co V<br>Co V V<br>Co V V<br>CO V<br>CO V V<br>CO V<br>CO V<br>CO V<br>CO V<br>CO V<br>CO V<br>CO V<br>CO V<br>CO V<br>CO V<br>CO V<br>CO V<br>CO V<br>CO V<br>CO V<br>CO V<br>CO V<br>CO V<br>CO V | The second second | Į.                        | Y (          | ieneral 🗸            |                                                                                                    |
| Table   Background color   Image: Style   Image: Style   Image: Style   Image: Style   Image: Style   Image: Style   Image: Style   Image: Style   Image: Style   Image: Style   Image: Style   Image: Style   Image: Style   Image: Style   Image: Style                                                                                                    | Co                | ×                         | Size 12      |                      |                                                                                                    |
| Background color V Title description V Outer frame Thi V Style V Co Ior V Grid Thi V Style V Co                                                                                                    | Ali Middle_C      | enter 🛩                   |              | Row h30              | <b>•</b>                                                                                                    |
| Background color V Title description V Outer frame Thi V Style V Co Ior V Grid Thi V Style V Co                                                                                                    |                   |                           |              |                      |                                                                                                    |
| Background color V Title description V Outer frame Thi V Style V Co Ior V Grid Thi V Style V Co                                                                                                    | Tabla             |                           |              |                      |                                                                                                    |
| Image of the second priority                                                                                                    |                   |                           |              | 7:11- J              | utut u V                                                                                                    |
| Thi Style v<br>Co v<br>Ior v<br>Grid<br>Thi v Style v<br>Co v                                                                                                    |                   |                           |              | fitte desc.          | ription *                                                                                                    |
| Co Grid<br>Thi Style V                                                                                                    | Outer fr          | ame                       |              |                      |                                                                                                    |
| lor Grid Thi Style V Co                                                                                                    | Thi               | - v                       | Style —      | v                    | ,                                                                                                    |
| ✓ Grid<br>Thi ✓ Style ✓                                                                                                    |                   | ×                         |              |                      |                                                                                                    |
| Thi v Style v                                                                                                    |                   |                           |              |                      |                                                                                                    |
|                                                                                                    | California (      |                           |              |                      |                                                                                                    |
|                                                                                                    | Thi               | - v                       | Style —      |                      | ,                                                                                                    |
|                                                                                                    |                   |                           |              | 5.12 - <b>5</b> 6    |                                                                                                    |

| use title      | text               | Set the name of the operation record display header                                |  |  |
|----------------|--------------------|------------------------------------------------------------------------------------|--|--|
|                | multiling          | After checking, the header content can be set to multiple languages (refer to 5-1  |  |  |
|                |                    | for details on using multiple languages)                                           |  |  |
| synchronize la | nguage font styles | If unchecked, the title font and list font can be set separately                   |  |  |
|                |                    | If checked, the two fonts, colors, sizes, and alignment remain consistent          |  |  |
| f              | font               | Font, color, size, and alignment can be set                                        |  |  |
| table          | background         | Set the background color of the table                                              |  |  |
|                | color              |                                                                                    |  |  |
|                | title background   | Set the background color of the table title                                        |  |  |
|                | color              |                                                                                    |  |  |
|                | outer frame        | The thickness, style, and color of the outer frame can be set, and will only be    |  |  |
|                |                    | displayed when checked                                                             |  |  |
|                | grid               | The thickness, style, and color of the grid can be set, and will only be displayed |  |  |
|                |                    | when checked                                                                       |  |  |

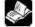

When "synchronize language font styles" is checked, all fonts display the title font.

Query

1 Export

|                 | Accord to the |                    |                  |                  |
|-----------------|---------------|--------------------|------------------|------------------|
| Basic Attribute | Display       | Query              | Security setting | Location         |
| Picture         | PSB0          | Export<br>conditio | ON->OFF ~        | Export<br>Format |

Select **Picture** to use the picture export function. Meets export conditions, export format is PNG.

2 Query

| Basic Attribute | Display       | Query              | Security setting | Location         |     |   |
|-----------------|---------------|--------------------|------------------|------------------|-----|---|
| Picture         | PSB0          | Export<br>conditio | ON->OFF ~        | Export<br>Format | PNG | ~ |
| 🗹 Enable ope    | eration recor | d query            |                  |                  |     |   |
| Query           | by date       |                    | O Query by time  | 6                |     |   |
| ⊖ Registe       | er            |                    |                  |                  |     |   |
| - Query contr   | ol            |                    |                  |                  |     |   |
| PSB0            |               |                    |                  |                  |     |   |
|                 |               |                    |                  |                  |     |   |
| - Query date    |               |                    |                  |                  |     |   |
|                 |               |                    |                  |                  |     |   |
|                 | , Decer ∽     | Registe            |                  |                  |     |   |

The information found will be displayed in the operation record display table. If you need to use this function, check the "Enable operation record query" function.

There are two query methods: query by date and query by time period. These two query methods can be freely selected by users or dynamically specified through registers, as follows:

query control Set an address, and when set to that address, the query function will be triggered, and the query results will be displayed in the table

(1) Query by Date

Entering the date to be queried will filter out all operation record information under this date and display it in the table.

| ~    | PSB0            |       |            |
|------|-----------------|-------|------------|
| uery | date            |       |            |
|      | Tuesday , April | 10023 | 🥅 Register |

You can also choose "Register" to dynamically set the query address. As shown in the following figure, setting a first address, such as PSW0, will occupy a total of three addresses from PSW0 to PSW2. PSW0 represents year, PSW1 represents month, and PSW2 represents day, all of which are single word unsigned numbers. For example, PSW0=2021, PSW1=5, and PSW2=29, the operation record information for May 29, 2021 will be queried.

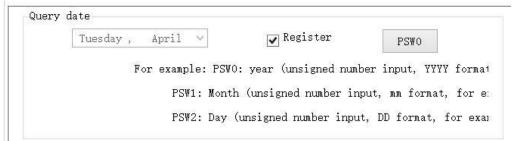

#### (2) Query by time period

Enter the start and end times to be queried in the specified address, set the query control address, and display all information filtered out during this time period in the table.

|                                      | Second |
|--------------------------------------|--------|
| To Tuesday, April V 11 Hou 44 Mim 32 | Second |

Similarly, register control can also be used. After setting the first address, 12 register addresses, including the first address, will be occupied. The first 6 addresses represent the year, month, day, hour, minute, and second of the start time, and the last 6 addresses represent the year, month, day, hour, minute, and second of the end time. The format is consistent with manual settings.

| T T OUL | Tuesday ,                                                                                                    | April | 11                   | Hou 44       | Minute       | Second     |
|---------|----------------------------------------------------------------------------------------------------|-------|----------------------|--------------|--------------|------------|
| To      | Tuesday ,                                                                                                    | April | / 11                 | Hou 44       | Mim 32       | Second     |
|         | 2000 - 2010 - 2010 - 2010 - 2010 - 2010 - 2010 - 2010 - 2010 - 2010 - 2010 - 2010 - 2010 - 2010 - 2010 - 2010 - |       | in the second second |              | 22           |            |
|         |                                                                                                    | ✓ R   | egister              | PSW          |              |            |
|         |                                                                                                    |       |                      |              |              |            |
|         |                                                                                                    | Exam  | ple: PSW             | 0 PSW5: from | time year, 1 | nonth, day |
|         |                                                                                                    |       |                      |              |              |            |

(3) Register Control Query Method

Use registers to dynamically specify the query method. A register value of 0 indicates querying by date, and a value of 1 indicates querying by time period. Users can choose according to their own needs.

■ Security setting

| Basic Attrib Disr  | olay    | Query Securi    | ty set Locat | ion    |          |  |
|--------------------|---------|-----------------|--------------|--------|----------|--|
| - Display contro   | I       |                 |              |        |          |  |
| 🗹 Enable           |         |                 |              |        |          |  |
| When               | 隐藏      | ~               |              |        |          |  |
| Devic              | 本地设备    |                 |              | ~      | Settin   |  |
| Addre              | PSB     | ~ (             | )            |        |          |  |
| Enable             | Sta ON  | <b>v</b> [      | Indirect     |        |          |  |
| - User permissio   | n       |                 |              |        |          |  |
| 🔲 Hide this        | compone | ent when the us | er has no pe | rmissi | on scope |  |
| User perr<br>range | nission | None            | 3            | ~      |          |  |

Same to chapter 4-1-1 straight line security setting part.

Location

Same to chapter 4-1-1 straight line location part.

# 4-8. Hire purchase

1. Function enter

Click Menu bar-Tool-Hire purchase or click Hire purchase in the tool bar.

2. Function introduction

Implement installment payment for equipment and perform lock and encryption processing on the equipment. The installment configuration is completely user-defined, including the number of installment periods, the expiration date of each installment, and the password for each installment. Configuration information needs to be maintained by customers themselves, and this feature has the advantages of free configuration and high security.

4-8-1. Static installment payment

|                              |                     | Hire purchase       |             |                     |
|------------------------------|---------------------|---------------------|-------------|---------------------|
| Enable static<br>Enter admin | Alleria             | istrator<br>ord     | 8           |                     |
| Period                       | Start time          | End time            | Description | Password            |
| Period                       | 1 4/18/2023 2:45 PM | 4/19/2023 2:45 PM   |             | 12345678            |
| Period                       | 2 4/19/2023 2:45 PM | 4/20/2023 2:45 PM   |             | 12345678            |
|                              |                     |                     |             |                     |
|                              | nic installment     |                     |             |                     |
| Installmen<br>key<br>Dynamic | t                   | ge<br>Dynamic super |             | Generate<br>dynamic |
| Installmen                   | t                   |                     |             |                     |

- Check "Enable static installment ", add the number of installment periods, set the start time, end time, description, and password.
- Enter administrator password to cancel installment payment: If this option is checked in the project, set the administrator password and download it. In any installment payment pop-up window that pops up, enter the custom administrator password, which will cancel subsequent installment payments and close the window to enter the project operation page. Passwords support letters (case sensitive) and numbers, with a password length limit of 10 characters.

|                  | Batch add        |        | ×       |
|------------------|------------------|--------|---------|
| Start<br>date    | 2023/04/20 14:45 |        |         |
| Interval<br>time | 0 A O I A A      |        | M<br>in |
| Add<br>Periods   | 1 P<br>e         |        |         |
|                  | Confirm          | Cancel |         |

- Add: Click "Add" and add an installment payment setting in order at the bottom of the table. You can set the start and end dates, time, and password yourself.
- Batch Add: Click "Batch Add" to set multiple installment payments (up to 60 installments). Set the start time, date, interval time, and number of batch copies independently. Click OK and it will be displayed below. You can set the start and end date, time, and password by yourself.
- The time supports selection and input, and the description can be edited. The default password is 12345678. The password supports letters (case sensitive) and numbers, and the length of the password is 20 characters, which can be modified. The maximum number of sessions is 60, and the end time of the previous session defaults to the start time of the following session. All start and end times can be modified.
- Delete: Click a row in the installment payment table, select it with the cursor, and then click "Delete"

to delete the installment payment

■ Delete All: Click 'Delete All' to clear all installment payment settings.

#### HMI display:

| 请输入分期密码或超级管理员密码:                 |         |        |      |    |   |  |
|----------------------------------|---------|--------|------|----|---|--|
| 密码                               |         |        |      |    |   |  |
|                                  |         |        |      |    |   |  |
| 第3期: 2022-7-6 14:44:0 2022-7-6 1 | 14:46:0 |        |      |    |   |  |
|                                  |         |        |      |    |   |  |
|                                  | 确认      |        |      |    |   |  |
|                                  | Virtu   | ial Ke | yboa | rd |   |  |
|                                  | Esc     | 1      | 2    | 3  | 4 |  |

When the start time of installment payment is reached, a pop-up window will pop up in the upper right corner of the HMI. At this time, only the installment payment password can be entered, and the rest of the screen is not clickable; Enter the current password in the pop-up window to use it normally until the start date of the next installment. If the password is entered incorrectly, it will prompt for an incorrect password input, and you must re-enter the correct password to use it properly.

# ð

The difference between an administrator password and a regular installment password is:

1. The administrator password means that regardless of the installment payment period, simply entering the "administrator password" will cancel the installment payment function. The regular installment password is only used to confirm the current installment payment, and subsequent installments will still pop up at the set start time.

2. Password settings for both: The password can have up to 10 digits and supports letters (uppercase and lowercase) and numbers.

4-8-2. Dynamic installment payment

Enable dynamic installment

|       |                    |                   | Hire purchase              |             |                     |
|-------|--------------------|-------------------|----------------------------|-------------|---------------------|
| En-   | able static inst   | allment           |                            |             |                     |
| En En | ter administral    | or Admir<br>passw | nistrator<br>ord           | ap          |                     |
| ١dd   | Batch add De       |                   |                            |             |                     |
|       | Period             | Start time        | End time                   | Description | Password            |
|       | Period 1           | 4/18/2023 2:45 PM | 4/19/2023 2:45 PM          |             | 12345678            |
|       | Period 2           | 4/19/2023 2:45 PM | 4/20/2023 2:45 PM          |             | 12345678            |
|       |                    |                   |                            |             |                     |
|       | able dynamic i     | nstallment        |                            |             |                     |
| 1     | Installment<br>key | nstallment        |                            |             | Generate<br>dynamic |
| 1     | Installment        | nstallment        | Dynamic super     password |             |                     |

Only by checking this option can dynamic installment payments be set.

| installment key | The password includes uppercase and lowercase letters and numbers, and the length does not    |
|-----------------|-----------------------------------------------------------------------------------------------|
|                 | exceed 10 digits; You can also enter the installment key in the "Generate dynamic" interface, |
|                 | and the passwords in both places are synchronized                                             |
| dynamic         | The password is automatically generated by the system. The dynamic password on this           |
| installment     | interface can only be viewed and copied, and cannot be edited                                 |
| dynamic super   | The password is automatically generated by the system, and the dynamic super password on      |
| password        | this interface can only be viewed and copied, and cannot be edited                            |

The dynamic password and dynamic super password are both 32-bit. When copying the password, manually select all with the mouse and copy it when the password is visible.

■ Generate dynamic password

Click "generate dynamic" to enter dynamic installment password interface.

|           |                                                |                           | Hire purchase    |                              |                                                | ×                        |      |
|-----------|------------------------------------------------|---------------------------|------------------|------------------------------|------------------------------------------------|--------------------------|------|
|           | Enable static installment                      |                           |                  |                              |                                                |                          |      |
|           | Enter administrator                            | Administrator             |                  | 0                            |                                                |                          |      |
|           | T & R R                                        | Dynamic                   | password gener   | ation                        |                                                |                          |      |
|           | Add Batch add Delete Delete all Period Start t | Device ID                 |                  |                              | Password                                       |                          |      |
|           | Pendu Startt                                   | Installment key           |                  |                              | Password                                       |                          |      |
|           |                                                | Start time of installment | 2023/04/18 00:00 |                              |                                                |                          |      |
|           |                                                | End time of               | 2023/05/18 00:00 |                              |                                                |                          |      |
|           |                                                | O Duration of             | 30               |                              |                                                |                          |      |
|           |                                                | Dynamic                   |                  | 1                            |                                                |                          |      |
|           |                                                | Dynamic                   | ]                | an -                         |                                                |                          |      |
|           | Enable dynamic installment     Installment     |                           | Confirm          | Cancel                       | Generate                                       |                          |      |
|           | key<br>Dynamic                                 | Dv                        | namic super      | concer                       | dynamic                                        |                          |      |
|           | Installment                                    |                           | ssword           |                              |                                                |                          |      |
|           |                                                |                           |                  | Determine                    | Cancel Applicat                                | ion                      |      |
| device ID | Each screen only has                           | s a unique de             | vice ID, and     | there are thr                | ree ways to query t                            | he screen ID;            |      |
|           |                                                |                           |                  |                              | THE STREET                                     |                          |      |
|           | 1. click                                       | on the lower              | r right corner   | of HMI sci                   | een, select "                                  | ", it                    | will |
|           | pop up a wi                                    | ndow, the rec             | l color area is  | s the device                 | ID.                                            |                          |      |
|           | 设备信息                                           |                           |                  |                              |                                                |                          |      |
|           | Hmi版本: 1.1.3.2210                              | 06                        |                  |                              |                                                |                          |      |
|           |                                                |                           |                  |                              |                                                |                          |      |
|           | 系统版本: 1.1.3.2210                               | 08                        |                  |                              |                                                |                          |      |
|           | 硬件版本: HV2                                      |                           |                  |                              |                                                |                          |      |
|           | 设备IP: 172.31.6.2                               | 28                        |                  |                              |                                                |                          |      |
|           | 设备ID: 022-009-01                               | 6-0851-0036               |                  |                              |                                                |                          |      |
|           |                                                |                           |                  |                              |                                                |                          |      |
|           | 2. check the II                                | ) on the prod             | uct label.       |                              |                                                |                          |      |
|           | FouchWin To                                    | ouch Panel                |                  |                              |                                                |                          |      |
|           | MODEL:TS3-700-E                                |                           |                  |                              |                                                |                          |      |
|           | POWER:DC24V 5W                                 | (H1/V1.0.0)               |                  |                              |                                                |                          |      |
|           | ID: 256-135-149-D518-                          | 4141                      |                  |                              |                                                |                          |      |
|           | CX132147504310                                 |                           |                  |                              |                                                |                          |      |
|           | WUXI XINJE ELECTRIC                            | CO., LTD.                 |                  |                              |                                                |                          |      |
|           | 3. When down                                   | loading sala              | ct the LANA      | lownload an                  | d scan the IP inter                            | face to find the         |      |
|           |                                                | vice ID based             |                  |                              |                                                |                          |      |
|           | TE (PC - + HMI)                                |                           | × 以太网设备信息查询      |                              | 11.099<br>11.099                               |                          |      |
|           | 通信设置                                           |                           | 网络宫称             | IP地址                         | 设备10                                           | 1011 I                   |      |
|           | 连接方式 局域网<br>④ 设备IP查找 172.31.4 150              | -                         | Hmi<br>Hmi       | 172.11.6.228<br>172.31.6.230 | 022-009-016-0856-0038                          | TS3-700-E<br>TS3-700-E   |      |
|           | 〇 设备ID直线 022-001016-0851-0036                  | v                         | Hmi<br>Heni      | 172.31.7.139<br>172.31.6.150 | 022-010-010-0856-0046 022-009-007-0901-0029    | TS5-700-E<br>TS5-700-E   |      |
|           | 13년P 通信/6                                      | it.                       | Hmi<br>Hmi       | 172.31.7.141<br>172.31.1.53  | 022-010-010-0958-0007<br>022-009-027-1844-0001 | TS5-700-E<br>TS3-700-E   |      |
|           | 下数密码 123456 ④                                  |                           | Heni<br>Heni     | 172.31.6.115<br>172.31.0.110 | 022-009-008-1438-0004<br>022-009-006-1659-0058 | T\$5-700-£<br>T\$5-700-E |      |
|           | □ 允许工程上停<br>□ 用户自应义开机凿器 □ 使用默认开机器              | )面:                       |                  |                              |                                                |                          |      |
|           | Li terswittige                                 |                           |                  |                              |                                                |                          |      |
|           |                                                |                           |                  |                              |                                                |                          |      |

installment key The password includes uppercase and lowercase letters and numbers, and the length does not

|               | exceed 10 digits; You can also enter the installment key in the "installment payment" interface,     |
|---------------|----------------------------------------------------------------------------------------------------|
|               | and the passwords in both places are synchronized                                                    |
| start time of | Set the start time for the required installment encryption                                           |
| installment   |                                                                                                    |
| end time of   | Set the end time for the required installment encryption                                             |
| installment   |                                                                                                    |
| duration of   | Set the required duration for installment encryption                                                 |
| installment   |                                                                                                    |
| dynamic       | The password is automatically generated by the system, and the dynamic installment password          |
| password      | on this interface can only be viewed and cannot be copied or edited.                                 |
|               | Click on "Dynamic password" and the dynamic installment password will be automatically               |
|               | generated. This password is used for decryption during the current period and is associated with     |
|               | the device ID, installment key, and time (start time, end time/duration). As long as one of the      |
|               | parameters is modified, you need to click on "Dynamic Password" again. The password will be          |
|               | updated. If no parameters are modified, the password will not be updated.                            |
| dynamic super | The password is automatically generated by the system, and the dynamic super password on this        |
| password      | interface can only be viewed and cannot be copied or edited.                                         |
|               | Click on 'Dynamic Super Password' and the dynamic super password will be automatically               |
|               | generated. This password can lift all installment restrictions and has the highest authority to lift |
|               | them. And it is only related to the device ID and installment key, and is not related to the         |
|               | installment time. If you modify the device ID or installment key, you need to click on "Dynamic      |
|               | Super Password" again to update the password. If you do not modify any parameters, the               |
|               | password will not be updated.                                                                        |

In the pop-up window, enter the device ID, installment key, start time, and then select the end time or enter the duration. Entering the installment end time can automatically calculate the duration (one decimal place). Both are required items, otherwise dynamic installment passwords and dynamic super passwords cannot be successfully generated.

HMI display 

When entering the installment state, the HMI automatically enters the lock interface and prompts the user to enter the corresponding password.

If the installment password is entered correctly, it will prompt the remaining available days (which is consistent with the installment duration), and the system screen can continue to use normally within the duration range.

If the super password is entered correctly, it will prompt for permanent use; If the password is entered incorrectly, click OK and prompt "Incorrect password input".

If no password has been entered, click OK and a prompt will appear stating 'Password input is blank'. And the current interface window cannot be closed.

| खुन्छन्तुः |       |                  |        | 0        | 1  |   |     |     |     |   |   |   |    |      |     |
|------------|-------|------------------|--------|----------|----|---|-----|-----|-----|---|---|---|----|------|-----|
|            |       |                  |        | 0        | 1  |   |     |     |     |   |   |   |    |      |     |
|            |       |                  |        |          |    |   |     |     |     |   |   |   |    |      |     |
|            | [     | 确认               | -      |          |    |   |     |     |     |   |   |   |    |      |     |
|            |       | Virtual K        |        | rd       |    |   |     |     |     |   |   |   |    |      |     |
|            | (99)  | Esc 1            | z      | 3        | 4  | 5 | 6   | 7   | 8   | 9 | 0 | - | -  | Back | spa |
|            |       | Tab              | q      | w        |    | 5 | 1   | y . |     |   | - | a | P  | 1    | Γ   |
|            |       |                  | 1      | <u> </u> | Τ. | f | 9   | 6   | T   | F | k | 4 | 12 | 1.8  | 1   |
|            | (m) ( | Caps             | a      | 5        | d  |   | 1.1 |     | 112 |   | _ |   |    |      |     |
|            | 00    | ll Caps<br>Shift | a<br>Z | ×        | c  | v | b   | n   | 1,  | 7 |   |   | 1  | En   | ter |

# 4-9. Special component

4-9-1. Timer

1. Click Parts/industry/timer or the icon in the device bar of the control window, move the cursor to the screen, click the left mouse button to place, click the right mouse button, or use the ESC key to cancel the placement.

2. When setting attributes, you can set them in the attribute box that pops up when placing components. You can also double-click on "Timer" or select "Timer" and right-click to select "attributes" for attribute settings.

Basic attributes

|                                        |                                                                                                    | Timer                         |            |
|----------------------------------------|----------------------------------------------------------------------------------------------------|-------------------------------|------------|
| ic AttribSe                            | curity se Location                                                                                                 |                               |            |
| Cont                                   | rol ID TM0                                                                                                    |                               |            |
|                                        |                                                                                                    |                               |            |
| Desc                                   | ription                                                                                                    |                               |            |
| Time                                   | e unit: 0.1 secc v                                                                                                 |                               |            |
|                                        | Delay 1 Executio                                                                                                   |                               |            |
|                                        | · ,                                                                                                    | in cycle                      |            |
| Timer e<br>Devic                       | xecution flag bit<br>本地设备                                                                                          | ✓ Settin                      |            |
| Addre                                  |                                                                                                    | • Settin                      |            |
|                                        |                                                                                                    | ŧ                             |            |
|                                        |                                                                                                    |                               |            |
| Trigger                                | conditions                                                                                                    |                               |            |
| ۲                                      | Bit state change)Word value cl                                                                                     | na Screen start               |            |
| Trigg                                  | ger ac PSB0                                                                                                    |                               |            |
|                                        | Jel ac PSBU                                                                                                    | Trigger co Rising e V         |            |
| End cor                                |                                                                                                    | Trigger co Rising e 👻         | iched ange |
| End cor<br>()                          | ndition<br>Stop when screen is clos Stop                                                                           |                               | iched ange |
| End cor<br>Preset t                    | ndition<br>Stop when screen is clos Stop                                                                           | when the preset time is rea   | iched ange |
| End cor<br>Preset t                    | ndition<br>Stop when screen is clos Stop                                                                           |                               | iched ange |
| End cor<br>Preset t                    | ndition<br>Stop when screen is clos Stop                                                                           | when the preset time is rea   | iched ange |
| End cor<br>Preset t                    | idition<br>Stop when screen is clos Stop<br>ime<br>Constant                                                        | when the preset time is rea   | iched ange |
| End cor<br>Preset t                    | idition<br>Stop when screen is clos Stop<br>ime<br>Constant                                                        | when the preset time is rea   | iched ange |
| End cor<br>Preset t<br>1               | idition<br>Stop when screen is clos Stop<br>ime<br>Constant                                                        | • when the preset time is rea | iched ange |
| End cor<br>Preset t<br>1<br>Tir        | ndition<br>Stop when screen is clos Stop<br>ime<br>Constant<br>mer arrival preset time no                          | when the preset time is rea   |            |
| End cor<br>Preset t<br>1<br>Tir<br>Tir | ndition<br>Stop when screen is clos Stop<br>ime<br>Constant<br>mer arrival preset time no<br>PSI<br>ne counte PSW0 | O Specified by register       |            |
| End cor<br>Preset t<br>1<br>Tir<br>Tir | ndition<br>Stop when screen is clos Stop<br>ime<br>Constant<br>mer arrival preset time no                          | O Specified by register       |            |
| End cor<br>Preset t<br>1<br>Tir<br>Tir | ndition<br>Stop when screen is clos Stop<br>ime<br>Constant<br>mer arrival preset time no<br>PSI<br>ne counte PSW0 | O Specified by register       |            |

| control ID               | Used for system management controls, user cannot operate                           |
|--------------------------|------------------------------------------------------------------------------------|
| description              | Can be used to annotate the purpose of this control                                |
| time unit                | The minimum unit is 0.1 seconds, seconds or minutes                                |
| delay/execution cycle    | After setting, the timer will only start executing after the set cycle time is     |
|                          | executed when the trigger conditions for the timer are met                         |
| timer execution flag bit | When executing, the target coil lights up and goes out after the execution is      |
|                          | completed                                                                          |
| device                   | The device port currently communicating with                                       |
| address                  | Set target coil number                                                             |
| setting                  | Click "Settings" to enter the address setting interface. This interface allows     |
|                          | you to set the use of system registers and user-defined labels. You can click      |
|                          | on the address label library or the project tree - library - address label library |
|                          | below to set the labels used (refer to 5-2 Address Label Library for the use of    |
|                          | address label library and user-defined labels)                                     |

|                       |                                         | Address                                                                                                    |
|-----------------------|-----------------------------------------|----------------------------------------------------------------------------------------------------|
|                       |                                         | Device 本地设备 v Statio 0<br>Address PSB v User defined label                                                                                                    |
|                       |                                         | type     Image: 0       Address     0       Address     [range: 0 - 9999]       format     Image: 0 - 9999]                                                                                                    |
|                       |                                         | Address Label Determine Cancel Application                                                                                                    |
| trigger<br>conditions | bit state change                        | When the bit state of the coil that triggers the address is either the rising or<br>falling edge, timing begins<br>Trigger conditions                                                                                                    |
|                       | word value change                       | Start timing when the data in the trigger address register changes (if "equal value" is checked, it means timing starts when the data in the trigger address register is equal to the set value)          Trigger conditions         O Bit state change ) Word value chao Screen start         Trigger ac       PSW0         Image: Contract of the set value start         Trigger ac       PSW0 |
|                       | screen start                            | Start timing when the screen where the timer is located starts<br>Trigger conditions<br>O Bit state change ) Word value cha Screen start                                                                                                    |
|                       | screen end                              | When the screen where the timer is located is closed, the execution flag bit lights up                                                                                                    |
| end<br>condition      | stop when screen is closed              | Stop timing when the screen where the timer is located is closed                                                                                                    |
|                       | stop when the preset<br>time is reached | Stop timing when the timer reaches the preset time                                                                                                    |
| preset<br>time        | bit state changed<br>constant           | Stop timing when the bit state of the coil is either the rising or falling edge<br>You can directly select a number and change it, or you can click to<br>change the time                                                                                                    |
|                       | specified by register                   | The number in the register is the preset time                                                                                                    |

|                                  | Preset time<br>Constant O Specified by register<br>Read address<br>Devic 本地设备 V Settin<br>Addre PSW V 0<br>Data Word V Unsignec V<br>type Indirect |
|----------------------------------|----------------------------------------------------------------------------------------------------|
| timer arrival preset time notice | Specify a coil, and when the timer reaches the preset time, the coil is                                                                            |
|                                  | ON/OFF                                                                                                    |
| time counted                     | Counted time can be displayed by specifying a register that displays the                                                                           |
|                                  | real-time cumulative time after triggering                                                                                                    |
| reset bit                        | Specify a coil. When the set trigger condition (ON/OFF) is met, the time will                                                                      |
|                                  | be reset, the arrival notification will be reset, and all status bits will return to                                                               |
|                                  | their default state. To start the timer, a new trigger is required                                                                                 |

Security setting

| Enable control<br>I Enable<br>Devic 本地设备 V Settin<br>Addre PSB V 0                       |
|------------------------------------------------------------------------------------------|
| Addre PSB V 0                                                                            |
|                                                                                          |
|                                                                                          |
| Enable Sta ON V Indirect                                                                 |
| ble control Can be set with bit restrictions (customizable enabled state), and only when |

Can be set with bit restrictions (customizable enabled state), and only when the enable conditions are met can the component be used normally (as shown in the figure above: when PSB0 is in the ON state and the trigger conditions are met, the component can be used; if PSB0 is in the OFF state, even if the trigger condition is met, the component is still unavailable)

#### Location

Same to chapter 4-1-1 straight line location part. (Cannot make size modifications or move horizontally or vertically)

### 4-9-2. Scrolling text

To achieve the effect of trotting horse lamp for the text:

1. Click on the "Parts/Text/Scrolling Text" icon in the menu bar or the icon in the special component bar of the control window, move the cursor to the screen, click the left mouse button to place, click the right mouse button or use the ESC key to cancel the placement. Drag the boundary point to modify the length and width of the border.

2. When setting attributes, you can set them in the attribute box that pops up when placing components. You can also double-click on "Scrolling Text" or select "Scrolling Text" and right-click to select "attributes" for attribute settings.

Basic attributes

|                                          | Esecurity se Locat                                                                                                    | ion                                                                |
|------------------------------------------|----------------------------------------------------------------------------------------------------|--------------------------------------------------------------------|
| Cont                                     | rol ID SC1                                                                                                    |                                                                    |
| Deco                                     | rintion                                                                                                    |                                                                    |
| Di                                       | splay control                                                                                                    | Show contents                                                      |
|                                          | ways show 🗡                                                                                                    |                                                                    |
| 1 Co                                     | ntrolle PSR0                                                                                                    |                                                                    |
| 2 Ah                                     | ways show 🖂                                                                                                    |                                                                    |
| Add                                      | Delete                                                                                                    | Move up Move                                                       |
| Font                                     | Delete<br>軟雅黑                                                                                                    | Move up     Move       V     General     V       Size     12     V |
| Font<br>Fo <sub>信</sub>                  | ☆ 新発展                                                                                                    | ✓ General ✓                                                        |
| Font<br>Fo 備<br>Co 面<br>Scroll<br>Messag | 数数 如 ↓ ↓ | ✓ General ✓<br>Size 12 ✓                                           |

| control ID      | Used for system management controls, user cannot operate                          |
|-----------------|-----------------------------------------------------------------------------------|
| description     | Can be used to annotate the purpose of this control                               |
| display control | include always show and controlled by coil                                        |
| always show     | Right click and select the item to be displayed directly in the displayed content |

|        |              | Always show Y Thank you for your kindness                                                             |
|--------|--------------|----------------------------------------------------------------------------------------------------|
|        |              | Always show      Thank you for your kindness     Controlle PSR0                                       |
|        |              | Text string                                                                                           |
|        |              |                                                                                                    |
|        |              | Tevt     Multiling                                                                                    |
|        |              |                                                                                                    |
|        |              |                                                                                                    |
|        |              | Thank you for your <mark>kin</mark> dness                                                             |
|        |              |                                                                                                    |
|        |              |                                                                                                    |
|        |              | Determine Cancel Application                                                                          |
|        |              |                                                                                                    |
| contro | lled by coil | To set the address of the triggering coil first, then right-click and select the item to be displayed |
|        |              | in the displayed content                                                                              |
|        |              | Display control Show contents O Always show Y Thank you for your kindness                             |
|        |              | Controlle PSR0 Thank you for your kindness                                                            |
|        |              | 2 Always show Y                                                                                       |
|        |              | Register assignment                                                                                   |
|        |              | Address<br>Devic 本地设备 	V Settin                                                                       |
|        |              | Addre psg v 0                                                                                         |
|        |              |                                                                                                    |
|        |              | 1-22                                                                                                  |
|        |              | O Positive logic     O Negative logic                                                                 |
|        |              |                                                                                                    |
|        |              | Determine Cancel Application                                                                          |
| show   | v contents   | Right click on the displayed content to copy it, create a new text string, create a new variable      |
|        |              | text, create a new data display, and delete the displayed content. Click/double-click on the          |
|        |              | displayed content to edit it again.                                                                   |
|        |              | Display control Show contents                                                                         |
|        |              | 0 Always show V Thank Copy content                                                                    |
|        |              | 1 Controlle PSR0 Thanky New Text String                                                               |
|        |              | 2 Always show V New Variable text                                                                     |
|        |              | New Data Display                                                                                      |
|        |              | Delete                                                                                                |
| oper   | rate item    | Can add, delete, move up, and down display controls and content                                       |
|        | font         | Can change the font, color, size of scrolling text, and set whether scrolling text is bold or italic  |
| scroll | message      | Set the distance interval between each displayed content, in pixels                                   |
|        | space        |                                                                                                    |
|        | scroll       | Set the text scrolling speed to a few pixels per 0.1s (100ms), meaning that the larger the value,     |
|        | speed        | the faster the scrolling speed                                                                        |
| b      | order        | Set whether to display borders, as well as the thickness, style, and color of the borders             |
|        | fill         | Set whether the background of scrolling text is filled and the fill color                             |
|        |              | Text string refers to the use of static text string in chapter 4-2-1.                                 |

The use of text string refers to the use of static text string in chapter 4-2-1.

The use of variable text refers to the use of dynamic text in chapter 4-2-2.

The use of data display refers to the use of data display in chapter 4-2-4.

#### Security setting

| Display contro |          |          |        |
|----------------|----------|----------|--------|
| When           | 隠藏・      |          |        |
| Devic          | 本地设备     | ~        | Settin |
| Addre          | PSB v    | 0        |        |
| Enable         | Sta ON V | Indirect |        |
| User permissio | on       |          |        |

Same to chapter 4-1-1 straight line security setting part.

#### Location

Same to chapter 4-1-1 straight line location part.

#### 4-9-3. Camera

TS5 series HMI support for connecting cameras and playing monitoring images:

Click on the "Parts/Multimedia" menu bar or the "Camera Play " icon in the special parts bar of the control window, move the cursor to the screen, click the left mouse button to place, click the right mouse button or use the ESC key to cancel the placement. Modify the border length and width by dragging boundary points.
 When setting attributes, you can set them in the attribute box that pops up when placing components, or double-click "Camera Play" or select "Camera Play" and right-click to select "Properties" for attribute settings.

Basic property

| Basic Attribute                 | Security settin Location                                                                  |         |
|---------------------------------|-------------------------------------------------------------------------------------------|---------|
| Control                         | ID CP0                                                                                    |         |
| Descript                        | ion                                                                                       |         |
|                                 |                                                                                           |         |
|                                 | Webcam                                                                                    |         |
| Path                            | Webcam                                                                                    |         |
| Path                            | Webcam           rtsp://admin:123@192.168.1.1:554/h264/ch1/main/av_                       | stream  |
| Path                            | rtsp://admin:123@192.168.1.1:554/h264/ch1/main/av                                         | _stream |
| Path<br>*Example:               | rtsp://admin:123@192.168.1.1:554/h264/ch1/main/av                                         |         |
| Path<br>*Example:               | rtsp://admin:123@192.168.1.1:554/h264/ch1/main/av_<br>ntrol<br>Enable Enable dynamic RTSP |         |
| Path<br>*Example:<br>☑ Image co | rtsp://admin:123@192.168.1.1:554/h264/ch1/main/av_<br>ntrol<br>Enable Enable dynamic RTSP |         |

| Control ID    | Used for system management controls, user cannot operate.                                      |
|---------------|------------------------------------------------------------------------------------------------|
| Description   | Can be used to annotate the purpose of this control.                                           |
| Webcam        | The default is checked and cannot be cancelled. Currently, only network cameras are            |
|               | supported.                                                                                     |
| Path          | Set the RTSP address for the network camera.                                                   |
|               | Example of address format: rtsp://admin:123@192.168.1.1:554/h264/ch1/main/av stream,           |
|               | detailed as follows:                                                                           |
|               | Rtsp://- Address prefix, fixed format, can be uppercase or lowercase                           |
|               | Admin - Connect the camera username, default to admin                                          |
|               | :- User name and password connectors                                                           |
|               | 123- Password for connecting the camera, default to verification code                          |
|               | 192.168.1.1- IP address of the camera                                                          |
|               | :554- Camera RTSP address port number, default to 554                                          |
|               | h264- Encoding type of camera, only supports h264                                              |
|               | ch1- Channel number of the camera                                                              |
|               | main - The stream type of the camera; Main: Main code stream; Sub: Auxiliary code stream       |
|               | Av_Stream - Fixed Format                                                                       |
| Image control | The playback control of the monitoring screen only has start/stop signals by default, and the  |
|               | address can be set below, with PSW0 as the default. PSW0=0 stops playing, PSW0=1 starts        |
|               | playing. When stopping playback, the camera playback control area is displayed as blank.       |
|               | You can select Enable pause and Enable Dynamic RTSP according to your usage needs.             |
| Enable pause  | If you need to add a pause signal, you can check this option. After checking it, use the image |
|               | address+1 as the address to enable pause control. If PSW1=1, pause playback, and PSW1=0        |
|               | resumes playback.                                                                              |
|               | ☑ Image control                                                                                |
|               | Enable Enable dynamic RTSP                                                                     |
|               | Device     Vector     Settings       Address     PSW     0                                     |
|               | Data Word V BCD V Indirect                                                                     |
|               | Start/stop import: PSW0                                                                        |
|               | Pause: PSW1                                                                                    |
|               |                                                                                                |

| Enable dynamic<br>RTSP | Set whether to dynamically specify RTSP addresses                             |               |
|------------------------|-------------------------------------------------------------------------------|---------------|
|                        | Enable     Enable     Enable                                                  |               |
|                        | Device Local Device V Settings                                                |               |
|                        | Address PSW ~ 0                                                               |               |
|                        | Data Word V BCD V Indirect                                                    |               |
|                        | Start/stop import: PSW0                                                       |               |
|                        | Pause: PSW1                                                                   |               |
|                        | RTSP: PSW2 (64Word)                                                           |               |
|                        | After checking, use the image address+2 as the RTSP header address, occupying | a total of 64 |
|                        | vords.                                                                        |               |

The RTSP addresses of different brands of cameras may vary. Please refer to the instructions provided by the camera manufacturer for accuracy.

#### 1. User name, password

The default username for the camera factory is admin, and the password is a verification code, which can be viewed through the camera body label.

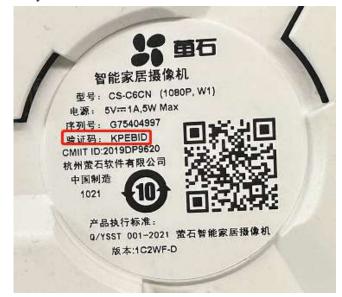

#### 2. IP address

Open the Ezviz Cloud Studio software, click on [Device Management] in the bottom left corner, find the camera you want to view, and click on [Network Parameter Configuration] to view the camera IP address.

| CZVIZ #6              |                                        |                                                                                      | () 情愛示 菜单 | - = ×    |
|-----------------------|----------------------------------------|--------------------------------------------------------------------------------------|-----------|----------|
| 0 0<br>26 90          | 设备管理                                   |                                                                                      | ×         | @ 意见留言   |
| 根本: 役争名 (0)           | 視索到的局域网设备                              |                                                                                      |           | 🖸 展示窗口序号 |
| * 我的设备(0)<br>您没有登录,请? | CS-C6CN-1C2WF-D(G75404997)             | 修政网络参数                                                                               | ₩)\$F     |          |
| 。 本地设置                | <u>またの</u><br>またの<br>本町1時作 同係参数配置 南级配置 | IP地址   10 · 100 · 19 · 214<br>网关   10 · 100 · 19 · 255<br>子阿掩码   255 · 255 · 255 · 0 |           |          |
|                       |                                        | 建立                                                                                   |           |          |
|                       |                                        |                                                                                      |           |          |
| 🕲 设备管理                | 十張加 西览 回放                              |                                                                                      | 1 4 9 16  | 25 🗄 🖾   |

#### 3. RTSP port

Open the Ezviz Cloud Studio software, click on [Device Management] in the bottom left corner, find the camera you want to view, click on [Advanced Configuration], and in [Network] - [Common], you can view the camera's RTSP address and port number.

| in detains                                                                                                    |                                                                                                    | 西程間置                                                                                                    |
|----------------------------------------------------------------------------------------------------|----------------------------------------------------------------------------------------------------|----------------------------------------------------------------------------------------------------|
| 皆管理                                                                                                    | 土 <b>⑥</b> 系统                                                                                                    | 配置设备的网络参数                                                                                                    |
| E本判約商目研究員<br>CS-C6CN-1C2WF-D(G75404997)<br>していたいでは、<br>またいのでは、<br>またいのでは、<br>またいのでは、<br>日本知識作:<br>同係手数変更 一面求配置 | <ul> <li>● KP PSK</li> <li>● PAT</li> <li>● NAT</li> <li>● WiFi</li> <li>● 重石云</li> <li>● 金石云</li> <li>● 金石云</li> <li>● 金石云</li> <li>● 金田云</li> <li>● 金田</li> <li>● 金田</li> <li>● 金田</li> <li>● 金田</li> <li>● 金田</li> <li>● 金田</li> </ul> | 時株美型 100/000/1000/16遺金 ♥<br>♥ 自切原取<br>IPV4批 10.100.19.214<br>指码批(IPV4) 255.255.5.5<br>防洗批(IPV4) 255.255.5<br>防洗批(IPV4) 10.180.19.254<br>IPV6版式 腔由公告 ♥<br>IPV6版式 腔由公告 ♥<br>IPV6版式 co97.69.24.88.54<br>MTU(D)49) 1500<br>そ始近い 0.0.0<br>HTTF常口号 80 |

4. Channel, stream type, and encoding type (please refer to this diagram for setting up the Ezviz cloud) Still following the advanced configuration path from the previous step, switch to Image Video Audio to view the camera's channel, stream type, resolution, video frame rate, and encoding type.

|                                                                                                    |         | <b>B</b> RRE |         | _      |               | ×        |
|----------------------------------------------------------------------------------------------------|---------|--------------|---------|--------|---------------|----------|
| ± ℃系统 配置监控                                                                                                    | 2点的图像)  | 质量、分辨率)      | 及其他压缩参数 | 14     |               |          |
| 二 🗟 网络 监控点                                                                                                    |         | 通道 1         | *       |        |               |          |
| ② 常用<br>視頻                                                                                                    |         |              |         |        |               |          |
| W NAT                                                                                                    | 码流类型:   | 主码流          | ~       | 视频类型   | 夏合流           | ~        |
| <ul> <li>Wi-Fi</li> <li>② 高级设置</li> </ul>                                                                       | 码率类型:   | 变码案          | ~       | 码率上限:  | 1024 Kbps 👻   |          |
| ● 同X0CL ◎ 萤石云                                                                                                   | 图像质量:   | 中等           | Ŷ       | 分辨室    | 4CIF(704*576) | v        |
| ●<br>土 © 存储                                                                                                    | 帧类型:    | P            | ~       | 视频帧率   | 15fps         | v .      |
| 土 🚳 事件                                                                                                    |         | 60           | \$      | 音频编码类型 | AAC           | <b>U</b> |
| 🛨 🚳 前端参数                                                                                                    | 编码类型:   | STD_H264     | ~       |        |               |          |
| 二 @ 图像 全天表                                                                                                    | 象像文件大小: | 10.0G        |         |        |               |          |
| ○ 換音频                                                                                                    |         |              |         |        |               | (        |
| The second second second second second second second second second second second second second second second se | 音频输入类型: | Mic In       | ~       | 输入音量:  |               |          |
| · 图像显示                                                                                                    | 输出音量:   |              | -0      |        |               |          |
| 夏刮到                                                                                                    | r T     |              |         |        |               | 保存       |
| 8414                                                                                                    |         |              |         |        |               | 148/17   |
|                                                                                                    |         |              |         |        |               |          |
|                                                                                                    |         |              |         |        |               |          |
|                                                                                                    |         |              |         |        |               |          |
|                                                                                                    |         |              |         |        |               |          |
|                                                                                                    |         |              |         |        |               |          |
|                                                                                                    |         |              |         |        |               |          |
|                                                                                                    |         |              |         |        |               |          |

5. Based on all the configuration information, it can be concluded that the RTSP address of the Ezviz camera used in this example is rtsp://admin:KPEBID@10.100.19.214:554/h264/ch1/main/av stream. You can directly input this address into the camera playback control for monitoring.

Security setting

| ty setting Locati |                           |                                                        |                                                                            |                                                                                  |
|-------------------|---------------------------|--------------------------------------------------------|----------------------------------------------------------------------------|----------------------------------------------------------------------------------|
|                   | U.I.                      |                                                        |                                                                            |                                                                                  |
|                   |                           |                                                        |                                                                            |                                                                                  |
|                   |                           |                                                        |                                                                            |                                                                                  |
| lide v            |                           |                                                        |                                                                            |                                                                                  |
| ocal Device       |                           |                                                        | ~                                                                          | Settings                                                                         |
| SB                | $\sim$                    | 0                                                      |                                                                            |                                                                                  |
| DN ~              | 1                         | Indirect                                               |                                                                            |                                                                                  |
|                   |                           |                                                        |                                                                            |                                                                                  |
| ponent when the   | user has                  | no permissio                                           | n scope                                                                    |                                                                                  |
|                   | o recenterationalitate    |                                                        | NUCCESSION INCOME                                                          |                                                                                  |
| Permission        |                           | ×                                                      |                                                                            |                                                                                  |
|                   |                           |                                                        |                                                                            |                                                                                  |
|                   | ocal Device<br>SB<br>DN ~ | ocal Device<br>SB ~<br>N ~<br>ponent when the user has | ocal Device<br>SB V 0<br>Indirect<br>ponent when the user has no permissio | ocal Device   SB   DN   Indirect  Inponent when the user has no permission scope |

Same as chapter 4-1-1. Straight line safety setting section.

Location

Same as chapter 4-1-1. Straight line location part.

# 5. Library description

# 5-1. Label multilingual

# 5-1-1. Label multilingual introduction

When the text content of a component requires the display of multiple languages, programmers can establish the content of a multilingual tag library according to actual needs, and support the display of text in 8 different languages simultaneously.

In addition to using a multilingual tag library, it is also necessary to cooperate with the use of the system address "multilingual switching". The effective setting range for "multilingual switching" is 0-7, and different data corresponds to the desired language type to be displayed. The following is an example of using indicator buttons to illustrate how to use multiple languages.

When multiple languages need to be used in engineering documents, it is necessary to first establish a multilingual table and then select the desired label from it. Double click on the project tree library - label - multi language icon to enter the following interface.

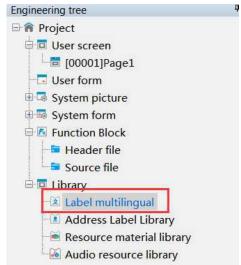

|                 |              | Labe                        | multilingual     |            |            |            |            | ×          |
|-----------------|--------------|-----------------------------|------------------|------------|------------|------------|------------|------------|
| Label Multiling |              | e a tap Delete all Add stat | us Deleted state | Copy Paste | Import Ex  | ja<br>port |            |            |
| No. Label name  | Number State | Language 1 Language :       | 2 Language 3     | Language 4 | Language 5 | Language 6 | Language 7 | Language ( |
|                 |              |                             |                  |            | Dete       | rmine      | Cancel A   | pplication |

Label multilingualism is divided into label libraries and multilingual tables. Label libraries are suitable for multi-state components, such as indicator lights that turn on or off two states, indicator buttons, buttons, or

multi-state indicator lights for multiple states, multi-state buttons, etc. Multilingual tables are suitable for components with only a single state, such as static text, dynamic text, data tables, etc.

# 5-1-2. Label library

|   | No. | Label name | Number | State | Language 1 | Language 2 | Language 3 | Language 4 | Language 5 | Language 6 | Language 7 | Language   |  |  |  |  |  |  |  |
|---|-----|------------|--------|-------|------------|------------|------------|------------|------------|------------|------------|------------|--|--|--|--|--|--|--|
|   | 1   | label_1    | 4      | 0     | Text1      |            |            |            | 1          | 1000-1000- |            |            |  |  |  |  |  |  |  |
|   |     |            |        | 1     | Text1      |            |            |            |            |            |            |            |  |  |  |  |  |  |  |
|   |     |            |        | 2     | Text1      |            |            |            |            |            |            |            |  |  |  |  |  |  |  |
|   |     |            |        | 3     | Text1      |            |            |            |            |            |            |            |  |  |  |  |  |  |  |
|   | 2   | label_2    | 3      | 0     | Text1      |            |            |            |            |            |            |            |  |  |  |  |  |  |  |
|   |     |            |        |       |            |            |            |            |            |            | 1          | Text1      |  |  |  |  |  |  |  |
|   |     |            |        | 2     | Text1      |            |            |            |            |            |            |            |  |  |  |  |  |  |  |
| > |     | label 3    |        |       | Textil     |            |            |            |            |            |            |            |  |  |  |  |  |  |  |
|   |     |            |        |       |            |            |            |            |            | ermine (   | Cancel A   | pplication |  |  |  |  |  |  |  |

| search        | Search for the set language and quickly locate the line                                       |
|---------------|-----------------------------------------------------------------------------------------------|
| add label     | add a label                                                                                   |
| delete label  | Delete selected labels                                                                        |
| delete all    | Delete all labels                                                                             |
| add status    | Add a state to a certain label (for example, the indicator light has two states, state 0 and  |
|               | state 1. Here, two states need to be added, and the text of the set state corresponds to each |
|               | other)                                                                                        |
| delete status | Delete selected status                                                                        |
| сору          | Copy the selected row                                                                         |
| paste         | Paste a copied line                                                                           |
| import        | Import Label Library Table                                                                    |
| export        | Export Label Library Table                                                                    |

#### **Operation steps**

(1) Click to add a label to define the name, quantity, status, and related language of the text label (click on the drop-down list after the status to set the text content in different states).

|                    | NewLabel |                    | NewLabel |
|--------------------|----------|--------------------|----------|
| Label<br>name      | label_1  | Label              | label_1  |
| Status<br>Quantity | 2        | Status<br>Quantity | Z 📮      |
| State              |          | State              |          |
| Language<br>1      | OFF      | Language<br>1      | ON       |
| Language<br>2      | off      | Language<br>2      | on       |
| Language<br>3      |          | Language<br>3      |          |
| Language<br>4      |          | Language<br>4      |          |
| Language<br>5      |          | Language<br>5      |          |
| Language<br>6      |          | Language<br>6      |          |
| Language<br>7      |          | Language<br>7      |          |
| Language<br>8      |          | Language<br>8      |          |
|                    | Confirm  |                    | Confirm  |

(2) After clicking OK, it will be displayed in the table and can be modified directly in the table. (Double click to bring up the settings bar in the first step, and click below the language to directly modify the text)

| j. | abel | Multiling  | 3      |       |              | Label          | nultilingual  |             |             |            |            | 2       |
|----|------|------------|--------|-------|--------------|----------------|---------------|-------------|-------------|------------|------------|---------|
|    |      |            |        |       | a tap Delete | all Add status | Deleted state | e Copy Past | e Import Ex | (4<br>port |            |         |
| 1  | No.  | Label name | Number | State | Language 1   | Language 2     | Language 3    | Language 4  | Language 5  | Language 6 | Language 7 | Languag |
|    | 1    | label_1    | 2      | 0     | OFF          | off            |               |             |             |            |            |         |
|    |      |            |        | 1     | ON           | on             |               |             |             |            |            |         |
|    |      |            |        |       |              |                |               |             |             |            |            |         |
|    |      |            |        |       |              |                |               |             |             |            |            |         |

(3) click determine to save the settings.

# 5-1-3. Label table

|            |                     | ble Delete                               |                                                                                                    |                                                                                                    |                                                                                                    |                                                                        |                                                             |
|------------|---------------------|------------------------------------------|----------------------------------------------------------------------------------------------------|----------------------------------------------------------------------------------------------------|----------------------------------------------------------------------------------------------------|------------------------------------------------------------------------|-------------------------------------------------------------|
| (          | Add Delete De       | Elete all Copy Pas                       | te Import Export                                                                                             | C.                                                                                                    |                                                                                                    |                                                                        |                                                             |
| Language 1 | La Add ge 2         | Language 3                               | Language 4                                                                                                   | Language 5                                                                                                    | Language 6                                                                                                    | Language 7                                                             | Language 8                                                  |
| Text1      |                     |                                          |                                                                                                    |                                                                                                    |                                                                                                    |                                                                        |                                                             |
| Text1      |                     |                                          |                                                                                                    |                                                                                                    |                                                                                                    |                                                                        |                                                             |
| Rexit      | -                   |                                          |                                                                                                    |                                                                                                    |                                                                                                    |                                                                        |                                                             |
|            |                     |                                          |                                                                                                    |                                                                                                    | Determi                                                                                                    | ne Cancel                                                              | Application                                                 |
|            | Language 1<br>Text1 | Language 1 La Add ge 2<br>Text1<br>Text1 | Language 1 La Add belete Delete all Copy Pas<br>Language 1 La Add be 2 Language 3<br>Text1<br>Text1<br>Text1 | Language 1     La     Add     Delete     Delete all     Copy     Paste     Import     Export       Text1     Text1 | Add     Delete     Delete     all     Copy     Paste     Import     Export       Language 1     La     Add     be 2     Language 3     Language 4     Language 5       Text1     Text1     Text1     Text1     Text1     Text1 | Add     Delete     Delete all     Copy     Paste     Import     Export | Add     Delete all     Copy     Paste     Import     Export |

| delete     | delete the table                                        |
|------------|---------------------------------------------------------|
| search     | Search for the set language and quickly locate the line |
| add        | Add a number to the selected table                      |
| delete     | Delete numbers in the selected table                    |
| delete all | Delete all numbers                                      |
| сору       | Copy the row containing the selected number             |
| paste      | Paste a copied line                                     |
| import     | Import Multilingual Table                               |
| export     | Export Multilingual Table                               |

#### **Operation steps:**

(1) Click to add a table, and the added table will be displayed in the screen, as shown in the following figure. (You can select the table you want to set from the drop-down list after the 'Table')

| [ID: | * 001]<br>: 000]<br>: 001] | Add        | table<br>F<br>Delete all | Delete  | te Import Export | t          |            |            |            |
|------|----------------------------|------------|--------------------------|---------|------------------|------------|------------|------------|------------|
| No.  | Language 1<br>Text1        | Language 2 | Lan                      | guage 3 | Language 4       | Language 5 | Language 6 | Language 7 | Language 3 |
|      |                            |            |                          |         |                  |            |            |            |            |
|      | Text1                      |            |                          |         |                  |            |            |            |            |
|      | Text1                      |            | 10                       |         |                  |            |            |            |            |
| 1    | TEXT                       |            |                          |         |                  |            |            |            |            |

(2) Click on options such as add/delete and click under Language to directly set text.

|     | 000]       |               | ble Delete         |                 |            |            |            |            |
|-----|------------|---------------|--------------------|-----------------|------------|------------|------------|------------|
|     | C          | Add Delete De | elete all Copy Pas | te Import Expor | t          |            |            |            |
| lo. | Language 1 | Language 2    | Language 3         | Language 4      | Language 5 | Language 6 | Language 7 | Language & |
| 1   | Text1      | 66            | сс                 | dd              |            |            |            |            |
| 2   | Text1      | ЬЬ            |                    |                 |            |            |            |            |
| 3   | Text1      |               |                    |                 |            |            |            |            |
|     |            |               |                    |                 |            |            |            |            |
|     |            |               |                    |                 |            |            |            |            |
|     |            |               |                    |                 |            |            |            |            |
|     |            |               |                    |                 |            |            |            |            |

(3) click determine to save the setting.

### 5-1-4. Examples of Multilingual Usage of Labels

1. Example of using label library (indicator light)

In the "Appearance" tab of the indicator light, follow the operating steps as shown in the figure to set it. You can click on the "Edit" font to directly jump to the label multilingual setting interface. (For the "indicator light [2]" in the fourth step, refer to the operating steps of the label library mentioned earlier.)

| î                                          | ndicator                       |
|--------------------------------------------|--------------------------------|
| Basic Attrib Appearances ecurity set Locat | tion                           |
| 1                                          | ✓ Use pictures                 |
|                                            | Status 1 🗸                     |
| aa                                         | Name lamp_05_a                 |
|                                            | category svg                   |
|                                            | Size 60 × 60                   |
| Change appearance                          | More pictures                  |
| I Fill                                     |                                |
| State Die                                  | play text Font applied to each |
| O Text  Multiling                          | Edit                           |
| ✓ Enable 3                                 | 2 marches                      |
| Label label_1[2]                           | V Language V                   |
| 4                                          |                                |
|                                            | аа                             |
|                                            | -                              |
| Font                                       |                                |
| Fo 微软雅黑 v                                  | General 🗸                      |
| Co Size                                    | 12 ~                           |
| Ali Middle_Center V                        |                                |
|                                            |                                |
|                                            |                                |
|                                            |                                |
|                                            |                                |
|                                            |                                |
|                                            |                                |
|                                            |                                |
|                                            | Determine Cancel Application   |

As shown in the following figure, select multiple languages from the drop-down list after "L" (downloaded to the HMI, you can switch between multiple languages by using the values in the system register SPFW260. The input value range 0-7 corresponds to the set language 1 to language 8, and if the input value is not 0-7, language 1 will be displayed).

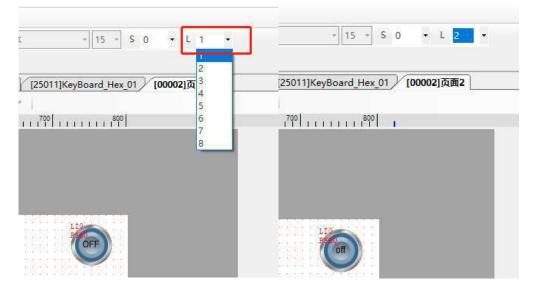

2. Example of using multiple language library (static text/dynamic text string)

In the "Basic attributes" tab of static text, follow the operating steps as shown in the figure to set it. You can click "Edit" font to directly jump to the label multilingual setting interface. (For the "ID: 004" in the fourth step, refer to the operating steps of a multilingual library)

|                              | Static t | ext attribute | s               | ×      |
|------------------------------|----------|---------------|-----------------|--------|
| Basic Attrib                 | ation    |               |                 |        |
| 1<br>Control ID 512          |          |               |                 |        |
| Description                  |          |               |                 |        |
|                              | 12       |               |                 |        |
| O Tevt<br>I Enable 3 Multil  | ina 🖆    |               | Edit            |        |
| Table [ID: 004]              | Y No.    | 1 ~           | Lang Language 🗸 |        |
| 4                            |          | 5             |                 |        |
|                              |          |               |                 |        |
|                              |          | Text1         |                 |        |
|                              |          |               |                 |        |
| Font                         |          |               |                 |        |
| Fo <sub>微软雅黑</sub>           | ~        | General       | ~               |        |
| · ·                          | Size     |               | ~               |        |
| Ali Middle_Center V          | 4        | Autofit size  |                 |        |
|                              |          |               |                 |        |
| - Border<br>Thi Borderless v | Style    |               | 101             |        |
| Co                           | - 10.1-1 |               |                 |        |
| lor                          |          |               |                 |        |
|                              |          |               |                 |        |
|                              |          |               |                 |        |
|                              |          |               |                 |        |
|                              |          |               |                 |        |
|                              |          |               |                 |        |
|                              |          |               |                 |        |
|                              |          |               |                 |        |
|                              |          |               |                 |        |
|                              |          |               | Determine       | Cancel |
|                              |          |               | Determine       | cancer |

In the "Display" tab of the dynamic text string, follow the operating steps as shown in the figure to set it. You can click "..." in the second step to directly jump to the label multilingual setting interface. (For the third and fourth steps, please refer to the operating steps of multilingual library)

| Basic At | tril Display Se                 | curity se Location |                       |             |             |
|----------|---------------------------------|--------------------|-----------------------|-------------|-------------|
| - Cont   | ent                             |                    |                       | 121         |             |
| No       | . Valu                          | e Te               | ext description strir | ig _2       | Add         |
| 0        | 0                               |                    | string0               |             | 7.00        |
| 1        | 1                               |                    | Variable string1      |             | Delete      |
|          |                                 |                    |                       | -           |             |
|          |                                 |                    |                       |             | Move up     |
|          |                                 |                    |                       |             |             |
| abl      |                                 | - 1                |                       | Label mi    | ultilingual |
| abl [ID  | : 004] 3                        | Add ta             |                       |             |             |
| No.      |                                 | Add Delete De      | B Copy Pas            | te Import I | Export      |
|          | : 004] 3<br>Language 1<br>Text1 |                    |                       |             | Export      |
|          | Language 1                      | Add Delete De      | B Copy Pas            | te Import I | Export      |

As shown in the following figure, select multiple languages from the drop-down list after "L". (Downloading to the HMI, multilingual switching through the values in the system register SPFW260. The input value range 0-7 corresponds to the set language 1 to language 8, respectively. If the input value is not 0-7, language 1 will be displayed.).

| 楷体 + 15 +                                      | S 0        | • L 1    | ÷  | Σ. · Ι5 · S 0 · L 2                                          | •   |
|------------------------------------------------|------------|----------|----|--------------------------------------------------------------|-----|
| 01 [25011]KeyBoard_He                          | x_01 / [00 | 0002]页面2 |    | [25011]KeyBoard_Hex_01 [00002]页面2                            | ]   |
| -%≥  <br>                                      | 0          |          | i. | *  <br>- E 1 <sup>700</sup>   E E E E E E 1 1 <sup>800</sup> | - 1 |
|                                                |            |          | l  |                                                              |     |
| 静态文字1<br><sup>D11</sup><br><sup>3</sup> 多状态文字1 |            |          |    | 静态文字2<br>211<br>多状态文字2                                       |     |

language 1

language 2

### 5-2. Address label library

### 5-2-1. HMI internal address

#### The TS series HMI has six types of internal objects: PSB, PSW, PFW, SPSB, SPSW, and SPFW.

| Object type | Note                                                                           |
|-------------|--------------------------------------------------------------------------------|
| PSB         | Bit object                                                                     |
| PSW         | Non power outage maintenance word object                                       |
| PFW         | Power outage maintenance word object                                           |
| SPSB        | The system used bit addresses, which belong to special addresses. For detailed |
| 51.28       | meanings, please refer to chapter 5-2-2                                        |
| SPSW        | The system's non power outage maintenance word address belongs to a special    |
| SFSW        | address, and its detailed meaning can be found in chapter 5-2-2                |
| CDEW        | The system's power outage maintenance word address belongs to a special        |
| SPFW        | address, and its detailed meaning can be found in chapter 5-2-2                |

The scope of internal objects that can be used by each model:

|     | TS2 series | TS3/TS5/TS5D series |
|-----|------------|---------------------|
| PSB | 0~10000    |                     |
| PSW | 0~10000    |                     |
| PFW | 0~1000000  | 0~3000000           |

The number and range of PFW data can be modified through "File/System Settings/Monitor/Parameter", and the number of PFW generally does not need to be modified; The range of initial values set in the file PFW data is greater than the number of PFWs or during configuration operation, and the number of PFWs can be modified to not be less than the number of PFWs used in the program.

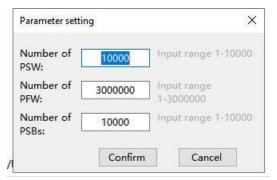

## 5-2-2. System label

Used to display HMI system address information, making it easy for users to view and use.

|     |                             |                     | Addre            | ess Label Libra | нy            |                |   |
|-----|-----------------------------|---------------------|------------------|-----------------|---------------|----------------|---|
| Lab | el type                     |                     |                  |                 |               |                |   |
|     |                             | он н. Г.            |                  |                 |               |                |   |
| •   | System label 🔘 Custom label | O Equipment         |                  |                 | ~             |                |   |
|     |                             |                     | 25.              |                 |               |                |   |
| sea | arch Add                    | Delete Delete all   | Copy Im          | port Export     |               |                |   |
| _   | 1                           |                     |                  |                 | Read/Write    | Power off hold | Y |
| -   | Label name<br>用户权限登录标志位     | Function 】<br>工程期以信 | Address<br>SPSB0 | Address ¥       | Read/write [] | Power off hold | U |
|     | 用户权限取消标志位                   | 工程默认值               | SPSB1            | Bit             | ReadOnly      | False          |   |
|     | 利余存储空间标志                    | 工程默认值               | SPSB2            | Bit             | ReadOnly      | False          |   |
|     | 存储空间不足警告                    | 工程默认值               | SPSB3            | Bit             | ReadOnly      | False          |   |
|     | 屏保状态标志                      | 工程默认值               | SPSB4            | Bit             | ReadOnly      | False          |   |
|     | 背景灯状态标志                     | 工程默认值               | SPSB5            | Bit             | ReadOnly      | False          |   |
|     | Hmi自身IP文件保存标志               | 系统使用                | SPSB6            | Bit             | ReadOnly      | False          |   |
|     | 下载后第一次扫描                    | 工程默认值               | SPSB7            | Bit             | ReadOnly      | False          |   |
|     | 上电后第一次扫描                    | 工程默认值               | SPSB8            | Bit             | ReadOnly      | False          |   |
|     | 100ms为唐期的脉冲线圈               | 工程默认值               | SPSB9            | Bit             | ReadOnly      | False          |   |
|     | ls为周期的脉冲线圈                  | 工程默认值               | SPSB10           | Bit             | ReadOnly      | Folse          |   |
|     | 1min为周期的脉冲线圈                | 工程默认值               | SPSB11           | Bit             | ReadOnly      | False          |   |
|     | U盘弹出失败标志                    | 硬件相关                | SPSB12           | Bit             | ReadOnly      | False          |   |
|     | 常开线圈                        | 工程默认值               | SPSB13           | Bit             | ReadOnly      | False          |   |
|     | 常闭线圈                        | 工程默认值               | SPSB14           | Bit             | ReadOnly      | False          |   |
|     | U盘插入标志                      | 硬件相关                | SPSB15           | Bit             | ReadOnly      | False          |   |
|     | SD卡插入标志                     | 系统使用                | SPSB16           | Bit             | ReadOnly      | False          |   |
|     | USB下载线插入标志                  | 系统使用                | SPSB17           | Bit             | ReadOnly      | False          |   |
|     | 模块插入标志                      | 硬件相关                | SPSB18           | Bit             | ReadOnly      | False          |   |
|     | MQTT服务标志                    | 通信相关                | SPSB19           | Bit             | ReadOnly      | False          |   |
|     | 远程登录标志                      | 通信相关                | SPSB20           | Bit             | ReadOnly      | False          |   |
|     | 穿透连接标志                      | 通信相关                | SPSB21           | Bit             | ReadOnly      | False          |   |
|     | VNC服务标志                     | 通信相关                | SPSB22           | Bit             | ReadOnly      | False          |   |

You can search in the search area and click it to quickly query the required registers (system registers cannot be changed).

| type        | label name                 | device | station | address | address | data type | read write | power-off |
|-------------|----------------------------|--------|---------|---------|---------|-----------|------------|-----------|
|             |                            | name   | no.     | type    |         |           | mode       | holding   |
|             | User permission login flag | Local  | 0       | SPSB    | 0       | Bit       | ReadOnly   | False     |
|             | bit                        | device |         |         |         |           |            |           |
|             | User permission            | Local  | 0       | SPSB    | 1       | Bit       | ReadOnly   | False     |
|             | cancellation flag bit      | device |         |         |         |           |            |           |
|             | Remaining storage space    | Local  | 0       | SPSB    | 2       | Bit       | ReadOnly   | False     |
|             |                            | device |         |         |         |           |            |           |
|             | Insufficient storage space | Local  | 0       | SPSB    | 3       | Bit       | ReadOnly   | False     |
| HMI related | warning                    | device |         |         |         |           |            |           |
|             | Screen saver status flag   | Local  | 0       | SPSB    | 4       | Bit       | ReadOnly   | False     |
|             |                            | device |         |         |         |           |            |           |
|             | Backlight control          | Local  | 0       | SPSB    | 5       | Bit       | ReadOnly   | False     |
|             |                            | device |         |         |         |           |            |           |
|             | First scan after download  | Local  | 0       | SPSB    | 7       | Bit       | ReadOnly   | False     |
|             |                            | device |         |         |         |           |            |           |
|             | First scan after power on  | Local  | 0       | SPSB    | 8       | Bit       | ReadOnly   | False     |

| type | label name                    | device | station | address | address | data type | read write | power-off |
|------|-------------------------------|--------|---------|---------|---------|-----------|------------|-----------|
|      |                               | name   | no.     | type    |         |           | mode       | holding   |
|      |                               | device |         |         |         |           |            |           |
|      | Pulse coil with a period of   | Local  | 0       | SPSB    | 9       | Bit       | ReadOnly   | False     |
|      | 100ms                         | device |         |         |         |           |            |           |
|      | Pulse coil with a period of 1 | Local  | 0       | SPSB    | 10      | Bit       | ReadOnly   | False     |
|      | second                        | device |         |         |         |           |            |           |
|      | Pulse coil with a period of 1 | Local  | 0       | SPSB    | 11      | Bit       | ReadOnly   | False     |
|      | minute                        | device |         |         |         |           |            |           |
|      | normally open coil            | Local  | 0       | SPSB    | 13      | Bit       | ReadOnly   | False     |
|      |                               | device |         |         |         |           |            |           |
|      | normally close coil           | Local  | 0       | SPSB    | 14      | Bit       | ReadOnly   | False     |
|      |                               | device |         |         |         |           |            |           |
|      | Clear alarm records           | Local  | 0       | SPSB    | 120     | Bit       | R/W        | False     |
|      |                               | device |         |         |         |           |            |           |
|      | HMI ID                        | Local  | 0       | SPSW    | 0       | String    | ReadOnly   | False     |
|      |                               | device |         |         |         |           |            |           |
|      | Year -Decimal                 | Local  | 0       | SPSW    | 16      | Word      | ReadOnly   | False     |
|      |                               | device |         |         |         |           |            |           |
|      | Month -Decimal                | Local  | 0       | SPSW    | 17      | Word      | ReadOnly   | False     |
|      |                               | device |         |         |         |           |            |           |
|      | Day -Decimal                  | Local  | 0       | SPSW    | 18      | Word      | ReadOnly   | False     |
|      |                               | device |         |         |         |           |            |           |
|      | Hour -Decimal                 | Local  | 0       | SPSW    | 19      | Word      | ReadOnly   | False     |
|      |                               | device |         |         |         |           |            |           |
|      | Minute -Decimal               | Local  | 0       | SPSW    | 20      | Word      | ReadOnly   | False     |
|      |                               | device |         |         |         |           |            |           |
|      | Second -Decimal               | Local  | 0       | SPSW    | 21      | Word      | ReadOnly   | False     |
|      |                               | device |         |         |         |           |            |           |
|      | Week -Decimal                 | Local  | 0       | SPSW    | 22      | Word      | ReadOnly   | False     |
|      |                               | device |         |         |         |           |            |           |
|      | Year -Hex                     | Local  | 0       | SPSW    | 23      | Word      | ReadOnly   | False     |
|      |                               | device |         |         |         |           |            |           |
|      | Month - Hex                   | Local  | 0       | SPSW    | 24      | Word      | ReadOnly   | False     |
|      |                               | device |         |         |         |           |            |           |
|      | Day - Hex                     | Local  | 0       | SPSW    | 25      | Word      | ReadOnly   | False     |
|      |                               | device |         |         |         |           |            |           |
|      | Hour - Hex                    | Local  | 0       | SPSW    | 26      | Word      | ReadOnly   | False     |
|      |                               | device |         |         |         |           |            |           |
|      | Minute - Hex                  | Local  | 0       | SPSW    | 27      | Word      | ReadOnly   | False     |
|      |                               | device |         |         |         |           |            |           |
|      | Second - Hex                  | Local  | 0       | SPSW    | 28      | Word      | ReadOnly   | False     |
|      |                               | device |         |         |         |           |            |           |
|      | Week - Hex                    | Local  | 0       | SPSW    | 29      | Word      | ReadOnly   | False     |
|      |                               | device |         |         |         |           |            |           |

| type | label name               | device | station | address | address | data type | read write | power-off |
|------|--------------------------|--------|---------|---------|---------|-----------|------------|-----------|
| 51   |                          | name   | no.     | type    |         | 21        | mode       | holding   |
|      | Current screen number    | Local  | 0       | SPSW    | 30      | Word      | ReadOnly   | False     |
|      |                          | device |         |         |         |           |            |           |
| F    | System running time      | Local  | 0       | SPSW    | 31      | DWord     | ReadOnly   | False     |
|      |                          | device |         |         |         |           |            |           |
| -    | HMI software version     | Local  | 0       | SPSW    | 90      | String    | ReadOnly   | False     |
|      |                          | device |         |         |         | _         |            |           |
| -    | System runtime - hour    | Local  | 0       | SPSW    | 200     | Word      | ReadOnly   | False     |
|      |                          | device |         |         |         |           |            |           |
| -    | System runtime - minute  | Local  | 0       | SPSW    | 201     | Word      | ReadOnly   | False     |
|      |                          | device |         |         |         |           |            |           |
| -    | System runtime - second  | Local  | 0       | SPSW    | 202     | Word      | ReadOnly   | False     |
|      | 2                        | device |         |         |         |           |            |           |
| -    | HMI model                | Local  | 0       | SPSW    | 209     | Word      | ReadOnly   | False     |
|      |                          | device |         |         |         |           |            |           |
| -    | HmiMain version          | Local  | 0       | SPSW    | 211     | String    | ReadOnly   | False     |
|      |                          | device | -       |         |         | 0         |            |           |
| -    | System version           | Local  | 0       | SPSW    | 221     | String    | ReadOnly   | False     |
|      | 5                        | device | -       |         |         | 0         |            |           |
| -    | Memory footprint         | Local  | 0       | SPSW    | 231     | DWord     | ReadOnly   | False     |
|      |                          | device |         |         |         |           |            |           |
| -    | Memory total capacity    | Local  | 0       | SPSW    | 233     | DWord     | ReadOnly   | False     |
|      | 5 1 5                    | device |         |         |         |           | 5          |           |
| -    | Storage occupancy        | Local  | 0       | SPSW    | 235     | DWord     | ReadOnly   | False     |
|      | 8 1 5                    | device | -       |         |         |           |            |           |
| -    | Total storage capacity   | Local  | 0       | SPSW    | 237     | DWord     | ReadOnly   | False     |
|      |                          | device |         |         |         |           | 5          |           |
| -    | Backlight adjustment     | Local  | 0       | SPFW    | 252     | Word      | R/W        | True      |
|      | (values 0-11)            | device |         |         |         |           |            |           |
| -    | Recipe Index             | Local  | 0       | SPFW    | 256     | Word      | R/W        | True      |
|      | ł                        | device |         |         |         |           |            |           |
| -    | Start screen number      | Local  | 0       | SPFW    | 257     | Word      | R/W        | True      |
|      |                          | device | -       |         |         |           |            |           |
| -    | Screensaver time         | Local  | 0       | SPFW    | 258     | Word      | R/W        | True      |
|      |                          | device |         |         |         |           |            |           |
| -    | Multi language switching | Local  | 0       | SPFW    | 260     | Word      | R/W        | True      |
|      |                          | device |         |         |         |           |            |           |
| -    | Turn off the buzzer      | Local  | 0       | SPFW    | 448     | Bit       | R/W        | True      |
|      |                          | device | Ť       |         |         | 2         |            |           |
| -    | hide cursor              | Local  | 0       | SPFW    | 449     | Bit       | R/W        | True      |
|      | mac cursor               | device |         | 511 11  |         | Dit       |            | Inte      |
| -    | Hide System Menu         | Local  | 0       | SPFW    | 450     | Bit       | R/W        | True      |
|      | THUE SYSTEM METH         | LUCAI  | 0       | 51 I. W | -50     | Dit       | 1\/ \V     | IIuc      |
|      | 2                        | device |         |         |         |           |            |           |

| type          | label name                    | device | station | address | address | data type | read write | power-off |
|---------------|-------------------------------|--------|---------|---------|---------|-----------|------------|-----------|
|               |                               | name   | no.     | type    |         |           | mode       | holding   |
|               |                               | device |         |         |         |           |            |           |
|               | Flash disk eject failure flag | Local  | 0       | SPSB    | 12      | Bit       | ReadOnly   | False     |
|               |                               | device |         |         |         |           |            |           |
|               | Flash disk insertion flag     | Local  | 0       | SPSB    | 15      | Bit       | ReadOnly   | False     |
|               |                               | device |         |         |         |           |            |           |
|               | Module insertion flag         | Local  | 0       | SPSB    | 18      | Bit       | ReadOnly   | False     |
|               |                               | device |         |         |         |           |            |           |
|               | Clear alarm records           | Local  | 0       | SPSB    | 120     | Bit       | R/W        | False     |
| Hardware      |                               | device |         |         |         |           |            |           |
|               | restart                       | Local  | 0       | SPSB    | 200     | Bit       | WriteOnly  | False     |
|               |                               | device |         |         |         |           |            |           |
|               | Safely ejecting the flash     | Local  | 0       | SPSB    | 201     | Bit       | WriteOnly  | False     |
|               | disk                          | device |         |         |         |           |            |           |
|               | HMI hardware version          | Local  | 0       | SPSW    | 33      | String    | ReadOnly   | False     |
|               |                               | device |         |         |         |           |            |           |
|               | MQTT service flag             | Local  | 0       | SPSB    | 19      | Bit       | ReadOnly   | False     |
|               |                               | device |         |         |         |           |            |           |
|               | Remote login flag             | Local  | 0       | SPSB    | 20      | Bit       | ReadOnly   | False     |
|               |                               | device |         |         |         |           |            |           |
|               | passthrough connection flag   | Local  | 0       | SPSB    | 21      | Bit       | ReadOnly   | False     |
|               |                               | device |         |         |         |           |            |           |
|               | VNC service flag              | Local  | 0       | SPSB    | 22      | Bit       | ReadOnly   | False     |
|               |                               | device |         |         |         |           |            |           |
|               | Informationization LAN        | Local  | 0       | SPSB    | 23      | Bit       | ReadOnly   | False     |
|               | Connection Flag               | device |         |         |         |           |            |           |
|               | Communication failure flag    | Local  | 0       | SPSB    | 48      | Bit       | ReadOnly   | False     |
|               |                               | device |         |         |         |           |            |           |
|               | Communication failure flag    | Local  | 0       | SPSB    | 49      | Bit       | ReadOnly   | False     |
| Communication | for communication port 1      | device |         |         |         |           |            |           |
| Communication | Communication failure flag    | Local  | 0       | SPSB    | 50      | Bit       | ReadOnly   | False     |
|               | for communication port 2      | device |         |         |         |           |            |           |
|               | Communication failure flag    | Local  | 0       | SPSB    | 51      | Bit       | ReadOnly   | False     |
|               | for communication port 3      | device |         |         |         |           |            |           |
|               | Ethernet device               | Local  | 0       | SPSB    | 52      | Bit       | ReadOnly   | False     |
|               | communication failure flag    | device |         |         |         |           |            |           |
|               | Number of devices             | Local  | 0       | SPSW    | 43      | Word      | ReadOnly   | True      |
|               |                               | device |         |         |         |           |            |           |
|               | port 1 communication          | Local  | 0       | SPSW    | 44      | Word      | ReadOnly   | False     |
|               | successful times              | device |         |         |         |           |            |           |
|               | port 1 communication error    | Local  | 0       | SPSW    | 45      | Word      | ReadOnly   | False     |
|               | times                         | device |         |         |         |           |            |           |
|               | port 1 communication          | Local  | 0       | SPSW    | 46      | Word      | ReadOnly   | False     |
|               | timeout times                 | device |         |         |         |           |            |           |

| type | label name                 | device | station | address | address | data type | read write | power-off |
|------|----------------------------|--------|---------|---------|---------|-----------|------------|-----------|
|      |                            | name   | no.     | type    |         |           | mode       | holding   |
|      | port 1 communication       | Local  | 0       | SPSW    | 47      | Word      | ReadOnly   | False     |
|      | failure times              | device |         |         |         |           |            |           |
|      | port 2 communication       | Local  | 0       | SPSW    | 48      | Word      | ReadOnly   | False     |
|      | successful times           | device |         |         |         |           |            |           |
|      | port 2 communication error | Local  | 0       | SPSW    | 49      | Word      | ReadOnly   | False     |
|      | times                      | device |         |         |         |           |            |           |
|      | port 2 communication       | Local  | 0       | SPSW    | 50      | Word      | ReadOnly   | False     |
|      | timeout times              | device |         |         |         |           |            |           |
|      | port 2 communication       | Local  | 0       | SPSW    | 51      | Word      | ReadOnly   | False     |
|      | failure times              | device |         |         |         |           |            |           |
|      | port 3 communication       | Local  | 0       | SPSW    | 52      | Word      | ReadOnly   | False     |
|      | successful times           | device |         |         |         |           |            |           |
|      | port 3 communication error | Local  | 0       | SPSW    | 53      | Word      | ReadOnly   | False     |
|      | times                      | device |         |         |         |           |            |           |
|      | port 3 communication       | Local  | 0       | SPSW    | 54      | Word      | ReadOnly   | False     |
|      | timeout times              | device |         |         |         |           |            |           |
|      | port 3 communication       | Local  | 0       | SPSW    | 55      | Word      | ReadOnly   | False     |
|      | failure times              | device |         |         |         |           |            |           |
|      | present connection method  | Local  | 0       | SPSW    | 56      | Word      | ReadOnly   | False     |
|      | 1                          | device |         |         |         |           |            |           |
|      | present connection signal  | Local  | 0       | SPSW    | 57      | Word      | ReadOnly   | False     |
|      | strength                   | device |         |         |         |           |            |           |
|      | Informatization IP address | Local  | 0       | SPSW    | 58      | Word      | ReadOnly   | False     |
|      |                            | device |         |         |         |           |            |           |
|      | Informatization subnet     | Local  | 0       | SPSW    | 62      | Word      | ReadOnly   | False     |
|      | mask                       | device |         |         |         |           |            |           |
|      | Informatization default    | Local  | 0       | SPSW    | 66      | Word      | ReadOnly   | False     |
|      | gateway                    | device |         |         |         |           |            |           |
|      | Informatization port no.   | Local  | 0       | SPSW    | 70      | Word      | ReadOnly   | False     |
|      |                            | device |         |         |         |           |            |           |
|      | Informatization DNS server | Local  | 0       | SPSW    | 71      | Word      | ReadOnly   | False     |
|      |                            | device |         |         |         |           |            |           |
|      | Informatization MAC        | Local  | 0       | SPSW    | 75      | Word      | ReadOnly   | False     |
|      | address                    | device |         |         |         |           |            |           |
|      | Informatization module     | Local  | 0       | SPSW    | 81      | Word      | ReadOnly   | False     |
|      | information                | device |         |         |         |           |            |           |
|      | COM1 communication         | Local  | 0       | SPSW    | 203     | DWord     | ReadOnly   | False     |
|      | response code              | device |         |         |         |           |            |           |
|      | COM2 communication         | Local  | 0       | SPSW    | 205     | DWord     | ReadOnly   | False     |
|      | response code              | device |         |         |         |           |            |           |
|      | COM3 communication         | Local  | 0       | SPSW    | 207     | DWord     | ReadOnly   | False     |
|      | response code              | device |         |         |         |           |            |           |
|      | Ethernet device 1 IP       | Local  | 0       | SPFW    | 1       | Word      | R/W        | True      |

| type | label name                  | device          | station | address | address | data type    | read write | -       |
|------|-----------------------------|-----------------|---------|---------|---------|--------------|------------|---------|
|      |                             | name            | no.     | type    |         |              | mode       | holding |
|      | address                     | device          |         |         |         | 4            | _ /        | _       |
|      | Ethernet device 1 port no.  | Local           | 0       | SPFW    | 5       | Word         | R/W        | True    |
|      |                             | device          |         | CDEUV   |         | <b>TT7</b> 1 | D/W        |         |
|      | Ethernet device 2 IP        | Local           | 0       | SPFW    | 6       | Word         | R/W        | True    |
|      | address                     | device          |         | CDEW    | 10      | 337 1        | D/W/       |         |
|      | Ethernet device 2 port no.  | Local<br>device | 0       | SPFW    | 10      | Word         | R/W        | True    |
|      | Ethernet device 3 IP        | Local           | 0       | SPFW    | 11      | Word         | R/W        | True    |
|      | address                     | device          | 0       | SELW    |         | word         | IV W       | IIuc    |
|      | Ethernet device 3 port no.  | Local           | 0       | SPFW    | 15      | Word         | R/W        | True    |
|      | Ethernet device 5 port no.  | device          | 0       | SELW    | 15      | word         | IV W       | IIue    |
|      | Ethernet device 4 IP        | Local           | 0       | SPFW    | 16      | Word         | R/W        | True    |
|      | address                     | device          |         | 511 W   | 10      | word         | 10 10      | Inde    |
|      | Ethernet device 4 port no.  | Local           | 0       | SPFW    | 20      | Word         | R/W        | True    |
|      | Ethernet device + port no.  | device          |         | 511 10  | 20      | Word         | 10 10      | Inde    |
|      | Ethernet device 5 IP        | Local           | 0       | SPFW    | 21      | Word         | R/W        | True    |
|      | address                     | device          | 0       |         |         |              |            | 1140    |
|      | Ethernet device 5 port no.  | Local           | 0       | SPFW    | 25      | Word         | R/W        | True    |
|      | r                           | device          |         |         |         |              |            |         |
|      | Ethernet device 6 IP        | Local           | 0       | SPFW    | 26      | Word         | R/W        | True    |
|      | address                     | device          |         |         |         |              |            |         |
|      | Ethernet device 6 port no.  | Local           | 0       | SPFW    | 30      | Word         | R/W        | True    |
|      |                             | device          |         |         |         |              |            |         |
|      | Ethernet device 7 IP        | Local           | 0       | SPFW    | 31      | Word         | R/W        | True    |
|      | address                     | device          |         |         |         |              |            |         |
|      | Ethernet device 7 port no.  | Local           | 0       | SPFW    | 35      | Word         | R/W        | True    |
|      |                             | device          |         |         |         |              |            |         |
|      | Ethernet device 8 IP        | Local           | 0       | SPFW    | 36      | Word         | R/W        | True    |
|      | address                     | device          |         |         |         |              |            |         |
|      | Ethernet device 8 port no.  | Local           | 0       | SPFW    | 40      | Word         | R/W        | True    |
|      |                             | device          |         |         |         |              |            |         |
|      | Ethernet device 9 IP        | Local           | 0       | SPFW    | 41      | Word         | R/W        | True    |
|      | address                     | device          |         |         |         |              |            |         |
|      | Ethernet device 9 port no.  | Local           | 0       | SPFW    | 45      | Word         | R/W        | True    |
|      |                             | device          |         |         |         |              |            |         |
|      | Ethernet device 10 IP       | Local           | 0       | SPFW    | 46      | Word         | R/W        | True    |
|      | address                     | device          |         |         |         |              |            |         |
|      | Ethernet device 10 port no. | Local           | 0       | SPFW    | 50      | Word         | R/W        | True    |
|      |                             | device          |         |         |         |              |            |         |
|      | Ethernet device 11 IP       | Local           | 0       | SPFW    | 51      | Word         | R/W        | True    |
|      | address                     | device          |         |         |         |              |            |         |
|      | Ethernet device 11 port no. | Local           | 0       | SPFW    | 55      | Word         | R/W        | True    |
|      |                             | device          |         |         |         |              |            |         |

| type | label name                       | device          | station | address | address | data type     | read write | power-off |
|------|----------------------------------|-----------------|---------|---------|---------|---------------|------------|-----------|
|      |                                  | name            | no.     | type    |         |               | mode       | holding   |
|      | Ethernet device 12 IP<br>address | Local<br>device | 0       | SPFW    | 56      | Word          | R/W        | True      |
|      | Ethernet device 12 port no.      | Local           | 0       | SPFW    | 60      | Word          | R/W        | True      |
|      | F                                | device          |         |         |         |               |            |           |
|      | Ethernet device 13 IP            | Local           | 0       | SPFW    | 61      | Word          | R/W        | True      |
|      | address                          | device          | Ū       | 511 10  | 01      | Word          | 10 10      | Inde      |
|      | Ethernet device 13 port no.      | Local           | 0       | SPFW    | 65      | Word          | R/W        | True      |
|      | Enternet device 15 port no.      | device          | Ū       | 511 W   | 05      | word          | 10 10      | Inde      |
|      | Ethernet device 14 IP            | Local           | 0       | SPFW    | 66      | Word          | R/W        | True      |
|      | address                          | device          | Ū       | 511 W   |         | word          | 10 10      | Inde      |
|      | Ethernet device 14 port no.      | Local           | 0       | SPFW    | 70      | Word          | R/W        | True      |
|      | Ethernet device 14 port no.      | device          | 0       | SELW    | /0      | word          | IV W       | The       |
|      | Ethernet device 15 IP            | Local           | 0       | SDEW    | 71      | Word          | D/W/       | True      |
|      |                                  |                 | 0       | SPFW    | 71      | word          | R/W        | True      |
|      | address                          | device          | 0       | CDEW    | 75      | 337 1         | D/W/       | T         |
|      | Ethernet device 15 port no.      | Local           | 0       | SPFW    | 75      | Word          | R/W        | True      |
|      |                                  | device          |         | CDEUV   |         | <b>TT</b> 7 1 | D/W        |           |
|      | Ethernet device 16 IP            | Local           | 0       | SPFW    | 76      | Word          | R/W        | True      |
|      | address                          | device          |         | aprill  |         |               | D /777     |           |
|      | Ethernet device 16 port no.      | Local           | 0       | SPFW    | 80      | Word          | R/W        | True      |
|      |                                  | device          |         |         |         | 4             | _ /        |           |
|      | Ethernet device 17 IP            | Local           | 0       | SPFW    | 81      | Word          | R/W        | True      |
|      | address                          | device          |         |         |         |               |            |           |
|      | Ethernet device 17 port no.      | Local           | 0       | SPFW    | 85      | Word          | R/W        | True      |
|      |                                  | device          |         |         |         | 4             | _ /        |           |
|      | Ethernet device 18 IP            | Local           | 0       | SPFW    | 86      | Word          | R/W        | True      |
|      | address                          | device          |         |         |         |               |            |           |
|      | Ethernet device 18 port no.      | Local           | 0       | SPFW    | 90      | Word          | R/W        | True      |
|      |                                  | device          |         |         |         |               |            |           |
|      | Ethernet device 19 IP            | Local           | 0       | SPFW    | 91      | Word          | R/W        | True      |
|      | address                          | device          |         |         |         |               |            |           |
|      | Ethernet device 19 port no.      | Local           | 0       | SPFW    | 95      | Word          | R/W        | True      |
|      |                                  | device          |         |         |         |               |            |           |
|      | Ethernet device 20 IP            | Local           | 0       | SPFW    | 96      | Word          | R/W        | True      |
|      | address                          | device          |         |         |         |               |            |           |
|      | Ethernet device 20 port no.      | Local           | 0       | SPFW    | 100     | Word          | R/W        | True      |
|      |                                  | device          |         |         |         |               |            |           |
|      | Ethernet device 21 IP            | Local           | 0       | SPFW    | 101     | Word          | R/W        | True      |
|      | address                          | device          |         |         |         |               |            |           |
|      | Ethernet device 21 port no.      | Local           | 0       | SPFW    | 105     | Word          | R/W        | True      |
|      |                                  | device          |         |         |         |               |            |           |
|      | Ethernet device 22 IP            | Local           | 0       | SPFW    | 106     | Word          | R/W        | True      |
|      | address                          | device          |         |         |         |               |            |           |
|      | Ethernet device 22 port no.      | Local           | 0       | SPFW    | 110     | Word          | R/W        | True      |

| type | label name                  | device | station | address | address | data type | read write | power-off |
|------|-----------------------------|--------|---------|---------|---------|-----------|------------|-----------|
|      |                             | name   | no.     | type    |         |           | mode       | holding   |
|      |                             | device |         |         |         |           |            |           |
|      | Ethernet device 23 IP       | Local  | 0       | SPFW    | 111     | Word      | R/W        | True      |
|      | address                     | device |         |         |         |           |            |           |
|      | Ethernet device 23 port no. | Local  | 0       | SPFW    | 115     | Word      | R/W        | True      |
|      |                             | device |         |         |         |           |            |           |
|      | Ethernet device 24 IP       | Local  | 0       | SPFW    | 116     | Word      | R/W        | True      |
|      | address                     | device |         |         |         |           |            |           |
|      | Ethernet device 24 port no. | Local  | 0       | SPFW    | 120     | Word      | R/W        | True      |
|      |                             | device |         |         |         |           |            |           |
|      | Ethernet device 25 IP       | Local  | 0       | SPFW    | 121     | Word      | R/W        | True      |
|      | address                     | device |         |         |         |           |            |           |
|      | Ethernet device 25 port no. | Local  | 0       | SPFW    | 125     | Word      | R/W        | True      |
|      |                             | device |         |         |         |           |            |           |
|      | Ethernet device 26 IP       | Local  | 0       | SPFW    | 126     | Word      | R/W        | True      |
|      | address                     | device |         |         |         |           |            |           |
|      | Ethernet device 26 port no. | Local  | 0       | SPFW    | 130     | Word      | R/W        | True      |
|      |                             | device |         |         |         |           |            |           |
|      | Ethernet device 27 IP       | Local  | 0       | SPFW    | 131     | Word      | R/W        | True      |
|      | address                     | device |         |         |         |           |            |           |
|      | Ethernet device 27 port no. | Local  | 0       | SPFW    | 135     | Word      | R/W        | True      |
|      |                             | device |         |         |         |           |            |           |
|      | Ethernet device 28 IP       | Local  | 0       | SPFW    | 136     | Word      | R/W        | True      |
|      | address                     | device |         |         |         |           |            |           |
|      | Ethernet device 28 port no. | Local  | 0       | SPFW    | 140     | Word      | R/W        | True      |
|      |                             | device |         |         |         |           |            |           |
|      | Ethernet device 29 IP       | Local  | 0       | SPFW    | 141     | Word      | R/W        | True      |
|      | address                     | device |         |         |         |           |            |           |
|      | Ethernet device 29 port no. | Local  | 0       | SPFW    | 145     | Word      | R/W        | True      |
|      |                             | device |         |         |         |           |            |           |
|      | Ethernet device 30 IP       | Local  | 0       | SPFW    | 146     | Word      | R/W        | True      |
|      | address                     | device |         |         |         |           |            |           |
|      | Ethernet device 30 port no. | Local  | 0       | SPFW    | 150     | Word      | R/W        | True      |
|      |                             | device |         |         |         |           |            |           |
|      | Ethernet device 31 IP       | Local  | 0       | SPFW    | 151     | Word      | R/W        | True      |
|      | address                     | device |         |         |         |           |            |           |
|      | Ethernet device 31 port no. | Local  | 0       | SPFW    | 155     | Word      | R/W        | True      |
|      |                             | device |         |         |         |           |            |           |
|      | Ethernet device 32 IP       | Local  | 0       | SPFW    | 156     | Word      | R/W        | True      |
|      | address                     | device |         |         |         |           |            |           |
|      | Ethernet device 32 port no. | Local  | 0       | SPFW    | 160     | Word      | R/W        | True      |
|      |                             | device |         |         |         |           |            |           |
|      | Ethernet device 33 IP       | Local  | 0       | SPFW    | 161     | Word      | R/W        | True      |
|      | address                     | device |         |         |         |           |            |           |

| type | label name                  | device          | station | address | address | data type    | read write | power-off |
|------|-----------------------------|-----------------|---------|---------|---------|--------------|------------|-----------|
|      |                             | name            | no.     | type    |         |              | mode       | holding   |
|      | Ethernet device 33 port no. | Local<br>device | 0       | SPFW    | 165     | Word         | R/W        | True      |
|      | Education 24 ID             |                 | 0       | SPFW    | 166     | Wand         | R/W        | True      |
|      | Ethernet device 34 IP       | Local           | 0       | SPF W   | 166     | Word         | K/W        | Irue      |
|      | address                     | device          |         | CDEW    | 170     | 337 1        | D/W        |           |
|      | Ethernet device 34 port no. | Local           | 0       | SPFW    | 170     | Word         | R/W        | True      |
|      |                             | device          |         | CDEUV   | 1.51    | <b>TT7</b> 1 | D/W        |           |
|      | Ethernet device 35 IP       | Local           | 0       | SPFW    | 171     | Word         | R/W        | True      |
|      | address                     | device          |         |         |         |              |            |           |
|      | Ethernet device 35 port no. | Local           | 0       | SPFW    | 175     | Word         | R/W        | True      |
|      |                             | device          |         |         |         |              |            |           |
|      | Ethernet device 36 IP       | Local           | 0       | SPFW    | 176     | Word         | R/W        | True      |
|      | address                     | device          |         |         |         |              |            |           |
|      | Ethernet device 36 port no. | Local           | 0       | SPFW    | 180     | Word         | R/W        | True      |
|      |                             | device          |         |         |         |              |            |           |
|      | Ethernet device 37 IP       | Local           | 0       | SPFW    | 181     | Word         | R/W        | True      |
|      | address                     | device          |         |         |         |              |            |           |
|      | Ethernet device 37 port no. | Local           | 0       | SPFW    | 185     | Word         | R/W        | True      |
|      |                             | device          |         |         |         |              |            |           |
|      | Ethernet device 38 IP       | Local           | 0       | SPFW    | 186     | Word         | R/W        | True      |
|      | address                     | device          |         |         |         |              |            |           |
|      | Ethernet device 38 port no. | Local           | 0       | SPFW    | 190     | Word         | R/W        | True      |
|      |                             | device          |         |         |         |              |            |           |
|      | Ethernet device 39 IP       | Local           | 0       | SPFW    | 191     | Word         | R/W        | True      |
|      | address                     | device          |         |         |         |              |            |           |
|      | Ethernet device 39 port no. | Local           | 0       | SPFW    | 195     | Word         | R/W        | True      |
|      |                             | device          |         |         |         |              |            |           |
|      | Ethernet device 40 IP       | Local           | 0       | SPFW    | 196     | Word         | R/W        | True      |
|      | address                     | device          | -       |         |         |              |            |           |
|      | Ethernet device 40 port no. | Local           | 0       | SPFW    | 200     | Word         | R/W        | True      |
|      | Luising active to perchet   | device          | Ŭ       |         | 200     |              |            |           |
|      | Ethernet device 41 IP       | Local           | 0       | SPFW    | 201     | Word         | R/W        | True      |
|      | address                     | device          | 0       | 511 W   | 201     | word         |            | Inte      |
|      | Ethernet device 41 port no. | Local           | 0       | SPFW    | 205     | Word         | R/W        | True      |
|      | Ethernet device 41 port no. |                 | 0       | SPF W   | 205     | word         | K/W        | Irue      |
|      |                             | device          |         | CDEW    | 207     | 337 1        | D/W        |           |
|      | Ethernet device 42 IP       | Local           | 0       | SPFW    | 206     | Word         | R/W        | True      |
|      | address                     | device          |         |         |         | 4            | _ /        | _         |
|      | Ethernet device 42 port no. | Local           | 0       | SPFW    | 210     | Word         | R/W        | True      |
|      |                             | device          |         |         |         |              |            |           |
|      | Ethernet device 43 IP       | Local           | 0       | SPFW    | 211     | Word         | R/W        | True      |
|      | address                     | device          |         |         |         |              |            |           |
|      | Ethernet device 43 port no. | Local           | 0       | SPFW    | 215     | Word         | R/W        | True      |
|      |                             | device          |         |         |         |              |            |           |
|      | Ethernet device 44 IP       | Local           | 0       | SPFW    | 216     | Word         | R/W        | True      |

| type | label name                  | device | station | address | address | data type |      | power-off |
|------|-----------------------------|--------|---------|---------|---------|-----------|------|-----------|
|      |                             | name   | no.     | type    |         |           | mode | holding   |
|      | address                     | device |         |         |         |           |      |           |
|      | Ethernet device 44 port no. | Local  | 0       | SPFW    | 220     | Word      | R/W  | True      |
|      |                             | device |         |         |         |           |      |           |
|      | Ethernet device 45 IP       | Local  | 0       | SPFW    | 221     | Word      | R/W  | True      |
|      | address                     | device |         |         |         |           |      |           |
|      | Ethernet device 45 port no. | Local  | 0       | SPFW    | 225     | Word      | R/W  | True      |
|      |                             | device |         |         |         |           |      |           |
|      | Ethernet device 46 IP       | Local  | 0       | SPFW    | 226     | Word      | R/W  | True      |
|      | address                     | device |         |         |         |           |      |           |
|      | Ethernet device 46 port no. | Local  | 0       | SPFW    | 230     | Word      | R/W  | True      |
|      |                             | device |         |         |         |           |      |           |
|      | Ethernet device 47 IP       | Local  | 0       | SPFW    | 231     | Word      | R/W  | True      |
|      | address                     | device |         |         |         |           |      |           |
|      | Ethernet device 47 port no. | Local  | 0       | SPFW    | 235     | Word      | R/W  | True      |
|      |                             | device |         |         |         |           |      |           |
|      | Ethernet device 48 IP       | Local  | 0       | SPFW    | 236     | Word      | R/W  | True      |
|      | address                     | device |         |         |         |           |      |           |
|      | Ethernet device 48 port no. | Local  | 0       | SPFW    | 240     | Word      | R/W  | True      |
|      |                             | device |         |         |         |           |      |           |
|      | Ethernet device 49 IP       | Local  | 0       | SPFW    | 241     | Word      | R/W  | True      |
|      | address                     | device |         |         |         |           |      |           |
|      | Ethernet device 49 port no. | Local  | 0       | SPFW    | 245     | Word      | R/W  | True      |
|      |                             | device |         |         |         |           |      |           |
|      | Ethernet device 50 IP       | Local  | 0       | SPFW    | 246     | Word      | R/W  | True      |
|      | address                     | device |         |         |         |           |      |           |
|      | Ethernet device 50 port no. | Local  | 0       | SPFW    | 250     | Word      | R/W  | True      |
|      |                             | device |         |         |         |           |      |           |
|      | HMI IP address              | Local  | 0       | SPFW    | 318     | Word      | R/W  | True      |
|      |                             | device |         |         |         |           |      |           |
|      | HMI subnet                  | Local  | 0       | SPFW    | 322     | Word      | R/W  | True      |
|      |                             | device |         |         |         |           |      |           |
|      | HMI gateway                 | Local  | 0       | SPFW    | 326     | Word      | R/W  | True      |
|      |                             | device |         |         |         |           |      |           |
|      | HMI port no.                | Local  | 0       | SPFW    | 330     | Word      | R/W  | True      |
|      |                             | device |         |         |         |           |      |           |
|      | HMI DNS server              | Local  | 0       | SPFW    | 331     | Word      | R/W  | True      |
|      |                             | device |         |         |         |           |      |           |
|      | Communication port 1        | Local  | 0       | SPFW    | 335     | Word      | R/W  | True      |
|      | interface type              | device |         |         |         |           |      |           |
|      | Communication port 1        | Local  | 0       | SPFW    | 336     | Word      | R/W  | True      |
|      | device station no.          | device |         |         |         |           |      |           |
|      | Communication port 1        | Local  | 0       | SPFW    | 337     | Word      | R/W  | True      |
|      | device baud rate            | device |         |         |         |           |      |           |

| type | label name               | device | station | address | address | data type | read write | power-off |
|------|--------------------------|--------|---------|---------|---------|-----------|------------|-----------|
|      |                          | name   | no.     | type    |         |           | mode       | holding   |
|      | Communication port 1     | Local  | 0       | SPFW    | 338     | Word      | R/W        | True      |
|      | device data bit          | device |         |         |         |           |            |           |
|      | Communication port 1     | Local  | 0       | SPFW    | 339     | Word      | R/W        | True      |
|      | device stop bit          | device |         |         |         |           |            |           |
|      | Communication port 1     | Local  | 0       | SPFW    | 340     | Word      | R/W        | True      |
|      | device parity bit        | device |         |         |         |           |            |           |
|      | Communication port 1     | Local  | 0       | SPFW    | 341     | Word      | R/W        | True      |
|      | delay before sending     | device |         |         |         |           |            |           |
|      | Communication port 2     | Local  | 0       | SPFW    | 343     | Word      | R/W        | True      |
|      | interface type           | device |         |         |         |           |            |           |
|      | Communication port 2     | Local  | 0       | SPFW    | 344     | Word      | R/W        | True      |
|      | device station no.       | device |         |         |         |           |            |           |
|      | Communication port 2     | Local  | 0       | SPFW    | 345     | Word      | R/W        | True      |
|      | device baud rate         | device |         |         |         |           |            |           |
|      | Communication port 2     | Local  | 0       | SPFW    | 346     | Word      | R/W        | True      |
|      | device data bit          | device |         |         |         |           |            |           |
|      | Communication port 2     | Local  | 0       | SPFW    | 347     | Word      | R/W        | True      |
|      | device stop bit          | device |         |         |         |           |            |           |
|      | Communication port 2     | Local  | 0       | SPFW    | 348     | Word      | R/W        | True      |
|      | device parity bit        | device | Ŭ       | 511 11  | 510     | word      | 10.11      | iiue      |
|      | Communication port 2     | Local  | 0       | SPFW    | 349     | Word      | R/W        | True      |
|      | delay before sending     | device | Ŭ       | 511 W   | 545     | word      | 10 10      | IIuc      |
|      | Communication port 3     | Local  | 0       | SPFW    | 351     | Word      | R/W        | True      |
|      | interface type           | device | 0       | 511 W   | 551     | word      |            | IIuc      |
|      | Communication port 3     | Local  | 0       | SPFW    | 352     | Word      | R/W        | True      |
|      | device station no.       | device | 0       | 511 W   | 552     | word      |            | IIuc      |
|      |                          |        | 0       | CDEW    | 252     | Word      | D/W        | T         |
|      | Communication port 3     | Local  | 0       | SPFW    | 353     | word      | R/W        | True      |
|      | device baud rate         | device |         | CDEW    | 254     | 337 1     | D/W        |           |
|      | Communication port 3     | Local  | 0       | SPFW    | 354     | Word      | R/W        | True      |
|      | device data bit          | device |         | appur   |         |           | D /777     |           |
|      | Communication port 3     | Local  | 0       | SPFW    | 355     | Word      | R/W        | True      |
|      | device stop bit          | device |         |         |         |           |            |           |
|      | Communication port 3     | Local  | 0       | SPFW    | 356     | Word      | R/W        | True      |
|      | device parity bit        | device |         |         |         |           |            |           |
|      | Communication port 3     | Local  | 0       | SPFW    | 357     | Word      | R/W        | True      |
|      | delay before sending     | device |         |         |         |           |            |           |
|      | Communication port 1     | Local  | 0       | SPFW    | 400     | Bit       | R/W        | True      |
|      | station number shielding | device |         |         |         |           |            |           |
|      | Communication port 2     | Local  | 0       | SPFW    | 416     | Bit       | R/W        | True      |
|      | station number shielding | device |         |         |         |           |            |           |
|      | Communication port 3     | Local  | 0       | SPFW    | 432     | Bit       | R/W        | True      |
|      | station number shielding | device |         |         |         |           |            |           |
|      | VNC service control      | Local  | 0       | SPFW    | 451     | Bit       | R/W        | True      |

| type | label name             | device | station | address | address | data type | read write | power-off |
|------|------------------------|--------|---------|---------|---------|-----------|------------|-----------|
|      |                        | name   | no.     | type    |         |           | mode       | holding   |
|      |                        | device |         |         |         |           |            |           |
|      | Real time mode of      | Local  | 0       | SPFW    | 453     | Bit       | R/W        | True      |
|      | communication register | device |         |         |         |           |            |           |

## 5-2-3. Custom label

According to personal usage habits, create tags for HMI internal addresses or device addresses, and view the usage of each tag address in this window.

|                              |                       | Address L   | abel Library |                             | × |
|------------------------------|-----------------------|-------------|--------------|-----------------------------|---|
| Label type<br>O System label | label 🔿 Equipment 🗌   |             | ~]           |                             |   |
| Search                       | Add Delete Delete all | Copy Import | Export       | Whether to synchronize MQTT |   |
| Device 🍸 Station No.         | Label name Address    | Data 🏹      |              | Description                 |   |
|                              |                       |             |              |                             |   |
|                              |                       |             |              |                             |   |
|                              |                       |             |              |                             |   |
|                              |                       |             |              |                             |   |
|                              |                       |             |              |                             |   |
|                              |                       |             |              |                             |   |
|                              |                       |             |              |                             |   |
|                              |                       |             |              |                             |   |
|                              |                       |             |              |                             |   |
|                              |                       |             |              |                             |   |
|                              |                       |             |              | Determine                   |   |

|          | New address label                                                                                                |
|----------|----------------------------------------------------------------------------------------------------|
|          | Variable<br>name<br>Address<br>mode<br>Descripti<br>on                                                           |
|          | Devic 本地设备 		 Settin<br>Addre PSB 		 0<br>Data Word 		 Unsignec 		 Indirect<br>type Determine Cancel Application |
| variable | Set the label name for the address to be created.                                                                |

|            | name                                                                                                    |                                                                                                    |
|------------|----------------------------------------------------------------------------------------------------|----------------------------------------------------------------------------------------------------|
|            | address mode                                                                                                    | Choose whether the address is a bit address or a word address.                                                                                                    |
|            | description                                                                                                    | Set description information for the current address label, this is an optional item.                                                                                                    |
|            | device                                                                                                    | Select the device where the address is located, and you can select a local device                                                                                                    |
|            |                                                                                                    | or a newly added device in the communication port.                                                                                                    |
|            | address                                                                                                    | Set the address corresponding to the current label.                                                                                                    |
|            | data type                                                                                                    | Set the data type for the current address.                                                                                                    |
|            | indirect                                                                                                    | Set the current address offset, where the current register address changes with the                                                                                                    |
|            | specify                                                                                                    | indirectly specified register value, i.e. Dx [Dy]=D [x+Dy numerical value] (x                                                                                                    |
|            |                                                                                                    | y=0, 1, 2, 3). Example: The current register address is PSW0, if the indirectly                                                                                                    |
|            |                                                                                                    | specified address is PSW100; When the value of the PSW100 register is 0, the                                                                                                    |
|            |                                                                                                    | register that controls this component remains PSW0; When the value of the                                                                                                    |
|            |                                                                                                    | PSW100 register is 1, the register that controls this component is PSW1 (and so                                                                                                    |
|            |                                                                                                    | on).                                                                                                    |
| delete     | Delete the spe                                                                                                    | cified address label.                                                                                                    |
| delete all | Delete all adde                                                                                                    | ed address labels.                                                                                                    |
| copy       | Copy the spec                                                                                                    | ified address label.                                                                                                    |
| paste      | This item is or                                                                                                    | nly displayed when there is copied content, used to paste the copied address label                                                                                                    |
|            | at the specified                                                                                                    | d location.                                                                                                    |
| export     | Export the cur                                                                                                    | rently added address label in CSV format to the specified path in the computer.                                                                                                    |
| import     | Import the CS                                                                                                    | V format address table of the specified path in the computer into the HMI.                                                                                                    |
| example    | The indicator                                                                                                    | button uses a user-defined label.                                                                                                    |
|            | (1) add cu                                                                                                    | ustom label                                                                                                    |
|            | File Edit Parts                                                                                                    | Touch Win Pro - 工程 - [00001]Page1<br>Mapping Tool View Help                                                                                                    |
|            | New Open Save Clos                                                                                                    | 9 🔸 🚓 👔 👔 👔 🖓 📩 👘 🦉 🖓 📩 👘 🖓 📩 👘 🖓 📩 🚱 🖓 🚵 🚱 🖓 🖓 🖓 🖓 🖓 🖓 🖓 🖓 🖓 🖓 🖓 🖓 🖓                                                                                                    |
|            | Engineering tree                                                                                                    | a × (00001)Page1                                                                                                    |
|            | E II User screen                                                                                                    | Address Label Library                                                                                                    |
|            | - User form                                                                                                    |                                                                                                    |
|            | 🗄 🗔 System picture                                                                                                    | System label Custom label Custom label                                                                                                    |
|            |                                                                                                    | Search Equipment Copy Import Export Whether to synchronize MQTT                                                                                                    |
|            | Galage System picture     Galage System form     Galage System form     Galage System form     Galage Source file     Source file                                   | Search Add Delete Delete all Copy Import Export UWhether to synchronize MQTT Device V Station No. Label neme Address Data V Date have V Synchronize Description                                                                                                    |
|            | B System picture<br>B S System form<br>B & Function Block                                                                                                    | Search Add Delete Delete all Copy Import Export University Mythematical Mythematical Mythematica |
|            | System picture<br>System form<br>System form<br>Header file<br>Survey<br>Library                                                                                    | Lual Variable name Address Tabel Variable name Address of the Word word word word word word word word w                                                                                                    |
|            | System picture     System form     System form     Function Block     Header file     Source file     Surce file     Surce file     Address tabel     Resource mate | Search Add Delete Delete all Copy Import Export Whether to synchronize MQTT           Denice         Variable           New address         Data           Variable         Address           Hadd Delete         Address                                                                                                    |
|            | System picture     System form     System form     Function Block     Header file     Source file     Surce file     Surce file     Address tabel     Resource mate | ual<br>Library e library Umark e library Umark |
|            | System picture     System form     System form     Function Block     Header file     Source file     Surce file     Surce file     Address tabel     Resource mate | ual       Delete       Delete       Delete       Copy       Import       Export       Whether to synchronize MQTT         Derice       Station No.       Label nome       Address       Date       To be hype       Swindurnize       Description         New address       bit       Word       Description       Description       Device       Address       bit       Word         Device       #bit@##       Settin       Address       bit       Word       Description         Device       #bit@##       *       Settin       Address       Device       Settin         Address       bit       word       indirect       indirect       indirect       indirect                                                                                                    |
|            | System picture     System form     System form     Function Block     Header file     Source file     Surce file     Surce file     Address tabel     Resource mate | search Address Deter all Copy Import Export Whether to synchronize MQTT  Perice Station No. Label name Address Date Y Date hre Y Swnchronize Description  New address Tabel  Variable Address bit Word  Descripti on  Devic #3(bit)#  Settin  Addre psg v 0                                                                                                    |

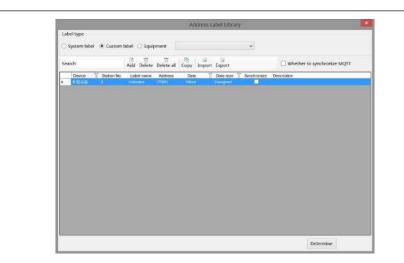

(2) use custom label

Place indicator buttons on the engineering screen and follow the steps shown in the following figure for configuration.

|   | Basic AttribiAppearanceSecurity sel Location                                                                                                    |
|---|----------------------------------------------------------------------------------------------------|
| 1 | basic Attribute pearance security sel Location                                                                                                    |
|   | Control ID L10                                                                                                    |
|   | Description                                                                                                    |
|   | Read address                                                                                                    |
|   | Devic 本地设备 V Settin                                                                                                    |
|   | Addre psg v 0                                                                                                    |
|   |                                                                                                    |
|   |                                                                                                    |
|   | Address                                                                                                    |
|   |                                                                                                    |
|   | Device 本地设备 v                                                                                                    |
|   | Address indicator  User defined labe                                                                                                    |
|   | Address 0 System register                                                                                                    |
|   |                                                                                                    |
|   | Address Use custom labels : indicator<br>format                                                                                                    |
|   | of the second second seco |
|   |                                                                                                    |
|   |                                                                                                    |
|   | Address Label                                                                                                    |
|   |                                                                                                    |
|   | Determine Cancel Application                                                                                                    |
|   |                                                                                                    |

| DE NA                         | Basic Attrib Appearance Security set Location                                                                                                    | 11    |
|-------------------------------|----------------------------------------------------------------------------------------------------|-------|
|                               | Control ID LIO<br>Description                                                                                                    |       |
|                               | Read address       Devic     本地设备     v     Settin       Addre     indicator     v     0                                                                                                    |       |
|                               | logic     O Positive logic     O Negative logic                                                                                                    |       |
|                               | Flash     On status flashes     Flicker frequency     Old      V                                                                                                    |       |
|                               | Flicker frequency 0.1 89                                                                                                    |       |
| At the same                   | time, the usage screen and window of customized label will also be displa                                                                                                    | ayed  |
| on Library/ A                 | Address Label Library/ Custom Labels to view. (When a control reads/wr                                                                                                    |       |
| on Library/ A<br>same address | Address Label Library/ Custom Labels to view. (When a control reads/wrists, "1 1" will appear as shown in the following figure)                                                                                                    | rites |
| on Library/ A<br>same address | Address Label Library/ Custom Labels to view. (When a control reads/writes, "1 1" will appear as shown in the following figure) 版图章 ? × D用户自定义标签 〇 系统新存器 □ 技类别显示 □ 查询模式                                                                                                    | rites |
| on Library/ A<br>same address | Address Label Library/ Custom Labels to view. (When a control reads/writes, "1 1" will appear as shown in the following figure)                                                                                                    | rites |
| on Library/ A<br>same address | Address Label Library/ Custom Labels to view. (When a control reads/writes, "1 1" will appear as shown in the following figure)                                                                                                    | rites |
| on Library/ A<br>same address | Address Label Library/ Custom Labels to view. (When a control reads/writes, "1 1" will appear as shown in the following figure)                                                                                                    | rites |
| on Library/ A<br>same address | Address Label Library/ Custom Labels to view. (When a control reads/wrights)         s, "1 1" will appear as shown in the following figure)         MRE#       ? ×         MPB@x/#※ ○系統新存器 □ 按典规显示 □ 查确规式         Impact       *         MRE#       ?         MRE#       ###         #####       ###         #####       ###         #####       ###         #################################### | rites |
| on Library/ A<br>same address | Address Label Library/ Custom Labels to view. (When a control reads/wrights)         s, "1 1" will appear as shown in the following figure)         MRE#       ? ×         MPB@x/#※ ○系統新存器 □ 按典规显示 □ 查确规式         Impact       *         MRE#       ?         MRE#       ###         #####       ###         #####       ###         #####       ###         #################################### | rites |
| on Library/ A<br>same address | Address Label Library/ Custom Labels to view. (When a control reads/wrights)         s, "1 1" will appear as shown in the following figure)         MRE#       ? ×         MPB@x/#※ ○系統新存器 □ 按典规显示 □ 查确规式         Impact       *         MRE#       ?         MRE#       ###         #####       ###         #####       ###         #####       ###         #################################### | rites |

### 5-2-4. Equipment label

| 0 5 |                                                 | KS系列 (CodeSys  | CODES ~ |  |
|-----|-------------------------------------------------|----------------|---------|--|
| 搜索  | 添加 動除 動除全部 复制                                   | 〒   雪<br>男人 男士 |         |  |
|     | 标签名称                                            | 数据类型 🍸         | 菌述      |  |
|     | Application/GVL_HMI_Group_Amis/Group_AmisCtrl   | Bool           |         |  |
|     | Application/GVL_NUL_Group_Axis/Group_AxisCtrl   | Dool           |         |  |
|     | Application/GVL_NNT_Group_Azis/Group_AzisCtrl   | Bool           |         |  |
|     | Application/GVL_HMI_Group_Anis/Group_AnisCtrl   | Bool           |         |  |
|     | Application/GVL_DOT_Group_Asis/Group_AsisCtrl   | Bool           |         |  |
|     | Application/GVI_HMT_Group_Azis/Group_AzisCtrl   | Bool           |         |  |
|     | Application/GVL_HOU_Group_Asis/Group_AsisCtrl   | Bool           |         |  |
|     | Application/GVL_HMT_Group_Axis/Group_AxisCtrl   | Bool           |         |  |
|     | Application/GVL_DOT_Group_Axis/Group_AxisCtrl   | Bool           |         |  |
|     | Application/GVL_HMI_Group_Asis/Group_AsisCtrl   | Bool           |         |  |
|     | Application/GVL_HMI_Group_Asis/Group_AsisCtrl   | Int            |         |  |
|     | Application/GVL_DOT_Group_Axis/Group_AxisCtrl   | Bool           |         |  |
|     | Application/GVL_HMI_Group_Axis/Group_AxisEtrl   | Bool           |         |  |
|     | Application/GVL_HMI_Group_Anis/Group_AnisCtrl   | Bool           |         |  |
|     | Application/GVL_HOT_Group_Axis/Group_AxisCtrl   | Byte           |         |  |
|     | Application/GVL_HMT_Group_Azis/Group_AzisCtrl   | lResl          |         |  |
|     | Application/GVL_HMI_Group_Assis/Group_AssisCtrl | lReel          |         |  |
|     | Annliestian/GVL NUT Group Axis/Group AxisCtel   | 1Beal          |         |  |

Mainly displaying device labels, currently suitable for displaying codesys labels.

#### 5-3. Resource material library

By accessing the resource material library, diversity in the appearance of editing tools can be achieved. Double click on the Project Tree/ Resource Material Library icon.

| Engineering tree          |
|---------------------------|
| 🕀 🍘 Project               |
| 🗄 🗖 User screen           |
|                           |
| 🖶 🗔 System picture        |
| 🗄 🐻 System form           |
| 🗄 🖪 Function Block        |
| 🗄 🗖 Library               |
| -这 Label multilingual     |
| - 🗵 Address Label Library |
| Resource material library |
| Audio resource library    |

The resource material library selection image dialog box appears, as shown in the following figure:

|                                                                                                    |               | Resource library                                                                                                    |
|----------------------------------------------------------------------------------------------------|---------------|----------------------------------------------------------------------------------------------------|
|                                                                                                    |               | d folders Delete folders Add Element Delete Element                                                                                                    |
| <ul> <li>□</li> <li>□</li> <li>〒接辺</li> <li>□</li> <li>□<td></td><td>Dutton_01 Dutton_02 Dutton_02 Dutton_03   Dutton_03 Dutton_04 Dutton_05 Dutton_05   Dutton_06 Dutton_07 Dutton_07 Dutton_08   Dutton_08 Dutton_09 Dutton_09 Dutton_09   Dutton_08 Dutton_09 Dutton_09 Dutton_09</td></li></ul> |               | Dutton_01 Dutton_02 Dutton_02 Dutton_03   Dutton_03 Dutton_04 Dutton_05 Dutton_05   Dutton_06 Dutton_07 Dutton_07 Dutton_08   Dutton_08 Dutton_09 Dutton_09 Dutton_09   Dutton_08 Dutton_09 Dutton_09 Dutton_09 |
| Left<br>engineering<br>column<br>section                                                                                                    |               |                                                                                                    |
|                                                                                                    | New folder    | Add a new blank folder, which can be used to improve the material library by adding materials later                                                                                                    |
|                                                                                                    | add folder    | Add a folder containing photos and quickly add materials                                                                                                    |
|                                                                                                    | delete folder | Delete selected folder                                                                                                    |
|                                                                                                    | add element   | Add custom materials                                                                                                    |
|                                                                                                    | delete        | Delete selected material                                                                                                    |
|                                                                                                    | element       |                                                                                                    |
|                                                                                                    | rename        | Rename the added folder                                                                                                    |
|                                                                                                    | e target file | Select the object image, click the "OK" button below after selecting it, and confirm to                                                                                                    |
| section of                                                                                                    | n the right   | enter the target editing interface. At the same time, the function of adding or deleting                                                                                                    |
|                                                                                                    |               | materials can be realized through "adding elements" or "deleting elements"                                                                                                    |

#### 5-4. Audio resource library

The audio resource library can manage all audio information in the software, including buttons, indicator buttons, character keys, function keys, alarms, and other audio playback functions.

|                 |                       |       | <ul> <li>Library</li> <li>Label multilingual</li> <li>Address Label Librar</li> <li>Resource material librar</li> <li>Audio resource librar</li> </ul>                                                                                                    | brary                     |                      |        |
|-----------------|-----------------------|-------|----------------------------------------------------------------------------------------------------|---------------------------|----------------------|--------|
|                 |                       |       | 音频库                                                                                                    |                           | ×                    |        |
|                 | 6                     | 6     | 文件                                                                                                    | 大小                        | 播放                   |        |
|                 |                       | - (   | alarm01.wav                                                                                                    | 831.256K                  | 播放                   |        |
| sounds          |                       | 1     |                                                                                                    | 384.044K                  | 播放                   |        |
|                 |                       |       | and the first of the first of t | 105.58K                   | 播放                   |        |
|                 |                       |       | the second second second second second second second second second second second second second second second se                                                                                                    | 209.96K                   | 播放                   |        |
|                 |                       |       |                                                                                                    | 132.404K                  | 播放                   |        |
|                 |                       |       |                                                                                                    | 768.04K                   | 播放                   |        |
|                 |                       | e     |                                                                                                    | 720.044K                  | 播放                   |        |
|                 |                       |       |                                                                                                    | 1910.66K                  | 播放                   |        |
|                 |                       | 8     |                                                                                                    | 1974.292K                 | 播放                   |        |
|                 |                       | G     |                                                                                                    | 488.64K                   | 播放                   |        |
|                 |                       |       |                                                                                                    | Determine Can             |                      |        |
| add folder 🚺    | Add a fold<br>format) | er co | ntaining audio to quickly ad                                                                                                    | dd audio materials (cur   | rently only supports | :s way |
| lelete folder 🚺 | Delete the s          | elect | ed folder, please note that if                                                                                                    | deleted by mistake, it ca | annot be restored    |        |
| dd material     | Add custon            | n mat | erials                                                                                                    |                           |                      |        |

Take the indicator button as an example (follow the steps in the figure).

Step 1: Select the indicator light button and place it on the screen.

Step 2: Set operation related parameters according to usage requirements. As shown in the figure, the setting is reversed, meaning that every time the indicator button is clicked, the status of the indicator button changes, and it also triggers the function of playing audio. (There is currently no pause function, as long as there is a trigger signal, the selected audio will be played completely).

Step 3: Check the start sound and click on the gray box behind it to enter the audio library interface.

Step 4 ~ Step 5: Select an audio file in the audio library, select it, and click OK.

Step 6: After clicking OK at the indicator button component, the selected audio name will be displayed in the gray box.

| Key                                                     | × ulsa                                                                                                    | gei                                                                    |                                                                                                    |                                                                                                    |
|---------------------------------------------------------|----------------------------------------------------------------------------------------------------|------------------------------------------------------------------------|----------------------------------------------------------------------------------------------------|----------------------------------------------------------------------------------------------------|
| sic Attrib Appearance Function bi Security set Location |                                                                                                    |                                                                        | <b>b</b> i 强                                                                                                    | <b>Z</b> 3                                                                                                    |
| Control ID BT1                                          |                                                                                                    |                                                                        |                                                                                                    | ry Recipe Edit Operation reco                                                                                                    |
| Description                                             |                                                                                                    |                                                                        |                                                                                                    |                                                                                                    |
| Write address                                           | n c                                                                                                    | 180018                                                                 |                                                                                                    |                                                                                                    |
| Devic 本地设备 v Settin                                     | 1.1.1.1                                                                                                    | 1 590 1 1 1 1 1 1 690 1 1 1                                            | 1 1 1 790 1 1 1 1 1 390 1 1 1                                                                                                    | 1111999 1111111999 11                                                                                                    |
| Addre psg v 0                                           |                                                                                                    |                                                                        |                                                                                                    |                                                                                                    |
| □ Indirect                                              |                                                                                                    | 音频                                                                     | 车                                                                                                    |                                                                                                    |
| L and cet                                               | 8 : 6                                                                                                    | 文                                                                      | ŧ                                                                                                    | 大小播放                                                                                                    |
| Action                                                  | 0                                                                                                    | alarm01.wav                                                            | 831.256                                                                                                    | く 構成                                                                                                    |
| sound                                                   | is the second second second second second second second second second second second second second second second |                                                                        |                                                                                                    |                                                                                                    |
| ○ Set on ○ Set off ● Negate                             | 1                                                                                                    | alarm02.wav                                                            | 384.0441                                                                                                    | く 播放                                                                                                    |
| ○ Set on ○ Set off ● Negate                             |                                                                                                    | alarm02.wav<br>alarm03.wav                                             | 384.044)<br>105.58K                                                                                                    |                                                                                                    |
| ○ Set on ○ Set off ● Negate                             | 1                                                                                                    |                                                                        | 20 ST 40 ST 40 ST | 播放                                                                                                    |
|                                                         | 1                                                                                                    | alarm03.wav                                                            | 105.58K                                                                                                    | 播放播放                                                                                                    |
|                                                         | 1                                                                                                    | alarm03.wav<br>beep02.wav                                              | 105.58K<br>209.96K                                                                                                    | 播放           播放                                                                                                    |
|                                                         | 1                                                                                                    | alarm03.wav<br>beep02.wav<br>message01.wav                             | 105.58K<br>209.96K<br>132.404                                                                                                    | 播放<br>播放<br>播放<br>播放<br>播放                                                                                                    |
|                                                         | 2<br>3<br>4<br>5                                                                                                | alarm03.wav<br>beep02.wav<br>message01.wav<br>ring01.wav               | 105.58K<br>209.96K<br>132.404H<br>768.04K                                                                                                    | <br><br><br><br><br><br><br><br><br><br><br><br><br><br><br><br><br><br><br><br><br><br><br><br><br><br><br><br><br><br><br><br><br><br><br><br><br><br><br><br><br><br><br><br><br><br><br><br><br><br><br><br><br><br><br><br><br><br><br><br><br><br><br><br> |
|                                                         | 2<br>3<br>4<br>5                                                                                                | alarm03.wav<br>beep02.wav<br>message01.wav<br>ring01.wav<br>ring02.wav | 105.58K<br>209.96K<br>132.404I<br>768.04K<br>720.044I                                                                                                    | 議放           預款                                                                                                    |

# 6. Function block

This chapter explains the usage of the C function by introducing the C instruction and combining some simple examples. Therefore, only some simple and easy to understand C function knowledge is used in the introduction. The main purpose is to help customers understand this function, understand some basic writing rules, and some precautions during use.

## 6-1. Function block introduction

#### 6-1-1. Function block operating conditions

Unlike general TG series HMI, TS series HMI support function block offline/online simulation.

#### 6-1-2. Build a function block

1. Open TouchWin Pro software, click engineering tree/project/function block/source file/add function.

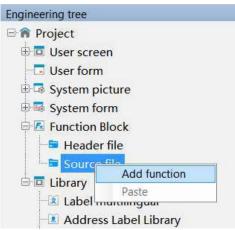

2. Fill in the basic information of the function block in the pop-up information dialog box, and click "OK" to create a new function. (Function block names can be up to 30 characters)

|                  | Function Attribute             | × |
|------------------|--------------------------------|---|
| Function<br>name | Func0 .C                       |   |
| Descriptio<br>n  |                                |   |
| Author           |                                |   |
| Date             | Tuesday , April V<br>Ok Cancel |   |

Function Name naming Rules Refer to 6-2-1 Writing Method.

3. Select the newly created function, double-click the left mouse button, and open the function block for function writing.

|                                                                                                    | Function Block                                                                    | × |
|----------------------------------------------------------------------------------------------------|-----------------------------------------------------------------------------------|---|
| New Save Cut Copy Pa                                                                                                    | h                                                                                 |   |
| Hore CodeSys<br>CodeSys<br>DCMapC     DCMapC     DCMapC | Name : Func0.c<br>Author :<br>Date : 4/25/2023<br>Descript:<br>#include "macro.h" | ^ |
| DCMapC 9     DCMapC 10     DCMapC 11     DCMapC 12     DCMapC 12     DCMapC 13     DCMapC 4     DCMapC 4     DCMapC 4     DCMapC 4     DCMapC 4     PSW     Read     Reads     Screent                                                                                                    | ,                                                                                 | > |
| API function                                                                                                    |                                                                                   |   |

#### 6-1-3. Function block compilation

Depending on the current use of the computer keyboard, users can compile functions by pressing the F5 key on the keyboard or the 'Compile' button on the menu bar during the editing process.

The compilation function can detect whether the function has syntax and writing errors, variable definitions, editing function errors, etc.

1. Grammar and writing errors

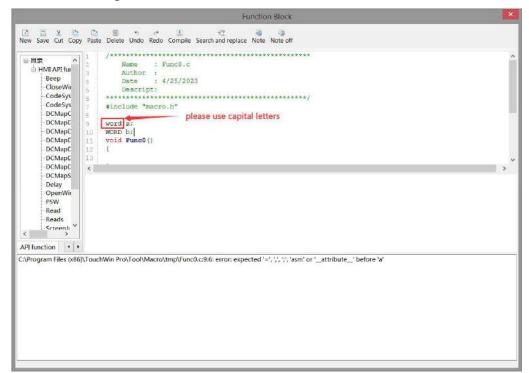

2. When using functions or macros in the function library, directly select the function to be used in the function library list, double-click it, or input the function in the editing area according to the format displayed in the function list:

| w Save Cut Copy Paste Delete Ur                                                                                                    | か (オー語) (き 通 通 3<br>ndo Redo Compile Search and replace Note Off                                                                                                    |   |
|----------------------------------------------------------------------------------------------------|----------------------------------------------------------------------------------------------------|---|
| □□□     □□       □□     HMI API functions       □□     Beep       □CloseWindow     CodeSysRead       □CodeSysWrite     DCMapDrawCircle       □DCMapDrawCircleArc     DCMapDrawEllipse       □DCMapDrawEllipseArc     DCMapDrawEllipseArc       □DCMapDrawEllipseArc     DCMapDrawEllipseArc       □DCMapDrawEllipseArc     DCMapDrawEllipseArc       □DCMapDrawEllipseWrite     □DCMapDrawEllipseArc       □DCMapDrawEllipseWrite     □DCMapDrawEllipseArc       □DCMapDrawEllipseWrite     □DCMapDrawEllipseArc       □DCMapDrawEllipseWrite     □DCMapDrawEllipseArc       □DCMapDrawEllipseWrite     □DCMapDrawEllipseArc       □DCMapDrawEllipse     □DCMapDrawEllipseArc       □DCMapDrawEllipse     □DCMapDrawEllipseArc       □DCMapDrawEllipse     □DCMapDrawRect       □DCMapDrawEllipse     □DCMapDrawEllipseArc       □DCMapDrawEllipse     □DCMapDrawEllipseArc       □DCMapDrawEllipse     □DCMapDrawEllipseArc       □DCMapDrawEllipse     □DCMapDrawEllipseArc       □DCMapDrawEllipse     □DCMapDrawEllipseArc       □DCMapDrawEllipse     □DCMapDrawEllipseArc       □DCMapDrawEllipse     □DCMapDrawEllipseArc       □DCMapDrawEllipseArc     □DCMapDrawEllipseArc       □DCMapDrawEllipseArc     □DCMapDrawEllipseArc       □DCMapDrawEllipseArc <th><pre>1 1 1 Name : Func0.c Author : Date : 4/25/2023 Descript: 4 include "macro.h"  9 10 void Func0() 11 (Delay(100); ] 13 ]  void Delay( UINT ms); 实例: Delay(1000); // 追时1秒</pre></th> <th>3</th> | <pre>1 1 1 Name : Func0.c Author : Date : 4/25/2023 Descript: 4 include "macro.h"  9 10 void Func0() 11 (Delay(100); ] 13 ]  void Delay( UINT ms); 实例: Delay(1000); // 追时1秒</pre> | 3 |
| nction Block API function                                                                                                    |                                                                                                    |   |

3. undefined variable

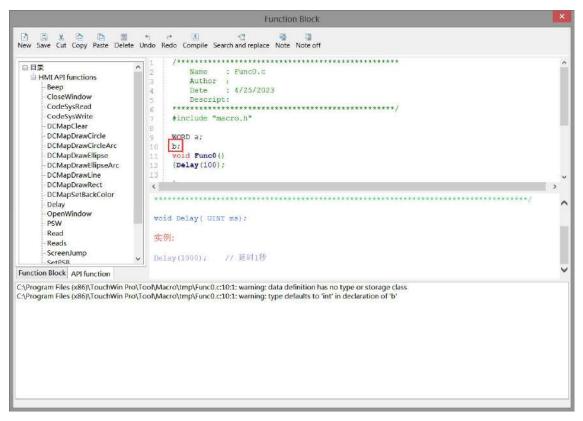

4. Function edit error

When operating functions, many users manually enter function names and variables within the function, which can easily lead to editing errors. When inputting functions, you can refer to the following usage methods:

For example, Read function: directly select "Read" in the API function list, double-click it, and the function will be displayed in the editing area. Then press "shift + (" key on the keyboard. The system will pop up the following dialog box, and you can set it directly.

| □ 目录 / /<br>□ HMI API functions<br>□ Beep<br>□ CloseWindow<br>□ CodeSysRead<br>□ CodeSysWrite                                                     | 1 /**********<br>2 Name<br>3 Author<br>4 Date<br>5 Descrip<br>6 ********* | : 4/25/2023                                                                              |   |
|----------------------------------------------------------------------------------------------------|---------------------------------------------------------------------------|------------------------------------------------------------------------------------------|---|
| -DCMapClear                                                                                                    | 7 #include "                                                              | 读属性                                                                                      |   |
| - DCMapDrawCircle<br>- DCMapDrawCircleArc<br>DCMapDrawEllipse<br>- DCMapDrawEllipseArc                                                            | 9 WORD a;<br>10 void FuncC<br>11 {Read {<br>12                            | Register type<br>Type 字 v                                                                |   |
| DCMapDrawLine     DCMapDrawRect     DCMapSetBackColor     Delay     OpenWindow     PSW     Read     Read     Read     ScreenJump     cereSR     N | 12 } < ODDL Read(int 实例; < Read(s("本地役))                                  | Station<br>Device 本地说 经<br>Object PSW ~ 0<br>Station 0 章<br>Value<br>Data<br>type Word ~ |   |
| unction Block API function<br>\Program Files (x86)\TouchWin Pro\<br>\Program Files (x86)\TouchWin Pro\                                            |                                                                           | Determine Cancel Application                                                             | > |
|                                                                                                    |                                                                           |                                                                                          |   |

When editing functions, the input method needs to be set to English.

6-1-4. Run the function block

Users can choose function keys/functional domains/indicator buttons/buttons/multi state buttons to call function blocks according to their own needs. The specific introduction is as follows:

1. Function key calls function blocks

Place a function key on the screen, select "Function Call" from the "Optional Functions" on the right, and then click the "Add" button to add this function. Select "Call Function" on the left, and select the name of the function to be called to add the function.

|                   |                    | Function key   | /                        |                             |
|-------------------|--------------------|----------------|--------------------------|-----------------------------|
| unction Appea     | rance Security set | Location       |                          |                             |
| Control ID        | FB1                |                |                          |                             |
| Description       |                    |                |                          |                             |
| Action Pres       | ss Status          | *              |                          |                             |
| Start             |                    |                |                          |                             |
| Functions         |                    |                | Optional f               | unctions                    |
| į.                | 用函数                |                | 1                        | 设置线圈                        |
|                   |                    | Add            | 1                        | 设置数据                        |
|                   | function           | call           | ×                        |                             |
| asic Attributes S | ecurity settings   |                |                          | 居传输                         |
| Function          |                    |                |                          | - 卸切换                       |
| al FuncO          |                    | ✓ Edit         | Function                 | 月窗口                         |
|                   | al executior() Par |                |                          | 刑窗口                         |
| I Serie           |                    | anel execution |                          | \CSV                        |
|                   |                    |                |                          | HCSV                        |
|                   | Determine          | Cancel         | Application              | 专配方                         |
|                   |                    |                | The second second second |                             |
|                   |                    |                |                          | 函数调用                        |
|                   |                    |                |                          | CONTRACTOR AND A CONTRACTOR |

2. Function domain calls function blocks

1> Place a functional domain in the screen and set the "Action Mode" to "Continuous".

|          |                                | Function domain |  |
|----------|--------------------------------|-----------------|--|
| Mode     | Function                       | Location        |  |
| Control  | ID FF0                         |                 |  |
| Descrip  | tion                           |                 |  |
| Action n | node                           |                 |  |
| 0        | Screen                         |                 |  |
| 0        | Screen                         |                 |  |
| 0        | Coil                           |                 |  |
| 0        | Timing                         |                 |  |
| ۲        | Continuo                       |                 |  |
| 0        | First scan aft                 | r               |  |
|          | Timing cont<br>First scan afte | r mode          |  |

2> Function options: Select "Function Call" from the "Optional Functions" on the right, then click the "Add" button to add this function. Select "Call Function" on the left, and select the name of the function to be called to add the function.

| Functions selected         |                      |           | Optional functions |
|----------------------------|----------------------|-----------|--------------------|
| 调用函数                       |                      | Add       | 设置线圈               |
|                            |                      |           | 设置数据               |
| 8                          |                      |           | 四则运算               |
| -                          | function cal         | Ļ         |                    |
| Function<br>al Func0       | ~                    | Edit      | Function 奂         |
| al Funco                   | 2                    | Luit      |                    |
| <ul> <li>Serial</li> </ul> | executior() Parallel | execution |                    |
|                            |                      |           | V                  |
|                            | Determine            | Cancel    | Application V      |
|                            | 217                  |           | 上作配方               |
|                            |                      |           | 下载配方               |

3. Indicator light button/button/multi state button call function block

Taking the indicator key as an example:

Place an indicator button on the screen and set it under the function binding bar. The setting steps are shown in the following figure. After setting, every time the indicator button is triggered, the set function will be called.

| Key When    | pressed 🗸             |                            |          |   |
|-------------|-----------------------|----------------------------|----------|---|
|             | A                     | dd to                      |          |   |
|             | D                     | elete                      |          |   |
|             | N                     | love                       |          |   |
|             |                       |                            |          |   |
|             | N                     | love                       |          |   |
|             | functio               | in call                    | ×        |   |
| al Function | 0                     | <ul> <li>✓ Edit</li> </ul> | Function | I |
| ) Se        | <br>rial executior○ P | arallel execution          | 1        |   |
|             |                       |                            |          |   |

## 6-2. Function block explanation

#### 6-2-1. Writing method

The writing of function block identifiers is entirely in accordance with the standard C language. The effective character sequence used to identify names in C language is called identifier, which refers to user-defined variable, function, constant, and statement symbol names.

#### Legal identifier

- (1) Composed of letters, numbers, and underscores
- (2) The first digit can only be a letter or an underscore
- (3) Cannot be exactly the same as the keywords in C language

(4) 256 characters or less in length

(5) The defined function name and variable name cannot be the same as the standard function name in C language

#### 6-2-2. Function type

According to the usage of functions, the HMI editing software TouchWin Pro divides functions into header files and source files. The header file and source file are not function types, they are two different file types. The header file is "xxx. h" and the source file is "xxx. c".

#### Header file function

Header file: can define global variables, declare or implement functions, and the variables and functions defined in the header file can be used in the source file containing the header file. When the header file contains other header files, variables and functions in the header file can also be used.

Example:

| Func.h                         |                                                             |
|--------------------------------|-------------------------------------------------------------|
| // System header files or      | other header files included                                 |
| #include <stdio.h></stdio.h>   | // use system header file<>                                 |
| #include <string.h></string.h> |                                                             |
| #include "Func1.h"             | // use user-defined header file""                           |
|                                |                                                             |
| int a = 10; // de              | fine the variables                                          |
|                                |                                                             |
| void Test() // re              | ealize the function                                         |
| {                              |                                                             |
| a = 20;                        |                                                             |
| }                              |                                                             |
|                                |                                                             |
| int Add(int a, int b);         | // declare the function and implement it in the source file |

#### ■ Source file function

Source file: can define variables and implement specific function functions. It can be called through controls such as function keys, function domains, indicator buttons, buttons, and multi state buttons. Example:

Func.c

#include "Func.h"

```
int b = 20;
                     // define the variables
int Add(int a, int b)
{
          return a + b;
}
```

```
6-2-3. Predefined data types
```

```
#pragma once
  #include "funkey.h"
  enum LocalRegType
  {
      TP PSB = 0,
      TP_SPSB,
      TP PSW,
      TP_PFW,
      TP_SPSW,
      TP_SPFW,
      TP_COUNT,
  };
enum VarDataType
  DT Bit = 0x1,
  DT_Byte = 0x2,
  DT WORD = 0x4,
  DT_DWORD = 0x8,
  DT DDWORD = 0x10,
  DT String = 0x20,
  DT_Bytes = 0x40,
  DT Words = 0x80,
  DT_DWords = 0x100,
  DT DDWords = 0x200,
};
enum NewVarDataType
{
  DT Word = 0x4,
```

 $DT_DWord = 0x8$ , DT DDWord = 0x10,  $DT_Byte_String = 0x40$ ,

{

```
DT_Word_String = 0x80,
DT_DWord_String = 0x100,
DT_DDWord_String = 0x200,
};
```

typedef int(\*\_Sys\_HMIMacroApi)(const char\* apiid, void \*param); extern int \_MID(int mapid); typedef char bool; typedef unsigned int DWORD; typedef unsigned short WORD;

### 6-2-4. Predefined macro instructions

| #define Max(a,b)                 | (((a) > (b)) ? (a) : (b))                            |
|----------------------------------|------------------------------------------------------|
| Eg. $Max(3, 4) == 4$             |                                                      |
| #define Min(a,b)                 | (((a) < (b)) ? (a) : (b))                            |
| Eg. $Min(3, 4) == 3$             |                                                      |
| #define MAKEWORD(byl, byh)       | ((WORD)(((BYTE)(byl))   ((WORD)((BYTE)(byh))) << 8)) |
| Eg. MAKEWORD $(0x01, 0x02) = 0$  | 0x0201                                               |
| #define MAKELONG(wl,wh)          | ((long)(((WORD)(wl)) ((DWORD)((WORD)(wh))) <<16))    |
| Eg. MAKEDWORD $(0x01, 0x02) =$   | = 0x00020001                                         |
| #define LOWORD(l)                | ((WORD)(l))                                          |
| Eg. LOWORD $(0x00020001) == 0x0$ | 0001                                                 |
| #define HIWORD(l)                | ((WORD)(((DWORD)(l) >> 16) & 0xFFFF))                |
| Eg. HIWORD $(0x00020001) == 0x0$ | 002                                                  |
| #define LOBYTE(w)                | ((BYTE)(w))                                          |
| Eg. LOBYTE(0x0201) == 0x01       |                                                      |
| #define HIBYTE(w)                | ((BYTE)(((WORD)(w) >> 8) & 0xFF))                    |
| Eg. HIBYTE $(0x0201) == 0x02$    |                                                      |

### 6-2-5. API function

#### 6-2-5-1. Read/Write

| function | Read and write operations (for reading and writing bits and registers) |                                                                                      |  |
|----------|------------------------------------------------------------------------|--------------------------------------------------------------------------------------|--|
| format   | read                                                                   | void Read(int devId, int staID, int objType, int dataType, int add1, int add2,       |  |
|          | operation                                                              | void* pValue);                                                                       |  |
|          | write                                                                  | void Write(int devId, int staID, int objType, int dataType, int add1, int add2, void |  |
|          | operation                                                              | pValue);                                                                             |  |
| note     | devId:                                                                 | device ID                                                                            |  |
|          | staID:                                                                 | station no.                                                                          |  |
|          | objType:                                                               | Register Address Type                                                                |  |
|          | dataType:                                                              | Register data type                                                                   |  |
|          |                                                                        | DT_Bit Enumeration Type, occupy 1 byte                                               |  |
|          |                                                                        | DT_Byte occupy 1 byte                                                                |  |

|         |                                                                                               | DT_WORD occupy 2                 | bytes              |
|---------|-----------------------------------------------------------------------------------------------|----------------------------------|--------------------|
|         |                                                                                               | DT_DWORD occupy 4                | bytes              |
|         |                                                                                               | DT_DDWORD occupy 8               | bytes              |
|         | add1,add2:                                                                                    | register address                 |                    |
|         | pValue:                                                                                       | data buffer (The length should m | atch the dataType) |
|         | return value                                                                                  | TRUE / FALSE (Success/Failure    | )                  |
| example | bool bValu                                                                                    | ;// Define a Boolean variable    |                    |
|         | WORD wValue;// Define an integer variable                                                     |                                  |                    |
|         | Read(_T("Xinje XD/XL/XG series (Modbus RTU)"), 1, TP2_M, DT_Bit, 0, 0, &bValue);//read bit M0 |                                  |                    |
|         | Read(_T("Xinje XD/XL/XG series (Modbus RTU)"), 1, TP2_D, DT_WORD, 0, 0, &wValue);//read       |                                  |                    |
|         | D0                                                                                            |                                  |                    |
|         | Write(_T("Xinje XD/XL/XG series (Modbus RTU)"), 1, TP2_M, DT_Bit, 10, 0, bValue);//write bit  |                                  |                    |
|         | M10                                                                                           |                                  |                    |
|         | Write(_T("Xinje XD/XL/XG series (Modbus RTU)"), 1, TP2_D, DT_WORD, 10, 0, wValue);//write     |                                  |                    |
|         | D10                                                                                           |                                  |                    |
| caution | When writing Read functions, be sure to add the&addressing character                          |                                  |                    |

#### 6-2-5-2. Reads/Writes

| function | read write reg                                                                        | ister groups                                                                              |  |
|----------|---------------------------------------------------------------------------------------|-------------------------------------------------------------------------------------------|--|
| format   | read                                                                                  | void Reads(int devId, int staID, int objType, int dataType, int addr, int addr1, int      |  |
|          | operation                                                                             | regs, void* pRegs);                                                                       |  |
|          | write                                                                                 | void Writes(int devId, int staID, int objType, int dataType, int addr, int addr1, int     |  |
|          | operation                                                                             | regs, void* pRegs);                                                                       |  |
| note     | devId:                                                                                | device ID                                                                                 |  |
|          | staID:                                                                                | station no.                                                                               |  |
|          | objType:                                                                              | register address type                                                                     |  |
|          | dataType:                                                                             | register data type                                                                        |  |
|          | addr add1:                                                                            | register address                                                                          |  |
|          | regs:                                                                                 | register numbers                                                                          |  |
|          | pRegs:                                                                                | data buffer (The length should match the size of the register group that needs to         |  |
|          |                                                                                       | be read and written)                                                                      |  |
|          | return value:                                                                         | TRUE / FALSE (Success/Failure)                                                            |  |
| example  | WORD wValue [10];// Define an integer variable                                        |                                                                                           |  |
|          | Reads(_T("XINJE XD/XL/XG series (Modbus RTU)"), 1, TP2_D, DT_WORD, 0, 0, 10, wValue); |                                                                                           |  |
|          | //read D0 group                                                                       |                                                                                           |  |
|          | Writes(_T("XINJE XD/XL/XG series (Modbus RTU)"), 1, TP2_D, DT_WORD, 100, 0,           |                                                                                           |  |
|          | 10,wValue);//write D100 group                                                         |                                                                                           |  |
| caution  | Read and writ                                                                         | Read and write data for floating point numbers and multiple continuous address registers. |  |

#### 6-2-5-3. WriteF

| function | Write register (used to write floating point number)                                           |                       |
|----------|------------------------------------------------------------------------------------------------|-----------------------|
| format   | BOOL WriteF(int devId, int staID, int objType, int dataType, int add1, int add2, void pValue); |                       |
| note     | devId: device ID                                                                               |                       |
|          | staID:                                                                                         | station no.           |
|          | objType:                                                                                       | register address type |
|          | dataType: register data type                                                                   |                       |
|          | add1,add2: register address                                                                    |                       |
|          | pValue: data buffer (The length should match the dataType type)                                |                       |
|          | return TRUE / FALSE (Success/Failure)                                                          |                       |
|          | value:                                                                                         |                       |
| example  | double bValue;// Define a double precision variable                                            |                       |
|          | WriteF(_T("XINJE XD/XL/XG series (Modbus RTU)"), 1, TP2_D, DT_DDWORD, 0,                       |                       |
|          | 0,bValue);//write D0                                                                           |                       |

### 6-2-5-4. Delay

| function | delay                          |  |
|----------|--------------------------------|--|
| format   | void Delay( UINT ms);          |  |
| note     | ms: delay time (unit: ms)      |  |
| example  | Delay(10);//delay 10ms         |  |
|          | <b>Delay</b> (1000);//delay 1s |  |

## 6-2-5-5. ScreenJump

| function | screen jump                         | screen jump        |  |
|----------|-------------------------------------|--------------------|--|
| format   | WORD ScreenJump(WORD ScreenNo);     |                    |  |
| note     | screenNo:                           | screen no.         |  |
| example  | Return:                             | jump to screen no. |  |
|          | ScreenJump(2);//jump to screen no.2 |                    |  |

## 6-2-5-6. OpenWindow

| function | open win                                                                      | open window                                     |  |
|----------|-------------------------------------------------------------------------------|-------------------------------------------------|--|
| format   | void Ope                                                                      | void OpenWindow(int winNo, int winX, int winY); |  |
| note     | winNo:                                                                        | window no.                                      |  |
| example  | winX:                                                                         | Start position of window X-axis                 |  |
|          | winY: Start position of window Y-axis                                         |                                                 |  |
|          | <b>OpenWindow</b> (5001,10,10);//display window 5001 at the location (10, 10) |                                                 |  |

## 6-2-5-7. CloseWindow

| function | close window                  |            |
|----------|-------------------------------|------------|
| format   | void CloseWindow(WORD winNo); |            |
| note     | winNo:                        | window no. |

| example | CloseWindow(5001);//close window no. 5001 |
|---------|-------------------------------------------|

## 6-2-5-8. Beep

| function | Buzzer sounds once           |  |
|----------|------------------------------|--|
| format   | void Beep(void);             |  |
| example  | Beep();// Buzzer sounds once |  |

#### 6-2-5-9. PSW

| function | PSW register can be operated directly, the type is unsigned short (i.e. WORD)               |  |  |
|----------|---------------------------------------------------------------------------------------------|--|--|
| example  | PSW[300]++; // PSW[300]++ as word                                                           |  |  |
|          | DWORD dwValue = *(DWORD*)(PSW + 300); // send the value in PSW[300] and PSW[301] to a       |  |  |
|          | double word                                                                                 |  |  |
|          | float fValue = *(float*)(PSW + 300); // read the value in PSW[300] and PSW[301] as floating |  |  |
|          | number format                                                                               |  |  |
|          | *(DWORD*)(PSW + 300) = dwValue; // set a double word value to PSW[300] and PSW[301]         |  |  |

#### 6-2-5-10. SetPSB

| function | set ON/OFF PSB             |                         |
|----------|----------------------------|-------------------------|
| format   | SetPSB(addr, val);         |                         |
| note     | Addr:                      | register address        |
|          | Val:                       | data buffer, 1-ON;0-OFF |
| example  | SetPSB(0,1);//set ON PSB0  |                         |
|          | SetPSB(0,0);//set OFF PSB0 |                         |

## 6-2-5-11. DCMapSetBackColor

| function | Modify the background color of the function canvas                                                 |                                                                    |  |
|----------|----------------------------------------------------------------------------------------------------|--------------------------------------------------------------------|--|
| format   | BOOL DCMapSetBackColor( DWORD dwDCMapID, DWORD BackColor )                                         |                                                                    |  |
| note     | dwDCMapID:                                                                                         | Set Function Canvas Number                                         |  |
|          | BackColor:                                                                                         | Set color values, usually entered in hexadecimal, such as 0x00ff00 |  |
| example  | <b>DCMapSetBackColor</b> (1,0x000000);// Fill the background color of the function canvas number 1 |                                                                    |  |
|          | with black                                                                                         |                                                                    |  |
| caution  | The TS series HMI uses RGB mode, where one color occupies one byte, i.e. 0xFF0000                  |                                                                    |  |
|          | represents B (BLUE), 0x00FF00 represents G (Green), and 0x0000FF represents R (RED).               |                                                                    |  |

## 6-2-5-12. DCMapDrawLine

| function | Custom Line Drawing                                                           |                                                                                   |  |
|----------|-------------------------------------------------------------------------------|-----------------------------------------------------------------------------------|--|
| format   | BOOL DCMapDrawLine( DWORD dwDCMapID, int x, int y, int Width, int Height, int |                                                                                   |  |
|          | linewidth, DWORD color )                                                      |                                                                                   |  |
| note     | dwDCMapID:                                                                    | Set Function Canvas Number                                                        |  |
|          | X:                                                                            | Set the X-axis coordinate point value of the starting point of the line using the |  |

|                      |                                                                                                | upper left corner of the function canvas as the coordinate origin $(0,0)$         |
|----------------------|------------------------------------------------------------------------------------------------|-----------------------------------------------------------------------------------|
|                      | y:                                                                                             | Set the Y-axis coordinate point value of the starting point of the line using the |
|                      |                                                                                                | upper left corner of the function canvas as the coordinate origin $(0,0)$         |
|                      | Width:                                                                                         | Set the Y-axis coordinate point value of the endpoint of the line using the upper |
|                      |                                                                                                | left corner of the function canvas as the coordinate origin $(0,0)$               |
|                      | Height:                                                                                        | Set the Y-axis coordinate point value of the endpoint of the line using the upper |
|                      |                                                                                                | left corner of the function canvas as the coordinate origin $(0,0)$               |
|                      | Linewidth:                                                                                     | Set the line width, i.e. thickness                                                |
|                      | Color:                                                                                         | Set Line Color Values                                                             |
| example              | int x_pos,y_po                                                                                 | s,line_height,line_width,linewidth;                                               |
|                      | DWORD line_                                                                                    | color;                                                                            |
|                      | x_pos=PSW[300];<br>y_pos=PSW[301];<br>line_color=*(DWORD *)(PSW+302);<br>line_height=PSW[304]; |                                                                                   |
|                      |                                                                                                |                                                                                   |
|                      |                                                                                                |                                                                                   |
|                      |                                                                                                |                                                                                   |
| line_width=PSW[305]; |                                                                                                | W[305];                                                                           |
|                      | linewidth=PSW[306];                                                                            |                                                                                   |
|                      | DCMapClear(                                                                                    | 1); // Use the DCMapClear command to delete the drawing during use                |
|                      | <b>DCMapDrawLine</b> (1,x_pos,y_pos,line_width,line_height,linewidth,line_color);              |                                                                                   |
|                      |                                                                                                |                                                                                   |

## 6-2-5-13. DCMapDrawRect

| function   | Custom Draw Rectangle                                                         |                                                                                      |  |
|------------|-------------------------------------------------------------------------------|--------------------------------------------------------------------------------------|--|
| format     | BOOL DCMapDrawRect (DWORD dwDCMapID, int x, int y, int Width, int Height, int |                                                                                      |  |
|            | linewidth, DWC                                                                | WORD color, BOOL FillRect, DWORD FillColor)                                          |  |
| note       | dwDCMapID:                                                                    | Set Function Canvas Number                                                           |  |
|            | X:                                                                            | Set the X-axis coordinate point value of the starting point of the rectangle         |  |
|            |                                                                               | using the upper left corner of the function canvas as the coordinate origin $(0,0)$  |  |
|            | y:                                                                            | Set the Y-axis coordinate point value of the starting point of the rectangle         |  |
|            |                                                                               | using the upper left corner of the function canvas as the coordinate origin $(0,0)$  |  |
|            | Width:                                                                        | Set rectangular width value                                                          |  |
|            | Height:                                                                       | Set rectangular height value                                                         |  |
|            | Linewidth:                                                                    | Set the width of the rectangular line, i.e. thickness                                |  |
|            | Color:                                                                        | Set the color value of rectangular edges                                             |  |
|            | FillRect:                                                                     | Set whether the interior of the rectangle needs to be filled, 0 is not filled, and 1 |  |
|            |                                                                               | is filled                                                                            |  |
|            |                                                                               |                                                                                      |  |
|            | FillColor:                                                                    | Set the fill color value. If FillRect is set to 0, the fill color setting is invalid |  |
| example    | int x pos,y pos,rec height,rec width,linewidth;                               |                                                                                      |  |
| example    | DWORD rec color,fillcolor;                                                    |                                                                                      |  |
| bool Fill; |                                                                               |                                                                                      |  |
|            | <b>Read</b> (_T("local device"), 0, TP_PSB, DT_Bit, 300, 0, &Fill);           |                                                                                      |  |
|            | x_pos=PSW[300];                                                               |                                                                                      |  |
|            | y_pos=PSW[301];                                                               |                                                                                      |  |
|            |                                                                               |                                                                                      |  |
|            | rec_color=*(DWORD *)(PSW+302);                                                |                                                                                      |  |

| rec_height=PSW[304];                                                                          |
|-----------------------------------------------------------------------------------------------|
| rec_width=PSW[305];                                                                           |
| linewidth=PSW[306];                                                                           |
| fillcolor=*(DWORD *)(PSW+308);                                                                |
| DCMapClear(1);                                                                                |
| <b>DCMapDrawRect</b> (1,x_pos,y_pos,rec_width,rec_height,linewidth,rec_color,Fill,fillcolor); |

## 6-2-5-14. DCMapDrawCircle

| function | Custom circle drawing                                                           |                                                                                                    |  |
|----------|---------------------------------------------------------------------------------|----------------------------------------------------------------------------------------------------|--|
| format   | BOOL DCMapDrawCircle( DWORD dwDCMapID, int x, int y, int Radius, int linewidth, |                                                                                                    |  |
|          | DWORD color, BOOL FillRect, DWORD FillColor )                                   |                                                                                                    |  |
| note     | dwDCMapID:                                                                      | Set Function Canvas Number                                                                                                    |  |
|          | x:                                                                              | Set the X-axis coordinate point value of the center display position using the upper left corner of the function canvas as the coordinate origin $(0, 0)$ |  |
|          | у:                                                                              | Using the upper left corner of the function canvas as the coordinate origin (0, 0), set the Y-axis coordinate point value for the center display position |  |
|          | Radius:                                                                         | Set circle radius                                                                                                    |  |
|          | Linewidth:                                                                      | Set the width of the circular line, i.e. thickness                                                                                                    |  |
|          | Color:                                                                          | Set the color value of the circular edge                                                                                                    |  |
|          | FillRect:                                                                       | Set whether to fill the interior of the circle, 0 for no filling, 1 for filling                                                                           |  |
|          | FillColor:                                                                      | Set the circle fill color value. If FillRect is set to 0, the fill color setting is                                                                       |  |
|          |                                                                                 | invalid                                                                                                    |  |
| example  | int x_pos,y_pos,Radius,linewidth;                                               |                                                                                                    |  |
|          | DWORD circle_color,fillcolor;                                                   |                                                                                                    |  |
|          | bool fill;                                                                      |                                                                                                    |  |
|          | <b>Read</b> (_T("local device"), 0, TP_PSB, DT_Bit, 300, 0, &fill);             |                                                                                                    |  |
|          | x_pos=PSW[300];                                                                 |                                                                                                    |  |
|          | y_pos=PSW[301];                                                                 |                                                                                                    |  |
|          | circle_color=*(DWORD *)(PSW+302);                                               |                                                                                                    |  |
|          | Radius=PSW[304];                                                                |                                                                                                    |  |
|          | linewidth=PSW[306];                                                             |                                                                                                    |  |
|          | fillcolor=*(DWORD *)(PSW+308);                                                  |                                                                                                    |  |
|          | DCMapClear(1);                                                                  |                                                                                                    |  |
|          | DCMapDrawCircle(1,x_pos,y_pos,Radius,linewidth,circle_color,fill,fillcolor);    |                                                                                                    |  |

## 6-2-5-15. DCMapDrawCircleArc

| function | Custom arc drawing |                                                                                    |  |  |
|----------|--------------------|------------------------------------------------------------------------------------|--|--|
| format   | BOOL DCMapI        | BOOL DCMapDrawCircleArc( DWORD dwDCMapID, int x, int y, int Radius, int linewidth, |  |  |
|          | DWORD color,       | DWORD color, DWORD StartAngle, DWORD EndAngle )                                    |  |  |
| note     | dwDCMapID:         | Set Function Canvas Number                                                         |  |  |
|          | X:                 | Using the upper left corner of the function canvas as the coordinate origin (0,    |  |  |
|          |                    | 0), set the X-axis coordinate point value for the display position of the arc      |  |  |
|          |                    | center                                                                             |  |  |

|         | y:                                                                                           | Using the upper left corner of the function canvas as the coordinate origin           |  |  |
|---------|----------------------------------------------------------------------------------------------|---------------------------------------------------------------------------------------|--|--|
|         |                                                                                              | (0,0), set the Y-axis coordinate point value for the display position of the arc      |  |  |
|         |                                                                                              | center                                                                                |  |  |
|         | Radius:                                                                                      | Set the arc radius value                                                              |  |  |
|         | Linewidth:                                                                                   | Set the arc line width value, i.e. thickness                                          |  |  |
|         | Color:                                                                                       | Set the color value of arc edges                                                      |  |  |
|         | StartAngle:                                                                                  | Set the starting angle value of the arc, which is the angle between the line          |  |  |
|         |                                                                                              | connecting the base point and starting point and the horizontal 0 $^\circ$            |  |  |
|         | EndAngle:                                                                                    | Set the angle value of the endpoint of the arc, which is the angle between the        |  |  |
|         |                                                                                              | line connecting the base point and endpoint and the horizontal 0 $^\circ$             |  |  |
| example | int x_pos,y_pos,Radius,linewidth;                                                            |                                                                                       |  |  |
|         | DWORD circle_color;                                                                          |                                                                                       |  |  |
|         | float StartAngle,EndAngle;                                                                   |                                                                                       |  |  |
|         | x_pos=PSW[300];                                                                              |                                                                                       |  |  |
|         | y_pos=PSW[30                                                                                 | 01];                                                                                  |  |  |
|         | circle_color=*(DWORD *)(PSW+302);<br>Radius=PSW[304];                                        |                                                                                       |  |  |
|         |                                                                                              |                                                                                       |  |  |
|         | linewidth=PSW                                                                                | /[306];                                                                               |  |  |
|         | StartAngle=*(f                                                                               | StartAngle=*(float *)(PSW+308);                                                       |  |  |
|         | EndAngle=*(float *)(PSW+310);                                                                |                                                                                       |  |  |
|         | DCMapClear(1);                                                                               |                                                                                       |  |  |
|         | <b>DCMapDrawCircleArc</b> (1,x_pos,y_pos,Radius,linewidth,circle_color,StartAngle,EndAngle); |                                                                                       |  |  |
| caution | Taking the arc                                                                               | origin (center point) as the base point, the direction to the right of the horizontal |  |  |
|         | line passing th                                                                              | rough that base point is horizontal 0 °.                                              |  |  |

## 6-2-5-16. DCMapDrawEllipse

| function | Customize drawing ellipses                                               |                                                                                      |  |  |
|----------|--------------------------------------------------------------------------|--------------------------------------------------------------------------------------|--|--|
| format   | BOOL DCMapDrawEllipse(DWORD dwDCMapID, int x, int y, int X_Axis_Len, int |                                                                                      |  |  |
|          | Y_Axis_Len, in                                                           | Y_Axis_Len, int linewidth, DWORD color, BOOL FillRect, DWORD FillColor)              |  |  |
| note     | dwDCMapID:                                                               | Set Function Canvas Number                                                           |  |  |
|          | X:                                                                       | Using the upper left corner of the function canvas as the coordinate origin (0,      |  |  |
|          |                                                                          | 0), set the display position of the ellipse origin X-axis coordinate point value     |  |  |
|          | y:                                                                       | Using the upper left corner of the function canvas as the coordinate origin (0,      |  |  |
|          |                                                                          | 0), set the Y-axis coordinate point value of the ellipse origin display position     |  |  |
|          | X_Axis_Len:                                                              | Set the ellipse radius value of the X axis                                           |  |  |
|          | Y_Axis_Len:                                                              | Set the ellipse radius value of the Y axis                                           |  |  |
|          | Linewidth:                                                               | Set the elliptical line width, i.e. thickness                                        |  |  |
|          | Color:                                                                   | Set elliptical edge color values                                                     |  |  |
|          | FillRect:                                                                | Set whether to fill the interior of the ellipse, 0 for no filling, 1 for filling     |  |  |
|          | FillColor:                                                               | Set the fill color value. If FillRect is set to 0, the fill color setting is invalid |  |  |
| example  | int x_pos,y_pos,x_Axis,Y_Axis,linewidth;<br>DWORD E_color,fillcolor;     |                                                                                      |  |  |
|          |                                                                          |                                                                                      |  |  |
|          | bool Fill;                                                               |                                                                                      |  |  |
|          | x_pos=PSW[300                                                            | ];                                                                                   |  |  |

|         | y_pos=PSW[301];                                                                                    |
|---------|----------------------------------------------------------------------------------------------------|
|         | $E_color=*(DWORD *)(PSW+302);$                                                                     |
|         | x_Axis=PSW[305];                                                                                   |
|         | Y_Axis=PSW[304];                                                                                   |
|         | linewidth=PSW[306];                                                                                |
|         | Read(_T("local device"), 0, TP_PSB, DT_Bit, 300, 0, &Fill);                                        |
|         | fillcolor=*(DWORD *)(PSW+308);                                                                     |
|         | DCMapClear(1);                                                                                     |
|         | <b>DCMapDrawEllipse</b> (1,x_pos,y_pos,x_Axis,Y_Axis,linewidth,E_color,Fill,fillcolor);            |
| caution | The function parameters x and y are the origin (center point) of the ellipse, not the focal point. |

## 6-2-5-17. DCMapDrawEllipseArc

| function | Customize drawing elliptical arcs                                            |                                                                                          |  |  |  |
|----------|------------------------------------------------------------------------------|------------------------------------------------------------------------------------------|--|--|--|
| format   | BOOL DCMapDrawEllipseArc( DWORD dwDCMapID, int x, int y, int X_Axis_Len, int |                                                                                          |  |  |  |
|          | Y_Axis_Len, in                                                               | Y_Axis_Len, int linewidth, DWORD color, DWORD StartAngle, DWORD EndAngle)                |  |  |  |
| note     | dwDCMapID:                                                                   | Set Function Canvas Number                                                               |  |  |  |
|          | X:                                                                           | Using the upper left corner of the function canvas as the coordinate origin (0,          |  |  |  |
|          |                                                                              | 0), set the display position of the elliptical arc origin X-axis coordinate point        |  |  |  |
|          |                                                                              | value                                                                                    |  |  |  |
|          | у:                                                                           | Using the upper left corner of the function canvas as the coordinate origin (0,          |  |  |  |
|          |                                                                              | 0), set the display position of the elliptical arc origin Y-axis coordinate point        |  |  |  |
|          |                                                                              | value                                                                                    |  |  |  |
|          | X_Axis_Len:                                                                  | Set the X-axis radius value of the elliptical arc                                        |  |  |  |
|          | Y_Axis_Len:                                                                  | Set the Y-axis radius value of the elliptical arc                                        |  |  |  |
|          | Linewidth:                                                                   | Set the width of the elliptical arc line, i.e. thickness                                 |  |  |  |
|          | Color:                                                                       | Set the color value of elliptical arc edges                                              |  |  |  |
|          | StartAngle:                                                                  | Set the starting angle value of the elliptical arc, which is the angle between the       |  |  |  |
|          |                                                                              | line connecting the base point and starting point and the horizontal 0 $^\circ$          |  |  |  |
|          | EndAngle:                                                                    | Set the angle value of the endpoint of the elliptical arc, which is the angle            |  |  |  |
|          |                                                                              | between the line connecting the base point and endpoint and the horizontal 0 $^\circ$    |  |  |  |
| example  | int x_pos,y_pos,x_Axis,Y_Axis,linewidth;                                     |                                                                                          |  |  |  |
|          | DWORD eArc_color;                                                            |                                                                                          |  |  |  |
|          | float StartAngle,EndAngle;                                                   |                                                                                          |  |  |  |
|          | x_pos=PSW[300];                                                              |                                                                                          |  |  |  |
|          | y_pos=PSW[301];                                                              |                                                                                          |  |  |  |
|          | eArc_color=*(DWORD *)(PSW+302);                                              |                                                                                          |  |  |  |
|          | x_Axis=PSW[305];                                                             |                                                                                          |  |  |  |
|          | Y_Axis=PSW[3                                                                 | Y_Axis=PSW[304];                                                                         |  |  |  |
|          | linewidth=PSW                                                                | linewidth=PSW[306];                                                                      |  |  |  |
|          | StartAngle=*(fl                                                              | StartAngle=*(float *)(PSW+308);                                                          |  |  |  |
|          | EndAngle=*(flo                                                               | pat *)(PSW+310);                                                                         |  |  |  |
|          | DCMapClear(1                                                                 | 1);                                                                                      |  |  |  |
|          | DCMapDrawE                                                                   | llipseArc(1,x_pos,y_pos,x_Axis,Y_Axis,linewidth,eArc_color,StartAngle,EndAngle           |  |  |  |
|          | );                                                                           |                                                                                          |  |  |  |
| caution  | Taking the orig                                                              | in (center point) of the elliptical arc as the base point, the direction to the right of |  |  |  |

| the horizontal line passing through the base point is horizontal 0 °. The function parameters x |
|-------------------------------------------------------------------------------------------------|
| and y are the origin (center point) of the elliptical arc, not the focal point.                 |

## 6-2-5-18. DCMapClear

| function | Clear Canvas Content                                                |
|----------|---------------------------------------------------------------------|
| format   | BOOL DCMapClear( DWORD dwDCMapID )                                  |
| note     | dwDCMapID: Set Canvas Number                                        |
| example  | DCMapClear(1);// Clear the contents of the function canvas number 1 |

## 6-2-5-19. CodeSysRead/CodeSysWrite

| Function | Read and write codesys label address operation (used for reading and writing bits and word |                                                                               |  |  |
|----------|--------------------------------------------------------------------------------------------|-------------------------------------------------------------------------------|--|--|
|          | registers)                                                                                 |                                                                               |  |  |
| Format   | Read                                                                                       | BOOL CodeSysRead(int devId, char * labelName, int count, int labelType, void* |  |  |
|          | operation                                                                                  | pValue);                                                                      |  |  |
|          | Write                                                                                      | BOOL CodeSysWrite(int devId, char * labelName, int count, int dataType, void* |  |  |
|          | operation                                                                                  | pValue);                                                                      |  |  |
| Note     | devId:                                                                                     | CodeSys device ID                                                             |  |  |
|          | labelName:                                                                                 | CodeSys label name                                                            |  |  |
|          | count:                                                                                     | Operation quantity                                                            |  |  |
|          | labelType:                                                                                 | CodeSys label type                                                            |  |  |
|          | pValue:                                                                                    | Numerical buffer (length should match dataType type)                          |  |  |
| Example  | bool bValue;// Define a bool variable                                                      |                                                                               |  |  |
|          | float fValue;// Define a floating-point word type                                          |                                                                               |  |  |
|          | CodeSysRe                                                                                  | ead(_T("Xinje XS series (CodeSys)"),                                          |  |  |
|          | "Application/GVL_HMI_Group_Axis/Group_AxisCtrl_InOut[0]/ib_axis enable", 1, 0, &bValue);// |                                                                               |  |  |
|          | Read bit label ib_Axis Enable                                                              |                                                                               |  |  |
|          | CodeSysRe                                                                                  | ead(_T("Xinje XS series (CodeSys)"),                                          |  |  |
|          | "Application/GVL_HMI_Group_Axis/Group_AxisCtrl_InOut[0]/if_axis Jog speed", 1, 13,         |                                                                               |  |  |
|          | &fValue);// R                                                                              | ead floating-point label if_Axis Jog speed                                    |  |  |
|          | CodeSysWrite(_T("Xinje XS series (CodeSys)"),                                              |                                                                               |  |  |
|          | "Application/                                                                              | GVL_HMI_Group_Axis/Group_AxisCtrl_InOut[0]/ib_axis enable", 1, 0, &bValue);// |  |  |
|          | Read bit label                                                                             | ib_Axis Enable                                                                |  |  |
|          |                                                                                            | rite(_T("Xinje XS series (CodeSys)"),                                         |  |  |
|          | "Application/                                                                              | GVL_HMI_Group_Axis/Group_AxisCtrl_InOut[0]/if_axis Jog speed", 1, 13,         |  |  |
|          | &fValue);// R                                                                              | ead floating-point label if_Axis Jog speed                                    |  |  |
| Note     | When writing                                                                               | g CodeSysRead/CodeSysWrite functions, be sure to add the & addressing symbol. |  |  |

| Function | Read and write codesys label address operation (used for reading and writing string registers)                     |                                                                                |  |  |
|----------|----------------------------------------------------------------------------------------------------|--------------------------------------------------------------------------------|--|--|
| Format   | Read string                                                                                                    | BOOL CodeSysReadString(int devId, char * labelName, int count, int len, void*  |  |  |
|          | operation                                                                                                    | pValue);                                                                       |  |  |
|          | Write string                                                                                                    | BOOL CodeSysWriteString(int devId, char * labelName, int count, int len, void* |  |  |
|          | operation                                                                                                    | pValue);                                                                       |  |  |
| Note     | devId:                                                                                                    | CodeSys device ID                                                              |  |  |
|          | labelName:                                                                                                    | CodeSys label name                                                             |  |  |
|          | count:                                                                                                    | Operation quantity                                                             |  |  |
|          | len:                                                                                                    | String length                                                                  |  |  |
|          | pValue:                                                                                                    | Numerical buffer (length should match dataType type)                           |  |  |
| Example  | char charValue[2];// Define a string type variable                                                                 |                                                                                |  |  |
|          | CodeSysReadString(_T("Xinje XS series (CodeSys)"), "Application/STR1[2]", 2, 20, &charValue);// Read string labels |                                                                                |  |  |
|          |                                                                                                    |                                                                                |  |  |
|          | CodeSysWrit                                                                                                    | eString(_T("Xinje XS series (CodeSys)"), "Application/STR1[2]", 2, 20,         |  |  |
|          | &charValue);/                                                                                                    | / Write string labels                                                          |  |  |
| Note     | When writing                                                                                                    | CodeSysReadString/CodeSysWriteString functions, be sure to add the &           |  |  |
|          | addressing sy                                                                                                    | mbol.                                                                          |  |  |

6-2-5-20. CodeSysReadString/CodeSysWriteString

## 6-2-5-21. Lock/Unlock

| Function | Mutually exc                                                                                       | lusive locks; If multiple functions need to access a variable simultaneously, a mutex |  |  |  |
|----------|----------------------------------------------------------------------------------------------------|---------------------------------------------------------------------------------------|--|--|--|
|          | lock should be used. If Lock is used to lock an ID, the program that locks the ID again will block |                                                                                       |  |  |  |
|          | until it is unlocked by UnLock                                                                     |                                                                                       |  |  |  |
| Format   | Lock                                                                                               | void Lock(int id);                                                                    |  |  |  |
|          | UnLock                                                                                             | void Lock(int id);                                                                    |  |  |  |
| Note     | Id:                                                                                                | Range: 0~9                                                                            |  |  |  |
| Example  | <pre>// The following two functions run simultaneously: void func0()</pre>                         |                                                                                       |  |  |  |
|          |                                                                                                    |                                                                                       |  |  |  |
|          | {                                                                                                  |                                                                                       |  |  |  |
|          | Lock(1);                                                                                           |                                                                                       |  |  |  |
|          | PSW[123] = 55;                                                                                     |                                                                                       |  |  |  |
|          | UnLock(1);                                                                                         |                                                                                       |  |  |  |
|          | }                                                                                                  |                                                                                       |  |  |  |
|          | void func1()                                                                                       |                                                                                       |  |  |  |
|          | {                                                                                                  |                                                                                       |  |  |  |
|          | Lo                                                                                                 | ock(1);                                                                               |  |  |  |
|          | PS                                                                                                 | W[123] = 66;                                                                          |  |  |  |
|          | Ur                                                                                                 | nLock(1);                                                                             |  |  |  |
|          | }                                                                                                  |                                                                                       |  |  |  |

## 6-2-5-22. COMReceive

| Function | Free Communi                                                                                         | Free Communication - Free Format Serial Port Reception Function                                    |  |  |  |
|----------|----------------------------------------------------------------------------------------------------|----------------------------------------------------------------------------------------------------|--|--|--|
| Format   | int COMReceit<br>timeBytes)                                                                          | ve(int devId, char* buf, int len, unsigned short timeOut, unsigned short                           |  |  |  |
| Note     | devId:                                                                                               | Free format device identification                                                                  |  |  |  |
|          | buf:                                                                                                 | Data buffer (length should match actual data length)                                               |  |  |  |
|          | len:                                                                                                 | Data buffer length (in bytes)                                                                      |  |  |  |
|          | timeOut:                                                                                             | Time out in milliseconds, 0/greater than 0 (blocking until data is received/no                     |  |  |  |
|          |                                                                                                    | data execution ends after timeout in milliseconds)                                                 |  |  |  |
|          | timeBytes:                                                                                           | Frame interval, 0/greater than 0 (blocking until receiving len length                              |  |  |  |
|          |                                                                                                    | data/exceeding timeBytes characters without data execution ends)                                   |  |  |  |
|          | Return:                                                                                              | -1/Greater than or equal to 0 (execution failed/actual received length)                            |  |  |  |
| Example  | <pre>int result = -1;</pre>                                                                          |                                                                                                    |  |  |  |
|          | char data $[256] = \{0\};$                                                                           |                                                                                                    |  |  |  |
|          | result = COMReceive(_T("free format"), data, 100, 0, 0);// Received 100 characters, execution        |                                                                                                    |  |  |  |
|          | ended                                                                                                |                                                                                                    |  |  |  |
|          | result = COMReceive(_T("free format"), data, 100, 1000, 0);// If there is no data after 1000         |                                                                                                    |  |  |  |
|          | milliseconds, the execution will end. Otherwise, if there are 100 characters received, the execution |                                                                                                    |  |  |  |
|          | will end                                                                                             |                                                                                                    |  |  |  |
|          | result = COMReceive(_T("free format"), data, 100, 1000, 10);// If there is no data execution end     |                                                                                                    |  |  |  |
|          |                                                                                                    | after 1000 milliseconds, otherwise the actual received length will be returned if there is no data |  |  |  |
|          |                                                                                                    | execution end after receiving 100 characters or more than 10 characters                            |  |  |  |
| Note     |                                                                                                    | d frame interval are configured according to the requirements of the target                        |  |  |  |
|          | communication                                                                                        | device                                                                                             |  |  |  |

## 6-2-5-23. COMSend

| Function      | Free Communication - Free Format Serial Port Sending Function                                 |                                                                              |  |  |
|---------------|-----------------------------------------------------------------------------------------------|------------------------------------------------------------------------------|--|--|
| Format        | int COMSend(int devId, char* buf, int len)                                                    |                                                                              |  |  |
| Note          | devId: Free format device ID                                                                  |                                                                              |  |  |
|               | buf:                                                                                          | Data buffer (length should match actual data length)                         |  |  |
|               | len:                                                                                          | Data buffer length (in bytes)                                                |  |  |
| Example       | <b>int</b> result = $-1$ ;                                                                    | <pre>int result = -1;</pre>                                                  |  |  |
|               | char data $[256] =$                                                                           | {0};                                                                         |  |  |
|               | // Send 100 chara                                                                             | cters                                                                        |  |  |
|               | result = <b>COMSend</b> (_T("free format"), data, 100);                                       |                                                                              |  |  |
| Communication | Taking Xinje PLC                                                                              | C free communication as an example, equipment: XL5E; Function: Set Y0 to ON. |  |  |
| example       | The statement is a                                                                            | as follows:                                                                  |  |  |
|               | int result = $-1$ ;                                                                           |                                                                              |  |  |
|               | char snd[8] = $\{0\}$ , data[8] = $\{0\}$ ;                                                   |                                                                              |  |  |
|               | snd[0]=0x01;// Here is an example of modbus, which can be used according to the communication |                                                                              |  |  |
|               | product protocol                                                                              |                                                                              |  |  |
|               | snd[1]=0x05;                                                                                  |                                                                              |  |  |
|               | snd[2]=0x60;                                                                                  |                                                                              |  |  |
|               | snd[3]=0x00;                                                                                  |                                                                              |  |  |

| snd[4]=0xFF;                                            |
|---------------------------------------------------------|
| snd[5]=0x00;                                            |
| snd[6]=0x92;                                            |
| snd[7]=0x3A;                                            |
| <pre>result = COMSend(_T("free format"), snd, 8);</pre> |

## 6-3. Project example

#### 6-3-1. Data compare

Example requirements:

Take three integers from the PLC for comparison, and output the maximum and minimum values for display on the HMI.

Example device:

(1) One TS3-700-E and one XD5E-30T4-E

(2) One USB download cable, one PLC communication cable, and one computer

Related information:

(1) User Manual for XD/XL Series Programmable Controllers (Basic Instructions)

(2) TouchWin Pro Editing Software User Manual

Operation process:

1. Establish C function block

In the Engineering Tree Function Block, right-click and select Add Function.

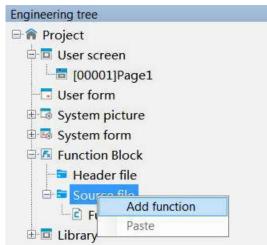

The function block information input box appears (as shown in the figure below), fill in the relevant information and click OK.

|                  |            | Function A | ttribute |    |  |
|------------------|------------|------------|----------|----|--|
| Function<br>name | Compare    |            |          | .c |  |
| Descriptio<br>n  |            |            |          |    |  |
| Author           |            |            |          |    |  |
| Date             | Wednesday, | April 🗸    |          |    |  |

Establish a C function block editing environment, with the following functions:

| Function Block    | <pre>/************************************</pre>                                                                                                    | 3 |
|-------------------|----------------------------------------------------------------------------------------------------|---|
|                   | <pre>12 13 Read(_T("XINJE XD/XL/XG (Modbus RTU) "), 1, TP2_D, DT_Word, 0, 0, &amp;a);//read FLC data D0 14 Read(_T("XINJE XD/XL/XG (Modbus RTU) "), 2, TP2_D, DT Word, 2, 0, &amp;b);//read FLC data D2 15 Read(_T("信捷 XD/XL/XG孫列 (Modbus RTU) "), 1, TP2_D, DT_Word, 4, 0, &amp;c);//read FLC data D4 16 17 if(a&gt;b)//compare the data 18 (max=a;min=b;) 19 else 20 (max=b;min=a;) 21 if(max<c) <="" pre=""></c)></pre> | > |
| Function Block () |                                                                                                    | 3 |

#### 2. Call the function

Place a function key on the screen, and the remaining settings are shown in the following figure. Select "Function Call" from the "Optional Functions" on the right, then click the "Add" button to add this function. Double click "Call Function" in the "Selected Functions" section, and select the name of the function to be called in the "Function" section (select the newly created function "Compare" above) to add the function.

|                |                                      | Function key       |                    |  |
|----------------|--------------------------------------|--------------------|--------------------|--|
| Function Appe  | arance Security set                  | Location           |                    |  |
| Control ID     | FB1                                  |                    |                    |  |
| Description    |                                      |                    |                    |  |
| Action Pr      | ess Status                           | ~                  |                    |  |
| Start          |                                      |                    |                    |  |
| Functions      |                                      |                    | Optional functions |  |
|                | 调用函数                                 |                    | 设置线圈               |  |
| 36             | 100                                  | Add                | 设置数据               |  |
|                | fur                                  | nction call        | ×                  |  |
| Basic Attrib   | outes Security setti                 | ings               |                    |  |
| Function<br>al | Compare                              | ✓ Edit             | Function           |  |
|                | <ul> <li>Serial execution</li> </ul> | Parallel execution | n                  |  |
|                |                                      |                    |                    |  |
|                | Deter                                | mine Cancel        | Application        |  |
|                |                                      |                    | 下生化自己/フ            |  |
|                |                                      |                    | 函数调用               |  |
|                |                                      |                    | 画面打印               |  |

Click on the "Appearance" option, set the function key text to "Function Call", and finally click "OK" to complete the settings.

#### 3. screen editing

Place 3 numerical inputs, addresses D0, D2, D4, 2 numerical displays, addresses PS300, PSW301, 5 text strings, as follows:

| sto D0               | sti D2                   | <sup>s†2</sup> D4          |             |
|----------------------|--------------------------|----------------------------|-------------|
| 0000                 | 0000                     | 4 0000                     |             |
| Max(PSW300           | 00 <b>00</b> 00          | 180<br>函数调用                |             |
| Min(PSW301)          | 0000                     |                            | 101 IVI 101 |
| AND REPORTED FOR THE | X 100 100 100 100 100 10 | a sole and approximate and |             |

4. Finally, download the program to the HMI and connect it to the PLC for operation.

#### 6-3-2. Clear the data block

Example requirements:

The data blocks in the PLC are cleared to zero.

Example device:

(1) One TS3-700-E and one XD5E-30T4-E

(2) One USB download cable, one PLC communication cable, and one computer

Related information:

(1) TouchWin Pro Editing Software User Manual

Operation process:

1. Place 3000 data input components on the screen, with addresses set to D0, D1... D2999, and attributes set to WORD. The number of digits is 5, and unsigned number (i.e. WORD unsigned). As follows:

| 00000  | 100000 | 00000 | 00000 | 00000  | 00000  | 00000  | 00000  | 00000 | 00000 |  |
|--------|--------|-------|-------|--------|--------|--------|--------|-------|-------|--|
| 100000 | 100000 | 00000 | 00000 | 100000 | 00000  | 00000  | 00000  | 00000 | 00000 |  |
| 00000  | 00000  | 00000 | 00000 | 200000 | 00000  | 00000  | 00000  | 00000 | 00000 |  |
|        |        | _     |       |        | -      |        | _      |       | 00000 |  |
| 400000 | 00000  | 00000 | 00000 | 40000  | 00000  | 100000 | 00000  | 00000 | 00000 |  |
|        | 11112  | 41941 |       |        | a hada |        | 111111 |       |       |  |
| 00000  | 00000  | 66000 | 00000 | 00000  | 00000  | 00000  | 200000 | 00000 | 00000 |  |

2. Establish C function block

In the Engineering Tree Function Block, right-click and select Add Function.

| Engineering tree   |
|--------------------|
| 🕀 🎓 Project        |
| 🖻 🗖 User screen    |
|                    |
|                    |
| 🖶 🗔 System picture |
| 🗄 🗟 System form    |
| 🖶 🖪 Function Block |
| - 🖻 Header file    |
| E-Sourcefie        |
| Add function       |
| Paste              |

The function block information input box appears (as shown in the figure below), fill in the relevant information and click OK.

|                                |            | Functio | n A | ttribute | 9          |        | × |
|--------------------------------|------------|---------|-----|----------|------------|--------|---|
| Function<br>name               | Clr        |         |     |          | <b>.</b> C |        |   |
| Desc <mark>ri</mark> ptio<br>n |            |         |     |          |            |        |   |
|                                |            |         |     |          |            |        |   |
|                                |            |         |     |          |            |        |   |
| Author                         |            |         |     |          |            |        |   |
| Date                           | Wednesday, | April   | ~   |          |            |        |   |
|                                |            |         |     | Ok       |            | Cancel |   |

#### Establish a C function block editing environment, with the following functions:

|                                                                    | Function Block                                                    |   |
|--------------------------------------------------------------------|-------------------------------------------------------------------|---|
| New Save Cut Copy                                                  | Paste Delete Undo Redo Compile Search and replace Note Note off   |   |
| Function Block  Header file  Source file  C Func0  C Compare  C Ir | 2 Name : CIr.c<br>3 Author :<br>4 Date : 4/26/2023<br>5 Descript: |   |
|                                                                    |                                                                   | > |

3. call the function

Place a function key on the screen, and the remaining settings are shown in the following figure. Select "Function Call" from the "Optional Functions" on the right, then click the "Add" button to add this function. Double click "Call Function" in the "Selected Functions" section, and select the name of the function to be called in the "Function" section (select the newly created function "Clr" above) to add the function.

|                                      | Function key        |                    |
|--------------------------------------|---------------------|--------------------|
| Function Appearance Security set     | Location            |                    |
| Control ID FB2                       |                     |                    |
| Description                          |                     |                    |
| Action Press Status                  | ~                   |                    |
| Start Functions                      |                     |                    |
|                                      |                     | Optional functions |
| 调用函数                                 | Add                 | 设置线圈               |
|                                      | Add                 | 设置数据               |
| fur                                  | nction call         | ×                  |
| Basic Attributes Security sett       | ings                |                    |
| Function<br>al Clr                   | ✓ Edit              | Function           |
| <ul> <li>Serial execution</li> </ul> | O Parallel executio | on                 |
| -                                    |                     |                    |
| Deter                                | mine Cancel         | Application        |
|                                      |                     | 函数调用               |
|                                      |                     |                    |

Click on the "Appearance" option, set the function key text to "Reset", and finally click "OK" to complete the settings.

4. Download the program to the HMI for operation.

#### 6-3-3. Four arithmetic operations of floating point

Example requirements:

Perform addition, subtraction, multiplication, and division operations.

Example device:

(1) One TS3-700-E

(2) One USB download cable and one computer

Related information:

(1) TouchWin Pro Editing Software User Manual

Operation process:

1. New project, screen content production

(1) Place two data input components on the screen, with their addresses set to PFW300 and PFW302, their attributes set to DWORD, floating point display (DWORD float), integer bits 3 and decimal bits 2. The settings are shown in the following figure (all other data input operations are the same):

| Numeric input properties                                     | × |
|--------------------------------------------------------------|---|
| Basic Att Data inp Scale co Notice Appeara Security Location | ^ |
| Control ID DI2 Description                                   |   |
| Read / Write use different address                           |   |
| Read / Write Address<br>Devic 本地設备 v Settin                  |   |
| Addre PFW V 300<br>Data DWord V Float V Indirect             |   |
| Numeric input properties                                     |   |
| c Att Data inpuscale co Notice Appeara Security Location     |   |
| Show Leading 0                                               |   |
| Number of digits                                             |   |
| Integer digits Decimal digits 2                              | - |

(2) Place four data display components on the screen, with addresses of PFW304, PFW306, PFW308, and PFW310. The attributes are all set to DWORD, floating point display (DWORD float), with 3 integer bits and 2 decimal bits. The settings are shown in the following figure (all other data display operations are the same):

| Contr                    |                                                                                |
|--------------------------|--------------------------------------------------------------------------------|
| Desci                    | iption                                                                         |
| Read a                   | Idress                                                                         |
| Devic                    | 本地设备 v Settin                                                                  |
| Addre                    | PFW ¥ 304                                                                      |
| Data<br>type             | DWord Y Float Y Indirect                                                       |
|                          |                                                                                |
|                          |                                                                                |
|                          | Numeric Display Properties                                                     |
| c Attr Da                | Numeric Display Properties<br>ata displiscale com Appearan Security s Location |
|                          | ta displescale con Appearan Security s Location                                |
| c Attr <mark> D</mark> a | ta displescale con Appearan Security s Location                                |
| Show                     | ta displescale con Appearan Security s Location                                |
| Show                     | ta displescale con Appearan Security s Location                                |

#### 3. Establish C function block

In the Engineering Tree Function Block, right-click and select Add Function.

| Engineering tree   |  |
|--------------------|--|
| 🖻 裔 Project        |  |
| 🖻 🗖 User screen    |  |
| [00001]Page1       |  |
|                    |  |
| 🗄 🗔 System picture |  |
| 🗄 🔜 System form    |  |
| 🖶 🖪 Function Block |  |
| - 😑 Header file    |  |
| E Source file      |  |
| E FI Add function  |  |
| E Library Paste    |  |

The function block information input box appears (as shown in the figure below), fill in the relevant information and click OK.

|                                     |            | Function | Attribute |   | ×      |
|-------------------------------------|------------|----------|-----------|---|--------|
| Function<br>name<br>Descriptio<br>n | calculate  |          |           | c |        |
| Author                              |            | A        | ]         |   |        |
| Date                                | Wednesday, | April 🗸  |           |   |        |
|                                     |            |          | Ok        |   | Cancel |

Establish a C function block editing environment, with the following functions:

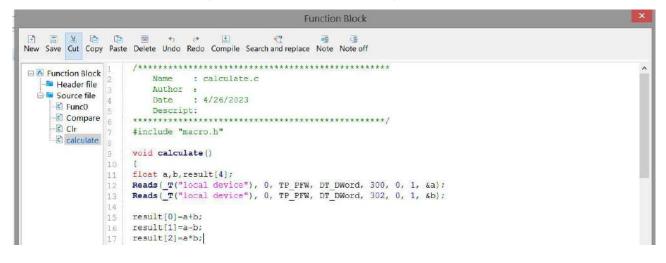

4. call the function

Place a function key on the screen, and the remaining settings are shown in the following figure. Select 'Function Call' from the 'Optional Functions' on the right, then click the' Add 'button to add this function. Double click on' Call Function 'in the' Selected Functions' section, and select the name of the function to be called in the 'Functions' section (select the newly created function' calculate 'above) to add the function.

| unction      |                           | ce Security set  | Location   |         |                |            |
|--------------|---------------------------|------------------|------------|---------|----------------|------------|
| unction      | Appearan                  | ceisecunity set  | Location   | 8       |                |            |
| Cont         | rol ID FB                 | 2                |            |         |                |            |
| Desc         | ription                   |                  |            |         |                |            |
| Actio        | on Press S                | itatus           | ~          |         |                |            |
| 🗌 Sta        | rt                        |                  |            |         |                |            |
| Function     | ıs                        |                  |            |         | Optional funct | tions      |
|              | 周用函数                      | calculate        |            |         | 设置             | 线圈         |
|              |                           |                  |            | Add     |                | 数据         |
|              |                           | function         | on call    |         | ×              | 算          |
| Basic At     | tributes S                | ecurity settings |            |         |                | [報]        |
| Functi<br>al | on<br>calcula             | te               | *          | Edit    | Function       | 换          |
|              |                           |                  |            | 1108020 |                | iΠ         |
|              | <ul> <li>Seria</li> </ul> | al executior() P | arallel ex | ecution |                | <u>я</u> ц |
|              |                           |                  |            |         |                | sv         |
|              |                           | Determine        |            | ancel   | Application    | SV         |
|              |                           | Determine        |            | ancei   | Application    | 方          |
|              |                           |                  | T          |         | 7.8            | ant-       |
|              |                           |                  |            |         | 「も             | <b>配方</b>  |
|              |                           |                  |            |         |                | 调用         |

Click on the "Appearance" option, set the function key text to "Four operations", and finally click "OK" to complete the settings.

5. Download the program to the HMI for operation.

## 6-3-4. Data type cast

Example requirements:

It is mainly used to realize the forced conversion of data type through C function, where floating point is converted to integer, and integer is converted to floating point.

Example device:

(1) One TS3-700-E

(2) One USB download cable and one computer

Related information:

(1) TouchWin Pro Editing Software User Manual

Operation process:

1. New project, screen content production

Place two data input components on the screen, with their addresses set to PFW300 and PFW400, and their attributes set to DWORD. The PFW300 data type is floating point (DWORD float), with 3 integer bits and 2 decimal bits. The PFW400 data type is set to unsigned numbers with 5 integer bits and 0 decimal places. Place a data display unit on the screen, with the address set to PFW500, the attribute set to DWORD, the data type floating point (DWORD float), integer bits 3 and decimal bits 2. The settings are shown in the following figure:

| PFW300      | ST1<br>PFW400 | PFW500        |
|-------------|---------------|---------------|
| 000.00      | D0000         | P-000.00      |
| Dword-float | Dword-unsigne | d Dword-float |

#### 3. Establish C function block

In the Engineering Tree Function Block, right-click and select Add Function.

| Engineering tree   |
|--------------------|
| 🗆 🎓 Project        |
| 🖻 🗖 User screen    |
|                    |
|                    |
| 🗄 🗔 System picture |
| 🗄 👼 System form    |
| E Function Block   |
|                    |
| 🖻 🖬 Source file    |
| E Ft Add function  |
| E Library Paste    |

The function block information input box appears (as shown in the figure below), fill in the relevant information and click OK.

|                                     | Functi           | on Attribute |            | ×      |
|-------------------------------------|------------------|--------------|------------|--------|
| Function<br>name<br>Descriptio<br>n | convert          |              | <b>.</b> c |        |
| Author<br>Date                      | Wednesday, April | v<br>Ok      |            | Cancel |

Establish a C function block editing environment, with the following function sections Convert: cast a floating point number to an integer.

|                                                                                                    | Function Block                                                                                                    | × |
|----------------------------------------------------------------------------------------------------|----------------------------------------------------------------------------------------------------|---|
| New Save Cut Copy Pa                                                                                                    | The second second seco |   |
| <ul> <li>■ Function Block</li> <li>■ Header file</li> <li>■ Source file</li> <li>■ Func0</li> <li>■ Compare</li> <li>■ Convert</li> <li>■ Convert</li> <li>9</li> <li>■ Convert</li> <li>9</li> <li>11</li> <li>12</li> <li>13</li> <li>14</li> </ul> | <pre>Reads(_T("local device"), 0, TP PFW, DT DWord, 300, 0, 1, sa);<br/>Write(_T("local device"), 0, TP PFW, DT DWord, 400, 0, a);<br/>} </pre>                                                                                                    | ^ |

Convert1: Integer cast to floating point number.

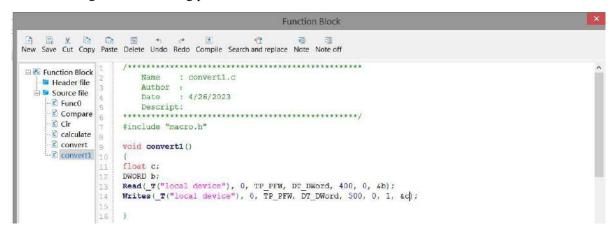

4. call the functions

Place a function key on the screen, and the remaining settings are shown in the following figure. Select "Function Call" from the "Optional Functions" on the right, then click the "Add" button to add this function. Double click on "Call Function" in the "Selected Functions" section, and select the name of the function to be called in the "Functions" section (select the newly created function "convert1" above) to add the function.

|                    |                     | Function key        |                    |  |
|--------------------|---------------------|---------------------|--------------------|--|
| unction Appea      | arance Security set | Location            |                    |  |
| Control ID         | FB2                 |                     |                    |  |
| Description        |                     |                     |                    |  |
| Action Pre         | ess Status          | ~                   |                    |  |
| Start              |                     |                     |                    |  |
| Functions          |                     |                     | Optional functions |  |
| 调用                 | 函数convert1          |                     | 设置线圈               |  |
|                    |                     | Add                 | 设置数据               |  |
| R.                 | fund                | ction call          | ×                  |  |
| Basic Attribu      | tes Security settin | igs                 |                    |  |
| Function           | convert1            | ← Edit              | Function           |  |
|                    | Serial execution    | ) Parallel executio | n I                |  |
|                    |                     |                     | 1                  |  |
|                    | Determ              | ine Cancel          | Application        |  |
| 10. <sup>128</sup> |                     |                     | Ē valor i          |  |
|                    |                     |                     | 函数调用               |  |
|                    |                     |                     |                    |  |

Click the "Appearance" option, set the function key text to "floating point>Integer", and finally click "OK" to complete the setting.

Create another function key, the operation is the same as above, call the function "convert", and the text is "integer>floating point number".

5. Download the program to the touch screen for operation.

# 7. HMI system settings

# 7-1. System setting introduction

This function is to modify and display the system parameters of the HMI. After downloading the project, it will

be displayed in the bottom right corner of the touch screen by default. Clicking on the "Setting icon will

display the default hidden " icon, which includes system settings, keyboard, and device information from left to right. If you do not need this function, you can hide it by checking the "Hide System Menu" on the project download page. The setting icon will not appear in the bottom right corner of the touch screen (after checking hide, you need to download the project).

|                                         | Download (PC - > HM        | 1)                     |
|-----------------------------------------|----------------------------|------------------------|
| Communication settings                  |                            |                        |
| Connection USB                          | ~                          |                        |
|                                         | USB Communic               |                        |
| Upload Download                         |                            |                        |
| Downloa                                 | Ø                          |                        |
| Allow project uplo                      | oad 🔽 Upload pa            | •••                    |
| User defined boot                       | scree Use the default boot | screen                 |
| Synchronize PC tim                      | e 🔽 Hide menu system       | Enable installment     |
| Clear alarm record                      | Clear operation            | Clear data acquisition |
| <ul> <li>Overwrite recipe da</li> </ul> | ata 🔽 Download fonts to    | Clear PFW/SPFW data    |

## 7-2. Keyboard

Click on the "use icon to pop up the keyboard, which serves as the input keyboard for modifying system parameters on the touch screen and can also be used as the input keyboard for registers.

| Esc | 1   | 2 | 3   | 4 | 5 | 6 | 7 | 8 | 9 | 0 | 050 | = | Back | Space |
|-----|-----|---|-----|---|---|---|---|---|---|---|-----|---|------|-------|
| Tal | ,   | q | w   | e | r | 1 | у | a |   | i | 0   | p | 1    | 1     |
| Ca  | ps  | a | s   | d | f | 9 | 1 |   | ī | k | Ĩ   | 3 | 8    | Å     |
| Sh  | ift | z | x   | c | v | b | n | 1 | m | ĸ | 98  | 1 | Ent  | er    |
| c   | trl |   | Alt | Î |   |   |   |   |   | 4 |     |   |      | L     |

# 7-3. Device information

(i)

Click the *icon* to display a device information pop-up window, which includes HMI version, download version, system version, device IP, and device ID.

| 设备信息   |                       | X |
|--------|-----------------------|---|
| Hmi版本: | 1.1.3.221018          |   |
| 系统版本:  | 1.1.3.2201012         |   |
| 硬件版本:  | HV2                   |   |
| 设备IP;  | 172.31.8.169          |   |
| 设备ID:  | 118-049-202-8EB2-0671 |   |
|        |                       |   |

# 7-4. Setting

Click to pop up the 'Please Enter Password' pop-up window, where you can enter the 'Set Password' (default initial password 123456, which can be customized on the chapter 7-2 password setting page) and enter the setting interface. There are 7 pages under the settings interface, from left to right: name, password, network, time, VNC, system, and others.

| 清输入空码 | $\leq$ |        |       |     |   |   |   |   |      |   |   |   |   |      |       |
|-------|--------|--------|-------|-----|---|---|---|---|------|---|---|---|---|------|-------|
|       | Virt   | ual Ke | eyboa | rd  |   |   |   |   |      |   |   |   |   |      |       |
|       | Esc    | 1      | 2     | 3   | 4 | 5 | 6 | 7 | 8    | 9 | 0 |   | = | Back | Space |
| ļ     | Та     | b      | a     | w   | e | r | t | У | U    |   | 1 | 0 | p | I    | 1     |
|       | c      | aps    | a     | s   | d | f | 0 | h | 1 P  | i | k | 1 | 3 | 3    | X     |
| 确认 取消 | S      | hift   | 2     | x   | c | v | Ь | п | 1 11 |   | 8 |   | 1 | En   | ter   |
|       | (      | :trl   |       | Alt |   |   | - | - |      |   |   |   | * |      | ŧ     |

#### 7-4-1. Name

Click on "Name" to enter, click on the "Modify" button on this page to modify the name of this HMI. After entering the name, click "Confirm" to save it.

| Hmi | 宮称: gy |  |  |
|-----|--------|--|--|
|     |        |  |  |
|     |        |  |  |
|     |        |  |  |

When the modified name is downloaded through the local area network on the download page, scan the IP to display the corresponding name.

|           | 下薪 (PC -> HMI) |                     | 3163                  |                    |
|-----------|----------------|---------------------|-----------------------|--------------------|
|           | 通信设置           |                     |                       |                    |
|           | 连接方式           | 局域网                 | ~                     |                    |
|           | ● 设备IP查找       | 172.31.2.147        | ~                     |                    |
|           | 〇 设备ID查找       | 133-192-026-6383-57 | /23 ~                 | The said free this |
|           |                | 扫描IP通               | <b>信测试</b>            |                    |
| 以太网设备信息查询 |                |                     |                       | ×                  |
| DevNam    | e              | IP                  | DevID                 | Model              |
| Hmi       |                | 172.31.0.55         | 133-192-026-6383-5723 | T\$3-1000-E        |
| Hmi       |                | 172.31.1.241        | 096-120-250-CE2C-7572 | TS3-700-E          |
| gy        |                | 172.31.2.147        | 361-071-138-C4C9-1476 | TS3-1000-E         |
| Hmi       |                | 172.31.0.110        | 275-036-242-DA23-4362 | T\$3-700-E         |
| Hmi       |                | 172.31.0.1          | 314-127-180-D7AF-7974 | TS5L-1500-E        |
| Hmi       |                | 172.31.1.223        | 304-060-020-7985-2471 | TS5L-700-E         |
| Hmi       |                | 172.31.1.222        | 125-152-049-77DE-0156 | T\$3-700-E         |
| Hmi       |                | 172.31.2.170        | 110-191-008-F918-7089 | TS3-700-E          |
| Hmi       |                | 172.31.1.53         | 419-161-108-5CA7-3998 | T\$3-700-E         |

### 7-4-2. Password

Click "Password" to enter, where you can modify the upload password, download password, set password, and VNC password. To modify the password, you need to enter the original password, and the system default password is "12345678".

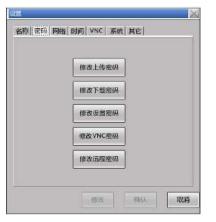

| change upload  | This function is used to modify the upload password of the corresponding project.             |
|----------------|-----------------------------------------------------------------------------------------------|
| password       | If the upload password is set in the software before downloading the project, and is modified |
|                | on the touch screen after downloading the project, the corresponding password when            |
|                | uploading the project is the modified password.                                               |
|                | If the upload password is set before downloading the project and is not modified on the touch |
|                | screen after downloading the project, the upload password remains the password set in the     |
|                | software before downloading the project, and the upload password can be blank.                |
|                | If the input upload password does not correspond to the set password, the download page will  |
|                | prompt for an incorrect command password. For the specific operation steps of the project     |
|                | upload function, please refer to chapter 2-6 Upload Project                                   |
| change         | The download password is used for the download interface and can only be modified through     |
| download       | the password setting interface in the HMI settings. After modifying the download password,    |
| password       | the corresponding password on the download page during project download is the modified       |
|                | password, and the download password cannot be empty. If the entered download password         |
|                | does not correspond to the set password, the download page will prompt "Command password      |
|                | error". Please refer to chapter 2-5 project download for the specific operation steps of the  |
|                | engineering download function                                                                 |
| change setting | This function is used to modify the password for entering HMI settings. After modifying the   |
| password       | setting password, the corresponding password when entering the settings is the modified       |
|                | password. If the entered setting password is incorrect, the HMI page will pop up a "Password  |
|                | Incorrect" pop-up window. The HMI settings interface can only be accessed by entering the     |
|                | correct setting password.                                                                     |
| change VNC     | This function is used to modify the password when VNC connects to the HMI the next time.      |
| password       |                                                                                               |
| change remote  | This function is used to modify the password when connecting to the HMI remotely the next     |
| password       | time. The modified password requires a HMI restart to take effect                             |
|                |                                                                                               |

#### 7-4-3. Network

Click "Network" to enter, where you can modify the IP address of the HMI. You can choose to automatically obtain the IP address through DHCP or manually set the IP address. If an IP address is set in the project, the IP displayed on this page after downloading the project is the IP set by the project.

| 6 通过DHCP自    |      |       |       |       |  |
|--------------|------|-------|-------|-------|--|
| ④ 手动设置中地     | 1000 |       |       |       |  |
|              | _    |       |       |       |  |
| IP address;  | 172  | . 31  | . 2   | , 147 |  |
| Subnet Mask; | 255  | . 255 | 0     | . 0   |  |
| Gateway:     | 172  | . 31  | . 255 | , 254 |  |
| DNS address; | 221  | . 228 | . 255 | . 1   |  |
|              |      |       |       |       |  |

#### 7-4-4. Time

Click "Time" to enter. On this page, you can modify the display time of the HMI. If you want to set the time, you need to remove the default "Disable Clock Setting" check from the system clock setting page in the project. Then you can download the project to the HMI and modify the time on this page.

|                                 | System settings                                    | > |
|---------------------------------|----------------------------------------------------|---|
| aramete Monitor Interactic User | per Clock Device Printer Project                   |   |
| ✓ Disable clock setting         |                                                    |   |
| Clock source                    |                                                    |   |
| HMI internal                    |                                                    |   |
| O Peripheral                    |                                                    |   |
| Write clock to peripheral       |                                                    |   |
| Write Continuity                |                                                    |   |
| Clock display format            |                                                    |   |
| Decimal system Hexad            | ecimal                                             |   |
| Number of<br>synchroniz         |                                                    |   |
| Device                          | Register                                           |   |
| <u>再</u> 定》                     | ☆ 密码 网络 时间 VNC 系统 其它<br>Tuesday<br>2022 年 6 月 21 日 |   |
|                                 | 16 时 2 分 29 秒                                      |   |
|                                 | 修改 确认 取消                                           |   |

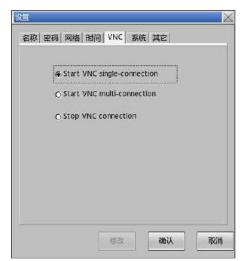

VNC connection supports two connection methods: one is the information configuration entry within TS software. The other type is an external VNC Viewer.

| Start VNC single-connection | Only a single VNC can be enabled, that is, only one VNC entry can<br>be enabled to connect to this HMI. If an external VNC Viewer is |
|-----------------------------|----------------------------------------------------------------------------------------------------|
|                             | enabled, priority should be given to connecting to the VNC                                                                           |
|                             | configured internally in the software, and the settings will take                                                                    |
|                             | effect synchronously.                                                                                                    |
| Start VNC multi-connection  | Support multiple VNC usage, that is, multiple VNC entries are                                                                        |
| G start vive matreonicetion | enabled simultaneously to connect to this HMI, and synchronization                                                                   |
|                             | takes effect after setting.                                                                                                    |
| Stop VNC connection         | Close VNC connection, that is, other VNC ports cannot enable VNC                                                                     |
| C Stop Vive connection      | connection to this HMI. After setting, synchronization will take                                                                     |
|                             | effect.                                                                                                    |

### 7-4-6. System

Click "System" to enter, where you can view system information and the proportion of system resources.

| 系统信息                | ).         |         | 系统资源                |
|---------------------|------------|---------|---------------------|
| 9核版本: 4.14.40-v1.0. | 2-gbbe8cfc | 可用内存:   | 34.1/113.7MB 30.0%  |
| 系统版本:1.1.2.220630   |            | 可用存储:   | 66.9/100.2MB 66.7%  |
| Hmi版本: 1.1.1.220711 |            | CPU使用率: | usr:57.7% sys:22.7% |
| 设备ID: 133-192-026-  | -63B3-5723 |         |                     |
| MAC: 6c:79:b8:83:e  | 5:d1       |         |                     |

# 7-5. System menu

Under the system menu, touch calibration, firmware updates, and viewing and modifying partial system information of the HMI can be performed, including local information, time, IP, password, and information functions. At the same time, all screens serve as system menus and can be called up in user project.

#### Enter mode

Function description

If the hardware version of the HMI is H1, in the event of a power outage, turn the 3rd dial switch on the back of the HMI to ON and then power on to enter the system menu; If the hardware version of the HMI is H2 or above, you need to first hold down any position of the touch screen, then power on the HMI to enter the system menu

THEM THEM THE THE THE THE THE THE

| Project screen | Click to directly enter the project editing screen.                                                   |
|----------------|----------------------------------------------------------------------------------------------------|
| System         | After clicking this button, you can enter the touch screen system settings screen, where you can      |
| setting        | view or modify the internal settings of the touch screen, including the local information, time, IP,  |
|                | password, and information related functions of the HMI. In the following sections, a detailed         |
|                | explanation of this feature will be provided.                                                         |
| Firmware       | Used to update HMI firmware.                                                                          |
| update         |                                                                                                    |
| Touch          | When there is a deviation in the touch, this function can be used for calibration. Press and hold for |
| calibration    | 3 seconds in any blank area to enter the calibration screen                                           |

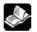

The information function is only supported by the TS5 series HMI.

#### 7-5-1. Native information

After clicking the "System Settings" button, you will enter the screen shown in the following figure. Under this function, you can view and modify the local information, time settings, HMI IP settings, and password settings of the touch screen. The TS5 series has an additional information settings page, which can be switched through the left button. Click the "Home" button in the upper left corner to return to the startup page of the project screen.

In the local information, you can view the local model, module model, HMI version, system version, hardware version, local IP, local ID, available memory, and available storage.

| 育 前           |        |             |              |       |    |  |
|---------------|--------|-------------|--------------|-------|----|--|
| ▲ 本机信息        | 本机型号:  | TS5-700-Е/  | <i>N/</i> 4G |       |    |  |
| -             | 模块型号:  | Wifi        |              |       |    |  |
| <u>२</u> 时间设置 | HMI版本: | 1.1.4.23061 | 7            |       |    |  |
|               | 系统版本:  | 1.2.25.2306 | 14           |       |    |  |
| IP HMI IP设置   | 硬件版本:  | HV2         |              |       |    |  |
|               | 设备IP:  | 10 - 100    | ) · 19       | 55    |    |  |
| 密码设置          | 设备ID:  | 120-144-13  | 9-0FB7-28    | 387   |    |  |
|               | 可用内存:  | 20.6        | Mb /         | 128.0 | Mb |  |
| 合信息化设置        | 可用存储:  | 41.7        | Mb /         | 128.0 | Mb |  |

#### 7-5-2. Time setting

The time setting page allows you to view and modify the current date, time, and week.

| 🏫 首页             |     |      |          |    |     |    |   |
|------------------|-----|------|----------|----|-----|----|---|
|                  |     |      |          |    |     |    |   |
| 1110没置           | 日期: | 2023 | <b>#</b> | 6  | 月 [ | 30 | B |
| <b>ПР</b> НМПР@置 | 时间: | 15   | BJ       | 38 | 分   | 27 | 杪 |
| <u></u>          | 星期: | 5    |          |    |     |    |   |
| 🔁 密码设置           |     |      |          |    |     |    |   |
| 合信息化设置           |     |      |          | C  | 修改  | )  |   |

If you need to change the date, you can click the "Modify" button in the bottom right corner to directly modify the sub items that need to be corrected. After modification, click "Confirm" and the page will prompt the modification result; If you click the "Cancel" button, the modified content will not be saved.

| 育 前页           |     |      |       |    |     |                  |    |  |         |
|----------------|-----|------|-------|----|-----|------------------|----|--|---------|
| ▶ 本机信息         |     |      |       |    |     |                  |    |  |         |
| 🔁 时间设置         | 日期: | 2023 | ] # [ | 6  | 月 [ | 30               | E  |  |         |
| р ны ред       | 时间: | 15   | B     | 38 | 分   | 44               | Ð  |  |         |
|                | 星期: | 5    |       |    |     |                  |    |  | 日期修改成功! |
| 1 2010         |     |      |       |    |     |                  |    |  |         |
| <b>会</b> 信息化设置 |     |      |       | C  | 确认  | $\mathcal{O}(0)$ | 取消 |  | 确定      |

#### 7-5-3. HMI IP setting

The IP settings page allows you to view and modify the IP acquisition method and IP address related information of the HMI.

| 一 本机信息        | 🥑 iik | DHCP自动 | 动获取IP | 地址  |       | 0   | 手动获取  | QIP地址 |
|---------------|-------|--------|-------|-----|-------|-----|-------|-------|
| → 时间设置        | IP地址  | 10     | ].[   | 100 | ].[   | 19  | ].[   | 55    |
|               | 子网掩码  | 255    | ] - [ | 255 | ] . [ | 255 | ] . [ | 0     |
| IP HMI IP设置   | 默认网关  | 10     | ].[   | 100 | ] . [ | 19  | ] - [ | 254   |
|               | DNS   | 10     |       | 100 | ] . [ | 2   | ] . [ | 10    |
| <b>全</b> 密码设置 | MAC   | Зc     | 47    | 57  |       | 7   | 89    | 77    |

Under the condition of manually setting the IP address, after changing the IP address, click "OK" to save, and the page will pop up with the modification result; If you click the "Cancel" button, the modified content will not be saved.

| 本机信息          | () iiii | DHCP自家 | b获取IP | 地址  |       | ×.  | 手动获用 | 以IP地址 |             |
|---------------|---------|--------|-------|-----|-------|-----|------|-------|-------------|
| Retration     | IPtht   | 10     |       | 100 |       | 19  |      | 55    |             |
| 실 时间设置        | 子网掩码    | 255    | ]-[   | 255 | ]-[   | 255 | ].[  | 0     |             |
|               | 默认网关    | 10     |       | 100 |       | 19  | ¥.   | 254   |             |
|               | DNS     | 10     |       | 100 | ] • ] | 2   |      | 10    | IP修改成功!     |
| <b>全 密码设置</b> | MAC     | Зc     | 47    | 57  |       | 7   | 89   | 77    | in iscards. |

#### 7-5-4. Password setting

The password setting page is used to modify the upload password, download password, and set password of the HMI. If you need to modify the password, you can directly enter the original password, new password, and confirm the new password in the input box under the corresponding category. After entering all three, click "Modify" and the page will prompt you with the modification result.

| 🏫 前              |               |                |                |
|------------------|---------------|----------------|----------------|
| 本机信息             | 1.0.000 (0.00 |                |                |
| 🚫 时间设置           | 上传密码 修改 原密码   | 下载密码 修改 修改 原密码 | 设置密码 修改<br>原密码 |
| <b>ПР</b> НМПР@置 | 新密码           | 新密码            | 新密码            |
| 2 空码设置           | 确认新密码         | 确认新密码          | 确认新密码          |
| 1 信息化设置          |               |                |                |

Kind reminder: Please remember your password information. If you forget it, you will not be able to retrieve it.

### 7-5-5. Informatization settings

The TS5 series products support the IoT function, which can be viewed and switched through the "Information Settings" page, including internet access and password changes. Due to the impact of information technology related function settings on HMI networking, it is necessary to verify the information technology password, which is the remote password of the HMI. The default password at the factory is 12345678.

| 育 前            |                      |
|----------------|----------------------|
|                |                      |
| 时间设置           | 请输入信息化设置密码:          |
| ПР ни пре      | 讲那八语志化 <b>以且</b> 否行. |
| € 密码设置         |                      |
| <b>会</b> 信息化设置 | 确定                   |

After successfully entering the password, you can enter the relevant information configuration page. The homepage allows you to view information related to information technology, such as the current device's networking method, signal strength, SIM card status, and remote related flag status.

| <b>联网方式:</b> 有线 | 云智造通用版体验                              |
|-----------------|---------------------------------------|
| 信号强度: 0 1       | Rati (cloud.xinje.net                 |
| SIM卡状态: 未插4G模块  |                                       |
|                 | · · · · · · · · · · · · · · · · · · · |
| 远程登录标志: 已登录     | <b>国"科学校"</b> (华为、小米、OPPO             |
| VNC启用标志: VNC已启用 |                                       |
| MQTT服务标志: 已登录   | えるした。 云智進<br>ジェールに、 物信小昭序             |
|                 |                                       |

| Networking        | Display the current networking status of the HMI. The information on networking methods        |
|-------------------|------------------------------------------------------------------------------------------------|
| method            | includes: wired, WiFi, 4G, and not connected.                                                  |
| Signal strength   | Display the signal strength in 4G or WiFi mode, with a value of -99~0. The closer to 0, the    |
|                   | stronger the signal. In wired mode, the signal strength is displayed as 0.                     |
| SIM card status   | Display the status of the SIM card in 4G internet mode.                                        |
|                   | The SIM card status includes six different states: network normal, SIM card detected,          |
|                   | successful network login, internet failure, SIM card detected, network login failure, internet |
|                   | failure, SIM card not detected, error, and 4G module not inserted.                             |
| Remote login flag | Display the current remote login status of the device. This includes two states: logged in and |
|                   | not logged in.                                                                                 |
| VNC enable flag   | Display the current VNC enabled status of the device. Including two states: enabled and not    |
|                   | enabled.                                                                                       |
| MQTT service flag | Display the current MQTT service status of the device. This includes two states: logged in     |
|                   | and not logged in.                                                                             |
| Xinje Cloud QR    | The three QR codes are the QR codes for Cloud webpage, APP download, and WeChat mini           |
| code              | program, which can be scanned and recognized with a mobile phone. Through cloud                |
|                   | platform, remote operations such as VNC and data transmission can be performed on touch        |
|                   | screens.                                                                                       |
| Information       | Click "Information Password Modification" to enter the password modification page as           |
| password          | shown in the following figure. On this page, you can modify the VNC password and remote        |
| modification      | password of the HMI.                                                                           |
|                   |                                                                                                |
|                   | VNC撤销 修改 远程密码修改后需重启生效!                                                                         |
|                   | Enterin Enterin                                                                                |
|                   | 原皮码 原皮码                                                                                        |
|                   | 新座码 新座码                                                                                        |
|                   | 确认新资码 确认新资码                                                                                    |
|                   |                                                                                                |
|                   |                                                                                                |
|                   |                                                                                                |
|                   |                                                                                                |
|                   | Note: After changing the remote password, it must be restarted the HMI to take effect.         |
| Modify            | Click the "Modify" button to enter the network configuration viewing and configuration         |
|                   | page. If the networking method has been configured, the current networking method page         |

|        | will be displayed upon entering; If the internet connection method is not configured, the |  |  |  |  |  |  |
|--------|-------------------------------------------------------------------------------------------|--|--|--|--|--|--|
|        | wired internet connection page will be displayed.                                         |  |  |  |  |  |  |
|        | You can switch the networking mode through the dropdown menu in the upper left corner of  |  |  |  |  |  |  |
|        | the "Networking Mode" and make corresponding networking configurations. The following     |  |  |  |  |  |  |
|        | vill provide a detailed introduction to three different networking mode configurations.   |  |  |  |  |  |  |
|        | 联网方式: 有线上网 🛇                                                                              |  |  |  |  |  |  |
|        | 4G上网                                                                                      |  |  |  |  |  |  |
|        | WiFi上网                                                                                    |  |  |  |  |  |  |
|        | 有线上网                                                                                      |  |  |  |  |  |  |
|        |                                                                                           |  |  |  |  |  |  |
| Return | Click to exit the information settings and return to the system page.                     |  |  |  |  |  |  |

#### (1) Wired networking

The wired internet configuration page is shown below, and you can choose to automatically obtain an IP address through DHCP or manually set an IP address according to your needs. After setting up, click "Confirm" to save. If you click the "Back" button during the setup process, all changes to the current page will not be saved.

| IP地 | 341 | 10  |       | 100 |     | 19  | 8     | 55  |   |
|-----|-----|-----|-------|-----|-----|-----|-------|-----|---|
| 子网  | 掩码  | 255 | ] . [ | 255 | ].[ | 255 | ] - [ | 0   | ] |
| 默认问 | 网关  | 10  |       | 100 |     | 19  | ] .   | 254 | ] |
| DN  | VS  | 10  | ].[   | 100 | ].[ | 2   | ].[   | 10  | ] |

#### (2) WiFi networking

Under WiFi internet connection mode, it is necessary to configure the WiFi for internet connection, as shown in the following figure.

| SSID                    | 安全           | 信号强度 |    |
|-------------------------|--------------|------|----|
| Xinje AP                | WPA_WPA2_PSK | -65  | E- |
| xinxihua                | WPA_WPA2_PSK | -77  |    |
| xinje                   | WPA2_P5K     | -85  | -4 |
| TP-LINK_2108EB          | NONE         | -87  | C  |
| DIRECT-C6-HP Laser 136w | WPA2_PSK     | -87  | 周素 |
|                         |              | 1/2页 |    |

The page will display 12 WiFi networks that can be selected in a table, divided into two pages with 6 rows displayed on each page. You can switch between the "Previous" and "Next" buttons on the right side. Currently, automatic refresh is not supported. To refresh, you can click the "Refresh" button on the right.

If you need to configure or switch to connected WiFi, you can click on the row where the target WiFi is located. A password prompt will appear above the table and below the networking method. After entering the correct password in the input box, the touch screen will try to connect to WiFi. If the connection is successful, the SSID of the WiFi will be displayed in the "Currently Connected to WiFi" section at the top right of the page, and it will be used to connect to the network.

| 请输入WiFi密码:              | l and        | WiFi已断开! |             |                         |              | WiFi连接成功 |   |
|-------------------------|--------------|----------|-------------|-------------------------|--------------|----------|---|
| SSID                    | 安全           | 信号强度     |             | SSID                    | 安全           | 信号强度     |   |
| Xinje AP                | WPA_WPA2_P5K | -05      | <u>_</u> _h | Xinje A P               | WPA_WPA2_P5K | -65      | 1 |
| xinxihua                | WPA_WPA2_PSK | -77      |             | xinxihua                | WPA_WPA2_PSK | -75      |   |
| xinje                   | WPA2_PSK     | -85      | <b>₽</b> ₩  | TP-LINK_210868          | NONE         | -87      | र |
| TP-LINK_2108E8          | NONE         | - 87     | C.          | DIRECT-C6-HP Laser 136w | WPA2_PSK     | -87      | ( |
| DIRECT-C6-HP Laser 136w | WPA2_P5K     | -87      | A STAT      | Galaxy Z Fold4 1480     | WPA2_P5K     | -88      |   |
|                         |              | 1/2页     |             |                         |              | 1/2(0    |   |

#### (3) 4G networking

No other settings are required in 4G internet mode. After selecting the 4G internet mode, click "Confirm" to proceed.

| 联网方式: 4G上网 🕥 |         |
|--------------|---------|
|              |         |
|              |         |
|              |         |
|              |         |
|              | 御礼」「返回」 |
|              |         |

# 8. Informationization settings

# 8-1. Information configuration login

1. Click on the menu bar - Tools - Informatization Setting to enter the Informatization Configuration interface

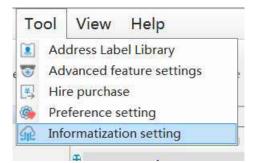

2. Information communication settings interface

| Connection m | AN connection | ~ |
|--------------|---------------|---|
|              |               |   |
| Device ID:   | 3 8 20 8      | ~ |
|              |               |   |
|              |               |   |
| Password:    |               | • |
| Password:    |               | • |

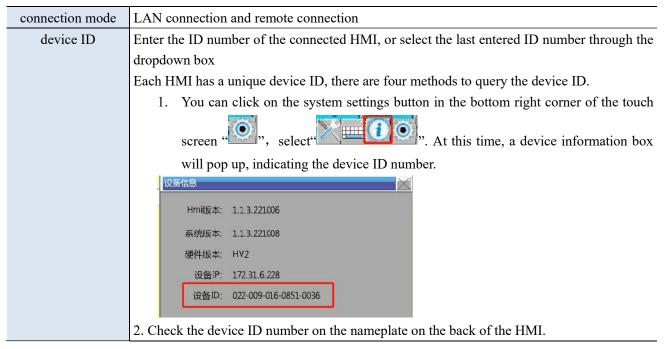

|                    | 3. When downloading, select the LAN download and scan the IP interface to find the                                                                                                    |
|--------------------|----------------------------------------------------------------------------------------------------|
|                    | required device ID based on the model and IP address.                                                                                                    |
|                    | Download (PC - > HMI) Offline Simulator Compile System settings Data sampling Alarm entry                                                                                                    |
|                    | Communication settings Ethernet device information query                                                                                                    |
|                    | Connection LAN         Y                • Device IP discovery               192.168.6.2               Model                 • Device IP discovery               192.168.6.2               412-169.050.932F-7761               TSS-700-E/W/465                                                                                                    |
|                    | Device ID lookup     412-169-050-93CF-72                                                                                                    |
|                    | Scan IP Communic                                                                                                    |
|                    | Upload Download                                                                                                    |
|                    | Downloa                                                                                                    |
|                    | ☑ Allow project upload 	☑ Upload pa                                                                                                    |
|                    | 4. See the description of 'Find Available Devices' below                                                                                                    |
| password           | default password: 12345678 (user can define the password, refer to chapter 7-3-2 password)                                                                                                    |
| find available     | When the device ID address is uncertain or multiple touch screens are connected, you can                                                                                                    |
| device             | click this button to scan the device IP that the computer is connected to. Select the IP                                                                                                    |
|                    | address that needs to be connected from the scanned IP address, click "Find Available                                                                                                    |
|                    | Devices", and the following pop-up window will pop up. Double click to select the device                                                                                                    |
|                    | you want to connect to                                                                                                    |
|                    | ModR-San                                                                                                    |
|                    | 双击通择设备     (2年2年3年4月)     (2年10年1月)     (2年10年1月)     (2年10年1月)     (2年10年1月)     (2年10年1月)     (2年10年1月)     (2年10年1月)     (2年10年1月)     (2年11月)     (2年11 |
|                    | Hmi         172.31.7.121         01305121085C05927         TS5-1500-E         HV1//           Hmi         172.31.6.109         02200002310330009         TS5-700-E         HV1//.1.3.221006                                                                                                    |
|                    | Hmi         172.31.0.110         02200900616590058         TS5-700-E         HV1/1.1.3.220929           Hmi         172.31.6.115         02200900814380004         TS5-700-E         HV1/1.1.3.220929                                                                                                    |
|                    |                                                                                                    |
|                    |                                                                                                    |
|                    |                                                                                                    |
|                    |                                                                                                    |
|                    |                                                                                                    |
|                    |                                                                                                    |
|                    | 10.14                                                                                                    |
| communication test | Used to test whether the HMI is successfully connected to the computer. After clicking, a                                                                                                    |
|                    | prompt box will pop up displaying whether the connection was successful or failed                                                                                                    |
|                    | Communication settings 🚽 🗖 🔀                                                                                                    |
|                    |                                                                                                    |
|                    | Connection m Remote connection                                                                                                    |
|                    | Device ID: Y                                                                                                    |
|                    | Password:                                                                                                    |
|                    |                                                                                                    |
|                    | Find available Communic Connect to                                                                                                    |
|                    |                                                                                                    |
| connect to the     | After entering the correct device ID and password, click "Connect to the Device" to                                                                                                    |
| device             | successfully log in to the information configuration interface                                                                                                    |

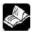

1. When connecting to a local area network, the HMI IP and the computer IP must be in the same network segment. When selecting the LAN connection method, it is necessary to enter the correct ID number and password; Alternatively, by clicking to find available devices, double-click to select the device you want to connect to (the default connection password is 12345678).

2. Before using the information function for the first time, the HMI must contain a program. When making remote connections for the first time, it must be connected through a local area network. After entering the information configuration interface, different internet access methods (4g/wifi) should be selected based on the modules behind the HMI. For specific usage methods, please refer to 2-3 internet access methods. After successful configuration, enter the device ID number and remote connection password to successfully connect remotely.

3. The information function can also be used when the project is not open. Select LAN or remote connection, and only after successful connection can you enter the configuration page. When modifying information configuration, it is necessary to maintain the connection between HMI and PC.

# 8-2. State information

View the currently mounted modules and system information:

| Status information     | Networking settings | Remote settings | Online transmission | Data release         |                             |  |
|------------------------|---------------------|-----------------|---------------------|----------------------|-----------------------------|--|
| Module<br>information: | None                |                 |                     |                      |                             |  |
| Module<br>version:     | V1.0                |                 |                     |                      |                             |  |
| Name                   | Regi                | ster            | Value               | Not                  | es                          |  |
| Networking m           | ode SP3             | SW56            | 3                   | Single word          | Dec integer                 |  |
| Signal intens          | sity SP:            | SW57            | 0                   | Single word          | Dec integer                 |  |
| System time            |                     | SW16            | 2023-05-06 11:5:7   | Six word D           | Six word Dec integer        |  |
| device running         | time SPS            | W200            | 00:28:18 Triword d  |                      | im <mark>al integ</mark> er |  |
| IP address             | SP:                 | SW58            | 192.168.6.2         | Quadword             | Dec integer                 |  |
| Subnet mas             | k SP:               | SW62            | 255.255.255.0       | Quadword Dec integer |                             |  |
| Gateway                | SP                  | SW66            | 192.168.6.1         | Quadword             | Dec integer                 |  |
| DNS                    | SP                  | SW71            | 0.0.0.0             | Quadword             | Dec integer                 |  |
| MAC addres             | ss SP:              | SW75            | 3C-47-57-07-75-FF   | Six word H           | lex integer                 |  |
| VNC Service Enal       | ble Fl SP           | SB22            | 1                   | Bit, b               | inary                       |  |
| MQTT server ena        | able fl SP          | SB19            | 0                   | Bit, b               | inary                       |  |
| LAN connection         | n sign SP           | SB23            | 1                   | Bit, b               | inary                       |  |
| Login server f         | flag SP             | SB20            | 1                   | Bit b                | inary                       |  |

| Module information       | Display the current module name, wired/4G/WiFi                                                                                                    |
|--------------------------|----------------------------------------------------------------------------------------------------|
| Module version           | Display the current module version                                                                                                    |
| Networking mode          | 1: 4G 2: WiFi 3: wired                                                                                                    |
| Signal intensity         | Effective in 4G and WiFi modes, displaying signal strength (-51dB~-113dB)                                                                            |
|                          | The signal greater than -51 is strongest, and the signal less than -113 is weakest<br>The closer the value is to 0, the stronger the signal strength |
| System time              | Display the current system time                                                                                                    |
| Device running time      | Accumulated time of operation after starting the device                                                                                              |
| IP address               | Display the IP address obtained by the current device                                                                                                |
| Subnet mask              | Displays the subnet mask obtained by the current device                                                                                              |
| Gateway                  | Display the gateway address obtained by the current device                                                                                           |
| DNS                      | Displays the Domain Name System server address obtained by the current device                                                                        |
| MAC address              | MAC address                                                                                                    |
| VNC service enable flag  | Monitor whether VNC server is enabled in HMI 1: ON 0: OFF                                                                                            |
| MQTT service enable flag | Monitor whether MQTT server is enabled in HMI 1: ON 0: OFF                                                                                           |
| LAN connection flag      | 1: ON 0: OFF                                                                                                    |
| Login server flag        | Monitor whether HMI is connected to FRP server 1: ON 0: OFF                                                                                          |
|                          | We suggest to use this flag bit to monitor if the HMI is in remote status.                                                                           |

This page displays the corresponding status information and system registers of the module, which can only be viewed and cannot be modified.

# 8-3. Networking settings

## 8-3-1. TouchwinPro software configuration

|      | Informatizati C - X                                                                                                    |
|------|----------------------------------------------------------------------------------------------------|
|      | Status information Networking settings Remote settings Online transmission Data release                                                                                         |
|      | Networking<br>mode: Wired Internet Acce v                                                                                                    |
|      | Get address automatically                                                                                                    |
|      | O Use the following address                                                                                                    |
|      | 102 168 6 10                                                                                                    |
|      | IP address 192 . 168 . 6 . 10                                                                                                    |
|      | Subnet mask 255 , 255 , 0                                                                                                    |
|      | Default Gateway 192 . 168 . 6 . 1                                                                                                    |
|      | Get server address automatically                                                                                                    |
|      | O Use the following server address                                                                                                    |
|      | Preferred DNS Server 0.0.0                                                                                                    |
|      | Applicatio Ok Cancel                                                                                                    |
| 4G   | When selecting 4G internet access, there is no need to configure parameters. After                                                                                              |
|      | selecting 4G internet access, click "Application" below, and a pop-up window will                                                                                               |
|      | prompt you to restart the HMI. After clicking "OK", restart the HMI, and the configuration parameters will take effect. Next time, remote login information                     |
|      | configuration interface can be used                                                                                                    |
| WIFI | When selecting WIFI to access the internet, users can manually enter their SSID and                                                                                             |
|      | wireless password, or click on the WiFi scan button to view the SSID, encryption                                                                                                |
|      | method, and signal strength of nearby devices. Click on Connect and enter the correct<br>WiFi password. If the connection is normal, the parameter values will be               |
|      | automatically filled in to the parameter page                                                                                                    |
|      | 1-directly enter wifi name and password.                                                                                                    |
|      | Note: The password and name must be entered correctly, otherwise it may cause                                                                                                   |
|      | incorrect WiFi configuration to be downloaded and remote connections will not be<br>able to log in. If this situation occurs, it is necessary to connect through the local area |
|      | network and reconfigure the WiFi.                                                                                                    |

You can set the internet access method here: 4G, WiFi, or wired mode:

|       | Informatizati C – X                                                                                                    |
|-------|----------------------------------------------------------------------------------------------------|
|       | Status information Networking settings Remote settings Online transmission Data release                                                                                                  |
|       | Networking<br>mode: ID should be 17 bit v WiFi                                                                                                    |
|       |                                                                                                    |
|       | Encryption WPA-PSK v enter wifi name                                                                                                    |
|       | and password                                                                                                    |
|       | Wifi passwo 🔹                                                                                                    |
|       |                                                                                                    |
|       |                                                                                                    |
|       |                                                                                                    |
|       |                                                                                                    |
|       | Discussion from that the wife estimate are correct, on the natural will not be available a                                                                                               |
|       | Please confirm that the wifi settings are correct, or the network will not be available a<br>2. After wifi fast connection, if the original networking mode is wifi, the original wifi w |
|       | 3. It takes time for wifi to disconnect and reconnect                                                                                                    |
|       |                                                                                                    |
|       |                                                                                                    |
|       |                                                                                                    |
|       | Applicatio Ok Cancel                                                                                                    |
|       | 2-scan the parameters through wifi.<br>Step 1: Click on "WiFi Scan"                                                                                                    |
|       | Step 2: Click the "Quick Connect" button                                                                                                    |
|       | Step 3: Enter the corresponding WiFi password in the pop-up prompt box. If the                                                                                                    |
|       | password is entered correctly, there will be a prompt of "Connection Successful",                                                                                                    |
|       | otherwise there will be a prompt of "Connection Failed"                                                                                                    |
|       | Step 4: After successful connection, click the "OK" button, display "Download                                                                                                    |
|       | successful". The configuration parameters will take effect and remote connection can                                                                                                    |
|       | be made                                                                                                    |
|       | Wf例表         -         ×           SSII         安全         信号强度         操作                                                                                                    |
|       | ▶ 0         SZ-FZST         WPAWPA2FSK         电位连接           1         温控-七楼-CAD2         WPAWPA2FSK         电位连接                                                                       |
|       | 2     TF-LIKE_BL2C     WFAWFA2TSK       3     LevLisk     WFAWFA2TSK                                                                                                    |
|       | 4 Yinje AP NPAWPA2TSK 快速连接                                                                                                    |
|       | 5         TF-LIFE_EA69         WFAWFA2FSK           快速连接           6         Tenda_522466         分 据示         ×         快速连接                                                            |
|       | 清输入密码:                                                                                                    |
|       |                                                                                                    |
|       | (四王率/胡则 大崇福)人)                                                                                                    |
|       |                                                                                                    |
|       |                                                                                                    |
|       |                                                                                                    |
|       |                                                                                                    |
|       | 刷新 关闭                                                                                                    |
| wired | When selecting wired Internet access, users can configure to obtain IP automatically,                                                                                                    |
|       | or manually set Internet access parameters, including IP address, subnet mask, default                                                                                                   |

gateway and DNS

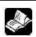

1. The settings on this page will take effect after downloading the program and power on the HMI again.

2. If switching the internet mode causes the HMI to be unable to connect, please use Ethernet to connect to the local area network and reset the information settings.

3. Clicking the "OK" button will update all page configuration information to the lower computer(HMI). Please make sure to check each page before clicking "OK".

Whether each item of information on a page is incorrect, such as WiFi name, WiFi password, data publishing, etc; If only one page is changed or uncertain about the information, it suggests clicking the "Application" button, which will only update the current page configuration to the HMI.

### 8-3-2. HMI (lower computer) configuration

It supports configure through the HMI (lower computer), please refer to chapter 7-5-5 informatization setting.

### 8-3-3. User project configuration

Support information settings in the user project. The current information settings are set using the system template. Users can call relevant screens in the user project according to their needs, or transplant the relevant settings in the template to the user project. The current supported screens are as follows:

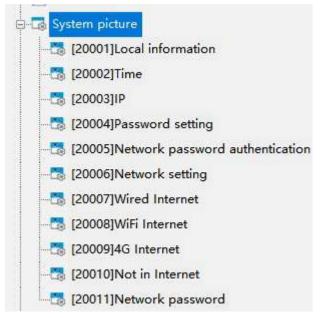

# 8-4. Remote settings (VNC)

The VNC function is a remote desktop function that can operate the HMI directly through a local area network or remote connection without the need for secondary configuration.

#### 8-4-1. TouchwinPro software connection

TouchwinPro software is mainly used for single device maintenance and remote viewing. Generally, related operations are performed with a known ID, and click remote settings when it is already remote login through informatization settings.

| and the second design of the second design of the s | nation Networking settings | Remote settings  | Online transmission | Data release |  |
|----------------------------------------------------------------------------------------------------|----------------------------|------------------|---------------------|--------------|--|
| VNC                                                                                                    |                            | 42 a             |                     |              |  |
|                                                                                                    |                            |                  |                     |              |  |
|                                                                                                    | Port number: 5900          | )                | ÷                   |              |  |
|                                                                                                    | VNC password 123           | 150              |                     |              |  |
|                                                                                                    | 110 Passion 123            | 150              | •                   |              |  |
|                                                                                                    |                            |                  |                     |              |  |
|                                                                                                    | Network                    | Sta              | art VNC             |              |  |
|                                                                                                    | 422                        |                  |                     |              |  |
|                                                                                                    |                            |                  |                     |              |  |
|                                                                                                    | If the network dela        | y is high, it ma | y not be connecte   | d or stuck   |  |
|                                                                                                    |                            |                  |                     |              |  |
|                                                                                                    |                            |                  |                     |              |  |
|                                                                                                    |                            |                  |                     |              |  |
|                                                                                                    |                            |                  |                     |              |  |
|                                                                                                    |                            |                  |                     |              |  |
|                                                                                                    |                            |                  |                     |              |  |
|                                                                                                    |                            |                  |                     |              |  |
|                                                                                                    |                            |                  |                     |              |  |
|                                                                                                    |                            |                  |                     |              |  |
|                                                                                                    |                            |                  |                     |              |  |
|                                                                                                    |                            |                  |                     |              |  |
|                                                                                                    |                            |                  |                     |              |  |
|                                                                                                    |                            |                  |                     |              |  |
|                                                                                                    |                            |                  |                     |              |  |
|                                                                                                    |                            |                  |                     |              |  |
|                                                                                                    |                            |                  |                     |              |  |

| Port number       | The default is 5900 and cannot be modified                                          |
|-------------------|-------------------------------------------------------------------------------------|
| VNC password      | The default password is 123456 (customizable password, refer to chapter 7-3-2       |
|                   | password)                                                                           |
| Network detection | After clicking on network detection, an attempt will be made to establish an Frp    |
|                   | connection with the HMI, reporting the connection status and whether the connection |
|                   | is normal or abnormal                                                               |
| Start VNC         | Open the local VNC client when clicking to start VNC                                |
| Stop VNC          | Close the local VNC client when clicking to stop VNC                                |

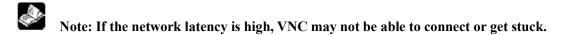

#### 8-4-2. Boxmanger software connection

The Boxmanger software is mainly suitable for managing multiple devices, and can manage model devices through accounts. At the same time, using the Xinje IoT card can synchronize card management.

- (1) Boxmanger account and group setting Refer to A-BOX user manual.
- (2) Right click on the group, select add device.

|                 |                              |                              | $\circ - \mathbb{R}$                                      |
|-----------------|------------------------------|------------------------------|-----------------------------------------------------------|
|                 |                              |                              |                                                           |
| name ar 10 🔍    |                              |                              |                                                           |
|                 |                              |                              |                                                           |
| 14081           |                              | Enter device name            | New                                                       |
| Add group       | -                            | Fotor dovice ID              |                                                           |
|                 | -                            | Enter device iD              |                                                           |
| Edit group name | uu                           | Enter device password        |                                                           |
|                 |                              | Select device group          | group1 👻                                                  |
|                 | <b>-</b> (+                  | -                            | Add Device                                                |
|                 | Add group<br>Edit group name | Add group<br>Edit group name | Add group<br>Add group<br>Edit group name<br>Delete group |

(3) Enter the device ID and password, finish the configuration.

| Use     | name: vanessa                |           |   |                    |                        |
|---------|------------------------------|-----------|---|--------------------|------------------------|
| î       | *                            | <u></u>   | 3 |                    |                        |
|         | inter the device no          | ime or ID | Q |                    |                        |
| 4 10901 | 2                            |           |   |                    |                        |
| U       | ) test111<br>499098207C13140 | 81        |   | Enter device na    | me New                 |
| group   | 1                            |           |   |                    |                        |
|         |                              |           |   | Enter device       | ID 164-239-090-4A33-23 |
|         |                              |           |   |                    |                        |
|         |                              |           |   | Enter device passw | 12345678               |
|         |                              |           |   | Select device gro  |                        |
|         |                              |           |   |                    | group (                |
|         |                              |           |   |                    |                        |

(4) Remote checking it.

| Username: vanessa                                                                                                    |                                             |              | 0 – 🛛 🗙                |
|----------------------------------------------------------------------------------------------------|---------------------------------------------|--------------|------------------------|
| A      B     A     C     A     C     A     C     A     C     C     A     C     C |                                             |              |                        |
| Please enter the device name or ID Q                                                                                                    | Device Name : New                           | ICCID: 8986  | 50485102270294942      |
| () test111                                                                                                    | Device ID : 1642390904A332339               | CardStatus : | 正常                     |
| 499098207C1314031<br>4 group1                                                                                                    | Online status : OnLine                      |              | 12288.00 M             |
| New 16423909044332339                                                                                                    | Networking:有线                               |              | 2748.02 M<br>9539.98 M |
|                                                                                                    | Version Info: HV2/1.1.4.230613 (TS5L-700-E) |              | 0.06 M                 |
|                                                                                                    | Remarks :                                   |              |                        |
|                                                                                                    | Delete Device Add collect                   |              | Configuration          |

| TS5L-700-E ID:1642390904A332339( HV2/1.1.4-230613 ) |                    |               | @ — 🛛 🗙                  |
|-----------------------------------------------------|--------------------|---------------|--------------------------|
|                                                     | Data<br>Monit      | Port<br>Trans |                          |
|                                                     | -                  |               |                          |
| VNCapplications                                     |                    |               |                          |
| 11                                                  |                    |               |                          |
|                                                     |                    |               |                          |
|                                                     |                    |               |                          |
|                                                     |                    |               |                          |
|                                                     |                    | -10           |                          |
|                                                     | Contraction of the |               |                          |
|                                                     |                    |               |                          |
|                                                     |                    |               |                          |
| VNC                                                 | password : 123456  |               |                          |
|                                                     |                    |               | Start VNC                |
|                                                     |                    |               | Bienentrickenterenterent |

## 8-4-3. PC connection

The PC end mainly relies on the Xinje Cloud, which can achieve multi end access and be used directly in the browser.

Xinje Cloud Website: https://cloud.xinje.net/

Note: please refer to Xinje Cloud V4.1 user manual for details.

(1) Xinje Cloud account register and login.

|     | 空码登录 验证码登录                                   |
|-----|----------------------------------------------|
|     | 1 vanessa                                    |
| ٤x5 | â                                            |
| 云智造 | Remember password Auto login                 |
|     | Login                                        |
|     | Register   Forget ADWPW   Demologin   Long v |
|     |                                              |
|     |                                              |

#### (2) Add item

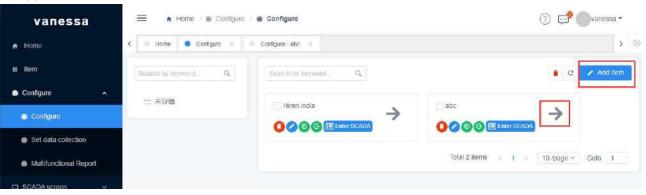

## (3) Add device

| vanessa |            | A Home @           | Configure                                  | 0        | 💬 💭 vanessa 🔹 |
|---------|------------|--------------------|--------------------------------------------|----------|---------------|
|         | <          | Add device         |                                            | ×        | 5系统资料资本面认 ×   |
|         |            |                    | TSSLHY                                     |          | Add device    |
|         | * <b>1</b> | ×<br>Communication | TS物联网机型                                    | ~        |               |
|         |            | device.            |                                            |          |               |
|         | 3          | TS5LID.            | 1642390904A332339                          |          |               |
|         |            | TS5L 密码:           | 12345678                                   |          |               |
|         | × 3        | VNC 透码:            | 123456                                     | 5        |               |
|         | × 14       |                    |                                            |          |               |
|         | ъ.         | GPS;               | Automatic positioning Manually positioning |          |               |
|         |            | Longitude :        | Select                                     | <u>~</u> |               |
|         |            | Latitude:          | Select                                     | ~        |               |
|         |            | Device info:       | + Add a row                                |          |               |
|         | ×.         |                    | Save × Cancel                              |          |               |
|         |            |                    |                                            |          |               |

(4) Check the item

| vanessa         | a            | 😑 🔺 Home 🗉 Item     |                            | 🕧 🗐 🖓 🗇 vanessa 🕶                       |
|-----------------|--------------|---------------------|----------------------------|-----------------------------------------|
| A Home          |              | < G Home item ×     |                            | ■ 総有系统消息尚未确认 × 8                        |
| # item          |              | Search by keywordQ. | Search by Keyword          |                                         |
| Configure       | 2 <b>4</b> 1 | 白 未分组               | ★ Hiren india              | ★ abc                                   |
| SCADA screen    | ~            |                     |                            |                                         |
| 🖬 Data analysis | Ŷ            |                     | 0 0 0<br>Total Read Unread | 0 0 0<br>Total Read Urread              |
| ▲ 生产进度管理        | ×            |                     | No Data                    | No Data                                 |
| Alarm           | ×            |                     | Enter SCADA Enter VNC      | Enter SCADA Enter VNC                   |
| 🔧 Maintenance   | ×            |                     |                            | Total 2 items < 1 > 10 /page < . Goto 1 |
| 🐡 Recipe        |              |                     |                            |                                         |

(5) Remote login to check, select image quality, compression level as the actual condition.

|   | VNC配置     | ×     |  |
|---|-----------|-------|--|
|   | 密码        |       |  |
|   | 1 画质<br>低 | <br>高 |  |
|   | 压缩等级0     | 商     |  |
|   | 185       | 取消 确定 |  |
|   |           | VNC   |  |
| 0 |           |       |  |
|   |           |       |  |
|   |           |       |  |
|   |           |       |  |
|   |           |       |  |

## 8-4-4. Mobile connection

The mobile end mainly relies on the Xinje Cloud to achieve multi end access, which can be directly used in apps and WeChat mini programs.

APP and Mini Program Address:

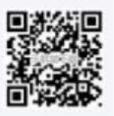

for IOS or Android

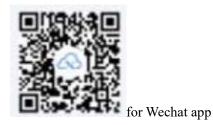

- (1) Project binding on Xinje Cloud PC end, refer to 8-4-3 for details.
- (2) Remote connection (take wechat app as an example)

|             | 云暂        | 習造 - Item |             | Θ    |      | 云智造 - n    | oVnc   | ••• | Θ |
|-------------|-----------|-----------|-------------|------|------|------------|--------|-----|---|
| Мар         | Item      | Data      | Alarm       | Ξ    | ĸ    | Select VNC | device |     |   |
| Q Search by | / keyword | i         |             | V≣   |      |            |        |     |   |
| Total       |           | Read      | Unread      |      |      |            |        |     |   |
|             | (         | No Data   |             |      |      | 连接参        | 光灯     |     |   |
| Enter the   | project   | E         | Enter VNC   |      | 密码   | •••••      | ΩA.    |     |   |
|             |           |           |             |      | 画质   | 低          | -0-    | 古同  |   |
| 3 abc       |           |           |             | •••• | 压缩等级 | its        |        | D   |   |
| 0<br>Total  |           | 0<br>Read | 0<br>Unread |      |      | 低          | -      | 高   | - |
|             | 6         | No Data   |             |      | Ca   | incel      | Confi  | rm  |   |
|             | C         | J NO Data |             |      |      |            |        |     |   |
| Enter the   | project   | E         | Enter VNC   |      |      |            |        |     |   |
|             |           | No more   |             |      |      |            |        |     |   |
| 슈           |           | Ŕ         |             | 2    |      |            |        |     |   |
| Home        | Item      | workbe    | nch n       | ny   |      |            |        |     |   |

# 8-5. Online transmission

Transparent transmission function, which means that the computer does not need to be connected to a PLC, but only needs to be connected to a HMI to control the PLC. The PLC program can be directly downloaded and monitored through the HMI. Two transparent transmission methods are currently supported: serial port transparent transmission and VPN transparent transmission.

Transparent transmission function requirements: The HMI is TS5 series, and the PLC is connected to the HMI through serial/network ports.

If the TS5 access Internet mode is wired mode, only serial port transparent transmission is supported.

8-5-1. Serial port transparent transmission

| tatus information | Networking settings              | Remote settings | Online transm  | ission | Data release |   |
|-------------------|----------------------------------|-----------------|----------------|--------|--------------|---|
|                   | i <mark>on mo</mark> serial port |                 |                |        |              |   |
| COM1:             |                                  | CC              | DM2:           |        |              |   |
| Bau               | d rate: 19200                    | ~               | Baud rate:     | 1920   | v v          |   |
| Dat               | a bits: 8                        | ~               | Data bits:     | 8      | ~            |   |
| Che               | ck digi Even                     | ~               | Check digi     | Even   | ~            |   |
| Sto               | p bit: One                       | ~               | Stop bit:      | One    | ~            |   |
| Virtua            | l serial COM1                    | ~ \             | /irtual serial | COM    | 2 🗸          |   |
| Enabl             | e statu Enable (                 | COM1            | Enable statu   | Ena    | able COM2    |   |
| Rese              | et virtual serial                |                 | Enable         | virtua | al           |   |
| 1                 |                                  |                 |                |        |              |   |
|                   |                                  |                 |                |        |              | - |
|                   |                                  |                 |                |        |              |   |
|                   |                                  |                 |                |        |              |   |
|                   |                                  |                 |                |        |              |   |
|                   |                                  |                 |                |        |              | _ |
|                   |                                  |                 |                |        |              |   |
|                   |                                  |                 |                |        |              |   |

| transmission mode   | Serial port transparent transmission, VPN transparent transmission                           |
|---------------------|----------------------------------------------------------------------------------------------|
| baud rate           | 9600/19200/38400/57600/115200                                                                |
| data bit            | 7/8                                                                                          |
| parity bit          | None/Odd/Even                                                                                |
| stop bit            | None/One/Two/OnePointFive                                                                    |
| virtual serial port | COM1-COM255 optional                                                                         |
| enable status       | Check whether to enable COM1/COM2 ports, both serial ports can be enabled for virtual serial |

|                      | ports at the same time                                                        |
|----------------------|-------------------------------------------------------------------------------|
| reset virtual serial | After modifying multiple serial port parameters, it can be directly reset     |
| port                 |                                                                               |
| enable virtual       | Enable the virtual serial port of COM1/COM2 for further transparent operation |

#### Serial port transparent connection steps:

(1) Connect the COM port of the PLC to the COM port of the TS5 through an XVP cable.

(2) Connect the HMI to the PC using a local area network/remote connection (refer to chapter 8-1), and enter the Information Settings - Online Transparent Transmission interface.

(3) Set the serial port transmission related parameters, including baud rate, data bits, check bits, stop bits, etc., to be consistent with the PLC serial port parameters. Select the virtual serial port and enable it to start the transparent transmission service.

|                                                                                     | <b>mo</b> serial port               | narothr w     |                |          |          |   |   |
|-------------------------------------------------------------------------------------|-------------------------------------|---------------|----------------|----------|----------|---|---|
| CONT                                                                                |                                     | passin *      |                |          |          |   |   |
| COM1:                                                                               |                                     | CC            | DM2:           |          |          |   |   |
| Baud r                                                                              | ate: 19200                          | ~             | Baud rate:     | 19200    | ) v      |   |   |
| Data b                                                                              | its: 8                              | ~             | Data bits:     | 8        | ~        | ] |   |
| Check                                                                               | dig <mark>i</mark> Even             | ~             | Check digi     | Even     | ~        |   |   |
| Stop b                                                                              | it: One                             | ~             | Stop bit:      | One      | ~        |   |   |
| Virtual se                                                                          | rial COM27                          | ~ 1           | /irtual serial | COM      | 2 ~      | 1 |   |
| Enable s                                                                            | tatu 🗹 Enable (                     |               | Enable statu   | 🗌 Ene    | ble COM2 | 2 |   |
| Reset v                                                                             | irtual serial                       |               | Close th       | ne virtu | lal      |   |   |
| New virtual se<br>Opening seria<br>open the seria<br>Connecting to<br>Connect netwo | port<br>port success<br>the network | sfully        |                |          |          |   | ^ |
|                                                                                     |                                     | passthrough h | ias been co    | onnec    | ted      |   | ~ |

After enabling, the Device Manager interface will have a virtual serial port as shown in the figure below. Click "Abort" or "Clear residual virtual serial port", and the established virtual serial port will exit and no longer occupy the system port number.

| 1 28   | 管理器                                                              |
|--------|------------------------------------------------------------------|
| 文件(F)  | 操作(A) 查看(V) 帮助(H)                                                |
| (+ = + | 🗊   📴   😰 🗊   🖳 📕 🗙 📀                                            |
| ~ 4    | ) 靖口 (COM 和 LPT)<br>帚 Electronic Team Virtual Serial Port (COM1) |
|        | Electronic Team Virtual Serial Port (COM27                       |
|        | ■ 蓝牙链接上的标准串行 (COM6) ■ 蓝牙链接上的标准串行 (COM7)                          |

(4) Open PLC programming software XDPpro.

(1) select local serial port (COM1), click Comm-test, it shows "connect to PLC succeeded", click ok.

(2) after connecting, the right lower corner will show <sup>1,Scan Cycle:0.0ms</sup>, now user can download and monitor the PLC program.

| Communication                                | COM_Modbus_1        |                                                                    |                       |
|----------------------------------------------|---------------------|--------------------------------------------------------------------|-----------------------|
| Connection mode                              | eselection          |                                                                    |                       |
| Interface Type:                              | COM                 | ~                                                                  |                       |
| CommProtocol:                                | Modbus              | ~                                                                  |                       |
| Communication p                              | arameter configurat | ion                                                                |                       |
| Automatic Det                                | tection             |                                                                    |                       |
| Station No 1 Serial Port(C) COM27 Ølue Tooth | €<br>Serial Port    | Baudrate( <u>B</u> )<br>4800BPS 9600<br>19200BPS 3840<br>115200BPS | )BPS<br>)0BPS         |
| Parity( <u>P</u> )<br>None O                 |                     | Other set<br>Databits:8 ,Stopbits:1                                |                       |
| Connect To PLC                               | Succeeded           | ✓ Auto-conn                                                        | ect on exit<br>Cancel |

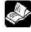

Note:

- 1. During transparent transmission, it is necessary to maintain network connectivity. If disconnected, it will affect transparent transmission operations.
- Transparent transmission can only be operated on the premise that PLC and HMI can communicate normally. During transparent transmission, communication between HMI and PLC will be disconnected, and it will resume after the transparent transmission is completed.
- 3. Only serial port transparent transmission is supported in LAN connection, and two transparent transmission methods are supported in remote connection mode.
- 4. Try to avoid using COM1 and COM2 for virtual serial ports to avoid confusion.

#### 8-5-2. VPN transparent transmission

VPN transparent transmission steps:

(1) PLC and HMI are connected through a network cable.

(2) Configure HMI to remote connection mode and enter the information settings online transparent transmission interface

(3) Select VPN transparent transmission method, set the network segments of PLC, HMI, and virtual gateway in

the same network segment, and click "Enable VPN".

|           |       | ±,,,,,,,,,,,,,,,,,,,,,,,,,,,,,,,,,,,,, |                     | 100 |       |    | 0 - > |
|-----------|-------|----------------------------------------|---------------------|-----|-------|----|-------|
| 状态信息 联网设置 | 远程设置  | 在线遗传                                   | 数据发                 | 布   |       |    |       |
| 适传方式:     | VPN透传 | \$                                     | ^                   |     |       |    |       |
| VPN参数配    | 置     |                                        |                     |     |       |    |       |
|           | 虚拟网关: | 192 .                                  | 168 .               | 1   | . 1   |    |       |
|           | 子网掩码: | 255 .                                  | 255 .               | 255 | . 0   |    |       |
|           | 虚拟网段: | 192 .                                  | 168 .               | 1   | . 252 |    |       |
|           |       | 192 .                                  | 1 <mark>68</mark> . | 1   | . 254 |    |       |
|           |       |                                        |                     |     |       | 启用 | VPN   |
|           |       |                                        |                     |     |       |    |       |
|           |       |                                        |                     |     |       |    |       |
|           |       |                                        |                     |     |       |    |       |
|           |       |                                        |                     |     |       |    |       |
|           |       |                                        |                     |     |       |    |       |
|           |       |                                        |                     |     |       |    |       |
|           |       |                                        |                     |     |       |    |       |

(4) Open PLC programming software XDPpro.

(1) enter the device IP and local IP, local IP refers to the local IP of the virtual network card, click Comm-test, it shows "connect to PLC succeeded", click ok.

(2) after connecting, the right lower corner will show <sup>1,Scan Cycle:0.0m:</sup>, now user can download and monitor the PLC program.

| Communication   | Ethernet_Modbus_1   |        |                  |
|-----------------|---------------------|--------|------------------|
| Connection mode | selection           |        |                  |
| Interface Type: | Ethernet            | ~      |                  |
| CommProtocol:   | Modbus              | ~      |                  |
| Device IP:      | 192 . 168 . 1 . 100 | 502    |                  |
| Devrice IP:     | 192 . 168 . 1 . 100 | 502    |                  |
| Device II .     |                     |        |                  |
| Local IP:       | 192 . 168 . 1 . 252 |        |                  |
|                 | 1                   | ✓ Auto | o-connect on exi |

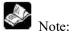

- (1) Please refer to ABOX user manual for other brands of PLC transparent transmission method.
- (2) Siemens S7-200 smart, Matsushita FP-XH series PLC cannot support serial port transparent transmission.
- (3) Enabling VPN will occupy the HMI IP, and the IP in the bottom right corner of the touch screen will be blank. After turn off the VPN, will default to the previous IP address.
- (4) Transparent transmission supports the use of TouchwinPro software and Boxmanger software in the same way.

## 8-6. Data release

## 8-6-1. Data release configuration

Data release refers to sending local data information to the cloud through a specified protocol. Data release function requirements: The HMI is TS5 series, 4G/WIFI/wired connected and can access the corresponding server.

| tus information     | Networking settin | gs Remote settings O | nline transmission               | Data release |
|---------------------|-------------------|----------------------|----------------------------------|--------------|
| IQTT server         | configuration     |                      |                                  |              |
|                     | Server type:      | General MQTT serv    | er                               | ~            |
|                     | Release met       | Ensure successful p  | ublishi <mark>ng once (</mark> d | once 🗸       |
|                     | Server address    | mqtt.x-net.info      |                                  |              |
|                     | User name         | xinjeadmin           |                                  |              |
|                     | Passwo            | •••••                | •••                              | Ø            |
| Re                  | estore            | Read                 |                                  | Write        |
| ata configura       | ation             |                      |                                  |              |
| Instruction         |                   | ommand               | Instruction                      |              |
| Instruction<br>name | Communi<br>devic  |                      | Data<br>number                   | Notes        |
| device1             | 本地设               | 备 PSBO               | 1[Bit]                           |              |
| device2             | 本地设               | 备 PSBO               | 1[Bit]                           |              |
|                     |                   |                      |                                  |              |

#### **MQTT** server setting

| server type         |                                                                                      | general MQTT server /Aliyun server/Custom server                                  |
|---------------------|--------------------------------------------------------------------------------------|-----------------------------------------------------------------------------------|
| release             | #e1eese                                                                              | Corresponding QoS service quality level: QoS0, published only once, regardless of |
| method publish once | whether it reaches the publisher or not, the publisher (when the client or server is |                                                                                   |
|                     |                                                                                      | the sender) only sends once, regardless of whether the receiving end has received |

|                      | the data                                                                              |
|----------------------|---------------------------------------------------------------------------------------|
| Successfully         | Corresponding QoS service quality level: QoS1, successfully published at least        |
| published at least   | once. The publisher needs to confirm upon arrival. After publishing the message, the  |
| once (possibly       | publisher waits for the recipient's confirmation message. If the receiving end does   |
| multiple times)      | not reply, resend it                                                                  |
| Ensure successful    | Corresponding QoS service quality level: QoS2, to ensure successful publication       |
| publishing once      | once, the publisher needs to confirm upon arrival, and the recipient needs to confirm |
| (with and only once) | again by the publisher                                                                |
| server address       | Default mqtt.x-net.info and cannot be modified                                        |
| user name            | The default is xinjeadmin, which can be modified by users themselves                  |
| password             | Default 16 bits password and not visible                                              |
| restore              | Restore the publishing method, username, and password to the default configuration    |
| hoon                 | Read the published MQTT configuration, password, username, and publishing             |
| read                 | method                                                                                |
| write                | Write the latest configuration to the MQTT server                                     |

Data Configuration: Configure data publishing, allowing for creation, deletion, and editing of published content.

| add         | Add instructions to be released                                                                  |
|-------------|--------------------------------------------------------------------------------------------------|
| instruction |                                                                                                  |
| edit        | Edit the added instructions to view their details or modify them                                 |
| instruction |                                                                                                  |
| delete      | To delete an added instruction, left click on the line that needs to be deleted and click on the |
| instruction | instruction to delete it                                                                         |

#### Click on the command add to enter the data command configuration and edit the data source

| Device command                  |                           |                                   |               |   |
|---------------------------------|---------------------------|-----------------------------------|---------------|---|
| Command r                       |                           | Communica 本                       | 地设备           | ~ |
| Data specif <mark>i Bit</mark>  | *                         | Add metho Si                      | ngle addition | ~ |
| Data object PSB                 | ~                         | Start addre                       | 0.0           |   |
| MQTT                            |                           |                                   |               |   |
| Data type: BOOL(Bool)           | Trigge                    | er mi <mark>Triggered wher</mark> | n the value 🗸 |   |
| Trigger co <sup>less than</sup> | <ul> <li>✓ Min</li> </ul> | imu                               | *             |   |
| Maximu                          | 🗘 Publis                  | h eve                             | S             |   |
| remar                           |                           |                                   |               |   |
|                                 |                           |                                   |               |   |
|                                 |                           |                                   |               |   |
|                                 |                           |                                   |               |   |
|                                 |                           |                                   |               |   |

device command:

command name Name the current instruction, the instruction name cannot be empty

| communication | Select the data source, which can be connected to devices within the HMI project or local HMI |
|---------------|-----------------------------------------------------------------------------------------------|
| device        |                                                                                               |
| data          | select the data format, Bit/Word                                                              |
| specification |                                                                                               |
| add method    | Single addition: mapping one instruction to one address                                       |
|               | Batch Add: Multiple addresses mapped to a specified command (with consistent data types)      |
| data object   | select the register type                                                                      |
| start address | enter the start address                                                                       |

## MQTT:

| data type      | the data type includes INT16U, INT16S, INT32U, INT32S, INT64S, Float, Double, Char[]              |
|----------------|---------------------------------------------------------------------------------------------------|
| trigger method | Triggered when the value changes, triggered when the condition is met, and triggered at a fixed   |
|                | time                                                                                              |
| trigger        | Trigger conditions are divided into: less than, within range, greater than, not equal to, and     |
| condition      | beyond range                                                                                      |
| minimum        | Set the minimum value of the range. When the trigger condition is greater than, this item is not  |
|                | filled in                                                                                         |
| maximum        | Set the maximum value of the range, and leave this field blank when the trigger condition is less |
|                | than                                                                                              |
| publish space  | The interval between publishing data, in seconds                                                  |
| remark         | Comment name for data                                                                             |

Click on the command edit and enter the editing interface:

|     |                   |              |                  | Instructio | n editing sett | ings      |         |       |          |
|-----|-------------------|--------------|------------------|------------|----------------|-----------|---------|-------|----------|
| ear | ch                | Add Delete D | elete all Import | Export     |                |           |         |       |          |
| Ī   | Instruction anuni |              | ion Data         | Data       | 🕅 Min value    | ¥ax value | Fublish | Notes | <b>x</b> |
|     |                   | 的负荷 PSBO     | A. 141 - 141     | baal       | -              |           |         | -     |          |
|     | 2 本i              | 也设备 PSB0     | 1[Bit]           | bool       | 17.            |           |         |       |          |
|     |                   |              |                  |            |                |           |         |       |          |
|     |                   |              |                  |            |                |           |         |       |          |
|     |                   |              |                  |            |                |           |         |       |          |
|     |                   |              |                  |            |                |           |         |       |          |
|     |                   |              |                  |            |                |           |         |       |          |
|     |                   |              |                  |            |                |           |         |       |          |
|     |                   |              |                  |            |                |           |         |       |          |
|     |                   |              |                  |            |                |           |         |       |          |
|     |                   |              |                  |            |                |           |         |       |          |
|     |                   |              |                  |            |                |           |         |       |          |
|     |                   |              |                  |            |                |           |         |       |          |
|     |                   |              |                  |            |                |           |         |       |          |
|     |                   |              |                  |            |                |           |         |       |          |
|     |                   |              |                  |            |                |           |         |       |          |
|     |                   |              |                  |            |                |           |         |       |          |
|     |                   |              |                  |            |                |           |         |       |          |
|     |                   |              |                  |            |                |           |         |       |          |

| search                                         | Enter relevant keywords to search |  |
|------------------------------------------------|-----------------------------------|--|
| add                                            | add a instruction                 |  |
| delete Select a line of instructions to delete |                                   |  |
| delete all                                     | delete all the commands           |  |

## 8-6-2. Xinje cloud server

## **Operation steps (take Xinje Cloud server as an example):**

(1) Enter the information settings - data release interface.

| atus intormation    | Networking settings        | Remote settings             | Online transmission | Data release |      |
|---------------------|----------------------------|-----------------------------|---------------------|--------------|------|
|                     | configuration              |                             |                     |              | 8    |
|                     | Server type: G             | eneral MQTT se              | erver               | ~            |      |
|                     | Release met E              | nsure successfu             | publishing once (   | once Y       |      |
|                     | Server addresem            | qtt.x-net.info              |                     |              |      |
|                     | Use <mark>r n</mark> amexi | njeadmin                    |                     |              |      |
|                     | Passwor                    |                             | •••••               | æ            |      |
| R                   | estore                     | Rea                         | d                   | Writ         | e    |
| ata configur        | ation                      |                             |                     |              |      |
| Instruction         | Соп                        | mand                        | Instruction         |              |      |
| Instruction<br>name | Communica<br>device        | tion Instruction<br>address |                     | N            | otes |
|                     |                            |                             |                     |              |      |
|                     |                            |                             |                     |              |      |
|                     |                            |                             |                     |              |      |
|                     |                            |                             |                     |              |      |
|                     |                            |                             |                     |              |      |
|                     |                            |                             |                     |              |      |

(2) select server type: general MQTT server.

| Server type:       | General MQTT server                | ~              |
|--------------------|------------------------------------|----------------|
| Release me         | et Ensure successful publishing or | nce (once \vee |
| Server addre       | s:mqtt.x-net.info                  |                |
|                    |                                    |                |
| User nan           | nexinjeadmin                       |                |
| User nan<br>Passwo | 2 <del></del>                      | Ø              |

(3) select release method, please choose it as needs.

| Server type:         | General MQTT server v                                             |  |
|----------------------|-------------------------------------------------------------------|--|
| Release met          | Ensure successful publishing once (once 🗸                         |  |
|                      | Publish only once<br>Publish successfully at least once (possibly |  |
| Scrver addres.       | Ensure successful publishing once (once an                        |  |
|                      |                                                                   |  |
| User name            | xinjeadmin                                                        |  |
| User name<br>Passwoi |                                                                   |  |

(4) click add instrcution, click ok after addition.

| Instruction  | Command    |           | Instruction                     |              |        |            |
|--------------|------------|-----------|---------------------------------|--------------|--------|------------|
|              | Da         | ata instr | uction configura                | ition        |        | - 1103<br> |
| Device com   | mand       |           |                                 |              |        |            |
| Command r    |            |           | Communi                         | ca本地设备       |        |            |
| Data specifi | Bit        | ~         | Add meth                        | o Single add | dition |            |
| Data object  | PSB        | ~         | Start add                       | re 0         | . 0    |            |
| MQTT         |            |           |                                 |              |        |            |
| Data type:   | BOOL(Bool) | Trig      | iger m <sup>.</sup> Triggered v | when the val | ui Y   |            |
| Trigger co   | less than  | × N       | 1inimu(                         |              | *      |            |
| Maximu       |            | ‡ Pub     | lish eve                        |              | S      |            |
| remar        |            |           |                                 |              |        |            |

Note: When adding or deleting device protocols in the system settings, it is necessary to download the project to the HMI in order to update the communication devices in the data command settings.

(5) After adding instructions, click Apply or Confirm, then power on the HMI again to complete data publishing. After successful publishing, open the Xinje Cloud Server and proceed to the next step on the server.

| us information Ne   | etworking settings    | Remote settings Onlin     | e transmission Data | release |
|---------------------|-----------------------|---------------------------|---------------------|---------|
| QTT server con      | nfiguration           |                           |                     |         |
| Se                  | erver type: Ge        | neral MQTT server         |                     | ~       |
|                     | Release met En        | sure successful pub       | lishing once (once  |         |
| Se                  | erver addres:mo       | itt.x-net.info            |                     |         |
|                     | User namexin          | jeadmin                   |                     |         |
|                     | Passwor               | •••••                     | ••                  | Ø       |
| Rest                | ore                   | Read                      | ]                   | Write   |
| ata configuratio    | on                    |                           |                     |         |
| Instruction         | Com                   | nand                      | Instruction         |         |
| Instruction<br>name | Communicati<br>device | on Instruction<br>address | Data<br>number      | Notes   |
| D20                 | 本地设备                  | PSW20                     | 1[Word]             | -       |
|                     |                       |                           |                     |         |

# ð

- (1) Xinje Cloud Server Monitoring currently does not support monitoring bit group addresses.
- (2) The cloud platform corresponding to the Xinje MQTT protocol is limited to Cloud V4.1 and above.
- (3) For specific details on the operation of the cloud platform, please refer to the cloud platform manual "Xinje Cloud V4.1 User Manual".

#### Xinje Cloud operation steps:

(1) login Xinje Cloud, add a new project.

| 云智造                    |   | <b>≡ </b> • H | ome / 🕘 Co | nfigure / 🕸 Confi | igure               |           |     |                      |               |
|------------------------|---|---------------|------------|-------------------|---------------------|-----------|-----|----------------------|---------------|
| Home                   | < | Home          | 🔍 item 🚿   | 8 Settings ×      | Manitor View ×      | Configure | ×   |                      |               |
| l item                 | 1 | Search by key | word       | Q,                | Search by keyword . | Q         | Ent | er project configura | tion          |
| Configure              |   | 🖯 未分組         |            |                   | test                | -         | 1   | A_BOX                |               |
| Configure              |   |               |            |                   | 0000                |           | >)  |                      |               |
| Set data collection    |   |               |            |                   |                     |           |     |                      |               |
| Multifunctional Report |   |               |            |                   | XD5E                | _         | →   | abc001               | $\rightarrow$ |
| ] SCADA screen 🗸 🗸     |   |               |            |                   | 00000               |           |     | 0000                 |               |

(2) After entering the project, click "New Device", select the TS IoT model for the communication device, and then enter the ID number of the HMI and the TS5L password (remote password, 12345678 by default), which can be modified on the screen. The cloud platform limits 8 bits password, VNC password (123456 by default), and click Save.

| Add device                    |         | × |
|-------------------------------|---------|---|
| * Device<br>name:             | TS5     |   |
| *<br>Communication<br>device: | TS物联网机型 | ~ |
| TS5L ID:                      |         |   |
| TS5L 密码:                      |         |   |
| VNC 密码:                       |         |   |

(3) Monitor in [device configuration]: click "refresh device" and monitor to see all the data.

| ~ TS5L |        |             | ♀ 监控 C Refresh device | Edit device Delete device |  |  |
|--------|--------|-------------|-----------------------|---------------------------|--|--|
|        | Name T | 🗹 Data type | Total length          | 监控                        |  |  |
|        |        |             |                       |                           |  |  |
|        |        |             |                       |                           |  |  |
|        |        |             |                       |                           |  |  |
|        |        |             |                       |                           |  |  |

(4) Monitor in [data source]: after adding device, click "batch import", it will pop up a window. Select the device added just now, then select "import all" or "import part". After importing, click monitor to monitor the data.

| 数据加工中                                                                                                   | やか data ce   | nter    |                                                                                                    |                                 |                                            |                                                                                                    |                              | variable o                           | noup             |                      |       |                               |                     | 1.57.1     |                   | batch                        |
|----------------------------------------------------------------------------------------------------|--------------|---------|----------------------------------------------------------------------------------------------------|---------------------------------|--------------------------------------------|----------------------------------------------------------------------------------------------------|------------------------------|--------------------------------------|------------------|----------------------|-------|-------------------------------|---------------------|------------|-------------------|------------------------------|
|                                                                                                    |              |         |                                                                                                    |                                 |                                            |                                                                                                    |                              |                                      |                  | monitor              | batch | modify                        |                     | batch impo | brt               | battin                       |
| 数据源 da                                                                                                  | ita source   |         |                                                                                                    |                                 |                                            |                                                                                                    |                              | 变量组管                                 | 理                | ♀ 监控                 | 刃 批量  | 修改 ·                          | + Add               | り 批量导入     |                   | 可批量删除                        |
| a选择                                                                                                    | ~            | 出法博     | <b>~</b> 语                                                                                                    | 满择                              | ×                                          | 情选择                                                                                                    | ~                            | 查询                                   | 涌                | ie -                 |       |                               |                     |            |                   |                              |
|                                                                                                    | 數据源名称        | 设备      | i si                                                                                                    | 電组 長                            | 否可写                                        | Data t                                                                                                    | 进制组                          | 扁码 彭                                 | 胡居下限             | 數据上限                 | 单位    | 保                             | 留小数位                | 多段字符       | 串                 | 监控                           |
|                                                                                                    |              |         |                                                                                                    |                                 |                                            |                                                                                                    |                              |                                      |                  |                      |       |                               |                     |            |                   |                              |
|                                                                                                    |              |         |                                                                                                    |                                 |                                            |                                                                                                    |                              |                                      |                  |                      |       |                               |                     |            |                   |                              |
| = 项目                                                                                                    |              | Transie |                                                                                                    |                                 |                                            |                                                                                                    |                              |                                      |                  |                      |       |                               |                     |            |                   |                              |
| = 项目<br>● 配西                                                                                            |              | ~ 8/182 |                                                                                                    |                                 |                                            | ****                                                                                                    |                              |                                      | 77               |                      | 支量切替現 | <b>章</b> 田松                   | 同社聖候改               | +添約 勾此重    | 197               |                              |
|                                                                                                    |              | W1510   | 28 ¥                                                                                                    | and the second                  |                                            | 5-5-2 Mm                                                                                                    |                              | during a                             | × =              | 1.00.00              |       |                               |                     |            |                   |                              |
| • NE<br>• SERE                                                                                          |              | 100 C   |                                                                                                    | 88                              | <b>DMH</b>                                 | 服表可写                                                                                                    | NEX2                         | annan                                |                  | Note<br>Relife Lengt | 交量初發現 | @ 直控<br>保護小戦位                 | 多段学行本               |            | 8                 |                              |
| • NE<br>• 148R2<br>• NE7S                                                                               | R.R.         | W1510   | 28 ¥                                                                                                    |                                 |                                            | 服表可写                                                                                                    |                              |                                      | N. J. Constant   | 1.00.00              |       |                               |                     |            |                   |                              |
| • NE<br>• SERE                                                                                          | R.R.         | 100 C   | NEDSA                                                                                                    | 88                              | <b>DMH</b>                                 | <ul> <li>基表可写</li> <li>差</li> </ul>                                                                                                    | 802X2                        | annan                                | N. J. Contractor | 1.00.00              |       | 6600-1-0000                   | 多段学行本               | 2019       | 8                 | ift                          |
| • NE<br>• 148R2<br>• NE7S                                                                               | R.R.         |         | REBSA<br>NEBSA                                                                                                    | 288<br>(478                     | <b>立刻相</b><br>個時代,05d.                     | <ul> <li>         思表可味         <ul> <li></li></ul></li></ul>                                                                                                    | 数据表型<br>5001                 | 20099689<br>+1259)                   | N. J. Contractor | 1.00.00              |       | 保留小朝城<br>0                    | 多段字符集               | 819        | 3<br>1018         | ift<br>SD4                   |
| • AIR<br>• SIARE<br>• REFER<br>• SURR                                                                   | AZR  <br>BZR |         | ANDERSON CONTRACTOR                                                                                                    | 设备<br>(1)18<br>(11)18           | <b>DBH</b><br>(RB(2,25d)<br>(RB(2,25d)     | <ul> <li>         ・ 差         ・         ・</li></ul>                                                                                                    | REFE                         | 10009683<br>+(25)<br>+(25)           | N. J. Contractor | 1.00.00              |       | 6935-1-4840<br>0<br>0         | \$0295#<br>59<br>59 | 2012<br>   | 3<br>10.0         | 2014<br>1923<br>1924<br>1924 |
| <ul> <li>ACE</li> <li>SCHACE</li> <li>SCHACE</li> <li>SCHACE</li> <li>SCHACE</li> <li>SCHACE</li> </ul> |              |         | A SEA SAN<br>A SEA SAN<br>A SAN<br>A SAN<br>A | 1244<br>(1418<br>(1418<br>(1418 | <b>DMH</b><br>(1094)C.05d.<br>(1094)C.05d. | <ul> <li>最近可以</li> <li>一、長</li> <li>一、長</li> <li>一、長</li> <li>一、長</li> <li>一、長</li> <li>一、長</li> <li>一、長</li> <li>一、長</li> <li>一、長</li> <li>一、長</li> <li>一、長</li> <li>一、「長</li> <li>一、「長</li> </ul> | REFT<br>Sool<br>Sool<br>Sool | <b>近日96日</b><br>十三年9<br>十三年9<br>十三年9 | N. J. Contractor | 1.00.00              |       | 68100-1-483402<br>0<br>0<br>0 | \$Q75±              |            | 5<br>1018<br>1018 | 809<br>809<br>809            |

(5) Xinje Cloud VNC monitor: select the project, click "enter VNC". Select the device name, click connect, input correct VNC password (default is 123456) to enter VNC interface

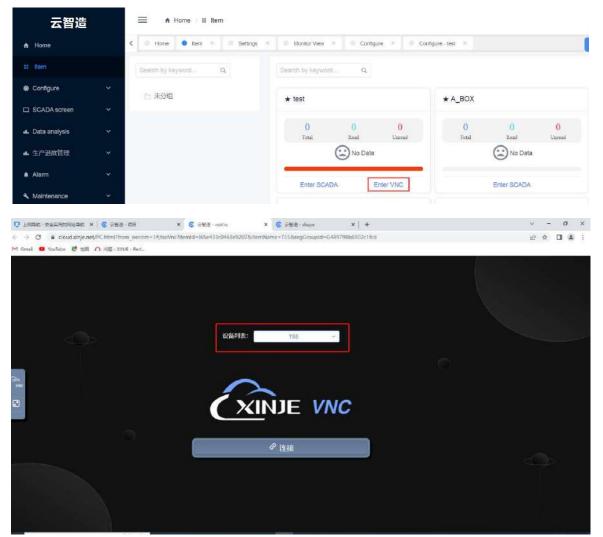

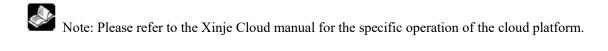

# 8-6-3. Custom MQTT server

#### Operation steps:

(1) Enter information interface, click Data release, select custom MQTT server. Then set the server name and user name, password.

| Status information  | Networking settings    | Remote settings          | Online transmission | Data release |
|---------------------|------------------------|--------------------------|---------------------|--------------|
| MQTT server co      | onfiguration           |                          |                     |              |
| Se                  | rver type: Cus         | tom MQTT serve           | er.                 | ~            |
| 6                   | rver name:             |                          |                     | -            |
|                     | 1                      |                          |                     | _            |
| F                   | Release me Ensi        | ure successful pu        | blishing once (o    | . ~          |
| Se                  | rver addre             |                          |                     |              |
|                     | User nam               |                          |                     |              |
|                     |                        |                          |                     |              |
|                     | Passwo                 |                          | 4                   | Þ            |
| Resto               | re                     | Read                     | - Ardes             | Write        |
|                     |                        | nead                     |                     |              |
| Data configurati    | ion                    |                          |                     |              |
| Instruction         | Comm                   | and I                    | nstruction          |              |
| 2. 517/22           |                        |                          | 221A                |              |
| Instruction<br>name | Communicatio<br>device | n Instruction<br>address | Data<br>number      | Notes        |
|                     |                        |                          |                     | -11          |
|                     |                        |                          |                     |              |
|                     |                        |                          |                     |              |
|                     |                        |                          |                     |              |
|                     |                        |                          |                     |              |
|                     |                        |                          |                     |              |
|                     |                        |                          |                     |              |
|                     |                        |                          |                     |              |
|                     |                        |                          |                     |              |

(2) Select the release mode as you need.

| Custom MQTT server V                                            |
|-----------------------------------------------------------------|
|                                                                 |
| Ensure successful publishing once (o $ \sim $                   |
| Publish only once<br>Publish successfully at least once (possib |
| Ensure successful publishing once (once                         |
|                                                                 |
|                                                                 |

(3) Click Instruction, add the instruction to be monitored, click ok after adding.

| MQTT server cor    | almontains. A. | ttings Remote settings | Unline transmission | Data release |                |          |
|--------------------|----------------|------------------------|---------------------|--------------|----------------|----------|
|                    |                |                        |                     |              |                |          |
| Ser                | ver type:      | Custom MQTT serve      | ir.                 | ~            |                |          |
| Sen                | ver name:      |                        |                     |              |                |          |
| B                  | Data instr     | uction configuration   |                     |              |                |          |
| Ser                | Device         | command                |                     |              |                |          |
| Ser                | Comma          | nd                     |                     | Communic Le  | ocal Device    | ~        |
|                    | - 2010000000   |                        |                     |              | 1 1.02         |          |
|                    | Data sp        | eci Bit                | ~                   | Add metho Si | ingle addition | ~        |
| Resto              | Data ob        | jec PSB                | $\sim$              | Start addre  | 0.             | 0        |
|                    | MQTT           |                        |                     |              |                |          |
| Data configuration | -              |                        |                     | Triagor m    | iggered when t | haval    |
| Instruction        | Data ty        | pe BOOL(Bool)          | ~                   | nggern       | nggereu wien a | ie vai + |
| Instruction        | Trigge         | r coless than          | ~                   | Minimu       |                | \$       |
| name               |                |                        |                     |              |                |          |
|                    | Maxi           | mu                     | *                   | Publish ev   |                | S        |
|                    |                |                        |                     |              |                |          |
|                    | rer            | nat                    |                     |              |                |          |
|                    |                |                        |                     |              |                |          |
|                    |                |                        |                     |              |                |          |

When adding or deleting device protocols in the system settings, it is necessary to download the project to the HMI in order to update the communication devices in the data command settings.

(4) After adding instructions, click on the application or ok button and power on the HMI again to complete the data publishing. After successful publishing, open the Cloud server and proceed to the next step.

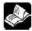

Currently, port number settings are not supported;

The specific cloud server needs to be deployed independently and can be debugged using MQTT.fx; The message format can refer to 8-6-5 MQTT Data Explanation.

8-6-4. Aliyun server

Operation steps:

(1) Log in the Aliyun website (<u>https://www.aliyun.com/</u>). Log in to your account and open the IoT platform.

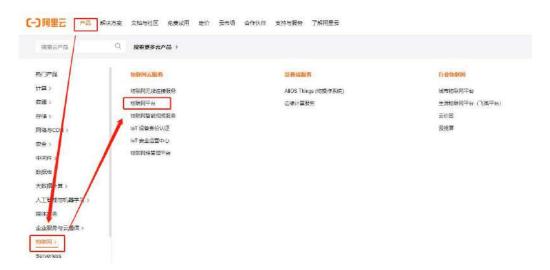

(2) Select manage the console;

| 物联网平台                                                                                                    |                                                                  |
|----------------------------------------------------------------------------------------------------|------------------------------------------------------------------|
| 物联网干台提供全托管的企业级实例服务,具有低成本,展可等,高性能、展安全<br>施胆可建入各种主动的议设备,管理运输亿级规模设备,存储备份和处理分析Edi<br>现设备数据和边用数据的融合,实现设备管制化升级。 |                                                                  |
| 同里云物就將平台生态伙伴又然說聲中,点击直算穿着开册名!                                                                              |                                                                  |
| 立即购买 管理控制台 免费试用 产品文档 通交咨询 客户等                                                                             |                                                                  |
| 立即周安 医理控综合 如果说用 产品文档 建交游离 客户4<br>产品优势 产品功能 产品规格 深值服务 应用场果                                                 | EN 开发者社区            客户宝明         接入方案         产品动态         文档专工具 |
|                                                                                                    |                                                                  |
| <b>产品优势</b> 产品切配 产品规格 增值服务 应用场票                                                                           | 電子型明 :注入方案 产品动态 文档与工具                                            |
| ► 建成数 产品均能 产品规格 增佳服务 应用活案 优点活动                                                                            | 有户型例 接入方案 产品动态 文档与工具<br>重要功能                                     |

(3) Click Public instance.

| 实例概览 增值<br>————————————————————————————————————                                                                                                    | 服务产品文档               |                                       |        |
|----------------------------------------------------------------------------------------------------|----------------------|---------------------------------------|--------|
|                                                                                                    |                      |                                       |        |
| 您还没有企                                                                                                    | 主业版实例                |                                       |        |
| 企业版实例为物质                                                                                                    | 网平台的用户提供更丰富的功能、更好的数据 | 随高和更高的SLA保障,如需使用,点击下方按钮购买。            |        |
| 1 购买企业                                                                                                    | 板实例                  | 2 按需选购规格                              | < 0 fg |
|                                                                                                    |                      |                                       |        |
| 购买实例                                                                                                    | 快速入门                 |                                       |        |
|                                                                                                    |                      |                                       |        |
|                                                                                                    |                      |                                       |        |
|                                                                                                    |                      |                                       |        |
| 试用 测试环境                                                                                                    | <b>介级企业版 @</b>       | 1                                     |        |
| ALTERNATION OF STREET, STREET, | 方级企业版 🔮              |                                       |        |
| 公共实例                                                                                                    | <u> 疗级企业版</u>        | <b>政</b> 买企业版实例                       |        |
| A STATE AND A STATE AND A STAT |                      | 购买企业版实例<br>企业版实例提供更主富的功能。更            |        |
| 公共实例<br>⊘ ट开通                                                                                                    |                      |                                       |        |
| 公共实例<br>○ 己开通 ◎ iot-06z00blol29 ※ 2023/07/10                                                                                                    | 4w4t                 | 企业版实例提供更丰富的功能,更                       |        |
| <b>公共实例</b><br>◇ 己开邇<br>◎ iot-06z00blol29                                                                                                    |                      | 企业新实例提供更主富的功能。更<br>好的实现隔离,更高的 SLA 保障。 |        |

(4) Create a product in the "Product" column of "Device Management", set relevant configurations, and confirm saving.

| ☰ (-) 阿里云 ◎           | IAN RA                  | 1998 - 2 4952 (         | £/€) ∽                                   |                             | Q 158                            |
|-----------------------|-------------------------|-------------------------|------------------------------------------|-----------------------------|----------------------------------|
| ← 物联网平台               | <mark>。</mark> [阿里云] [# | RR76] (PEXEMON          | 2例短結上現空更1 查書详信                           |                             |                                  |
| 实例詳慎                  |                         | -06c006lol294w4t / 设备管理 | / 产品                                     |                             |                                  |
| 设备管理                  | 产品(试                    | 设备模型)                   |                                          |                             |                                  |
| <b>P</b> #            |                         | i                       | 设备接入流程概览                                 |                             |                                  |
| iR#                   |                         | Fter Victoriam          | 01 0œma                                  | 02 119210 <sup>28</sup>     |                                  |
| <u>இ</u> ன            |                         |                         | P最差网最类级数的集合                              | 02<br>创建设量获取创展于会所需的<br>身份信息 | 03 新聞物理型<br>デ展下的设置都会要求严思的<br>物理型 |
| 设备模拟器                 |                         | 1                       |                                          |                             |                                  |
| 设备分发                  | 9頭作品                    | 快速入门 清照入产品              | a Resta                                  | 11937年11日初始 ~               |                                  |
| IoT穿生引擎 L             | -man                    |                         | ProductKey                               |                             | 市長法国                             |
| 出意れ友 ジ                | <                       |                         |                                          |                             |                                  |
| <u>中国</u> (1)<br>安全中心 |                         |                         |                                          |                             |                                  |
| 仿真实验                  |                         |                         |                                          |                             | × O                              |
| 文档与工具                 |                         |                         |                                          |                             | 留无数语                             |
|                       |                         |                         |                                          |                             |                                  |
|                       |                         |                         |                                          |                             |                                  |
| ☰ ⊖ 阿里云               | Q INTE                  | E 账号全部资                 | ◎ ∨ ② 华东2(上海                             | 1                           |                                  |
| A                     |                         | [項里云] [物联网平             | 合】【中国站旧版公共实例规                            | 附上限空更] 音音详情                 |                                  |
| ← 物联网平台               |                         | PERSONAL A SUL DELOG    | biol294w4t / 设备管理 / 户                    |                             |                                  |
| 实例详情                  |                         |                         |                                          | RR / #114±/ RR              |                                  |
| 设备管理                  | ~ *                     | - 新建产品                  | <b>山</b> (设备模型)                          |                             |                                  |
|                       |                         | 新建产品 从设                 | 备中心新建产品                                  |                             |                                  |
| 产品                    |                         |                         |                                          |                             |                                  |
| 设备                    |                         | 产品名称                    |                                          |                             |                                  |
| 分组                    |                         | DeviceName              |                                          |                             |                                  |
| 设备模拟器                 | _                       | 所属品类 🛛                  | -                                        |                             |                                  |
| 设备分发                  | C                       | ) 标准品类 🌘 自定             | 义品类                                      |                             |                                  |
|                       |                         | 节点类型                    |                                          |                             |                                  |
| loT孪生引擎               |                         | 2 直连设备                  | 1000 · · · · · · · · · · · · · · · · · · |                             |                                  |
| 消息转发                  | ~                       | ~                       |                                          | 4                           |                                  |
| 监控运维                  | ~ <                     |                         |                                          |                             |                                  |
| 安全中心                  |                         | 至网与数据                   |                                          |                             |                                  |
|                       | Г                       | 達阿方式<br>Wi-Fi           |                                          | ~                           |                                  |
| 仿真实验                  | L                       | rxi-Fi                  |                                          | × .                         |                                  |
| 文档与工具                 | _                       | usheri 🕖                |                                          |                             |                                  |
|                       |                         | ICA 标准数据格式(A            | link JSON)                               | ~                           |                                  |
|                       |                         | • 校验类型                  |                                          |                             |                                  |
|                       |                         | ,认证方式                   |                                          |                             |                                  |
|                       | T                       | 1996息                   |                                          |                             |                                  |
|                       |                         |                         |                                          |                             |                                  |
|                       |                         | ,产品描述                   |                                          |                             |                                  |
|                       | 1                       |                         |                                          |                             |                                  |
| 日新版反演                 |                         | 确认 取消                   |                                          |                             |                                  |

(5) In "Devices", click "Add Device", set a "DeviceName" for the device, and set relevant configurations;

| □ C-D阿里云 ∞                                                  | 工作自 当 电行业研究系 > 2 4 (注册) >                                                                 |                                                                                         | Q: 我家                                                | - 20 |
|-------------------------------------------------------------|-------------------------------------------------------------------------------------------|-----------------------------------------------------------------------------------------|------------------------------------------------------|------|
| ← 物联网平台                                                     | (阿里玉) [物形阿平台] [中国站旧版公共实的规格上现支更]:                                                          | 26#A                                                                                    |                                                      |      |
| 11997年<br>後月世祖 ~<br>一冊                                      | 1925年42 / un-ObeConeDSHoult / 2015年 / 25<br>设备<br>(日本日本日本日本日本日本日本日本日本日本日本日本日本日本日本日本日本日本日本 | • 2000 0<br>0                                                                           | • Maires ©<br>O                                      |      |
| 23名<br>25日<br>25日<br>25日<br>25日<br>25日<br>25日<br>25日<br>25日 | Developer S                                                                               | (金田松)第1776 ¥2→1516(11年)<br>「「毎日<br>(金田町町745(11年))<br>DeviceName ●<br>155-1000<br>報注記令 ● | X<br>NiceName 可以25位、当方应时、阿里云会把发产品下的<br>为 DeviceName。 |      |
| Grib<br>Ir                                                  |                                                                                           | 题成                                                                                      | <b>BINE</b>                                          |      |

(6) Click View - After entering the device, click "DeviceSecret" to view. Copy the device certificate with just one click. View "Region" as "East China 2 (Shanghai)".

|                                                                                                    | ×                                        | ⊕∞cs<br>1                                                                                                    | 5 <b>9</b>             | • 5365 •<br>0    | • =====<br>0                                 | 80                                  |                |                         |                  |
|----------------------------------------------------------------------------------------------------|------------------------------------------|----------------------------------------------------------------------------------------------------|------------------------|------------------|----------------------------------------------|-------------------------------------|----------------|-------------------------|------------------|
| 段集列表 批次                                                                                                    | 200 AQ                                   | 教室                                                                                                    |                        |                  |                                              |                                     |                |                         |                  |
| inom ing                                                                                                    | 新加 Devic                                 | ellatie 🔍                                                                                                    | 信報A DesicsName         | Q                | 透话译论变乐器 Y                                    |                                     |                |                         |                  |
| DeviceNerver®                                                                                                    | 注思称                                      |                                                                                                    | 035278                 |                  | TICHE                                        | 8368 <b>0</b> 7                     | <b>福信主統的</b> 相 | ,启用/感用                  | 重作               |
| TS5-1000                                                                                                    |                                          |                                                                                                    | 信使物研究事例式               |                  | 网关                                           | <b>-</b> 未改正                        |                | 0                       | 王君: 809 于29      |
| ← TS5-                                                                                                    | 1000 ·                                   | 幕刻記 養育                                                                                                    | 2 <b>19</b> / TSS-1000 |                  |                                              | DeviceSe                            | out            |                         |                  |
| Reductives<br>Refere                                                                                                    | j10girFXFie<br>Topic 列表                  | 2141<br>物模型数据                                                                                                    | 设备影子 文的                | ¥管理 日志服务         | 在线期线 寻                                       | 1255 Sta 65                         |                |                         |                  |
| -                                                                                                    |                                          |                                                                                                    | 12897 Z                | #管理 日志服務         | 在线期候  于                                      | ·公務管理 分損 任务                         |                |                         |                  |
| 28458<br>98452                                                                                                    | Topic 列表                                 |                                                                                                    | 设备制子 文(                | 中智理 日志服务         | 在线期试 子<br>ProductKey                         | F10集管理 分担 任務<br>j10gefX5m 重制        |                | 1501                    | 6862 (上帝)        |
| 28428<br>28422<br>721.57                                                                                                    | Topic 列表                                 | 10 GEDON                                                                                                    | 设备财子 交付                | 中智道 日志報券         |                                              |                                     |                | itea<br>Wilchyt         | 94年2(上海)<br>设置家用 |
| 28420<br>28422<br>70257<br>70257                                                                                                    | Topic 영종<br>연리<br>동안                     | 10 GEDON                                                                                                    | 设备制子 文化                | ¥管理 日志振荡         | ProductKey                                   | jiûzjnFXFxe <b>≣</b> ₩              |                |                         |                  |
| 28420<br>QSHLQ<br>MISH<br>HIZH<br>HIZH<br>QSHIR                                                                                                    | Topic 列表<br>低的<br>同步<br>別で<br>202        | 136日日の2166<br>日本の7月日前に<br>た<br>ま<br>月15日<br>日<br>月15日<br>日<br>日<br>日<br>日<br>日<br>日<br>日<br>日<br>日<br>日<br>日<br>日<br>日<br>日<br>日<br>日<br>日<br>日                                                                                                    | 设备制子 文件                | 中管理 日志服务         | ProductKey<br>DeviceName<br>Riftsh<br>Riftsh | jiQgpRX5xe 📰<br>T55-1000 ឆិការ<br>- |                | 以证方式<br>第14起来<br>章后上版时间 | 设督勾钥<br>-<br>-   |
| 28420<br>QSHLQ<br>MISH<br>HIZH<br>HIZH<br>Q                                                                                                    | Topic 제공<br>역전<br>편화<br>제공               | 136日日の2166<br>日本の7月日前に<br>た<br>ま<br>月15日<br>日<br>月15日<br>日<br>日<br>日<br>日<br>日<br>日<br>日<br>日<br>日<br>日<br>日<br>日<br>日<br>日<br>日<br>日<br>日<br>日                                                                                                    | 设备影子 文(                | 中管理 日志服务         | ProductKey<br>DeviceMarree<br>Wittal         | j102j0FX5xe 至¥<br>T55-1000 届♥<br>-  |                | 以证古式<br>南冲线率            | 设务实行<br>-        |
| 28430<br>28458<br>                                                                                                    | Topic 列表<br>低的<br>同步<br>別で<br>202        | 初復型の第<br>回の2月2日前に<br>た<br>に 単語<br>3,07/10 20,0841<br>た<br>王                                                                                                    | 设备影子 文化                | <b>洋管理 日志振</b> 吟 | ProductKey<br>DeviceName<br>Riftsh<br>Riftsh | jiQgpRX5xe 📰<br>T55-1000 ឆិការ<br>- |                | 以证方式<br>第14起来<br>章后上版时间 | 设备勾托<br>-<br>-   |
| 28438<br>28428<br>「加多数<br>可は利益<br>第1249 9<br>45250日<br>当初以方 9<br>MOTTER##数                                                                                                    | Topic 列表<br>電話<br>同分<br>외(石<br>202<br>末月 | 物模型的編<br>(1)<br>( <b>4)</b><br>( <b>4)</b><br>( <b>4)</b><br>( <b>4)</b><br>( <b>4)</b><br>( <b>4)</b><br>( <b>4)</b><br>( <b>4)</b><br>( <b>4)</b><br>( <b>4)</b><br>( <b>4)</b><br>( <b>5)</b><br>( <b>5)</b> ( <b>5)</b><br>( <b>5)</b><br>( <b>5)</b> ( <b>5)</b><br>( <b>5)</b><br>( <b>5)</b> ( <b>5)</b> ( <b>5)</b> ( <b>5)</b> ( <b>5)</b> ( <b>5)</b> ( <b>5)</b> ( <b>5)</b> | 设备制子 文化                | 1個現 日志振歩         | ProductKey<br>DeviceName<br>Riftsh<br>Riftsh | jiQgpRX5xe 📰<br>T55-1000 ឆិការ<br>- |                | 以证方式<br>第14起来<br>章后上版时间 | 设督勾钥<br>-<br>-   |
| Poduckey           記念様の           22名信号           記念様の           POLS様           市る印刷           第三本称 ●           感知時間           読者があ ●           MOLT 目標参加           (DAL) 学校内           (DAL) 学校内           (DAL) 学校内           (DAL) 学校内           (DAL) 学校内           (DAL) 学校内 | Topic 列表<br>電話<br>同分<br>외(石<br>202<br>末月 | 物模型的編<br>(1)<br>( <b>4)</b><br>( <b>4)</b><br>( <b>4)</b><br>( <b>4)</b><br>( <b>4)</b><br>( <b>4)</b><br>( <b>4)</b><br>( <b>4)</b><br>( <b>4)</b><br>( <b>4)</b><br>( <b>4)</b><br>( <b>5)</b><br>( <b>5)</b> ( <b>5)</b><br>( <b>5)</b><br>( <b>5)</b> ( <b>5)</b><br>( <b>5)</b><br>( <b>5)</b> ( <b>5)</b> ( <b>5)</b> ( <b>5)</b> ( <b>5)</b> ( <b>5)</b> ( <b>5)</b> ( <b>5)</b> | 设备制子 文(                | "管理 日古极劣         | ProductKey<br>DeviceName<br>Riftsh<br>Riftsh | jiQgpRX5xe 📰<br>T55-1000 ឆិការ<br>- |                | 以证方式<br>第14起来<br>章后上版时间 | 设督勾相<br>-<br>-   |

(7) Connect to the IoT HMI, select "Aliyun Server Settings" in "Server Type", paste the one-click copied device certificate into the input box, and select "East China 2" for region information.

|      | 设备证书:          | "De  | oductKey": "j10<br>viceName": "T |      |       |
|------|----------------|------|----------------------------------|------|-------|
|      | 发布方式:<br>指定域名: | -    | ·                                |      |       |
| 恢复   | 地区信息:          | 华东2  | 读取                               | -1 - | ~ 写入  |
| 据配置  |                |      |                                  |      | 27.5  |
| 指令添加 |                | 指令编辑 | <b>₽</b>                         | 指令删除 | 导入物模型 |
| 指令名称 | 通讯设            | 計    | 指令地址                             | 数据个数 | 备注    |
|      |                |      |                                  |      |       |
|      |                |      |                                  |      |       |

(8) In the Aliyun IoT platform, select the created product in the product category, click "Function Definition", and then click "Edit Draft".

| 物联网平台            | <ul> <li>(如重五) (如此刻平台) (中</li> </ul>                                                                                                    |            |                  |        |        |                  |                     |          |
|------------------|----------------------------------------------------------------------------------------------------|------------|------------------|--------|--------|------------------|---------------------|----------|
| 957m             | 低限電子 ( ) 0-060000023944     ( ) 0-060000023944     ( ) 0-060000023944     ( ) 0-060000023944     ( ) 0-060000023944     ( ) 0-0600000023944     ( ) 0-0600000023944     ( ) 0-0600000023944 | 异测试        | 化进始新闻加加工         |        |        | ProductSecret    |                     |          |
| 7 m<br>设备<br>方坦  |                                                                                                    |            | 皇崎村 服务确订成        | 设备开发 2 | 文件上传包置 |                  |                     |          |
| 设备模拟器<br>设备分发    |                                                                                                    | 的功能定义,如要修改 | 8.11年 4618(2010) |        |        |                  |                     |          |
| loT孪生引導<br>同戦攻 v | 倍級入標中名均 Q                                                                                                    | 默认模块       | Victor           | (注前) 🗸 | ,      | 624 9            | 2502                | 1082×    |
|                  | 853.周诀                                                                                                    | CONSIGNA.  | 1.000            | 1      |        | 1910 - 192 - 197 | - manoual           | A PACE A |
| シ ジロ会会           |                                                                                                    |            |                  |        |        | 山末添加任何功能         |                     |          |
| #5IR             |                                                                                                    |            |                  |        |        |                  | · 服务三单功能和成于品物增益的定义。 | 〒最下      |

(9) Click "Add Custom Function" to define data names, types, units, etc. After adding the data, click "Publish Online". The current upper computer version only supports attributes, and the service and event functions have not been developed yet.

| a irs e roenne v                     | 皇 \$\$\$2 (上海) ~                                                                                                    |               |                                                                                                    | Q                                     | *             |                     |
|--------------------------------------|----------------------------------------------------------------------------------------------------|---------------|----------------------------------------------------------------------------------------------------|---------------------------------------|---------------|---------------------|
| (利重法) [初始與千台] [中日                    | 1站日紙公共实例和增上很变更]                                                                                                    | 20116         | 添加自定义功能                                                                                                    |                                       | ×             |                     |
| ************************************ |                                                                                                    | 18 / 17965 x. | * 初始英型 @<br>屬性 服务 事件<br>* 功能客称 @<br>语输入网的功能名称                                                                                                    |                                       |               | (10cgraf Xilson )開発 |
|                                      | 8发布后,物模型才会正式生效。                                                                                                    |               | * 15:1919 0                                                                                                    |                                       |               |                     |
| 传速导入 的模型 TSL                         | □ 安藤本 ↓                                                                                                    |               | 唐编入原的后说符                                                                                                    |                                       |               |                     |
| HEART                                | 默认棒块                                                                                                    |               | * 数据英型                                                                                                    |                                       |               |                     |
|                                      | The subscription of the local division of the local division of th |               | int32 (#2070)                                                                                                    |                                       | ~             |                     |
| 默认提快                                 | LEXI                                                                                                    | Unice for     | 取 <b>值</b> 范围<br>最小项                                                                                                    | - 最大語                                 |               | SHE RU              |
| - #Ranga                             | No.                                                                                                    | Harin         | 歩 任<br>清 航入 歩 氏<br>単 位<br>通 氏 卒 単 位<br>*  成 写 か 型<br>*  成 写 か 型<br>*  成 写 か 型<br>*  成 写 か 型<br>*  成 写 か 型<br>*  成 写 か 型<br>*  成 写 か 型<br>*  の 、 の 型<br>*  の 、 の 型<br>*  の 、 の 型<br>*  の 、 の 型<br>*  の 、 の 型<br>*  の 、 の 型<br>*  の 、 の 型<br>*  の 、 の 型<br>*  の 、 の 型<br>*  の 、 の 型<br>*  の 、 の 型<br>*  の 、 の 型<br>*  の 、 の 型<br>*  の 、 の 、 の 、 の 、 の 、 の 、 の 、 の 、 の 、 の | · · · · · · · · · · · · · · · · · · · | 0/100<br>800H | 1 (22)              |

(10) Click on "Model TSL" and in the Perfect Model, select "Ctrl+A" and then "Ctrl+C" to copy or export the model file.

|                  | 题:武                         | 直看物構型 ×                                                                                                    |
|------------------|-----------------------------|----------------------------------------------------------------------------------------------------|
|                  | 9年后、御橋型は今正が主な。<br>历史版本 ~    | 物理型是对总器在云武站动物面面。包括设备的属性,提供和事件。他获用于合适过定义一种物能质透低高来质量物理型。称之为TSL(即Thing Specification Language)。采用ISON格式,您可以得出不整物模型。用于云涡位用开发:您也可以只想出标做物课题。配合设备等 SDK 实现设备开发。 |
| 1440.480.245 Q + | 默认模块                        | 戦なく戦争                                                                                                    |
| 默以横纹             | 14106/#998 18105<br>Distant | 第283 完整約接型 藉始的接型                                                                                                    |
| - 赤加倍)A          | antes a                     | <pre>1.5 {}</pre>                                                                                                    |

(11) In data publishing, select the imported object model and paste it in the "Perfect Object Model JSON Text" using Ctrl+V. After pasting, click on "Import Object Model Text". Or directly import the object model Josn file.

| 服务器类型           | L 277 CD - 075 4+ 39                                                                                                    |          | 完整物模型Json文本:                                                                                                    | _                                                                                                    |
|-----------------|----------------------------------------------------------------------------------------------------|----------|----------------------------------------------------------------------------------------------------|----------------------------------------------------------------------------------------------------|
| 版分解实业           | !: 阿里云服务器                                                                                                    | ,        | identifier": "test", "name": "则试数据点", "access                                                                                                    | "Node":                                                                                                    |
| 设备证书            | <pre>i: {     "ProductKey": "j1(     "DeviceName": "T     "     "     "     "     "     "     "     "     "     "     "     "     "     "     "     "     "     "     "     "     "     "     "     "     "     "     "     "     "     "     "     "     "     "     "     "     "     "     "     "     "     "     "     "     "     "     "     "     "     "     "     "     "     "     "     "     "     "     "     "     "     "     "     "     "     "     "     "     "     "     "     "     "     "     "     "     "     "     "     "     "     "     "     "     "     "     "     "     "     "     "     "     "     "     "     "     "     "     "     "     "     "     "     "     "     "     "     "     "     "     "     "     "     "     "     "     "     "     "     "     "     "     "     "     "     "     "     "     "     "     "     "     "     "     "     "     "     "     "     "     "     "     "     "     "     "     "     "     "     "     "     "     "     "     "     "     "     "     "     "     "     "     "     "     "     "     "     "     "     "     "     "     "     "     "     "     "     "     "     "     "     "     "     "     "     "     "     "     "     "     "     "     "     "     "     "     "     "     "     "     "     "     "     "     "     "     "     "     "     "     "     "     "     "     "     "     "     "     "     "     "     "     "     "     "     "     "     "     "     "     "     "     "     "     "     "     "     "     "     "     "     "     "     "     "     "     "     "     "     "     "     "     "     "     "     "     "     "     "     "     "     "     "     "     "     "     "     "     "     "     "     "     "     "     "     "     "     "     "     "     "     "     "     "     "     "     "     "     "     "     "     "     "     "     "     "     "     "     "     "     "     "     "     "     "     "     "     "     "     "     "     "     "     "     "     "     "     "     "     "     "     "     "     "     "     "     "     "     "     "     "     "</pre> |          | 「rw", 「required]: false, 「dataType": 1 「rype<br>「int", specs": 1 『int", "2147483648",<br>「max": "2147483647", "unit": "P", "unitNam<br>法," "step," 1" } } ] ], "events":<br>"identifier": "post", "name": "post", "type";                                                                                                    | e':<br>ne": "\$P<br>! [ {<br>'info",                                                                                                    |
| 发布方式<br>□ 指定域名  |                                                                                                    |          | "required": true, "deso": "属性上报", "method"<br>                                                                                                    | r                                                                                                    |
| 地区信息            | 1: 华东2                                                                                                    | ,        | datalype : 1 پر type : ۱ مثل , specs : 1<br>min": '-2147483648'', ''max": '2147483647'',<br>''unit": ''nP", ''unitName'' ''Wh#.''                                                                                                    | t                                                                                                    |
| 恢复默认            | 凌取                                                                                                    | 1        | 「「「「」」」」」」」」」」」」」」」」」」」」」」」<br>「services」」[ {identifier", "set",name", "set                                                                                                    | et".                                                                                                    |
|                 |                                                                                                    |          | 「「「」」」「「async", "desc": "馬」                                                                                                    | 智性设<br>Hlata <sup>**</sup>                                                                                                    |
| 语配置             |                                                                                                    |          | , method, thing service, property, set, input<br>("identifier": "test", "name": "J                                                                                                    | 则试数据                                                                                                    |
| 接配置<br>指令添加     | 指令编辑                                                                                                    | 指令删除     | 中山の山、北山原、Service, property.set / input<br>「「「「「「「「」」」「「」」」「「」」」」「」」「」」」「」」」「」」」「                                                                                                    | 则试数据<br>nax <sup>″</sup> :                                                                                                    |
|                 |                                                                                                    | 指令删除数据个数 | 中山の山、「山田」を中川のを、かりたり、ション・「山口山<br>今人物慎重<br>一 次、 「 dataType 」   「これ」「され」」、「本本」、「本本」、「本本」、<br>安一、 「 dataType 」   「これ」、「本本」、「本本」、「本本」、「本本」、「<br>ない」、「 はない」、「 これ」、「」、「」、「」、「」、「」、「」、「」、「」、「」、」、「」、「」、」、「」、」、「」、」、「」、」、「」、」、「」、」、」、「」、」、」、」、」、「」、」、」、」、」、」、」、「」、」、」、「」、」、」、「」、」、」、「」、」、」、、」、                                                                                                    | 则试数据<br>nax <sup>~</sup> :<br>ane <sup>~</sup> :<br>}                                                                                                    |
| 指令名称 通讯         |                                                                                                    |          | □ A meinod thing service property.set input<br>同人物慎重<br>一 「 dataType 」 isat type: int , same 3<br>反 「 dataType isat type: int , same 3<br>反 「 dataType isat type: int , same 3<br>反 「 dataType isat type: int , same 3<br>方 」 , couputDetate 1<br>」 , couputDetate 1<br>] , couputDetate 1<br>] , couputDetate 1<br>] , couputDetate 1<br>] , couputDetate 1<br>] , couputDetate 1<br>] , couputDetate 1<br>] , couputDetate 1<br>] , couputDetate 1<br>] , couputDetate 1<br>] , couputDetate 1<br>] , couputDetate 1<br>] , couputDeta | DN式数据<br>nax <sup>×</sup> :<br>ane <sup>×</sup> :<br>,<br>}<br>;<br>;                                                                                                    |
| 指令添加<br>指令名称 通讯 | 设备 指令地址                                                                                                    | 数据个数     | □<br>□<br>□<br>□<br>□<br>□<br>□<br>□<br>□<br>□<br>□<br>□<br>□<br>□                                                                                                    | 则试数据<br>nax <sup>(*)</sup> ;<br>ane <sup>(*)</sup> ;<br>;<br>;<br>;<br>;<br>;<br>;<br>;<br>;<br>;<br>;<br>;<br>;<br>;<br>;<br>;<br>;<br>;<br>;                                                                                                    |
| 指令添加<br>指令名称 通讯 | 设备 指令地址                                                                                                    | 数据个数     | P人物授型     A meinod . thing service property.set . input<br>idantifiar itst, "ist," name i 2<br>p, "dataType", 'type". "int",<br>specs", 'dataType", 'type". "int",<br>"2147483647", "unit": "I", 'unitNa<br>我法, "outputDeta", [], { 'identifier', "get",<br>"name", "get, "required, true, "callype," asyno<br>"descore" "爾姓茲取, "nethod": 'thing service, property, service,<br>"inputDeta", "test", "outputData", [],<br>"inputDeta", "test", "outputData", [],<br>"inputData", "test", "outputData", [],"<br>"identifier": "test", "outputData", [],"<br>"identifier": "test", "outputDatata", [],"<br>"identifier": "test", "outputDatata", [],"                                                                                                    | 则抗式数据<br>nax <sup>*</sup> : ****<br>ane <sup>**</sup> : *<br>****<br>****<br>{                                                                                                    |
| 指令添加<br>指令名称 通讯 | 设备 指令地址                                                                                                    | 数据个数     |                                                                                                    | 则试数据<br>nax <sup>201</sup> 1<br>ane <sup>201</sup> 1<br>ane <sup>201</sup> 1<br>ane <sup>201</sup> 1<br>ane <sup>201</sup> 1<br>ane <sup>201</sup> 1<br>ane <sup>101</sup> 1<br>ane <sup>101</sup> 1<br>an <sup>101</sup> 1<br>an <sup>1</sup> |

(12) Select the command to add. At this point, the relevant data points can be selected. Once the settings are complete, click on Apply, download the program, or restart to complete the relevant settings.

| 数据指令配置  | I              |                                       |                                                                                                    | - 🗆 X    | 信息化设置                  |                |                    |                  | 0 -             |
|---------|----------------|---------------------------------------|----------------------------------------------------------------------------------------------------|----------|------------------------|----------------|--------------------|------------------|-----------------|
| 设备指令    |                | -                                     |                                                                                                    |          | 状态信息 联网设置<br>MOTT服务器配置 |                | 盖 在线透传 数据2         | (布)              |                 |
| SINGLAD | 测试数据点          | ✓ 通行                                  | 。设备: 本地设备                                                                                                    | ~        |                        | 5 <b>器</b> 类型: | 何里云服务器             |                  | ~               |
| ALICIAN | 》记数语点<br>Word  | 利利                                    | 防式: 单个添加                                                                                                    | w.       | 1                      | 建建工书:          | {<br>*ProductKey*: | "j10zjnFXFxn",   | ^               |
| 数据对象:   | PSB            |                                       | 地址 0                                                                                                    | 0        |                        |                | "DeviceName"       | * "T\$5-1000",   | *               |
|         | 150            | V Bec                                 |                                                                                                    | . 0      | -                      | 运动方式:<br>1定域名: | 只发布一次              |                  | ~               |
| MQTT    |                |                                       |                                                                                                    |          | t l                    | 的区信息;          | 华东2                |                  | *               |
| 数据类型:   | INT325(双字十进制数) | · · · · · · · · · · · · · · · · · · · | 发方式: 值改变时触发                                                                                                    | ₩<br>2 × | 恢复默                    | il.            | 读取                 |                  | 写入              |
|         | 1.5 × - 4      |                                       | in the second second second second second second second second second second second second second second second | 1771     | 数据配置                   |                |                    | 0.0000000        |                 |
| 触发条件:   | 小于             | 2                                     | 最小值:                                                                                                    | *        | 括令添加                   | 1              | 括令編輯               | 指令删除             | 导入物模型           |
| 最大值:    |                | *<br>*                                | 间隔:                                                                                                    | S        | 指令名称<br>別式数据点          | 通讯设            | A STATISTICS AND A | 数据个数<br>1[DWord] | 备注              |
| 备注      |                |                                       |                                                                                                    |          |                        |                |                    |                  |                 |
|         |                |                                       |                                                                                                    |          |                        |                |                    |                  |                 |
|         |                |                                       | 确定                                                                                                    | 取消       | 一鍵友布                   |                |                    | 应用 疑             | <del>定 取消</del> |

# 8-6-5. MQTT Data Explanation

- \*Chinese characters in Json format: UTF-8
- Client ID name: IDPWDUserdata

## ■ TOPIC

| Function name         | Туре      | Topic                 | Explanation                                           |
|-----------------------|-----------|-----------------------|-------------------------------------------------------|
| Report Configuration  | release   | ID+PWD/pub configlist | Retain type, click on the application to publish once |
| List                  |           | 1 _ 0                 |                                                       |
| Data reporting        | release   | ID+PWD/pub_data       | The device actively reports real-time data            |
| Data control request  | subscribe | ID+PWD/write_data     | Platform side initiates data point control request    |
| Data control reply    | release   | ID+PWD/write_reply    | Device side reply data control result                 |
| Proactively obtaining | subscribe | ID+PWD/access data    | Obtain data                                           |
| data                  |           | _                     |                                                       |

## Report configuration list

| Title              | ID+PWD/pub configlist                                      |
|--------------------|------------------------------------------------------------|
| Release conditions | The client clicks "Apply" once to publish it; Retain type. |
| release conditions | Add system data tables by default.                         |
| payload instance   | {                                                          |
| Falliona monare    |                                                            |
|                    | "Unix": "1614576888000",<br>"Version": "V1.0",             |
|                    | "Configlist": {                                            |
|                    |                                                            |
|                    | "Device 1": [{<br>"Order name": "temperature",             |
|                    |                                                            |
|                    | "Order_ID": "43912342299231234+0",                         |
|                    | "Order_type": "INT8S"                                      |
|                    | }, {     "Order name": "length",                           |
|                    |                                                            |
|                    | "Order_ID": "43912342299231234+1",                         |
|                    | "Order_type": "Float"                                      |
|                    | }, {     "Order name": "yield[6]",                         |
|                    | "Order ID": "43912342299231234+2",                         |
|                    |                                                            |
|                    | "Order_type": "Float"<br>}],                               |
|                    | "Device 2": [{                                             |
|                    | "Order_name": "temperature",                               |
|                    | "Order ID": "43912342299231234+3",                         |
|                    | "Order type": "INT8U"                                      |
|                    | }, {                                                       |
|                    | "Order name": "length",                                    |
|                    | "Order ID": "43912342299231234+4",                         |
|                    | "Order type": "Float"                                      |
|                    |                                                            |

|           |                       | <pre>}, {     "Order_name": "yield[6]",     "Order_ID": "43912342299231234+5",     "Order_type": "Float"     }],     "Localghost": [{</pre>                    |
|-----------|-----------------------|----------------------------------------------------------------------------------------------------|
|           |                       | "Order_ID": "43912342299231234+6",<br>"Order_type": "Float"<br>}, {<br>"Order_name": "GPS longitude ",                                                         |
|           |                       | "Order_ID": "43912342299231234+7",<br>"Order_type": "Float"<br>}, {<br>"Order_name": "System runtime [4]",                                                     |
|           |                       | "Order_ID": "43912342299231234+8",<br>"Order_type": "INT8S"<br>}]                                                                                              |
|           |                       | }                                                                                                    |
| parameter | Unix                  | The time of publication, formatted as a millisecond level UNIX timestamp (in milliseconds since 1970).                                                         |
|           | Version               | Protocol version number, the current protocol version is fixed to "V1.0".                                                                                      |
|           | Configlist            | Root node of device list.                                                                                                    |
|           | Device 1,<br>device 2 | The name of the added device in data publishing.                                                                                                    |
|           | Order_name            | The instruction name, if followed by "[6]", indicates that the instruction is batch added, and the length is the number of batch additions.                    |
|           | Order_ID              | Instruction ID, unique, is a unique identifier used to bind data to the cloud platform.                                                                        |
|           | Order_type            | Data type (Pay attention to distinguishing between uppercase and lowercase letters)<br>Bool/INT8U/INT8S/INT16U/INT16S/INT32U/INT32S/INT64S/Float/Double/Char[] |

| Data | reporting |
|------|-----------|
|------|-----------|

| - Dum reporting       |                                      |
|-----------------------|--------------------------------------|
| Title                 | ID+PWD/pub_data                      |
| Report real-time data | {                                    |
|                       | "Variant": [{                        |
|                       | "Unix": "1614576888000",             |
|                       | "Version": "V1.0",                   |
|                       | "Pub_Data": {                        |
|                       | "Device 1": {                        |
|                       | "temperature": 23,                   |
|                       | "humidity": 50.23,                   |
|                       | "yield[6]": [12, 32, 43, 53, 15, 53] |

|           |                                   | }                                                                                                    |
|-----------|-----------------------------------|----------------------------------------------------------------------------------------------------|
|           |                                   | }                                                                                                    |
|           |                                   | }]                                                                                                    |
|           |                                   | }                                                                                                    |
| parameter | Variant                           | Root node, array format.                                                                                                    |
|           | Unix                              | The time of publication, formatted as a millisecond level UNIX timestamp (milliseconds since 1970)                                                                     |
|           | Version                           | Protocol version number, the current protocol version is fixed to "V1.0".                                                                                              |
|           | Pub_data                          | Data root node.                                                                                                    |
|           | device 1,<br>device 2             | The name of the added device in data publishing.                                                                                                    |
|           | Instruction<br>key value<br>pairs | If the instruction name is followed by "[6]", it indicates that the instruction is batch added, and the value of the data is the actual value of the batch added data. |
|           | ssage cache                       |                                                                                                    |
| d         | ata                               | "Variant": [{                                                                                                    |
|           |                                   | "Unix": "1614576888000",<br>"Version": "V1.0",                                                                                                    |
|           |                                   | "Pub Data": {                                                                                                    |
|           |                                   | "device 1": {                                                                                                    |
|           |                                   | { "                                                                                                    |
|           |                                   | temperature": 23,                                                                                                    |
|           |                                   | "length": 50,                                                                                                    |
|           |                                   | "yield[6]": [12, 32, 43, 53, 15, 53]                                                                                                    |
|           |                                   | }                                                                                                    |
|           |                                   | "device 2": {                                                                                                    |
|           |                                   | "temperature": 23,                                                                                                    |
|           |                                   | "length": 50,                                                                                                    |
|           |                                   | "yield[6]": [12, 32, 43, 53, 15, 53]                                                                                                    |
|           |                                   | }                                                                                                    |
|           |                                   | }                                                                                                    |
|           |                                   |                                                                                                    |
|           |                                   | "Unix": "1614576400000",                                                                                                    |
|           |                                   | "Version": "V1.0",                                                                                                    |
|           |                                   | "Pub_Data": {                                                                                                    |
|           |                                   | "device 1": {                                                                                                    |
|           |                                   | "temperature": 44,                                                                                                    |
|           |                                   | "length": 50,                                                                                                    |
|           |                                   | "yield[6]": [12, 32, 43, 33, 15, 53]                                                                                                    |
|           |                                   | },<br>"device 2" (                                                                                                    |
|           |                                   | "device 2": {                                                                                                    |
|           |                                   | "temperature": 13,<br>"length": 60,                                                                                                    |
|           |                                   | "yield[6]": [12, 32, 123, 53, 15, 53]                                                                                                    |
|           |                                   | Jana[0] · [12, 02, 120, 00, 10, 00]                                                                                                    |

| } |
|---|
| } |
| } |
| ] |
| } |

Data control request

| Title               |                                                  | ID+PWD/write data                                                                                                    |
|---------------------|--------------------------------------------------|----------------------------------------------------------------------------------------------------|
| payload             | Write single                                     |                                                                                                    |
| payload<br>instance | Write single<br>or multiple<br>pieces of<br>data | <pre>{     "Unix": "1614576888000",     "Version": "V1.0",     "Write_Data": {         "device 1": {             "temperature": 20,             "length": 16,             "yield[2]": 55,             "yield[4]": 22         },         "device 2": {             "temperature": 20,             "length": 16,             "yield[2]": 55,             "yield[2]": 55,             "yield[2]": 55,             "yield[2]": 22         },         "device 2": {             "temperature": 20,             "length": 16,             "yield[2]": 55,             "yield[2]": 22         }     } }</pre> |
| Parameter           | Unix                                             | } The time of publication, formatted as a millisecond level UNIX timestamp (milliseconds since 1970)                                                                                                    |
|                     | Version                                          | Protocol version number, the current protocol version is fixed to "V1.0".                                                                                                    |
|                     | Write data                                       | Root node.                                                                                                    |
|                     | device 1, device 2                               |                                                                                                    |
|                     |                                                  | The name of the added device in data publishing.                                                                                                    |
|                     | Instruction                                      | If the instruction name is followed by "[]", it indicates that the instruction is batch                                                                                                    |
|                     | key value                                        | added, and "[2]" is offset, referring to the third production data                                                                                                    |
|                     | pairs                                            |                                                                                                    |

# ■ Data control request reply

| Title            | ID+PWD/write_reply       |
|------------------|--------------------------|
| Payload instance | {                        |
|                  | "Unix": "1614576888000", |
|                  | "Version": "V1.0",       |
|                  | "Write_Reply": {         |
|                  | "device 1": {            |

|           |                    | "temperature": "OK",                                                                           |
|-----------|--------------------|------------------------------------------------------------------------------------------------|
|           |                    | "length": "OK",                                                                                |
|           |                    | "yield[2]": "OK",                                                                              |
|           |                    | "yield[4]": "OK"                                                                               |
|           |                    | },                                                                                             |
|           |                    | "device 2": {                                                                                  |
|           |                    | "temperature": "ERROR0",                                                                       |
|           |                    | "length": "ERROR1",                                                                            |
|           |                    | "yield[2]": "ERROR2",                                                                          |
|           |                    | "yield[4]": "ERROR0"                                                                           |
|           |                    | }                                                                                              |
|           |                    | }                                                                                              |
|           |                    | }                                                                                              |
| Parameter | Unix               | The time of publication, formatted as a millisecond level UNIX timestamp (milliseconds         |
|           |                    | since 1970)                                                                                    |
|           | Version            | Protocol version number, the current protocol version is fixed to "V1.0".                      |
|           | Write_data         | Root node.                                                                                     |
|           | device 1, device 2 | The name of the added device in data publishing.                                               |
|           | Instruction        | If the instruction name is followed by "[]", it indicates that the instruction is batch added, |
|           | key value          | and "[2]" is offset, referring to the third production data                                    |
|           | pairs              | Execution result: OK: Execution succeeded                                                      |
|           |                    | ERROR0: Write value failed                                                                     |
|           |                    | ERROR1: The instruction was not found                                                          |
|           |                    | ERROR2: Other errors                                                                           |

# Obtained data

| 1                | Title   | ID+PWD/access_data                                                                     |
|------------------|---------|----------------------------------------------------------------------------------------|
| Payload instance |         | {                                                                                      |
|                  |         | "Unix": "1614576888000",                                                               |
|                  |         | "Version": "V1.0",                                                                     |
|                  |         | "Content": "savedata"                                                                  |
|                  |         | }                                                                                      |
| Parameter        | Unix    | The time of publication, formatted as a millisecond level UNIX timestamp (milliseconds |
|                  |         | since 1970)                                                                            |
|                  | Version | Protocol version number, the current protocol version is fixed to "V1.0".              |
|                  | Content | "savedata": data of saving traffic mode                                                |
|                  |         | "alldata": all the data                                                                |
|                  |         | "systemdata": system data                                                              |

Note: After subscribing to messages on the TS series IoT HMI, the returned data is published through "ID+PWD/pub\_dat a".

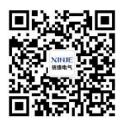

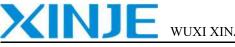

WUXI XINJE ELECTRIC CO., LTD.

Address: 816 Jianshe West Road, Binhu District, Wuxi City, Jiangsu Province, China

Tel: 0510-85134136

Fax: 0510-85111290

Website: www.xinje.com

Email: fiona.xinje@vip.163.com, sales@xinje.com